36326/4/0g

*mm* PEFPUSTAKAAN **i** *W* ITS <sup>I</sup>

**Kingstown Mid-**

 $RSSI$  $COT. 74$  $O$ *kt /<sup>~</sup> - ( '-Z ^*

*Xcn* **TUGAS AKHIR - CF <sup>1380</sup>** 7

# **RANCANG BANGUN SISTEM INFORMASI PENGELOLAAN SURAT KEPUTUSAN Dl FAKULTAS TEKNOLOGI INFORMASI**

**Rhizzajian Oktanty NRP 5205 100 013**

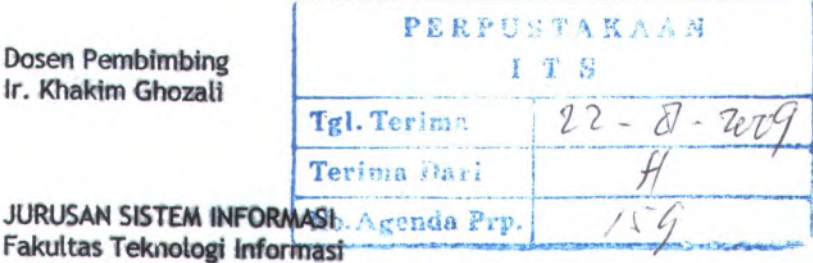

**Institut Teknologi Sepuluh Nopember Surabaya 2009**

## **FINAL PROJECT - CF 1380**

# **DESIGN STRUCTURE OF INFORMATION SYSTEM DECREE IN FACULTY OF INFORMATION TECHONOLOGY**

**Rhizzajian Oktanty NRP 5205 100 013**

**Supervisor Ir. Khakim Ghozali**

**DEPARTMENT OF INFORMATION SYSTEM Faculty of Information Technology Sepuluh Nopember Institute of Technology Surabaya 2009**

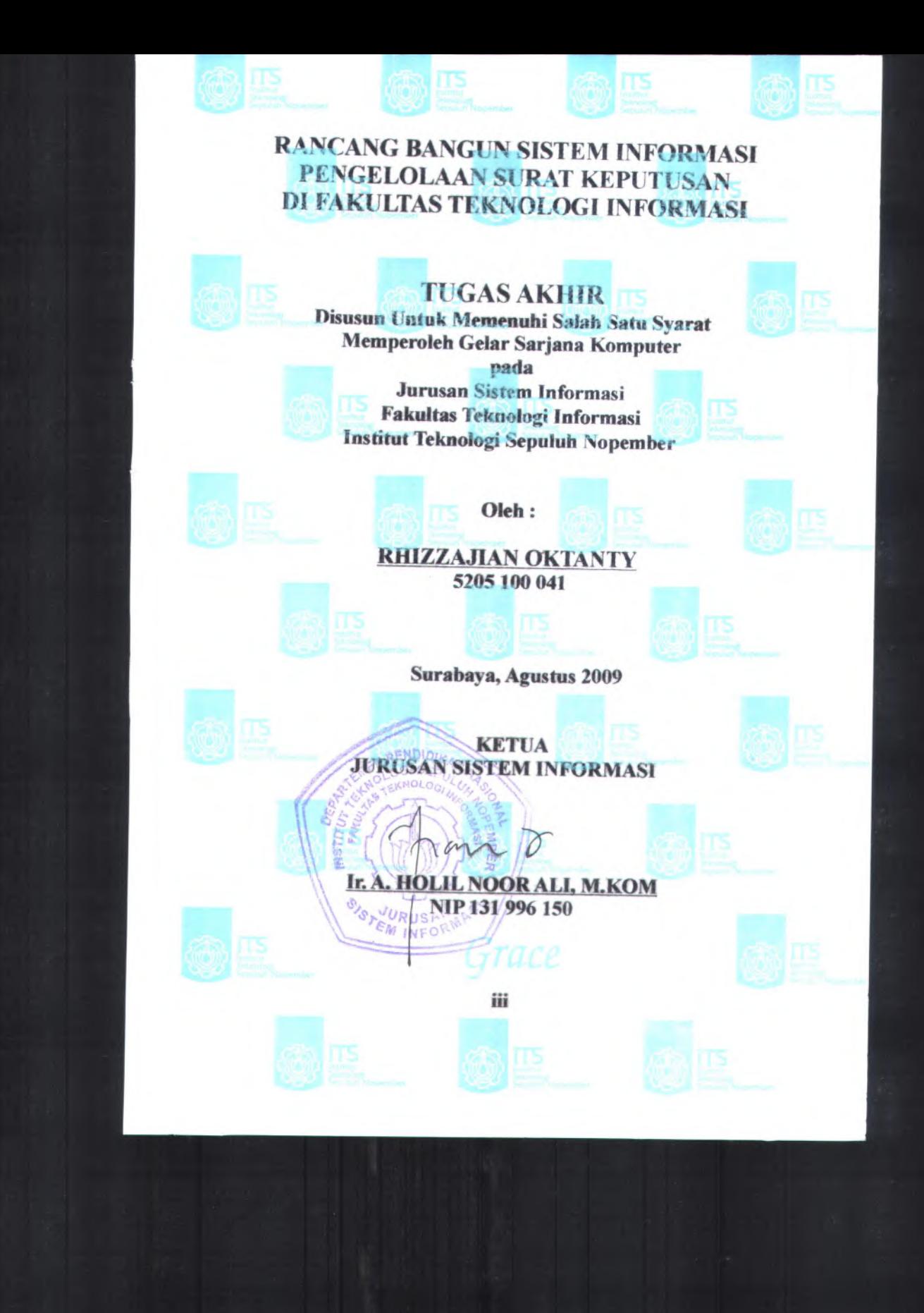

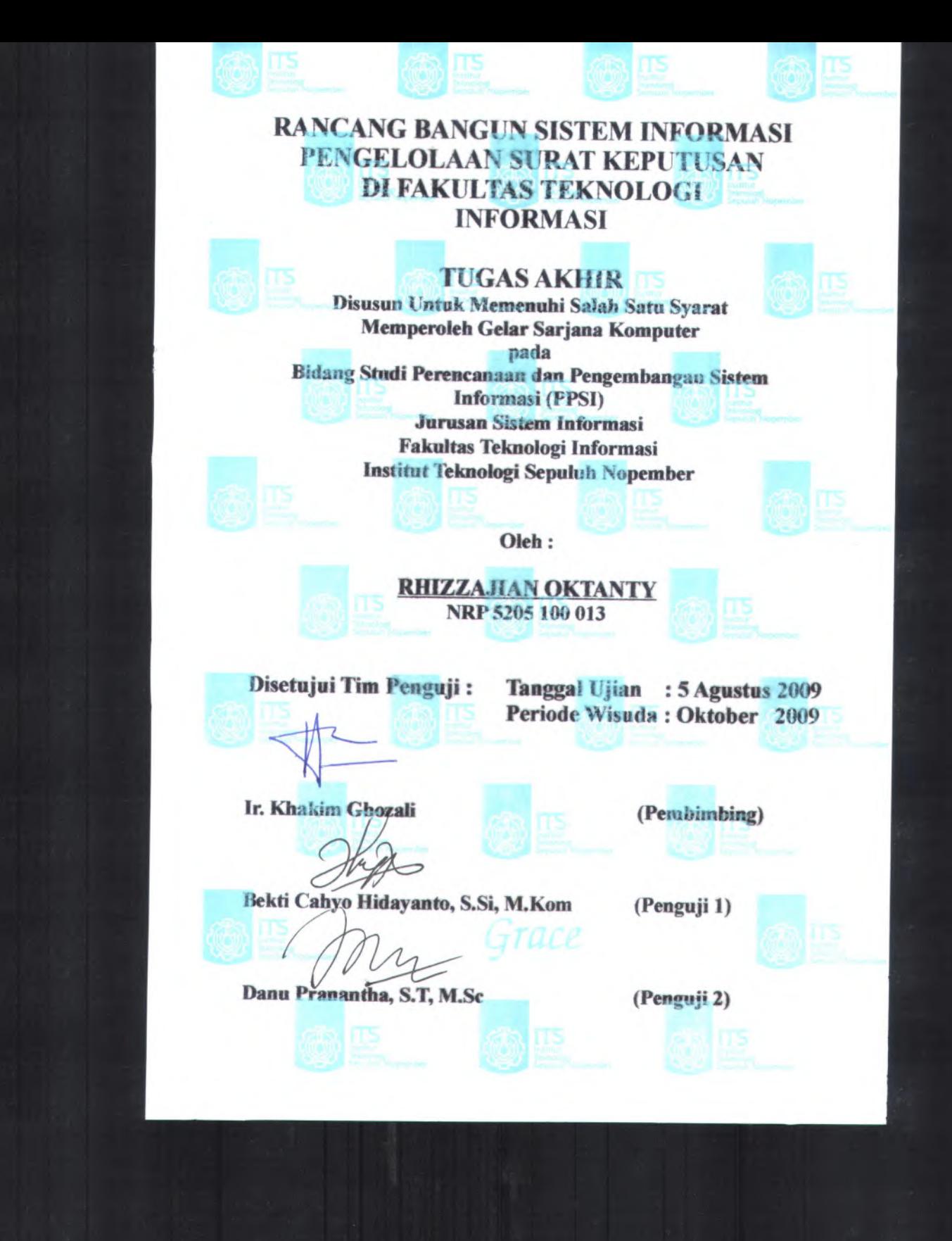

## **RANCANG BANGUN SISTEM INFORMASI PENGELOLAAN SURAT KEPUTUSAN DI FAKULTAS TEKNOLGI INFORMASI**

**Nama Mahasiswa NRP Jurusan Dosen Pembimbing : Ir. Khakim Ghozali : Rhizzajian Oktanty : 5205 100 013 : Sistem Informasi FTIf -ITS**

#### *Abstrak*

*Di lingkungan Fakultas Teknolgi Informasi terdapat surat keputusan yang berisi informasi mengenai pendidikan, penelitian, hasil karya ilmiah dan pengabdian pada masyarakat. Untuk tiap dosen yang menerima surat keputusan melakukan penyimpanan data hanya berupa arsip tanpa melakukan penyimpanan ke dalam database. Penyimpanan secara arsip dapat memungkinkan data rusak atau hilang dan dalam melakukan pencarian data dapat membutuhkan waktu yang cukup lama. Selain itu belum memiliki format penulisan surat keputusan dan penyimpanan data juga dilakukan dengan cara input data pada sistem informasi yang telah ada yaitu Sistem Informasi Pengukuran Produktivitas Tenaga Akademik Perguruan Tinggi.*

*Dengan adanya masalah yang ada menyebabkan pihak Fakultas Teknologi Informasi menginginkan suatu sistem informasi yang terintegrasi. Untuk mewujudkan hal tersebut diperlukan sebuah proses pembuatan perangkat lunak yang terintegrasi. Adapun proses yang dilakukan yaitu studi literatur, tahap awal (inception), tahap perluasan (elaboration), tahap konstruksi (construction), dan tahap transisi (transition) dengan menggunakan standart dokumentasi perangkat lunak ReadySET. Pembuatan perangkat lunak dilakukan yaitu dengan menggunakan PHP dan MySQL.*

*Hasil proyek tugas akhir ini adalah berupa Aplikasi Sistem Informasi Pengelolaan Surat Keputusan yang berbasis web. Dengan adanya Sistem Informasi Surat Keputusan yang*

**v**

*terintegrasi ini dapat membantu kinerja pihak Dosen dan Karyawan di Fakultas Teknologi Informasi..*

*Kata Kunci : Rancang Bangun, Sistem Informasi, Surat Keputusan, PHP, MySQL, ReadySET, DUPAK*

**vi**

## **DESIGN STRUCTURE OF INFORMATION SYSTEM DECREE IN FACULTY OF INFORMATION TECHONOLOGY**

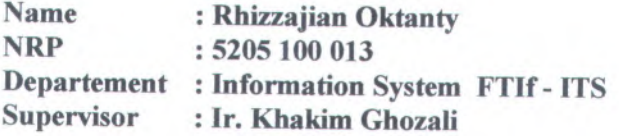

### *Abstract*

*In the environment of Faculty of Information Technology***,** *there is <sup>a</sup> decision letter that include an information about education***,** *research***,** *scientific writing, and common social responsibility. Each decision letter for every Lecturer as an order to save the archive data only without saving it into the database. Archively saving process can possibly damage or delete the data and make the data searching process can '<sup>t</sup> be done for short term of time. Besides***,** *it yet has <sup>a</sup> written decision letter and data saving format***,** *so it can only be done by inserting the input data at information system that has been available like Information System of University Academic Employee Productivity Measurement.*

*This problem has cause the Faculty of Information Technology demand an integrated information system. To make this system real***,** *it will need <sup>a</sup> process to make the integrated software.This process include literature research***,** *inception step***,** *elaboration step***,** *construction step***,** *and transition step using standard documentation of ReadySET Software. The integrated software has been made by using PHP and MySQL.*

*The result of this final project is <sup>a</sup> Web Based Information System Application of Decision Letter Management. With the existence of Integrated Decision Letter Information*

**Vll**

*System, it will be a helpful for Lecturer and Employee Productivity at Faculty of Information Technology.*

*Key Words: Design structure, Information System, Decree, PHP, MySQL, ReadySET, DUPAK*

viii

## **KATA PENGANTAR**

والله الزَّحْمٰنِ الرَّحِبِيْ

Alhamdulillahirabbilalamiin atas segala karunia dan kasih sayang-NYA, sehingga tugas akhir berjudul "RANCANG BANGUN SISTEM INFORMASI PENGELOLAAN SURAT KEPUTUSAN DI FAKULTAS TEKNOLOGI INFORMASI"dapat terselesaikan dan menghantarkan penulis menjadi sarjana komputer dari Jurusan Sistem Informasi, Fakutas Teknologi Informasi, Institut Teknologi Sepuluh Nopember Surabaya. Terima kasih dan penghargaan setinggi-tingginya juga penulis sampaikan kepada:

- Kedua Orang Tua penulis. Mama, Papa dan seluruh **1.** keluarga besar atas dukungan moril maupun material yang diberikan kepada penulis.
- Bpk. Ir. Khakim Ghozali selaku dosen pembimbing yang **2.** telah memberikan bimbingan dan motivasi kepada penulis.
- <sup>3</sup>. Bpk. Ir Ahmad Holil Noor Ali, <sup>M</sup>.Kom selaku Ketua Jurusan Sistem Informasi ITS juga selaku dosen wali penulis atas segala bimbinganya selama empat tahun terakhir.
- Bapak dan Ibu Dosen pengajar di Jurusan Sistem 4. Informasi ITS yang telah memberikan ilmu yang berharga kepada penulis.
- <sup>5</sup>. Seluruh staf karyawan Jurusan Sistem Informasi dan karyawan Fakultas Teknologi Informasi atas dukungannya sehingga tugas akhir ini dapat terselesaikan.
- 6. Sahabat kontrakan plus-plus Rani, Reny, Aan, Mega, Putri dan Amel. Terimakasih telah memberikan tempat singgah sementara.

IX

- 7. Semua teman-temanku SI 2005, PEONIC, khususnya kepada Yupit, Satria, Pumama, Ucup dan Kecap. Terima kasih atas bantuan yang telah diberikan kepada penulis.
- 8. Semua teman-teman di Sistem Informasi, SI'01, SI'02, SI'03, SI'04, SI'06, dan SI'07, terima kasih telah menjadi bagian dari SI.
- 9. Terimakasih kepada Resti, Putu, Bontang, dan Bendot yang telah memberikan semangat dan dukungan kepada penulis.
- 10. Pihak yang belum sempat penulis sebutkan jasa-jasanya dalam mendukimg penyusunan tugas akhir ini.

Penulis menyadari bahwa tugas akhir ini belum sempuma. Oleh karena itu penulis mengharapkan komentar, kritik, dan saran dari berbagai pihak.

Akhimya, penulis berharap semoga keberadaan tugas akhir ini bermanfaat banyak bagi ilmu pengetahuan dan berbagai pihak.

Surabaya, Agustus 2009

Penulis

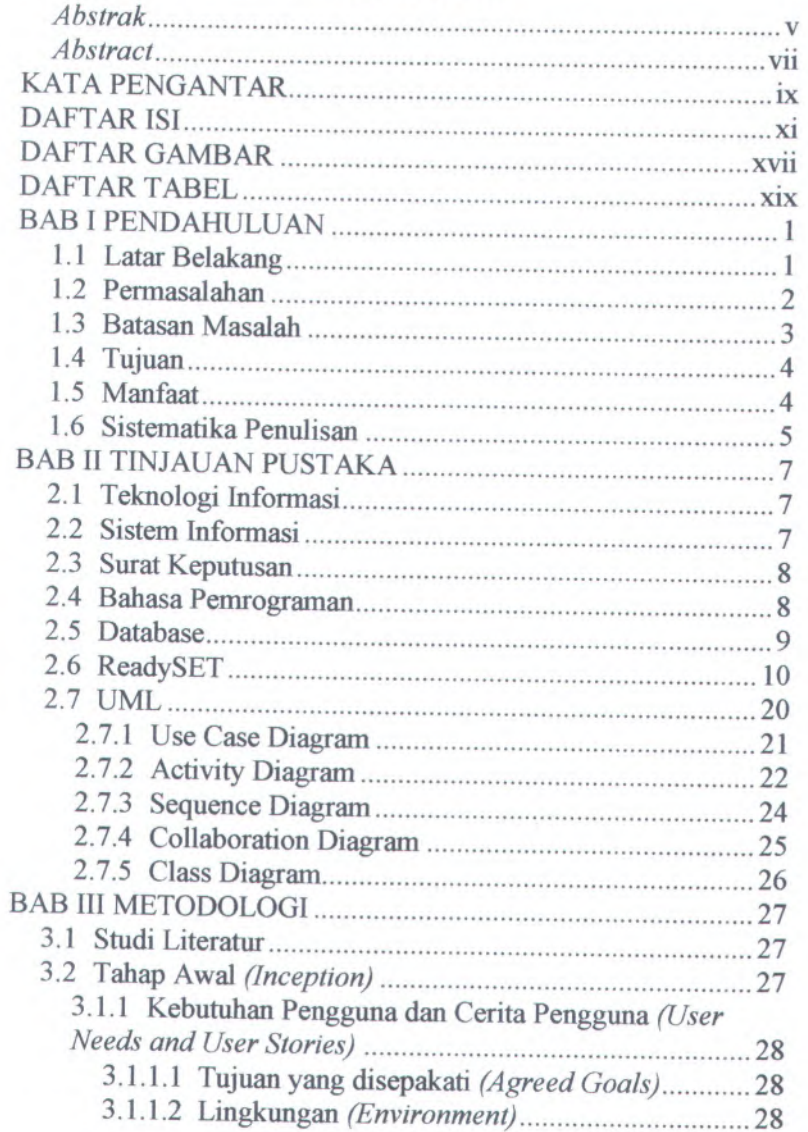

## **DAFTAR ISI**

**xi**

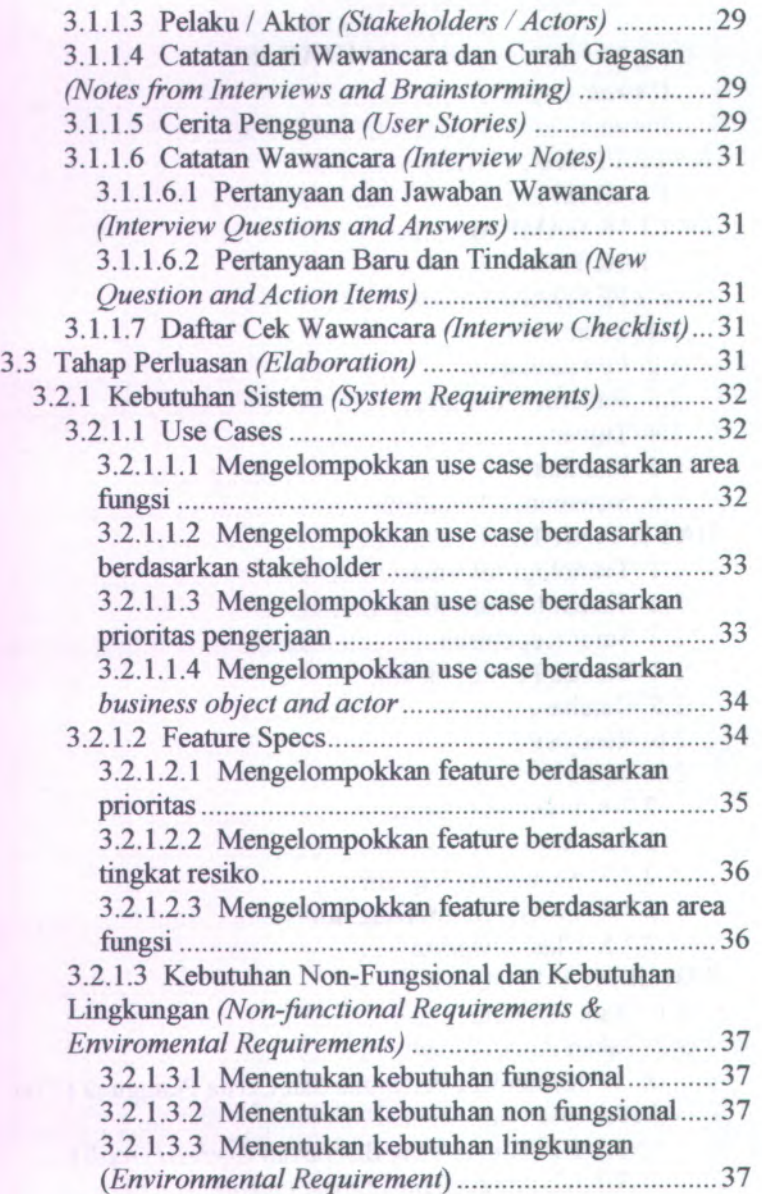

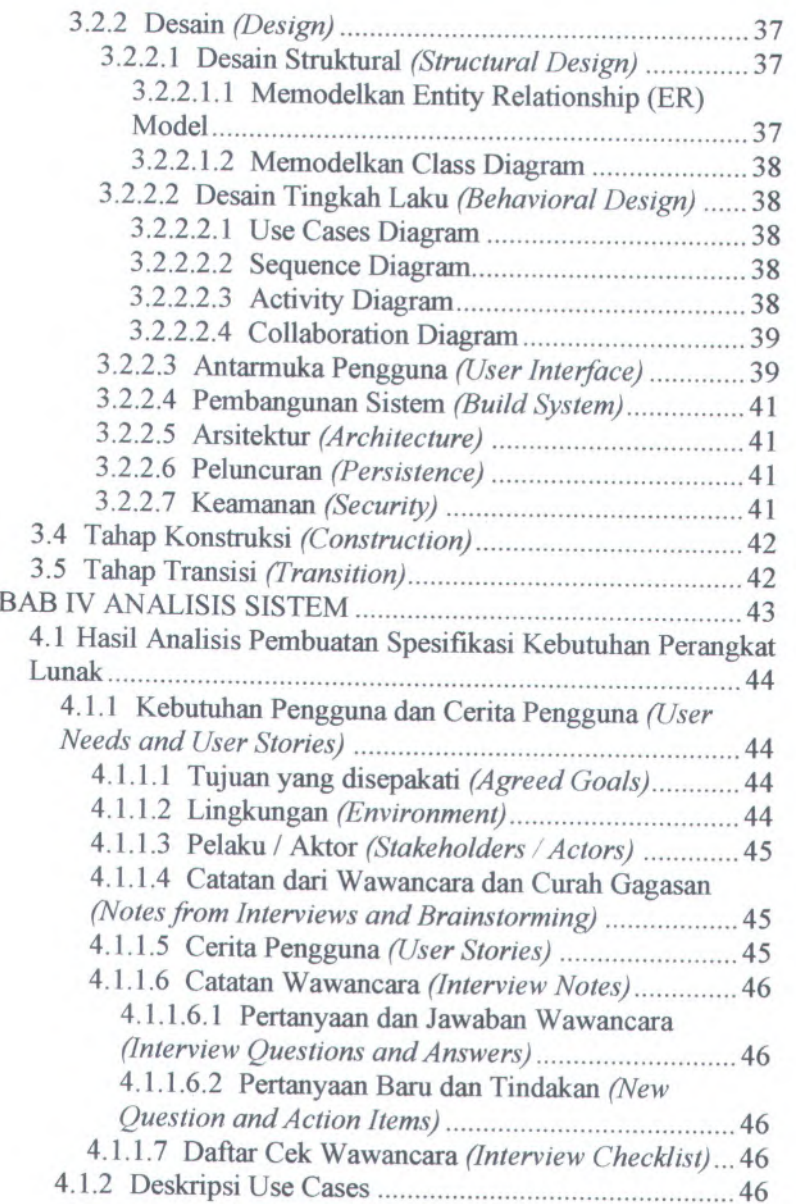

 $xiii$ 

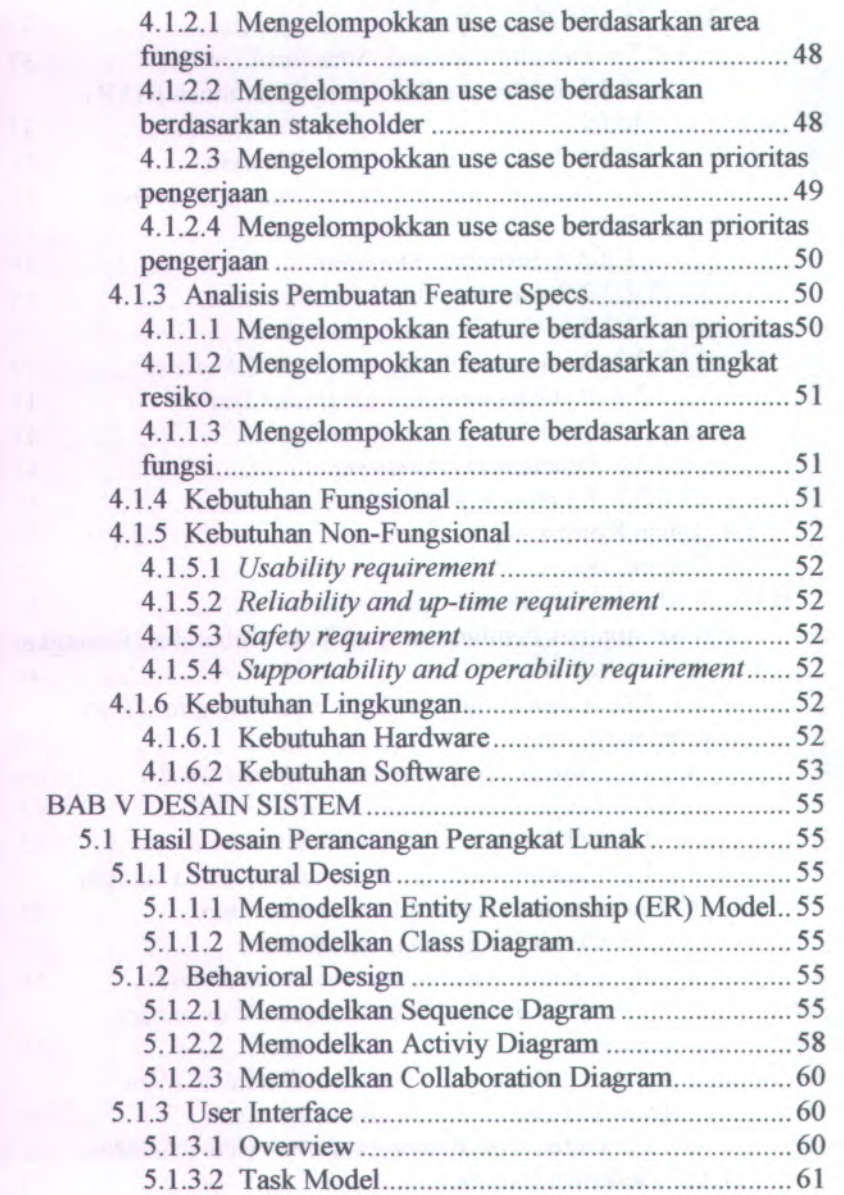

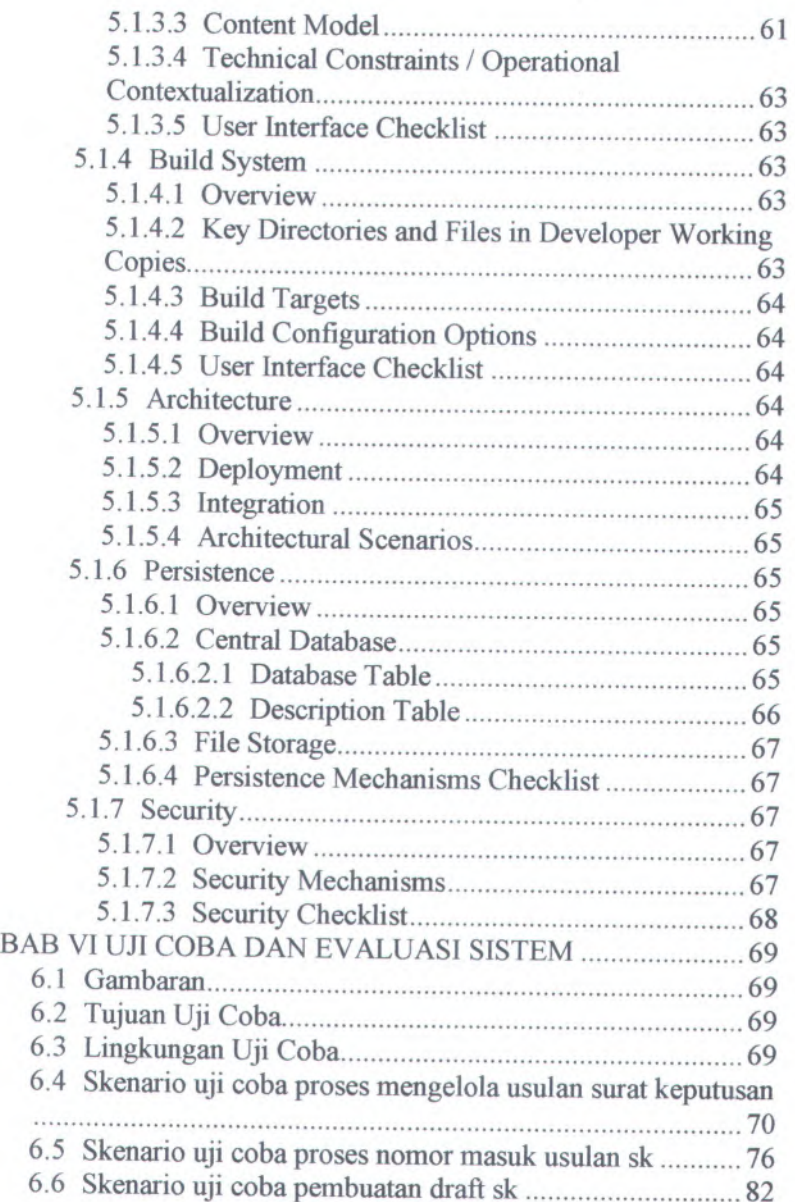

xv

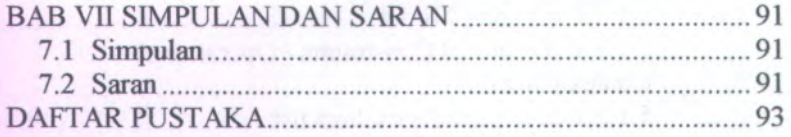

**xvi**

# **DAFTAR GAMBAR**

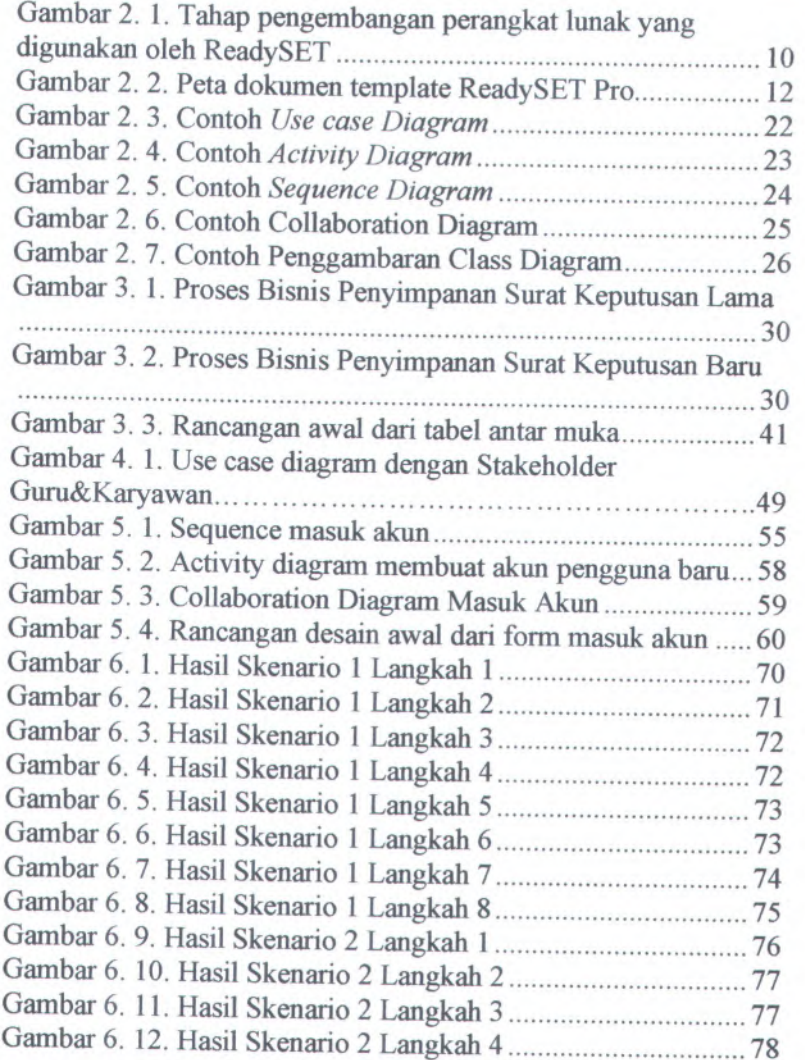

XVII

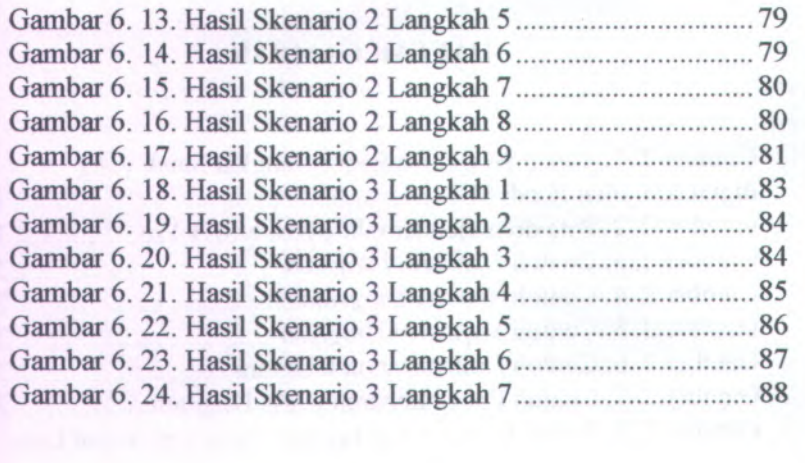

xviii

# **DAFTAR TABEL**

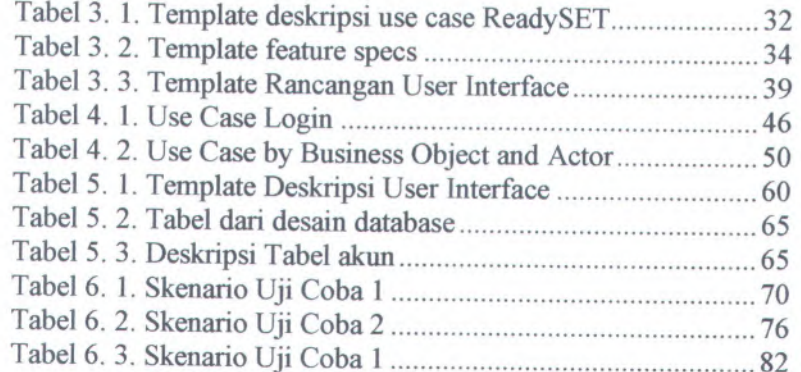

## **BAB I PENDAHULUAN**

Pada bab ini terdapat beberapa sub-bab yang akan dibahas, diantaranya latar belakang, perumusan masalah, batasan masalah, tujuan, dan relevansi atau manfaat dari pengerjaan tugas akhir ini. Dari uraian ini diharapkan gambaran umum permasalahan dan pemecahan tugas akhir ini dapat dipahami.

## **1.1 Latar Belakang**

Surat Keputusan merupakan aspek penting dalam pemberian informasi di Institut Teknologi Sepuluh Nopember (ITS) khususnya pada Fakultas Teknologi Informasi (FTIf). Informasi yang dapat diberikan pada surat keputusan bermacammacam diantaranya informasi mengenai pendidikan, penelitian, hasil karya ilmiah, pengabdian masyarakat dan lain-lain. Penyimpanan surat keputusan yang diterima oleh setiap penerima Bagian dan Ketua Jurusan) dilakukan dengan cara simpan data secara manual dan dengan cara input data pada Sistem Informasi Pengukuran Produktifitas Tenaga Akademis Perguruan Tinggi. Penyimpanan data secara manual dilakukan dengan arsip data. Dengan penyimpanan secara arsip data dapat memungkinkan hilang, rusak dan menyulitkan dalam melakukan pencarian data jika suatu saat surat keputusan tersebut diperlukan.

Akademis Perguruan Tinggi bertujuan untuk mengetahui tingkat<br>produktivitas dosen yang menghasilkan keluaran angka<br>produktivitas berupa tabel serta tingkat produktivitas dosen. Hasil<br>input data kegiatan dapat dihasilkan nil

Angka Kredit (DUPAK). Data kegiatan yang di inputkan pada sistem informasi ini diantaranya adalah nomer surat keputusan beserta nama dosen yang menerima surat keputusan tersebut. Satu surat keputusan dapat diterima oleh banyak dosen, sehingga dalam proses input data dilakukan input nomer surat keputusan yang sama secara berulangkali dengan nama dosen yang berbeda. Hal tersebut menyebabkan tidak efisien dalam proses input data dan dapat menyebabkan redudansi pada database.

Dengan adanya permasalaha-permasalahan yang muncul pihak fakultas menghendaki adanya sistem yang terintegrasi antara satu dengan yang lain, agar dapat meminimalkan kerja dosen dan karyawan di Fakultas Teknologi Informasi. Oleh karena itu, dengan melihat latar belakang tersebut akan dikembangkan suatu sistem informasi yang membantu dalam pengelolaan surat keputusan dan dalam kerja dosen dan staff tata usaha di FTIf. Sistem informasi yang bemama Sistem Informasi Pengelolaan Surat Keputusan ini nantinya dapat terintegrasi dengan Sistem Informasi Kepegawaian dan Sistem Informasi Pengukuran Produktifitas Tenaga Akademis Perguruan Tinggi.

Untuk mengatasi permasalahan-permasalahan tersebut diatas, maka dibutuhkan suatu aplikasi yang mampu menyimpan data kedalam database dan juga dapat menampilkan Surat Keputusan yang di terima oleh setiap dosen. Selain itu, dapat memberikan fasilitas dalam pembuatan Surat Keputusan yaitu berupa format penulisan surat keputusan beserta lampiran surat keputusan. Penyimpanan data kedalam database dapat memudahkan para dosen dan karyawan untuk melakukan pencarian ulang Surat Keputusan yang telah diterima dengan mudah tanpa harus mencari terlebih dahulu pada tumpukan arsip. Dengan adanya fitur simpan surat keputusan pada aplikasi ini, maka data akan disimpan pada database.

### **1.2 Permasalahan**

**2**

Tugas akhir yang diajukan menitikberatkan pada permasalahan sebagai berikut:

- <sup>1</sup>. Bagaimana aplikasi sistem informsi pengelolaan surat keputusan dapat terintegrasi dengan sistem informasi kepegawaian dan sistem informasi pengukuran produktivitas tenaga akademis perguruan tinggi.
- <sup>2</sup>. Bagaimana spesifikasi kebutuhan yang diperlukan oleh <sup>p</sup>ihak Fakultas Teknologi Informasi sebagai pengguna sistem informasi pengelolaan surat keputusan ini.
- <sup>3</sup>. Bagaimana desain aplikasi sistem informasi pengelolaan surat keputusan yang terkomputerisasi dan sesuai dengan spesifikasi kebutuhan yang sudah diidentifikasi diawal.
- <sup>4</sup>. Bagaimana mendokumentasikan hasil analisis spesifikasi kebutuhan perangkat lunak dan desain perangkat lunak yang berdasarkan standart ReadySET.
- <sup>5</sup>. Bagaimana membangun aplikasi sistem informasi pengelolaan surat keputusan dilihat dari seg<sup>i</sup> pemrograman dan sesuai dengan desain yang sudah ada.
- <sup>6</sup>. Teknologi yang tepat untuk mengimplementasikan aplikasi *Sistem Informasi Pengelolaan Surat Keputusan.* Mulai dari spesifikasi komputer server yang dibutuhkan, bahasa pemrograman yang digunakan dan teknologi database yang digunakan.

## **1.3 Batasan Masalah**

Dari permasalahan yang telah disebutkan di atas, maka batasan-batasan dalam tugas akhir ini adalah:

- 1. Pengerjaan proyek tugas akhir terbatas pada pengerjaan empat modul ReadySET, yaitu :
	- <sup>a</sup>. Project Kick-Off : User needs & stories, Interview notes, dan Interview checklist
	- b. System Requirements
	- <sup>c</sup>. Design
	- <sup>d</sup>. Product Concent : *User guide*
- 2. Komputer server yang digunakan adalah minimal Pentium IV 2,4 GHz, dengan menggunakan memori 512 MB.
- 3. Bahasa pemprograman yang digunakan adalah PHP *( Personal Home Page).*
- 4. Software yang digunakan antara lain :
	- a. Dokumentasi : Microsoft Word
	- b. Desain dan Programming : Power Designer, Microsoft Office Visio 2003, Macromedia Dreamweaver 8, MySQL 5.0
- 5. Sistem informasi pengelolaan surat keputusan ini merupakan sistem informasi yang dapat diterapkan pada lingkungan Institut Teknologi Sepuluh Nopember terutama Fakultas Teknologi Informasi.
- 6. Menggunakan HTML text editor yaitu Tiny mce.
- 7. Pengerjaan tugas akhir ini tidak mempertimbangkan masalah keamanan dari aplikasi Sistem Informasi Pengelolaan Surat Keputusan melalui website.

### **1.4 Tujuan**

**4**

Tujuan tugas akhir ini adalah untuk menghasilkan aplikasi Sistem Informasi Pengelolaan Surat Keputusan yang *user friendly* serta terintegrasi dengan sistem informasi lainnya seperti Sistem Informasi Kepegawaian dan Sistem Informasi Pengukuran Produktivitas, serta membuat dokumen Sistem Informasi Pengelolaan Surat Keputusan berdasarkan ReadySET. Selain itu dapat digunakan untuk memberikan informasi yang lengkap mengenai surat keputusan.

### **1.5 Manfaat**

Manfaat langsung yang dapat diperoleh dari tugas akhir ini, diantaranya adalah :

- • Dapat mengerti mengenai proses bisnis yang terjadi dalam sistem informasi pengelolaan surat keputusan.
- • Dapat mengetahui kebutuhan-kebutuhan apa saja yang dibutuhkan dalam pembuatan suatu aplikasi sistem informasi.
- • Dapat mengetahui pendokumentasian yang baik dalam melakukan proyek pengembangan perangkat lunak.

Selain manfaat langsung, juga terdapat manfaat tidak langsung yang dapat diperoleh dari tugas akhir ini, diantaranya adalah :

- • Mudahnya dosen dan staff Tata Usaha untuk mengakses semua informasi tentang surat keputusan.
- • Mudahnya staff Tata Usaha untuk mendokumentasikan semua data-data surat keputusan dalam satu database.
- • Terintegrasinya sistem informasi pengelolaan surat keputusan dalam satu bagian dengan bagian lainnya dalam satu database.

## **1.6 Sistematika Penulisan**

Sistematika penulisan Laporan Tugas Akhir dibagi menjadi <sup>7</sup> bab sebagai berikut:

## **BAB 1 PENDAHULUAN**

Pada bab ini menjelaskan tentang latar belakang, tujuan tugas akhir, manfaat tugas akhir, perumusan masalah, batasan masalah, dan sistematika penulisan.

# **BAB II TINJAUAN PUSTAKA**

Pada bab ini akan dijelaskan mengenai defmisi dan penjelasan mengenai pustaka-pustaka yang menjadi referensi.

# **BAB III METODOLOGI**

Pada bab ini akan dijelaskan mengenai metode-metode yang yang digunakan dalam penyelesaian tugas akhir.

# **BAB IV ANALISIS**

Pada bab ini akan dijelaskan mengenai analisis kebutuhan sistem informasi berdasarkan hasil pengumpulan data di lapangan.

MILIK PERPUSTAKAAN

## **BAB V DESAIN**

Pada bab ini akan dijelaskan mengenai desain-desain sistem informasi yang berupa desain UML sesuai dengan kebutuhan sistem informasi.

## **BAB VI UJICOBA DAN EVALUASI**

Pada bab ini akan dijelaskan mengenai hasil dari uji coba perangkat lunak yang kemudian dilanjutkan dengan evaluasi terhadap hasil dari uji coba tersebut. Uji coba dilakukan dengan menggunakan analisis dan desain yang telah dijelaskan pada bab sebelumnya.

## **BAB Vn KESIMPULAN**

Pada bab ini akan diberikan kesimpulan dari seluruh percobaan yang telah dilakukan.

## **BAB II TINJAUAN PUSTAKA**

Dalam bab ini dijelaskan beberapa hal yang mendasari dari permasalahan yang diangkat yaitu meliputi Sistem Informasi, Surat Keputusan, ReadySet, dan UML. Dengan adanya tinjauan pustaka diharapkan dapat memberikan gambaran secara umum dari penjelasan tugas akhir ini.

### **2.1 Teknologi Informasi**

Menurut Stephen <sup>P</sup>.Robinson dan Mary Coulter (2004) dalam buku "Manajemen" menerangkan bagaimana teknologi informasi secara radikal telah mengubah cara berkomunikasi anggota organisasi, dijelaskan pula mengenai sistem komputer jaringan dimana menghubungkan sejumlah komputer dengan hardware dan software yang kompatibel sehingga menciptakan jaringan organisasi, dimana dapat menghubungkan tiap anggota organisasi dalam bekomunikasi tanpa kendala jarak.

Dengan adanya teknologi informasi terdapat kelebihan kelebihan yang dapat dilakukan diantaranya adalah Electronic Data Interchange (EDI) yang berisi pertukaran data baik berupa dokumen, rapat melalui teleconferencing, dsb. Edhy Sutanta dalam buku "Sistem Informasi Manajemen" (2003) menjelaskan bagaimana Teknologi Informasi dapat mencapai keunggulan kompetitif dengan memanfaatkan sumber daya data dan informasi untuk mencapai nilai maksimum. Adanya penggunaan teknologi informasi yang dibentuk dalam satu sistem bemama sistem informasi menjadi salah satu solusi integrasi sistem yang ada.

## **2.2 Sistem Informasi**

Berdasarkan kamus besar wikipedia bahwa Sistem Informasi terdiri dari dua kata yaitu Sistem dan Informasi. Sistem sendiri merupakan gabungan dari beberapa sub sistem yang bertujuan untuk mencapai suatu tujuan. Informasi merupakan sesuatu yang mudah dipahami oleh setiap orang. Dengan begitu Sistem Informasi merupakan gabungan dari beberapa sub sistem yang saling berhubungan yang membentuk suatu komponen yang didalamnya mencakup input, proses dan output yang berhubungan dengan pengolaan informasi. Selain itu sistem informasi dapat bertujuan untuk menghasilkan suatu informasi dalam suatu bidang tertentu. Kriteria dari sistem informasi antara lain yaitu fleksibel, efektif dan efisien.

**Dengan menyadari pentingnya sistem informasi lengkap dengan segala kelebihannya, adanya sistem informasi dapat membantu perusahaan dalam kelangsungan proses bisnis yang dilakukan. Sistem informasi berbasis web merupakan gabungan kelebihan yang dimiliki oleh sistem informasi dengan kelebihan yang dimiliki oleh teknologi web yang ada.**

#### **2.3 Surat Keputusan**

Surat keputusan merupakan sarana komunikasi yang digunakan untuk penyampaian informasi tertulis oleh suatu pihak oleh pihak lain yang berfungsi sebagai pedoman kerja.

#### **2.4 Bahasa Pemrograman**

Menurut kamus besar wikipedia, bahasa pemrograman atau sering diistilahkan juga dengan bahasa komputer, adalah teknik komando/instruksi standar untuk memerintah komputer. Bahasa pemrograman ini merupakan suatu set aturan sintaks dan semantik yang dipakai untuk mendefinisikan program komputer. Bahasa ini memungkinkan seorang programmer dapat menentukan secara persis data mana yang akan diolah oleh komputer, bagaimana data ini akan disimpan/diteruskan, dan jenis langkah apa secara persis yang akan diambil dalam berbagai situasi. Selama ini bahasa pemrograman dikategorikan menjadi dua jenis berdasarkan tampilan/ output, yakni bahasa pemrograman desktop dan bahasa permrograman web dimana masing - masing memiliki kharakteristik kelebihan maupun kekurangan. **PHP** adalah bahasa pemrograman *script* yang paling banyak dipakai saat ini. PHP banyak dipakai untuk memrogram situs web dinamis, walaupun tidak tertutup kemungkinan digunakan untuk pemakaian lain.

## **2.5 Database**

Menurut kamus besar wikipedia, Basis data (bahasa Inggris: *database ),* atau sering pula dieja basisdata, adalah kumpulan informasi yang disimpan di dalam komputer secara sistematik sehingga dapat diperiksa menggunakan suatu program komputer untuk memperoleh informasi dari basis data tersebut. Perangkat lunak yang digunakan untuk mengelola dan memanggil kueri *(query )* basis data disebut sistem manajemen basis data *(database management system,* DBMS). Istilah *basis data* mengacu pada koleksi dari datadata yang saling berhubungan, dan perangkat lunaknya seharusnya mengacu sebagai *sistem manajemen basis data (database management system/DBMS).* Jika konteksnya banyak administrator dan programer menggunakan istilah basis data untuk kedua arti tersebut.

MySQL adalah sebuah perangkat lunak sistem manajemen basis data SQL (bahasa Inggris: *database management system)* atau DBMS yang *multithread, multiuser,* dengan sekitar <sup>6</sup> juta instalasi di seluruh dunia. MySQL AB membuat MySQL tersedia sebagai perangkat lunak gratis di bawah lisensi GNU General Public License (GPL), tetapi mereka juga menjual dibawah lisensi komersial untuk kasuskasus dimana penggunaannya tidak cocok dengan penggunaan GPL.

### **2.6 ReadySET**

ReadySET bukan hanya sebuah standar dokumen untuk proses dokumentasi perangkat lunak yang juga berjalan sesuai dengan metode yang digunakan oleh ReadySET itu sendiri. Didalam ReadySET sendiri mempunyai metode yang terdiri dari beberapa tahap, tahapan tersebut antara lain :

- *1. Inception*
- *2. Elaboration*
- *3. Construction*
- *4. Transition*

Berikut ini merupakan gambaran dari tahap-tahap yang dilakukan dalam penggunaan standar dokumentasi ReadySET :

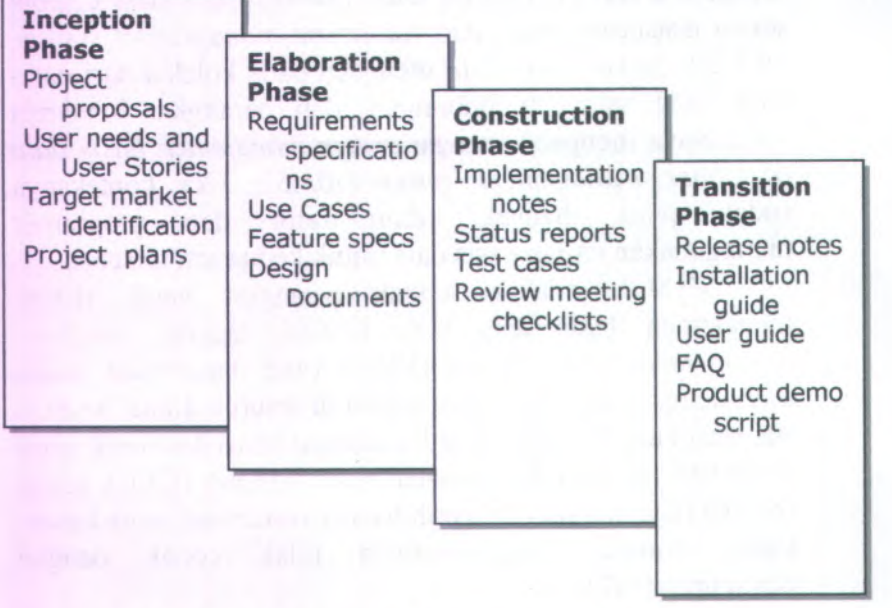

**Gambar 2. 1. Tahap pengembangan perangkat lunak yang digunakan oleh ReadySET**

Berikut ini merupakan keterangan dari tahap pengembangan yang digunakan oleh ReadySET.

### **Keterangan :**

- Selama tahap awal, bermaksud untuk menentukan keseluruhan gambaran dari proyek, mengidentifikasi keperluan perusahaan, membuat software berdasarkan kasus pada perusahaan, dan mendefinisikan proyek dan resiko bisnis dengan menggunakan dengan standarisasi template. 1**.**
- Tahap elaborasi menghasilkan produk yang kebutuhan yang terperinci dan menghasilkan deskripsi arsitektural dan desain awal. Karena perekayasa software mempunyai tujuan utamanya yaitu untuk mendefinisikan sederetan golongan analisis yang memadai untuk mendeskripsikan kineria sistem. **2.**
- Tahap konstruksi memproduksi model implementasi yang menerjemahkan desain menjadi komponen software yang akan dibuat untuk mengerti gambaran dari system. Pada akhimya, model tes mendeskripsikan tes yang akan digunakan untuk meyakinkan bahwa proses bisnis digambarkan dengan tepat pada software yang telah dikonstruksi. **3.**
- Tahap transisi menghantarkan software dan menilai kinerja produk yang telah diproduksi bagi pengguna akhir berupa software jadi. Dan juga pada tahap ini akan dihasilkan pula panduan dalam instalasi dan penggunaan software tersebut untuk mempermudah pengguna dalam memakai software tersebut. **4.**

ReadySET juga merupakan *template open-source* yang dikembangkan oleh Jason Robbins. ReadySET juga berfungsi untuk memproduksi dan memelihara sebuah perpustakaan yang mana berisi tentang beberapa dokumen template dalam pengerjaan software yang bisa digunakan lagi secara terns

menerus. Dari ke-empa<sup>t</sup> tahapan metode yang digunakan oleh ReadySET mengacu pada proses pendokumentasian oleh ReadySET itu sendiri. Adapun dokumen template yang dikembangkan oleh Jason Robbins tersebut juga merupakan *content* yang terdapat dalam tahapan tersebut diatas.

Berikut ini merupakan peta dokumen template dari ReadySET Pro :

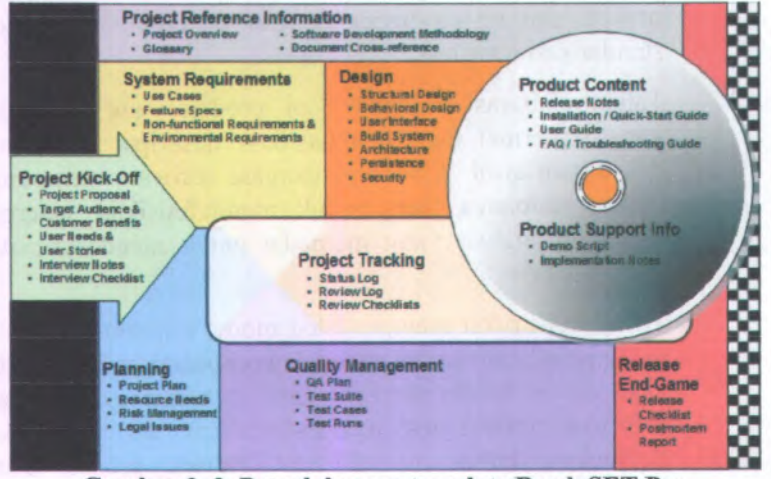

**Gambar 2. 2. Peta dokumen template ReadySET Pro**

Berikut adalah *template* dokumen yang tersedia pada versi Enterprise:

### **1. Project Kick-Off**

Tahap ini adalah tahap dimulainya proyek. Berikut ini adalah daftar yang dihasilkan pada tahap ini :

•*Project Proposal*

> Proposal akan digunakan oleh pihak manajemen untuk menentukan apakah proyek patut dijalankan atau tidak.

# *Target Audience and Customer Benefits*

Dokumen ini membantu mengidentifikasi pengguna potensial dan aspek yang mendefinisikannya. Hal itu akan membantu untuk memperkirakan requirements. Daftar keuntungan akan memberikan informasi kepada tim tentang bagaimana menjual produknya, dan menekankan pada *use case* serta *test case* yang penting.

#### •*User needs & User stories*

Yang ada di bagian ini adalah pemyataan dari dokumen kebutuhan user dan menjelaskan apa yang sebenamya diinginkan oleh pemimpin dalam bahasa yang bisa dimengerti oleh mereka. Terkadang apa yang mereka inginkan bukan apa yang disediakan oleh produk.

#### •*Interview Notes*

•

Dalam bagian ini, dituliskan hal-hal yang akan ditanyakan kepada stakeholder ketika mengadakan untuk memperoleh kebutuhannya. Pencatatan yang baik sangat diperlukan untuk membangun sistem yang tepat.

#### •*InterviewChechlist*

Dalam bagian ini adalah daftar hal-hal yang sebaiknya diperhatikan sebelum memulai wawancara supaya wawancara menjadi lebih lancar.

# **<sup>2</sup>. Project Reference Information**

Dalam tahap ini, didaftarkan dokumen-dokumen yang menyertai proyek dan referensinya. Berikut ini adalah daftar yang dihasilkan yang ada dalam tahap ini :

*Project Overview*

Dalam dokumen ini dijelaskan secara singkat mengena<sup>i</sup> misi dan ruang lingkup, status, dan dokumen proyek.

*Glossary*

Dokumen ini berisi tentang istilah-istilah yang akan dipakai dalam proye<sup>k</sup> ini. Istilah-istilah tersebut dibagi menjadi 2, yaitu *Standard Terms* dan *Project Terms.*

#### •*Software Development Methodology*

Dokumen ini berisi tentang penjelasan metodologi yang dipakai dalam pengembangan perangkat lunak.

#### •*Document Cross-reference*

Dokumen ini menjelaskan tentang hubungan antara masing-masing dokumen lainnya.

#### **3. System Requirements**

Tahap ini berisi dokumen-dokumen yang menjelaskan tentang kebutuhan sistem. Berikut ini adalah daftar yang dihasilkan pada tahap ini.

•*Use Cases*

> Sebuah *Use Case Suite* adalah daftar isi dari individual *use cases* yang mengatur use case berdasarkan kriteria prioritas, area fungsional, actor, obyek bisnis, atau peluncuran.

> Untuk *use case individual* akan disertakan pula dalam dokumen ini.

#### •*Feature Specs*

Sama seperti *Use Case Suite*, *Feature specs* juga merupakan daftar isi dari fitur-fitur, yang mengatur

•

•

fitur berdasarkan prioritas, area fitur, aktor, obyek bisnis, atau peluncuran

Untuk fitur yang lebih jelas juga disertakan dalam dokumen ini.

• *Non-Functional Requirements & Enviromental Requirements*

Pada tahap ini mendefinisikan tentang kebutuhan fungsional maupun kebutuhan non fungsional pengguna ke dalam sistem. Dan juga dijelaskan tentang kebutuhan lingkungan berupa hardware maupun software yang cocok digunakan oleh sistem yang akan dibuat.

## **4. Planning**

Dalam tahap ini, dikerjakan dokumen-dokumen yang berisi tentang detail perencanaan pengerjaan proyek. Berikut ini adalah daftar yang akan dihasilkan pada tahap ini:

#### •*Project Plan*

Perencanaan ini akan digunakan untuk mengevaluasi dan memperkirakan jadwal proyek. Asumsi utama dari rencana harus didokumentasikan di sini. Perencanaan proyek ini harus di*-update* selama siklus hidup proyek.

•*Resource Needs*

> Dokumen ini adalah daftar kebutuhan sumber daya, baik manusia maupun benda-benda, yang diperlukan untuk pengerjaan proyek.

#### • *Risk Management*

Dokumen ini berisi tentang daftar resiko yang berpotensi menghambat kesuksesan proyek, serta strategi untuk mengatasinya.

#### • *Legal Issues*

Dokumen ini menekankan pada masalah hukum yang dapat mempengaruhi pemunculan. Kegagalan dalam mengatasi masalah tersebut dapat mengakibatkan organisasi pengembang bermasalah dengan hukum

### **5. Design**

Tahap ini menggambarkan sebuah sistem yang akan memenuhi kebutuhan dari SRS. Keputusan yang dibuat ketika membuat dokumen ini didasarkan pada kebutuhan tersebut dan pengertian tentang teknologi dan komponen yang tersedia. Berikut ini adalah daftar yang akan dihasilkan pada tahap ini:

#### • *Structural Design*

Dokumen ini berisi tentang desain struktur berupa class diagram, conceptual data model serta physical data model.

## • *Behavioral Design*

Dokumen ini berisi tentang desain tingkah laku sistem yang diwujudkan dalam bentuk diagramdiagram antara lain sequence diagram, activity diagram serta collaboration diagram.

### • *User Interface*

Dokumen ini berisi penjelasan tentang *User Interface*, model yang digunakan untuk membuatnya, serta *Check list.*

#### •*Build System*

Dokumen ini mendefinisikan tentang pengaturan *source code* serta proses pembuatan perangkat lunak.

#### •*Architecture*

Dokumen ini berisi penjelasan tentang arsitektur dan komponen sistem, serta integrasi komponen tersebut.

#### •*Persistence*

Dokumen ini berisi penjelasan tentang ketahanan data dari sistem. Informasi yang dimasukkan antara lain *Database*, Penyimpanan dan *Distribusi File*, serta *Persistance Checklist.*

#### •*Security*

Dokumen ini berisi penjelasan tentang fitur keamanan yang diperlukan untuk sistem yang akan dibuat, serta mekanismenya.

## **<sup>6</sup>. Project Tracking**

Dalam tahap ini dikerjakan dokumen-dokumen yang berfungsi untuk memonitor Proyek. Berikut ini adalah daftar yang akan dihasilkan pada tahap ini :

•*Status Log*

> Dokumen catatan status hasil. Di dokumen ini setiap hasil disusun menurut urutannya.

•*Review Log*

> Dokumen ini adalah catatan mengenai kejadian yang ada setiap rapat berlangsung.

•*Review Checklists*

> Dokumen ini berisi daftar cek jika ada peninjauan yang terlewat.
#### **7. Quality Management**

Dokumen ini berisi tentang penjelasan mengenai cara mengatur kualitas produk yang akan diliasilkan. Berikut ini adalah daftar yang akan dihasilkan pada tahap ini :

•*QA Plan*

> Dokumen ini merinci tujuan kualitas, memilih strategi untuk memastikan tujuan tersebut akan tercapai, serta membuat perencanaan yang lengkap dan jelas mengenai tindakan yang akan diambil untuk menjalankan strategi-strategi tersebut.

•*Test Suite*

> Dokumen ini berisi tentang test case yang akan dilakukan pada tahap test case berikut ini.

•*Test Cases*

> Sebuah *Test Case* adalah daftar isi untuk *test case individual* yang mengatur *test case* berdasarkan prioritas, *functional area, actor,* obyek bisnis, atau *release.*

•*Test Runs*

> Setiap sebuah *Test Case* dijalankan, maka akan dibuat *Test Runs-nya.* Ringkasan yang terdapat di *Test Runs* akan membantu mengatur konfigurasi sistem.

#### **8. Product Content**

Dalam tahap ini, dokumen yang dibuat akan menggambarkan produk secara keseluruhan yang diperuntukkan bagi pengguna. Berikut ini adalah daftar yang akan dihasilkan pada tahap ini :

•*Release Note*

> Berisi tentang informasi perubahan pada produk, atau catatan mengenai perubahan yang terbaru, serta masalah yang telah ditemukan.

#### •*Installation / Quick Start Guide*

Berisi petunjuk tentang bagaimana meng*-install* produk, *system requirements*, dan petunjuk untuk memulai pertama kali.

#### •*User Guide*

Berisi tentang daftar hal-hal yang perlu diketahui oleh pengguna ketika menggunakan produk tersebut, dan cara-cara menggunakan produk.

#### •*FAQ / Troubleshooting Guide*

Berisi pertanyaan dan jawaban umum untuk membantu pengguna tanpa *technical support.*

## **9. Product Support Information**

Dalam tahap ini, disusun dokumen yang akan mendukung pengguna dalam menggunakan produk lebih dalam. Berikut ini adalah daftar yang akan dihasilkan pada tahap ini :

•*Demo Script*

> Dokumen ini berisi tentang perencanaan ketika produk didemokan di depan audience. Hal hal yang dicatat antara lain *Demo Planning*, *Demo Script*, *Anticipated Questions*, dan *Demo Checklist.*

#### •*Implementation Notes*

Dokumen ini menggambarkan secara singkat bagaimana sistem bekerja dalam kondisi yang ideal. Tujuannya adalah memberi informasi kepada group *QA, Technical Support,* serta Operasional dalam memahami, mengatur, atau memperbaiki sistem.

#### **10. Release End Game**

Dalam tahap ini disusun dokumen untuk mendukung pemeriksaan akhir sebelum produk diluncurkan. Berikut ini adalah daftar yang akan dihasilkan pada tahap ini :

•*Release Checklist*

> Dengan memeriksa daftar cek ini akan membantu menemukan adanya masalah yang muncul sebelum meluncurkan produk. Setelah daftar cek ini selesai diperiksa, maka produk bisa diluncurkan.

•*Postmortem Report*

> Laporan ini merangkum semua kegagalan dan keberhasilan dari proyek, pelajaran yang dipelajari, produk sisa proye<sup>k</sup> yang masih dapat digunakan, dan rekomendasi untuk peningkatan produk di masa mendatang.

#### **2.7 UML**

*Unified Modeling Language* (UML) merupakan bahasa spesifikasi standar untuk mendokumentasikan, menspesifikasikan, dan membangun sistem perangkat lunak. Sistem berisi informasi dan fimgsi, tetapi secara normal digunakan untuk memodelkan sistem komputer. UML tidak berdasarkan pada bahasa pemrograman tertentu. Standar spesifikasi UML dijadikan standar defacto oleh OMG *{Object Management Group)* pada tahun 1997. UML yang berorientasikan obyek mempunya<sup>i</sup> beberapa notasi standar.

Spesifikasi ini menjadi populer dan standar karena sebelum adanya UML, telah ada berbagai macam spesifikasi yang berbeda. Hal ini menyulitkan komunikasi antar pengembang perangkat lunak. Untuk itu beberapa pengembang spesifikasi yang sanga<sup>t</sup>

20

berpengaruh berkumpul untuk membuat standar baru. UML dirintis oleh Grady Booch, James Rumbaugh pada tahun <sup>1994</sup> dan kemudian Ivar Jacobson.

Menurut perintisnya, UML di definisikan sebagai bahasa visual untuk menjelaskan, memberikan spesifikasi, merancang, membuat model, dan mendokumentasikan aspek-aspek dari sebuah system.

Karena tergolong bahasa visual, UML lebih mengedepankan penggunaan diagram untuk menggambarkan aspek dari system yang sedang dimodelkan. Memahami UML itu sebagai bahasa visual itu penting, karena penekanan tersebut membedakannya dengan bahasa pemrograman yang lebih dekat ke mesin. Bahasa visual lebih dekat ke mental model <sup>p</sup>ikiran kita, sehingga pemodelan menggunakan bahasa visual bisa lebih mudah dan lebih cepat dipahami dibandingkan apabila dituliskan dalam sebuah bahasa pemrograman.

Seperti yang telah dipaparkan di atas, UML yang merupakan turunan dari beberapa metode mempunyai kumpulan diagram grafis sebagai kombinasi dari konsep pemodelan data *( <sup>&</sup>lt;entity relationship diagram*), pemodelan bisnis *{work flow),* pemodelan obyek, dan pemodelan komponen. Diagram grafis tersebut merupakan tampilan dari beberapa level abstraksi yang dapat digunakan secara bersama oleh semua proses pada seluruh *lifecycle* pengembangan software serta pada implementasi ke beberapa teknologi yang berbeda. Berikut ini kumpulan diagram grafis yang dipunyai oleh UML.

## **2.7.<sup>1</sup> Use Case Diagram**

*Use case* merupakan model yang menggambarkan suatu urutan interaksi antara satu atau lebih aktor dan sistem. *Use case diagram* berisi mengenai interaksi antara sekelompok proses dengan sekelompok aktor, menggambarkan fungsionalitas dari sebuah sistem yang dibangun dan bagaimana sistem berinteraksi dengan dunia luar. *Use case diagram* dapat digunakan selama

proses analisis untuk menangkap kebutuhan sistem dan untuk memahami bagaimana sistem seharusnya bekerja.

*Use Case diagram* terdiri dari 6 elemen pemodelan utama, yaitu *System*, *Actor*; *Use Case*, *Ascociation*, *Dependency*, dan *Generalization.*

Berikut ini merupakan contoh dari £/se Case *Diagram* :

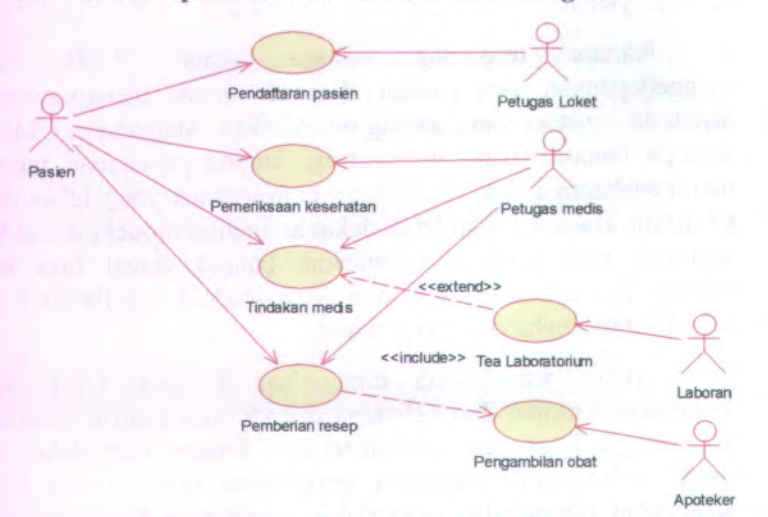

**Gambar 2. 3. Contoh** *Use case Diagram*

#### **2.7.2 Activity Diagram**

*Activity diagram* menggambarkan berbagai alir aktivitas dalam sistem yang sedang dirancang, bagaimana masing-masing alir berawal, *decision* yang mungkin terjadi, dan bagaimana mereka berakhir. *Activity diagram* juga dapat menggambarkan proses paralel yang mungkin terjadi pada beberapa eksekusi. *Activity diagram* merupakan *state* diagram khusus, di mana sebagian besar *state* adalah *action* dan sebagian besar transisi di*trigger* oleh selesainya *state* sebelumnya *(internal processing).* Oleh karena itu *activity diagram* tidak menggambarkan *behaviour* internal sebuah sistem.

Sebuah aktivitas dapat direalisasikan oleh satu *use case* atau lebih. Aktivitas menggambarkan proses yang berjalan, sementara *use case* menggambarkan bagaimana aktor menggunakan sistem untuk melakukan aktivitas. Sama seperti *state,* standar UML menggunakan segiempat dengan sudut membulat untuk menggambarkan aktivitas. *Decision* digunakan untuk menggambarkan behaviour pada kondisi tertentu. Untuk mengilustrasikan proses-proses paralel *(fork* dan *join*) digunakan titik sinkronisasi yang dapat berupa titik, garis horizontal atau vertikal. *Activity diagram* dapat beberapa object *swimlane* untuk menggambarkan objek mana yang bertanggung jawab untuk aktivitas tertentu.

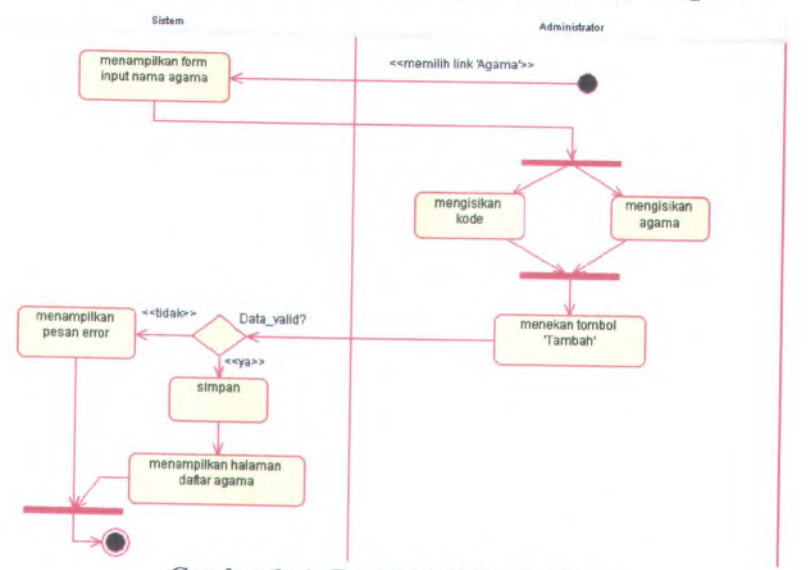

Berikut ini merupakan contoh dari *Activity Diagram :*

**Gambar <sup>2</sup>. <sup>4</sup>. Contoh** *Activity Diagram*

#### **2.7.3 Sequence Diagram**

*Sequence diagram* menggambarkan interaksi antar objek di dalam dan di sekitar sistem (termasuk pengguna, display, dan sebagainya) berupa *message* yang disusun dalam suatu urutan waktu. Secara khusus, diagram ini berasosiasi dengan *use case. Sequence Diagram* menggambarkan *behaviour* internal sebuah sistem. Dan lebih menekankan pada penyampaian message dengan parameter waktu.

Berikut ini merupakan contoh dari Sequence Diagram :

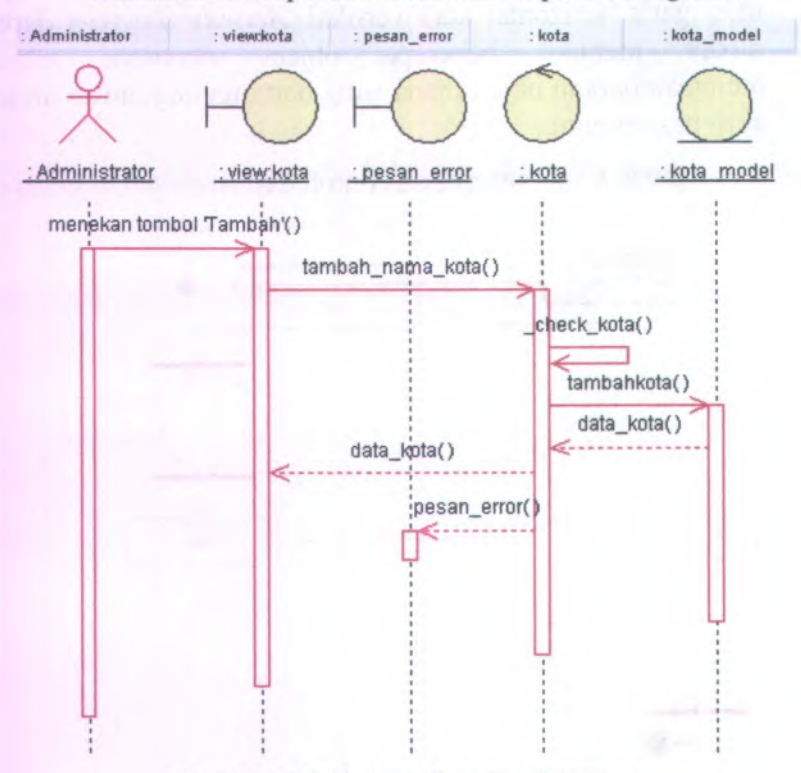

**Gambar 2. 5. Contoh** *Sequence Diagram*

## **2.7.<sup>4</sup> Collaboration Diagram**

*Collaboration Diagram*, juga disebut *Communication Diagram* atau Interaction Diagram, merupakan hasil ilustrasi dari suatu hubungan dan interaksi diantara objek software di dalam UML. *Collaboration Diagram* seperti flowchart menggambarkan peran atau tugas, fungsi dan tingkah laku objek. yang

Tipe diagram ini juga menggambarkan interaksi antar objek seperti pada sequence diagram, tetapi lebih menekankan pada peran masing-masing objek dan bukan pada urutan kejadian. Dalam satu collaboration diagram terdapat beberapa object, link, dan message. *Collaboration diagram* digunakan sebagai alat untuk menggambarkan interaksi yang mengungkapan keputusan mengenai perilaku sistem.

Berikut ini merupakan contoh dari Collaboration Diagram :

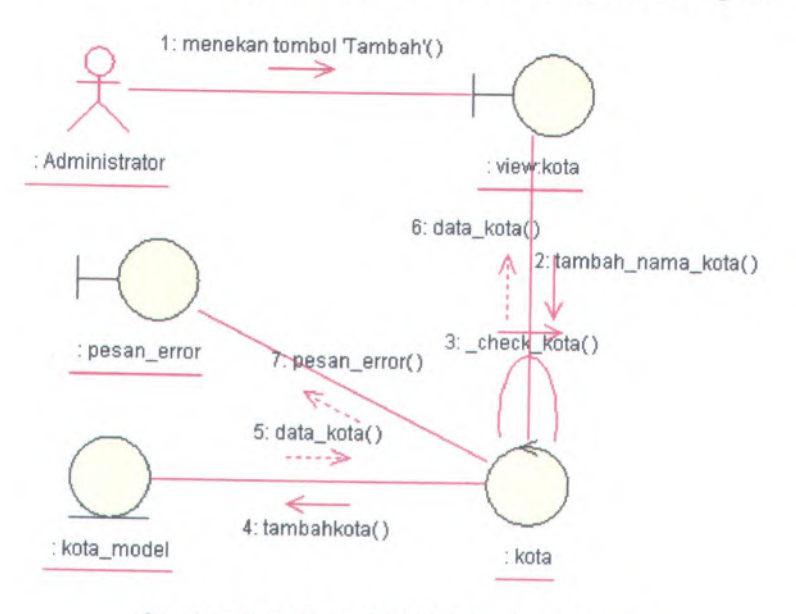

**Gambar <sup>2</sup>. <sup>6</sup>. Contoh Collaboration Diagram**

#### **2.7.5 Class Diagram**

*Class diagram* menggambarkan struktur dan deskripsi *class, package* dan *object* beserta hubungan satu sama lain seperti *containment,* pewarisan, asosiasi, dan lain-lain. Dalam proses analisis, *class diagram* memperlihatkan aturan-aturan dan tanggung jawab entitas yang menentukan perilaku sistem. Selama tahap desain, *class diagram* berperan dalam menangkap struktur dari semua kelas yang membentuk arsitektur sistem yang dibuat. Komponen utama dari *class diagram* adalah *class.*

Class adalah sebuah spesifikasi yang akan menghasilkan sebuah objek dan merupakan inti dari pengembangan dan desain berorientasi objek. Class menggambarkan keadaan/atribut suatu sistem, sekaligus menawarkan layanan untuk memanipulasi keadaan tersebut (metode/fungsi).

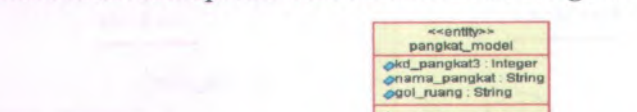

Berikut ini merupakan contoh dari *Class Diagram* :

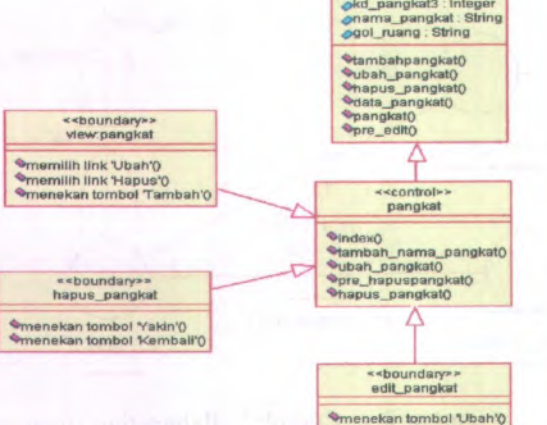

**Gambar 2. 7. Contoh Penggambaran Class Diagram**

26

## **BAB III METODOLOGI**

Metodologi dalam tugas akhir ini diperlukan sebagai panduan dalam proses pengerjaan tugas akhir agar tahapan dalam pengerjaan tugas akhir dapat berjalan secara terarah dan sistematis. Metodologi yang digunakan dalam pengerjaan tugas akhir ini yaitu *Unified Process (UP). Unified Process* atau kadang disebut *Unified Software Development Process (USDP)* merupakan proses model yang menekankan pada proses pengembangan software secara bertahap dan berulang. Unified Process dapat diaplikasikan pada berbagai skala proyek, mulai dari skala kecil sampai dengan skala besar. Berikut ini merupakan empat tahapan *Unified Process* yang merupakan serangkaian metodologi dalam pengerjaan tugas akhir :

- 1. Studi Literatur
- <sup>2</sup>. Tahap awal *(Inception)*
- <sup>3</sup>. Tahap perluasan *(Elaboration)*
- <sup>4</sup>. Tahap kontruksi *(Construction)*
- <sup>5</sup>. Tahap transisi *(Transition)*

## **3.1 Studi Literatur**

Pada tahap ini merupakan proses untuk mempelajari literatur-literatur berupa buku serta informasi dari internet dan membuat resume berupa rangkuman singkat tentang hal-hal yang penting sebagai bahan tugas akhir. Buku-buku yang digunakan dalam studi literatur ini seperti yang tertera dalam daftar pustaka yaitu buku dengan pengarang Roger <sup>S</sup>. Pressman yang berjudul ''Software Engineering" serta beberapa artikel dari internet dan hasil dari studi literatur itu nantinya akan berupa resume yaitu rangkuman singkat sebagai bahan acuan tugas akhir.

## **3.2 Tahap Awal** *(Inception)*

Pada tahap ini merupakan tahapan paling awal dimana aktivitas penilaian terhadap sebuah proyek perangkat lunak

27

dilakukan. *Inception* mencakup tentang komunikasi dengan *customer* dan aktifitas-aktivitas selanjutnya pada proses pengerjaan perangkat lunak. Dengan adanya komunikasi terhadap *customer* maka dapat teridentifikasi syarat bisnis dalam pembuatan software dan dihasilkanya gambaran secara umum untuk sistem. Tujuan dari tahap ini adalah untuk mendapatkan kesepakatan dari stakeholder yaitu berupa kebutuhan dari pengguna. Di dalam metode yang digunakan oleh ReadySET, untuk menentukan kebutuhan pengguna harus dilakukan langkahlangkah sebagai berikut :

### **3.1.1 Kebutuhan Pengguna dan Cerita Pengguna** *(User Needs and User Stories)*

#### **3.1.1.1 Tujuan yang disepakati** *(Agreed Goals)*

Menjelaskan tentang tujuan-tujuan yang akan dan telah disepakati oleh tim, baik itu pihak pengembang maupun pihak penggima. Untuk lebih detail akan dijelaskan pada lampiran ReadySET poin A.1.2.

#### **3.1.1.2 Lingkungan** *(Environment)*

• Lingkungan Bisnis Sistem

Menjelaskan tentang lingkungan proses bisnis yang ada sebenamya sebelum sistem dibangun dan dikembangkan.

• Lingkungan Fisik Sistem

Menjelaskan tentang lingkungan fisik sistem berupa keadaan jaringan local untuk membantu kelancaran pengembangan sistem.

• Lingkungan Teknologi Sistem

Menjelaskan tentang lingkungan teknologi sistem yang sebenamya ada di lapangan. Bagaimana kondisi teknologi yang ada, selengkap mungkin dijelaskan.

Untuk lebih detail akan dijelaskan pada lampiran ReadySET poin A.1.3.

## **3.1.1.3 Pelaku / Aktor** *(Stakeholders/ Actors)*

Menjelaskan tentang <sup>p</sup>ihak-pihak yang berhubungan langsung dengan sistem. Pihak-pihak tersebut sering disebut dengan *Stakeholder/Actors* dan <sup>p</sup>ihak-pihak tersebut diketahui dengan melalui proses pengumpulan data. Untuk lebih detail akan dijelaskan pada lampiran ReadySET poin <sup>A</sup>.1.4.

## **3.1.1.4 Catatan dari Wawancara dan Curah Gagasan** *(Notes from Interviews and Brainstorming)*

Menjelaskan tentang hasil wawancara kepada stakeholder atau aktor-aktor yang berperan penting dalam sistem dan berupa catatan-catatan yang penting. Untuk lebih detail akan dijelaskan pada lampiran ReadySET poin <sup>A</sup>.1.5.

## **3.1.1.5 Cerita Pengguna** *(User Stories)*

Menjelaskan tentang keadaan proses-proses yang terjadi oleh pengguna. Diklasifikasikan berdasarkan proses-proses yang terjadi di lingkungan Fakultas Teknologi Informasi, kemudian dijelaskan juga siapa saja actor maupun stakeholder yang berhubungan dengan proses tersebut secara lengkap. Berikut ini merupakan proses bisnis penyimpanan surat keputusan lama dan baru dapat dilihat pada Gambar 3.1 dan Gambar 3.2. untuk lebih detail akan dijelaskan pada lampiran ReadySET poin <sup>A</sup>.1.6.

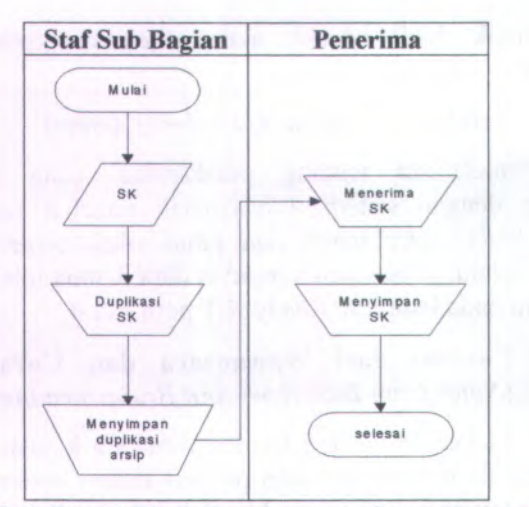

Gambar 3.1. Proses Bisnis Penyimpanan Surat Keputusan Lama

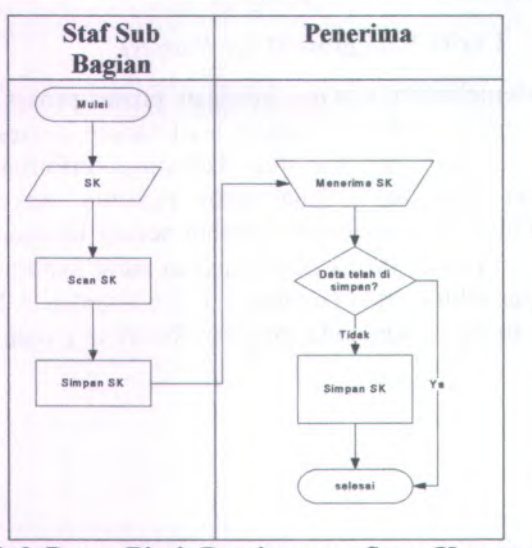

Gambar 3. 2. Proses Bisnis Penyimpanan Surat Keputusan Baru

## **3.1.1.6 Catatan Wawancara** *(Interview Notes)*

## **3.1.1.6.<sup>1</sup> Pertanyaan dan Jawaban Wawancara** *(Interview Questions and Answers)*

Menampilkan tentang hasil wawancara baik yang berupa mentahan maupun yang sudah diolah. Untuk lebih detail akan dijelaskan pada lampiran ReadySET poin <sup>A</sup>.2.2.

## **3.1.1.6.<sup>2</sup> Pertanyaan Baru dan Tindakan** *(New Question and Action Items)*

Menampilkan tentang hasil wawancara yang tidak ter *cover* dengan baik di dalam daftar pertanyaan awal. Untuk lebih detail akan dijelaskan pada lampiran ReadySET poin <sup>A</sup>.2.3.

## **3.1.1.7 Daftar Cek Wawancara** *(Interview Checklist)*

Menampilkan tentang bukti-bukti yang telah dilakukan pada saat wawancara kepada para stakeholder. Untuk lebih detail akan dijelaskan pada lampiran ReadySET poin <sup>A</sup>.3.

## **3.3 Tahap Perluasan** *(Elaboration)*

Tujuan dari tahap perluasan adalah untuk mendapatkan gambaran umum kebutuhan, persyaratan dan fungsi-fungsi utama perangkat lunak yang akan dibuat. Tahapan ini peting untuk mengetahui secara lebih baik resiko-resiko proyek, baik meliputi resiko arsitektur perangkat lunak, perencanaan, maupun implementasi. Pada tahap ini telah dimulai aktivitas-aktivitas seperti *business modeling, requirements, analysis* dan *design* meskipun baru pada tahap awal. Tahapan tersebut dibuat berdasarkan standart ReadySET. Didalam metode yang digunakan oleh ReadySET, untuk menentukan kebutuhan spesifikasi, pembuatan *usecase,* pembuatan *feature specs* dan pembuatan dokumen desain harus dilakukan langkah-langkah sebagai berikut :

## **3.2.1 Kebutuhan Sistem** *(System Requirements)*

## **3.2.1.1 Use Cases**

Tahap ini adalah melakukan pembuatan use case berdasarkan fungsi-fungsi yang ada pada perangkat lunak yang akan dikembangkan. Untuk lebih detail akan dijelaskan pada lampiran ReadySET poin B.l.

Berikut ini merupakan template use case pada perangkat lunak yang akan dikembangkan sesuai template ReadySET :

**Tabel 3.1. Template deskripsi use case ReadySET**

### **UC-00: USE CASE NAME**

### **Summary:** 1-3 SENTENCE SUMMARY

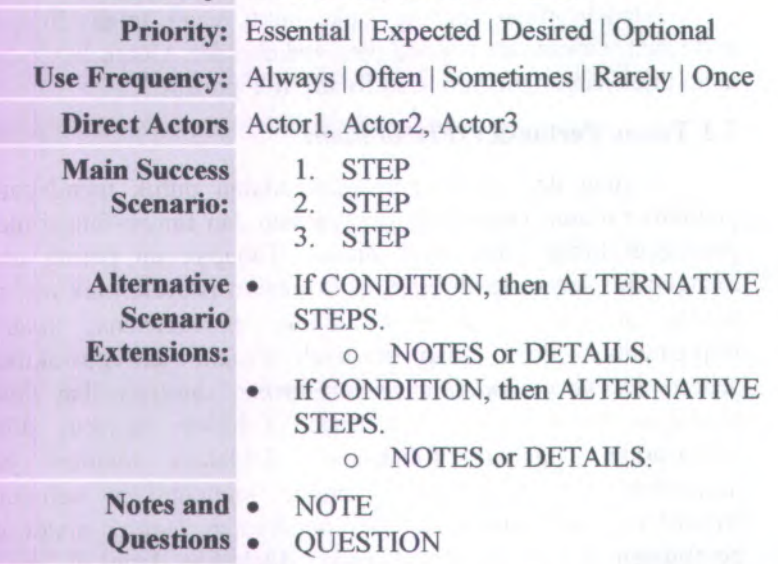

**3.2.1.1.1 Mengelompokkan use case berdasarkan area fungsi**

Tahap ini adalah mengelompokkan use case berdasarkan area fungsi use case tersebut. Pengelompokan berdasarkan modulmodul yang terdapat di FTIf:

- <sup>o</sup> Pengelolaan Sistem
- <sup>o</sup> Pengelolaan Pengguna
- <sup>o</sup> Pengelolaan Usuian Surat Keputusan
- <sup>o</sup> Pengelolaan Draft Surat Keputusan
- <sup>o</sup> Pengelolaan Surat Keputusan
- <sup>o</sup> Pengelolaan Laporan
- <sup>o</sup> Pengelolaan Pencarian

Untuk lebih detail akan dijelaskan pada lampiran ReadySET poin <sup>B</sup>.1.2.

#### **3.2.1.1.<sup>2</sup> Mengelompokkan berdasarkan stakeholder use case berdasarkan**

Membagi use case berdasarkan stakeholder yang disini berlaku sebagai actor dari sistem. Stakeholder yang terlibat adalah dosen ddan karyawan yang terdapat pada area fungsional masingmasing. Untuk lebih detail akan dijelaskan pada lampiran ReadySET poin <sup>B</sup>.1.3.

## **3.2.1.1.<sup>3</sup> Mengelompokkan use case berdasarkan prioritas pengerjaan**

Membagi use case mana yang akan terlebih dahulu dikerjakan, berdasarkan buku ReadySET prioritas dibagi atas:

<sup>o</sup> Penting *{Essential)*

Penting yang dimaksudkan disini adalah use case tersebut mempunyai peran yang penting dalam sistem jadi apabila tidak terdapat use case tersebut maka akan berpengaruh terhadap sistem.

<sup>o</sup> Diharapkan *{Expected)*

Diharapkan yang dimaksudkan disini adalah use case tersebut mempunyai peran yang tidak terlalu penting dalam sistem

jadi apabila tidak terdapat use case tersebut maka tidak terlalu berpengaruh terhadap sistem.

<sup>o</sup> Diinginkan *{Desired)*

Sifatnya sanga<sup>t</sup> disukai oleh Stakeholder, ketidakberadaan fitur tersebut akan mengurangi kesuksesan dari proyek.

<sup>o</sup> Pilihan *{Optional)*

Sifatnya tambahan yang memiliki beberapa keuntungan, tetapi tidak memberikan efek besar dalam kesuksesan dari proyek.

Untuk lebih detail akan dijelaskan pada lampiran ReadySET poin B.1.4.

### **3.2.1.1.4 Mengelompokkan use case berdasarkan** *business object and actor*

Membagi use case dalam diagram matrik yang berdasarkan *business object* dan *actor* yang terlibat dalam proses. Untuk lebih detail akan dijelaskan pada lampiran ReadySET poin B.1.5.

### **3.2.1.2 Feature Specs**

Pembuatan *feature specs* berdasarkan kemampuan perangkat lunak berbasis web. Untuk lebih detail akan dijelaskan pada lampiran ReadySET poin B.2.

Berikut ini merupakan template feature specs pada perangkat lunak yang akan dikembangkan sesuai template ReadySET :

**Tabel 3. 2. Template feature specs**

### F-00: FEATURE NAME

**Priority:** Essential | Expected | Desired | Optional **Effort:** Months | Weeks | Days | Hours

## F-00: FEATURE NAME

**Risk:** Dangerous|3-Risks|2-Risks|1-Risk | Safe

**Functional area(s):** WORD, WORD, WORD

**Use case(s):** UC-01

**Description:** 1-4 PARAGRAPHS. USE BULLETS OR TABLES TO ORGANIZE INFORMATION. LINK TO WORKSHEETS OR ADDITIONAL INFORMATION.

Precise Details:

• input-validation

- •logical-constraint
- •business-rule
- access-controls
- system-limit
- error-handling

Notes and Questions: • NOTE

•QUESTION

# **3.2.1.2.<sup>1</sup> Mengelompokkan feature berdasarkan prioritas**

Membagi *feature* mana yang akan terlebih dahulu dikerjakan, berdasarkan lampiran ReadySET prioritas dibagi atas:

<sup>o</sup> Penting *{Essential)*

Penting yang dimaksudkan disini adalah fitur tersebut mempunyai peran yang penting dalam sistem jadi apabila tidak terdapat fitur tersebut maka akan berpengaruh terhadap sistem.

#### o Diharapkan (*Expected)*

Diharapkan yang dimaksudkan disini adalah fitur tersebut mempunyai peran yang tidak terlalu penting dalam sistem jadi apabila tidak terdapat fitur tersebut maka tidak terlalu berpengaruh terhadap sistem.

o Diinginkan (*Desired)*

Sifatnya sangat disukai oleh Stakeholder, ketidakberadaan fitur tersebut akan mengurangi kesuksesan dari proyek.

o Pilihan (*Optional)*

Sifatnya tambahan yang memiliki beberapa keuntungan, tetapi tidak memberikan efek besar dalam kesuksesan dari proyek.

Untuk lebih detail akan dijelaskan pada lampiran ReadySET poin B.2.2.

### **3.2.1.2.2 Mengelompokkan feature berdasarkan tingkat resiko**

Membagi *feature* mana yang yang memiliki tingkat resiko yang tinggi maupun rendah, berdasarkan lampiran ReadySET tingkat resiko dibagi atas:

- o *Dangerous*
- o *3-Risks*
- *o 2-Risks*
- *o 1-Risk*
- *o Safe*

Untuk lebih detail akan dijelaskan pada lampiran ReadySET poin B.2.3.

#### **3.2.1.2.3 Mengelompokkan feature berdasarkan area fungsi**

Membagi *feature* dengan mengelompokkan *feature* berdasarkan area fungsi *feature* tersebut.

- <sup>o</sup> *Functional Area Security*
- <sup>o</sup> *Functional Area Usability*
- <sup>o</sup> *Functional Area Attentive*
- <sup>o</sup> *Functional Area Searching*

Untuk lebih detail akan dijelaskan pada lampiran ReadySET poin <sup>B</sup>.2.4.

## **3.2.1.3 Kebutuhan Non-Fungsional dan Kebutuhan Lingkungan** *(Non-functional Requirements & Enviromental Requirements)*

# **3.2.1.3.<sup>1</sup> Menentukan kebutuhan fungsional**

Tahap ini melakukan pengelompokkan kebutuhan berdasarkan area fungsional tiap-tiap unit yang berhubungan dengan perangkat lunak yang akan dibuat. Untuk lebih detail akan dijelaskan pada lampiran ReadySET poin <sup>B</sup>.3.4.

# **3.2.1.3.<sup>2</sup> Menentukan kebutuhan non fungsional**

Tahap ini melakukan inisialisasi kebutuhan non fungsional disediakan pada ReadySET. Untuk lebih detail akan dijelaskan pada lampiran ReadySET poin B.3.5.

# **3.2.1.3.<sup>3</sup> Menentukan kebutuhan lingkungan** *(Environmental Requirement)*

Tahap ini melakukan inisialisasi kebutuhan lingkungan dimana perangkat lunak dapat bekerja dengan baik. Untuk lebih detail akan dijelaskan pada lampiran ReadySET poin <sup>B</sup>.3.6.

## **3.2.<sup>2</sup> Desain** *(Design)*

## **3.2.2.1 Desain Struktural** *(Structural Design)*

# **3.2.2.1.<sup>1</sup> Memodelkan Entity Relationship (ER) Model**

Gambar *Entity Relationship (ER) Model* dapat dilihat pada lampiran ReadySET poin <sup>C</sup>.1.3.

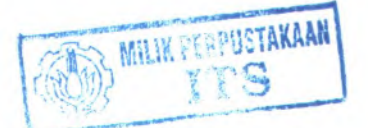

#### **3.2.2.1.2 Memodelkan Class Diagram**

Gambar *Class Diagram* dapat dilihat pada lampiran ReadySET poin C.1.4.

#### **3.2.2.2 Desain Tingkah Laku** *(Behavioral Design)*

Pada proses ini dilakukan pembuatan model use case diagram yang dibuat berdasarkan deskripsi use case yang telah dibuat sebelinnnya. Berikut ini merupakan tahap-tahap design UML setelah pembuatan use case.

#### **3.2.2.2.1 Use Cases Diagram**

*Use case diagram* berisi mengenai interaksi antara sekelompok proses dengan sekelompok aktor, menggambarkan fungsionalitas dari sebuah sistem yang dibangun dan bagaimana sistem berinteraksi dengan dunia luar. Use case diagram dapat digunakan selama proses analisis untuk menangkap kebutuhan sistem dan untuk memahami bagaimana sistem seharusnya bekerja. Untuk lebih detail akan dijelaskan pada lampiran ReadySET poin C.2.3.

#### **3.2.2.2.2 Sequence Diagram**

*Sequence diagram* menggambarkan interaksi antar objek di dalam dan di sekitar sistem (termasuk pengguna, display, dan sebagainya) berupa *message* yang disusun dalam suatu urutan waktu. Secara khusus, diagram ini berasosiasi dengan *use case.* Untuk lebih detail akan dijelaskan pada lampiran ReadySET poin C.2.5.

#### **3.2.2.2.3 Activity Diagram**

*Activity diagram* menggambarkan berbagai alir aktivitas dalam sistem yang sedang dirancang, bagaimana masing-masing alir berawal, *decision* yang mungkin terjadi, dan bagaimana mereka berakhir. *Activity diagram* juga dapat menggambarkan proses paralel yang mungkin terjadi pada beberapa eksekusi.

Untuk lebih detail akan dijelaskan pada lampiran ReadySET poin C.2.4.

## **3.2.2.2.<sup>4</sup> Collaboration Diagram**

*Collaboration Diagram*, juga disebut *Communication Diagram* atau *Interaction Diagram*, merupakan hasil ilustrasi dari suatu hubungan dan interaksi diantara objek software di dalam<br>UML. Collaboration Diagram seperti flowchart vang UML. *Collaboration Diagram* seperti flowchart yang menggambarkan peran atau tugas, firngsi dan tingkah laku objek. Untuk lebih detail akan dijelaskan pada lampiran ReadySET poin C.2.6.

## **3.2.2.3 Antarmuka Pengguna** *(User Interface)*

Membuat rancangan user interface secara deskriptif sesuai dengan template yang ada pada ReadySET yang memudahkan dalam pengimplementasian rancangan perangkat lunak.

Berikut ini merupakan template untuk rancangan user interface pada perangkat lunak yang akan dikembangkan sesuai template ReadySET :

| <b>Komponen Antar</b><br><b>Muka</b> | Tujuan                                                                                               | Isi/Batasan/<br><b>Tingkah Laku</b>                            |  |
|--------------------------------------|----------------------------------------------------------------------------------------------------|----------------------------------------------------------------|--|
| <b>Halaman Masuk</b><br>Akun         | Untuk melakukan<br>verifikasi pengguna<br>dan memastikan<br>bahwa benar-benar<br>memiliki hak akses  | <b>Field harus diisi</b><br>agar bisa masuk ke<br>dalam sistem |  |
| --Nama Akun                          | Untuk<br>mengidentifikasi<br>pengguna apakah<br>telah terdaftar<br>sebagai akun<br>pengguna aplikasi |                                                                |  |
| --Kata Sandi                         | Untuk melakukan<br>Field harus diisi                                                                 |                                                                |  |

**Tabel <sup>3</sup>. <sup>3</sup>. Template Rancangan User Interface**

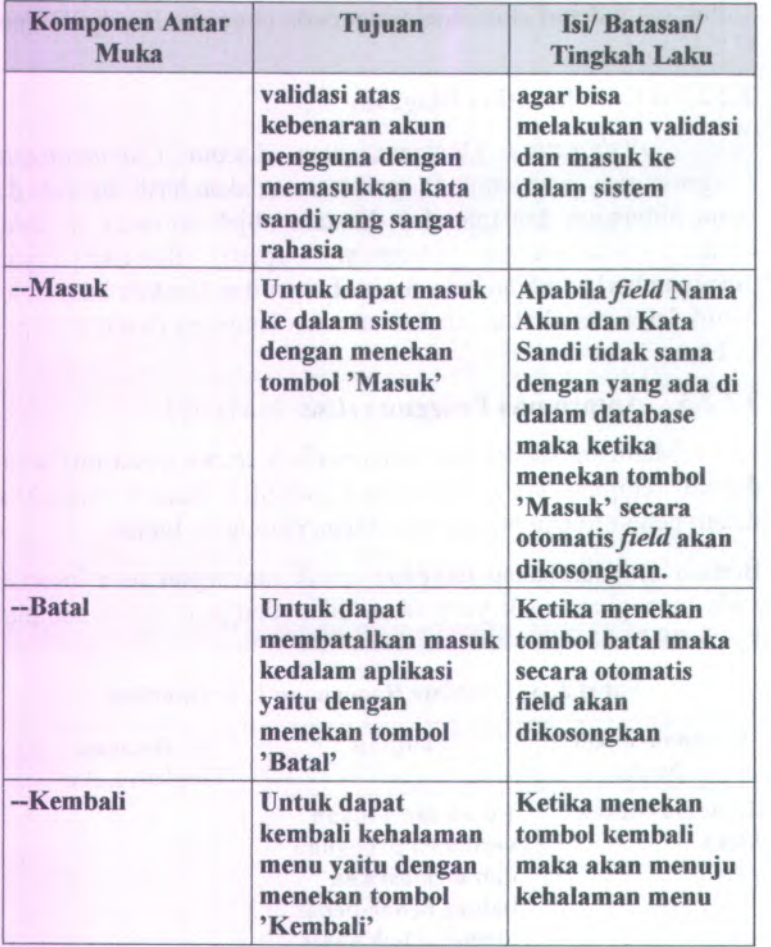

Berikut ini merupakan rancangan awal bentuk pendeskripsian dari tabel antar muka diatas :

40

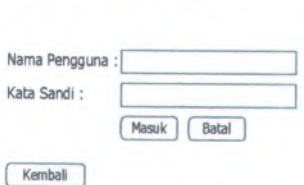

Halaman Masuk Akun

### **Gambar <sup>3</sup>. <sup>3</sup>. Rancangan awal dari tabel antar muka**

Untuk lebih detail akan dijelaskan pada lampiran ReadySET poin C.3.

## **3.2.2.4 Pembangunan Sistem** *(Build System)*

Pembuatan daftar menu yang akan dibuat dan dimana source tersebut diletakkan. Untuk lebih detail akan dijelaskan pada lampiran ReadySET. Untuk lebih detail akan dijelaskan pada lampiran ReadySET poin <sup>C</sup>.4.

### **3.2.2.5 Arsitektur** *(Architecture)*

Pada tahap ini dibuat deskripsi tentang arsitektur perangkat lunak, yang terdiri atas pembuatan gambaran jaringan rancangan implementasi perangkat lunak. Rencana perangkat keras yang akan digunakan dan perangkat lunak pendukung yang digunakan. Untuk lebih detail akan dijelaskan pada lampiran ReadySET poin C.5.

## **3.2.2.6 Peluncuran** *(Persistence)*

Pada tahap ini dihasilkan perancangan database yang diperlukan yang sesuai kebutuhan. Untuk lebih detail akan dijelaskan pada lampiran ReadySET poin <sup>C</sup>.6.

### **3.2.2.7 Keamanan** *(Security)*

Pembuatan gambaran sistem keamanan yang akan dibuat sehingga menjamin keamanan dari perangkat lunak yang akan dibuat. Untuk lebih detail akan dijelaskan pada lampiran ReadySET poin C.7.

### **3.4 Tahap Konstruksi** *(Construction)*

Pada tahap ini meliputi semua hal yang dilakukan untuk membangun sebuah perangkat lunak sampai dengan saat perangkat lunak tersebut siap digunakan. Titik berat tahapan ini adalah penentuan tingkat prioritas kebutuhan atau persyaratan, melengkapi spesifikasinya, analisis lebih dalam, disain solusi yang memenuhi kebutuhan dan persyaratan, pengkodean dan pengujian perangkat lunak. Model analisis dan desain yang telah dijalankan selama tahap perluasan disempumakan untuk gambaran versi akhir dari pembuatan software. Dalam tahap konstruksi *(construction)* ini langkah yang dilakukan adalah melakukan *test case.* Untuk *test case* tidak dilakukan dengan cara menguji coba per fungsi tetapi diganti dengan uji coba skenario yang menguji integrasi antar modul. Untuk lebih detail akan dijelaskan pada pembahasan BAB VI tentang Uji Coba dan Evaluasi Sistem.

#### **3.5 Tahap Transisi** *(Transition)*

Pada tahap ini meliputi langkah-langkah kontruksi secara umum dan bagian awal dari aktivitas peluncuran secara umum. Tahap transisi *(transition)* menghantarkan software dan menilai kinerja produk yang telah diproduksi bagi pengguna akhir berupa software jadi. Dan juga pada tahap ini akan dihasilkan pula panduan dalam instalasi dan penggunaan software tersebut untuk mempermudah pengguna dalam memakai software tersebut. Dalam tahap transisi *(transition)* ini langkah yang dilakukan adalah membuat panduan untuk memudahkan pengguna dalam pemakaian perangkat lunak yang barn. Untuk lebih detail akan dijelaskan pada lampiran ReadySET poin D.

## **BAB IV ANALISIS SISTEM**

Pada bab ini aka dibahas mengenai proses bisnis dari beberapa proses dalam pengelolaan surat keputusan yang terjadi di Fakultas Teknologi Informasi :

1. Proses Pembuatan Surat Keputusan Lama

Proses pembuatan surat keputusan lama, yaitu <sup>p</sup>ihak staff sub bagian melakukan pembuatan surat keputusan berdasarkan usulan dari pengusul. Pengusul diantaranya dapat berasal dari Ketua Jurusan, Dekan, Pembatu Dekan, Kepala Bagian dan Kepala Sub Bagian. Pembuatan surat tersebut dilakukan dengan cara mengubah surat keputusan yang telah dibuat sebelumnya.

<sup>2</sup>. Proses Pembuatan Surat Keputusan Bam

Proses pembuatan surat keputusan tidak manual, yaitu sebagian besar dari proses pembuatan surat keputusan dilakukan dengan aplikasi yang telah ada. Pembuatan surat keputusan dilakukan dengan menginputkan data kedalam aplikasi.

<sup>3</sup>. Proses Penyimpanan Surat Keputusan Lama

Proses penyimpana surat keputusan secara manual, yaitu proses penyimpanan yang dilakukan dengan menyimpan surat keputusan secara arsip. Sehingga dapat menyebabkan surat keputusan rusak atau hilang.

<sup>4</sup>. Proses Penyimpanan Surat Keputusan Bam

Proses penyimpanan surat keputusan tidak manual, yaitu proses penyimpanan surat keputusan yang dilakukan dengan menyimpan surat keputusan kedalam aplikasi yang ada. Sehingga dapat dilakukan pencarian secara cepat dan data

43

tidak rusak. Penyimpana dapat dilakukan dengan simpan data berupa hasil scan dari surat keputusan yang telah dikeluarkan.

Untuk lebih detail akan dijelaskan pada lampiran ReadySET poin A.1.6.

Dari proses bisnis diatas tersebut, maka dapat diperoleh analisis-analisis untuk pembuatan spesifikasi kebutuhan perangkat lunak, berikut ini merupakan tahap-tahap analisis yang dilakukan.

### **4.1 Hasil Analisis Pembuatan Spesifikasi Kebutuhan Perangkat Lunak**

Hasil analisis dari kebutuhan pengguna dibuat berdasarkan wawancara dengan calon pengguna perangkat lunak (detail interview pada lampiran ReadySET bagian A.2.

### **4.1.1 Kebutuhan Pengguna dan Cerita Pengguna** *(User Needs and User Stories)*

#### **4.1.1.1 Tujuan yang disepakati** *(Agreed Goals)*

Menjelaskan tentang tujuan-tujuan yang akan dan telah disepakati oleh tim, baik itu pihak pengembang maupun pihak pengguna. Untuk lebih detail akan dijelaskan pada lampiran ReadySET poin A.1.2.

#### **4.1.1.2 Lingkungan** *(Environment)*

• Lingkungan Bisnis Sistem

Menjelaskan tentang lingkungan proses bisnis yang ada sebenamya sebelum sistem dibangun dan dikembangkan.

• Lingkungan Fisik Sistem

Sistem informasi pengelolaan surat keputusan ini merupakan aplikasi berbasis web yang dijalankan pada satu pusat server yang berada pada Fakultas Teknologi Informasi serta dapat diakses oleh dua jurusan yaitu Sistem Informasi dan gedung Teknik Informatika

#### •Lingkungan Teknologi Sistem

Teknologi informasi yang digunakan oleh user sangat kurang, Jurusan masih melakukan pengelolaan secara manual. Komputer minimal Pentium IV, windows XP, MS Ofice <sup>2003</sup> dan terkoneksi jaringan/intemet ITS.

Untuk lebih detail akan dijelaskan pada lampiran ReadySET poin A.1.3.

## **4.1.1.3 Pelaku / Aktor** *(Stakeholders / Actors)*

Menjelaskan tentang <sup>p</sup>ihak-pihak yang berhubungan langsung dengan sistem. Pihak-pihak tersebut sering disebut dengan *Stakeholder/Actors* dan <sup>p</sup>ihak-pihak tersebut diketahui dengan melalui proses pengumpulan data. Untuk lebih detail akan dijelaskan pada lampiran ReadySET poin <sup>A</sup>.1.4.

## **4.1.1.4 Catatan dari Wawancara dan Curah Gagasan** *(Notes from Interviews and Brainstorming)*

Menjelaskan tentang hasil wawancara kepada stakeholder atau aktor-aktor yang berperan penting dalam sistem dan berupa catatan-catatan yang penting. Untuk lebih detail akan dijelaskan pada lampiran ReadySET poin <sup>A</sup>.1.5.

## **4.1.1.5 Cerita Pengguna** *(User Stories)*

Menjelaskan tentang keadaan proses-proses yang terjadi oleh pengguna. Diklasifikasikan berdasarkan proses-proses yang terjadi di lingkungan FTIf, kemudian dijelaskan juga siapa saja aktor maupun stakeholder yang berhubungan dengan proses tersebut secara lengkap. Untuk lebih detail akan dijelaskan pada lampiran ReadySET poin <sup>A</sup>.1.6.

#### **4.1.1.6 Catatan Wawancara** *(Interview Notes)*

### **4.1.1.6.1 Pertanyaan dan Jawaban Wawancara** *(Interview Questions and Answers)*

Menampilkan tentang hasil wawancara baik yang berupa mentahan maupun yang sudah diolah. Untuk lebih detail akan dijelaskan pada lampiran ReadySET poin A.2.2.

### **4.1.1.6.2 Pertanyaan Baru dan Tindakan** *(New Question and Action Items)*

Menampilkan tentang hasil wawancara yang tidak ter *cover* dengan baik di dalam daftar pertanyaan awal. Untuk lebih detail akan dijelaskan pada lampiran ReadySET poin A.2.3.

#### **4.1.1.7 Daftar Cek Wawancara** *(Interview Checklist)*

Menampilkan tentang bukti-bukti yang telah dilakukan pada saat wawancara kepada para stakeholder. Untuk lebih detail akan dijelaskan pada lampiran ReadySET poin A.3.

#### **4.1.2 Deskripsi Use Cases**

Tahap ini adalah melakukan pembuatan use case berdasarkan fungsi-fungsi yang ada pada perangkat lunak yang akan dikembangkan.

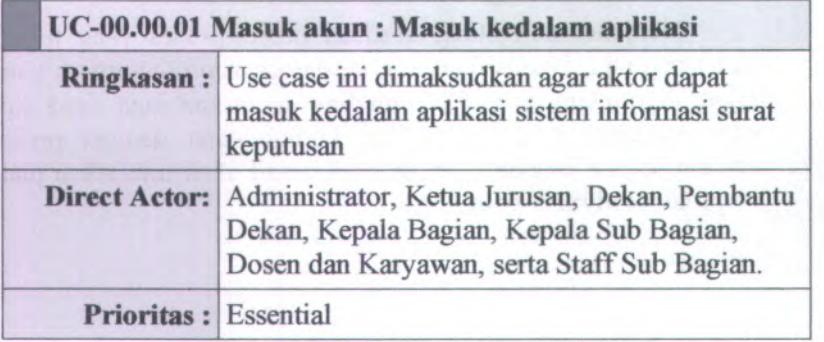

#### **Tabel 4.1. Use Case Login**

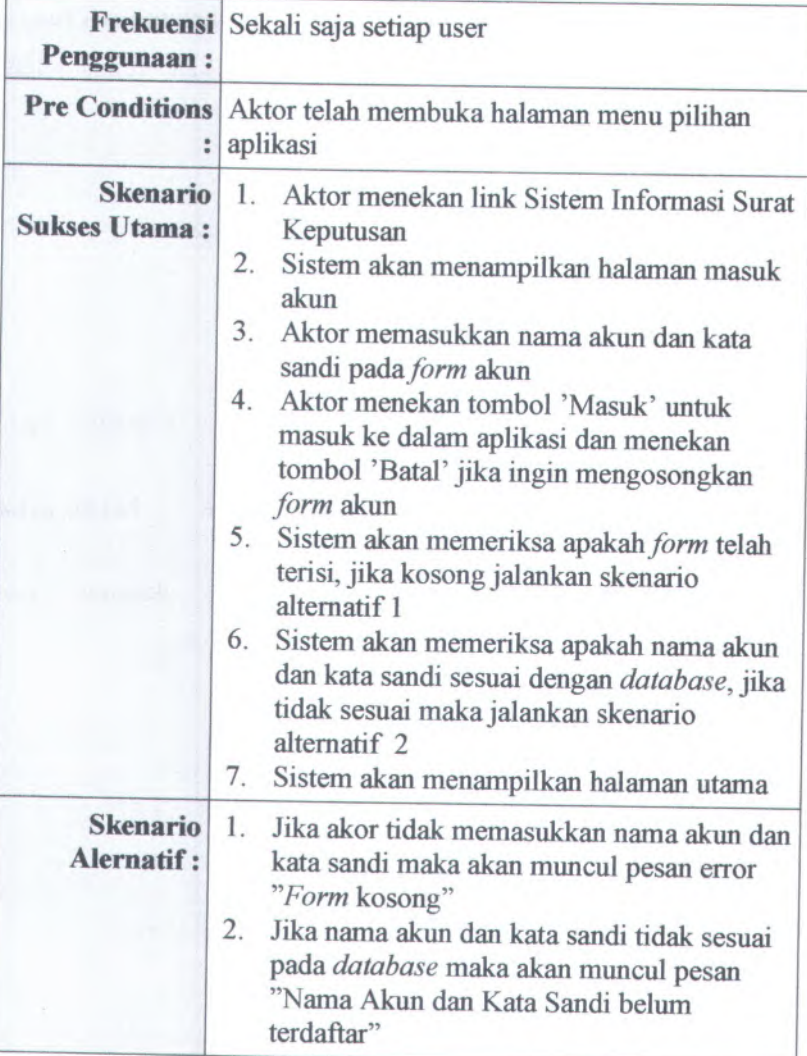

Usecase dapat dilihat pada lampiran <sup>B</sup>.1. Sedangkan secara keseluruhan deskripsi usecase terdapat pada lampiran ReadySET bagian B.1.6.2.

## **4.1.2.1 Mengelompokkan use case berdasarkan area fungsi**

Pengelompokkan use case berdasarkan fimgsionalitas meliputi :

- Pengelolaan Sistem
- Pengelolaan Pengguna
- Pengelolaan Usulan Surat Keputusan
- Pengelolaan Draft Surat Keputusan
- Pengelolaan Surat Keputusan
- Pengelolaan Laporan
- Pengelolaan Pencarian

Untuk keterangan use case yang terdapat di masing bagian terdapat pada lampiran ReadySET bagian B.1.2.

#### **4.1.2.2 Mengelompokkan berdasarkan stakeholder use case berdasarkan**

Stakeholder yang menggunakan aplikasi adalah: yang terlibat dalam aktivitas yang

- Administrator<br>• Ketua Jurusan
- Ketua Jurusan
- Dekan
- Pembantu Dekan
- Kepala Bagian<br>• Kepala Sub Bag
- Kepala Sub Bagian
- Dosen dan Karyawan
- Staff Sub Bagian

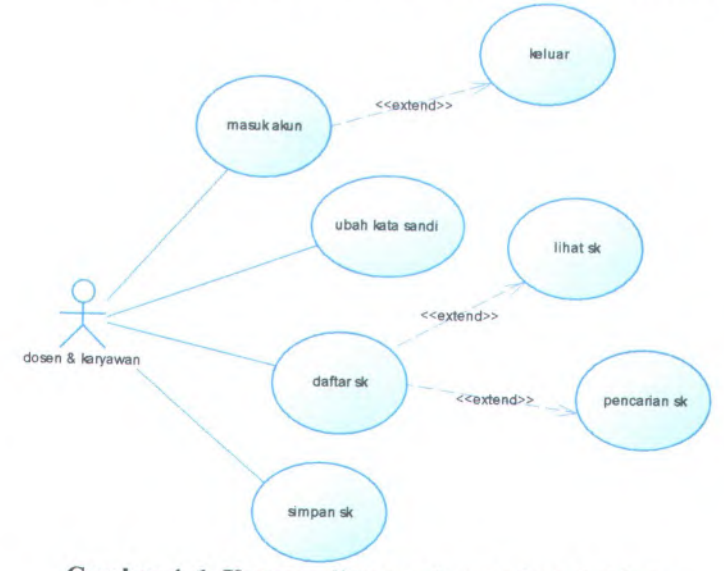

Berikut ini merupakan use case berdasarkan Stakeholder :

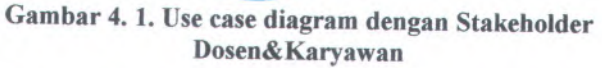

Daftar use case diagram dengan stakeholder Guru&Karyawan dapat dilihat pada lampiran ReadySET <sup>B</sup>.1.3. Tetapi diagram lebih lengkap terdapat pada lampiran ReadySET C.2.3.

## **4.1.2.3 Mengelompokkan use case berdasarkan prioritas pengerjaan**

Membagi use case mana yang akan terlebih dahulu dikerjakan, berdasarkan buku ReadySET prioritas dibagi atas:

- <sup>o</sup> Penting (*Essential)*
- <sup>o</sup> Diharapkan (*Expected)*
- <sup>o</sup> Diinginkan *( Desired)*
- <sup>o</sup> Pilihan *(Optional)*

Untuk lebih detail akan dijelaskan pada lampiran ReadySET poin B.1.4.

## **4.1.2.4 Mengelompokkan use case berdasarkan prioritas pengerjaan**

Penggambaran pembagian use case berdasarkan *bussines object and actor* digambarkan secara lengkap pada lampiran ReadySET.

| <b>BO</b> \ Aktor     | All | <b>Administrator</b>                                                                                               |
|-----------------------|-----|----------------------------------------------------------------------------------------------------|
| Pengiriman<br>laporan | N/A | N/A                                                                                                    |
| Pengelolaan<br>sistem | N/A | Membuat akun pengguna baru<br>Mengubah akun<br>Mengubah kata sandi<br>Menghapus akun pengguna<br>Melihat data akun |

**Tabel 4. 2. Use Case by Business Object and Actor**

Untuk keterangan use case berdasarkan business object and actor terdapat pada lampiran ReadySET bagian B.1.5.

### **4.1.3 Analisis Pembuatan Feature Specs**

#### **4.1.1.1 Mengelompokkan feature berdasarkan prioritas**

Membagi *feature* mana yang akan terlebih dahulu dikerjakan, berdasarkan lampiran ReadySET prioritas dibagi atas:

- o Penting *(Essential)*
- *o* Diharapkan *(Expected)*
- *o* Diinginkan *( Desired)*

### <sup>o</sup> Pilihan *{Optional)*

Untuk lebih detail akan dijelaskan pada lampiran ReadySET poin B.2.2.

## **4.1.1.2 Mengelompokkan feature berdasarkan tingkat resiko**

Membagi *feature* mana yang yang memiliki tingkat resiko yang tinggi maupun rendah, berdasarkan lampiran ReadySET tingkat resiko dibagi atas:

- <sup>o</sup> *Dangerous*
- *<sup>o</sup> 3-Risks*
- *<sup>o</sup> 2-Risks*
- <sup>o</sup> *1-Risk*
- <sup>o</sup> *Safe*

Untuk lebih detail akan dijelaskan pada lampiran ReadySET poin B.2.3.

## **4.1.1.3 Mengelompokkan feature berdasarkan area fungsi**

Membagi *feature* dengan mengelompokkan *feature* berdasarkan area fungsi *feature* tersebut.

- <sup>o</sup> *Functional <sup>A</sup>rea Security*
- <sup>o</sup> *Functional Area Usability*
- <sup>o</sup> *Functional Area Attentive*
- <sup>o</sup> *Functional Area Searching*

Untuk lebih detail akan dijelaskan pada lampiran ReadySET poin B.2.4.

## **4.1.<sup>4</sup> Kebutuhan Fungsional**

Tahap ini melakukan pengelompokkan kebutuhan berdasarkan area fungsional tiap-tiap unit yang berhubungan dengan perangkat lunak yang akan dibuat. Untuk lebih detail akan dijelaskan pada lampiran ReadySET poin <sup>B</sup>.3.4.

#### **4.1.5 Kebutuhan Non-Fungsional**

Tahap ini melakukan inisialisasi kebutuhan non fungsional perangkat lunak sesuai dengan yang poin-poin yang telah disediakan pada ReadySET. Berikut ini merupakan poin-poin untuk menentukan kebutuhan non fungsional.

#### **4.1.5.1** *Usability requirement*

Menjelaskan tentang kemudahan sistem yang ditawarkan.

### **4.1.5.2** *Reliability and up-time requirement*

Menjelaskan tentang ketahanan dari system yang ditawarkan.

### **4.1.5.3** *Safety requirement*

Menjelaskan tentang keamanan dari sistem yang akan ditawarkan.

#### **4.1.5.4** *Supportability and operability requirement*

Menjelaskan tentang apa saja yang menunjang dalam operasi yang dijalankan pada sistem yang ditawarkan.

Untuk lebih detail akan dijelaskan pada lampiran ReadySET poin B.3.5.

#### **4.1.6 Kebutuhan Lingkungan**

Tahap ini melakukan inisialisasi kebutuhan lingkungan dimana perangkat lunak dapat bekerja dengan baik. Terdapat dua poin yang merupakan kebutuhan lingkungan yaitu Hardware dan Software.

#### **4.1.6.1 Kebutuhan Hardware**

Menjelaskan tentang hardware yang akan cocok untuk digunakan pada sistem yang akan ditawarkan.

# **4.1.6.2 Kebutuhan Software**

Menjelaskan tentang software yang akan cocok untuk digunakan pada sistem yang akan ditawarkan.

Untuk lebih detail akan dijelaskan pada lampiran ReadySET poin B.3.6.
## **BAB V DESAIN SISTEM**

# **5.1 Hasil Desain Perancangan Perangkat Lunak**

## **5.1.<sup>1</sup> Structural Design**

# **5.1.1.1 Memodelkan Entity Relationship (ER) Model**

Gambar *Entity Relationship (ER) Model* dapat dilihat pada lampiran ReadySET poin <sup>C</sup>.1.3.

# **5.1.1.2 Memodelkan Class Diagram**

Gambar *Class Diagram* dapat dilihat pada lampiran ReadySET poin C.1.4.

## **5.1.<sup>2</sup> Behavioral Design**

# **5.1.2.1 Memodelkan Sequence Dagram**

Merupakan bagian yang mewakili interaksi antar obyek yang didefmisikan pada use case diagram dan menunjukkan tingkah laku obyek-obyek tersebut.

55

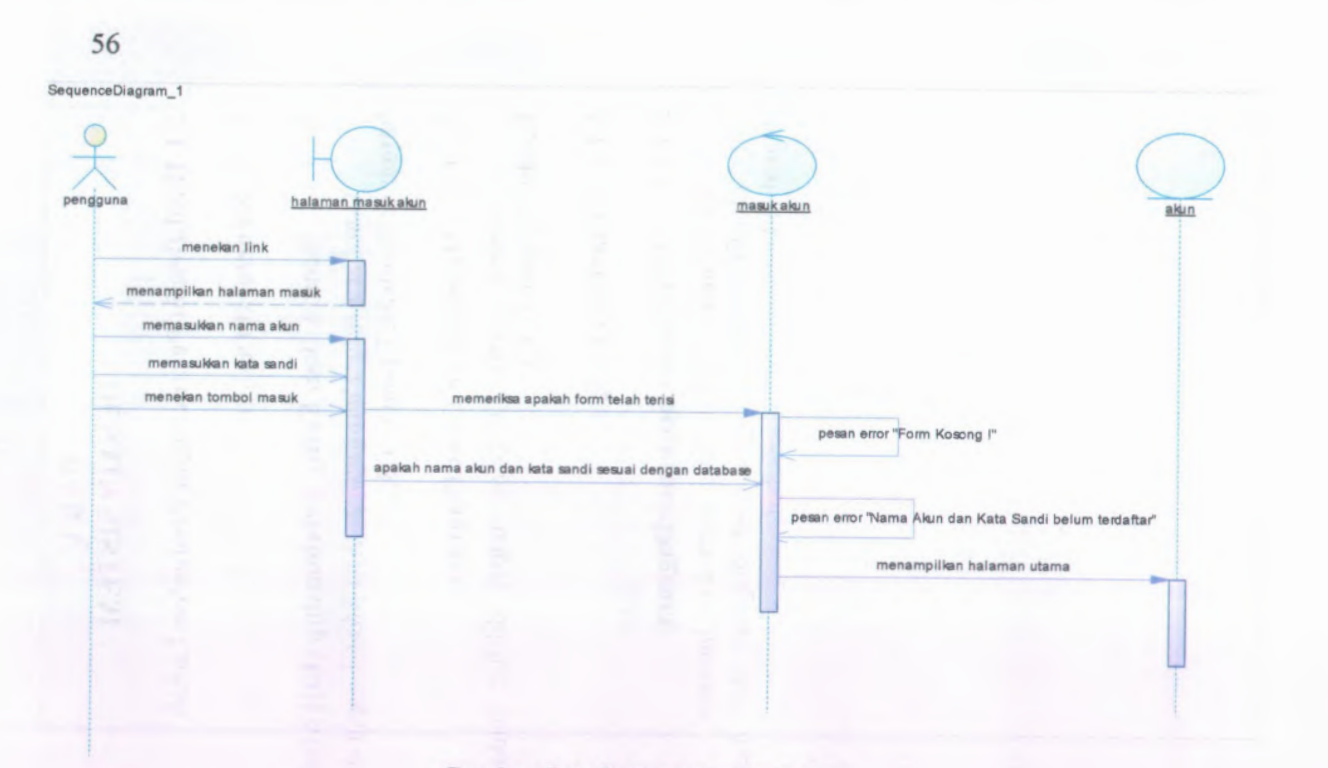

**Gambar 5. 1. Sequence masuk akun**

Untuk gambar *sequence diagram* secara keseluruhan dijelaskan lebih detail pada lampiran ReadySET bagian <sup>C</sup>.2.5.

# **5.1.2.2 Memodelkan Acriviy Diagram**

Diperlukan untuk menggambarkan aktivitas yang terjadi, seperti ditunjukkan pada Gambar 5.2 yang merupakan activity diagram untuk membuat akun pengguna baru

## **58**

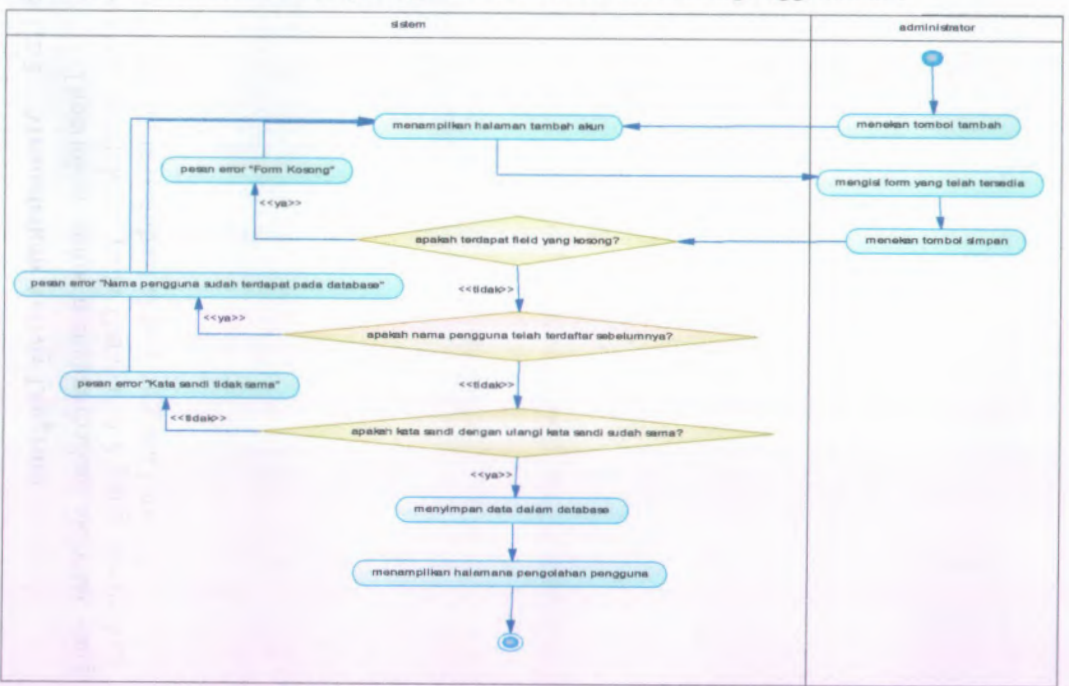

**Berikut ini merupakan activity diagram untuk membuat akun pengguna baru:**

**Gambar 5. 2. Activity diagram membuat akun pengguna baru**

Untuk *activity diagram* secara keseluruhan dapat dilihat pada lampiran ReadySET pada bagian <sup>C</sup>.2.4.

# **5.1.2.3 Memodelkan Collaboration Diagram**

*Collaboration Diagram* seperti flowchart menggambarkan peran atau tugas, fimgsi dan tingkah laku objek. Seperti yang ditunjukkan pada Gambar 5.3. berikut. yang

Berikut ini merupakan *Collaboration Diagram* untuk Membuat akun pengguna baru:

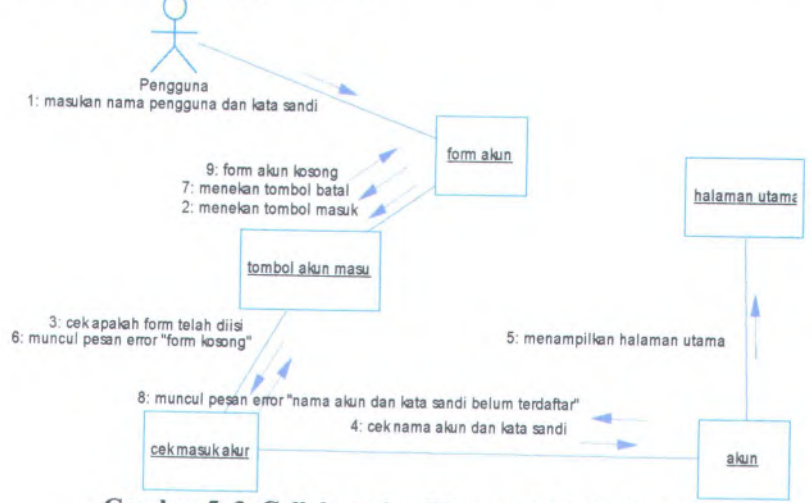

**Gambar <sup>5</sup>. <sup>3</sup>. Collaboration Diagram Masuk Akun**

Untuk *collaboration diagram* secara keseluruhan dapat dilihat pada lampiran ReadySET pada bagian <sup>C</sup>.2.6.

### **5.1.3 User Interface**

## **5.1.3.1 Overview**

Menjelaskan tentang gambaran mengenai isi dari dokumen *user interface.* Untuk lebih detail akan dijelaskan pada lampiran ReadySET poin C.3.2.

#### **5.1.3.2 Task Model**

Menjelaskan tentang tipe pengguna yang akan menggunakan sistem ini dapat dilihat pada poin *user needs.* Dan menjelaskan tentang tipe tugas yang dapat dijalankan oleh pengguna dapat dilihat pada poin *use case.* Untuk lebih detail akan dijelaskan pada lampiran ReadySET poin C.3.3.

## **5.1.3.3 Content Model**

Menjelaskan tentang desain dari halaman dan form yang terdapat dalam Sistem Informasi Pengelolaan Surat Keputusan serta deskripsi lengkap mengenai isi dari halaman dan form tersebut. Desain halaman dan form dapat dilihat pada Gambar 5.4. sedangkan untuk deskripsi lengkap mengenai halaman atau form tersebut dapat dilihat pada Gambar 5.5. Untuk lebih detail akan dijelaskan pada lampiran ReadySET poin C.3.4.

Berikut ini merupakan rancangan awal bentuk pendeskripsian dari tabel antar muka diatas :

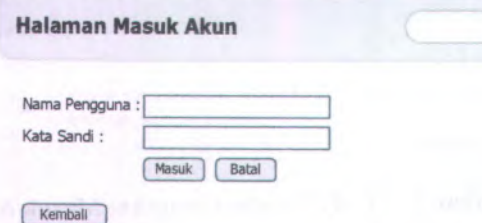

**Gambar 5. 4. Rancangan desain awal dari form masuk akun**

| <b>Komponen Antar</b><br><b>Muka</b> | Tujuan                                                                      | Isi/Batasan/<br><b>Tingkah Laku</b> |
|--------------------------------------|-----------------------------------------------------------------------------|-------------------------------------|
| <b>Halaman Masuk</b><br><b>Akun</b>  | Untuk melakukan<br>verifikasi<br>pengguna dan<br>memastikan<br>bahwa benar- |                                     |

**Tabel 5. 1. Template Deskripsi User Interface**

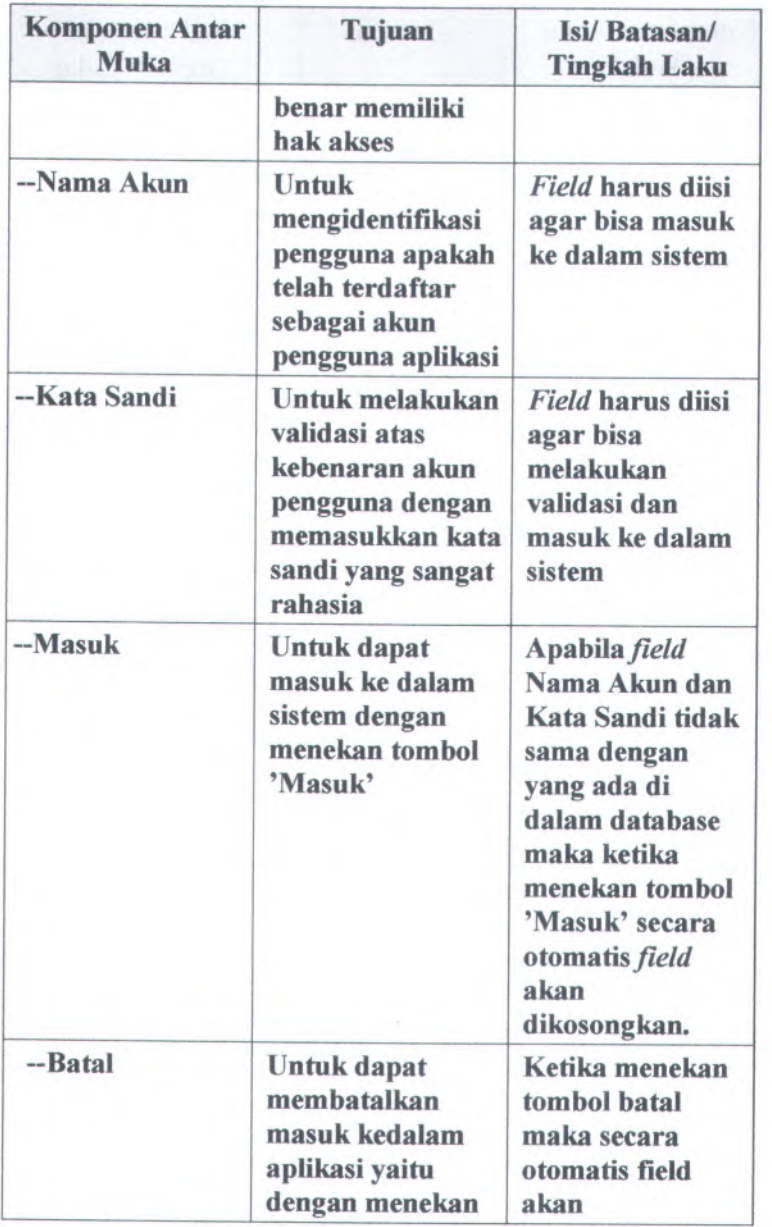

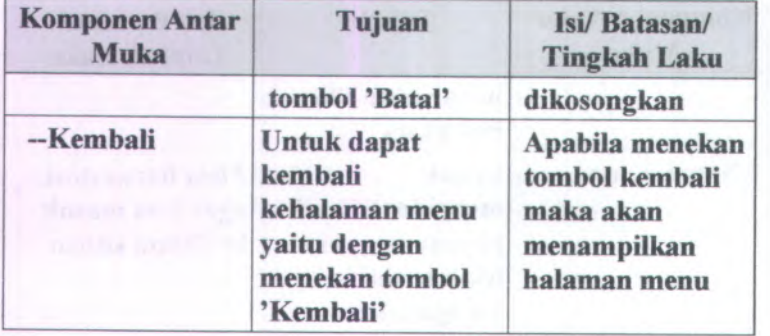

#### **5.1.3.4 Technical Contextualization Constraints / Operational**

Menjelaskan tentang batasan teknis ataupun keadaan operasional dari desain user interface. Untuk lebih detail akan dijelaskan pada lampiran ReadySET poin <sup>C</sup>.3.5.

#### **5.13.5 User Interface Checklist**

Menjelaskan tentang bukti-bukti apa saja yang telah dilakukan dalam pengerjaan desain user interface. Untuk lebih detail akan dijelaskan pada lampiran ReadySET poin <sup>C</sup>.3.6.

#### **5.1.4 Build System**

#### **5.1.4.1 Overview**

*<i><u><i>rate</u>*</u>

Menjelaskan tentang gambaran singkat mengena<sup>i</sup> isi dokumen *build system.* Untuk lebih detail akan dijelaskan pada lampiran ReadySET poin C.4.2.

## **5.1.4.2 Key Directories and Files in Developer Working Copies**

Menjelaskan tentang direktori-direktori yang digunakan dalam proses pengembangan. Untuk lebih detail akan dijelaskan pada lampiran ReadySET poin C.4.3.

### **5.1.4.3 Build Targets**

Menjelaskan tentang target-target apa saja yang digunakan dalam pengembangan Sistem Informasi Pengelolaan Surat Keputusan ini. Dijelaskan secara rinci mengenai aturan-aturan yang berlaku dalam target tersebut. Untuk lebih detail akan dijelaskan pada lampiran ReadySET poin <sup>C</sup>.4.4.

## **5.1.4.4 Build Configuration Options**

Menjelaskan tentang <sup>p</sup>ilihan mengenai konfigurasi yang dilakukan diawal sebelum proses *coding* dilakukan. Konfigurasi tersebut bisa tentang database, file yang akan di *routing,* dll. Untuk lebih detail akan dijelaskan pada lampiran ReadySET poin C.4.5.

## **5.1.4.5 User Interface Checklist**

Menjelaskan tentang bukti-bukti apa saja yang telah dilakukan dalam *coding .* Untuk lebih detail akan dijelaskan pada lampiran ReadySET poin C.4.6.

## **5.1.5 Architecture**

#### **5.1.5.1 Overview**

Menjelaskan tentang desain arsitektur perangkat lunak Sistem Informasi Pengelolaan Surat Keputusan berupa jaringan server-client. Dimana file perangkat lunak disimpan dan dijalankan di komputer server. Untuk lebih detail akan dijelaskan pada lampiran ReadySET poin <sup>C</sup>.5.2.

#### **5.1.5.2 Deployment**

Menjelaskan tentang sistem operasi yang digunakan, web server yang digunakan serta database yang digunakan. Untuk lebih detail akan dijelaskan pada lampiran ReadySET poin <sup>C</sup>.5.3.

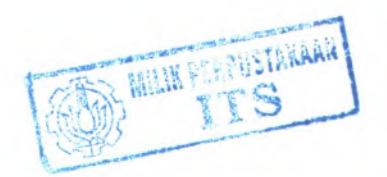

#### **5.1.5.3 Integration**

Menjelaskan tentang integrasi antara sistem informasi pengelolaan surat keputusan dengan database maupun server yang digunakan. Untuk lebih detail akan dijelaskan pada lampiran ReadySET poin C.5.4.

#### **5.1.5.4 Architectural Scenarios**

Menjelaskan tentang skenario-skenario yang berhungan dengan komponen yang digunakan dalam Sistem Informasi Pengelolaan Surat Keputusan ini. Untuk lebih detail akan dijelaskan pada lampiran ReadySET poin <sup>C</sup>.5.5.

#### **5.1.6 Persistence**

#### **5.1.6.1 Overview**

Menjelaskan tentang gambaran singkat mengena<sup>i</sup> persistensi data pada sistem yang sanga<sup>t</sup> penting. Tujuan dari persistensi pada sistem berdasarkan prioritas antara lain:

- •Kemudahan akses
- •Kapasitas data
- Performa
- •Reabilitas
- •Keamanan data.

Untuk lebih detail akan dijelaskan pada lampiran ReadySET poin C.6.2.

#### **5.1.6.2 Central Database**

Menjelaskan tentang central database yang digunakan yaitu desain database dari Sistem Informasi Pengelolaan Surat Keputusan. Untuk lebih detail akan dijelaskan pada lampiran ReadySET poin C.6.3.

#### **5.1.6.2.1 Database Table**

Menjelaskan tentang tabel-tabel yang digunakan dalam pengembangan Sistem Informasi Pengelolaan Surat Keputusan di FTIf dapat dilihat pada Tabel 5.3. Untuk lebih detail akan dijelaskan pada lampiran ReadySET poin <sup>C</sup>.6.3.1.

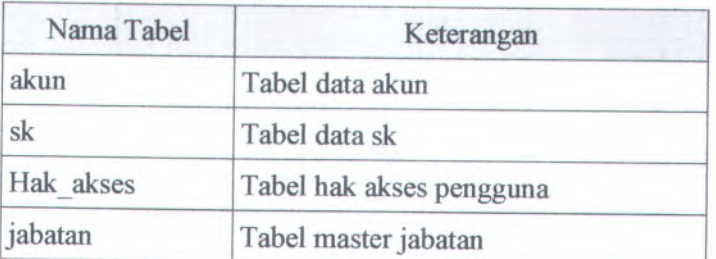

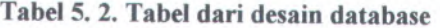

## **5.1.6.2.<sup>2</sup> Description Table**

Menjelaskan tentang deskripsi mengenai tabel-tabel yang digunakan dalam pengembangan Sistem Informasi Pengelolaan Surat Keputusan dapat dilihat pada Tabel 5.4. Untuk lebih detail akan dijelaskan pada lampiran ReadySET poin <sup>C</sup>.6.3.2.

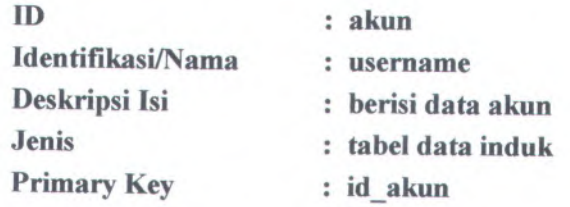

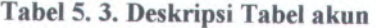

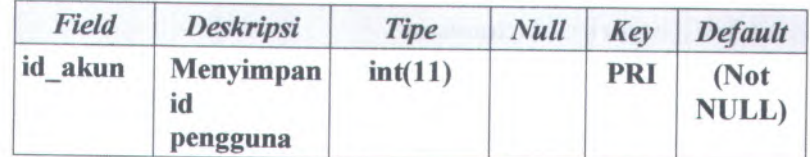

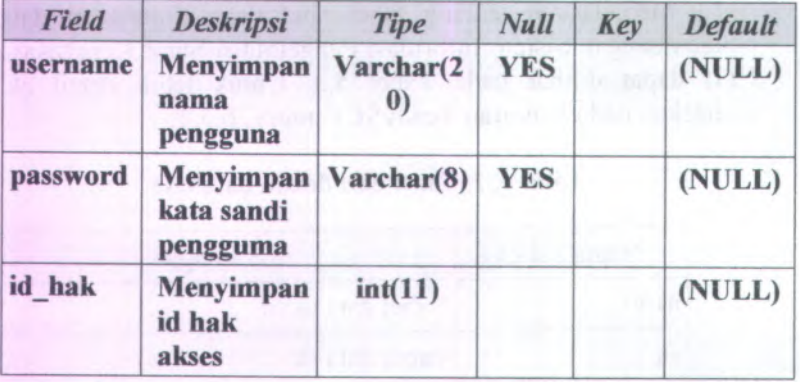

### **5.1.6.3 File Storage**

Menjelaskan tentang penyimpanan file yang berhubungan dengan proses pengembangan sistem yang disimpan dalam database komputer server. Untuk lebih detail akan dijelaskan pada lampiran ReadySET poin C.6.4.

### **5.1.6.4 Persistence Mechanisms Checklist**

Menjelaskan tentang bukti-bukti apa saja yang telah dilakukan dalam menetapkan mekanisme *persitence.* Untuk lebih detail akan dijelaskan pada lampiran ReadySET poin <sup>C</sup>.6.5.

#### **5.1.7 Security**

#### **5.1.7.1 Overview**

Menjelaskan tentang gambaran singkat mengena<sup>i</sup> isi dokumen *security.* Untuk lebih detail akan dijelaskan pada lampiran ReadySET poin C.7.2.

#### **5.1.7.2 Security Mechanisms**

Menjelaskan tentang mekanisme keamanan yang terdapat dalam desain sistem. Untuk lebih detail akan dijelaskan pada lampiran ReadySET poin C.7.3.

# **5.1.7.3 Security Checklist**

Menjelaskan tentang bukti-bukti apa saja yang telah dilakukan dalam menetapkan keamanan sistem. Untuk lebih detail akan dijelaskan pada lampiran ReadySET poin <sup>C</sup>.7.4.

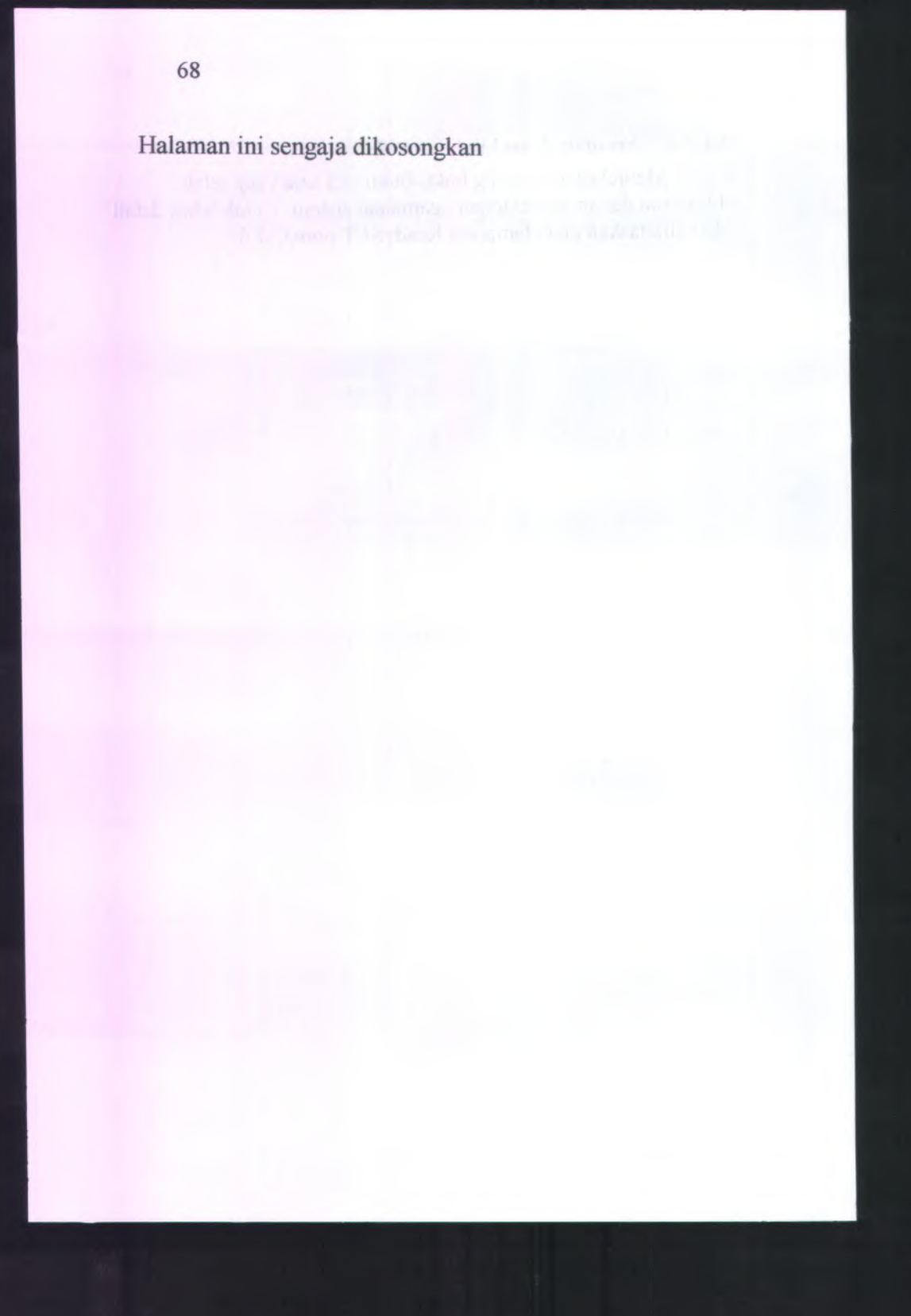

## **BAB VI UJICOBA DAN EVALUASI SISTEM**

### **6.1 Gambaran**

Setelah tahap analisis dan desain selesai, tahap selanjutnya adalah uji coba sistem. Pada tahap ini dibuat aplikasi yang sesuai dengan spesifikasi rancangan yang telah dibuat sebelumnya. Selanjutnya, akan dilakukan ujicoba untuk menguji keberhasilan sistem.

#### **6.2 Tujuan Uji Coba**

Tujuan secara umum dari uji coba aplikasi Sistem Informasi Pengelolaan Surat Keputusan antara lain:

<sup>1</sup> . Mengetahui apakah semua fungsi yang terdapat dalam dokumentasi *user needs* telah terpenuhi. Tolok ukur yang digunakan yaitu apabila fungsi-fungsi yang

tercantum dalam dokumentasi *user needs* telah dipenuhi oleh perangkat lunak ini. Dan terdapat bukti dari user pengguna berupa dokumen kesesuaian.

<sup>2</sup>. Mengetahui apakah semua fungsi yang ada telah berjalan dengan benar.

Tolok ukur kebenaran yang digunakan adalah apabila fungsifungsi tersebut telah berjalan sesuai dengan alur pada *use case* dalam dokumen perancangan desain yang ada di lampiran ReadySET

<sup>3</sup>. Mengetahui apakah semua fungsi yang ada didalam aplikasi sudah termasuk aplikasi yang *user friendly.*

Tolok ukur yang digunakan yaitu apabila tidak adanya keluhan dari pengguna mengenai aplikasi yang dibuat.

### **6.3 Lingkungan Uji Coba**

Spesifikasi komputer yang digunakan untuk menguji Sistem Informasi Pengelolaan Surat Keputusan ini antara lain:

- Processor Intel Pentium 4
- . Memory 1 GB
- Kapasitas harddisk *free* sebesar <sup>40</sup> GB  $\blacksquare$
- Lan Card  $\blacksquare$
- Sistem operasi yang digunakan adalah Windows XP  $\mathbf{r}$
- Server database yang digunakan adalah MySQL 5.0  $\blacksquare$
- B. Spesifikasi komputer client
	- Processor AMD Turion 64X2 ۰.
	- $\blacksquare$ Memory 512 MB
	- Kapasitas harddisk *free* sebesar <sup>10</sup> GB
	- Lan Card
	- Sistem operasi yang digunakan adalah Windows XP ٠

Skenario uji coba ini disusun berdasarkan beberapa *use case* yang telah dibuat pada tahap desain. Skenario terdiri dari <sup>2</sup> bagian, yaitu *overview* dan langkah-langkah untuk menjalankan usecase yang akan diuji. Langkah-langkah tersebut akan dilaksanakan dan hasilnya akan digambarkan. Setelah itu akan dilakukan evaluasi dari hasil pelaksanaan skenario tersebut.

### **6.4 Skenario uji coba proses mengelola usulan surat keputusan**

Berisi tentang skenario uji coba pertama yang dilakukan untuk menguji sistem yaitu mengelola data usulan surat keputusan. Dalam skenario ini aktor yang berperan langsung dalam pengelolaan data usulan surat keputusan adalah aktor Dekan, Pembantu Dekan, Administrator, Ketua Jurusan, Kepala Bagian, Kepala Sub Bagian, Staff Sub Bagian. Adapun peran aktor tersebut sesuai dengan fungsi-fungsi hak akses masingmasing aktor. Dalam uji coba kali ini akan dijelaskan pula detail langkah-langkah uji coba sistem tersebut. Kemudian setelah diadakan uji coba tersebut akan dilakukan evaluasi terhadap fungsi-fungsi yang ada didalam proses pengelolaan data usulan surat keputusan apakah telah berjalan sesuai dengan desain dan kebutuhan pengguna.

### **Tabel 6.1. Skenario Uji Coba <sup>1</sup>**

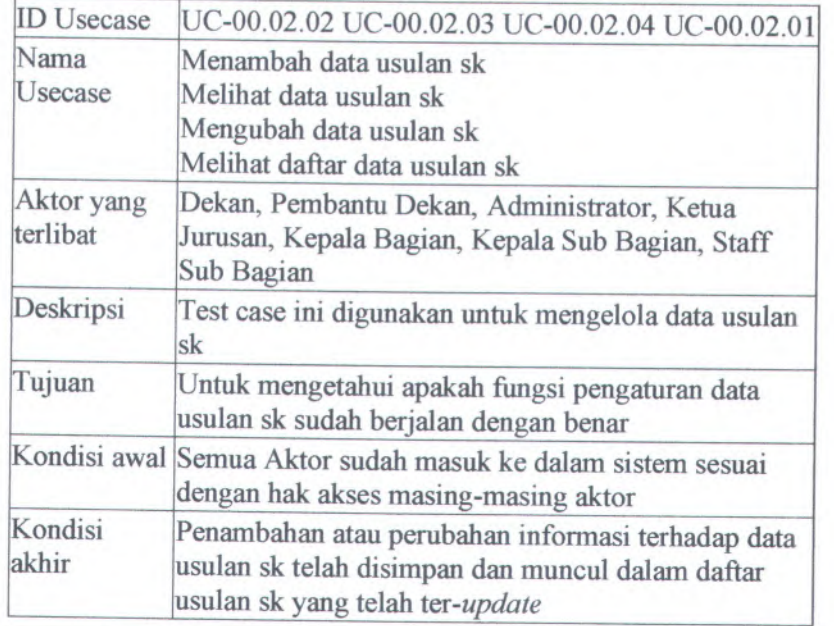

Langkah-langkah yang harus dilakukan untuk menjalankan skenario ini adalah sebagai berikut:

- 1. Pilih Menu Usulan SK
- 2. Pilih Link Tambah Usulan SK

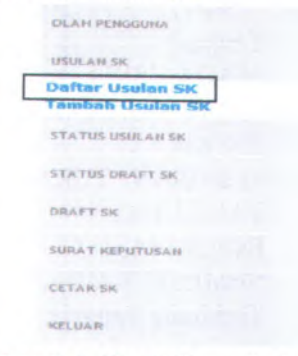

**Gambar <sup>6</sup>. <sup>1</sup>. Hasil Skenario <sup>1</sup> Langkah <sup>1</sup>**

3. Maka akan muncul halaman tambah usulan sk untuk menambahkan data usulan sk.

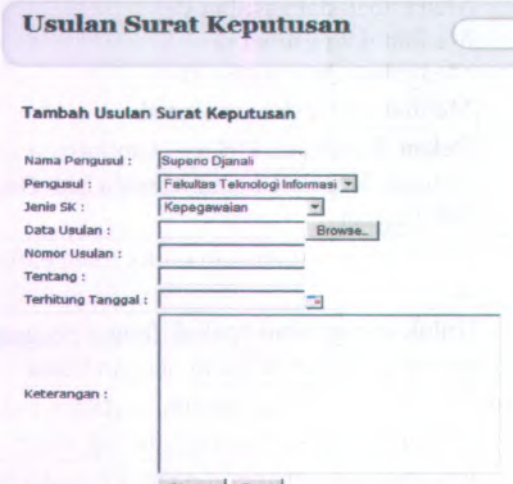

#### Simpan Batal

**Gambar 6. 2. Hasil Skenario 1 Langkah 2**

- 4. Untuk menambah data usulan sk, Kepala Sub Bagian mengisi field-field yang tersedia dengan data-data sebagai berikut :
	- Pengusul : Jurusan Sstem Informasi
	- $\blacksquare$ Jenis SK : Kemahasiswaan
	- Data Usulan : data.doc  $\blacksquare$

٠

٠ Nomor Usulan : 294/12.5.2/PP/2009

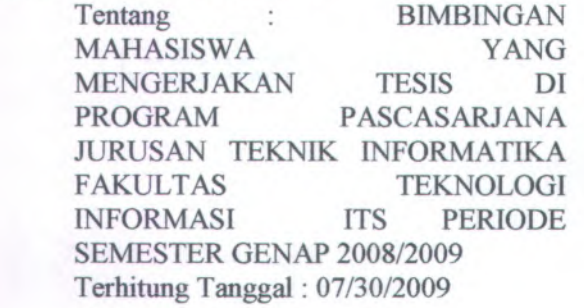

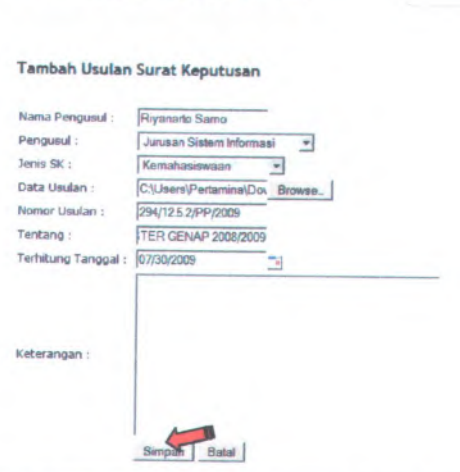

**Usulan Surat Keputusan**

*n* **Gambar <sup>6</sup>. <sup>3</sup>. Hasil Skenario <sup>1</sup> Langkah <sup>3</sup>**

- <sup>5</sup>. Tekan tombol 'Simpan' untuk menambah data usulan sk.
- <sup>6</sup>. Data usulan sk yang baru dimasukkan akan muncul dalam Daftar Usulan SK.

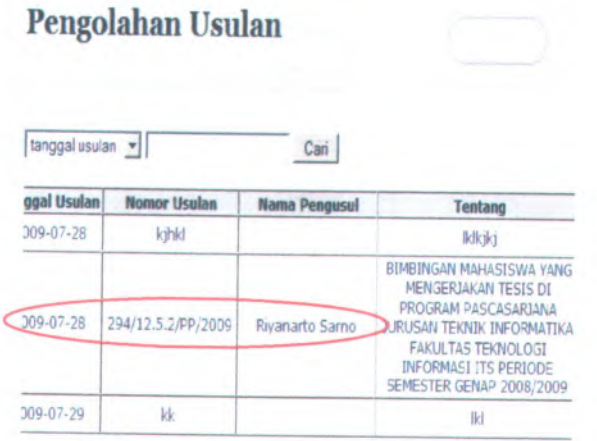

**Gambar <sup>6</sup>. <sup>4</sup>. Hasil Skenario <sup>1</sup> Langkah <sup>4</sup>**

7. Jika ada salah satu *field* yang tidak diisi kecuali keterangan maka akan muncul pesan peringatan. Ketika *field* Nomor Usulan tidak diisikan maka akan muncul pesan "Nomor Usulan Telah terdaftar pada database "

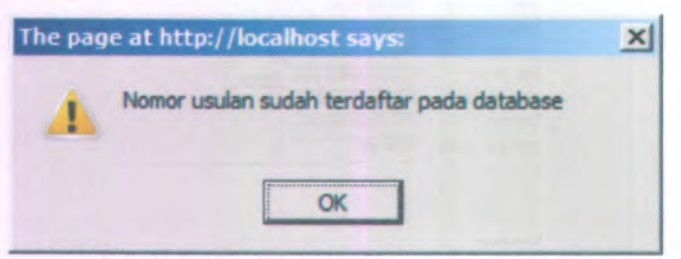

#### **Gambar 6. 5. Hasil Skenario 1 Langkah 5**

8. Untuk melihat data usulan sk dengan nomor usulan 294/12.5.2/PP/2009 yaitu pilih tombol 'Lihat' pada daftar usulan sk. Maka akan muncul halaman lihat usulan sk seperti pada gambar 6.6. berikut :

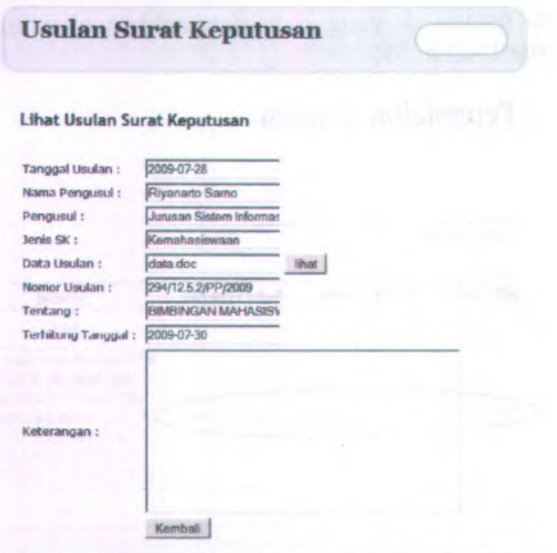

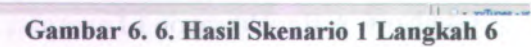

<sup>9</sup>. Untuk mengubah datausulan sk yaitu memilih tombol 'Ubah'. Ubah usulan hanya dapat dilakukan oleh administrator, maka akan muncul halaman Ubah data usulan sk seperti Gambar 6.7. berikut.

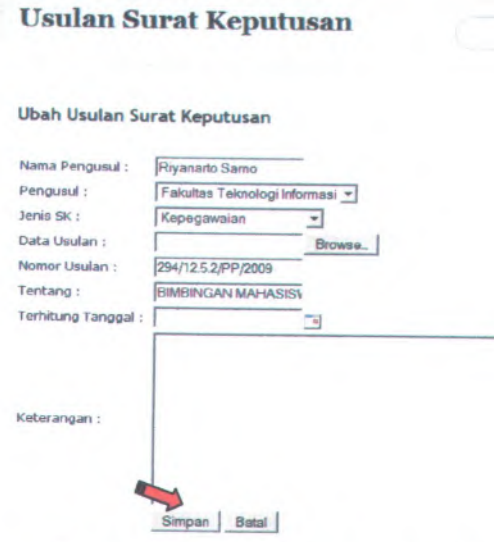

## **Gambar <sup>6</sup>. <sup>7</sup>. Hasil Skenario <sup>1</sup> Langkah <sup>7</sup>**

- <sup>10</sup>. Untuk mengubah data usulan sk, karena untuk Nomor Usulan telah dimasukkan sebelumnya maka Admin mengisi fieldfield yang tersedia dengan data-data sebagai berikut :
	- Pengusul : Fakultas Teknologi Informasi ä,
		- Jenis SK : Kepegawaian
			- Data usulan : data.doc

Tentang BIMBINGAN  $\ddot{\cdot}$ MAHASISWA YANG MENGERJAKAN TESIS DI PROGRAM PASCASARJANA JURUSAN TEKNIK INFORMAT1KA FAKULTAS TEKNOLOGI INFORMASIITS PERIODE SEMESTER GENAP 2008/2009

#### Terhitung Tanggal : 07/30/2009

- 11. Tekan tombol 'Simpan' untuk menyimpan data usulan sk yang telah di *update.*
- 12. Setelah dilakukan pengisian data tersebut maka akan muncul halaman daftar usulan sk yang telah di *update* seperti pada Gambar 6.8. berikut.

| Pengolahan Usulan<br><b>Port</b> |                                                          |                        |                              |                                                                                                    |      |
|----------------------------------|----------------------------------------------------------|------------------------|------------------------------|----------------------------------------------------------------------------------------------------|------|
| No.                              | $tanggal$ usulan $\blacktriangleright$<br><b>Tanggal</b> | <b>Nomor Usulan</b>    | Cari<br><b>Nama Pengusul</b> | <b>Tentano</b>                                                                                                    | Ubah |
|                                  | <b>Usulan</b>                                            |                        |                              |                                                                                                    |      |
| 1                                | 2009-07-28                                               | kihkl                  |                              | <b>Iklkjkj</b>                                                                                                    | Ubah |
| $\overline{a}$                   | 2009-07-28                                               | 294/12.5.2<br>/PP/2009 | Riyanarto Sarno              | BIMBINGAN MAHASISWA<br>YANG MENGERJAKAN<br><b>TESIS DI PROGRAM</b><br>PASCASARJANA JURUSAN<br><b>TEKNIK INFORMATIKA</b><br><b>FAKULTAS TEKNOLOGI</b><br><b>INFORMASI ITS PERIODE</b><br><b>SEMESTER GENAP</b><br>2008/2009 | Ubah |
| 3                                | 2009-07-29                                               | kk                     |                              | lkl                                                                                                    | Ubah |

**Gambar 6. 8. Hasil Skenario <sup>1</sup> Langkah 8**

#### **6.5 Skenario uji coba proses nomor masuk usulan sk**

Berisi tentang skenario uji coba kedua yang dilakukan untuk menguji sistem yaitu mengelola nomor masuk usulan sk. Dalam skenario ini aktor yang berperan langsung dalam pengelolaan nomor masuk adalah aktor administrator. Dalam uji coba kali ini akan dijelaskan pula detail langkah-langkah uji coba sistem tersebut. Kemudian setelah diadakan uji coba tersebut akan dilakukan evaluasi terhadap fungsi-fungsi yang ada didalam proses pengelolaan nomor masuk usulan sk apakah telah berjalan sesuai dengan desain dan kebutuhan pengguna.

**Tabel 6. 2. Skenario Uji Coba 2**

| <b>ID</b> Usecase      | UC-00.02.05 UC-00.02.11 UC-00.02.12 UC-00.02.10                                                                                               |  |
|------------------------|----------------------------------------------------------------------------------------------------|--|
| Nama<br>Usecase        | Pembarian Nomor Masuk Usulan SK<br>Melihat Nomor Masuk Usulan SK<br>Mengubah Nomor Masuk Usulan SK<br>Melihat Daftar Nomor Masuk Usulan SK    |  |
| Aktor yang<br>terlibat | Administrator                                                                                                    |  |
| Deskripsi              | Test case ini digunakan untuk mengelola nomor<br>masuk usulan sk                                                                              |  |
| Tujuan                 | Untuk mengetahui apakah fungsi pengaturan data<br>nomor masuk usulan sk sudah berjalan dengan benar.                                          |  |
|                        | Kondisi awal Semua Aktor sudah masuk ke dalam sistem sesuai<br>dengan hak akses                                                               |  |
| Kondisi<br>akhir       | Penambahan atau perubahan informasi terhadap data<br>nomor masuk usulan sk telah disimpan dan muncul<br>dalam daftar draft sk yang ter-update |  |

Langkah-langkah yang hams dilakukan untuk menjalankan skenario ini adalah sebagai berikut:

1. Pilih Menu Usulan SK.

2. Pilih Link Daftar Usulan SK

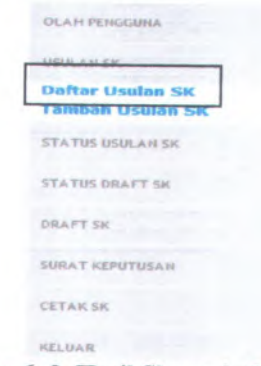

**Gambar <sup>6</sup>. <sup>9</sup>. Hasil Skenario <sup>2</sup> Langkah <sup>1</sup>**

3. Akan muncul halaman yang berisi daftar usulan sk. Pada halaman ini terdapat tombol 'No.Masuk' untuk pembarian nomor masuk usulan sk, tombol 'Lihat' untuk melihat data usulan sk, dan tombol 'Ubah' untuk mengubah usulan sk.

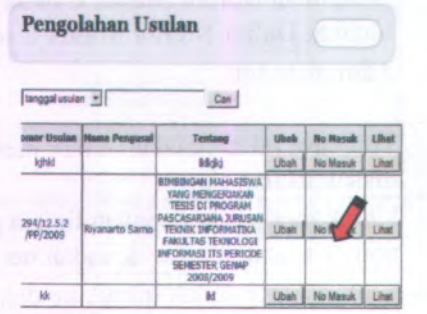

#### **Gambar 6. 10. Hasil Skenario 2 Langkah 2**

4. Untuk pembarian nomor masuk usulan sk, Administrator memilih tombol 'No.Masuk', maka halaman yang terlihat setelah memilih link tersebut akan muncul seperti Gambar 6. 11. berikut.

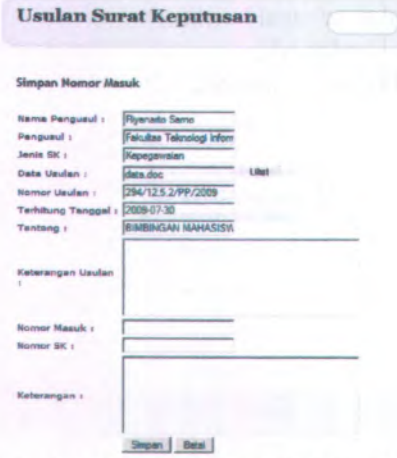

**Gambar 6. 11. Hasil Skenario 2 Langkah 3**

- <sup>5</sup>. Untuk memasukkan data nomor masuk usulan sk, Administrator mengisi field yang tersedia yaitu :<br>Nomor Masuk : 738/12.5/KM/2008
	- Nomor Masuk : 738/I2.5/KM/2008
	- ٠ Nomor SK 1018/12.5/PM/2009

Usulan Surat Keputusan

 $\blacksquare$ Keterangan (keterangan dapat diisi atau tidak)

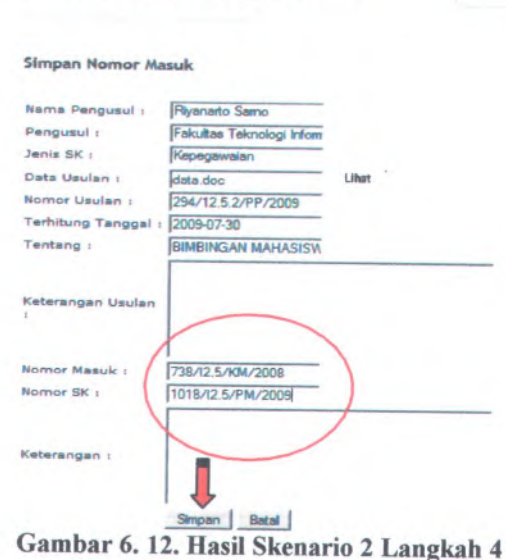

<sup>6</sup>. Setelah memasukkan nomor masuk dan nomor sk, maka

tekan tombol Simpan dan nomor masuk tersebut akan muncul pada daftar nomor masuk.

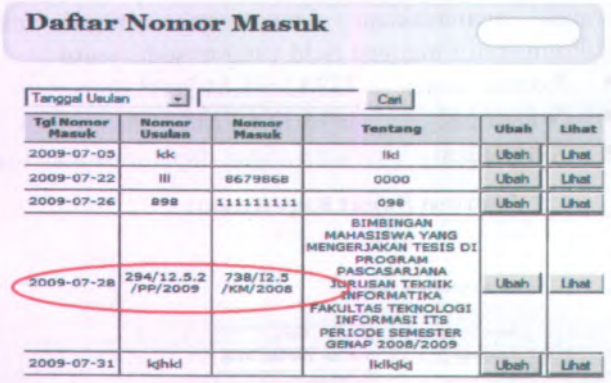

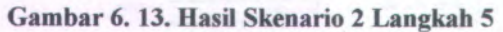

- 7. Untuk mengubah data nomor masuk usulan sk pilih tombol 'Ubah' pada nomor sk yang ingin diubah yaitu dengan nomor sk '1018/12.5/PM/2009'. Data tersebut akan diubah oleh data berikut ini (seperti pada Gambar 6.14) :
	- Nomor SK : 857/12.5/KM/2009

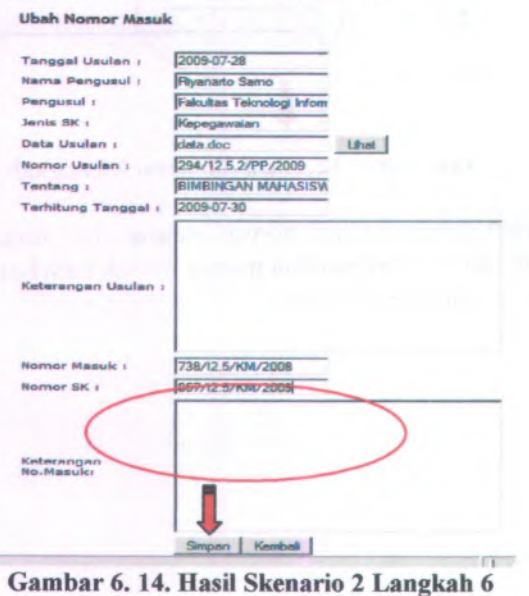

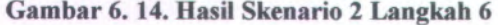

 $\blacksquare$ 

- <sup>8</sup>. Tekan tombol 'Simpan' untuk menyimpan pengubahan data nomor sk yang telah di *update.*
- *<sup>9</sup>.* Setelah dilakukan pengisian data tersebut maka akan muncul halaman daftar nomor masuk usulan sk yang telah di *update* seperti pada Gambar 6.15. berikut.

Daftar Nomor Masuk

**Daftar Nomor Masuk**

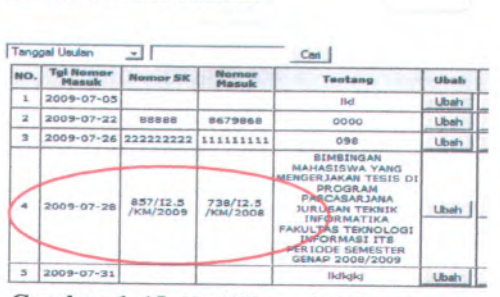

**Gambar <sup>6</sup>. <sup>15</sup>. Hasil Skenario <sup>2</sup> Langkah <sup>7</sup>**

Nomor SK yang semula tanggal "1018/12.5/PM/2009" dengan berubah menjadi " <sup>857</sup>/12.5/KM/2009".

<sup>10</sup>. Untuk melihat nomor masuk usulan sk secara rinci yaitu dengan memilih tombol 'Lihat' pada daftar nomor masuk usulan sk. Pilih data yang akan dilihat seperti pada gambar 6.16. berikut :

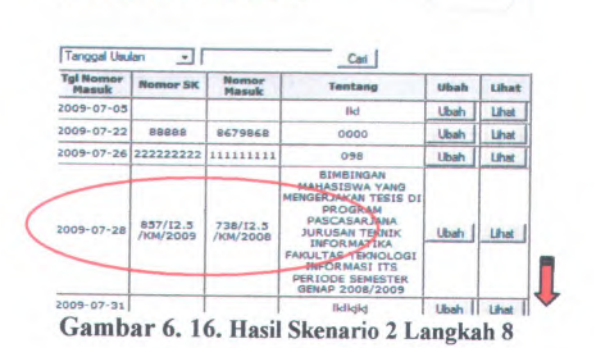

11. Setelah memilih tombol 'Lihat' maka akan muncul halaman lihat nomor masuk usulan sk seperti Gambar 6.17. tekan tombol 'Kembali' jika ingin kembali kehalaman daftar nomor masuk usulan sk

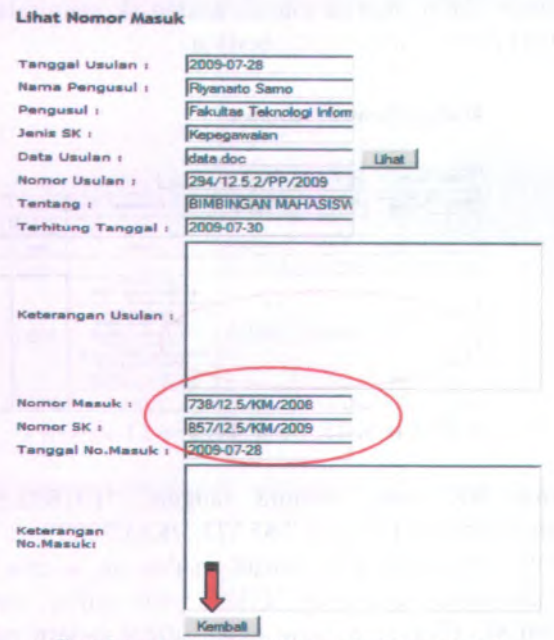

**Gambar 6. 17. Hasil Skenario 2 Langkah 9**

#### **6.6 Skenario uji coba pembuatan draft sk**

Berisi tentang skenario uji coba ketiga yang dilakukan untuk menguji sistem yaitu pembuatan draft surat keputusan. Dalam skenario ini aktor yang berperan langsung dalam pengelolaan nomor masuk adalah aktor staff sub bagian. Dalam uji coba kali ini akan dijelaskan pula detail langkah-langkah uji coba sistem tersebut. Kemudian setelah diadakan uji coba tersebut akan dilakukan evaluasi terhadap fungsi-fungsi yang ada didalam proses pembuatan draft sk apakah telah berjalan sesuai dengan desain dan kebutuhan pengguna.

| <b>ID</b> Usecase   | UC-00.03.19 UC-00.03.20 UC-00.03.21 UC-           |  |
|---------------------|---------------------------------------------------|--|
|                     | 00.03.22 UC-00.03.23 UC-00.03.24 UC-              |  |
|                     | 00.03.25 UC-00.03.26 UC-00.03.27 UC-              |  |
|                     | 00.03.28 UC-00.03.29 UC-00.03.30 UC-              |  |
|                     | 00.06.13 UC-00.06.14 UC-00.06.15 UC-              |  |
|                     | 00.06.16 UC-00.06.17                              |  |
| Nama Usecase        | Membuat draft sk                                  |  |
|                     | Menambah data menimbang                           |  |
|                     | Menambah data mengingat                           |  |
|                     | Menambah data memperhatikan                       |  |
|                     | Menambah data menetapkan                          |  |
|                     | Menambah data tembusan                            |  |
|                     | <b>Buat lampiran</b>                              |  |
|                     | Menyimpan data menimbang                          |  |
|                     | Menyimpan data mengingat                          |  |
|                     | Menyimpan data memperhatikan                      |  |
|                     | Menyimpan data menetapkan                         |  |
|                     | Menyimpan data tembusan                           |  |
|                     | Pencarian data menimbang                          |  |
|                     | Pencarian data memperhatikan                      |  |
|                     | Pencarian data menetapkan                         |  |
|                     | Pencarian data mengingat                          |  |
|                     | Pencarian data tembusan                           |  |
| Aktor yang terlibat | <b>Staff Sub Bagian</b>                           |  |
| Deskripsi           | Test case ini digunakan untuk mengelola           |  |
|                     | pembuatan draft sk                                |  |
| Tujuan              | Untuk mengetahui apakah fungsi pengaturan         |  |
|                     | pembuatan draft sk sudah berjalan dengan<br>benar |  |
| Kondisi awal        | Aktor sudah masuk ke dalam sistem sesuai          |  |
|                     | dengan hak akses masing-masing aktor              |  |
| Kondisi akhir       | pembuatan atau perubahan informasi                |  |

**Tabel <sup>6</sup>. 3. Skenario Uji Coba 1**

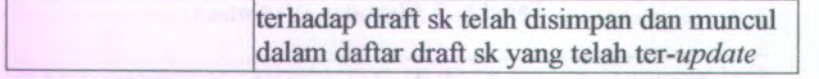

Langkah-langkah yang harus dilakukan untuk menjalankan skenario ini adalah sebagai berikut:

- 1. Pilih Menu Status Usulan SK
- 2. Pilih Link Status Usulan SK

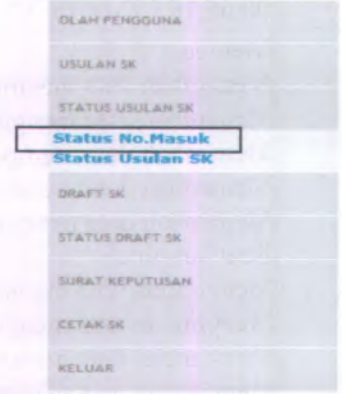

**Gambar 6. 18. Hasil Skenario 3 Langkah 1**

3. Akan muncul halaman yang berisi daftar status usulan surat keputusan. Pada halaman ini terdapat tombol 'Buat SK' yang berfimgsi untuk membuat draft sk, tombol 'Lihat' untuk melihat status usulan sk secara rinci dan tombol 'Ubah' untuk melakukan perubahan pada status usulan sk.

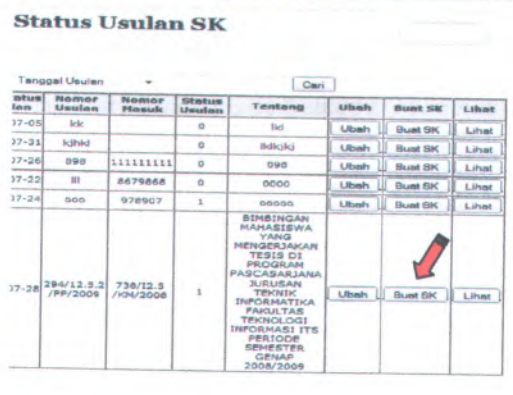

Mij'iot.<sup>c</sup> - run **wai«**

**»unn^**

**<sup>i</sup>» \*• in** •1

 $\sim$ 

# **Gambar <sup>6</sup>. <sup>19</sup>. Hasil Skenario <sup>3</sup> Langkah <sup>2</sup>**

<sup>4</sup>. Untuk melakukan pembuatan draft surat keputusan, staff sub bagian memilih tombol 'Buat SK'. Maka halaman yang terlihat setelah memilih link tersebut akan muncul seperti Gambar 6. 20. berikut.

**rr**

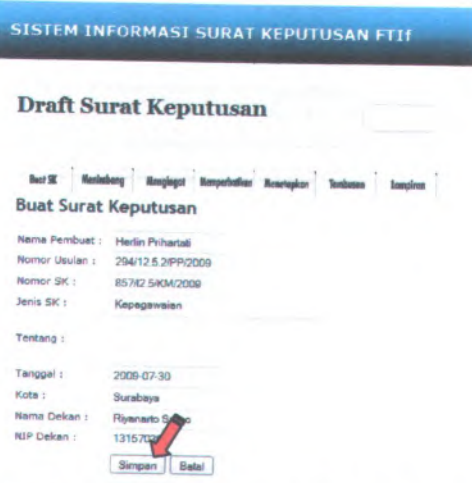

**Gambar <sup>6</sup>. <sup>20</sup>. Hasil Skenario <sup>3</sup> Langkah <sup>3</sup>**

- 5. Pada halaman buat draft sk, staff sub bagian hanya perlu menginputkan data pada bagian field tentang saja. Inputkan tentang berdasarkan tentang surat keputusan yang akan dibuat. Kemudian dilanjutkan dengan menekan tombol 'Simpan'.
- 6. Apabila buat SK selesai disimpan, maka dilanjutkan dengan menekan link 'Menimbang'. Halaman menimbang akan muncul seperti gambar 6. 21. berikut

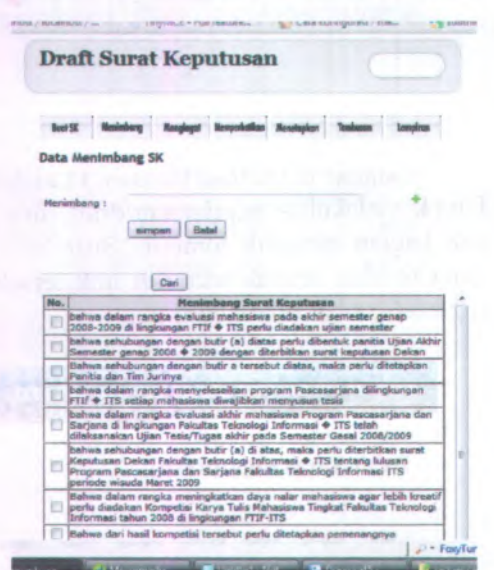

**Gambar 6. 21. Hasil Skenario 3 Langkah 4**

- 7. Pada data menimbang sk, staff terlebih dahulu melakukan pencarian data menimbang dengan memasukkan kata kunci pada bagian field pencarian dan dilanjutkan dengan menekan tombol 'Cari'. Jika tidak ditemukan, maka tabel data menimbang kosong dan staff dapat menambahkan data menimbang kedalam database.
	- o Menimbang : bahwa, daiam rangka peningkatan mutu perkuliahan di Fakultas Teknologi

**86**

Informasi ITS, membentuk Panitia menggunakan dana DIPA 2008 - ITS maka di pandang perlu Pengadaan tersebut

Setelah melakukan input data menimbang, maka dilanjutkan dengan menekan tombol 'Simpan'. Halaman dapat dilihat pada gambar <sup>6</sup>. <sup>22</sup>.

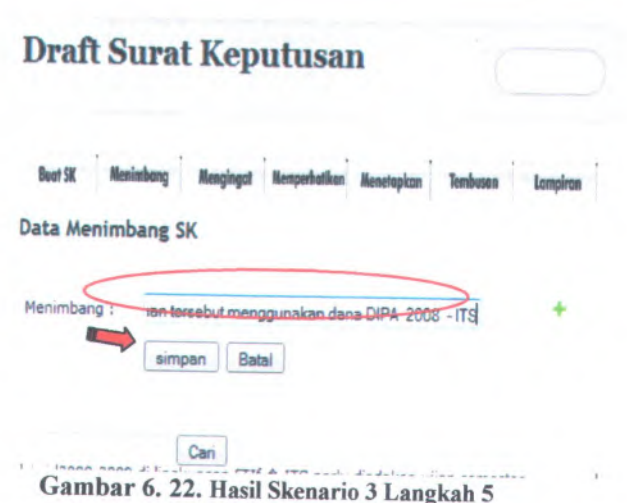

<sup>8</sup>. Jika staff telah melakukan penambahan data menimbang, maka dilanjutkan dengan penyimpanan data menimbang berdasarkan nomor surat keputusan. Penyimpanan dilakukan dengan memilih data menimbang pada tabel yaitu pada bagian check box, dan dilanjutkan dengan menekan tombol 'Simpan'. Halaman simpan data menimbang dapat dilihat pada gambar <sup>6</sup>. <sup>23</sup>. berikut

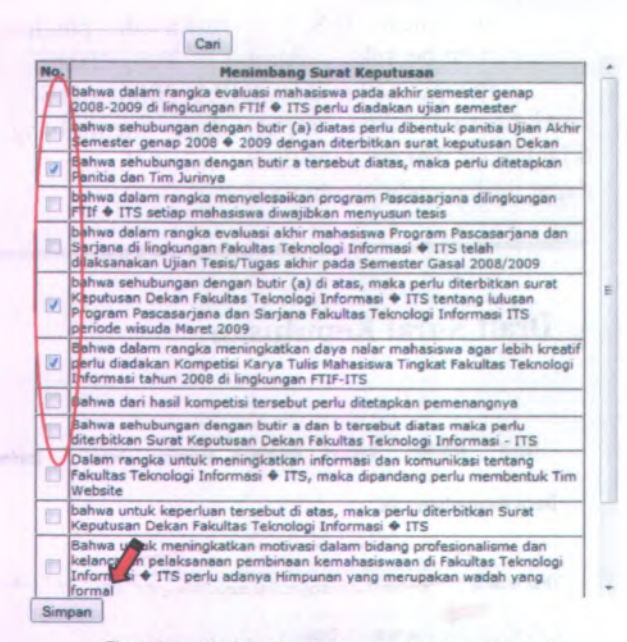

**Gambar 6. 23. Hasil Skenario 3 Langkah 6**

- 9. Untuk penyimpanan data mengingat, memperhatikan, menetapkan, dan tembusan dapat dilakukan sama seperti penyimpanan pada data menimbang.
- 10. Setelah dilakukan penyimpanan data menimbang, mengingat, memperhatikan, menetapkan dan tembusan. Maka dilanjutkan dengan pembuatan lampiran sk. Halaman pembuatan lampiran dapat dilihat pada gambar 6. 24. berikut

## **Draft Surat Keputusan**

Path: p Simpan

```
Buat SK Menimbang Mengingal Memperbatikan Menetapkan
Lampiran :
Pont family • Pont family • Pont size
                         A / n U i A l -
j
* •*
                            <u>ان الا الا الا الا الذات -</u>
r f S O Marson o A C T S O H
```
I Gambar <sup>6</sup>. <sup>24</sup>. Hasil Skenario <sup>3</sup> Langkah <sup>7</sup>

<sup>11</sup>. Pada halaman buat lampiran terdapat text editor yang memudahkan penginputan data lampiran yaitu tiny mce. Setelah menginputkan data lampiran dilanjutkan dengan menekan tombol 'Simpan'

Evaluasi dari skenario uji coba ini adalah fungsi mengelola data usulan, nomor masuk usulan sk dan pembuatan draft surat keputusan telah berjalan sesuai dengan desain yang telah dibuat sebelumnya.

## **BAB VII SIMPULAN DAN SARAN**

Bab ini berisi mengenai simpulan dari rancangan sistem yang telah dibuat dalam tugas akhir ini, dan dilengkapi dengan saran untuk pengembangan sistem ke depan.

#### **7.1 Simpulan**

Simpulan yang dapat diambil dari pengerjaan tugas akhir ini adalah sebagai berikut:

- <sup>1</sup>. Sistem Informasi Pengelolaan Surat Keputusan merupakan sebuah aplikasi yang memiliki fasilitas pengelolaan data surat keputusan.
- <sup>2</sup>. Sistem informasi ini dapat berfungsi untuk membuat surat keputusan dengan format pembuatan surat keputusan yang telah tersedia
- <sup>3</sup>. Selain itu Sistem Informasi Pengelolaan Surat Keputusan dapat digunakan untuk penyimpanan data surat keputusan ke dalam database.
- <sup>4</sup>. Berdasarkan hasil uji coba beberapa fungsi utama yang dilakukan menggunakan skenario, uji coba sistem informasi pengelolaan surat keputusan ini telah berjalan sesuai dengan desain yang dibuat dan telah sesuai dengan kebutuhan pengguna. Namun Uji Coba yang dilakukan tidak berdasarkan Test Case Suite sesuai standar ReadySET, melainkan hanya dari sisi fungsi saja.
- <sup>5</sup>. Apalikasi ini memiliki kelemahan dalam keamanan, karena pada kata sandi tidak dilakukan enkripsi.
- <sup>6</sup>. Pada Sistem Informasi ini hanya dapat dilakukan penyimpana surat keputusan yang diterima oleh dosen saja.

#### **7.2 Saran**

Beberapa hal yang diharapkan dapat dikembangkan di masa mendatang adalah sebagai berikut:

91
- Karena uji coba yang dilakukan hanya dari sisi fungsi saja, 1**.**maka diharapkan pada tahap pengembangan berikutnya dilakukan dokumentasi terhadap uji coba berdasarkan Test Case Suite sesuai standar ReadySET dengan tujuan agar semua use case yang dibuat benar-benar teruji dan mengetahui sistem apakah sudah layak untuk digunakan.
- 2. Karena memiliki kelemahan dalam keamanan, maka diharapkan pada tahap pengembangan berikutnya dapat dilakukan enkripsi pada kata sandi
- 3. Karena penyimpanan surat keputusan dapat diterima oleh dosen, karyawan dan mahasiswa sedangkan pada aplikasi ini hanya dapat dilakukan penyimpanan pada dosen saja, maka diharapkan pada tahap pengembangan berikutnya dapat dilakukan penyimpanan untuk karyawan dan mahasiswa.

92

#### **DAFTAR PUSTAKA**

Kadir, Abdul. (2002, <sup>2003</sup>). *Dasar Pemrograman WEB Dinamis Menggunakan PHP. ANDL*

Readyset Pro. <sup>&</sup>lt;URL : http://www.readvsetpro.com>.

Labs, Method. <sup>2003</sup>-2005. **ReadySET Pro Enterprise-Ready Software Engineering Templates** <sup>&</sup>lt;URL:

http://readvsetpro.com>.

MySQLAB,**MySQL,**http://mysql.com

PHP, **PHP** ,http://php.net Fitriadi.2008. **Pemrograman PHP dan MySQL memadukan antara web server dan database server,** <sup>&</sup>lt; Url:http://www.indoskripsi.com <sup>&</sup>gt;.

Notohadiprawiro **,T. Sistern informasi pengertian dan** kepentingannva,<Url:http://soil.faperta.ugm.ac.id/ti/1981/<sup>l</sup> <sup>990</sup>SISTEM lNFORMASI.pdf <sup>&</sup>gt;.

Wikipedia. <sup>2008</sup>. **MySQL,** <sup>&</sup>lt;URL :

http://id.wikipedia.org/wiki/MySQL>.

Wikipedia. 2008. **PHP,** <sup>&</sup>lt;URL :

http://id.wikipedia.org/wiki/PHP>.

Reitadanirulan.2008.MySQL,<Url:http://rumahweb.com/iumal/b erkenalan dengan MySQL.htm <sup>&</sup>gt;

Unit pengkajian dan Penerapan Teknologi Informasi .**Tips PHP dan MySQL** , Universitas Brawijaya Malang ,<sup>2007</sup>

# **DAFTAR ISI**

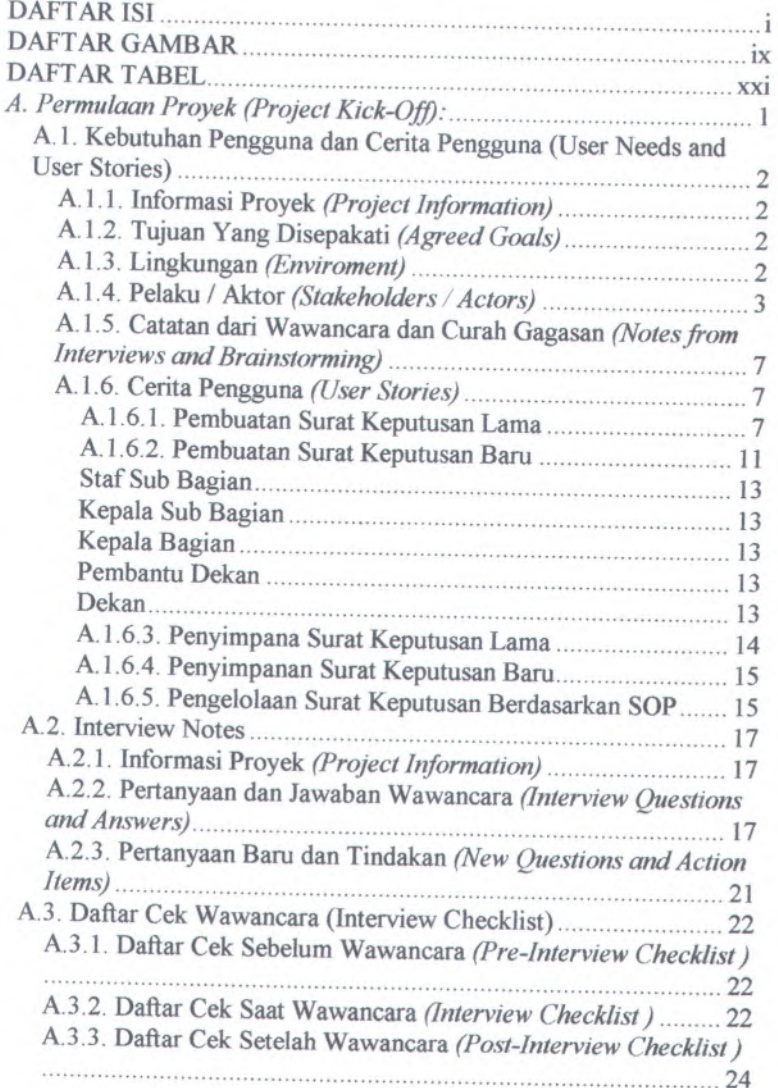

i

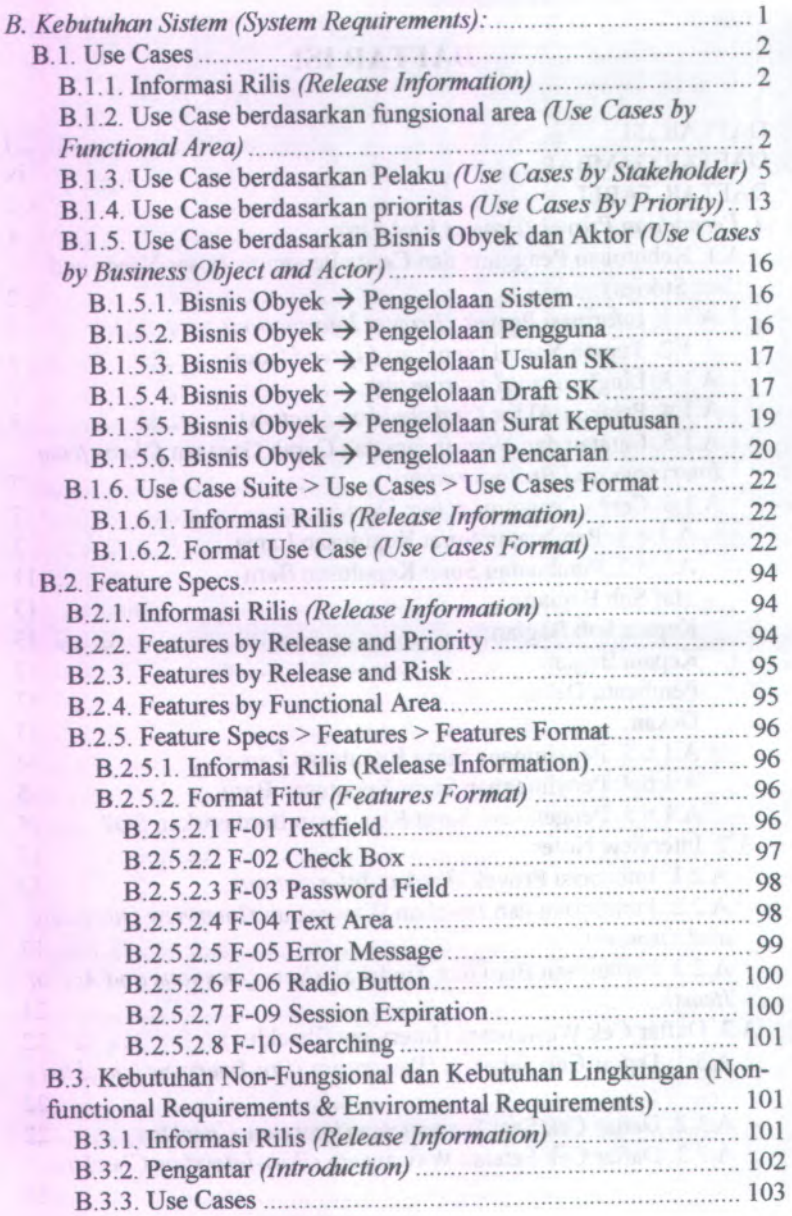

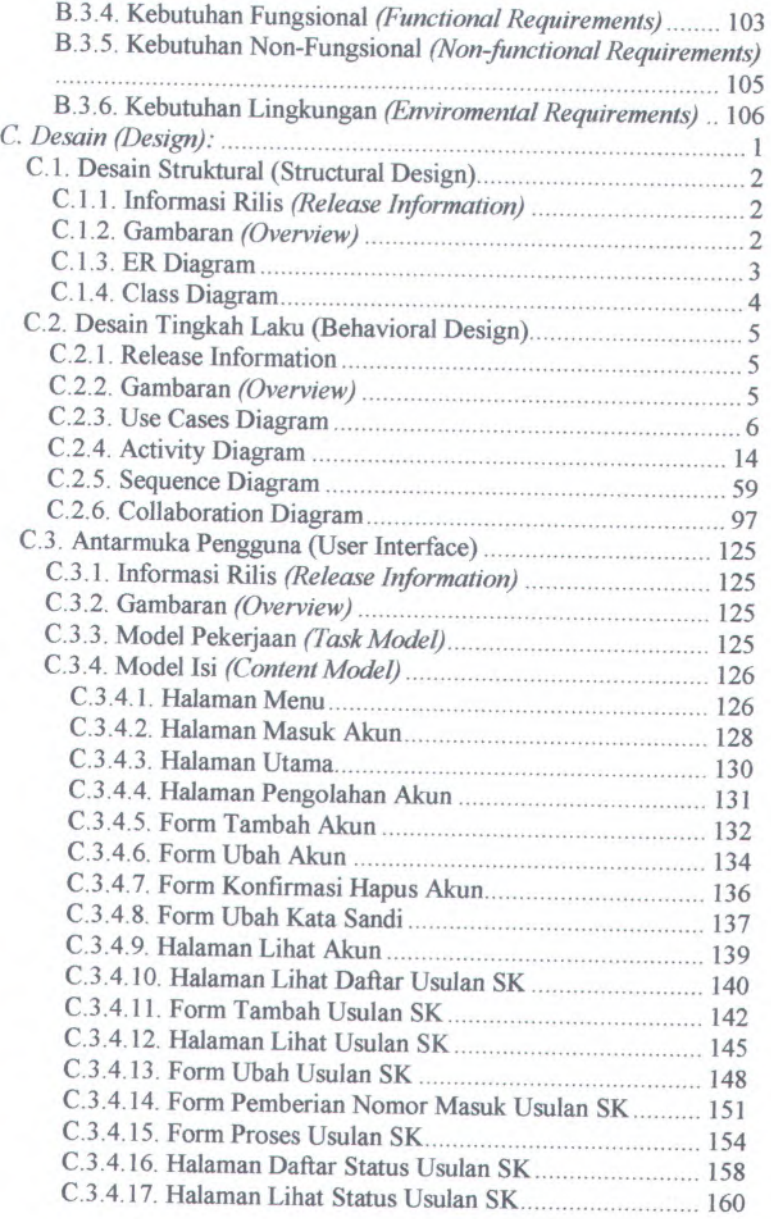

ill

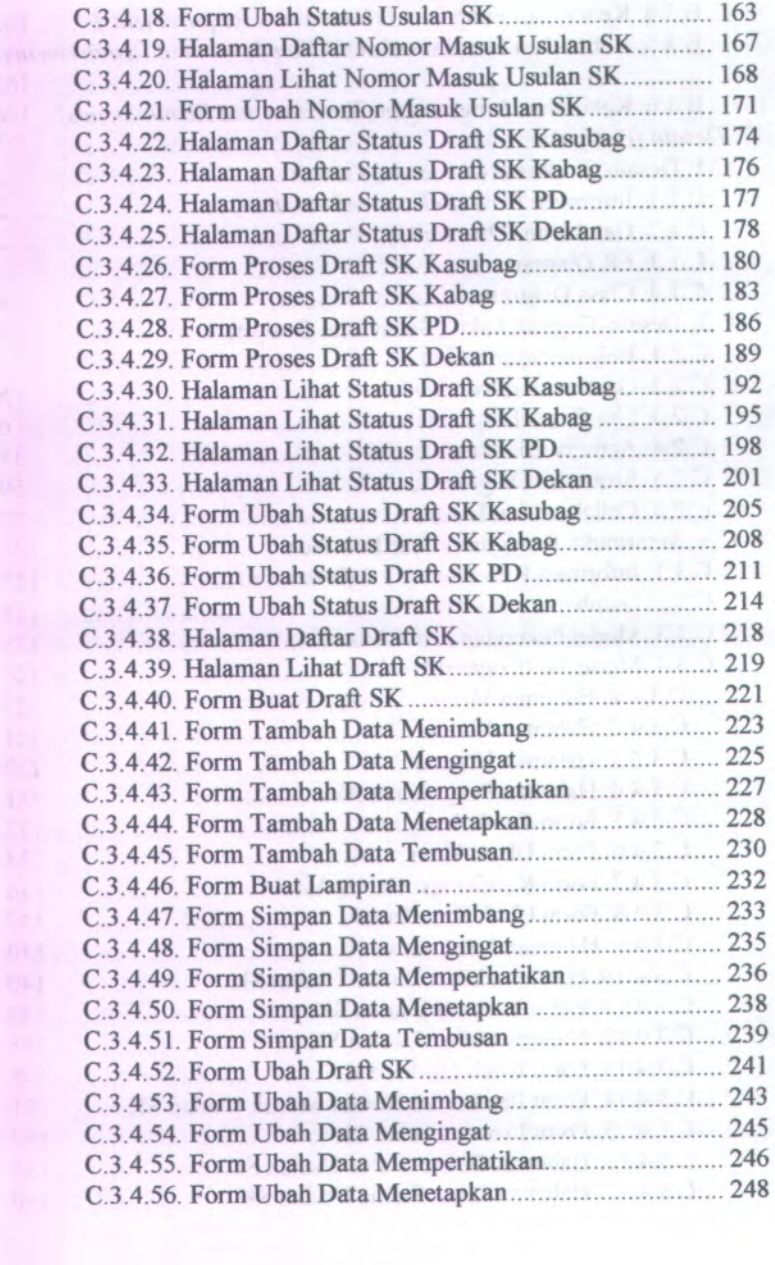

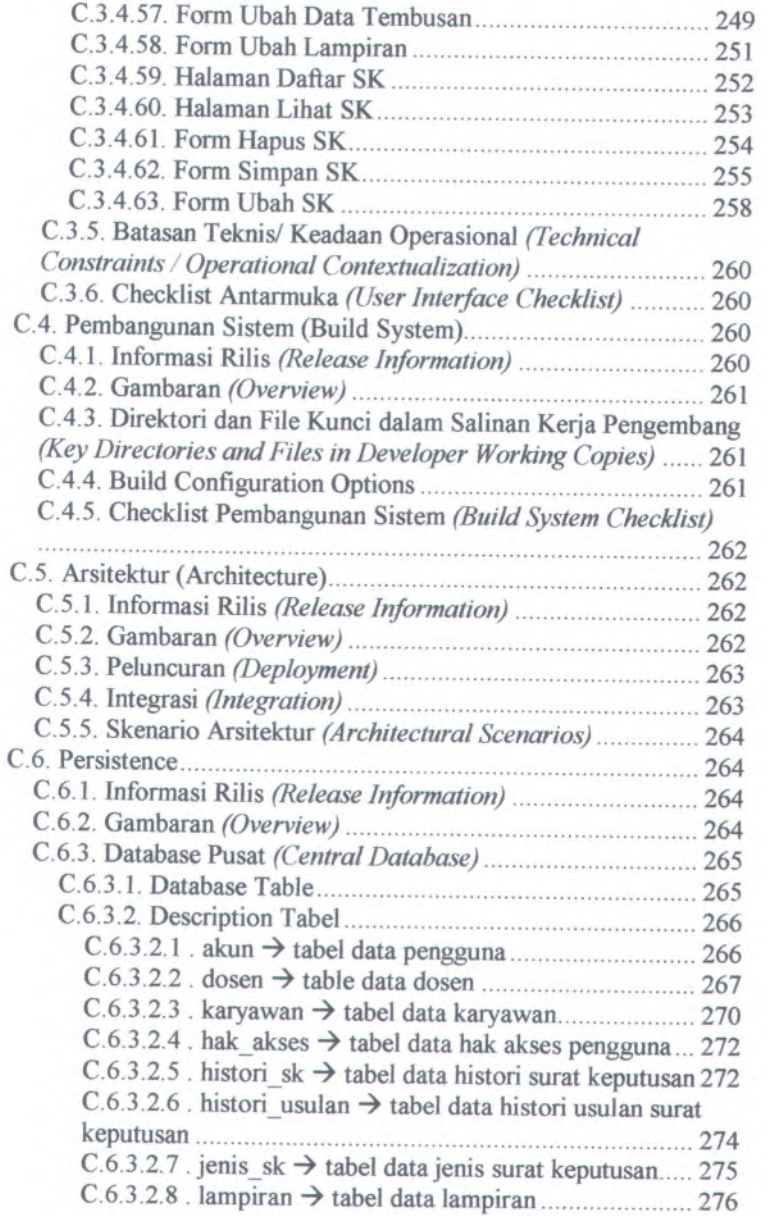

v

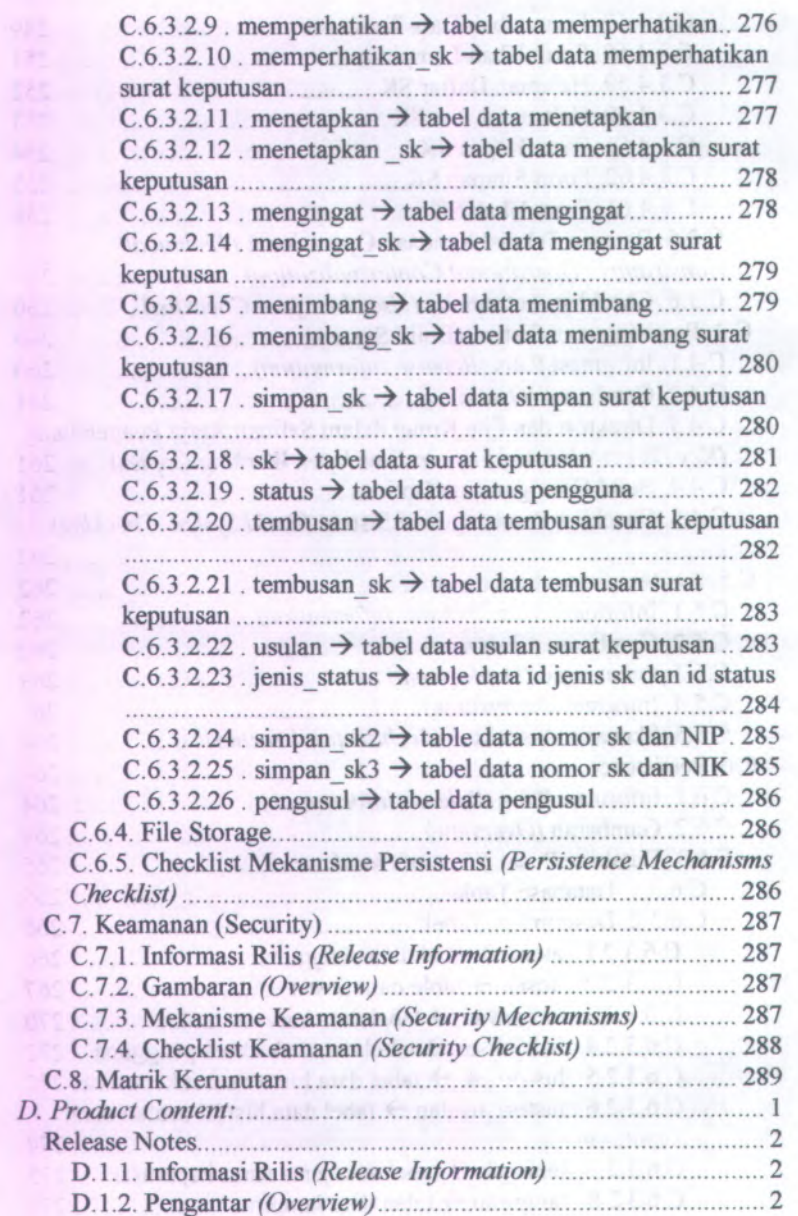

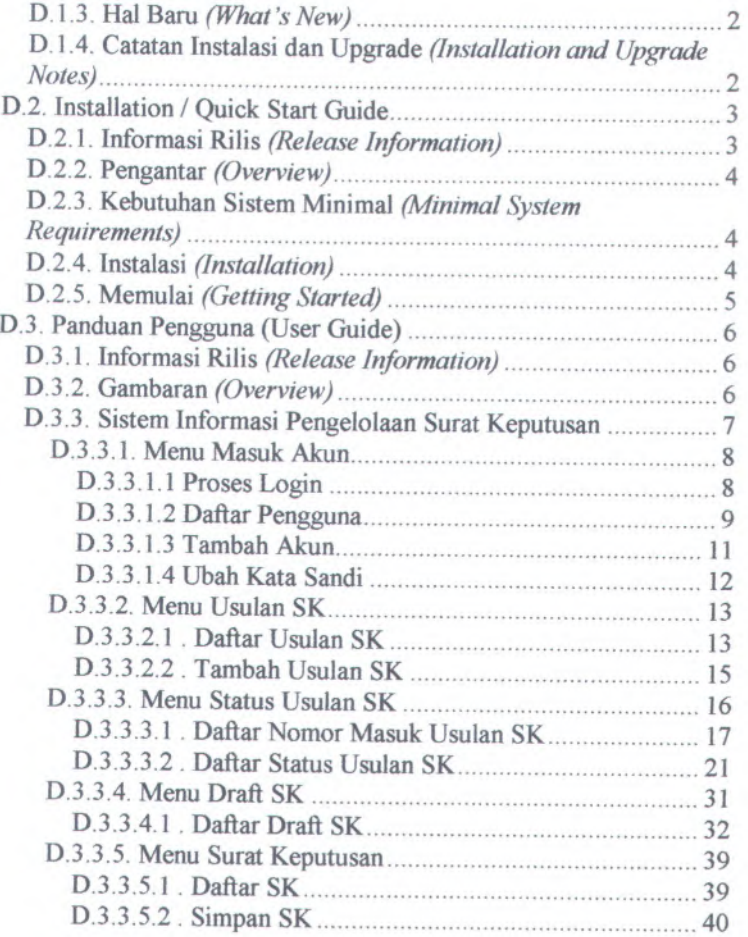

# **Vll**

#### Halaman sengaja dikosongkan

```
hards the manufacturers and
```
Vlll

# **DAFTAR GAMBAR**

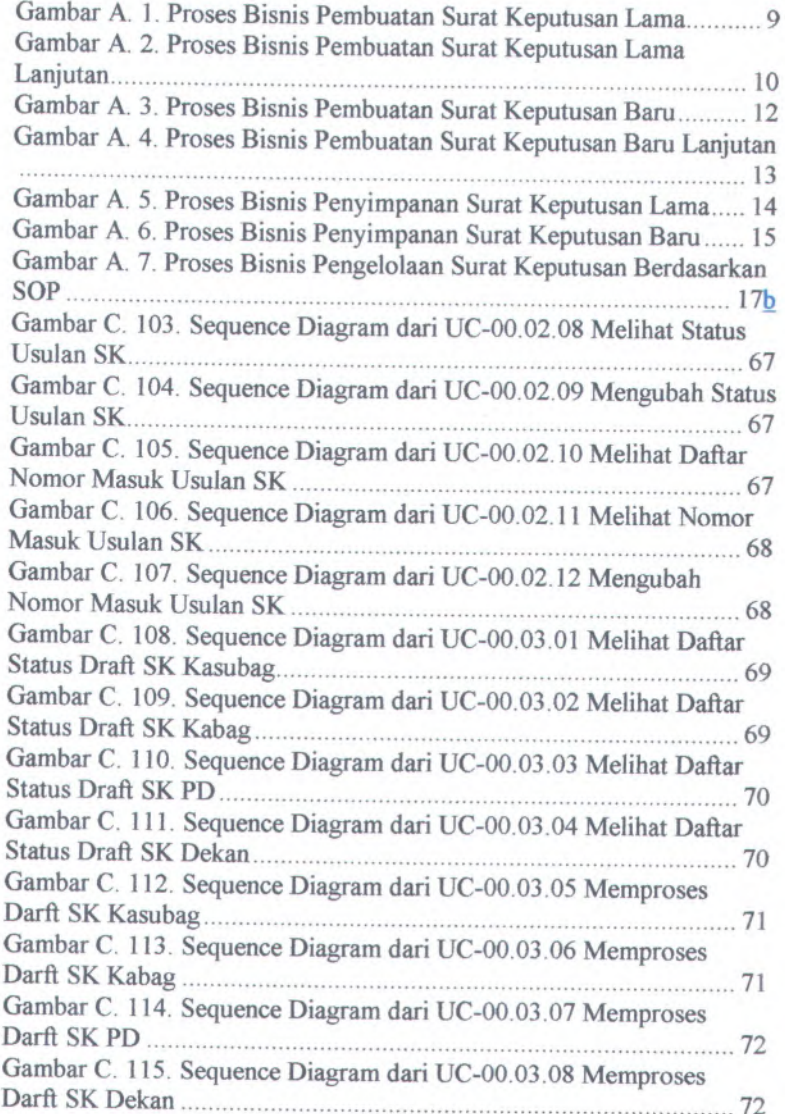

 $\ensuremath{\text{i}}\xspace \ensuremath{\text{x}}$ 

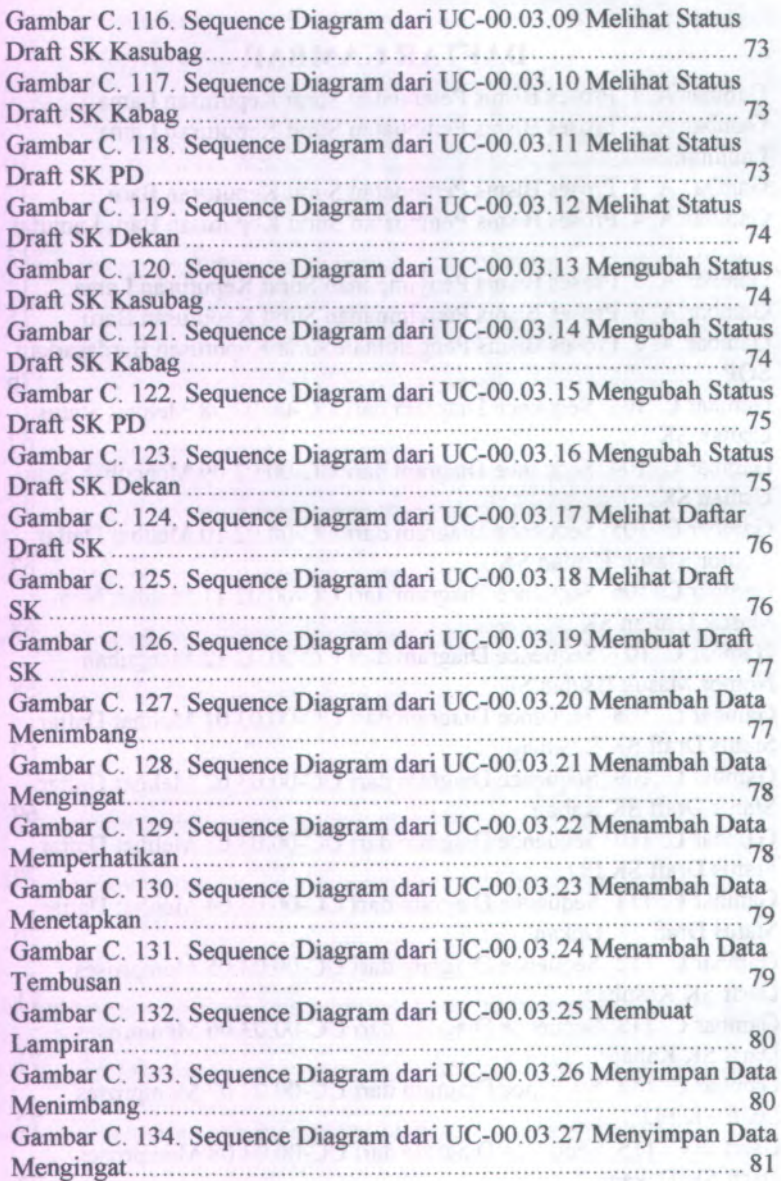

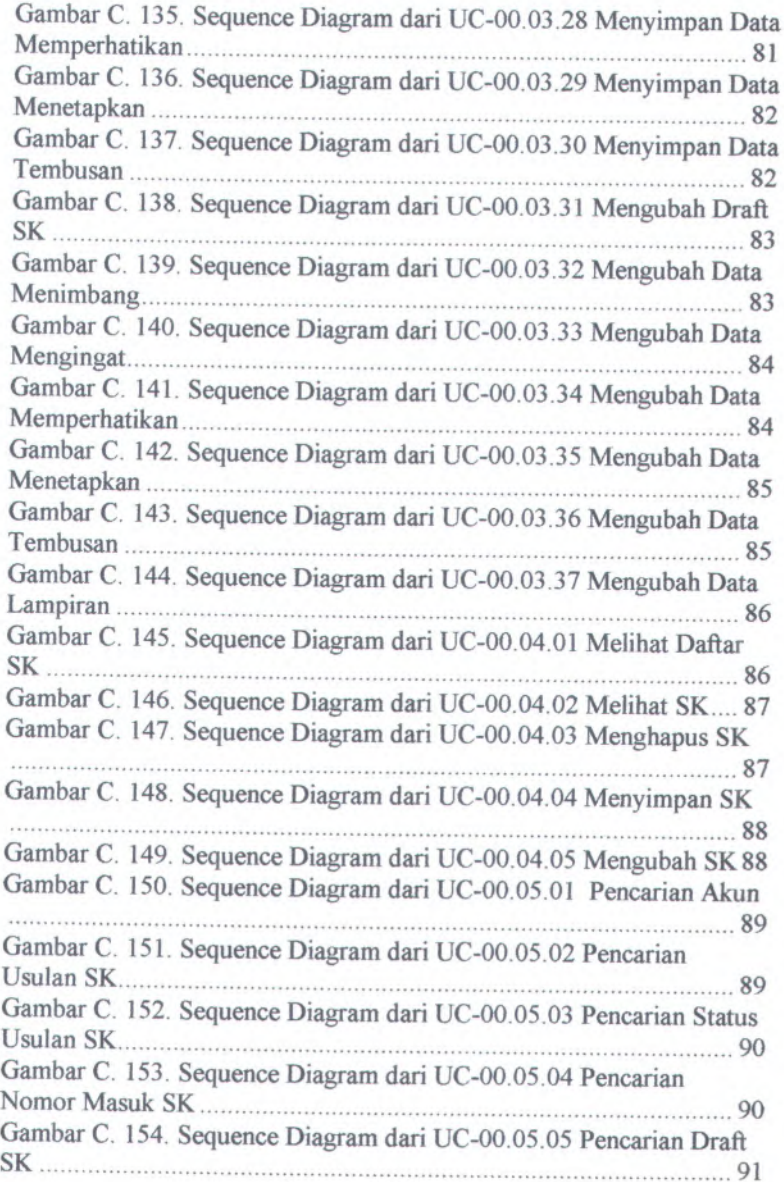

**xi**

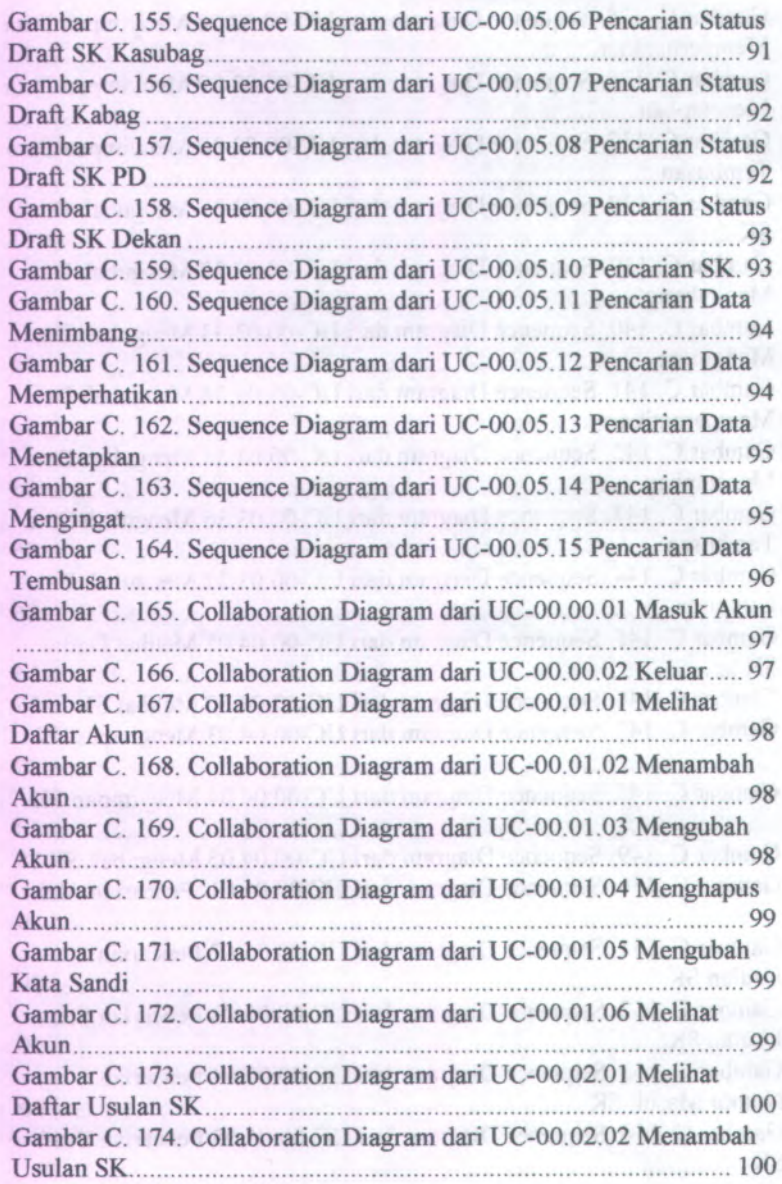

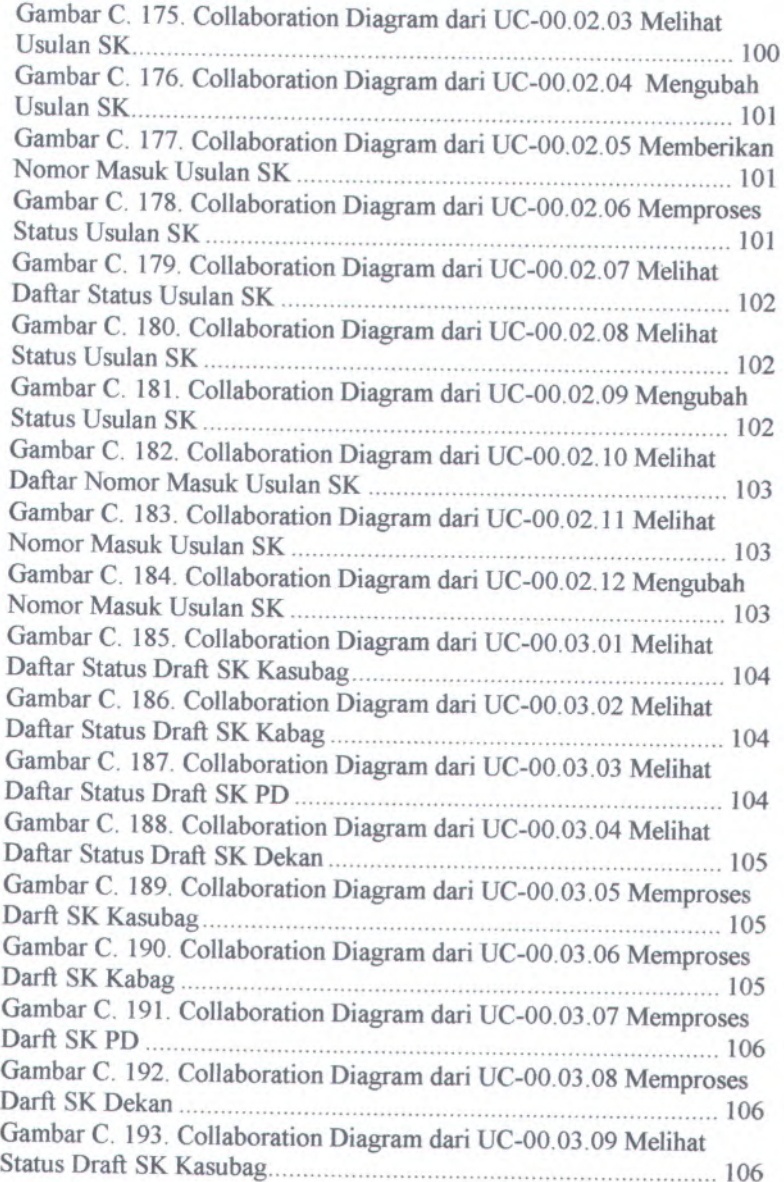

**xiii** 

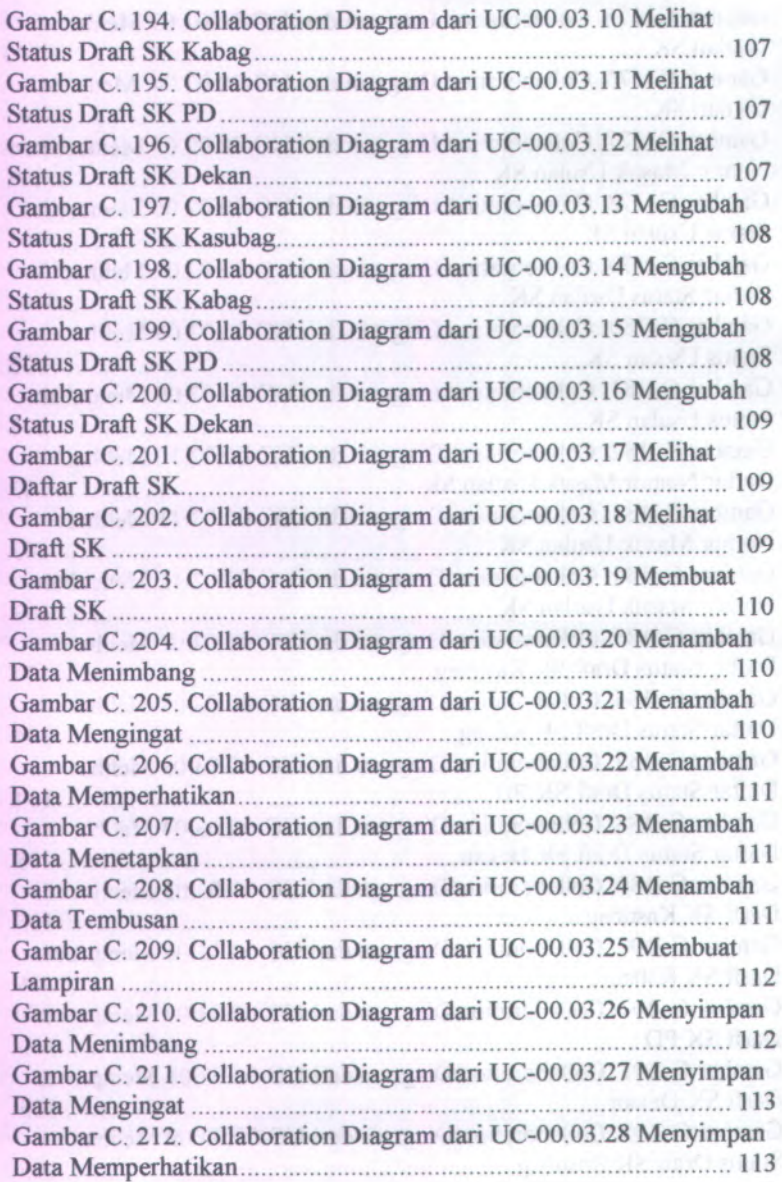

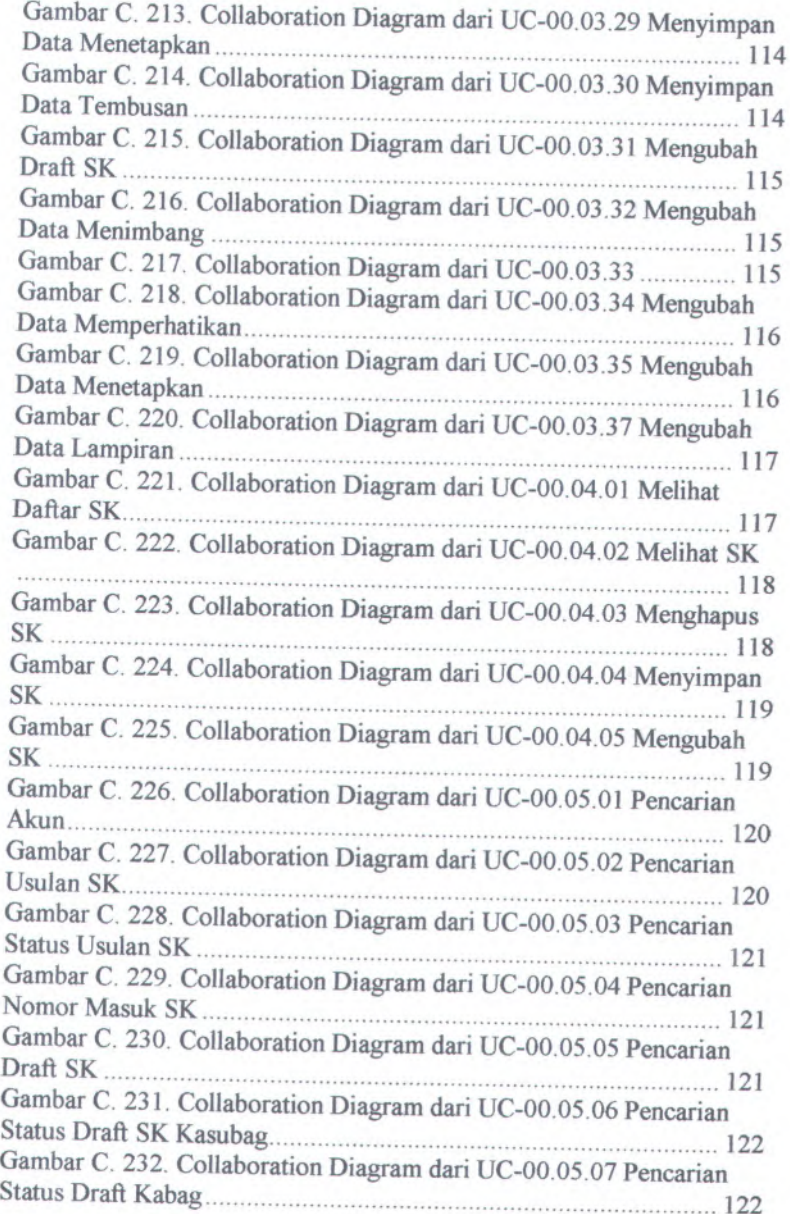

xv

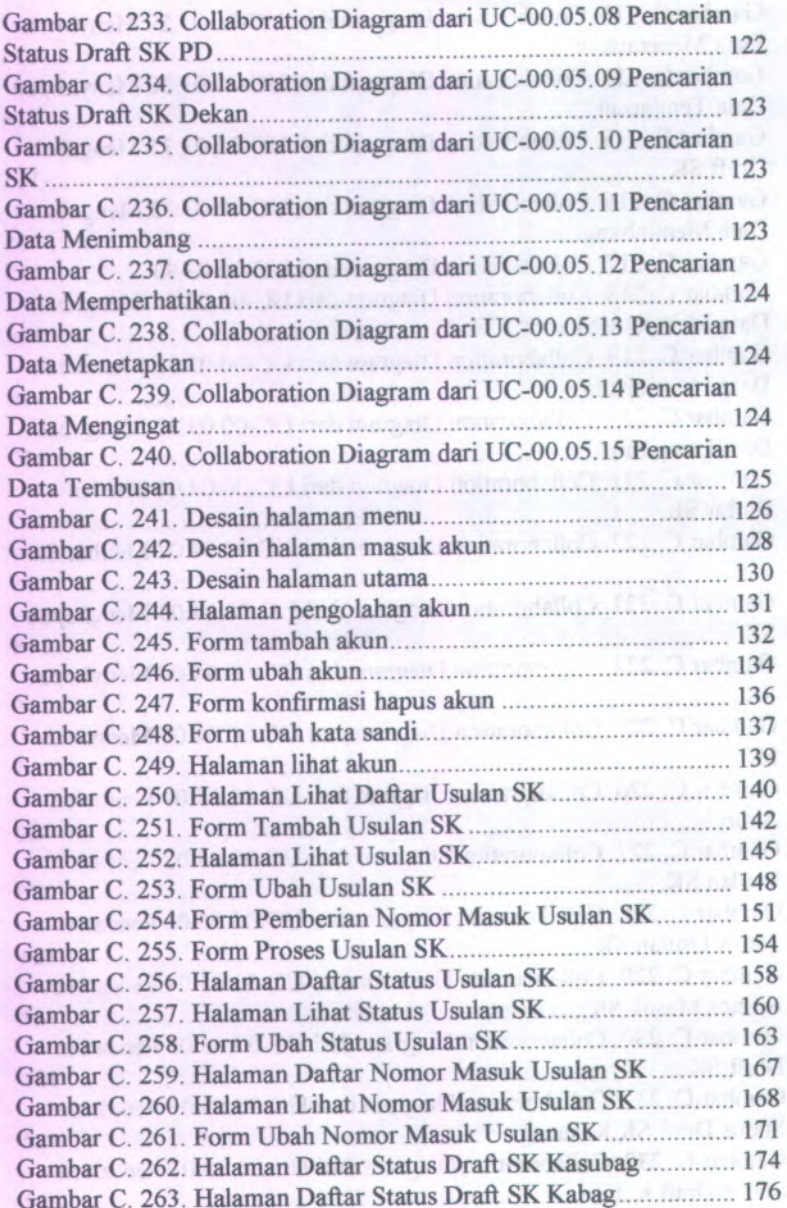

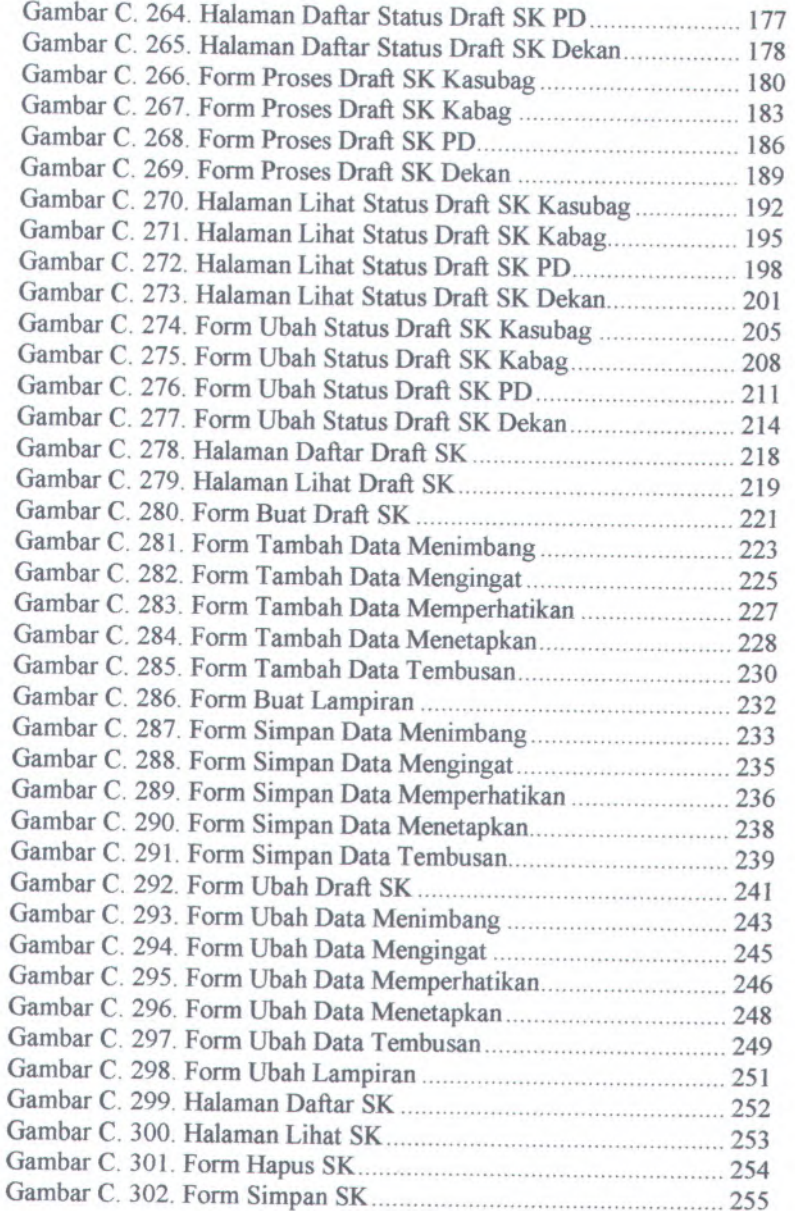

XVII

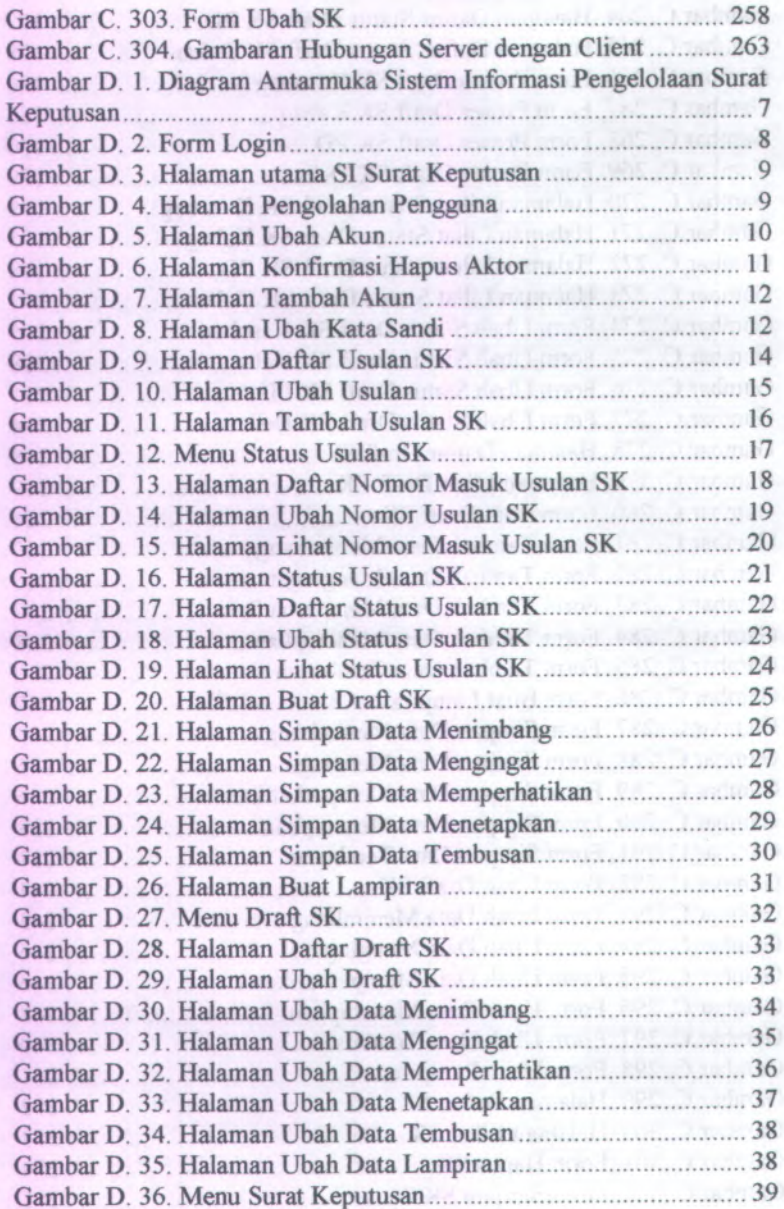

xviii

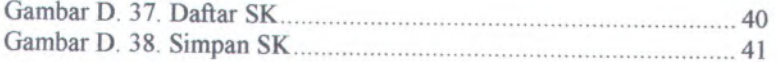

**xix**

# **DAFTAR TABEL**

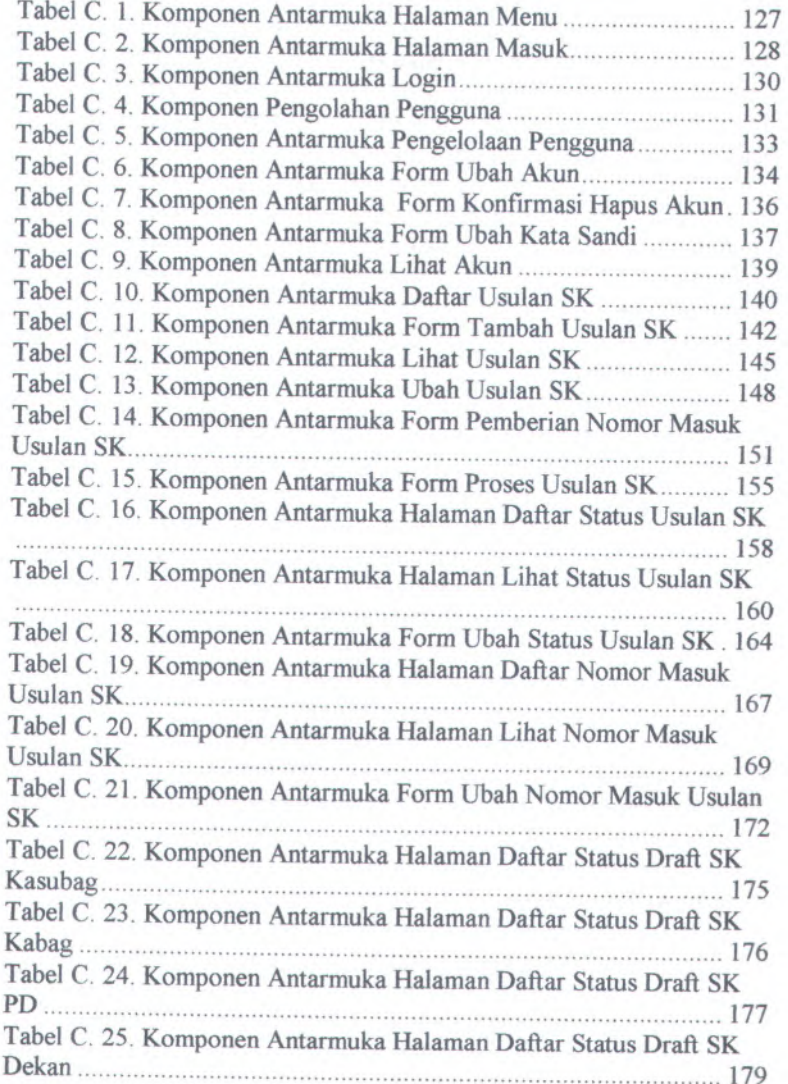

xxi

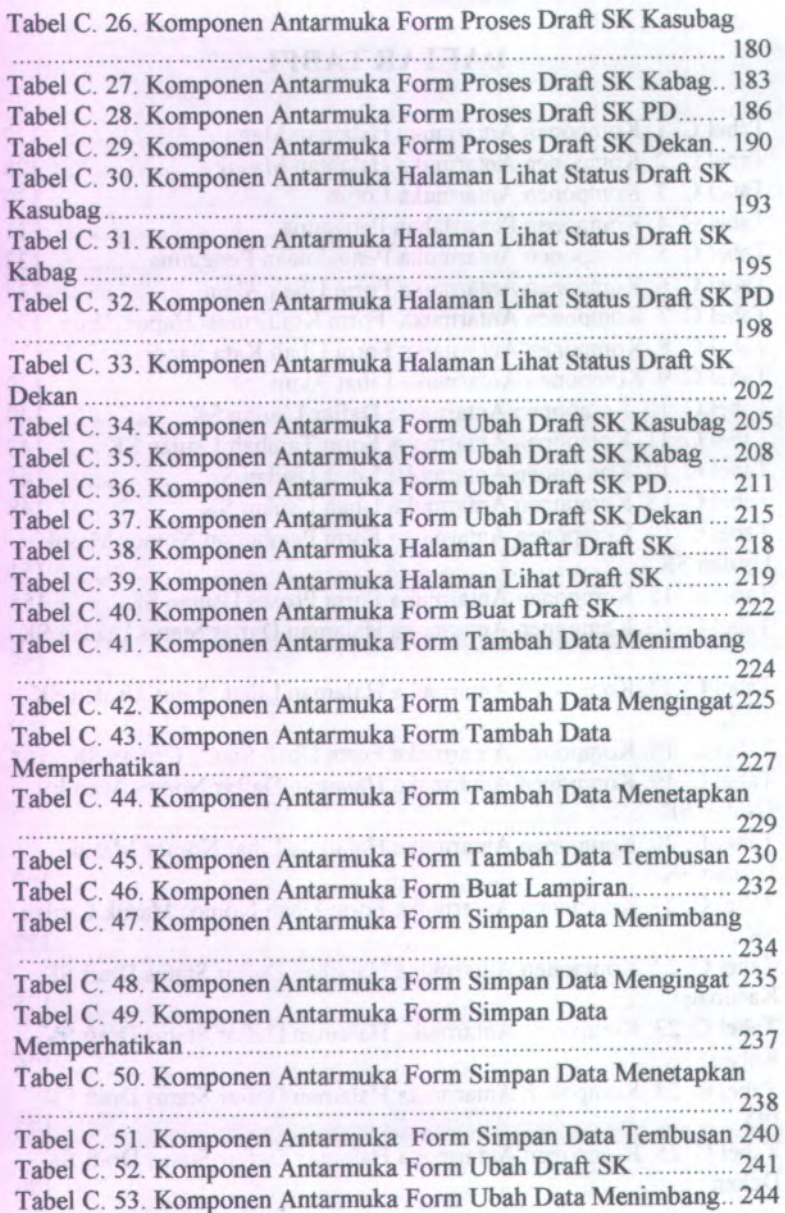

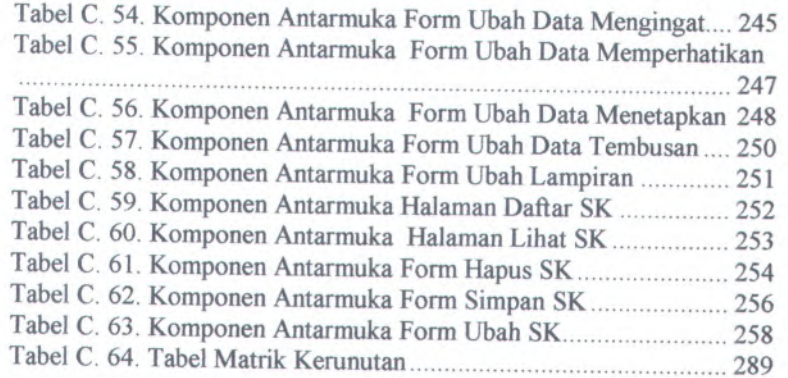

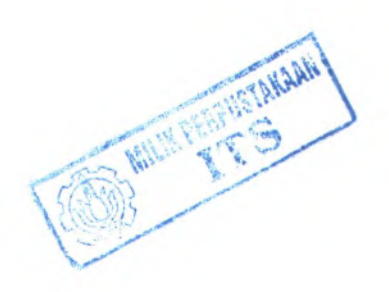

**XXlll**

# LAMPIRAN DOKUMENTASI (ReadySET) RANCANG BANGUN SISTEM INFORMASI PENGELOLAAN SURAT KEPUTUSAN DI FAKULTAS TEKNOLOGI INFORMASI

## *<sup>A</sup>. Permulaan Proyek (Project Kick-Off):*

- *<sup>1</sup>. Kebutuhan Pengguna dan Cerita Pengguna (User needs & User stories)*
- *<sup>2</sup>. Catatan Wawancara (Interview notes)*
- *<sup>3</sup>. Daftar Cek Wawancara (Interview checklist)*

**A.l.** *Kebutuhan Pengguna dan Cerita Pengguna (User Needs and User Stories)*

#### **A.1.1. Informasi Proyek** *(Project Information)*

**Nama Proyek:** SISTEM INFORMASI PENGELOLAAN SURAT KEPUTUSAN

**Dokumen Sisipan:** *User needs > Interview notes*

**Dokumen Terkait:** *Software requirement specification*

#### **A.1.2. Tujuan Yang Disepakati** *(Agreed Goals)*

Pembangunan sistem informasi pengelolaan surat keputusan ini telah disepakati oleh pihak Fakultas Teknologi Informasi ITS. Setelah disepakati oleh para stakeholder maka dilanjutkan dengan melakukan wawancara kepada pihak-pihak fakultas yang bertujuan untuk mengetahui sampai sejauh mana keinginan dan kebutuhan dari user terhadap sistem yang akan dibuat.

Tujuan dari pembangunan sistem informasi pengelolaan surat keputusan itu sendiri adalah untuk membantu kerja para karyawan dan Dosen di Fakultas Teknologi Informasi dalam mengelola sumber daya yang ada sehingga dapat menghemat waktu, biaya dan tenaga. Selain itu juga bertujuan untuk menghasilkan sistem yang *user friendly* dan dapat terintegrasi dengan sistem yang lain yaitu Sistem Informasi Kepegawaian dan Sistem Informasi Pengukuran Produktivitas Tenaga Akademik Perguruan Tinggi.

#### **A.1.3. Lingkungan** *(Enviroment)*

Terdapat tiga lingkungan pada sistem informasi pengelolaan surat keputusan, yaitu :

#### Lingkungan Bisnis:

Selama ini <sup>p</sup>ihak Fakultas Teknologi Informasi melakukan pengelolaan surat keputusan dilakukan secara manual. Belum terdapat software khusus atau sistem informasi yang menanganinya. Namun terdapat Sistem Informasi Pengukuran Produktivitas Tenaga Akademik Perguruan Tinggi yang berfungsi untuk mengetahui tingkat produktivitas dosen yang menghasilkan keluaran angka produktivitas berupa tabel serta tingkat produktivitas dosen. Pada sistem tersebut terdapat proses penyimpana nomer surat keputusan. Disini <sup>p</sup>ihak Fakultas Teknologi Informasi menginginkan adanya suatu aplikasi yang dapat terintegrasi dengan sistem yang telah ada.

### Lingkungan Fisik:

Sistem informasi pengelolaan surat keputusan ini merupakan aplikasi berbasis web yang dijalankan pada satu pusat server yang berada pada Fakultas Teknologi Informasi serta dapat diakses oleh dua jurusan yaitu Sistem Informasi dan gedung Teknik Informatika.

## Lingkungan Teknologi:

Teknologi informasi yang digunakan oleh user sangat kurang, sehingga sebagian besar Jurusan masih melakukan pengelolaan secara manual. Komputer minimal Pentium IV, windows XP, MS Ofice 2003 dan terkoneksi jaringan/intemet ITS.

## **<sup>A</sup>.1.4. Pelaku / Aktor** *(Stakeholders / Actors)*

Terdapat delapan pelaku atau aktor yang berperan penting dalam kelancaran penggunaan sistem informasi pengelolaan surat keputusan yaitu : Administrator, Ketua Jurusan, Dekan, Pembantu Dekan, Kepala bagian, Kepala Sub Bagian, Staf Sub Bagian serta Dosen dan Karyawan.

#### **Administrator**

Administrator merupakan orang yang mengelola sistem. Administrator juga bertugas melakukan pengelolaan user. Seorang mempunyai hak penuh terhadap keseluruhan sistem. Administrator pada sistem ini yaitu Kepala Sub Bagian Umum dan Perlengkapan.

Kebutuhan kunci :

- 1. Dapat mengelola akun pengguna
- 2. Dapat melakukan pengelolaan database di Fakultas Teknolgi Informasi
- 3. Dapat mengajukan usulan surat keputusan.
- 4. Dapat melakukan pengelolaan surat keputusan
- 5. Dapat melihat usulan surat keputusan
- 6. Dapat melihat status usulan surat keputusan
- 7. Dapat memberikan status usulan surat keputusan
- 8. Dapat memberikan status draft surat keputusan
- 9. Dapat melakukan penyimpanan surat keputusan

#### **Ketua Jurusan**

Ketua jurusan merupakan pihak yang memiliki jabatan tertinggi pada tiap jurusan di fakultas. Ketua jurusan bertugas melaksanakan pendidikan akademik dan/ atau profesional dalam sebagian atau satu cabang ilmu pengetahuan dan teknologi.

Kebutuhan kunci:

- 1. Dapat mengajukan usulan pembuatan surat keputusan
- 2. Dapat melihat usulan surat keputusan
- 3. Dapat melihat status usulan sk
- 4. Dapat melihat status draft surat keputusan
- 5. Dapat melihat surat keputusan lingkup Jurusan masing masing
- 6. Dapat melakukan penyimpanan surat keputusan

#### **Dekan**

Dekan memliki jabatan tertinggi di setiap Fakultas Kebutuhan kunci :

- 1. Dapat mengajukan usulan pembuatan surat keputusan<br>2. Dapat melihat usulan surat keputusan
- <sup>2</sup>. Dapat melihat usulan surat keputusan
- <sup>3</sup>. Dapat memberikan status draft surat keputusan
- <sup>4</sup>. Dapat melihat status draft surat keputusan
- <sup>5</sup>. Dapat melihat surat keputusan lingkup Fakultas
- <sup>6</sup>. Dapat melakukan penyimpanan surat keputusan

#### **Pembantu Dekan**

Pembantu Dekan memiliki tugas dalam membantu Dekan. Terdapat tiga Pembantu Dekan yaitu Pembantu Dekan <sup>I</sup>, Pembantu Dekan II, dan Pembantu Dekan III. Pembantu Dekan <sup>I</sup> bertugas membantu Dekan dalam memimpin pelaksanaan pendidikan, penelitian dan pengabdian masyarakat. Pembantu Dekan II memiliki tugas membantu Dekan dalam pelaksanaan kegiatan dibidang keuangan dan administrasi umum. Pembantu Dekan III memiliki tugas membantu Dekan dalam pelaksanaan kegiatan dibidang pembinaan serta layanan kesejahteraan mahasiswa.

Kebutuhan kunci :

- <sup>1</sup>. Dapat mengajukan usulan pembuatan surat keputusan
- <sup>2</sup>. Dapat melihat usulan surat keputusan
- <sup>3</sup>. Dapat memberikan status surat keputusan
- <sup>4</sup>. Dapat melihat status draft surat keputusan
- <sup>5</sup>. Dapat melihat surat keputusan lingkup Fakultas berdasarkan bagian masing-masing.
- <sup>6</sup>. Dapat melakukan penyimpanan surat keputusan

### **Kepala Bagian**

Kepala bagian bertugas dalam peninjauan ulang dalam proses pembuatan surat keputusan sebelum surat keputusan di setujui.

Kebutuhan kunci :

- 1. Dapat mengajukan usulan pembuatan surat keputusan
- 2. Dapat melihat usulan surat keputusan
- 3. Dapat memberikan status surat keputusan
- 4. Dapat melihat status draft surat keputusan
- 5. Dapat melihat surat keputusan seluruh bagian
- 6. Dapat melakukan penyimpanan surat keputusan

#### **Kepala Sub Bagian**

Kepala sub bagian terdiri atas kepala sub bagian kemahasiswaan, kepala sub bagian keuangan dan kepegawaian serta kepala sub bagian akademik.

Kebutuhan kunci :

- 1. Dapat memberikan persetujuan usulan surat keputusan
- 2. Dapat melihat usulan surat keputusan
- 3. Dapat melihat status usulan surat keputusan
- 4. Dapat memberikan status draft surat keputusan
- 5. Dapat melihat status surat keputusan
- 6. Dapat melihat surat keputusan lingkup Fakultas yaitu pada sub bagian masing-masing
- 7. Dapat melakukan penyimpanan surat keputusan

#### **Dosen dan Karyawan**

Dosen dan Tata Usaha dijadikan menjadi satu karena memiliki peran dan fungsi yang hampir sama kedudukannya didalam sistem.

Kebutuhan kunci :

- 1. Dapat melihat surat keputusan pribadi
- 2. Dapat melakukan penyimpanan surat keputusan

#### **Staf Sub Bagian**

Staf sub bagian terbagi menjadi empat yaitu staf sub bagian akademik, staf sub bagian kemahasiswaan, staf sub bagian keuangan dan kepegawaian serta staf sub bagian umum dan perlengkapan.

Kebutuhan kunci :

- <sup>1</sup>. Dapat melakukan pengelolaan surat keputusan
- <sup>2</sup>. Dapat melakukan pengelolaan draft surat keputusan
- <sup>3</sup>. Dapat melihat usulan surat keputusan
- <sup>4</sup>. Dapat memberikan status usulan surat keputusan
- <sup>5</sup>. Dapat melihat status usulan surat keputusan
- <sup>6</sup>. Dapat melakukan pembuatan surat keputusan
- <sup>7</sup>. Dapat melihat surat keputusan lingkup Fakultas berdasarkan sub bagian masing-masing
- <sup>8</sup>. Dapat melakukan penyimpanan surat keputusan

## **<sup>A</sup>.1.5. Catalan dari Wawancara dan Curah Gagasan** *(Notes from Interviews and Brainstorming)*

- Aplikasi yang sebelumnya digunakan adalah MS Word dengan template yang telah ada sebelumnya.
- Pihak Fakultas Teknologi Informasi menginginkan terwujudnya suatu aplikasi yang dapat terintegrasi dengan sistem informasi yang sudah ada sebelumnya.

## **A.1.6. Cerita Pengguna** *(User Stories)*

#### **<sup>A</sup>.1.6.1. Pembuatan Surat Keputusan Lama**

Selama ini, proses pembuatan surat keputusan dilakukan secara semi manual. Untuk pembuatan surat keputusan, dari <sup>p</sup>ihak pengusu<sup>l</sup> memberikan usulan kepada Kepala Sub Bagian umum yang dimaksudkan untuk mendapatkan nomor masuk surat. Pengusul pada proses pembuatan surat keputusan ini dapat berasal dari FTIf, Jurusan Sistem Informasi atau Jurusan Teknik Informasi. Nomor masuk tersebut digunakan sebagai agenda surat mesuk. Kemudian usulan tersebut dilanjutkan ke Kepala Bagian dan oleh Kepala Bagian diberikan kepada Kepala Sub Bagian masing-masing berdasarkan usulan dari surat keputusan.

Dengan adanya sulan tersebut, maka dibuatlah surat keputusan. Untuk selanjutnya persetujuan surat keputusan dilakukan dalam bentuk cetakan yang nantinya diperlukan paraf mulai dari Kepala Sub Bagian, Kepala Bagian, Pembantu Dekan sampai dengan persetujuan oleh Dekan. Hal tersebut masih tetap menyulitkan karena jika masih terdapat kesalahan maka perlu dilakukan perubahan dan dilakukan cetak kembali sampai akhimya disetujui oleh Dekan. Dengan melakukan perubahan dan cetak ulang kembali, membutuhkan banyak waktu dan pemborosan dalam penggunaan kertas. Untuk lebih jelasnya dapat dilihat pada Gambar A.1. dan A. 2.berikut.

and company is ending putting it surround stated.

similar can yout man igar to be now a part of 1000 mills (with )

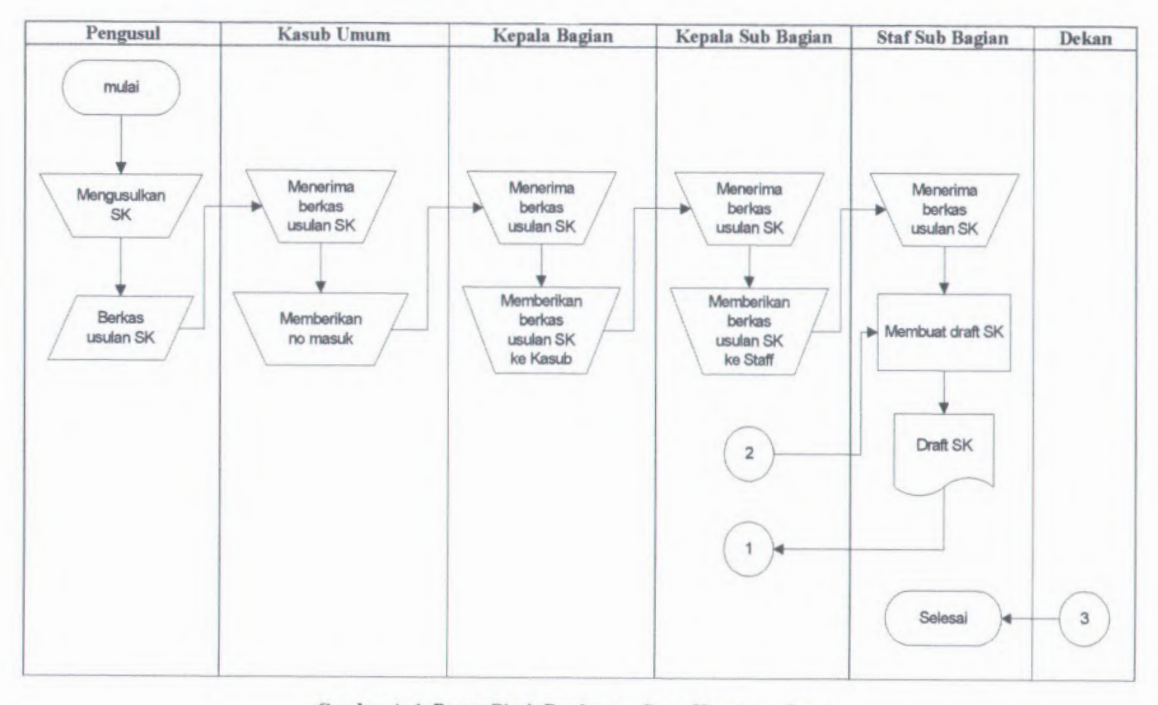

Gambar A.1. Proses Bisnis Pembuatan Surat Keputusan Lama

A-9

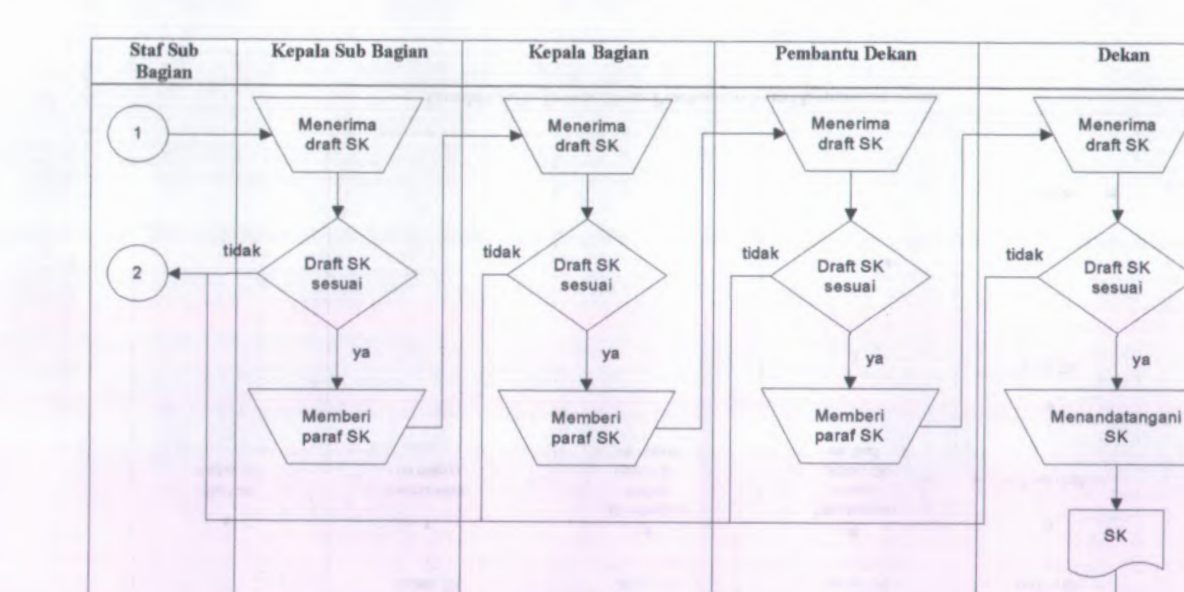

Gambar A. 2. Proses Bisnis Pembuatan Surat Keputusan Lama Lanjutan

 $\mathbf{3}$ 

and the contract of the contract of the contract of the contract of the contract of the contract of the contract of

## **<sup>A</sup>.1.6.2. Pembuatan Surat Keputusan Baru**

Pada proses ini segala sesuatunya lebih banyak dilakukan dengan tidak manual. Diawali dengan pengajuan surat keputusan yang dilakukan olah pengusu<sup>l</sup> mulai dari pengajukan usulan kedalam aplikasi dan memberikan data yang diperlukan dalam pembuatan surat keputusan hingga pemberian nomor masuk dan persetujuan surat draft surat keputusan yang akhimya menjadi surat keputusan. Pengusul dari proses pembuatan surat keputusan bam dapat berasal dari Dekan, Pembantu Dekan, Kepala Bagian, Kepala Sub Bagian atau Staff Sub Bagian Untuk <sup>p</sup>ihak yang menerima akan memeriksa apakah data usulan yang diberikan telah lengkap. Jika telah lengkap maka dapat dilanjutkan dengan pembuatan surat keputusan. Setelah surat keputusan dibuat maka dilanjutkan dengan memerikasa surat tersebut, jika masih terdapat kesalahan pada isi dari draft surat keputusan maka staf sub bagian akan melakukan perbaikan pada isi draft surat tersebut. Untuk lebih jelasnya dapat dilihat pada Gambar A.3. dan A. 4.berikut.
A-12

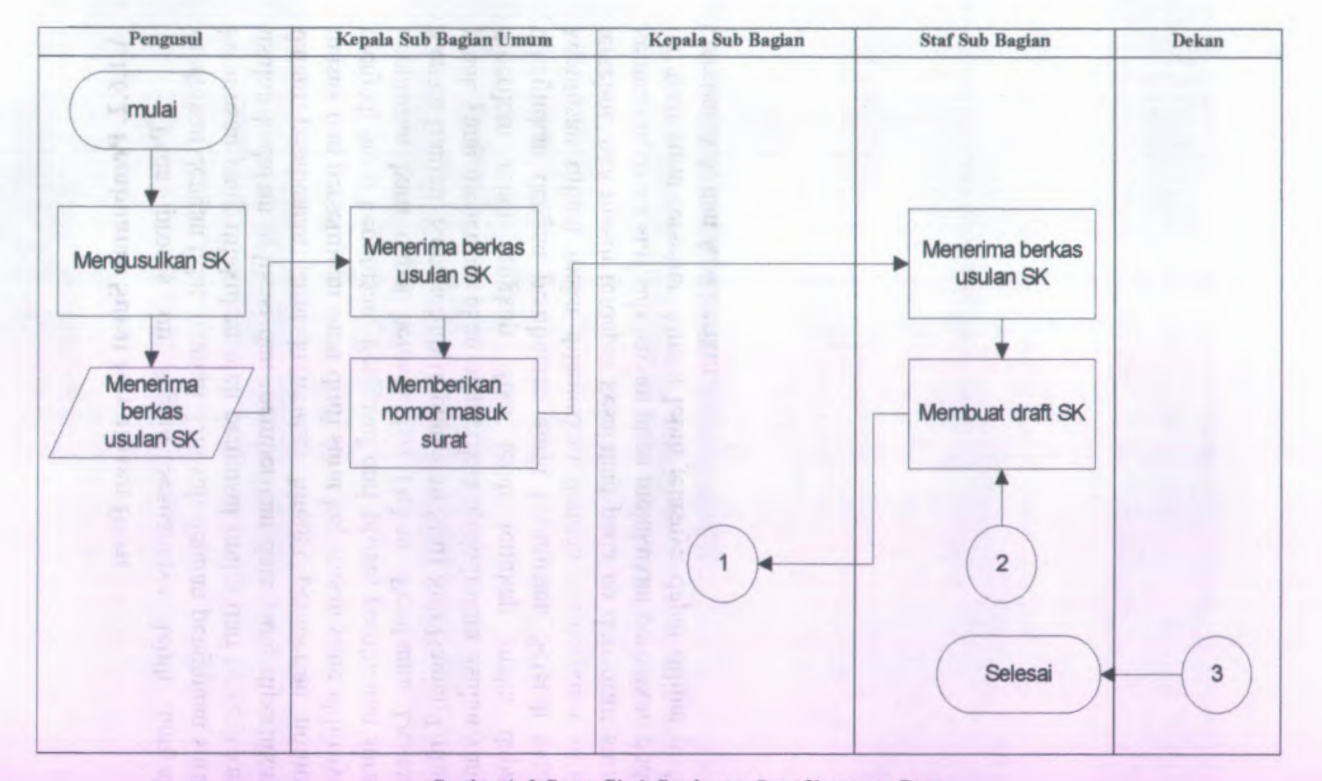

Gambar A.3. Proses Bisnis Pembuatan Surat Keputusan Baru

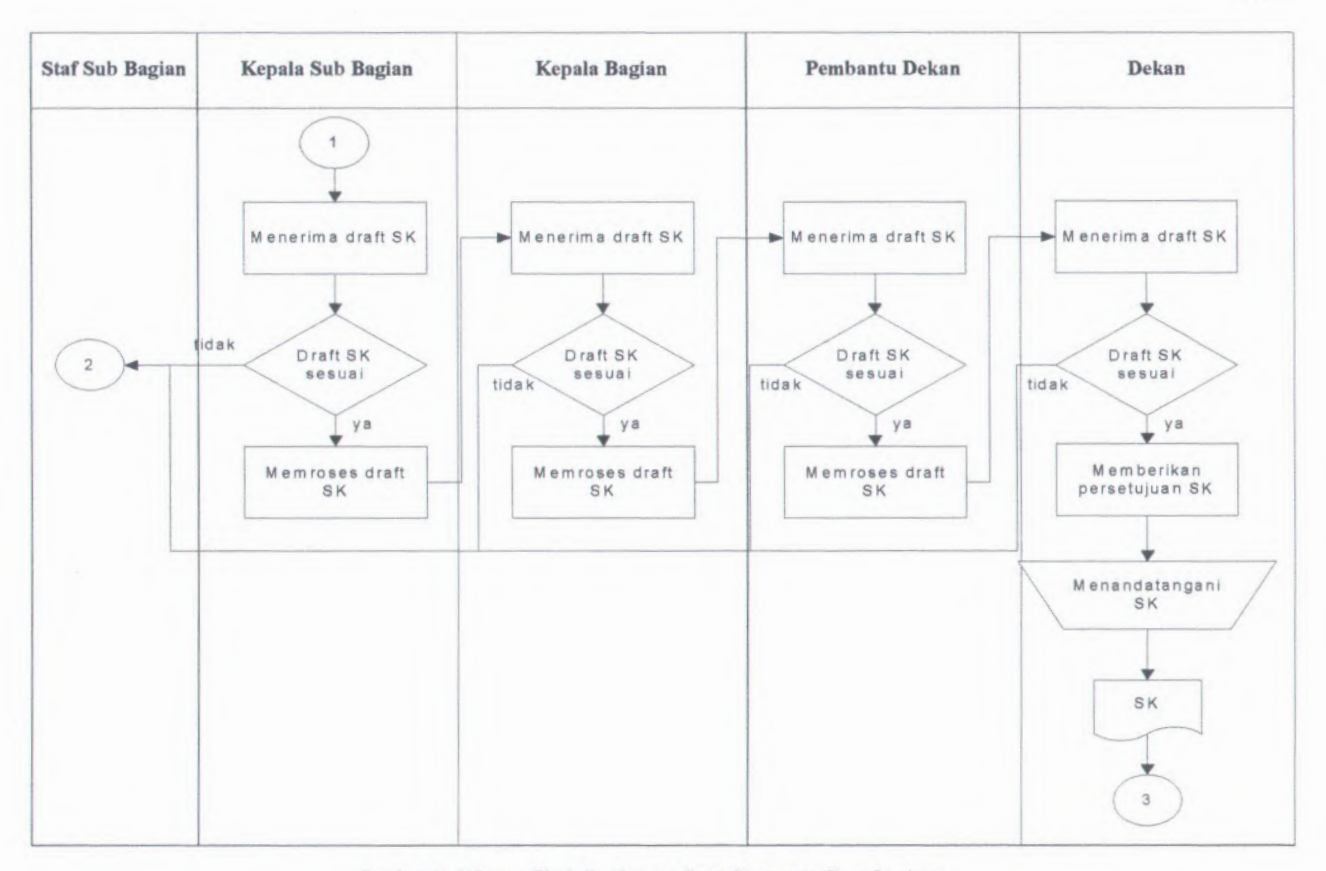

Gambar A. 4. Proses Bisnis Pembuatan Surat Keputusan Baru Lanjutan

A-13

Proses penyimpanan surat keputusan tidak manual dilakukan dengan melakukan scan pada surat keputusan yang telah disetujui, sehingga dapat dengan mudah melakukan pencarian surat keputusan jika suatu saat dibutuhkan. Untuk lebih jelasnya dapat dilihat pada Gambar A. 5. berikut.

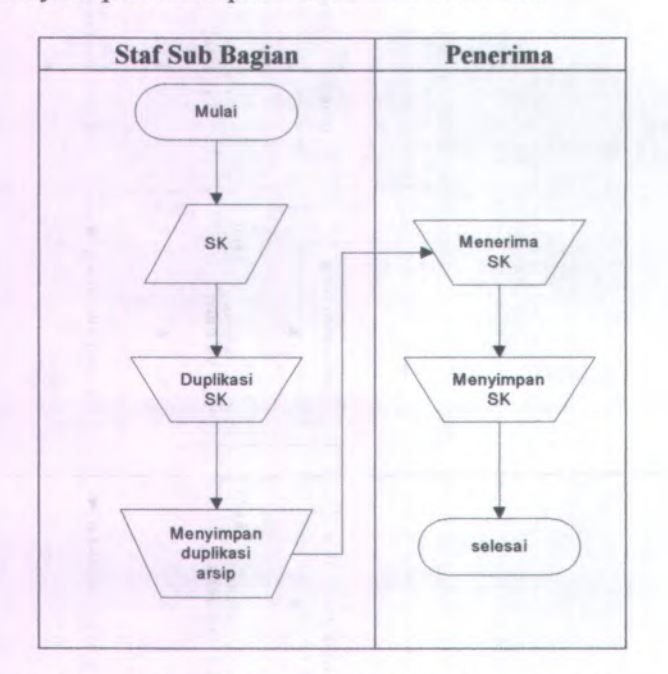

**Gambar A. 5. Proses Bisnis Penyimpanan Surat Keputusan Lama**

# **A.1.6.4, Penyimpanan Surat Keputusan Baru**

Proses penyimpana surat keputusan yang baru dilakukan dengan melakukan scan pada surat keputusan yang telah disetujui dan dilanjutkan dengan memasukkan hasil scan kedalam aplikasi Sistem Informasi Pengelolaan Surat aplikasi Sistem Informasi Pengelolaan Surat Keputusan. Untuk lebih jelasnya dapat dilihat pada Gambar <sup>A</sup>. <sup>6</sup>. berikut.

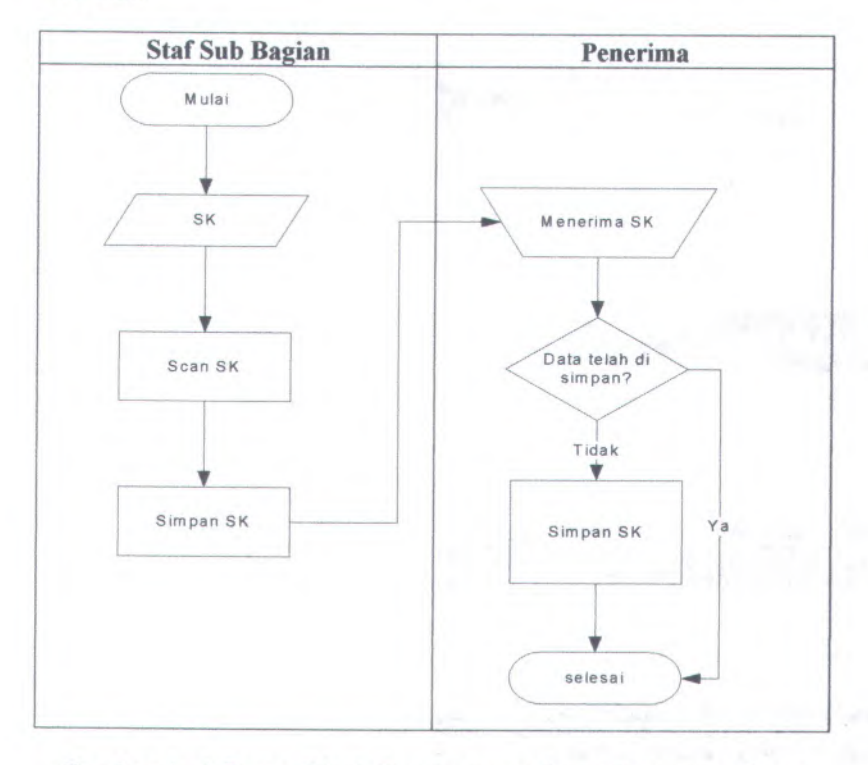

**Gambar <sup>A</sup>. <sup>6</sup>. Proses Bisnis Penyimpanan Surat Keputusan Baru**

## **<sup>A</sup>.1.6.5. Pengelolaan Surat Keputusan Berdasarkan SOP**

Proses pengelolaan surat keputusan berdasarkan Standart Operasi dan Prosedur dapat dilihat pada Gambar A.7. berikut.

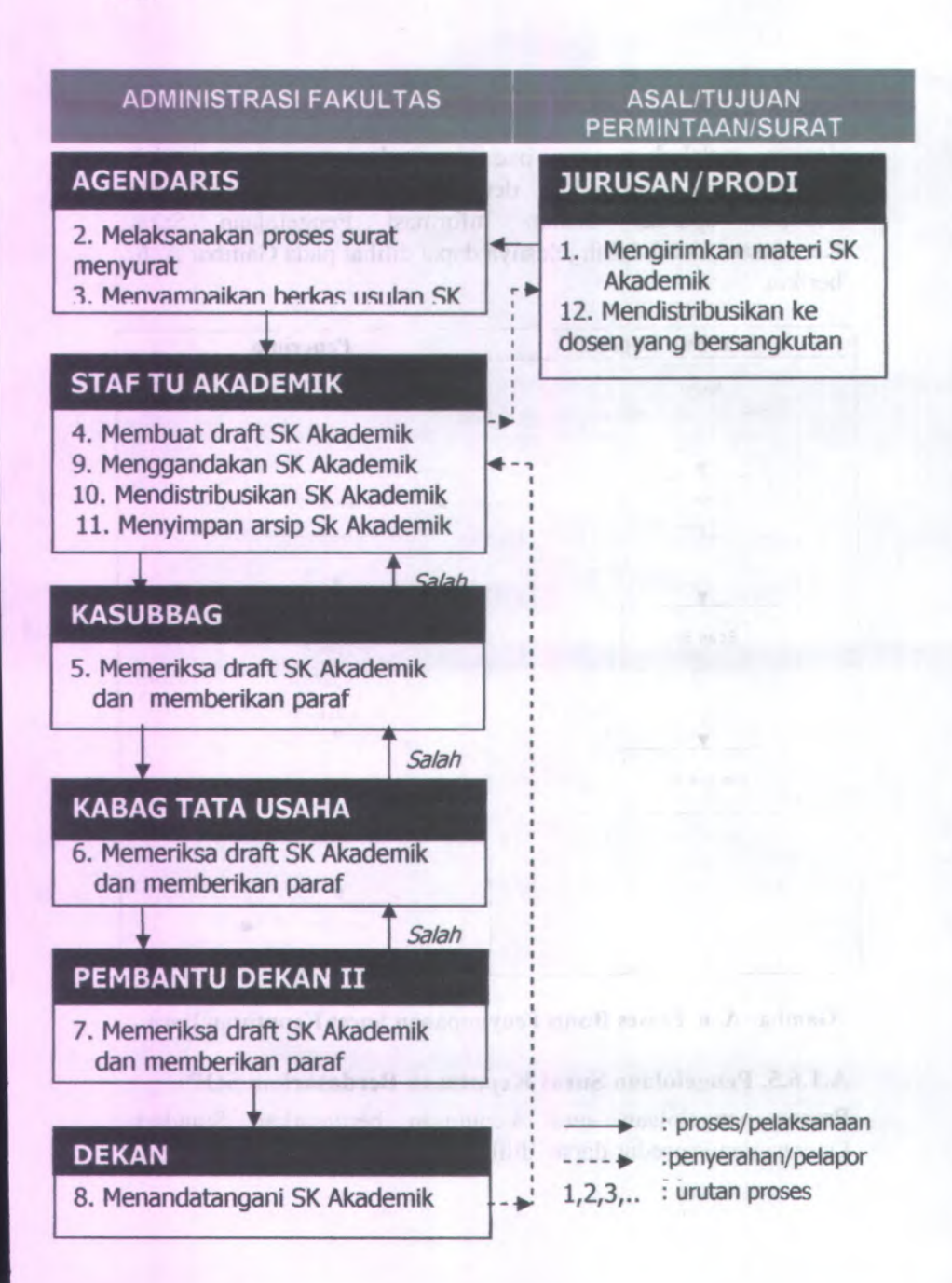

**Gambar <sup>A</sup>. <sup>7</sup>. Proses Bisnis Pengelolaan Surat Keputusan Berdasarkan SOP**

**A.2.** *Interview Notes*

**<sup>A</sup>.2.1. Informasi Proyek** *(Project Information)*

**Nama Proyek: SISTEM INFORMASI PENGELOLAAN SURAT KEPUTUSAN**

**Pewawancara: Rhizzajian Oktanty**

**Orang yang Khakim Ghozali Diwawancarai:**

**Tanggal 20/03/2008 Wawancara:**

**Lokasi Wawancara: Pembantu Dekan 1**

**Dokumen Terkait:** *Interview checklist*

## **<sup>A</sup>.2.2. Pertanyaan dan Jawaban Wawancara** *(Interview Questions and Answers)*

**<sup>1</sup> . Apa harapan dan permasalahan yang ingin diselesaikan?** *Harapan dan permasalahan yang diinginkan yaitu dapat terhentuknya integrasi antara Sistem Informasi Pengelolaan Surat Keputusan yang akan dibuat dengan Sistem Informasi Pengukuran Produktivitas Tenaga Akademik Perguruan Tinggi serta Sistem Informasi Kepagawaian. Selain itu dengan adanya Sistem Informasi Pengelolaan Surat Keputusan***,** *pihak Fakultas Teknologi Informasi tidak perlu takut mengalami kerusakan atau kehilangan arsip Surat keputusan karena dapat dilakukan penyimpanan Surat Keputusan kedalam database.*

**2. Bagaimana gambaran perangkat lunak yang sudah ada saat ini?**

the use of email and the complete

*Perangkat lunak yang sudah ada saat ini di Fakultas Teknologi Informasi adalah Sistem Informasi Pengukuran Produktivitas Tenaga Akademik Perguruan Tinggi. Sistem ini bertujuan untuk mengetahui tingkat produktivitas dosen yang menghasilkan keluaran angka produktivitas berupa label serta tingkat produktivitas dosen. Namun sistem ini hanya dapat menyimpan data mengenai dosen saja..*

**3. Bagaimana integrasi yang teijadi antara Sistem Informasi Pengelolaan Surat Keputusan, Sistem Informasi Pengukuran Produktivitas Tenaga Akademik Perguruan Tinggi dan Sistem Informasi Kepegawaian?**

> *Integrasi yang terjadi pada Sistem Informasi Surat Keputusan, Sistem informasi Pengukuran Produktivitas Tenaga Akademik Perguruan Tinggi dan Sistem Informasi Kepegawaian yaitu terletak pada database*

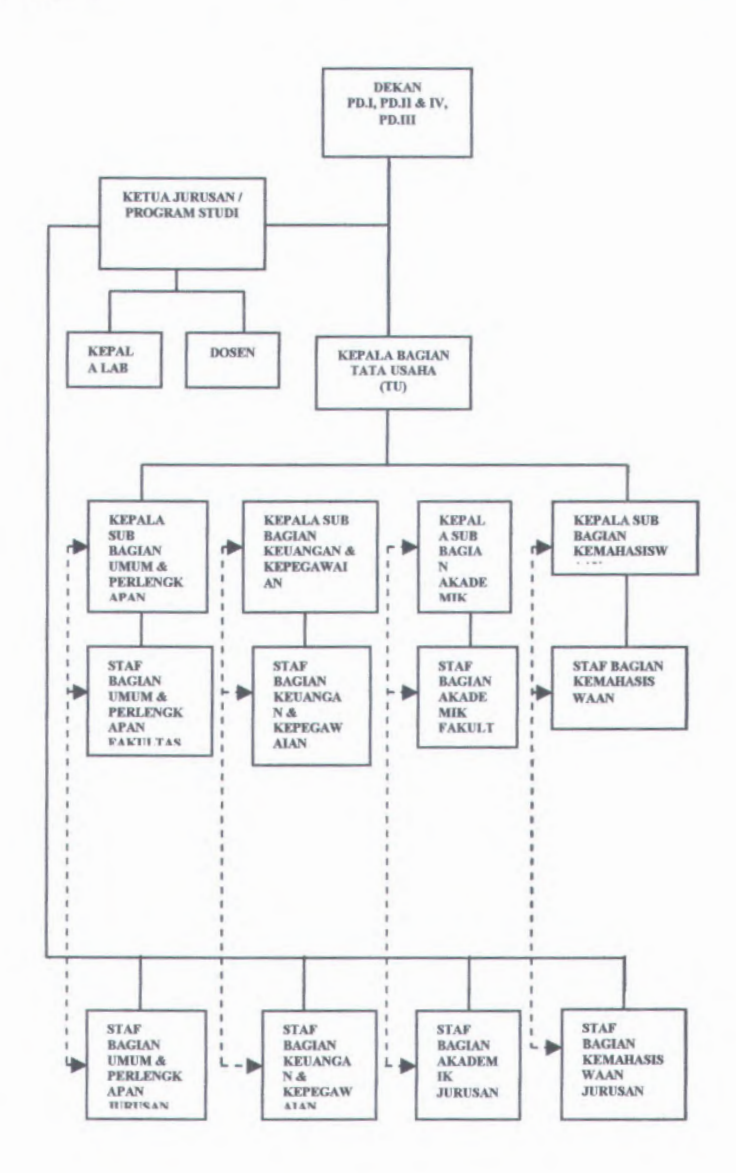

**4. Bagaimana gambaran database pada perangkat lunak yang sudah ada saat ini?**

> *Berikut ini merupakan gambaran database dari Sistem Informasi Pengukuran Produktivitas Tenaga Akademik Perguruan Tinggi :*

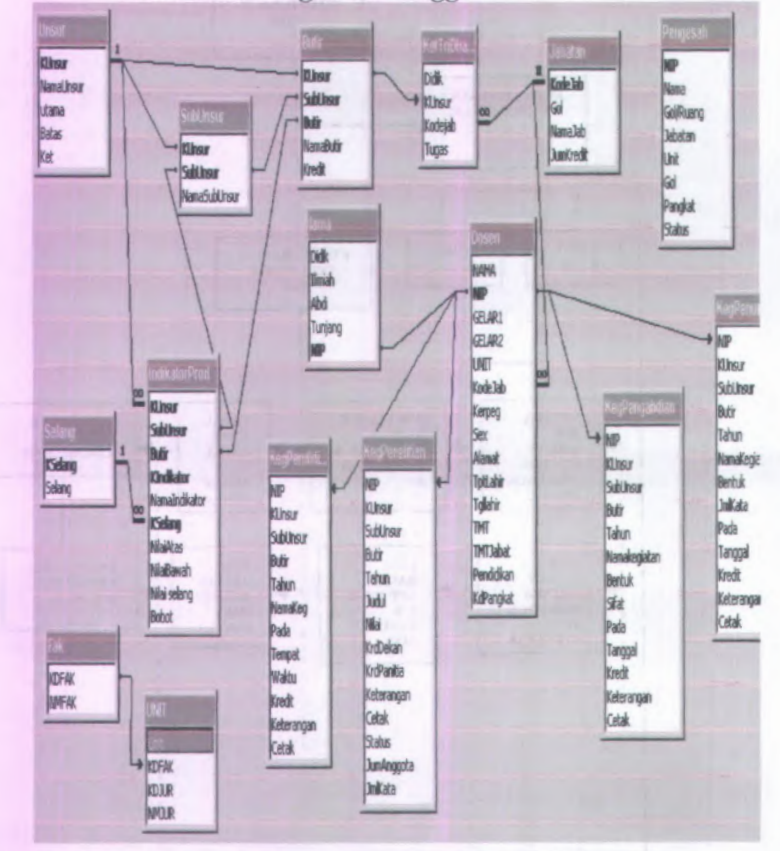

**5. Apakah Sistem Informasi yang telah ada beijalan sesuai dengan dokumentasi?**

> *Sistem Informasi Pengukuran Produktivitas Tenaga Akademik Perguruan Tinggi telah beijalan sesuai dengan dokumentasi*

<sup>1</sup>. Proses apa saja yang terjadi pada pengelolaan surat keputusan yang ada di Fakultas Teknologi Informasi?

*Proses yang terjadi pada pengelolaan surat keputusan yaitu proses pembuatan surat keputusan dan proses penyimpanan surat keputusan.*

- <sup>2</sup>. Siapa saja user pengguna dari aplikasi yang akan dibuat? *User pengguna dari sistemyang akan dibuat yaitu :*
	- **•***Administrator*
	- *•Ketua Jurusan*
	- **•***Dekan*
	- **•** *Pembantu Dekan*
	- *• Kepala Bagian*
	- **•** *Kepala Sub Bagian*
	- *• Dosen dan Karyawan*
	- **•***StafSub Bagian*

**^** Bagaimana proses pembuatan surat keputusan di Fakultas Teknologi Informasi?

> *Proses pembuatan surat keputusan terjadi setelah adanya usulan dari pengusul. Pengusul dapat terdiri dari Ketua Jurusan***,** *Dekan***,** *Pembantu Dekan dan Kepala Bagian. Setelah adanya usulan maka dibuatkanlah surat keputusan oleh Kepala Sub Bagian tertentu.*

**^**Bagaimana proses penyimpanan surat keputusan di Fakultas Teknologi Informasi?

> *Proses penyimpanan surat keputusan dilakukan oleh staf sub bagian tertentu yaitu dengan melakukan duplikasi terhadap surat keputusan. Setelah dilakukan duplikasi kemudian diserahkan kepada pihak penerima surat keputusan. Kemudian olah pihak penerima melakukan penyimpanan dengan cam arsip data.*

# **A.3.** *Daftar Cek Wawancara (Interview Checklist)*

**A.3.1. Daftar Cek Sebelum Wawancara** *(Pre-Interview Checklist )*

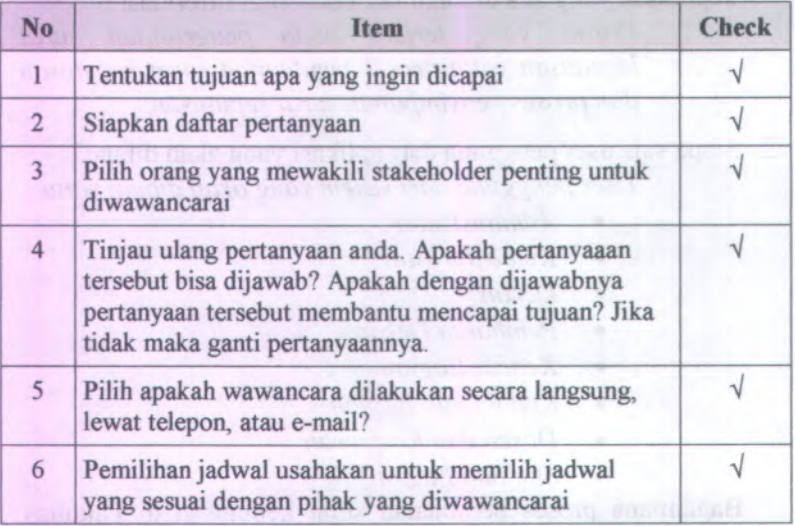

# **A.3.2. Daftar Cek Saat Wawancara** *(Interview Checklist )*

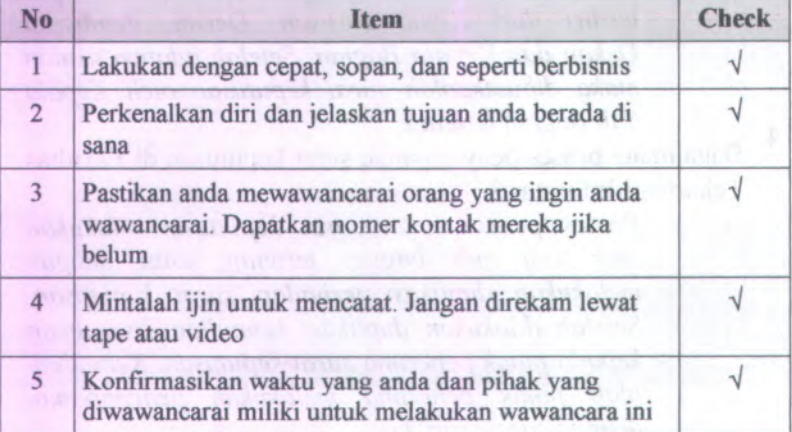

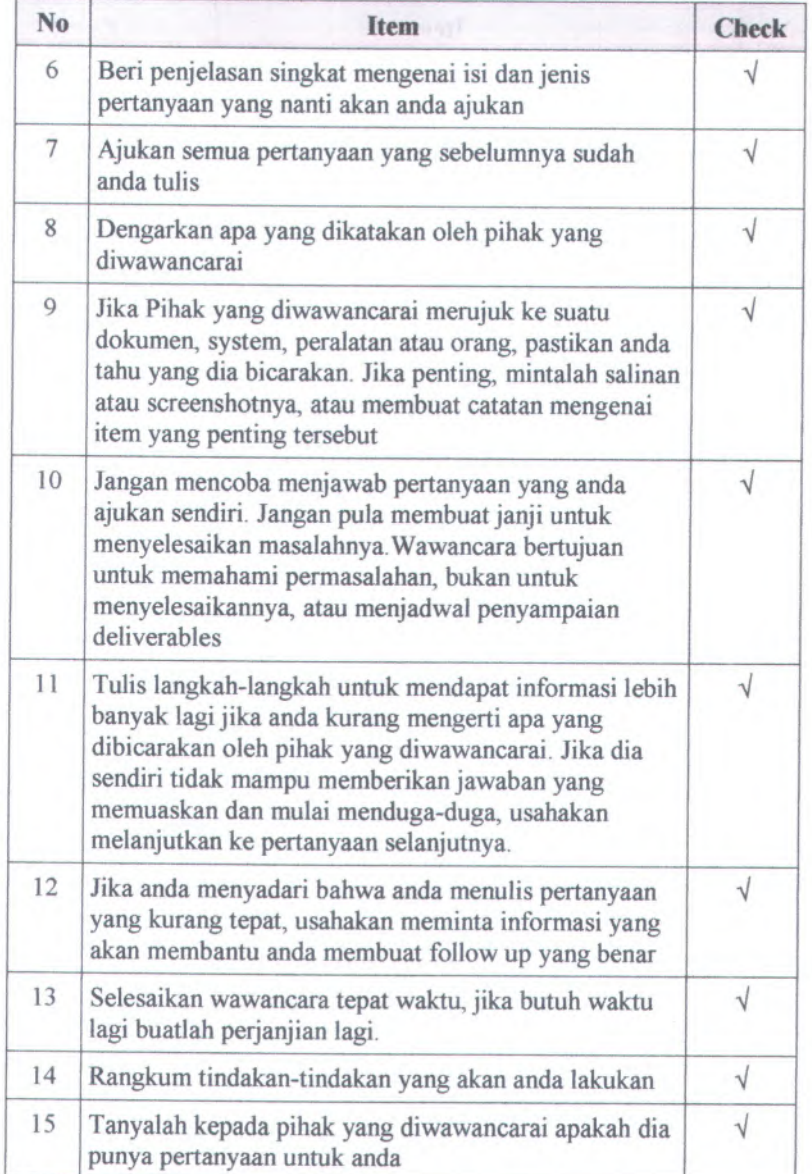

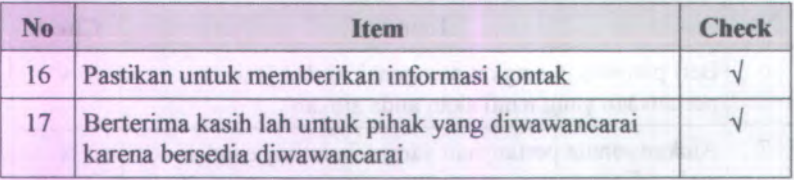

# **A.3.3. Daftar Cek Setelah Wawancara** *(Post-Interview Checklist )*

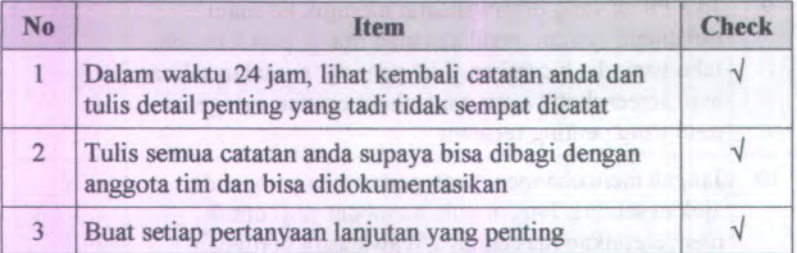

# *<sup>B</sup>. Kebutuhan Sistem (System Requirements):*

- *1. Use Cases*
- *2. Feature specs*
- *<sup>3</sup>. Kebutuhan Non-Fungsional dan Kebutuhan Lingkungan (Non-functional Requirements & Enviromental Requirements)*

### **B.l.** *Use Cases*

#### **B.1.1. Informasi Rilis** *(Release Information)*

# Nama **Proyek:** SISTEM INFORMASI PENGELOLAAN SURAT KEPUTUSAN

# **Nomor Rilis Internal:** 1.0.0

- **Dokumen Terkait:** Project proposal > User needs
	- $\blacksquare$ SRS > Feature set
	- Use case format
	- $\blacksquare$ Use case diagram

# **B.1.2. Use Case berdasarkan fungsional area** *(Use Cases by Functional Area)*

#### **00.00. Pengelolaan Sistem**

- o UC-00.00.01 Masuk akun
- o UC-00.00.02 Keluar

# **00.01. Pengelolaan Pengguna**

- o UC-00.01.01 Lihat daftar akun
- o UC-00.01.02 Tambah akun
- o UC-00.01.03 Ubah akun
- o UC-00.01.04 Hapus akun
- o UC-00.01.05 Ubah kata sandi
- o UC-00.01.06 Lihat akun

#### **00.02. Pengelolaan Usulan SK**

- o UC-00.02.01 Lihat daftar usulan SK
- o UC-00.02.02 Tambah usulan SK
- o UC-00.02.03 Lihat usulan SK
- o UC-00.02.04 Ubah usulan SK
- o UC-00.02.05 Pemberian nomor masuk usulan SK
- <sup>o</sup> UC-00.02.07 Lihat daftar status usulan SK
- <sup>o</sup> UC-00.02.08 Lihat status usulan SK
- <sup>o</sup> UC-00.02.09 Ubah status usulan SK
- <sup>o</sup> UC-00.02.10 Lihat daftar nomor masuk SK
- <sup>o</sup> UC-00.02.11 Lihat nomor masuk usulan SK
- <sup>o</sup> UC-00.02.12 Ubah nomor masuk usulan SK

#### **00.03 Pengelolaan Draft Surat Keputusan**

- <sup>o</sup> UC-00.03.<sup>01</sup> Lihat daftar status draft SK Kasubag
- <sup>o</sup> UC-00.03.02 Lihat daftar status draft SK Kabag
- <sup>o</sup> UC-00.03.03 Lihat daftar status draft SK PD
- <sup>o</sup> UC-00.03.04 Lihat daftar status draft SK Dekan
- <sup>o</sup> UC-00.03.<sup>05</sup> Pemrosesan draft SK Kasubag
- <sup>o</sup> UC-00.03.<sup>06</sup> Pemrosesan draft SK Kabag
- <sup>o</sup> UC-00.03.07 Pemrosesan draft SK PD
- <sup>o</sup> UC-00.03.08 Pemrosesan draft SK Dekan
- <sup>o</sup> UC-00.03.<sup>09</sup> Lihat status draft SK Kasubag
- <sup>o</sup> UC-00.03.10 Lihat status draft SK Kabag
- <sup>o</sup> UC-00.03.11 Lihat status draft SK PD
- <sup>o</sup> UC-00.03.12 Lihat status draft SK Dekan
- <sup>o</sup> UC-00.03.13 Ubah status draft SK Kasub
- <sup>o</sup> UC-00.03.14 Ubah status draft SK Kabag
- <sup>o</sup> UC-00.03.15 Ubah status draft SK PD
- <sup>o</sup> UC-00.03.16 Ubah status draft SK Dekan
- <sup>o</sup> UC-00.03.17 Lihat daftar draft SK
- <sup>o</sup> UC-00.03.18 Lihat draft SK
- <sup>o</sup> UC-00.03.19 Buat draft SK
- <sup>o</sup> UC-00.03.20 Tambali data menimbang
- <sup>o</sup> UC-00.03.21 Tambah datamengingat
- <sup>o</sup> UC-00.03.22 Tambah data memperhatikan
- <sup>o</sup> UC-00.03.23 Tambah data menetapkan
- <sup>o</sup> UC-00.03.24 Tambali data tembusan
- <sup>o</sup> UC-00.03.25 Buat lampiran
- <sup>o</sup> UC-00.03.26 Simpan data menimbang
- o UC-00.03.27 Simpan data mengingat
- o UC-00.03.28 Simpan data memperhatikan
- o UC-00.03.29 Simpan data menetapkan
- o UC-00.03.30 Simpan data tembusan
- o UC-00.03.31 Ubah draft SK
- o UC-00.03.32 Ubah data menimbang
- o UC-00.03.33 Ubah data mengingat
- o UC-00.03.34 Ubah data memperhatikan
- o UC-00.03.35 Ubah data menetapkan
- o UC-00.03.36 Ubah data tembusan
- o UC-00.03.37 Ubah lampiran

#### **00.04 Pengelolaan Surat Keputusan**

- o UC-00.04.01 Lihat daftar SK
- o UC-00.04.02 Lihat SK
- o UC-00.04.03 Hapus SK
- o UC-00.04.04 Simpan SK
- o UC-00.04.05 Ubah SK

#### **00.05 Pengelolaan Pencarian**

- o UC-00.05.01 Pencarian akun
- o UC-00.05.02 Pencarian usulan sk
- o UC-00.05.03 Pencarian status usulan sk
- o UC-00.05.04 Pencarian nomor masuk sk
- o UC-00.05.05 Pencarian draft sk
- o UC-00.05.06 Pencarian status draft sk Kasub
- o UC-00.05.07 Pencarian status draft sk Kabag
- o UC-00.05.08 Pencarian status draft sk PD
- o UC-00.05.09 Pencarian status draft sk Dekan
- o UC-00.05.10 Pencarian sk
- o UC-00.05.11 Pencarian data menimbang
- o UC-00.05.12 Pencarian data memperhatikan
- o UC-00.05.13 Pencarian data menetapkan
- o UC-00.05.14 Pencarian mengingat
- o UC-00.05.15 Pencarian Tembusan

# **<sup>B</sup>.1.3. Use Case berdasarkan Peiaku** *(Use Cases by Stakeholder)*

#### **Administrator**

- <sup>o</sup> UC-00.00.01 Masuk akun
- <sup>o</sup> UC-00.00.02 Keluar
- <sup>o</sup> UC-00.01.01 Lihat daftar akun
- <sup>o</sup> UC-00.01.02 Tambah akun
- <sup>o</sup> UC-00.01.03 Ubah akun
- <sup>o</sup> UC-00.01.04 Hapus akun
- <sup>o</sup> UC-00.01.05 Ubah kata sandi
- <sup>o</sup> UC-00.01.06 Lihat akun
- <sup>o</sup> UC-00.02.01 Lihat daftar usulan SK
- <sup>o</sup> UC-00.02.02 Tambah usulan SK
- <sup>o</sup> UC-00.02.03 Lihat usulan SK
- <sup>o</sup> UC-00.02.04 Ubah usulan SK
- <sup>o</sup> UC-00.02.05 Pemberian nomor masuk usulan SK
- <sup>o</sup> UC-00.02.07 Lihat daftar status usulan SK
- <sup>o</sup> UC-00.02.08 Lihat status usulan SK
- <sup>o</sup> UC-00.02.10 Lihat daftar nomor masuk SK
- <sup>o</sup> UC-00.02.11 Lihat nomor masuk usulan SK
- <sup>o</sup> UC-00.02.12 Ubah nomor masuk usulan SK
- <sup>o</sup> UC-00.03.<sup>01</sup> Lihat daftar status draft SK Kasubag
- <sup>o</sup> UC-00.03.<sup>02</sup> Lihat daftar status draft SK Kabag
- <sup>o</sup> UC-00.03.03 Lihat daftar status draft SK PD
- <sup>o</sup> UC-00.03.04 Lihat daftar status draft SK Dekan
- <sup>o</sup> UC-00.03.<sup>05</sup> Pemrosesan draft SK Kasubag
- <sup>o</sup> UC-00.03.<sup>09</sup> Lihat status draft SK Kasubag
- <sup>o</sup> UC-00.03.<sup>10</sup> Lihat status draft SK Kabag
- <sup>o</sup> UC-00.03.11 Lihat status draft SK PD
- <sup>o</sup> UC-00.03.12 Lihat status draft SK Dekan
- <sup>o</sup> UC-00.03.13 Ubah status draft SK Kasub
- <sup>o</sup> UC-00.03.17 Lihat daftar draft SK
- <sup>o</sup> UC-00.03.18 Lihat draft SK
- <sup>o</sup> UC-00.04.01 Lihat daftar SK
- o **UC-00.04.02 Lihat SK**
- o **UC-00.04.03 Hapus SK**
- o **UC-00.04.04 Simpan SK**
- o **UC-00.04.05 Ubah SK**
- o **UC-00.05.01 Pencarian akun**
- o **UC-00.05.02 Pencarian usulan sk**
- o **UC-00.05.04 Pencarian nomor masuk sk**
- o **UC-00.05.05 Pencarian draft sk**
- o **UC-00.05.06 Pencarian status draft sk Kasub**
- o **UC-00.05.07 Pencarian status draft sk Kabag**
- o **UC-00.05.08 Pencarian status draft sk PD**
- o **UC-00.05.09 Pencarian status draft sk Dekan**
- o **UC-00.05.10 Pencarian sk**

#### **Ketua Jurusan**

- o **UC-00.00.01 Masuk akun**
- o **UC-00.00.02 Keluar**
- o **UC-00.01.05 Ubah kata sandi**
- o **UC-00.02.01 Lihat daftar usulan SK**
- o **UC-00.02.02 Tambah usulan SK**
- o **UC-00.02.03 Lihat usulan SK**
- o **UC-00.02.07 Lihat daftar status usulan SK**
- o **UC-00.02.08 Lihat status usulan SK**
- o **UC-00.03.01 Lihat daftar status draft SK Kasubag**
- o **UC-00.03.02 Lihat daftar status draft SK Kabag**
- o **UC-00.03.03 Lihat daftar status draft SK PD**
- o **UC-00.03.04 Lihat daftar status draft SK Dekan**
- o **UC-00.03.09 Lihat status draft SK Kasubag**
- o **UC-00.03. 10 Lihat status draft SK Kabag**
- o **UC-00.03. 11 Lihat status draft SK PD**
- o **UC-00.03.12 Lihat status draft SK Dekan**
- o **UC-00.03.17 Lihat daftar draft SK**
- o **UC-00.03.18 Lihat draft SK**
- o **UC-00.04.01 Lihat daftar SK**
- o **UC-00.04.02 Lihat SK**
- <sup>o</sup> UC-00.04.<sup>04</sup> Simpan SK
- <sup>o</sup> UC-00.05.02 Pencarian usulan sk
- <sup>o</sup> UC-00.05.03 Pencarian status usulan sk
- <sup>o</sup> UC-00.05.05 Pencarian draft sk
- <sup>o</sup> UC-00.05.06 Pencarian status draft sk Kasub
- <sup>o</sup> UC-00.05.<sup>07</sup> Pencarian status draft sk Kabag
- <sup>o</sup> UC-00.05.08 Pencarian status draft sk PD
- <sup>o</sup> UC-00.05.09 Pencarian status draft sk Dekan
- <sup>o</sup> UC-00.05.10 Pencarian sk

#### **Dekan**

- <sup>o</sup> UC-00.00.01 Masukakun
- <sup>o</sup> UC-00.00.02 Keluar
- <sup>o</sup> UC-00.01.05 Ubah kata sandi
- <sup>o</sup> UC-00.02.01 Lihat daftar usulan SK
- <sup>o</sup> UC-00.02.02 Tambah usulan SK
- <sup>o</sup> UC-00.02.03 Lihat usulan SK
- <sup>o</sup> UC-00.02.07 Lihat daftar status usulan SK
- <sup>o</sup> UC-00.02.08 Lihat status usulan SK
- <sup>o</sup> UC-00.03.<sup>01</sup> Lihat daftar status draft SK Kasubag
- <sup>o</sup> UC-00.03.<sup>02</sup> Lihat daftar status draft SK Kabag
- <sup>o</sup> UC-00.03.03 Lihat daftar status draft SK PD
- <sup>o</sup> UC-00.03.04 Lihat daftar status draft SK Dekan
- <sup>o</sup> UC-00.03.08 Pemrosesan draft SK Dekan
- <sup>o</sup> UC-00.03.<sup>09</sup> Lihat status draft SK Kasubag
- <sup>o</sup> UC-00.03.<sup>10</sup> Lihat status draft SK Kabag
- <sup>o</sup> UC-00.03.11 Lihat status draft SK PD
- <sup>o</sup> UC-00.03.12 Lihat status draft SK Dekan
- <sup>o</sup> UC-00.03.16 Ubah status draft SK Dekan
- <sup>o</sup> UC-00.03.17 Lihat daftar draft SK
- <sup>o</sup> UC-00.03.18 Lihat draft SK
- <sup>o</sup> UC-00.04.01 Lihat daftar SK
- <sup>o</sup> UC-00.04.02 Lihat SK
- <sup>o</sup> UC-00.04.<sup>04</sup> Simpan SK
- <sup>o</sup> UC-00.05.02 Pencarian usulan sk
- o **UC-00.05.05 Pencarian draft sk**
- o **UC-00.05.06 Pencarian status draft sk Kasub\**
- o **UC-00.05.07 Pencarian status draft sk Kabag**
- o **UC-00.05.08 Pencarian status draft sk PD**
- o **UC-00.05.09 Pencarian status draft sk Dekan**
- o **UC-00.05.10 Pencarian sk**

### **Pembantu Dekan**

- o **UC-00.00.01 Masuk akun**
- o **UC-00.00.02 Keluar**
- o **UC-00.01.05 Ubah kata sandi**
- o **UC-00.02.01 Lihat daftar usulan SK**
- o **UC-00.02.02 Tambah usulan SK**
- o **UC-00.02.03 Lihat usulan SK**
- o **UC-00.02.07 Lihat daftar status usulan SK**
- o **UC-00.02.08 Lihat status usulan SK**
- o **UC-00.03.01 Lihat daftar status draft SK Kasubag**
- o **UC-00.03.02 Lihat daftar status draft SK Kabag**
- o **UC-00.03.03 Lihat daftar status draft SK PD**
- o **UC-00.03.04 Lihat daftar status draft SK Dekan**
- o **UC-00.03.07 Pemrosesan draft SK PD**
- o **UC-00.03.09 Lihat status draft SK Kasubag**
- o **UC-00.03.10 Lihat status draft SK Kabag**
- o **UC-00.03. 11 Lihat status draft SK PD**
- o **UC-00.03. 12 Lihat status draft SK Dekan**
- o **UC-00.03.15 Ubah status draft SK PD**
- o **UC-00.03.17 Lihat daftar draft SK**
- o **UC-00.03. 18 Lihat draft SK**
- o **UC-00.04.01 Lihat daftar SK**
- o **UC-00.04.02 Lihat SK**
- o **UC-00.04.04 Simpan SK**
- o **UC-00.05.02 Pencarian usulan sk**
- o **UC-00.05.03 Pencarian status usulan sk**
- o **UC-00.05.05 Pencarian draft sk**
- <sup>o</sup> UC-00.05.<sup>07</sup> Pencarian status draft sk Kabag
- <sup>o</sup> UC-00.05.08 Pencarian status draft sk PD
- <sup>o</sup> UC-00.05.09 Pencarian status draft sk Dekan
- <sup>o</sup> UC-00.05.10 Pencarian sk

# **Kepala Bagian**

- <sup>o</sup> UC-00.00.01 Masuk akun
- <sup>o</sup> UC-00.00.02 Keluar
- <sup>o</sup> UC-00.01.05 Ubah kata sandi
- <sup>o</sup> UC-00.02.01 Lihat daftar usulan SK
- <sup>o</sup> UC-00.02.02 Tambah usulan SK
- <sup>o</sup> UC-00.02.03 Lihat usulan SK
- <sup>o</sup> UC-00.02.07 Lihat daftar status usulan SK
- <sup>o</sup> UC-00.02.08 Lihat status usulan SK
- <sup>o</sup> UC-00.03.<sup>01</sup> Lihat daftar status draft SK Kasubag
- <sup>o</sup> UC-00.03.<sup>02</sup> Lihat daftar status draft SK Kabag
- <sup>o</sup> UC-00.03.03 Lihat daftar status draft SK PD
- <sup>o</sup> UC-00.03.04 Lihat daftar status draft SK Dekan
- <sup>o</sup> UC-00.03.<sup>06</sup> Pemrosesan draft SK Kabag
- <sup>o</sup> UC-00.03.<sup>09</sup> Lihat status draft SK Kasubag
- <sup>o</sup> UC-00.03.<sup>10</sup> Lihat status draft SK Kabag
- <sup>o</sup> UC-00.03.11 Lihat status draft SK PD
- <sup>o</sup> UC-00.03.12 Lihat status draft SK Dekan
- <sup>o</sup> UC-00.03.<sup>14</sup> Ubah status draft SK Kabag
- <sup>o</sup> UC-00.03.17 Lihat daftar draft SK
- <sup>o</sup> UC-00.03.18 Lihat draft SK
- <sup>o</sup> UC-00.04.01 Lihat daftar SK
- <sup>o</sup> UC-00.04.02 Lihat SK
- <sup>o</sup> UC-00.04.<sup>04</sup> Simpan SK
- <sup>o</sup> UC-00.06.02 Pencarian usulan sk
- <sup>o</sup> UC-00.05.03 Pencarian status usulan sk
- <sup>o</sup> UC-00.05.05 Pencarian draft sk
- <sup>o</sup> UC-00.05.06 Pencarian status draft sk Kasub
- <sup>o</sup> UC-00.05.<sup>07</sup> Pencarian status draft sk Kabag
- o UC-00.05.08 Pencarian status draft sk PD
- o UC-00.05.09 Pencarian status draft sk Dekan
- o UC-00.056.10 Pencarian sk

## **Kepala Sub Bagian**

- o UC-00.00.01 Masuk akun
- o UC-00.00.02 Keluar
- o UC-00.01.05 Ubah kata sandi
- o UC-00.02.01 Lihat daftar usulan SK
- o UC-00.02.02 Tambah usulan SK
- o UC-00.02.03 Lihat usulan SK
- o UC-00.02.07 Lihat daftar status usulan SK
- o UC-00.02.08 Lihat status usulan SK
- o UC-00.02.10 Lihat daftar status usulan SK
- o UC-00.02.11 Lihat status usulan SK
- o UC-00.03.01 Lihat daftar status draft SK Kasubag
- o UC-00.03.02 Lihat daftar status draft SK Kabag
- o UC-00.03.03 Lihat daftar status draft SK PD
- o UC-00.03.04 Lihat daftar status draft SK Dekan
- o UC-00.03.05 Pemrosesan draft SK Kasubag
- o UC-00.03.09 Lihat status draft SK Kasubag
- o UC-00.03.10 Lihat status draft SK Kabag
- o UC-00.03.11 Lihat status draft SK PD
- o UC-00.03.12 Lihat status draft SK Dekan
- o UC-00.03.13 Ubah status draft SK Kasub
- o UC-00.03.17 Lihat daftar draft SK
- o UC-00.03.18 Lihat draft SK
- o UC-00.04.01 Lihat daftar SK
- o UC-00.04.02 Lihat SK
- o UC-00.04.04 Simpan SK
- o UC-00.05.02 Pencarian usulan sk
- o UC-00.05.03 Pencarian status usulan sk
- o UC-00.05.05 Pencarian draft sk
- o UC-00.05.06 Pencarian status draft sk Kasub
- o UC-00.05.07 Pencarian status draft sk Kabag
- <sup>o</sup> UC-00.05.09 Pencarian status draft sk Dekan
- <sup>o</sup> UC-00.05.10 Pencarian sk

#### **Dosen dan Karyawan**

- <sup>o</sup> UC-00.00.01 Masukakun
- <sup>o</sup> UC-00.00.02 Keluar
- <sup>o</sup> UC-00.01.05 Ubah kata sandi
- o UC-00.04.01 Lihat daftar SK
- <sup>o</sup> UC-00.04.02 Lihat SK
- <sup>o</sup> UC-00.04.04 Simpan SK
- <sup>o</sup> UC-00.05.10 Pencarian sk

#### **Staf Sub Bagian**

- <sup>o</sup> UC-00.00.01 Masukakun
- <sup>o</sup> UC-00.00.02 Keluar
- <sup>o</sup> UC-00.01.05 Ubah kata sandi
- <sup>o</sup> UC-00.02.01 Lihat daftar usulan SK
- <sup>o</sup> UC-00.02.02 Tambah usulan SK
- <sup>o</sup> UC-00.02.03 Lihat usulan SK
- <sup>o</sup> UC-00.02.06 Pemrosesan usulan SK
- <sup>o</sup> UC-00.02.07 Lihat daftar status usulan SK
- <sup>o</sup> UC-00.02.08 Lihat status usulan SK
- <sup>o</sup> UC-00.02.09 Ubah status draft SK
- <sup>o</sup> UC-00.02.10 Lihat daftar nomor masuk SK
- <sup>o</sup> UC-00.02.11 Lihat nomor masuk usulan SK
- <sup>o</sup> UC-00.03.<sup>01</sup> Lihat daftar status draft SK Kasubag
- <sup>o</sup> UC-00.03.02 Lihat daftar status draft SK Kabag
- <sup>o</sup> UC-00.03.03 Lihat daftar status draft SK PD
- <sup>o</sup> UC-00.03.04 Lihat daftar status draft SK Dekan
- <sup>o</sup> UC-00.03.09 Lihat status draft SK Kasubag
- <sup>o</sup> UC-00.03.10 Lihat status draft SK Kabag
- <sup>o</sup> UC-00.03.11 Lihat status draft SK PD
- <sup>o</sup> UC-00.03.12 Lihat status draft SK Dekan
- <sup>o</sup> UC-00.03.17 Lihat daftar draft SK

o UC-00.03.18 Lihat draft SK

- o UC-00.03.19 Buat draft SK
- o UC-00.03.20 Tambah data menimbang
- o UC-00.03.21 Tambah data mengingat
- o UC-00.03.22 Tambah data memperhatikan
- o UC-00.03.23 Tambah data menetapkan
- o UC-00.03.24 Tambah data tembusan
- o UC-00.03.25 Buat lampiran
- o UC-00.03.26 Simpan data menimbang
- o UC-00.03.27 Simpan data mengingat
- o UC-00.03.28 Simpan data memperhatikan
- o UC-00.03.29 Simpan data menetapkan
- o UC-00.03.30 Simpan data tembusan
- o UC-00.03.31 Ubah draft SK
- o UC-00.03.32 Ubah data menimbang
- o UC-00.03.33 Ubah data mengingat
- o UC-00.03.34 Ubah data memperhatikan
- o UC-00.03.35 Ubah data menetapkan
- o UC-00.03.36 Ubah data tembusan
- o UC-00.03.37 Ubah lampiran
- o UC-00.04.01 Lihat daftar SK
- o UC-00.04.02 Lihat SK
- o UC-00.04.04 Simpan SK
- o UC-00.05.02 Pencarian usulan sk
- o UC-00.05.03 Pencarian status usulan sk
- o UC-00.05.04 Pencarian nomor masuk sk
- o UC-00.05.05 Pencarian draft sk
- o UC-00.05.06 Pencarian status draft sk Kasub
- o UC-00.05.07 Pencarian status draft sk Kabag
- o UC-00.05.08 Pencarian status draft sk PD
- o UC-00.05.09 Pencarian status draft sk Dekan
- o UC-00.05.10 Pencarian sk
- o UC-00.05.11 Pencarian data menimbang
- o UC-00.05.12 Pencarian data memperhatikan
- o UC-00.05.13 Pencarian data menetapkan
- <sup>o</sup> UC-00.05.14 Pencarian mengingat
- <sup>o</sup> UC-00.05.15 Pencarian Tembusan

# **<sup>B</sup>.1.4. Use Case berdasarkan prioritas** *(Use Cases By Priority)*

#### **Penting**

- <sup>o</sup> UC-00.00.01 Masuk akun
- <sup>o</sup> UC-00.00.02 Keluar
- <sup>o</sup> UC-00.01.01 Lihat daftar akun
- <sup>o</sup> UC-00.01.02 Tambah akun
- <sup>o</sup> UC-00.01.03 Ubah akun
- <sup>o</sup> UC-00.01.04 Hapus akun
- <sup>o</sup> UC-00.01.05 Ubah kata sandi
- <sup>o</sup> UC-00.01.06 Lihat akun
- <sup>o</sup> UC-00.02.01 Lihat daftar usulan SK
- <sup>o</sup> UC-00.02.02 Tambah usulan SK
- <sup>o</sup> UC-00.02.03 Lihat usulan SK
- <sup>o</sup> UC-00.02.04 Ubah usulan
- <sup>o</sup> UC-00.02.05 Pemberian nomor masuk usulan SK
- <sup>o</sup> UC-00.02.06 Pemrosesan usulan SK
- <sup>o</sup> UC-00.02.07 Lihat daftar status usulan SK
- <sup>o</sup> UC-00.02.08 Lihat status usulan SK
- <sup>o</sup> UC-00.02.09 Ubah status draft SK
- <sup>o</sup> UC-00.02.10 Lihat daftar nomor masuk SK
- <sup>o</sup> UC-00.02.11 Lihat nomor masuk usulan SK
- <sup>o</sup> UC-00.02.12 Ubah nomor masuk usulan SK
- <sup>o</sup> UC-00.03.<sup>01</sup> Lihat daftar status draft SK Kasubag
- <sup>o</sup> UC-00.03.<sup>02</sup> Lihat daftar status draft SK Kabag
- <sup>o</sup> UC-00.03.03 Lihat daftar status draft SK PD
- <sup>o</sup> UC-00.03.04 Lihat daftar status draft SK Dekan
- <sup>o</sup> UC-00.03.<sup>05</sup> Pemrosesan draft SK Kasubag
- <sup>o</sup> UC-00.03.<sup>06</sup> Pemrosesan draft SK Kabag
- <sup>o</sup> UC-00.03.07 Pemrosesan draft SK PD
- <sup>o</sup> UC-00.03.08 Pemrosesan draft SK Dekan
- <sup>o</sup> UC-00.03.<sup>09</sup> Lihat status draft SK Kasubag
- <sup>o</sup> UC-00.03.11 Lihat status draft SK PD
- <sup>o</sup> UC-00.03.12 Lihat status draft SK Dekan
- <sup>o</sup> UC-00.03.13 Ubah status draft SK Kasub
- <sup>o</sup> UC-00.03.14 Ubah status draft SK Kabag
- <sup>o</sup> UC-00.03.15 Ubah status draft SK PD
- <sup>o</sup> UC-00.03.16 Ubah status draft SK Dekan
- <sup>o</sup> UC-00.03.17 Lihat daftar draft SK
- <sup>o</sup> UC-00.03.18 Lihat draft SK
- <sup>o</sup> UC-00.03.19 Buat draft SK
- <sup>o</sup> UC-00.03.20 Tambah data menimbang
- <sup>o</sup> UC-00.03.21 Tambah data mengingat
- <sup>o</sup> UC-00.03.22 Tambah data memperhatikan
- <sup>o</sup> UC-00.03.23 Tambah data menetapkan
- <sup>o</sup> UC-00.03.24 Tambah data tembusan
- <sup>o</sup> UC-00.03.25 Buat lampiran
- <sup>o</sup> UC-00.03.26 Simpan data menimbang
- <sup>o</sup> UC-00.03.27 Simpan data mengingat
- <sup>o</sup> UC-00.03.28 Simpan data memperhatikan
- <sup>o</sup> UC-00.03.29 Simpan data menetapkan
- <sup>o</sup> UC-00.03.30 Simpan data tembusan
- <sup>o</sup> UC-00.03.31 Ubah draft SK
- <sup>o</sup> UC-00.03.32 Ubah data menimbang
- <sup>o</sup> UC-00.03.33 Ubah data mengingat
- <sup>o</sup> UC-00.03.34 Ubah data memperhatikan
- <sup>o</sup> UC-00.03.35 Ubah data menetapkan
- <sup>o</sup> UC-00.03.36 Ubah data tembusan
- <sup>o</sup> UC-00.03.37 Ubah lampiran
- <sup>o</sup> UC-00.04.01 Lihat daftar SK
- <sup>o</sup> UC-00.04.02 Lihat SK
- <sup>o</sup> UC-00.04.04 Simpan SK
- <sup>o</sup> UC-00.04.05 Ubah SK

# **Diharapkan**

- <sup>o</sup> UC-00.05.01 Pencarian akun
- <sup>o</sup> UC-00.05.02 Pencarian usulan sk
- <sup>o</sup> UC-00.05.03 Pencarian status usulan sk
- <sup>o</sup> UC-00.05.04 Pencarian nomor masuk sk
- <sup>o</sup> UC-00.05.05 Pencarian draft sk
- <sup>o</sup> UC-00.05.06 Pencarian status draft sk Kasub
- <sup>o</sup> UC-00.05.<sup>07</sup> Pencarian status draft sk Kabag
- <sup>o</sup> UC-00.05.08 Pencarian status draft sk PD
- <sup>o</sup> UC-00.05.09 Pencarian status draft sk Dekan
- <sup>o</sup> UC-00.05.10 Pencarian sk
- <sup>o</sup> UC-00.05.11 Pencarian data menimbang
- <sup>o</sup> UC-00.05.12 Pencarian data memperhatikan
- <sup>o</sup> UC-00.05.13 Pencarian data menetapkan
- <sup>o</sup> UC-00.05.14 Pencarian mengingat
- <sup>o</sup> UC-00.05.15 Pencarian Tembusan

B-16

#### **B.l.S. Use Case berdasarkan Bisnis Obyek dan Aktor** *(Use Cases by Business Object and Actor)*

# **B.1.5.1. Bisnis Obyek -> Pengelolaan Sistem**

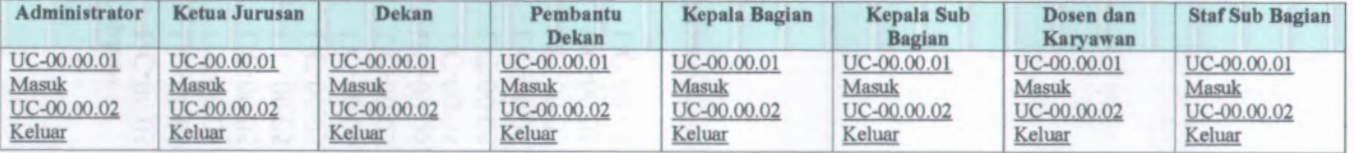

# **B.1.5.2. Bisnis Obyek Pengelolaan Pengguna**

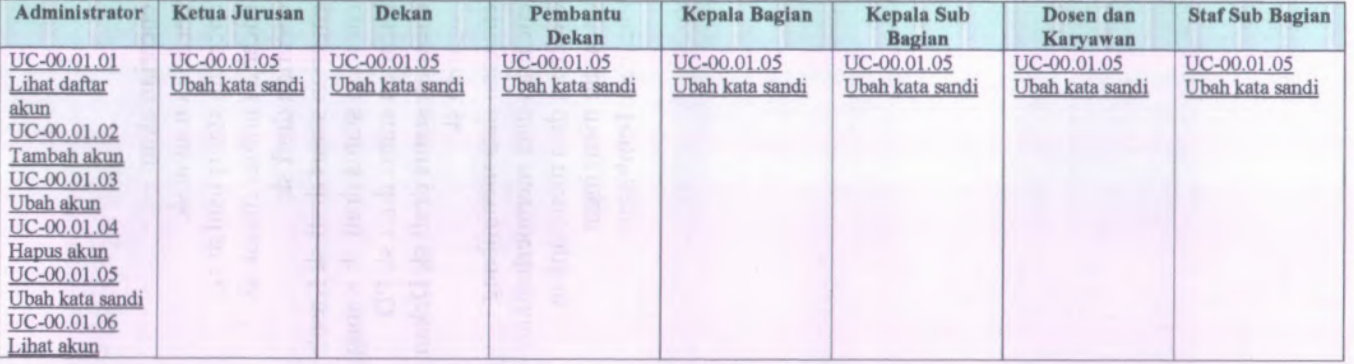

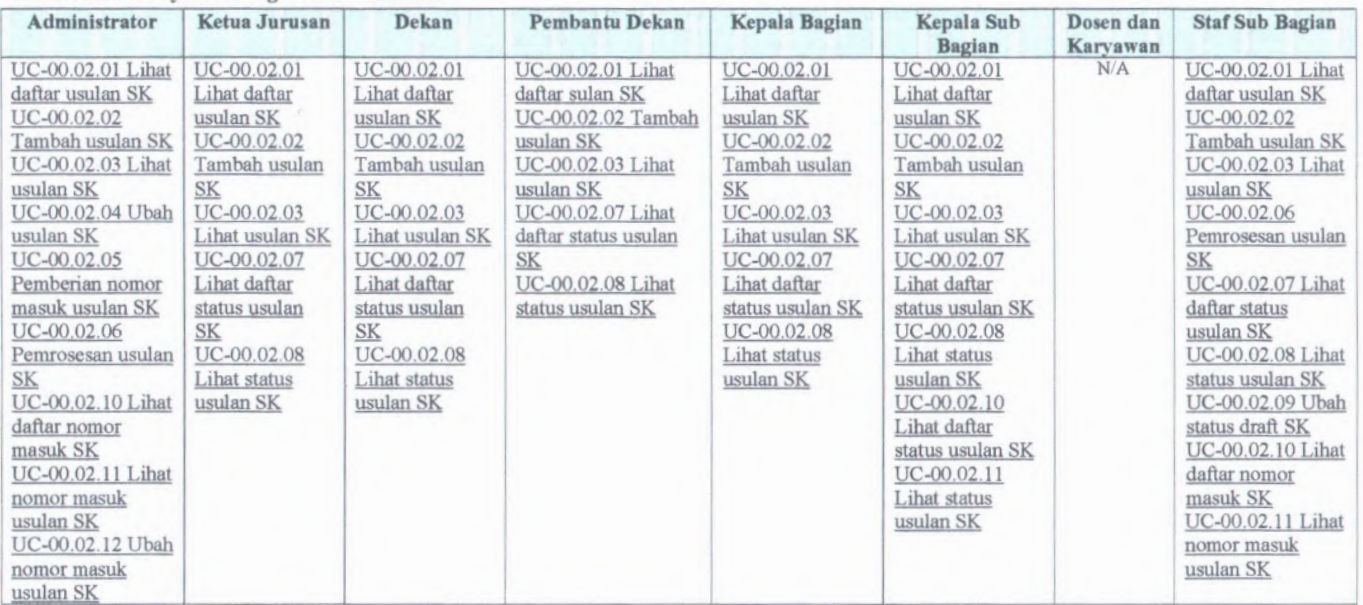

# **B.1.5.3. Bisnis Obyek -> Pengelolaan Usulan SK**

# **B.1.5.4. Bisnis Obyek Pengelolaan Draft SK**

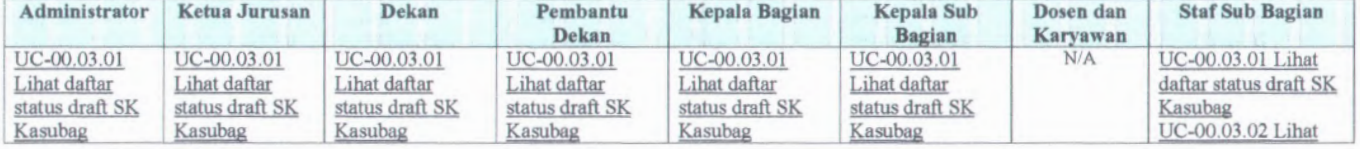

B-18

Lihat daftar status draft SK Kabag UC-00.03.03<br>Lihat daftar Kabag Lihat daftar status draft SK draft SK<br>Kasubag UC-00.03.09<br>Lihat status draft SK Kasubag UC-00.03.10 Lihat status draft SK Kabag UC-00.03.11 Lihat status draft SK PD UC-00.03.12 Lihat status draft SK Dekan UC-00.03.13 Ubah status draft SK Kasub Lihat daftar draft SK UC-00.03.18

UC-00.03.02 UC-00.03.02 UC-00.03.02 UC-00.03.02 UC-00.03.02 UC-00.03.02 daftar status draft SK UC-00.03.02 UC-00.03.02 UC-00.03.02 UC-00.03.02 UC-00.03.02 Lihat daftar status draft SK status draft SK status draft SK status draft SK UC-00.03.03<br>Lihat daftar Kabag UC-00.03.03 Lihat daftar status draft SK status draft SK status draft SK status draft SK PD <u>PD</u> <u>PD</u> <u>PD</u> <u>PD</u> <u>PD</u> <u>PD</u> UC-00.03.04 UC-00.03.04 UC-00.03.04 UC-00.03.04 UC-00.03.04 UC-00.03.04 Lihat daftar status draft SK Lihat daftar status draft SK Dekan Dekan Dekan Dekan Dekan Dekan UC-00.03.05 UC-00.03.09 UC-00.03.08 UC-00.03.07 UC-00.03.06 Pemrosesan Lihat status Pemrosesan draft Pemrosesan draft Pemrosesan draft draft SK draft SK SK Dekan SK PD SK Kabag SK Kasubag SK Dekan Kasubag UC-00.03.09 UC-00.03.10 Lihat status draft Lihat status draft Lihat status draft Lihat status draft Lihat status draft SK Kabag UC-00.03.11 Lihat status draft SK PD UC-00.03.12 Lihat status draft SK Dekan SK Kasubag UC-00.03.10 SK Kabag UC-00.03.11 Lihat status draft SK PD UC-00.03.12 UC-00.03.17 Lihat status draft SK Dekan draft SK UC-00.03.16 UC-00.03.15 UC-00.03.18 Ubah status draft Ubah status draft SK Dekan UC-00.03.17 Lihat daftar draft Lihat daftar SK Dekan SK Dekan Lihat draft SK SK Dekan SK PD SK Kabag SK Kasub  $\begin{array}{c|c|c|c}\n\text{UC-00.03.17}\n\hline\n\text{Lihat dafar}\n\end{array}\n\quad\n\begin{array}{c|c}\n\text{SK} \\
\text{UC-00.03.18}\n\end{array}\n\quad\n\begin{array}{c|c}\n\text{SK} \\
\text{UC-00.03.18}\n\end{array}\n\quad\n\begin{array}{c|c}\n\text{SK} \\
\text{UC-00.03.18}\n\end{array}\n\quad\n\begin{array}{c|c}\n\text{SK} \\
\text{UC-00.03.18}\n\end{array}\n\quad\n\begin{array}{c|c$ UC-00.03.18 Lihat draft SK

Lihat daftar status draft SK Kabag UC-00.03.03<br>Lihat daftar Kabag UC-00.03.03<br>Lihat daftar status draft SK Lihat daftar status draft SK Dekan UC-00.03.07 Lihat daftar status draft SK Pemrosesan draft Pemrosesan draft Pemrosesan draft UC-00.03.09 UC-00.03.09 SK Kasubag UC-00.03.10 Lihat status draft<br>SK Kasubag UC-00.03.10 Lihat status draft Lihat status draft Lihat status draft Lihat status draft UC-00.03.18 Lihat Lihat status draft SK Kabag UC-00.03.11 Lihat status draft SK PD UC-00.03.12 Lihat status draft Lihat status draft SK Kabag UC-00.03.11 Lihat status draft SK PD UC-00.03.12 Lihat status draft SK Dekan UC-00.03.14 Ubah status draft SK Kabag UC-00.03.17 Lihat daftar draft UC-00.03.17 Lihat daftar draft UC-00.03.18 UC-00.03.18 UC-00.03.18 Lihat draft SK Lihat draft SK Lihat draft SK

Lihat daftar status draft SK Kabag UC-00.03.03 Lihat daftar status draft SK Lihat daftar status draft SK Dekan UC-00.03.05 UC-00.03.09 Lihat status draft<br>SK Kasubag UC-00.03.10 daftar draft SK SK Kabag draft SK Lihat status draft draft SK SK PD UC-00.03.12 Lihat status draft SK Dekan UC-00.03.13 Ubah status draft UC-00.03.17 Lihat daftar draft

Kabag UC-00.03.03 Lihat daftar status draft SK PD UC-00.03.04 Lihat daftar status draft SK Dekan UC-00.03.09 Lihat status draft SK Kasubag UC-00.03.10 Lihat status draft SK Kabag UC-00.03.11 Lihat status draft SK PD UC-00.03.12 Lihat status draft SK Dekan UC-00.03.17 Lihat UC-00.03.11 UC-00.03.19 Buat UC-00.03.20 Tambah data menimbang UC-00.03.21 Tambah data mengingat UC-00.03.22 Tambah data memperhatikan UC-00.03.23 Tambah data menetapkan UC-00.03.24 Tambah data tembusan UC-00.03.2S Buat lampiran UC-00.03.26 Simpan

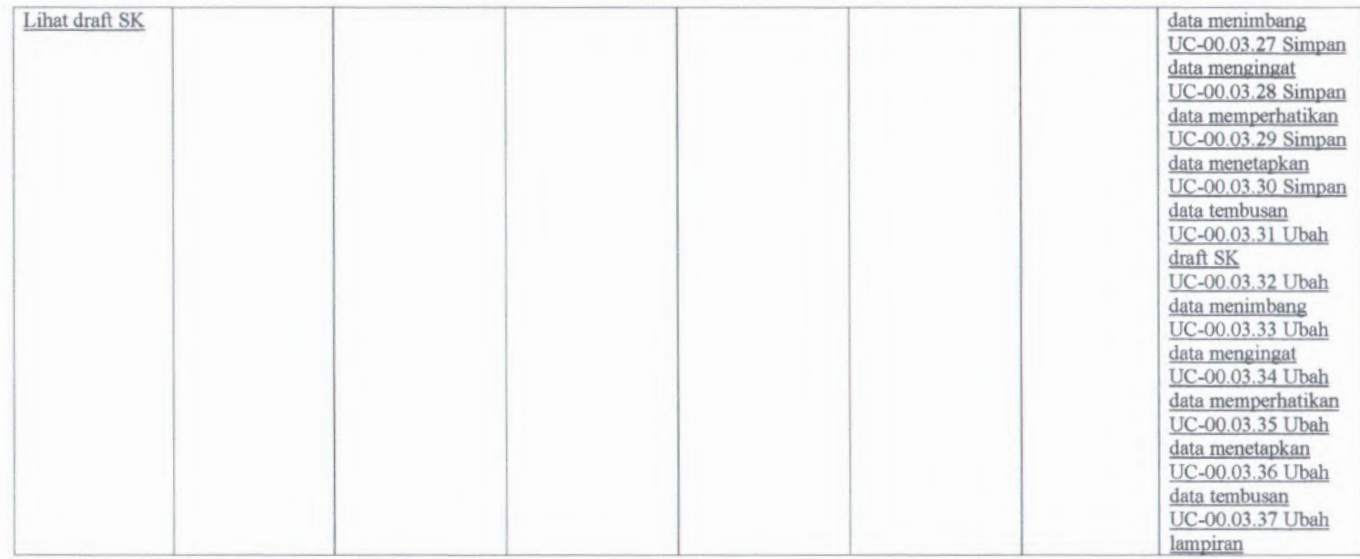

# **B.l.5.5. Bisnis Obyek -> Pengelolaan Surat Keputusan**

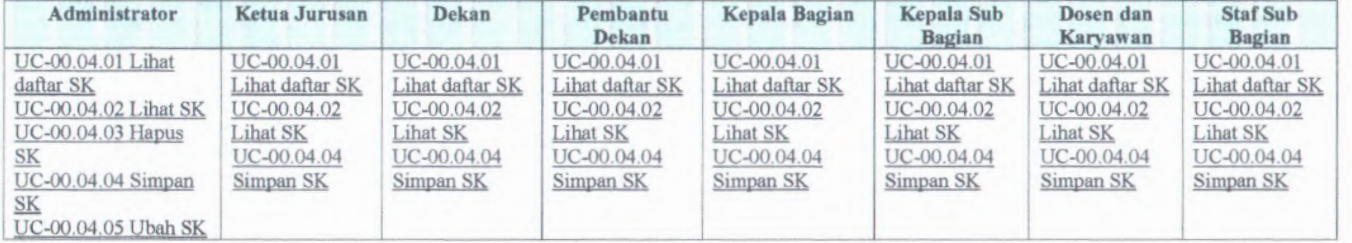

B-19

I

#### **B.1.5.6. Bisnis Obyek -> Pengelolaan Pencarian**

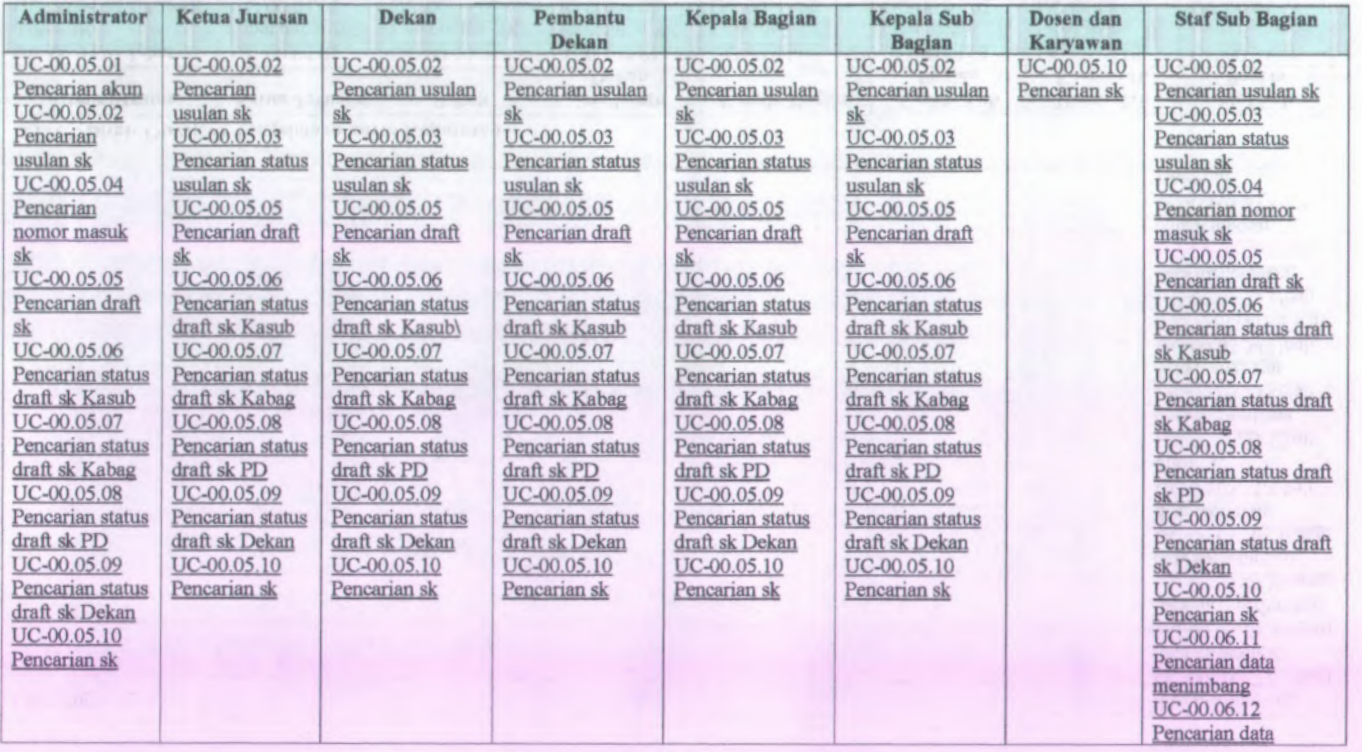

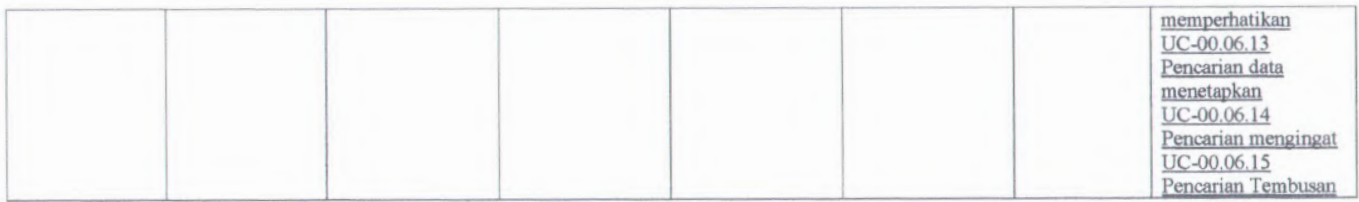

B-21

**B.1.6.1. Informasi Rilis** *(Release Information)*

**Nama Proyek:** SISTEM INFORMASI PENGELOLAAN SURAT KEPUTUSAN

**Nomor Rilis Internal: 1.0.0**

- **Dokumen Terkait:** *Project proposal* **<sup>&</sup>gt;** *User needs*
	- $\blacksquare$ *SRS > Feature set*
	- *Use case format*  $\blacksquare$
	- *Use case diagram*  $\blacksquare$

# **B.1.6.2. Format Use Case** *(Use Cases Format)*

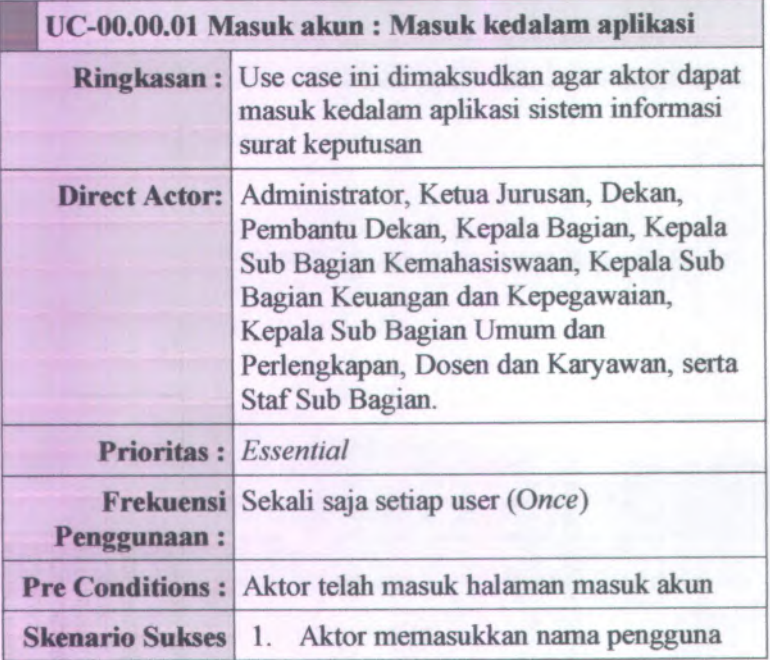

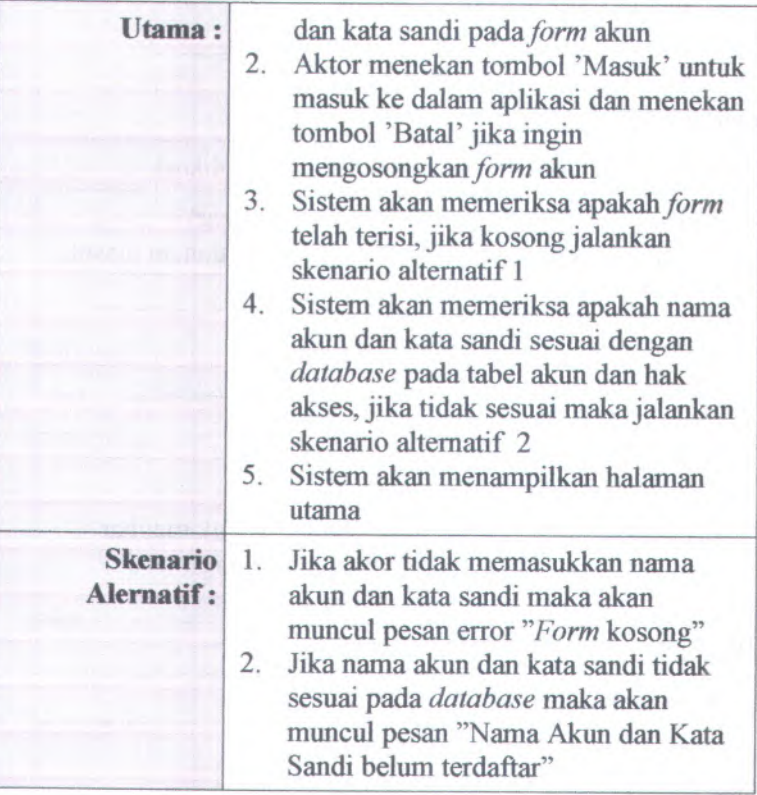

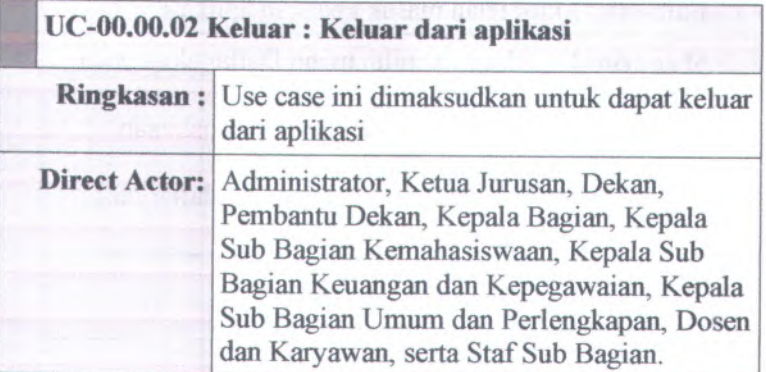
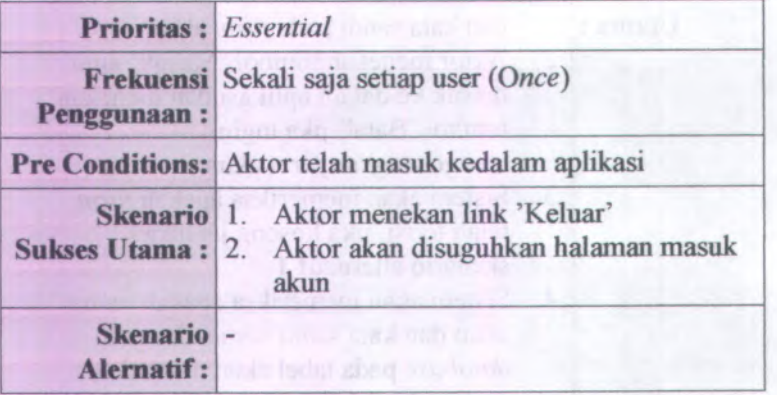

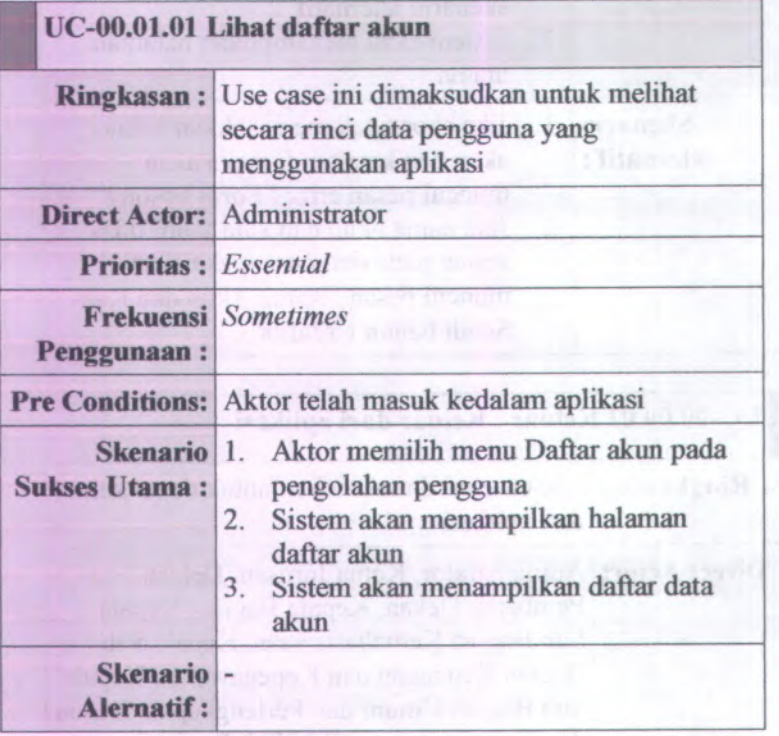

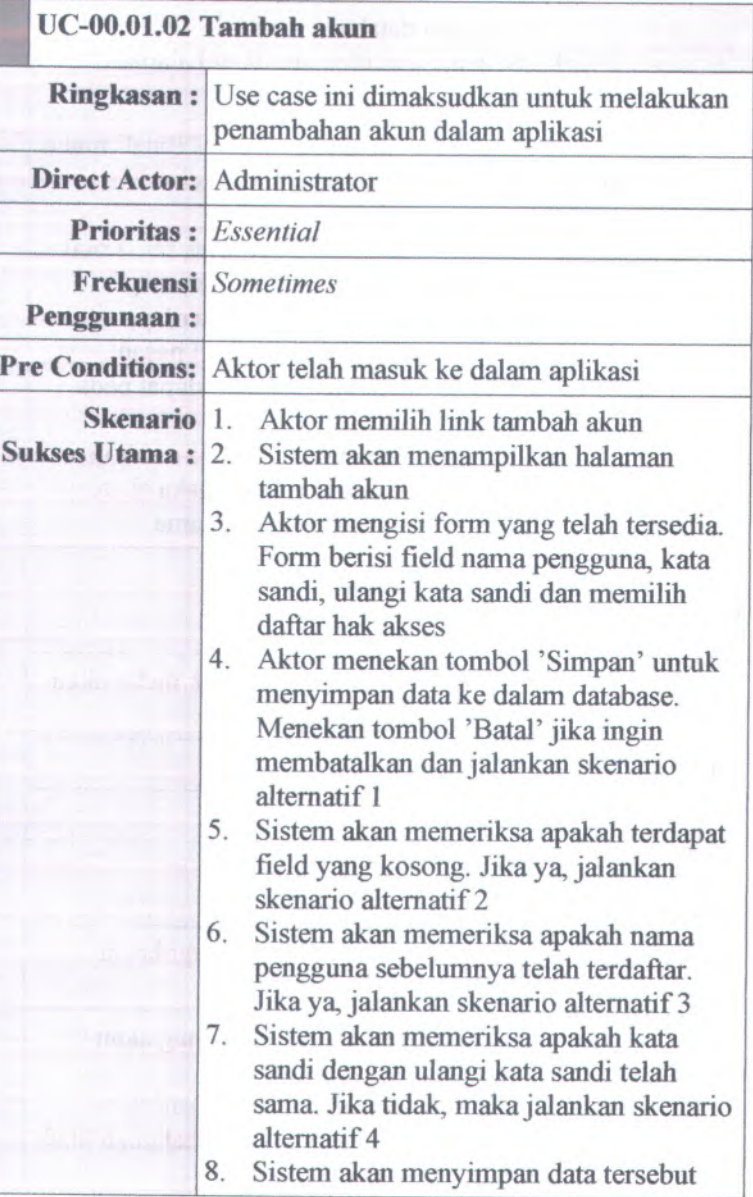

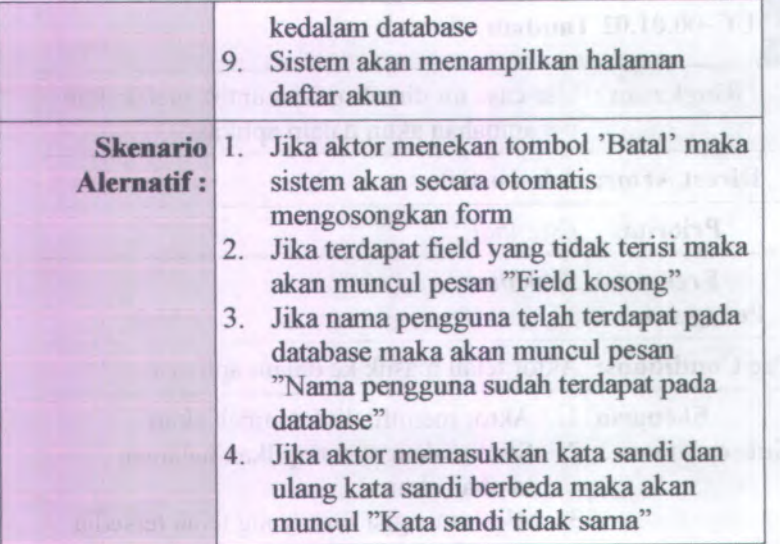

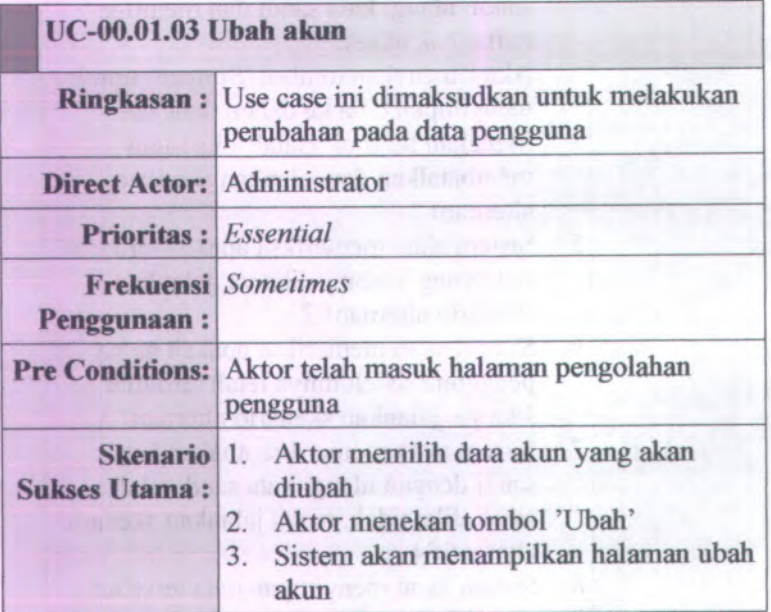

 $\lambda$ 

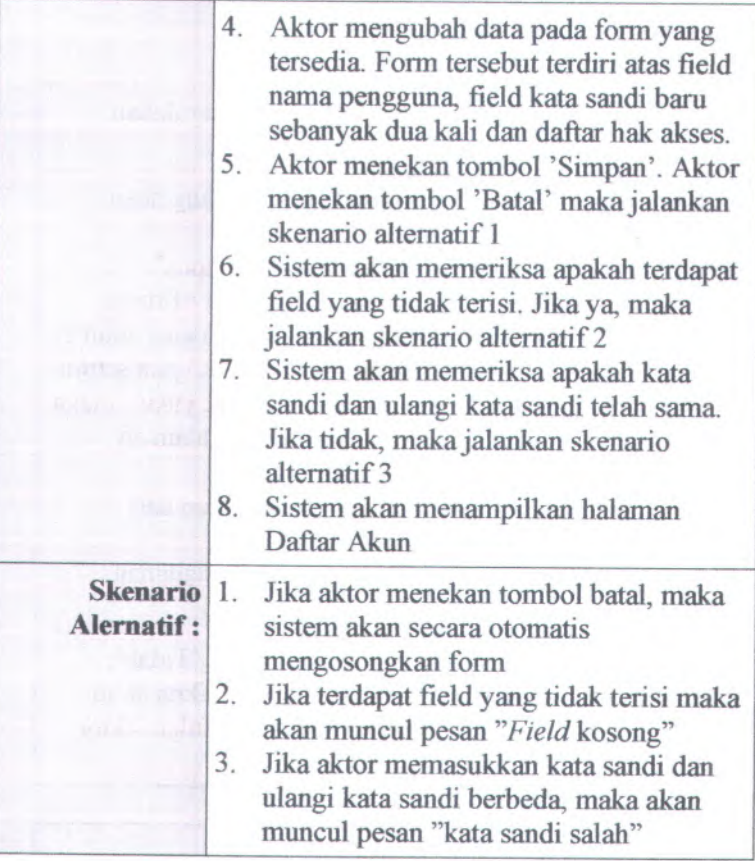

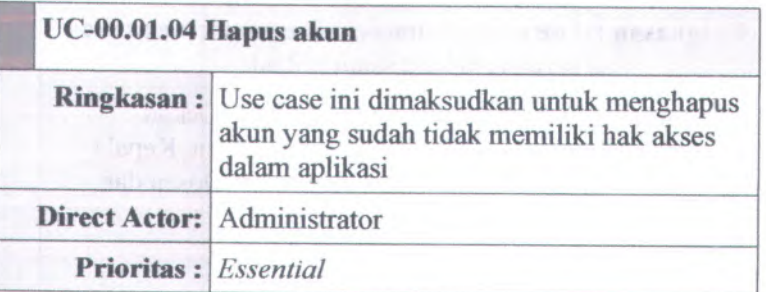

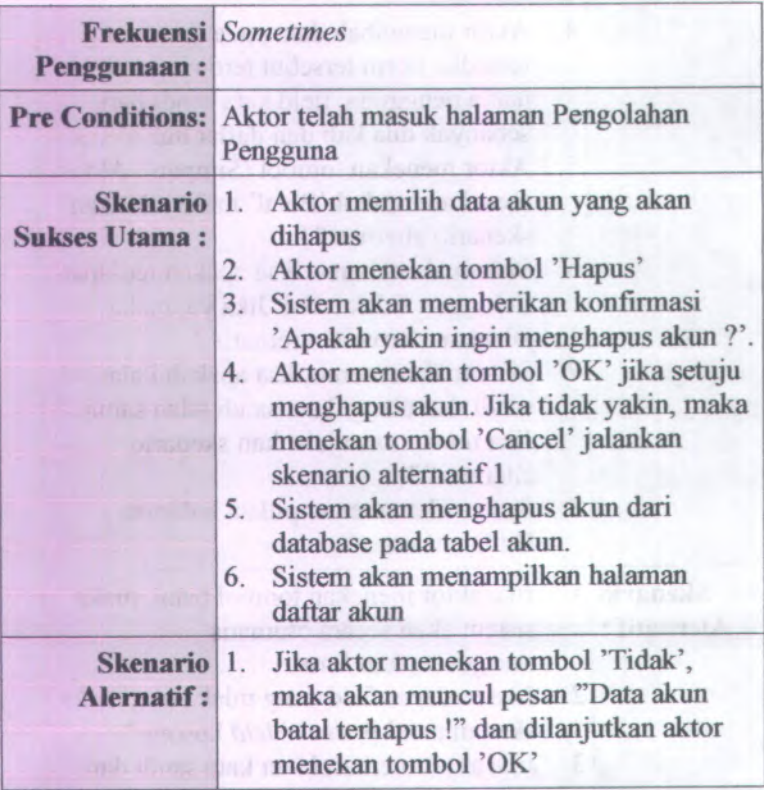

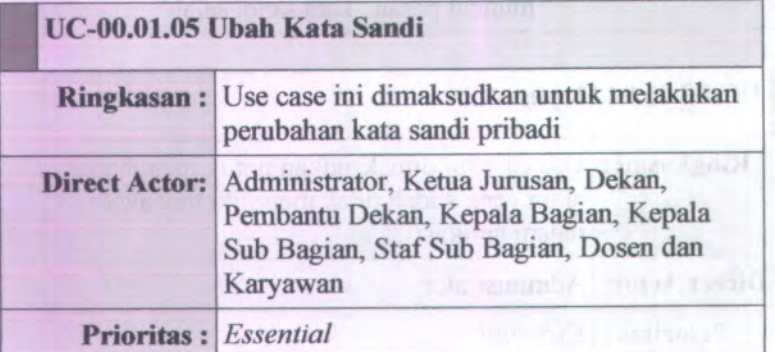

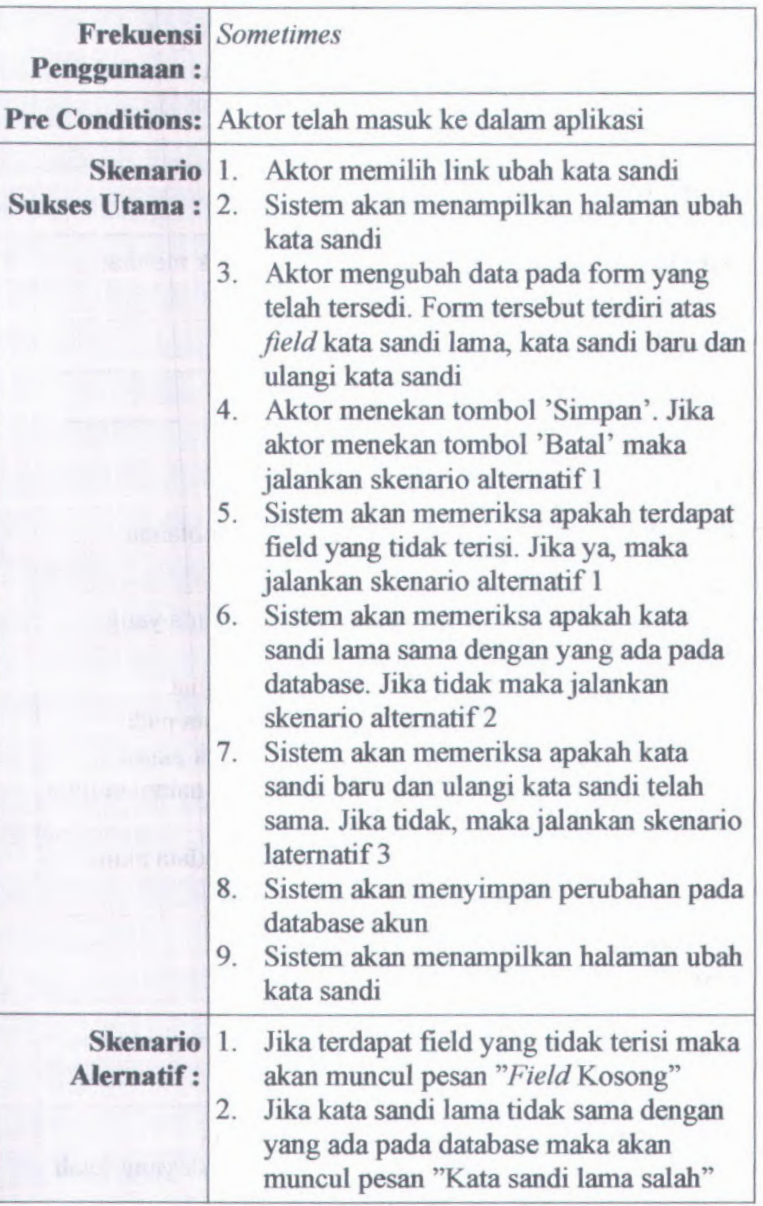

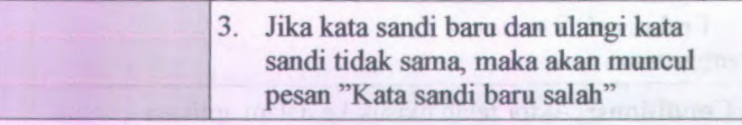

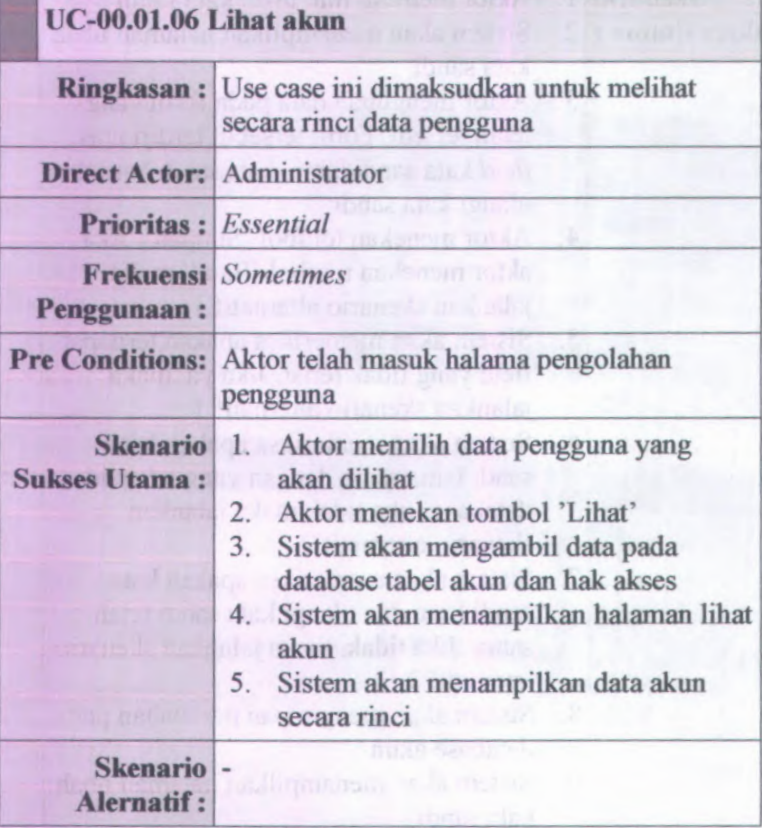

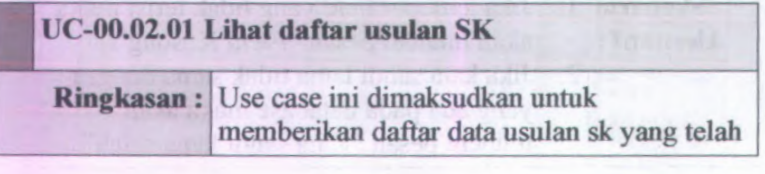

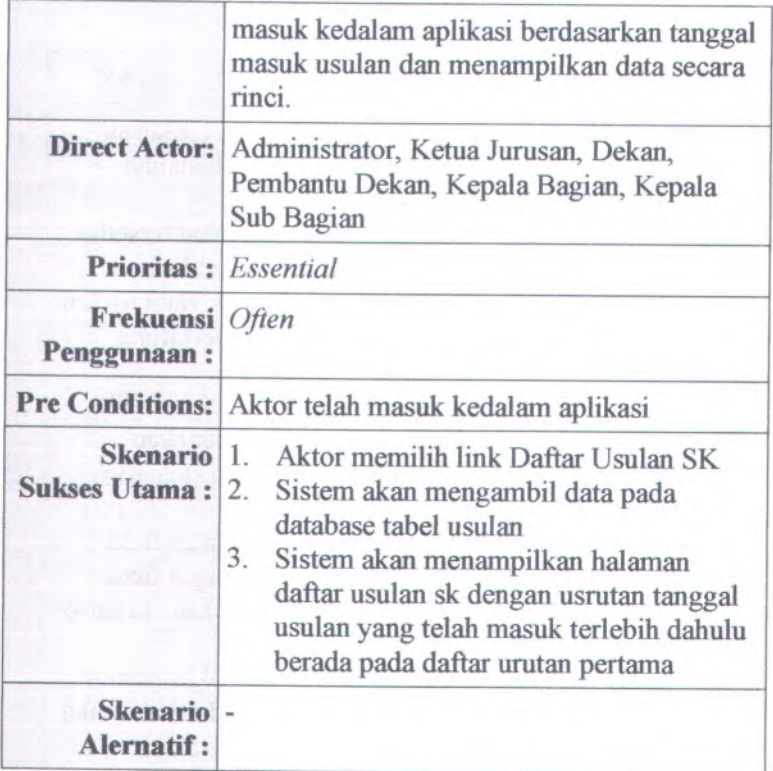

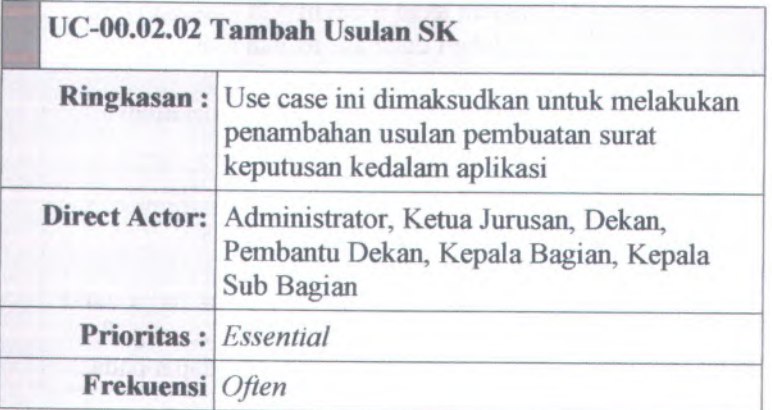

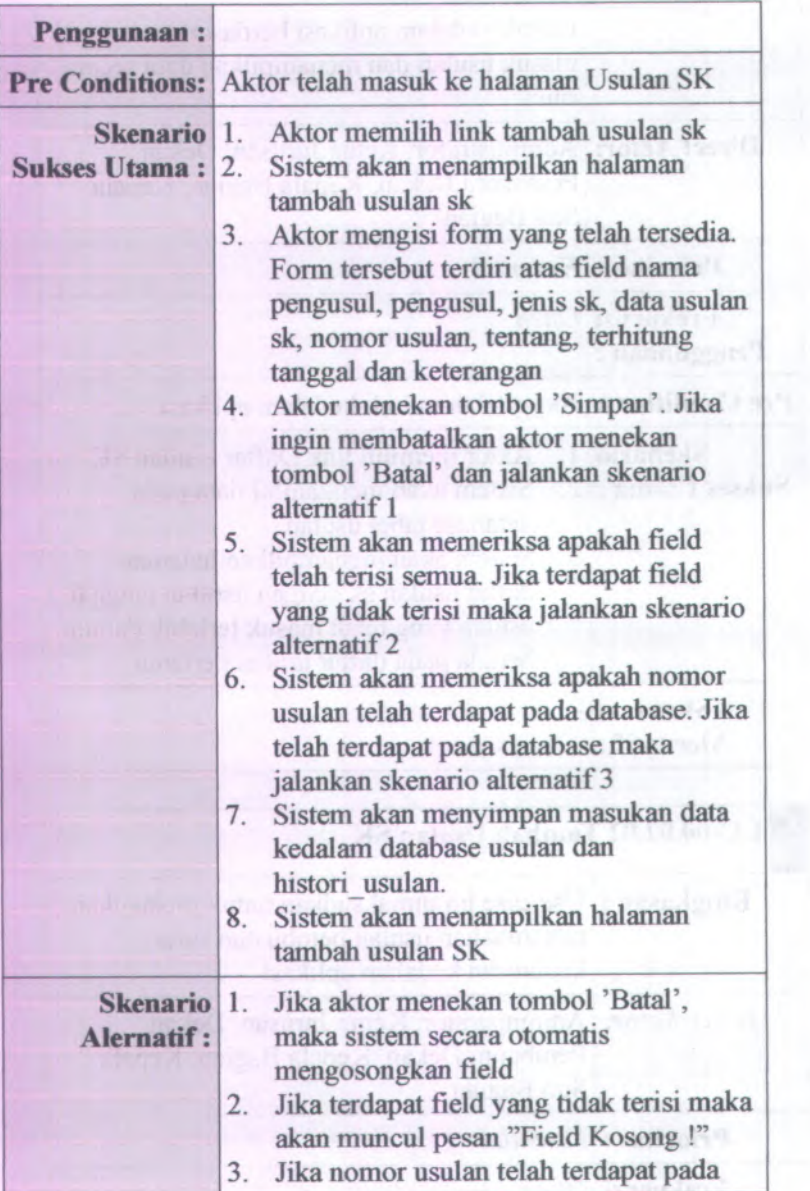

database maka akan muncul pesan , TNomor usulan telah terdaftar !"

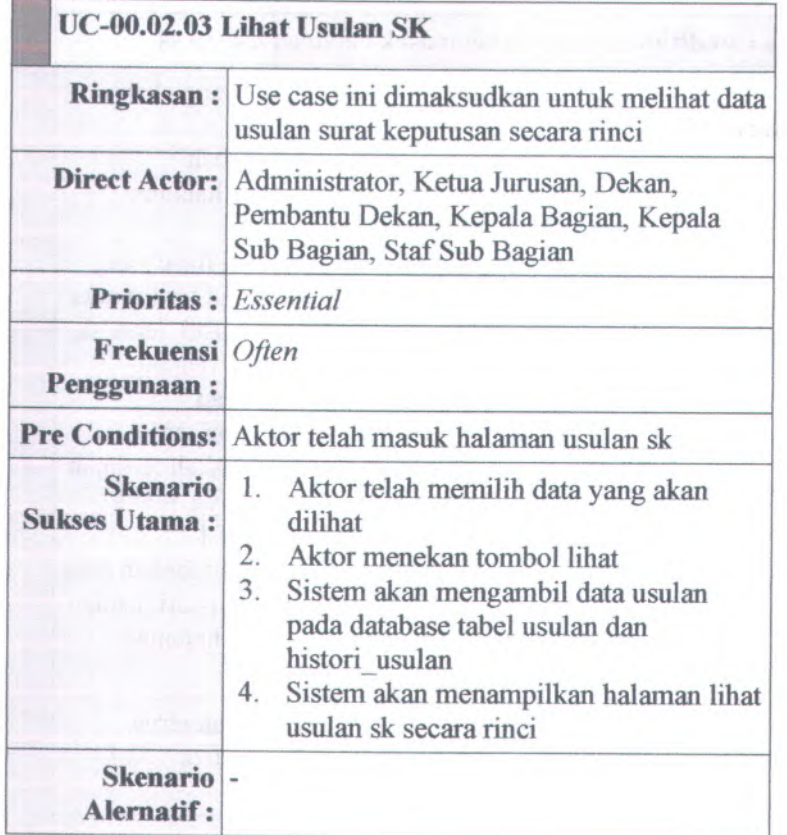

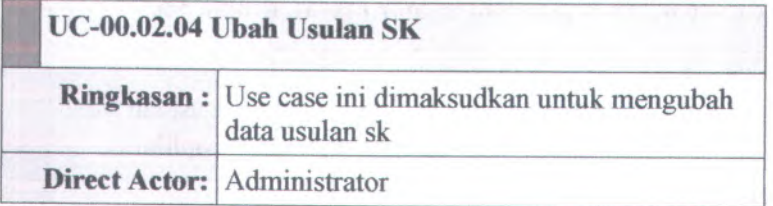

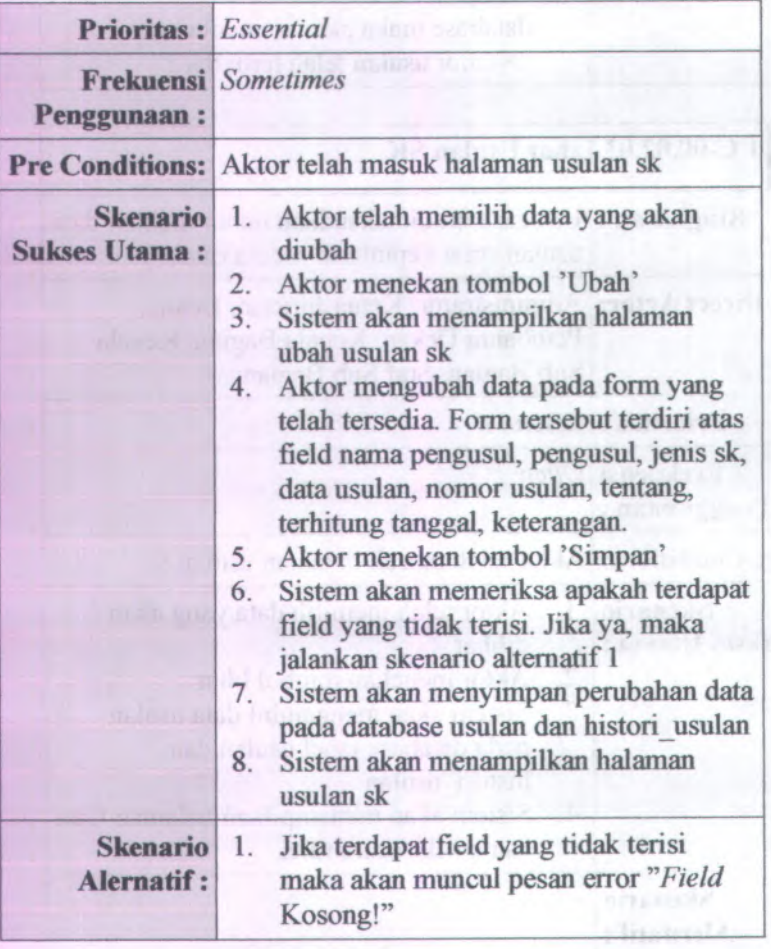

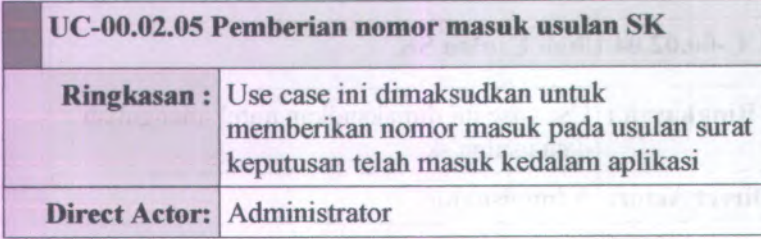

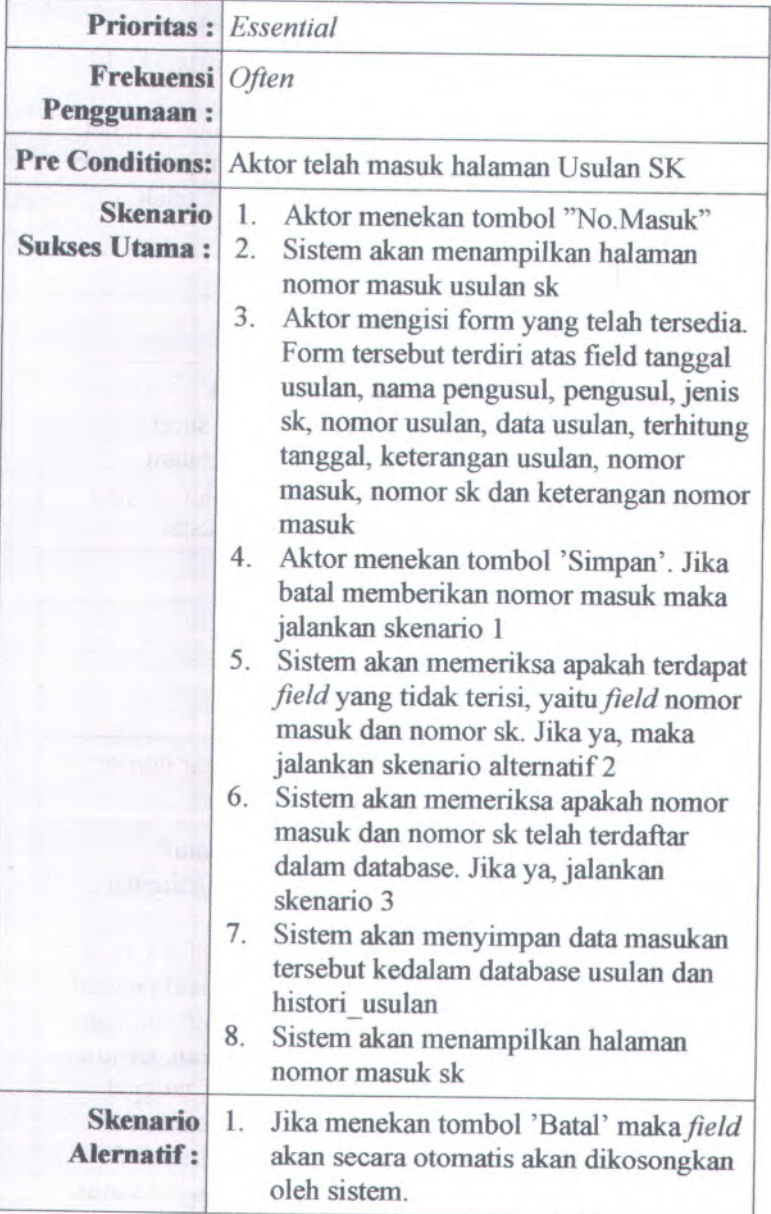

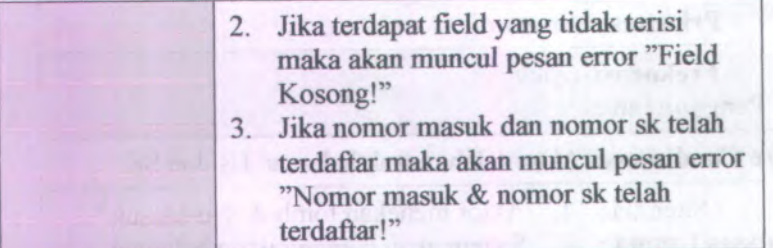

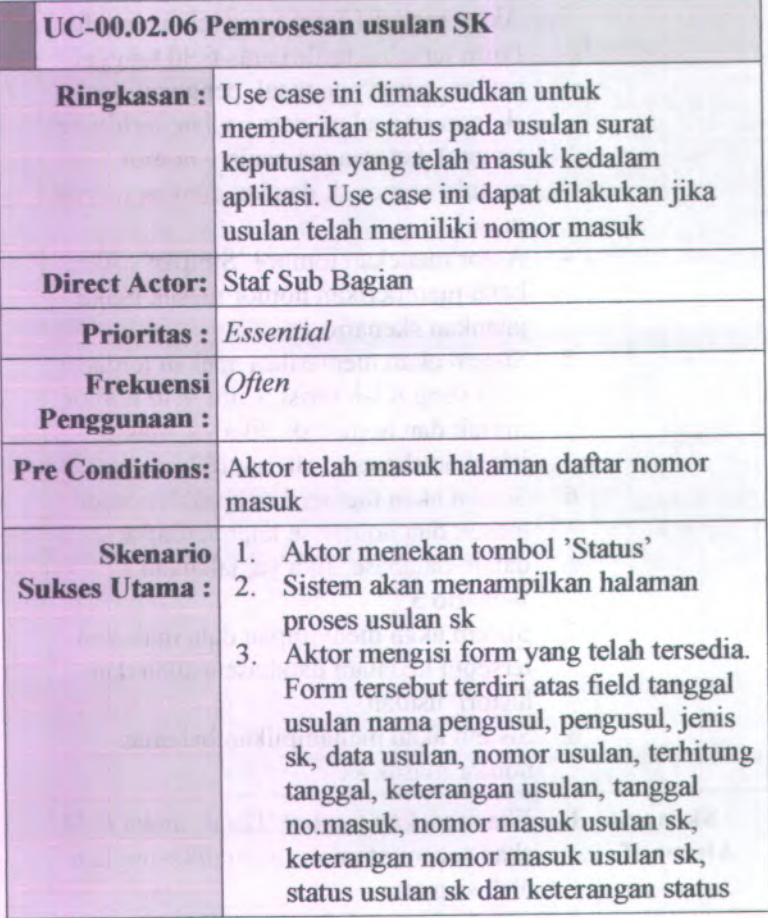

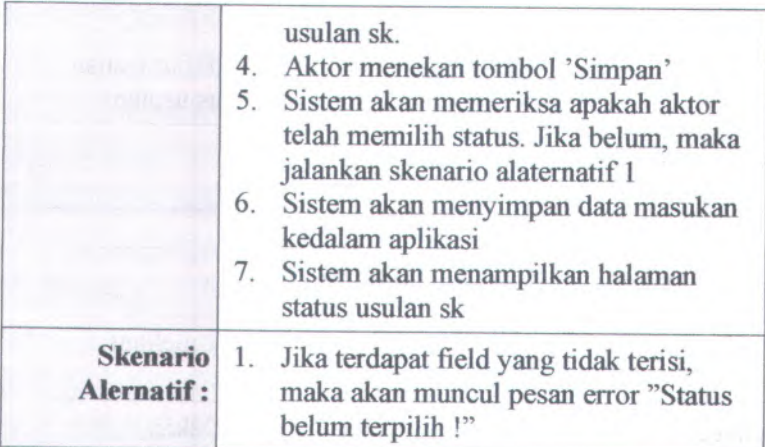

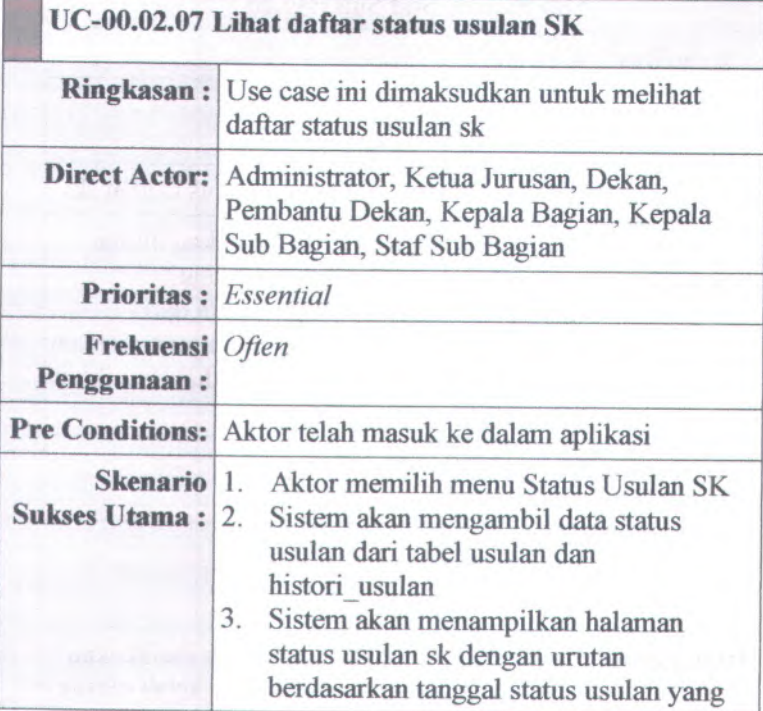

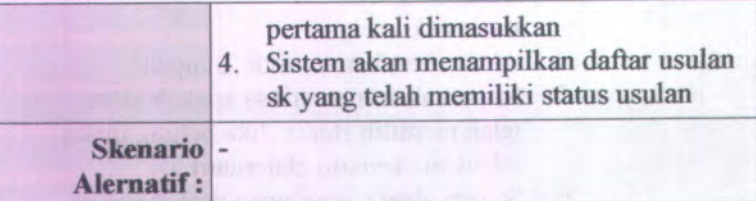

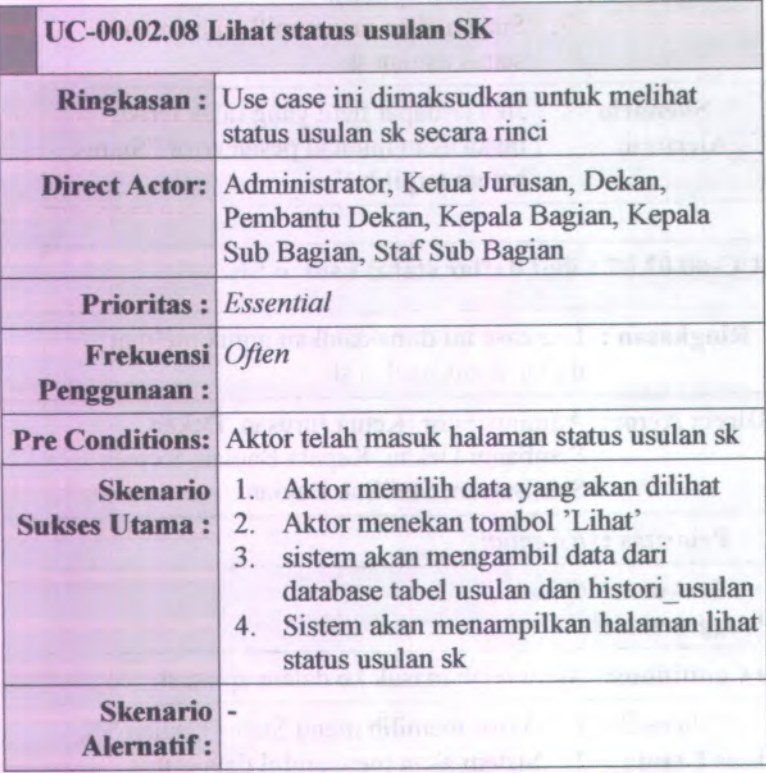

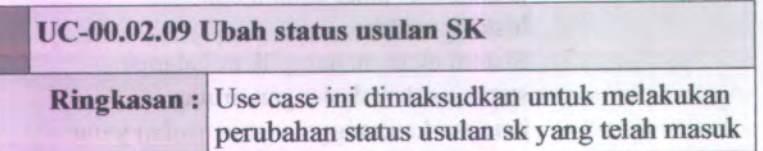

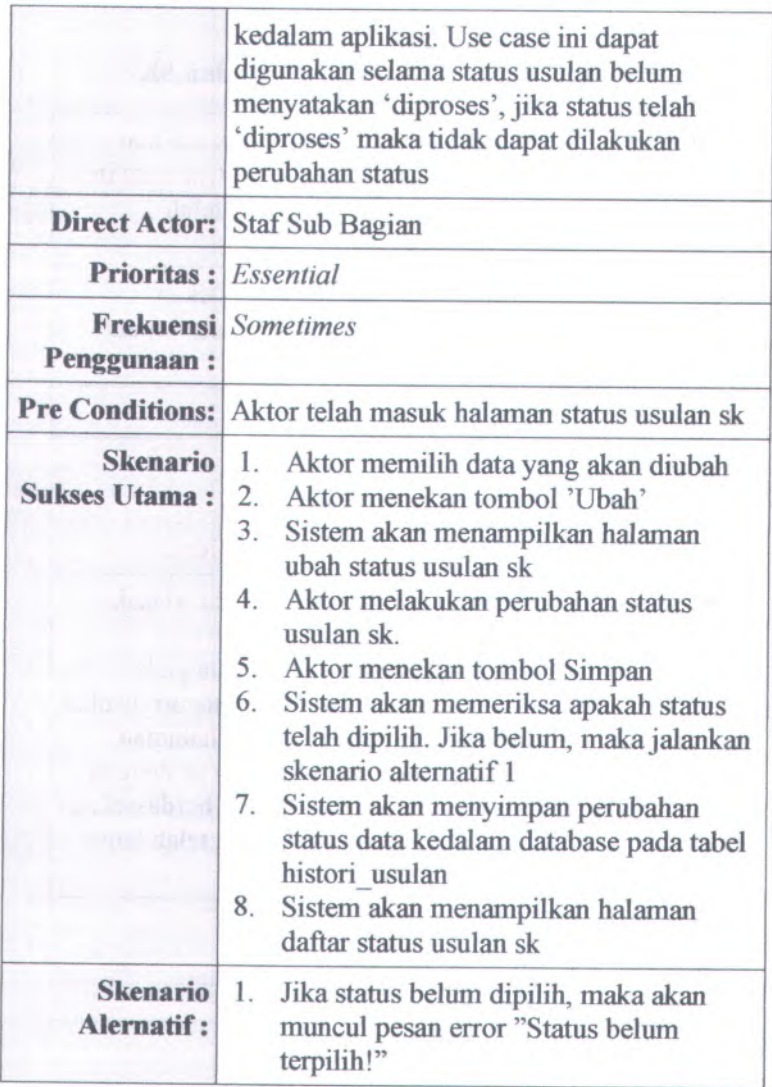

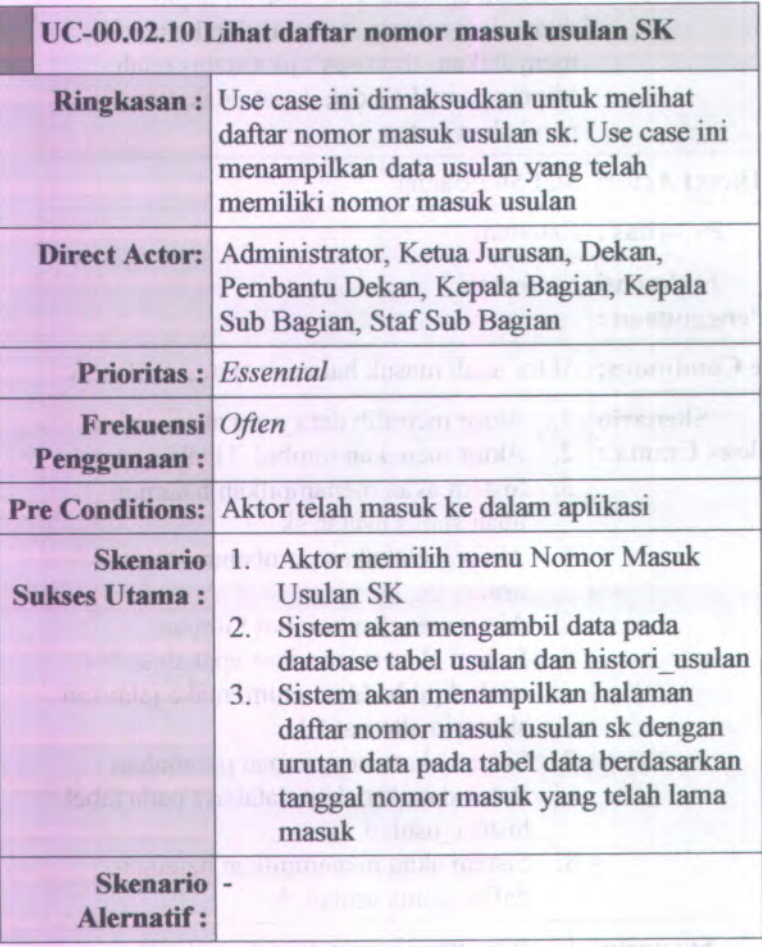

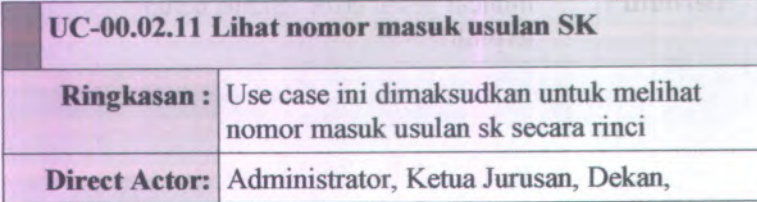

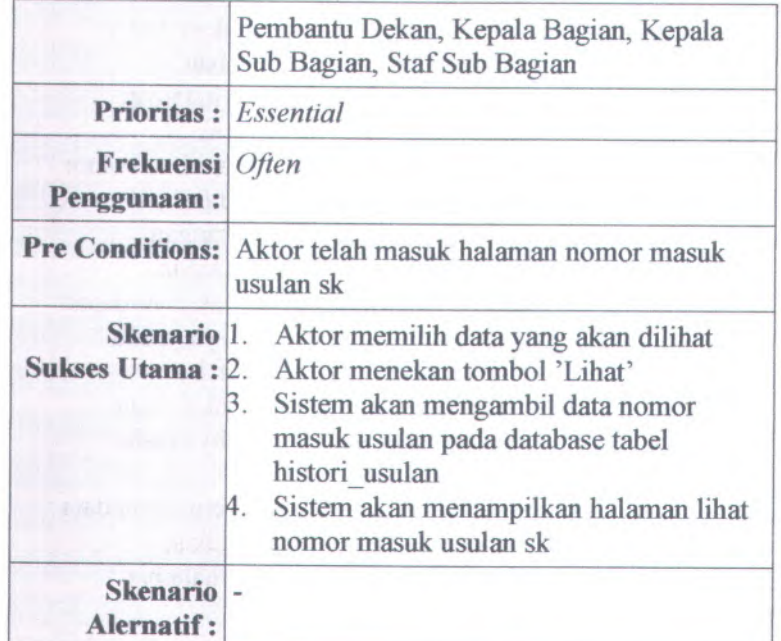

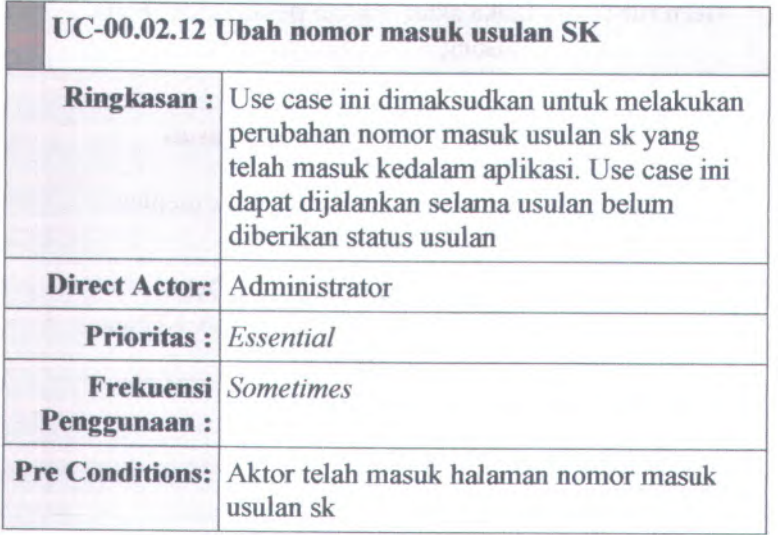

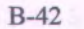

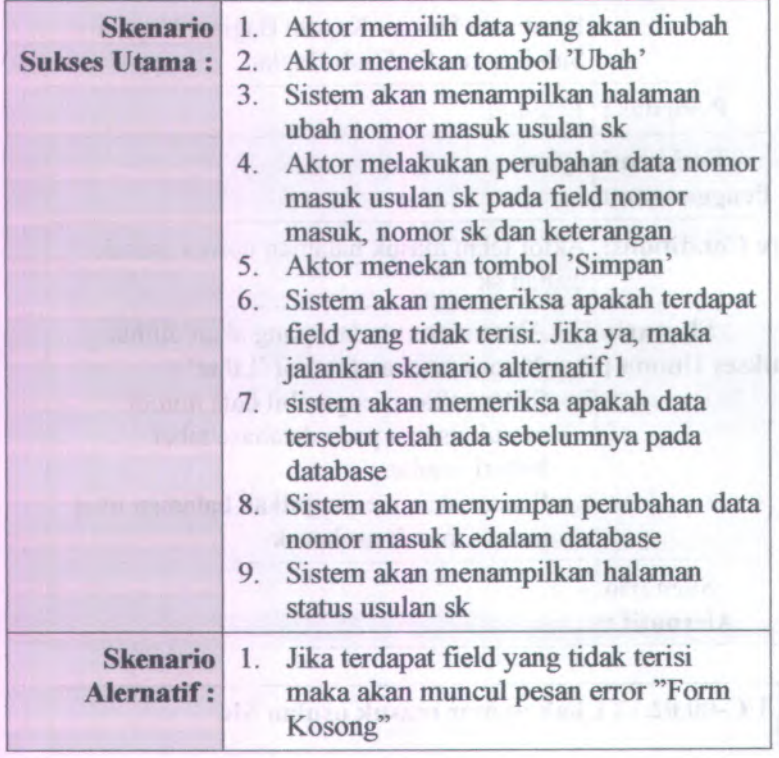

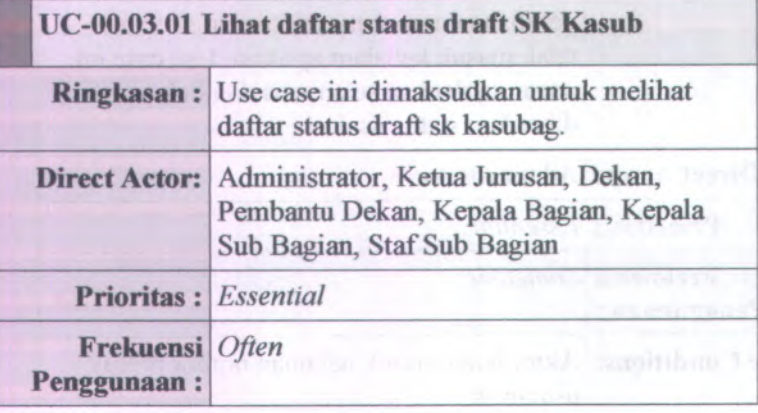

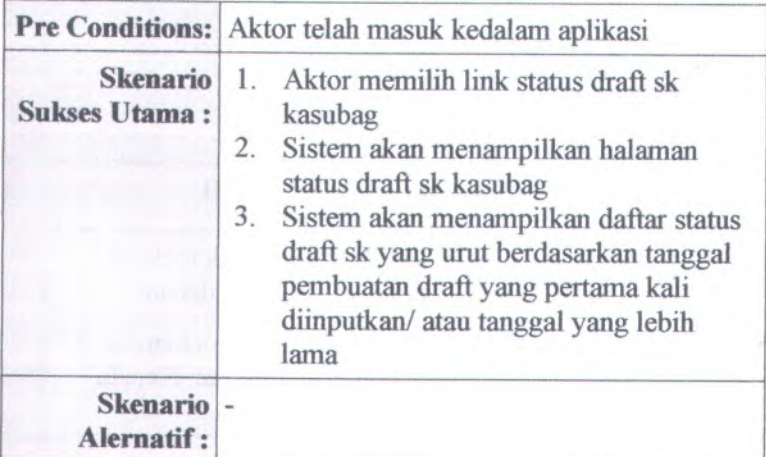

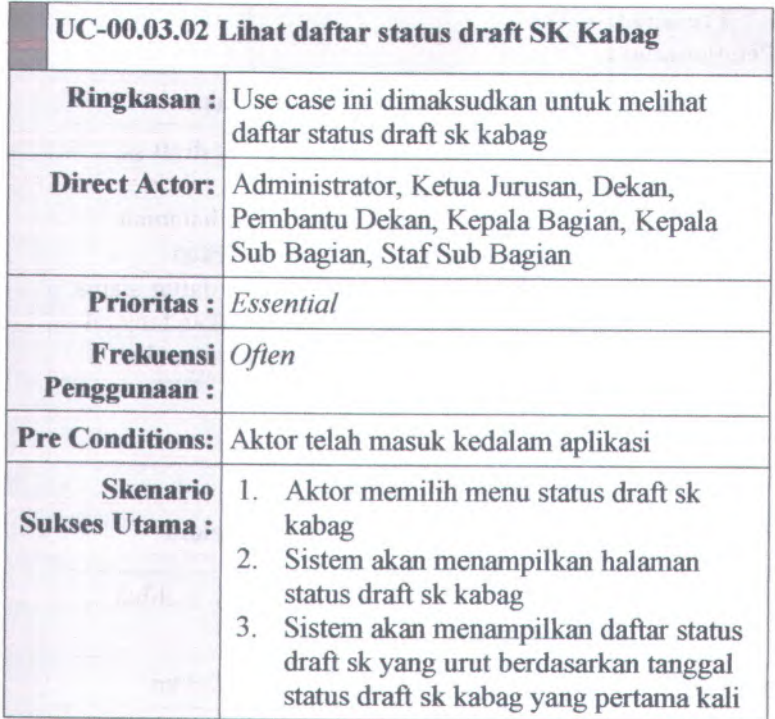

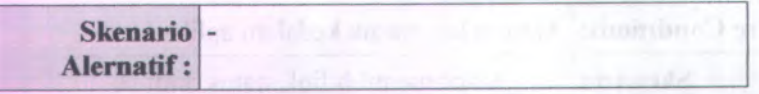

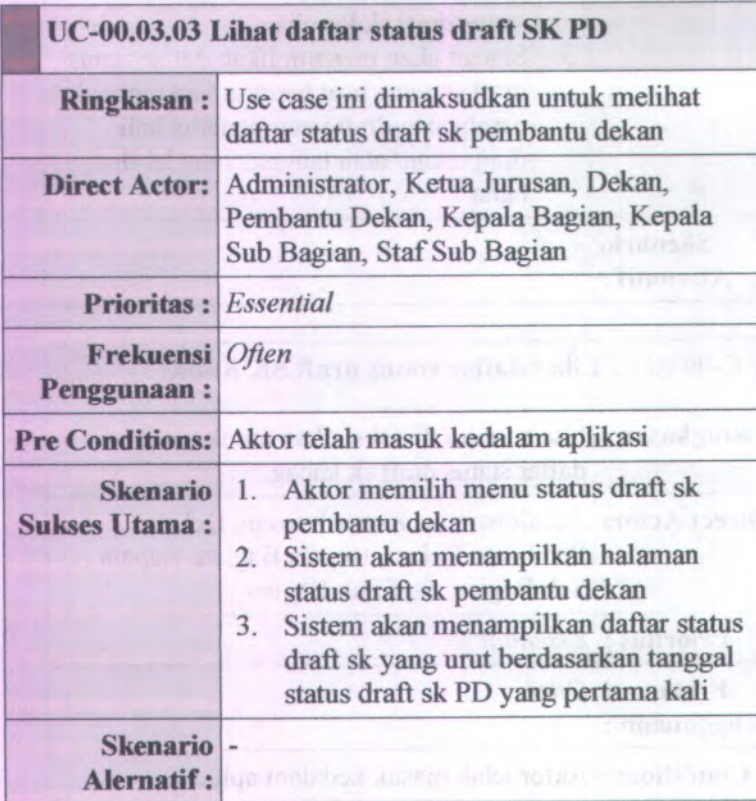

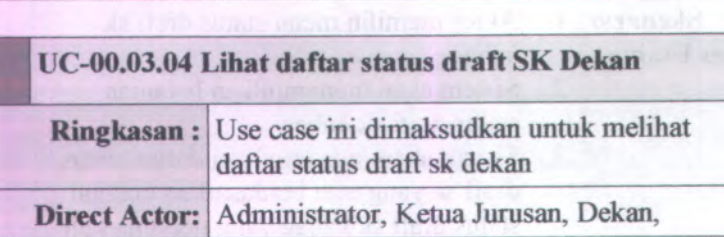

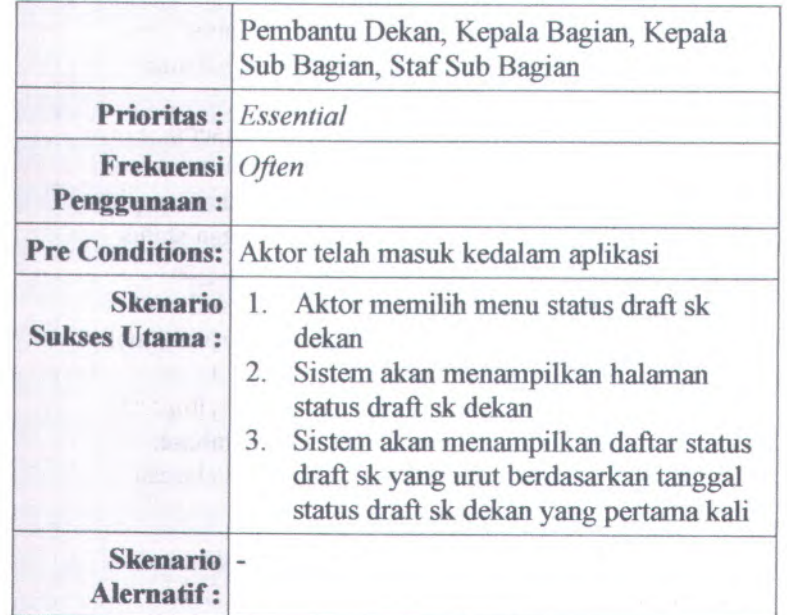

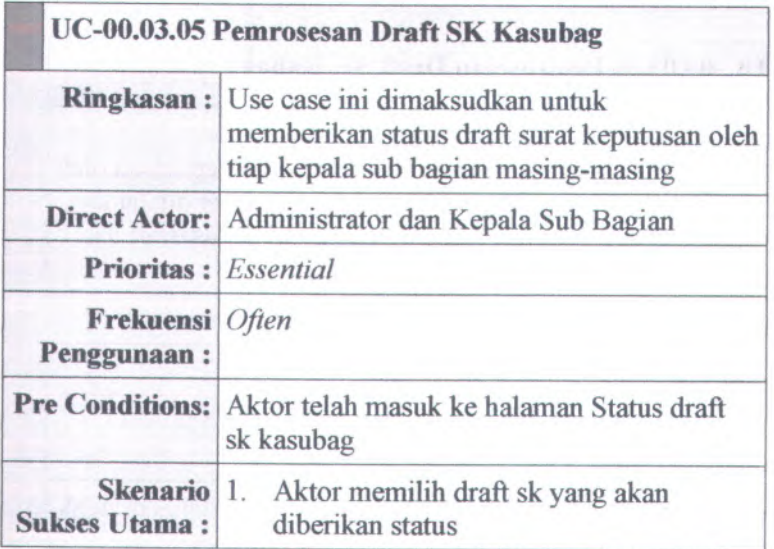

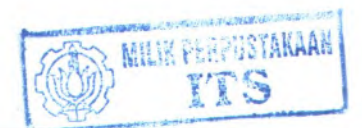

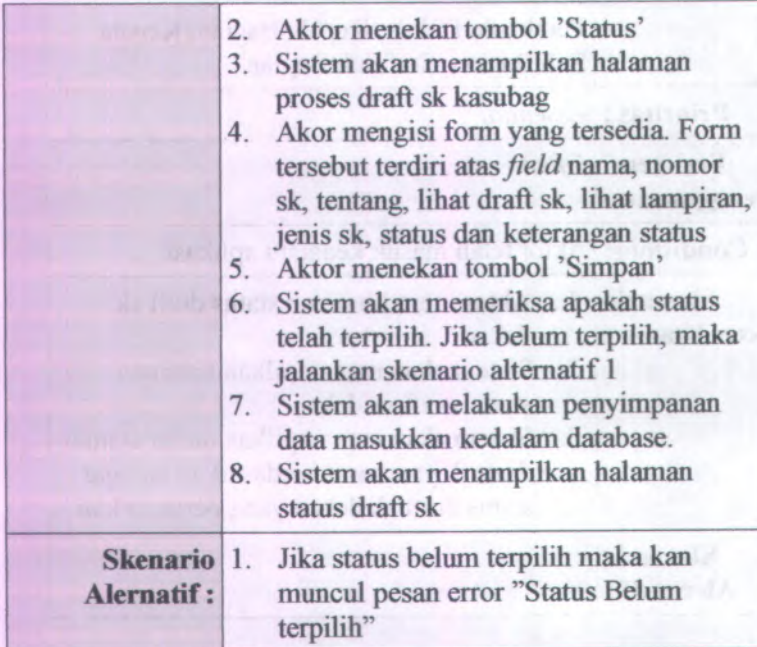

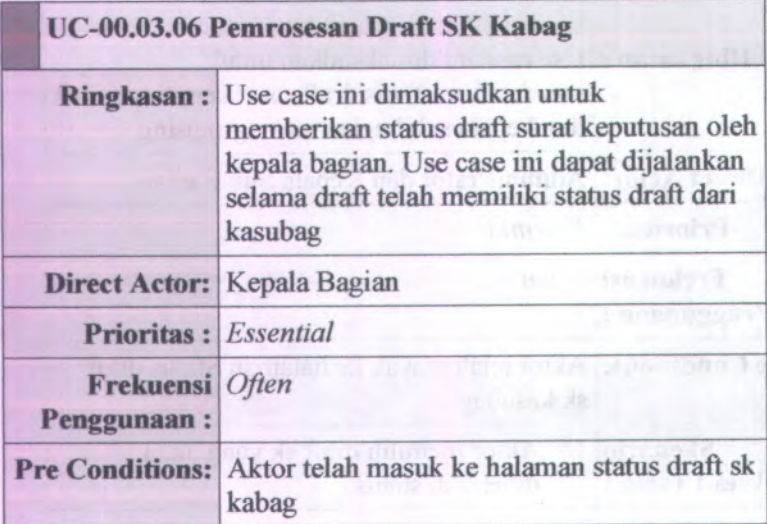

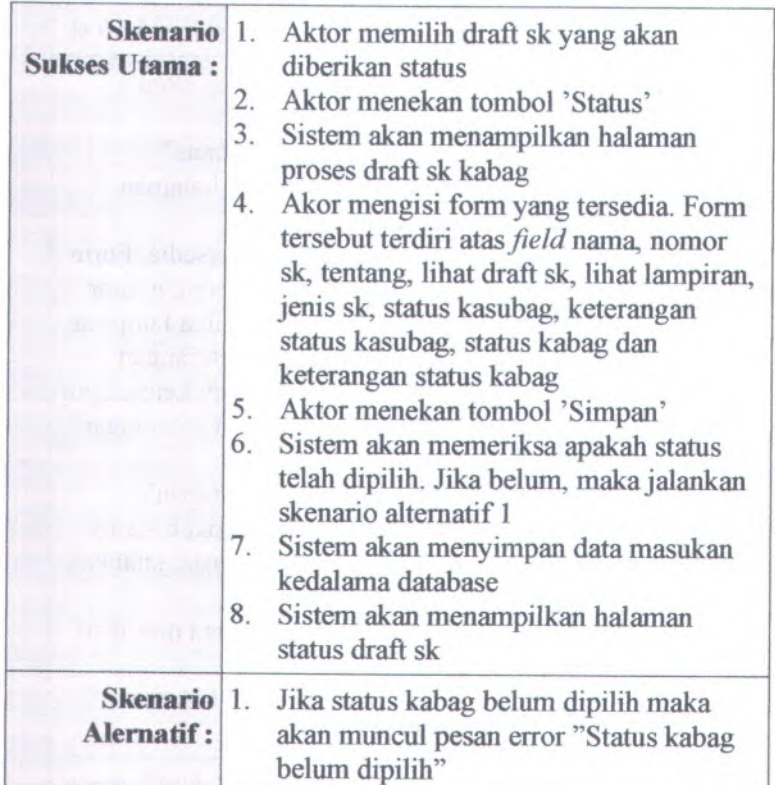

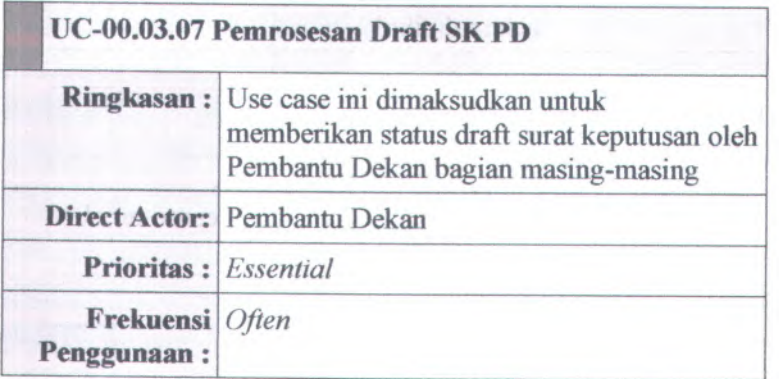

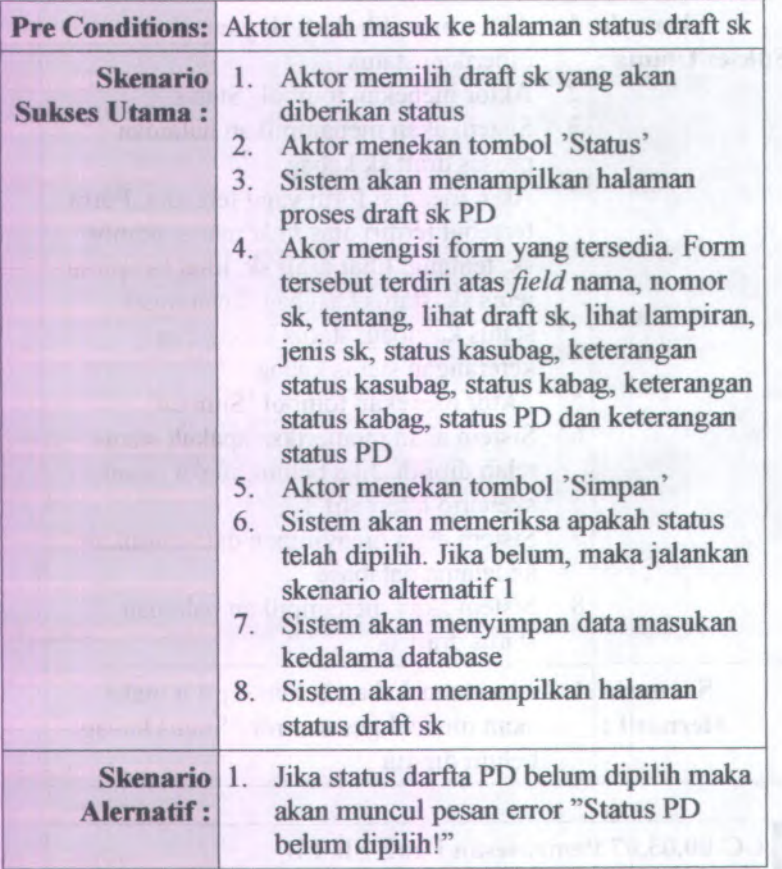

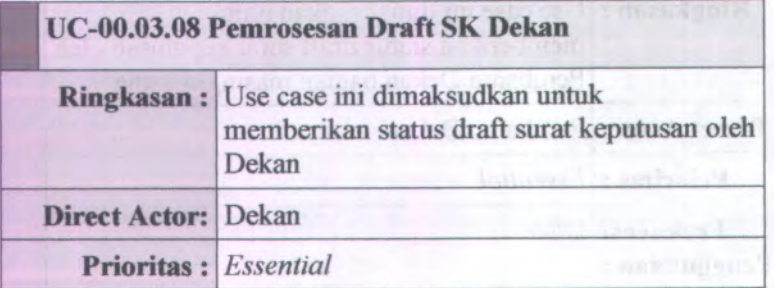

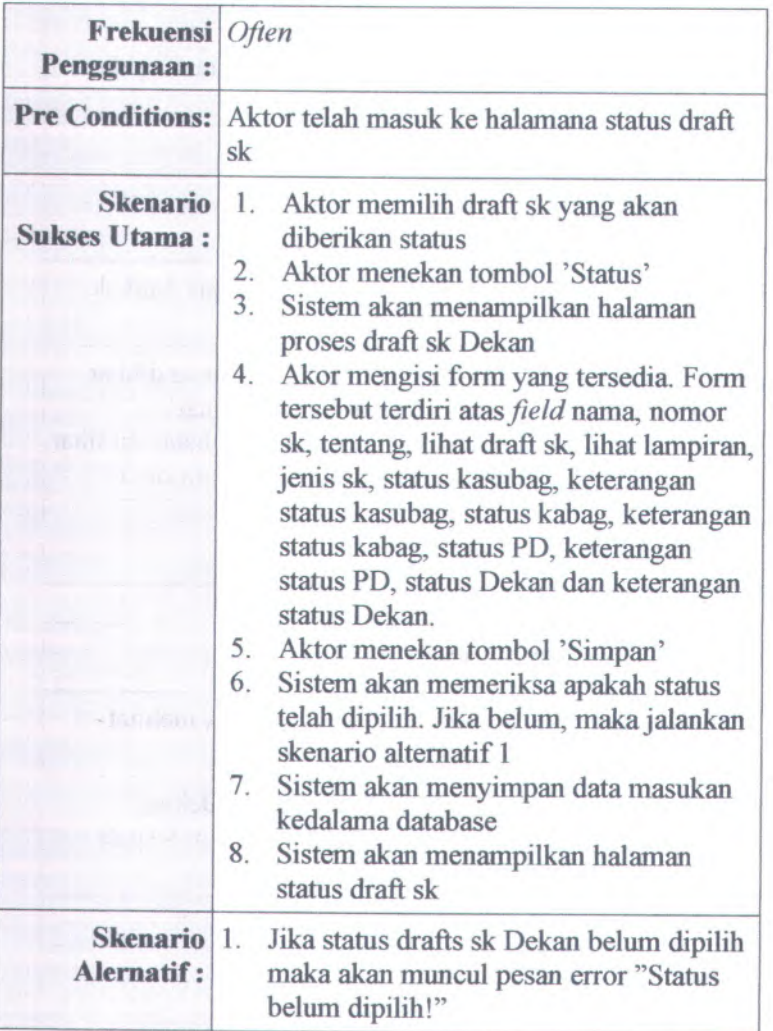

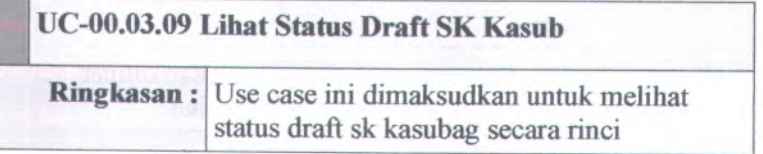

B-49

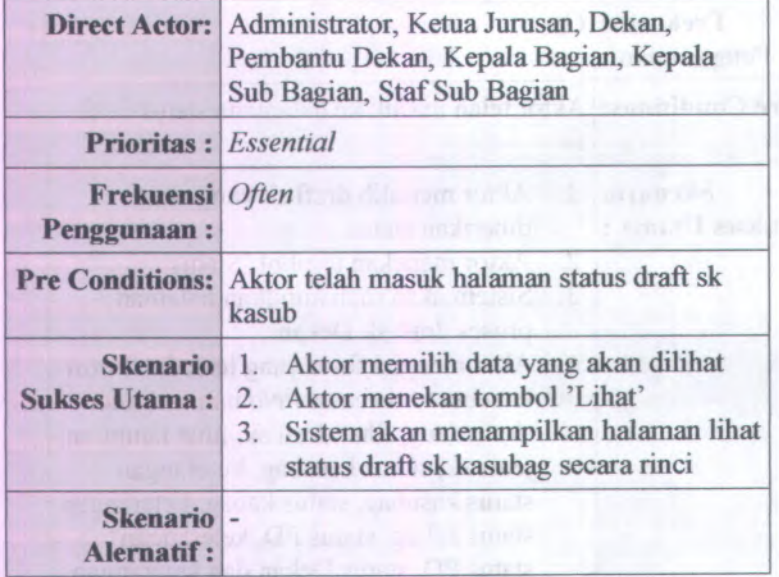

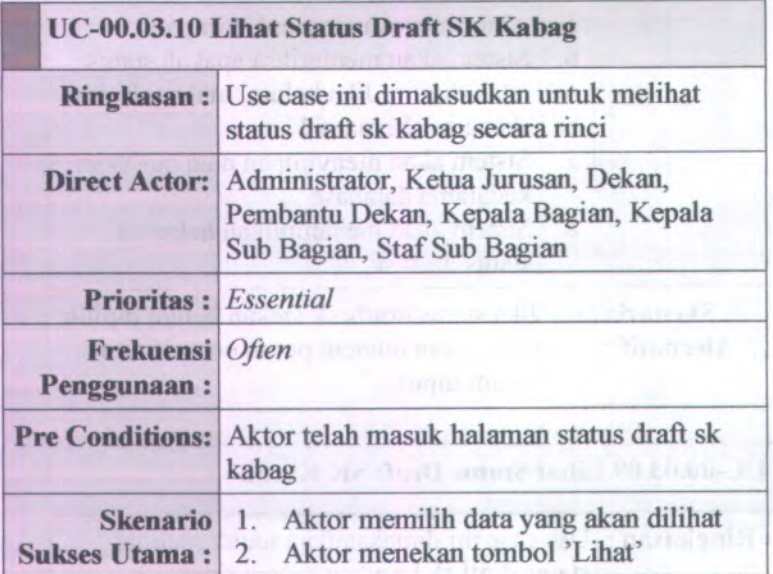

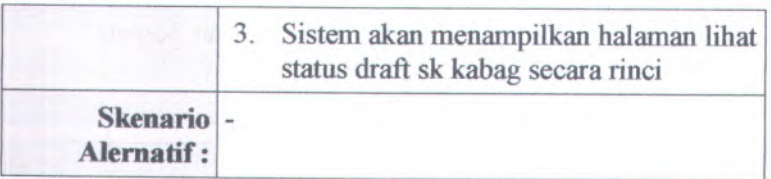

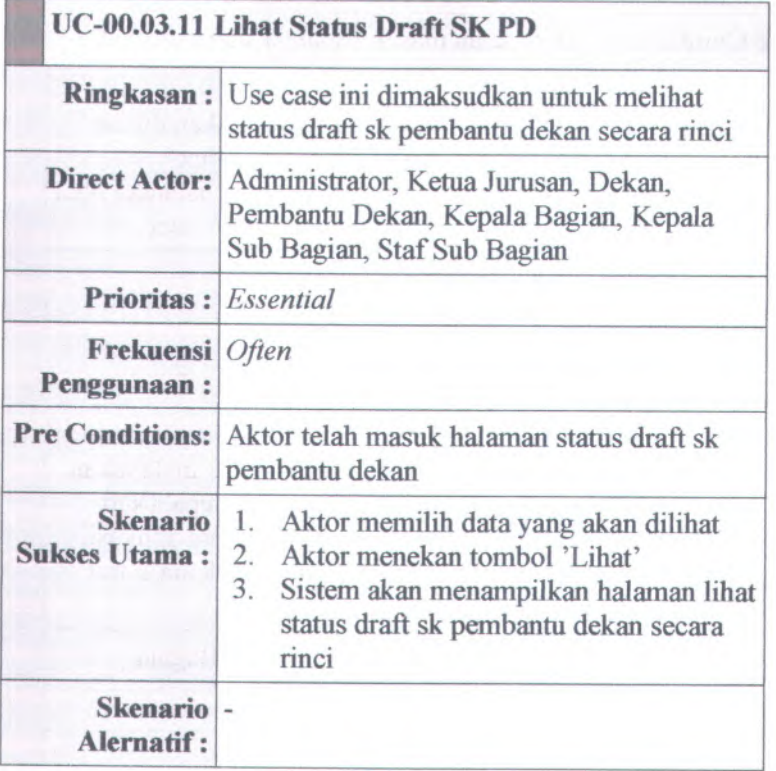

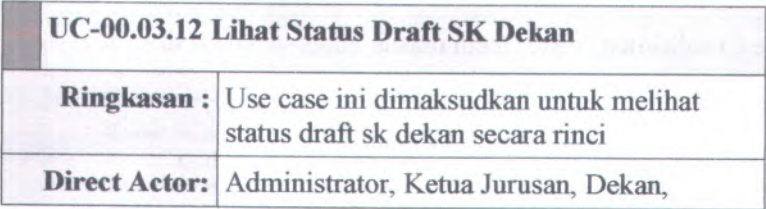

B-51

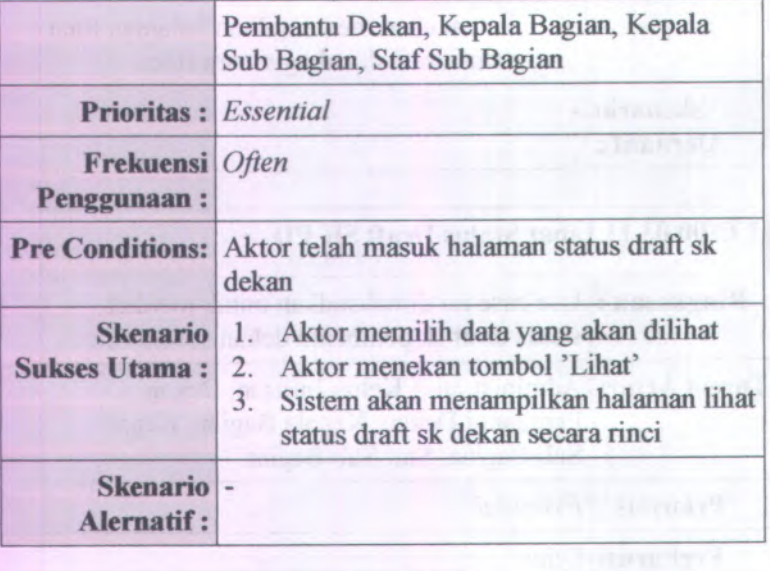

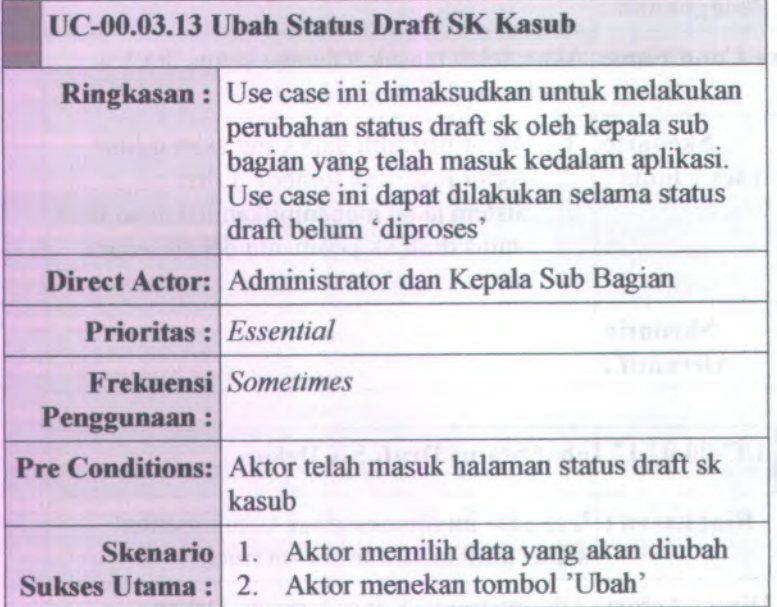

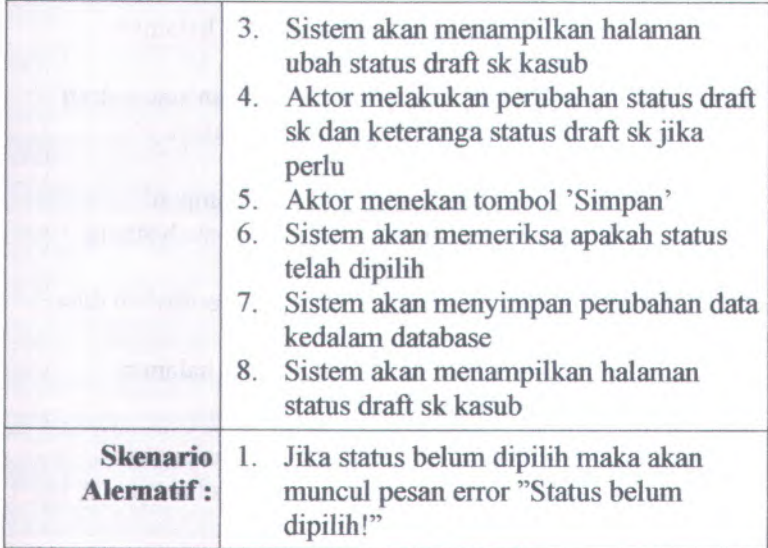

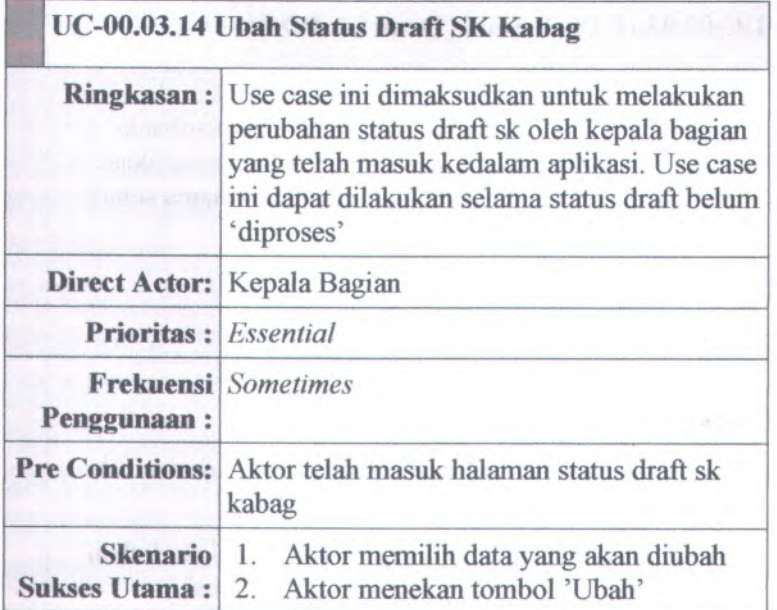

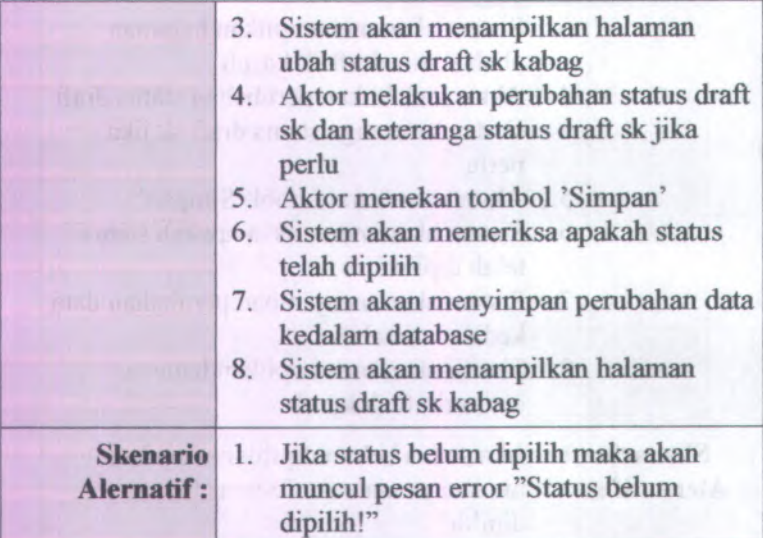

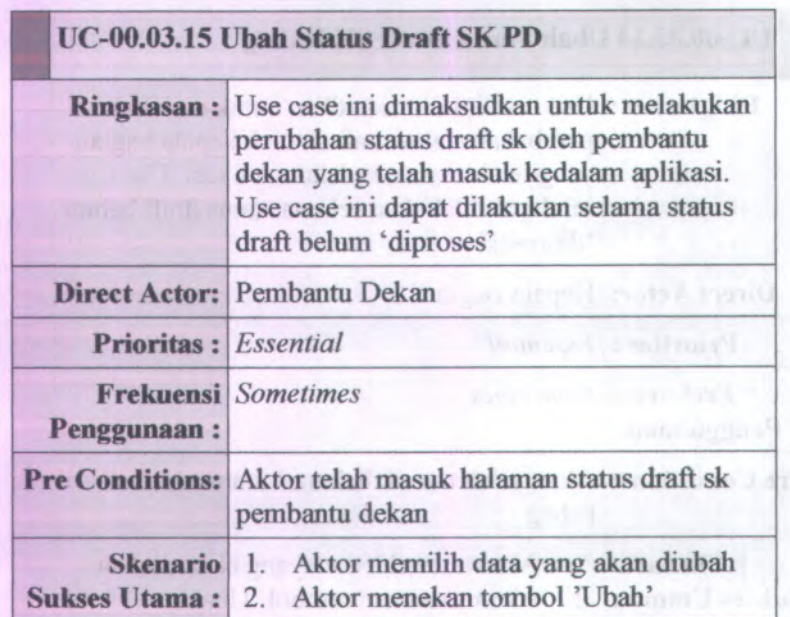

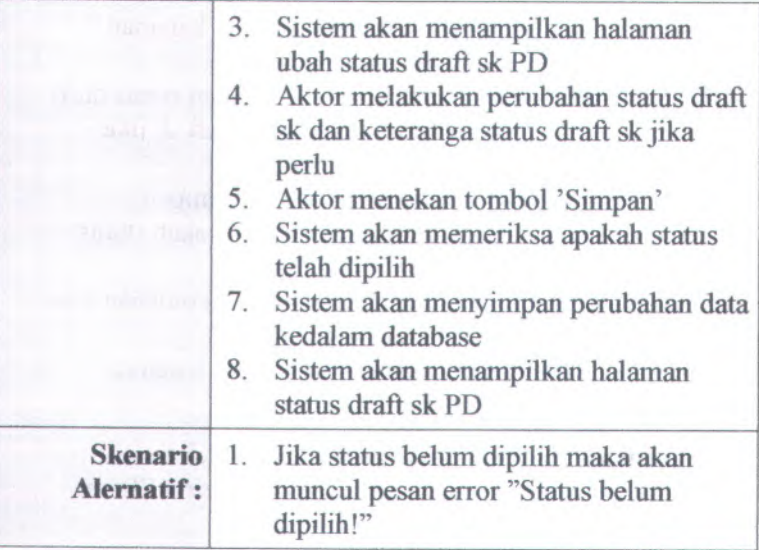

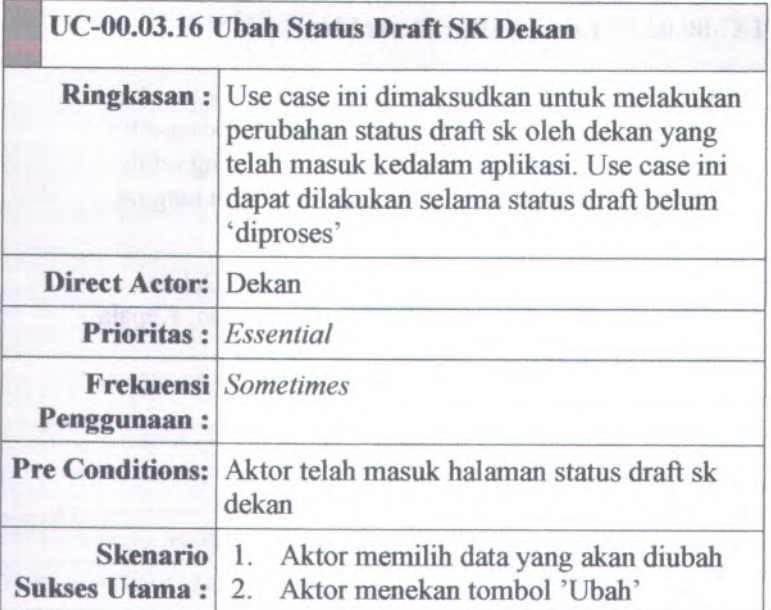

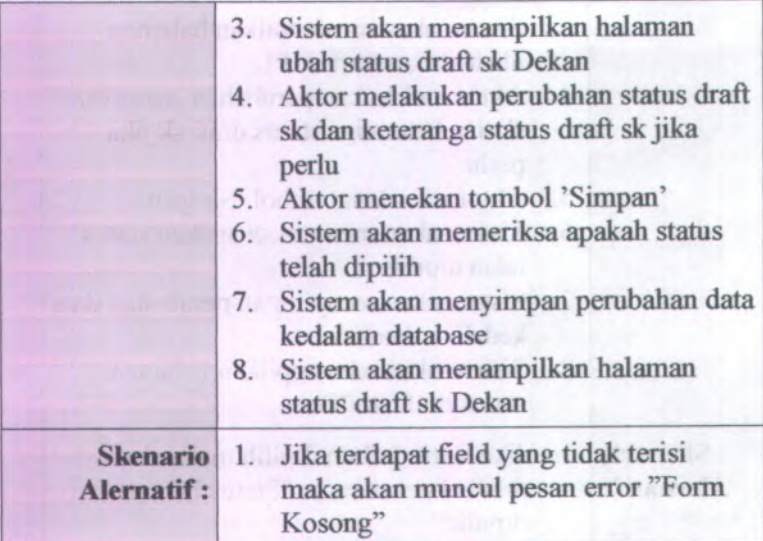

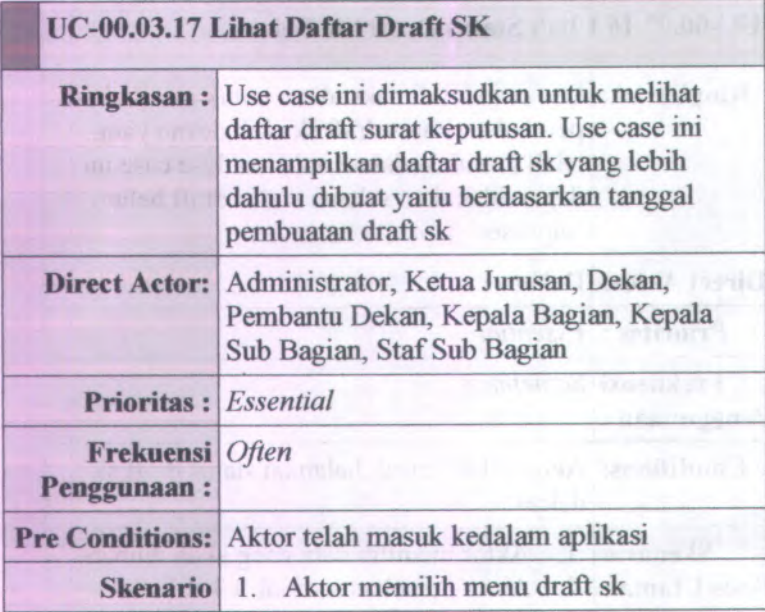

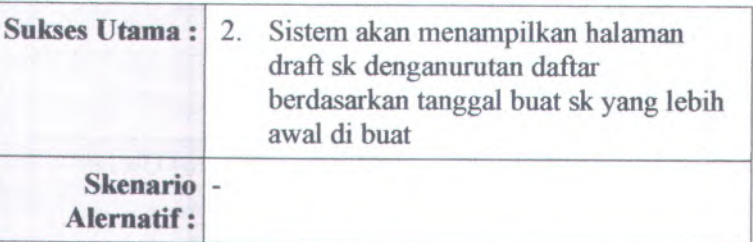

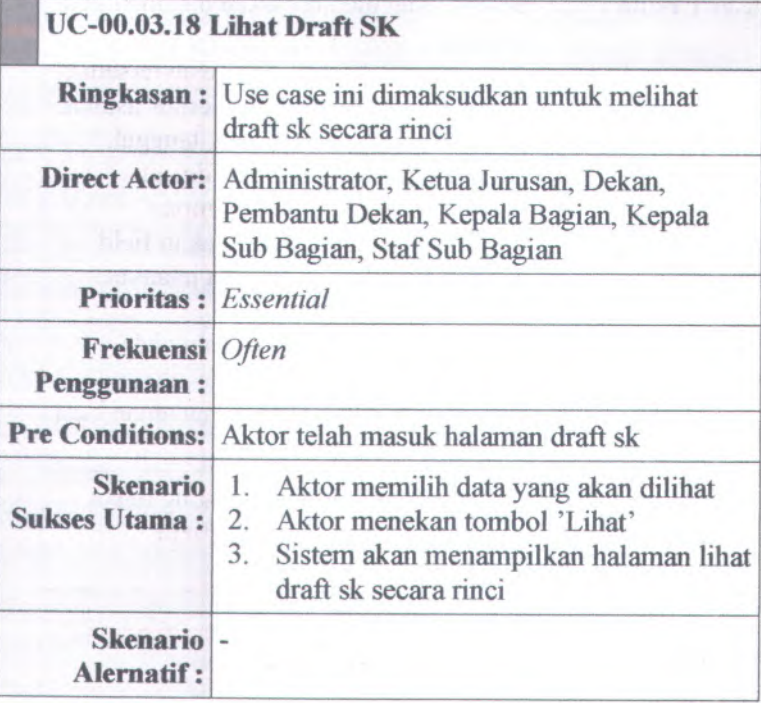

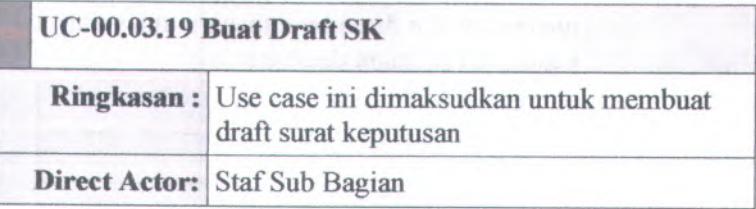

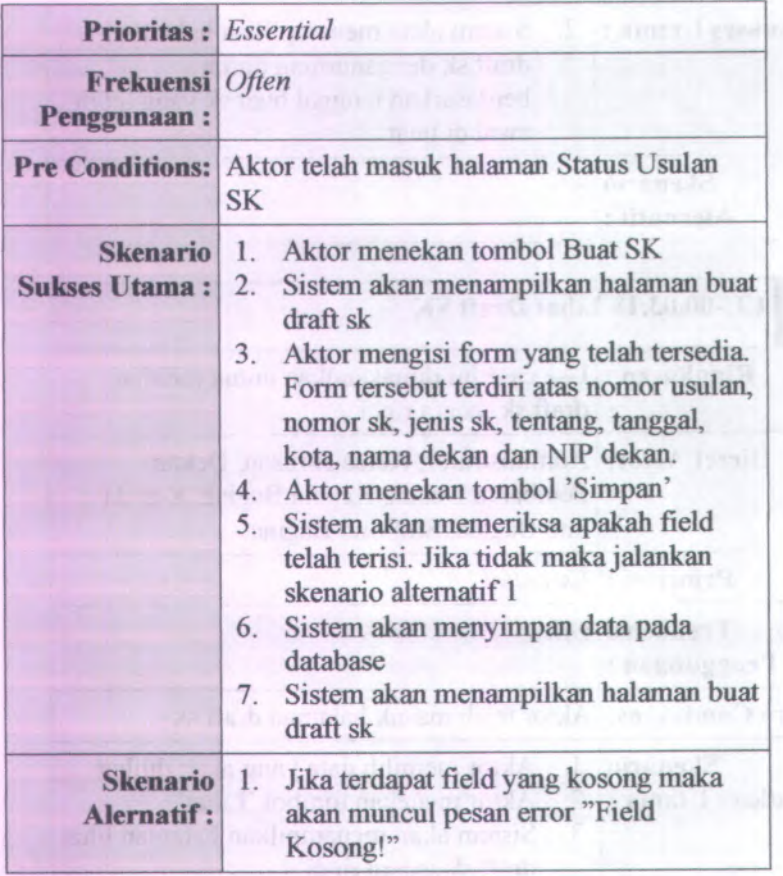

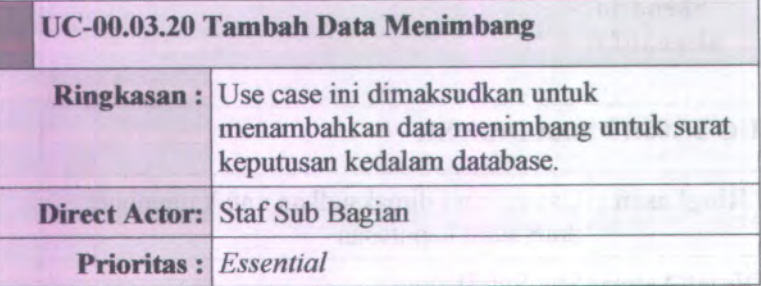

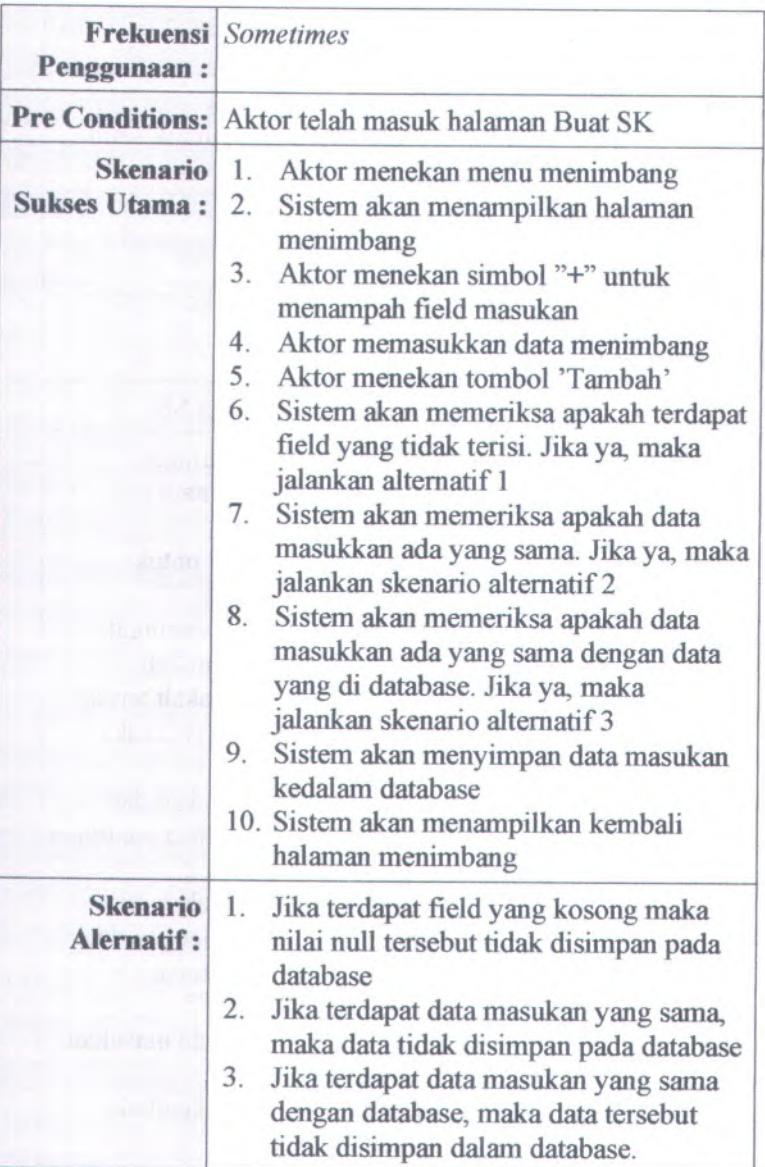
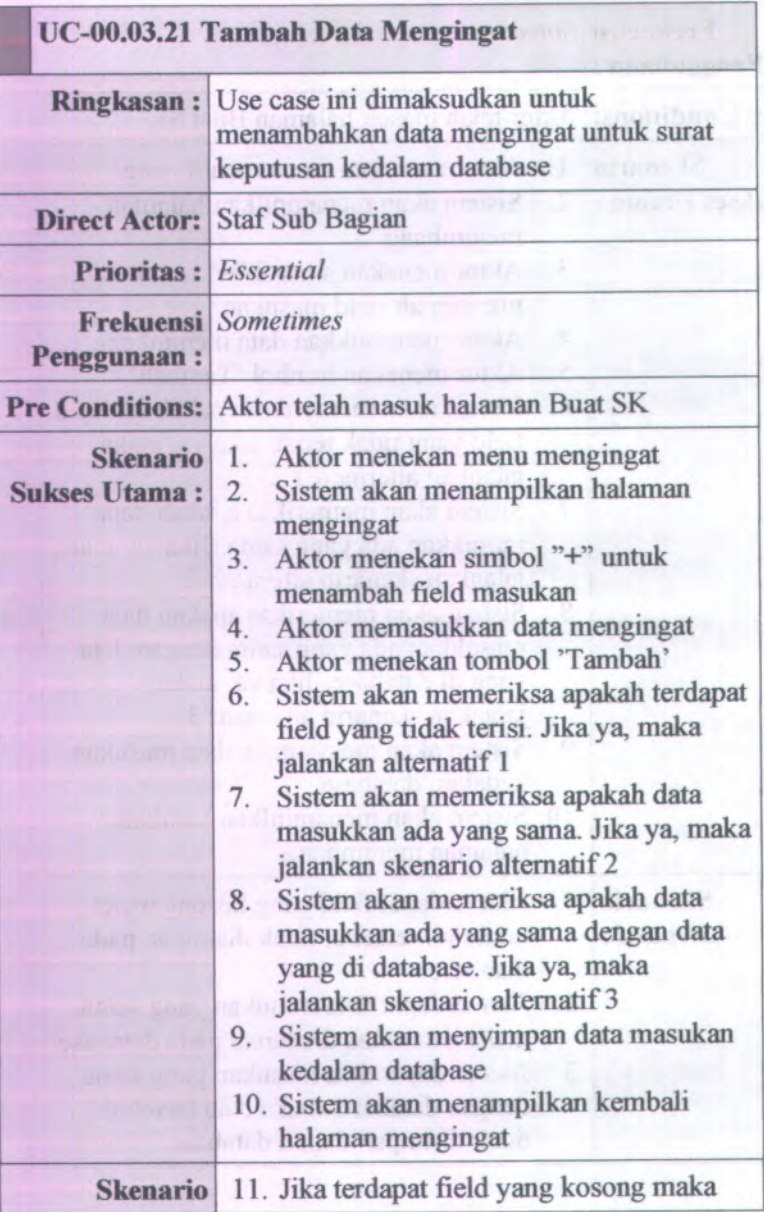

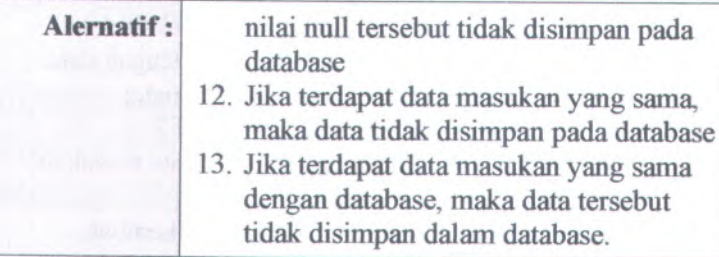

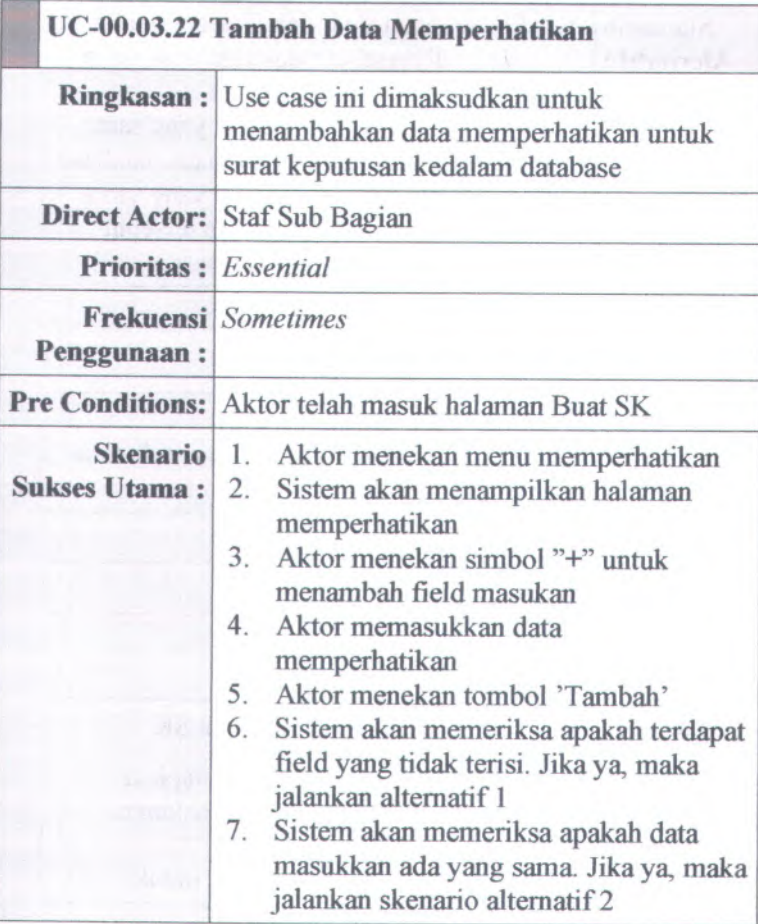

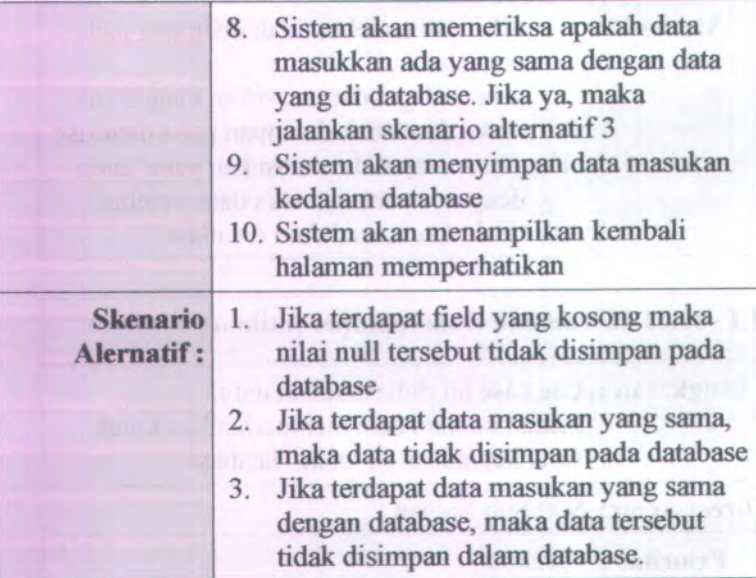

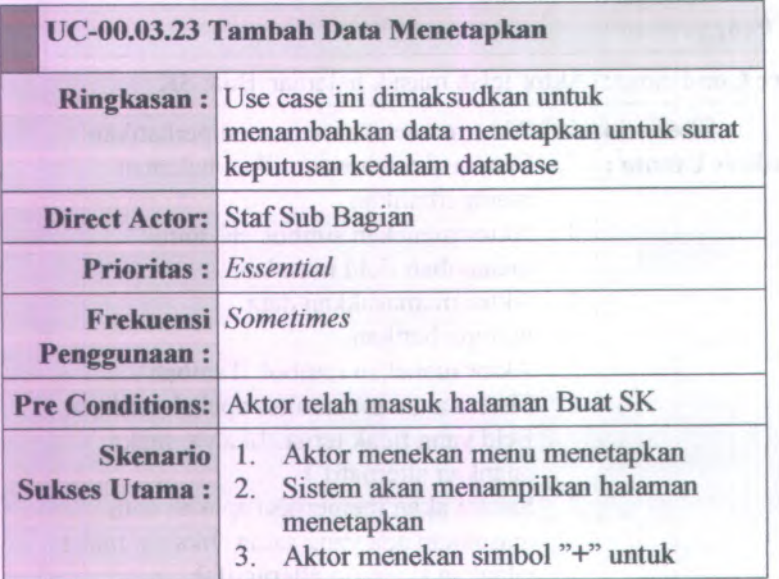

B-62

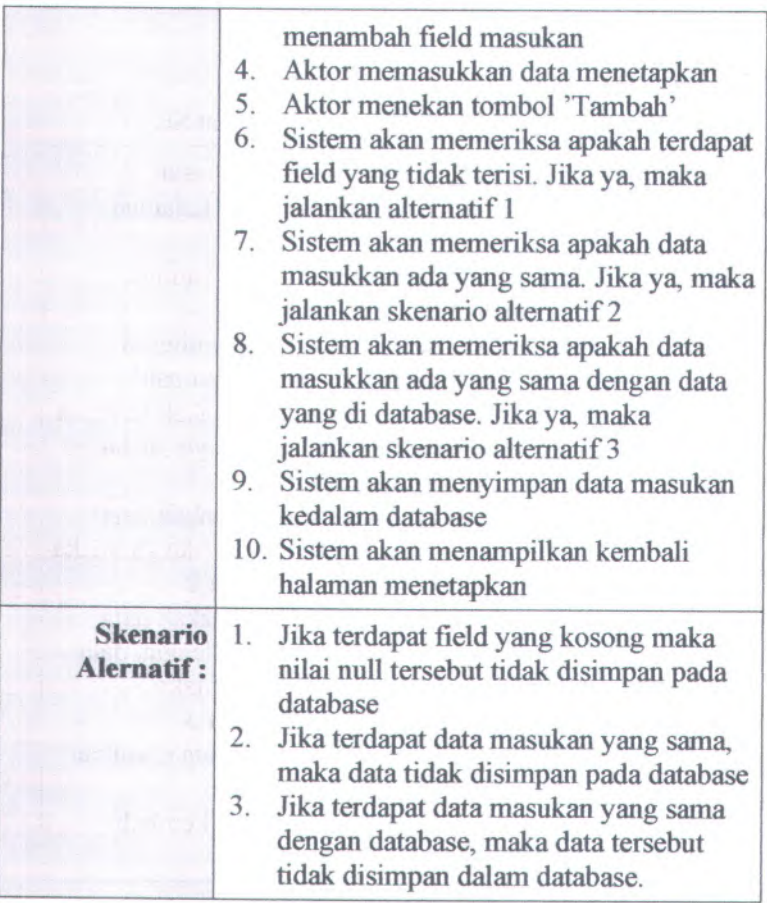

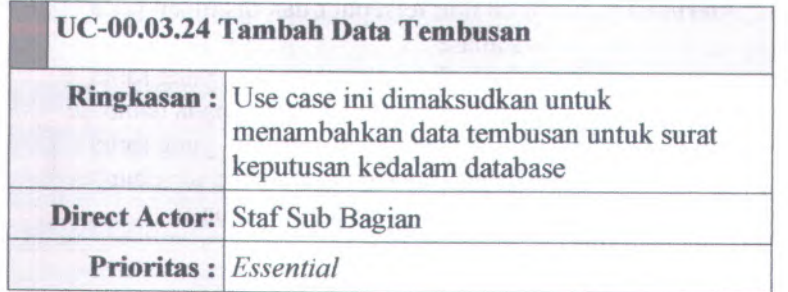

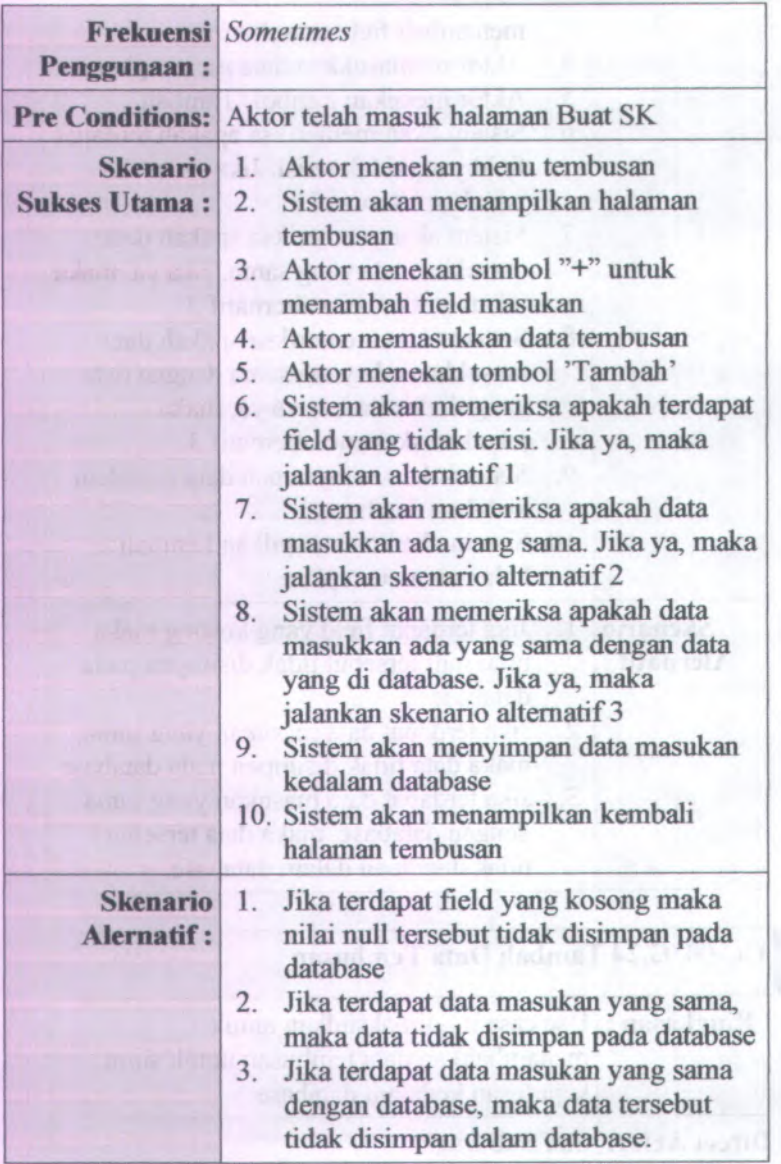

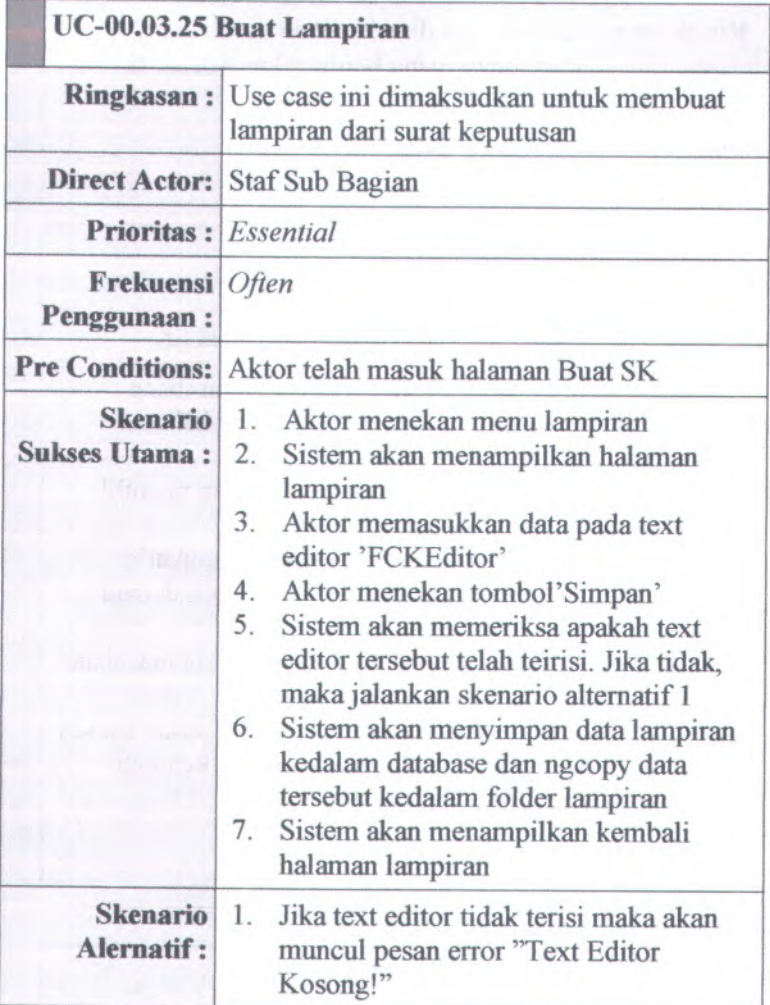

# <sup>j</sup> j **UC-00.03.<sup>26</sup> Simpan Data Menimbang**

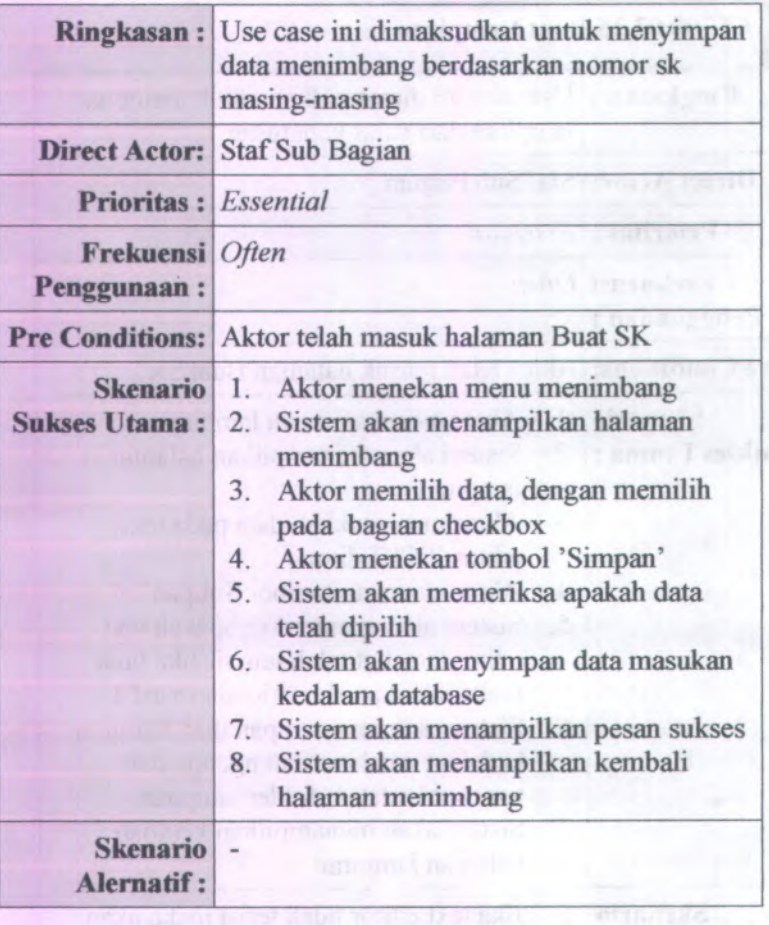

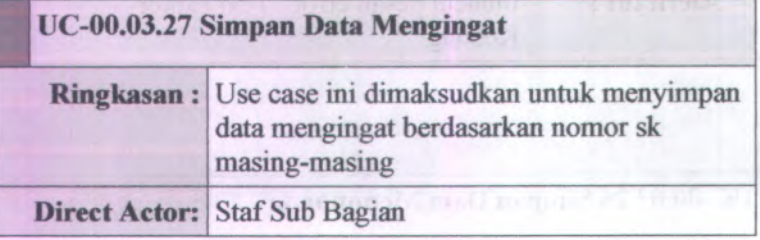

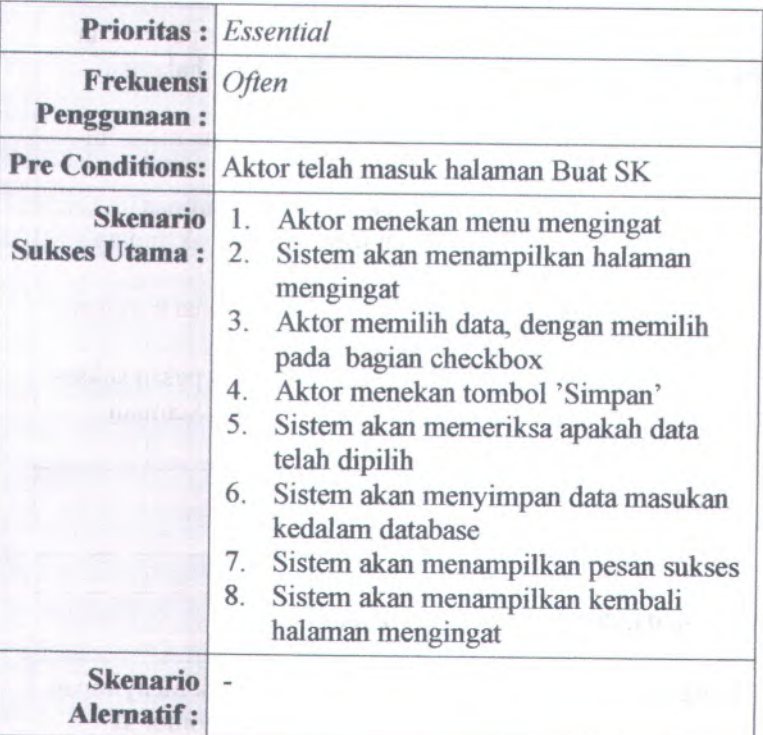

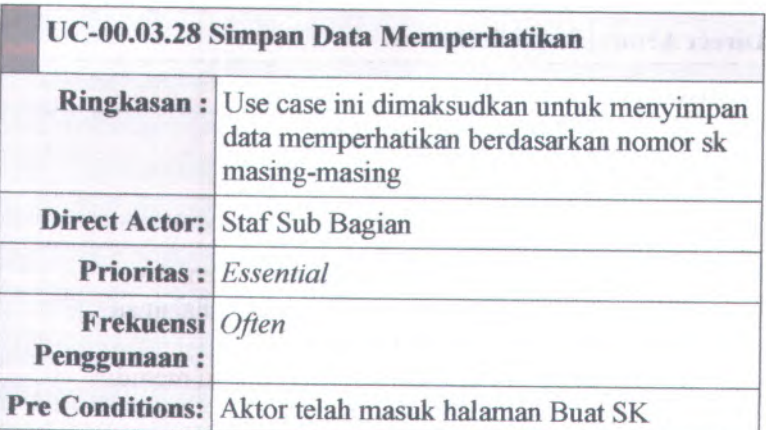

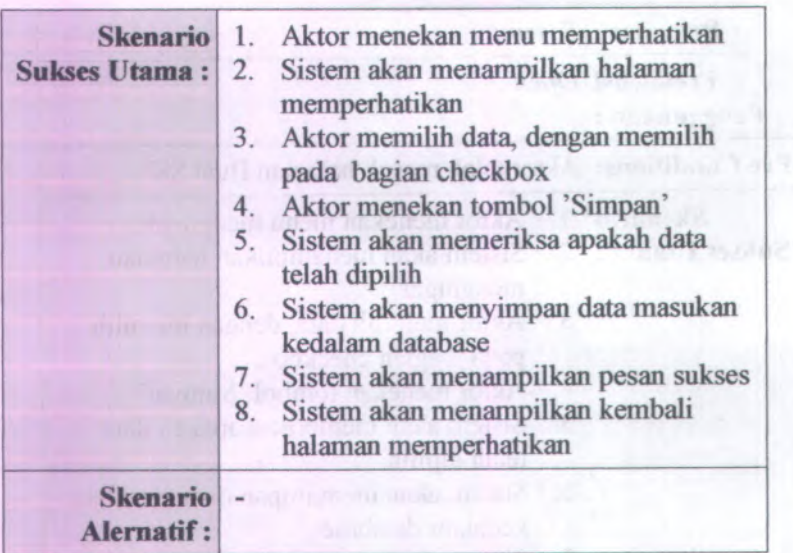

**BEST MENTIONERY** 

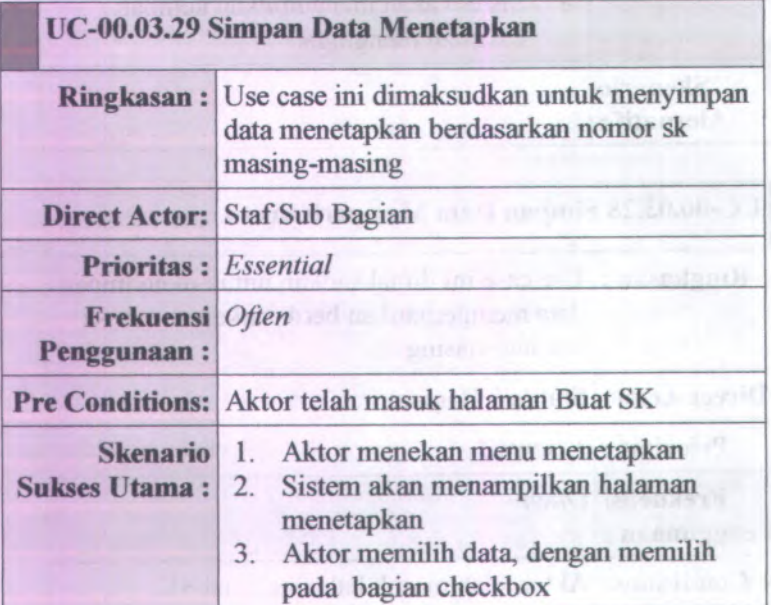

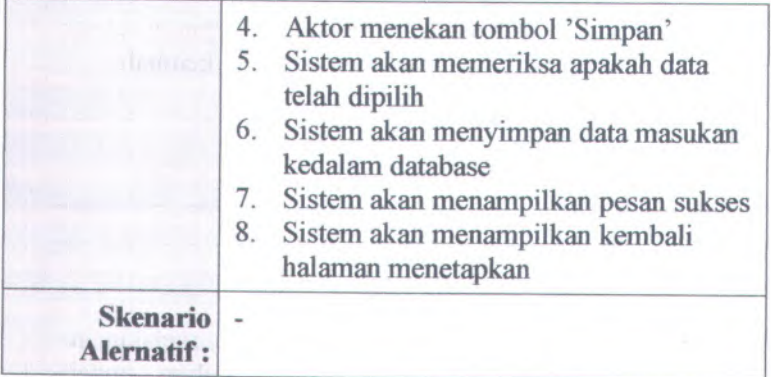

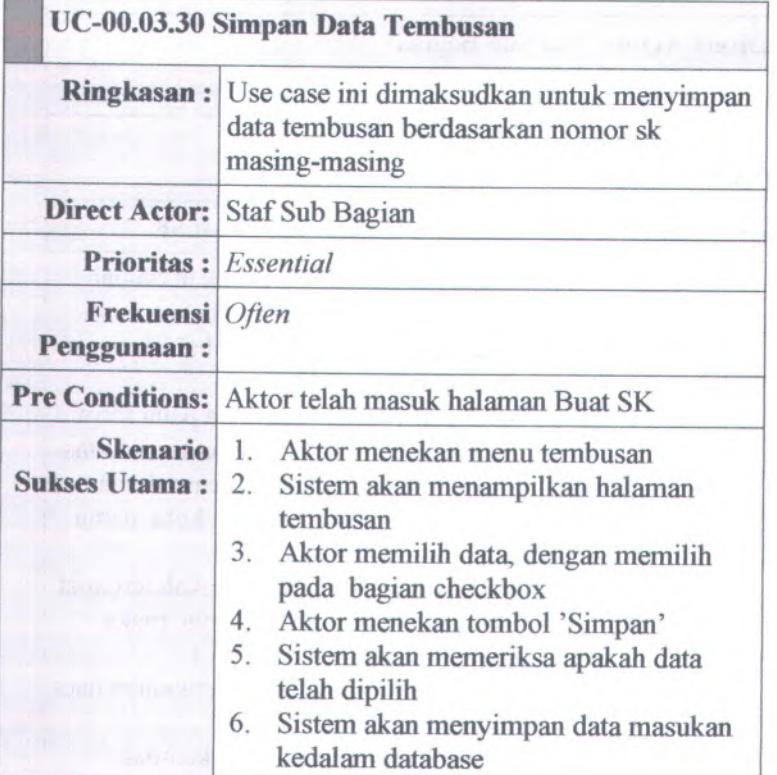

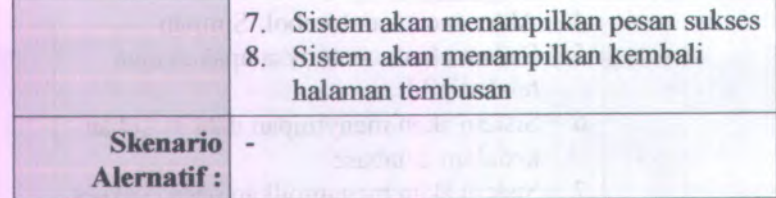

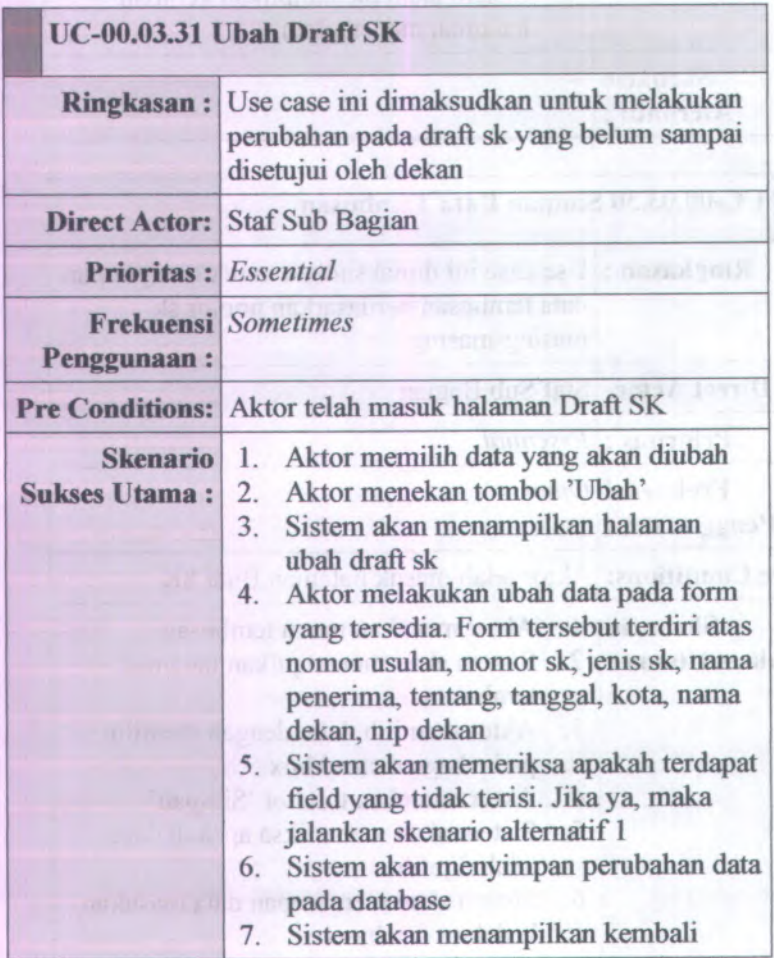

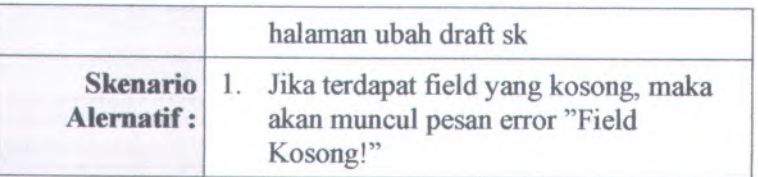

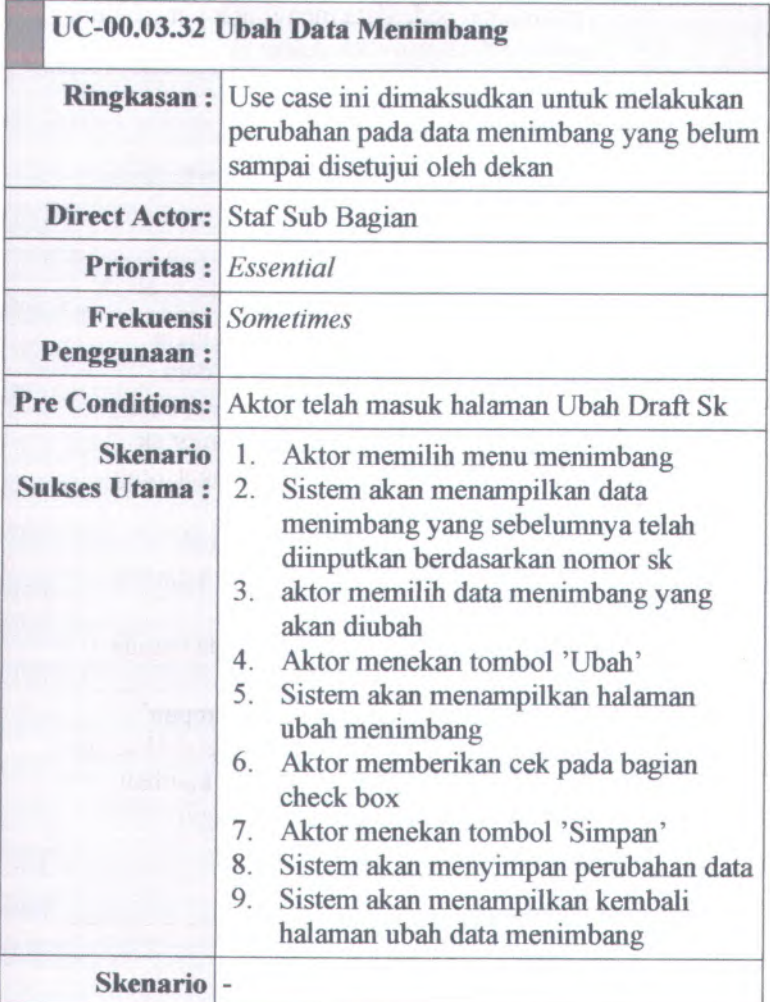

**B-72**

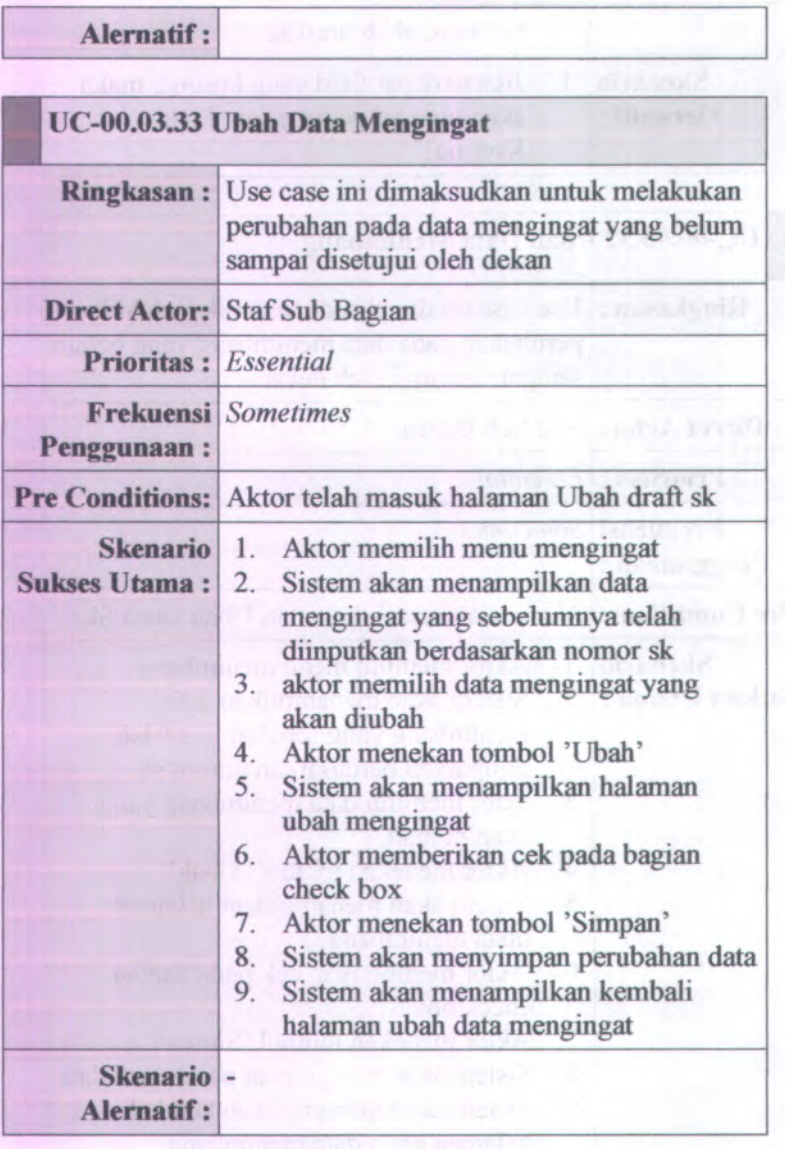

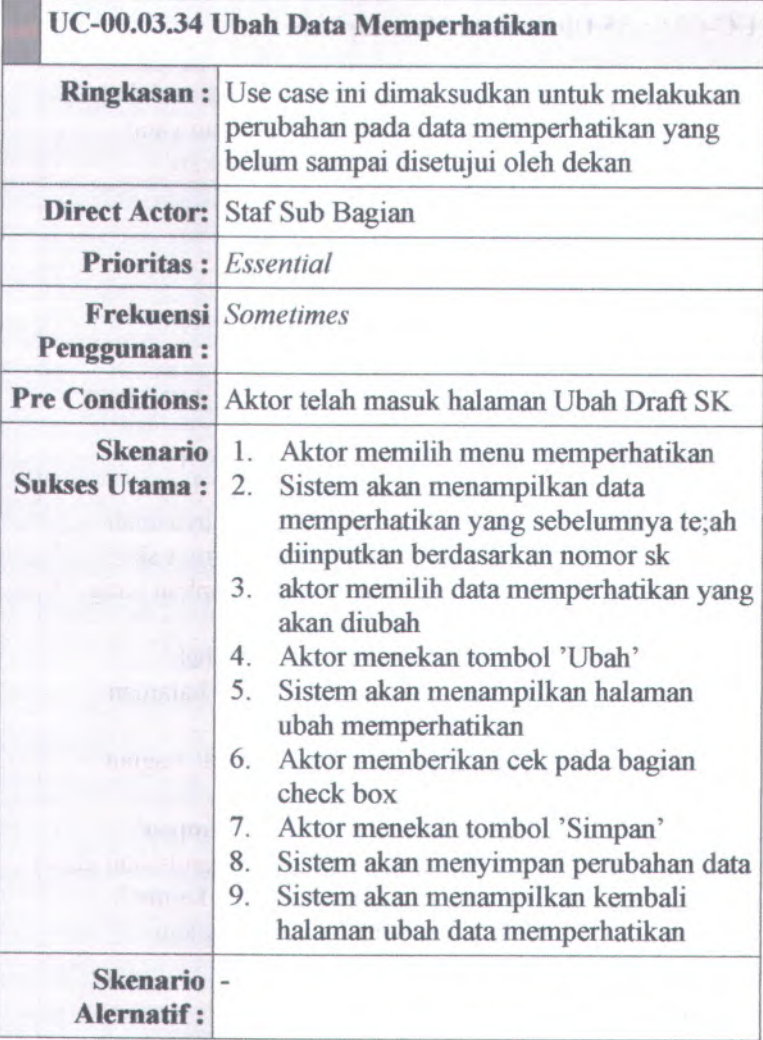

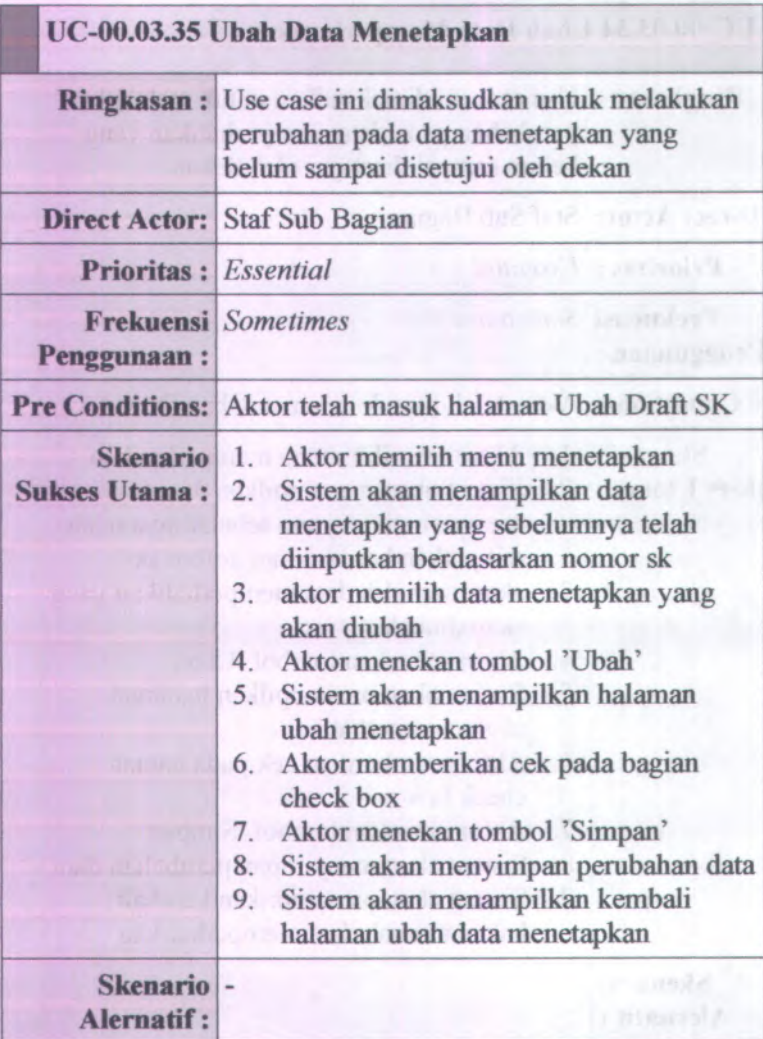

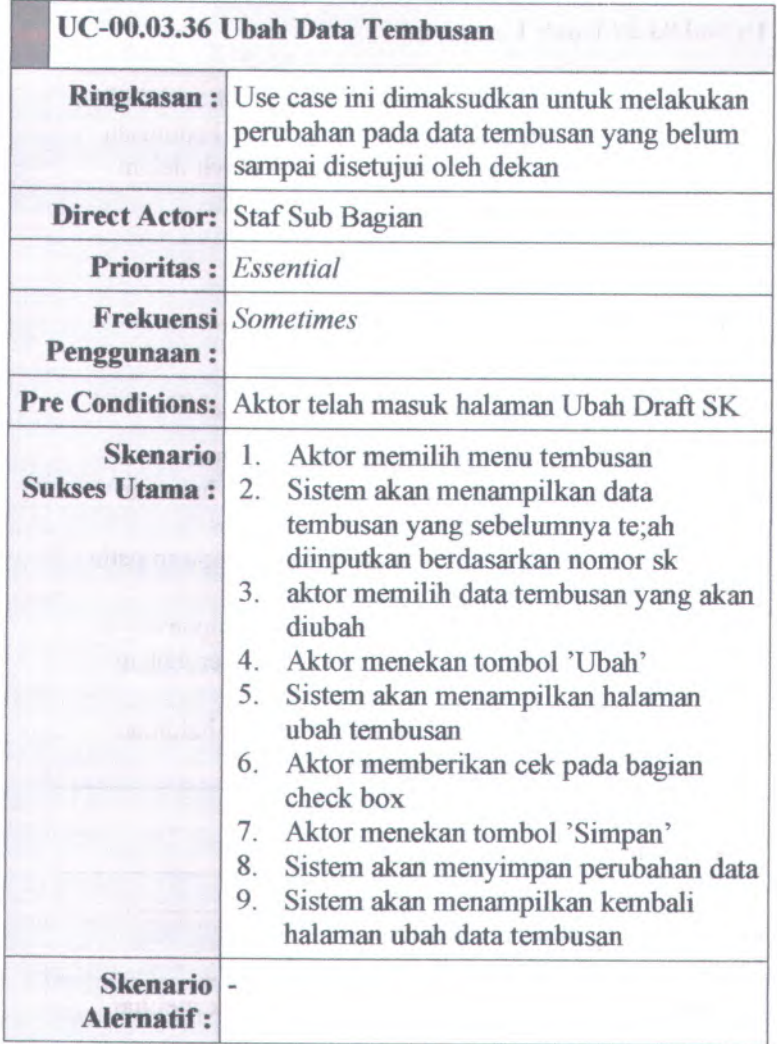

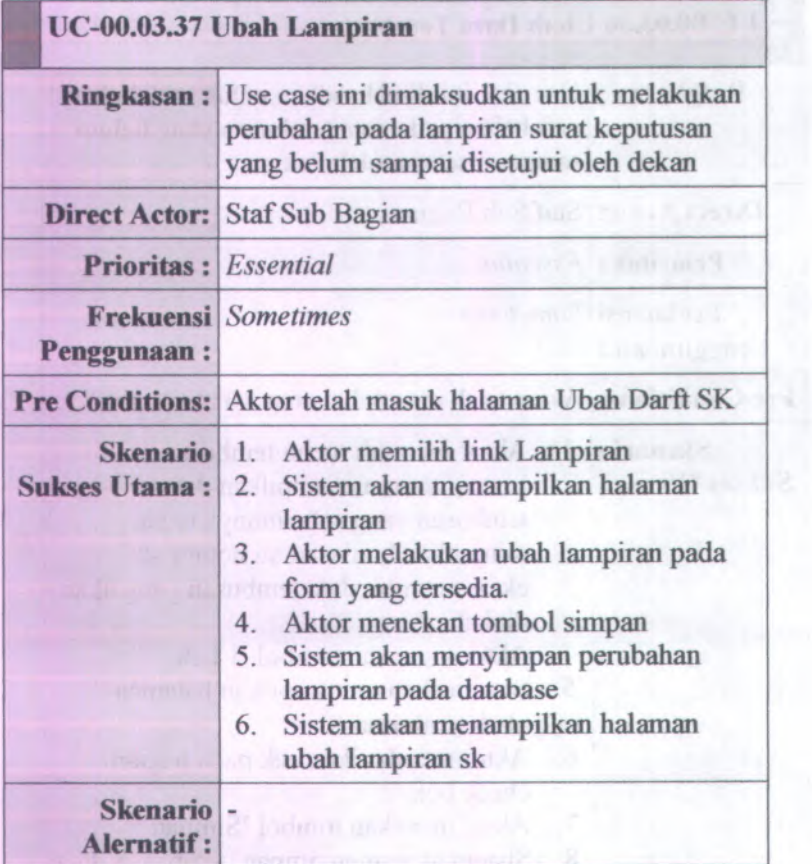

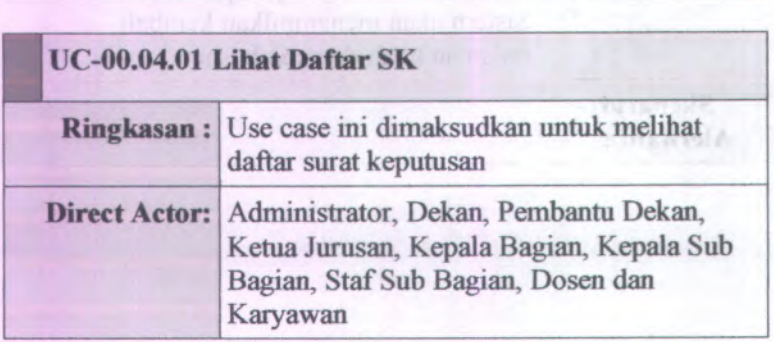

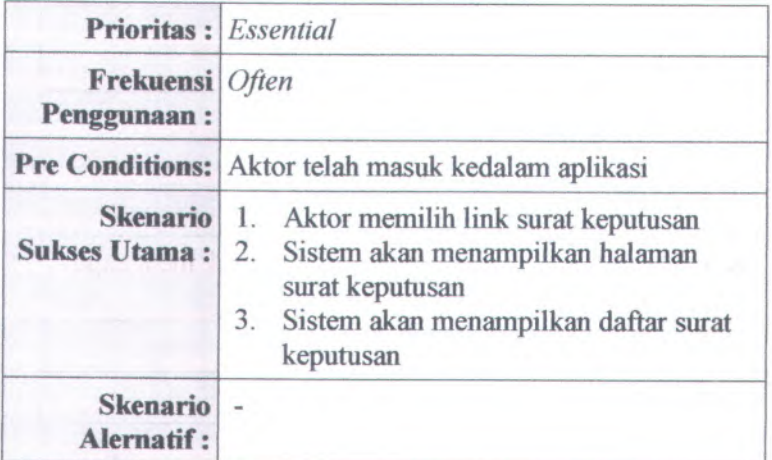

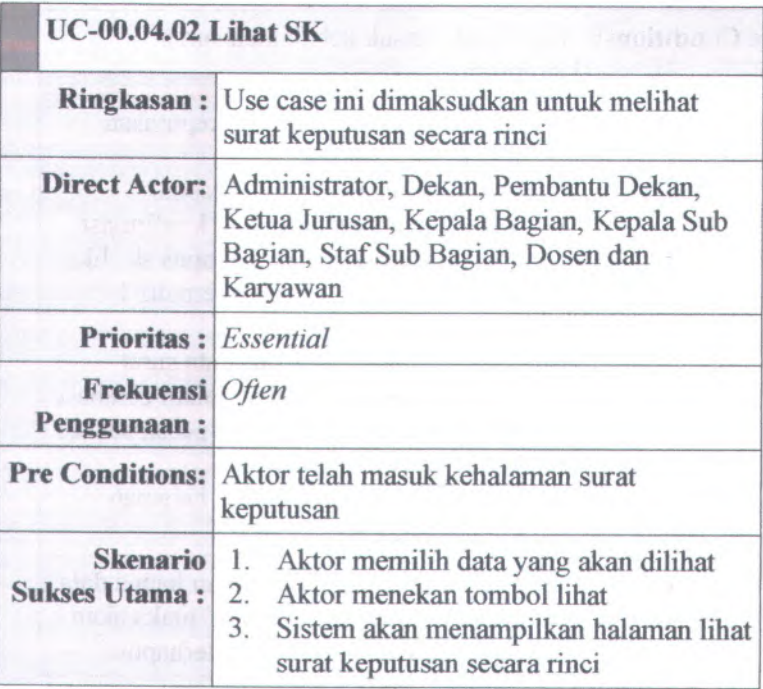

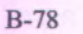

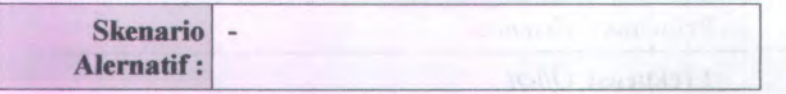

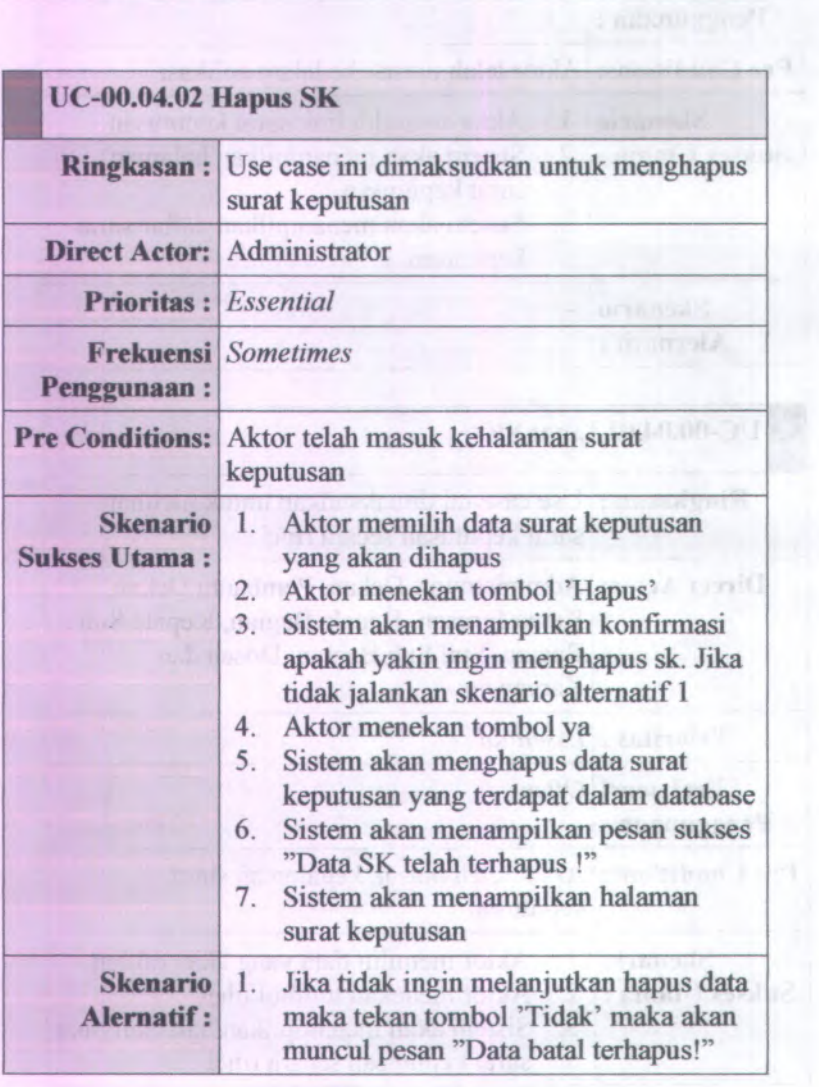

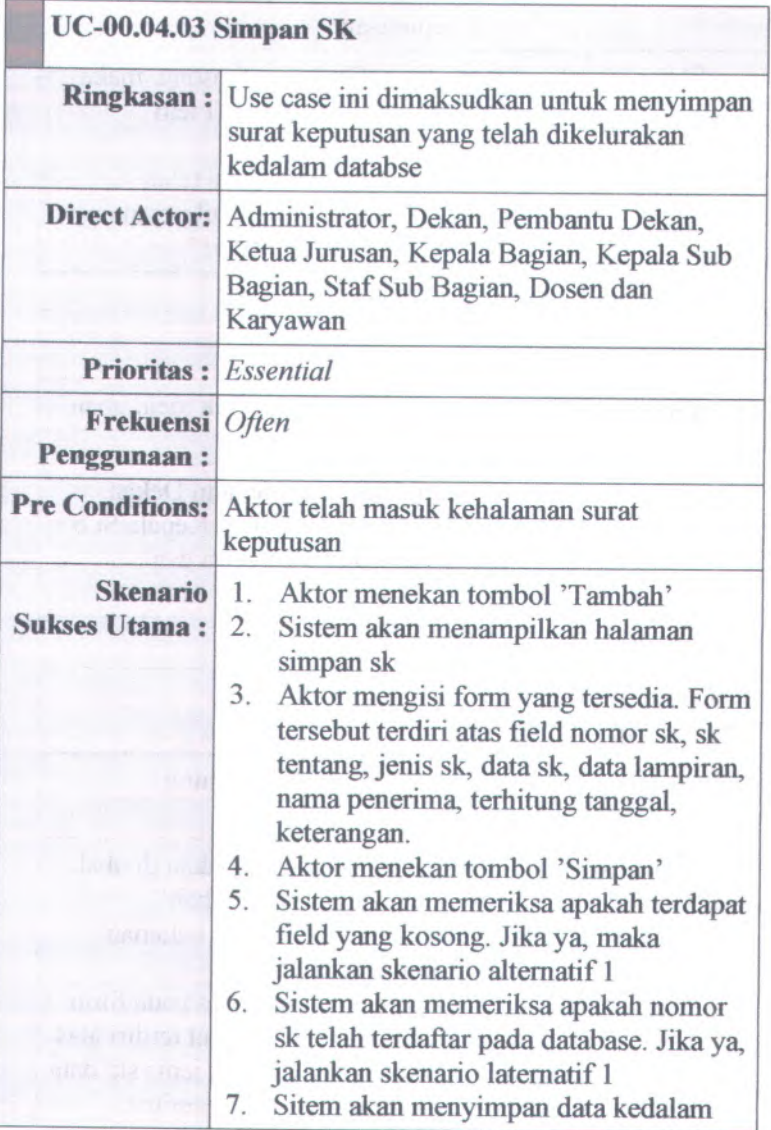

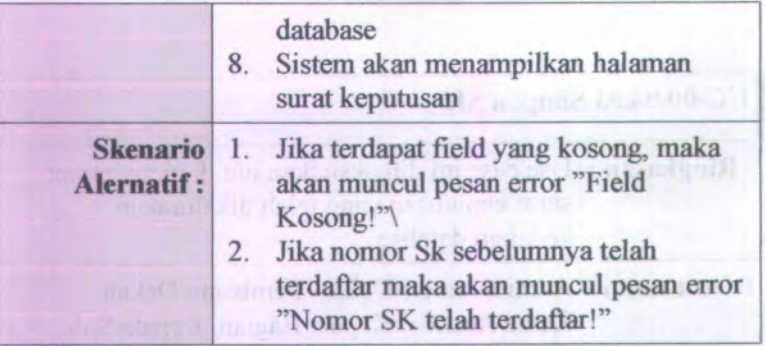

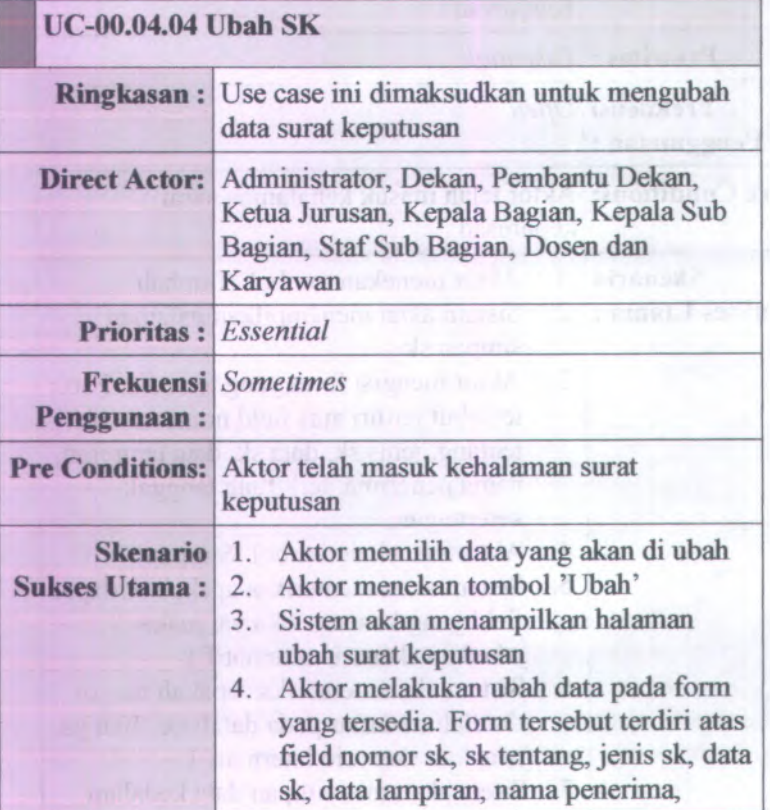

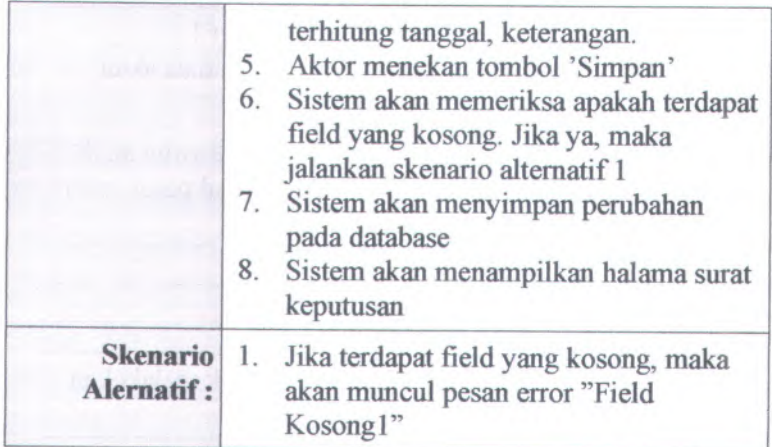

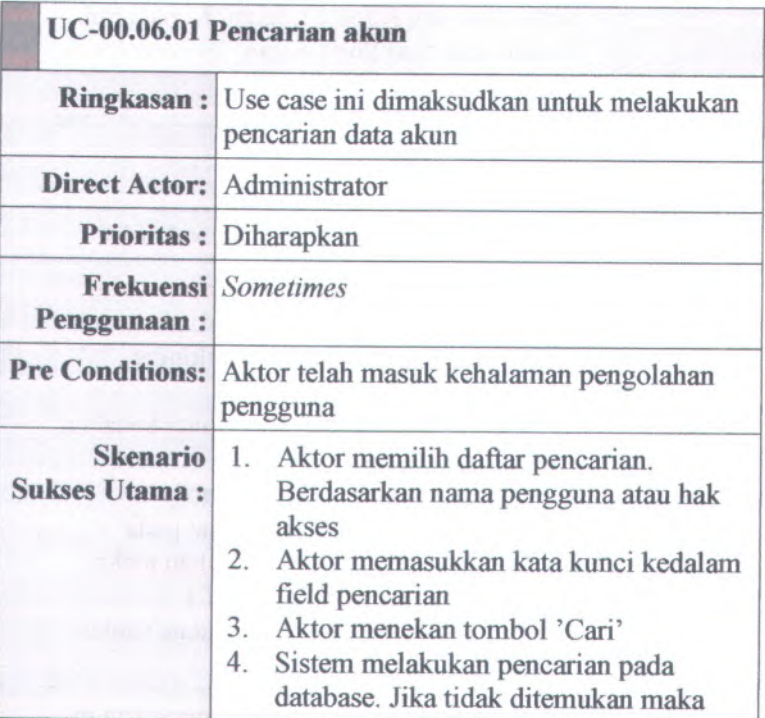

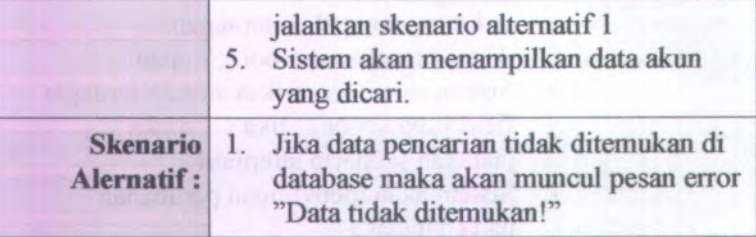

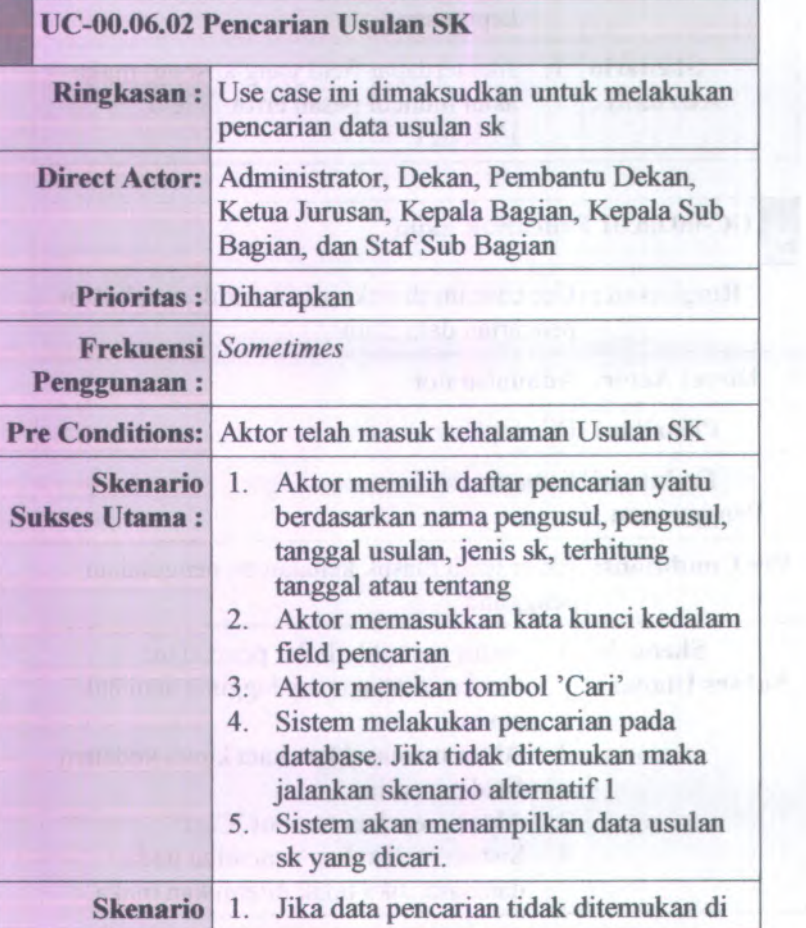

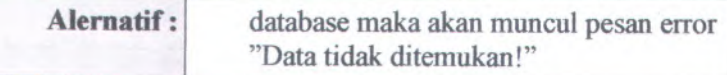

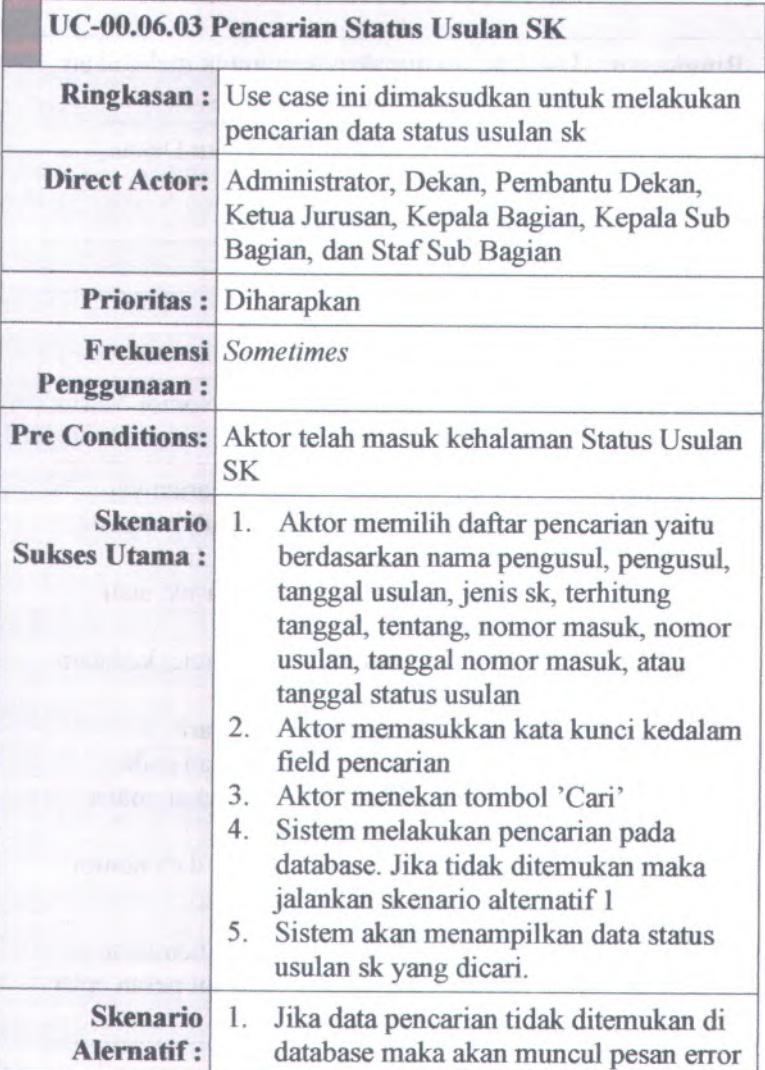

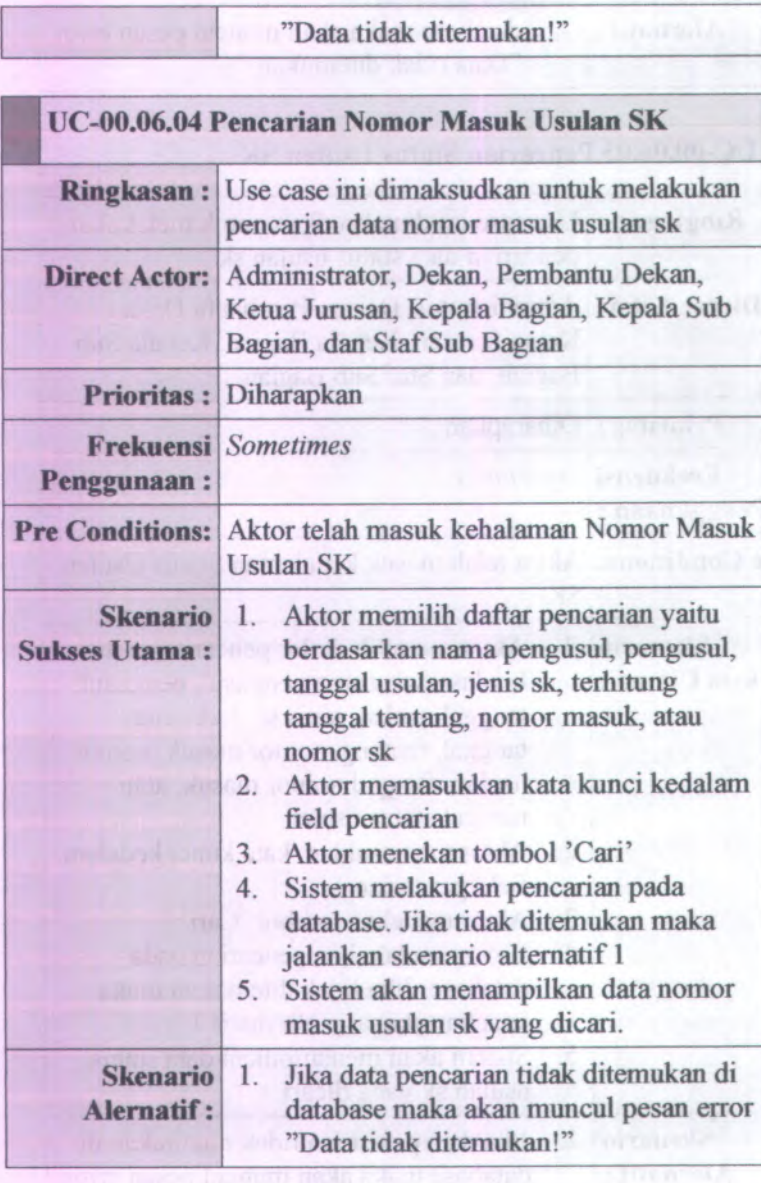

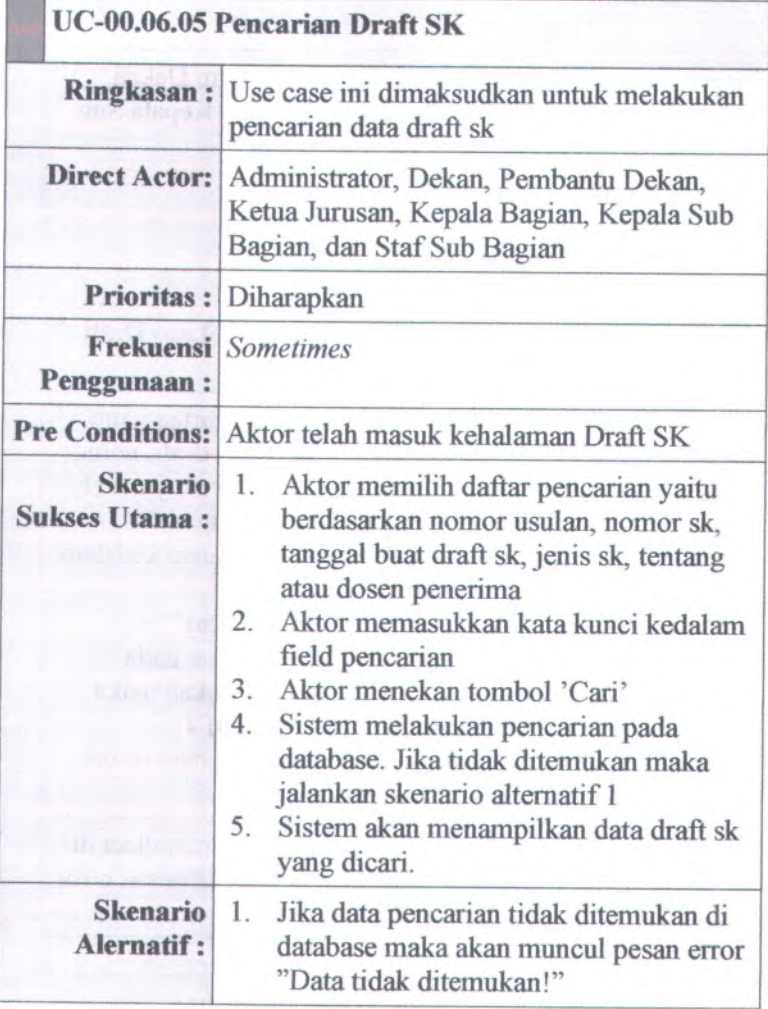

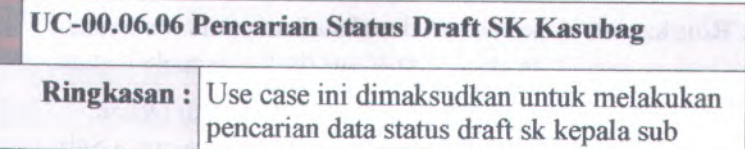

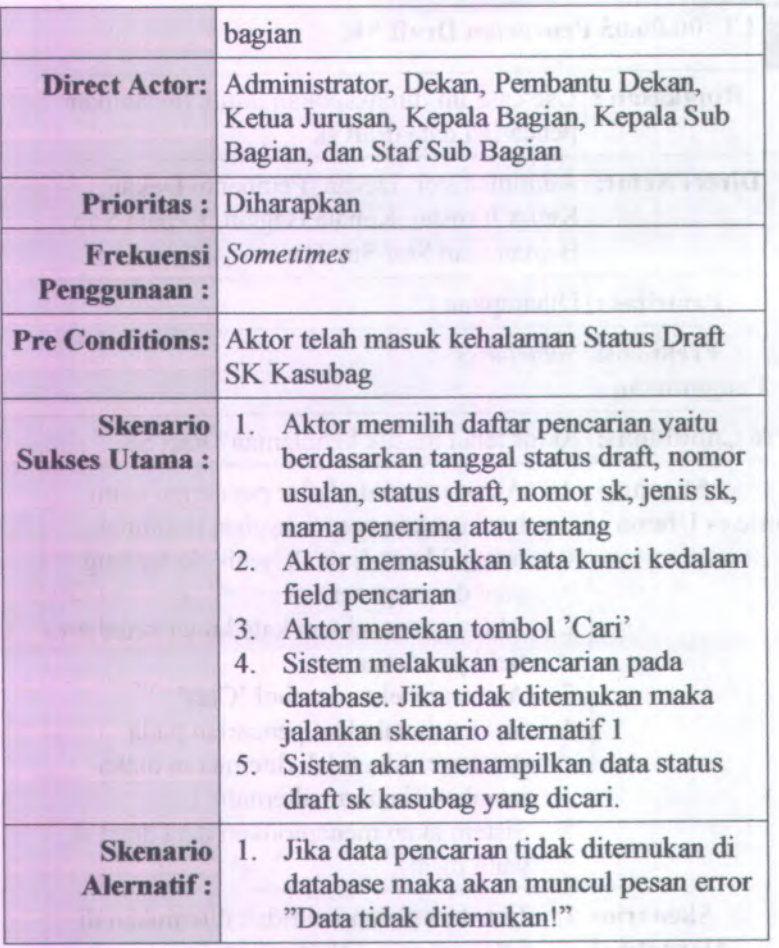

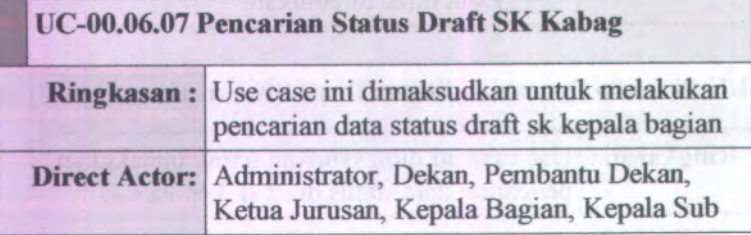

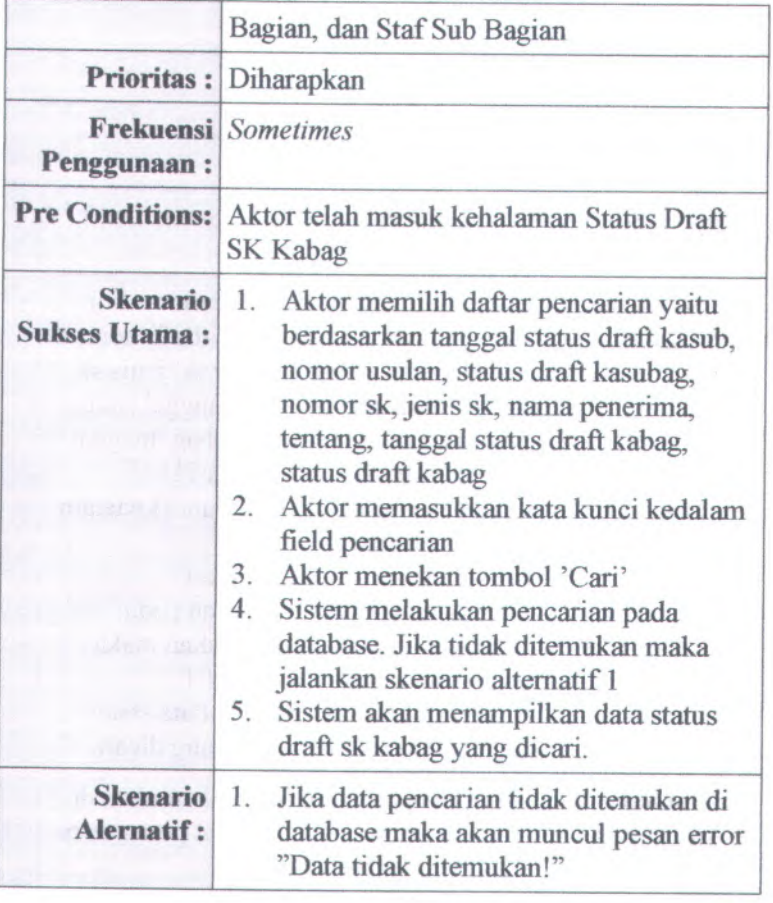

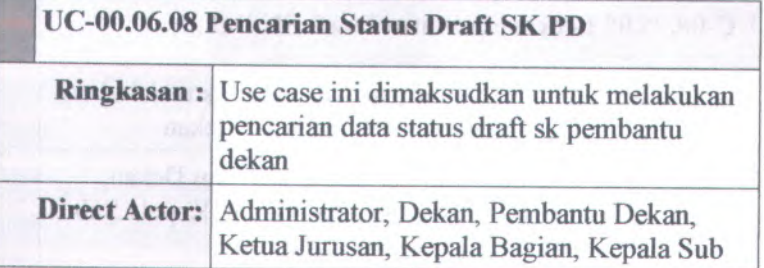

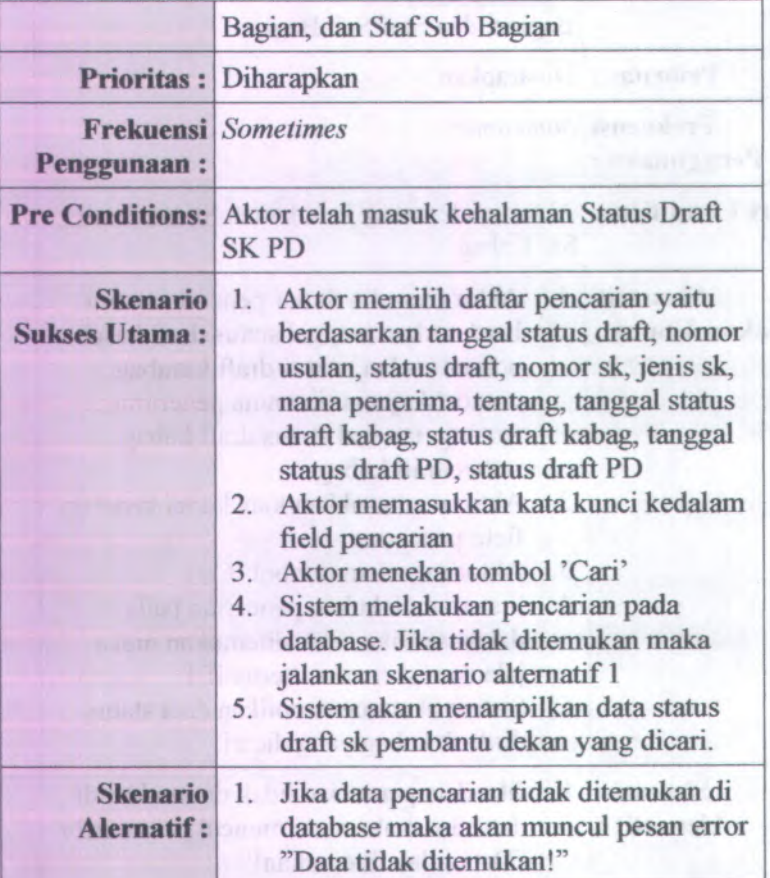

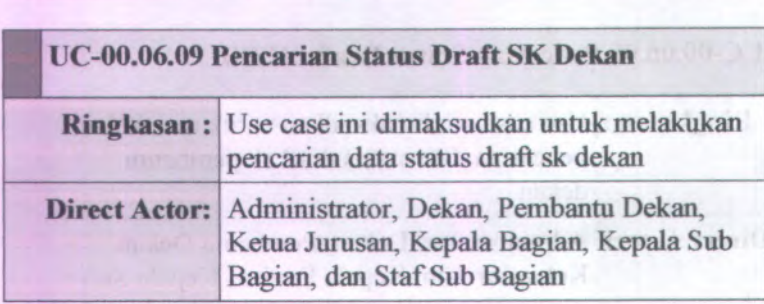

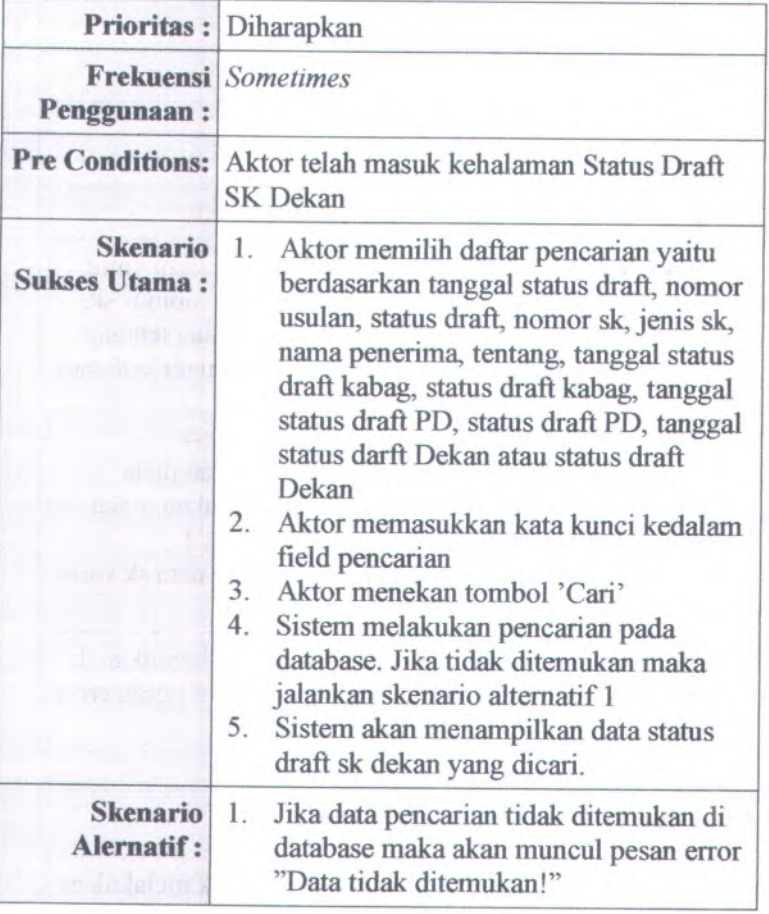

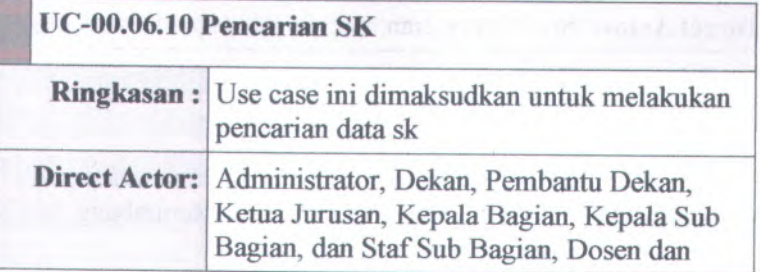

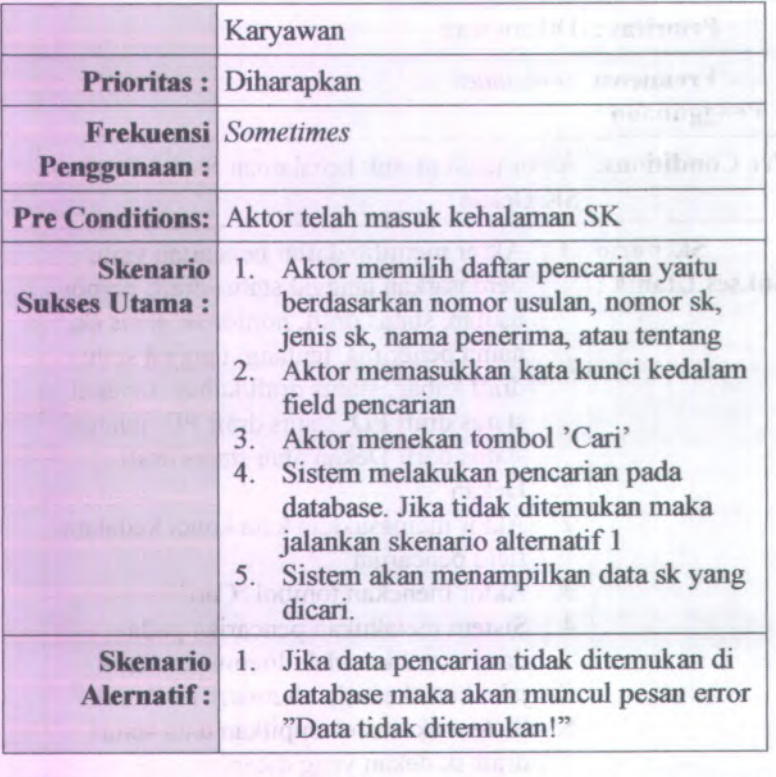

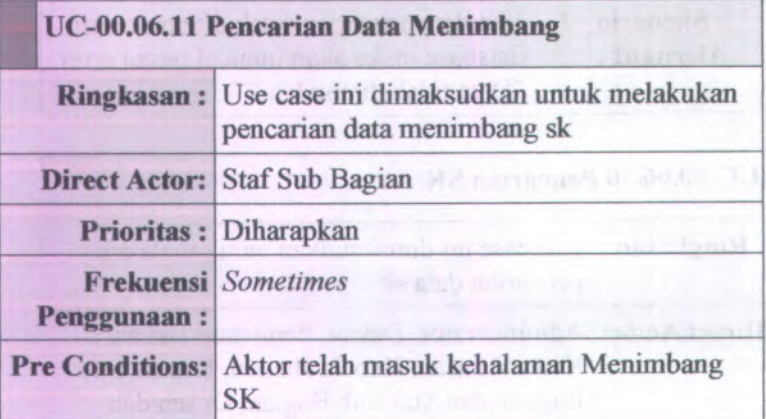

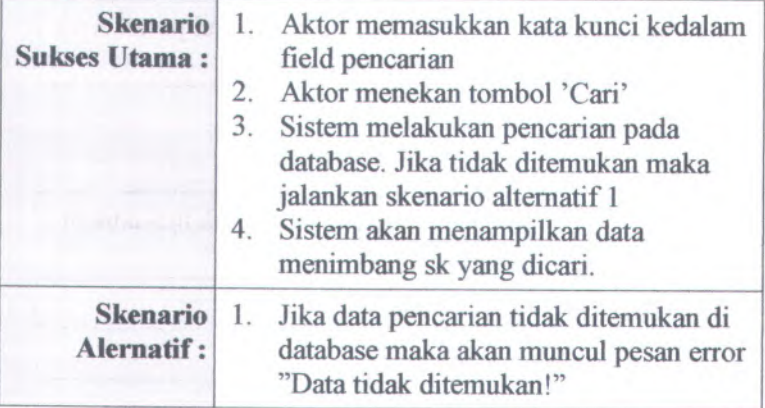

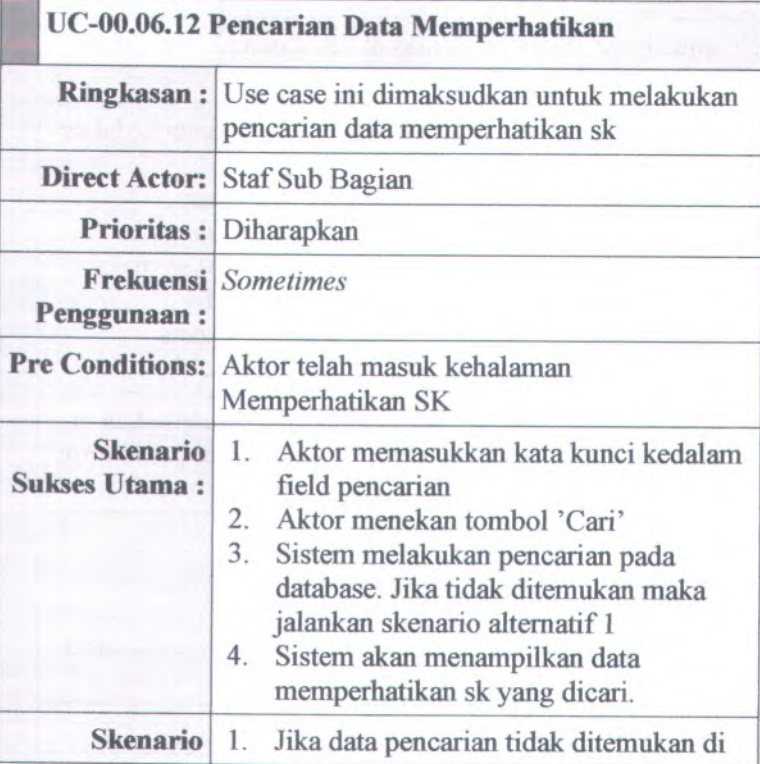

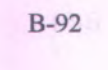

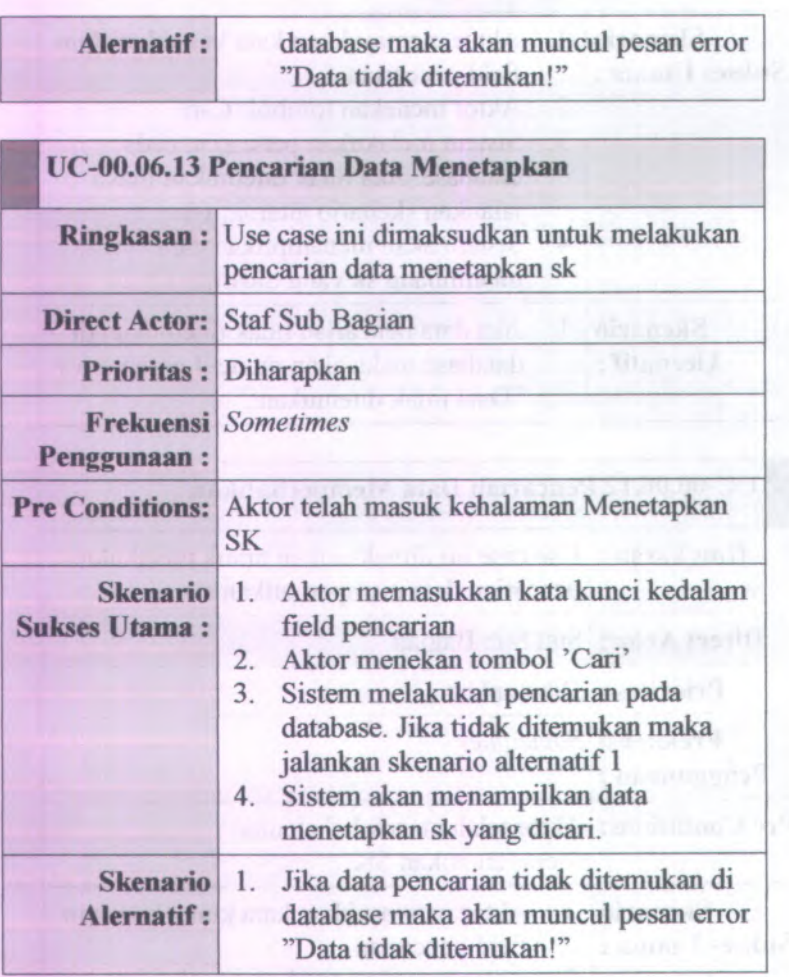

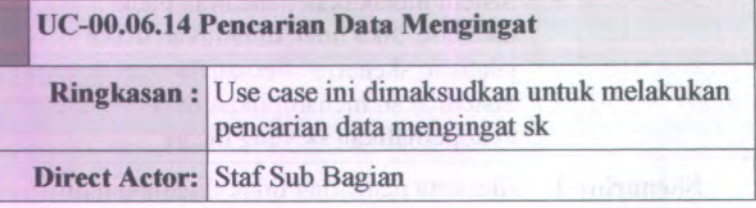

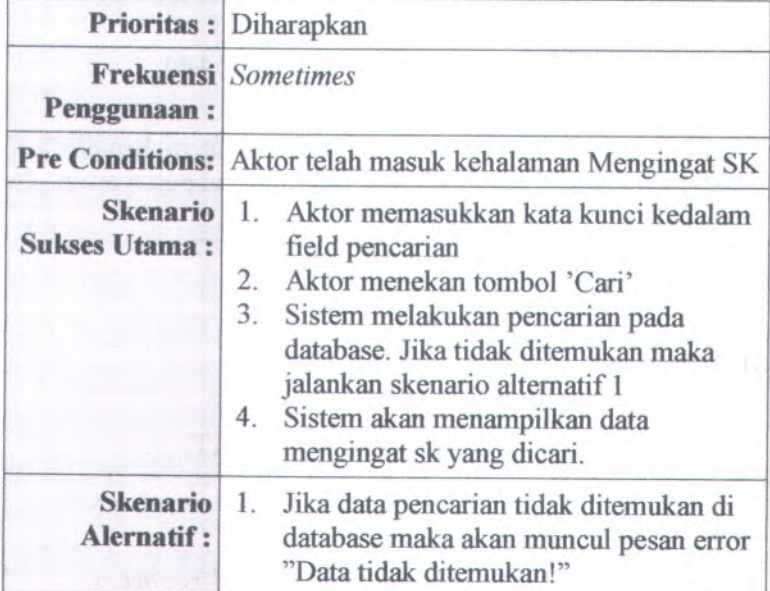

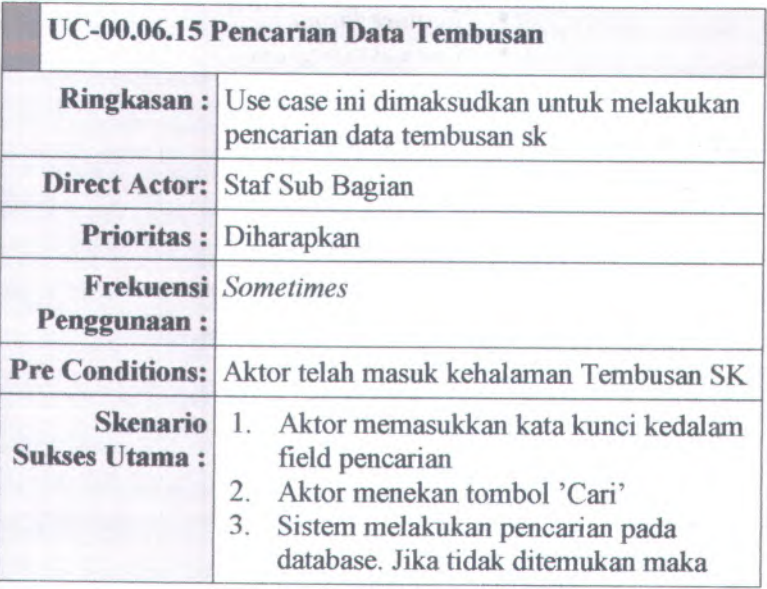

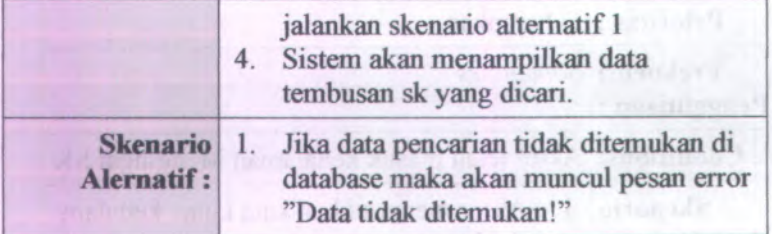

# **B.2.** *Feature Specs*

## **B.2.1. informasi Rilis** *(Release Information)*

**Nama Proyek:** SISTEM INFORMASI PENGELOLAAN SURAT KEPUTUSAN

## **Nomor Rilis Internal: 1.0.0**

**Dokumen Terkait:** *Project proposal > User needs*

strom?

- *SRS > Use case suite*
- *Feature format*
- *• Use case diagram*

## **B.2.2. Features by Release and Priority**

### **Essential**

- 1. F-01 : Text Field
- 2. F-02 : Check Box
- 3. F-03 : Password Field
- 4. F-04 : Text Area
- 5. F-05 : Error Message
- 6. F-06 : Radio Button

### **Expected**

Tidak ada

#### **Desired**

Tidak ada

## **Optional**

- <sup>1</sup>. <sup>F</sup>-<sup>07</sup> : Session Expiration
- <sup>2</sup>. <sup>F</sup>-<sup>08</sup> : Searching

# **<sup>B</sup>.2.3. Features by Release and Risk**

# **Aman**

- 1. F-01 : Textfield
- 2. F-02 : Check Box
- 3. F-04 : Text Area
- <sup>4</sup>. <sup>F</sup>-<sup>05</sup> : Error Message
- 5. F-06 : Radio Button
- 6. F-08 : Searching

### **Resiko**

- 1. F-03 : Password field
- <sup>2</sup>. <sup>F</sup>-<sup>07</sup> : Session Expiration

# **<sup>B</sup>.2.4. Features by Functional Area**

*Functional Area Security*

- <sup>o</sup> F-03 : PassworField
- <sup>o</sup> <sup>F</sup>-<sup>07</sup> : Session Expiration

# *Functional Area Usability*

- <sup>o</sup> F-01 : Textfield
- <sup>o</sup> F-02 : Check Box
- <sup>o</sup> F-04 : Text Area
- <sup>o</sup> F-06 : Radio Button

# *Functional AreaAttentive*

<sup>o</sup> <sup>F</sup>-<sup>05</sup> Error Message

## *Functional Area Searching*

<sup>o</sup> F-08 Searching
**B-96**

## B.2.5. Feature Specs <sup>&</sup>gt; Features <sup>&</sup>gt; Features Format

## B.2.5.1.Informasi Rilis (Release Information)

Nama Proyek: SISTEM INFORMASI PEGELOLAAN SURAT **KEPUTUSAN** 

## Nomor Rilis Internal: 1.0.0

- Dokumen Terkait: *Project proposal <sup>&</sup>gt; User needs*
	- *SRS > Use case suite* ٠
	- *Feature format* ٠

*•Use case diagram*

### B.2.5.2. Format Fitur *(Features Format)*

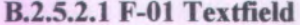

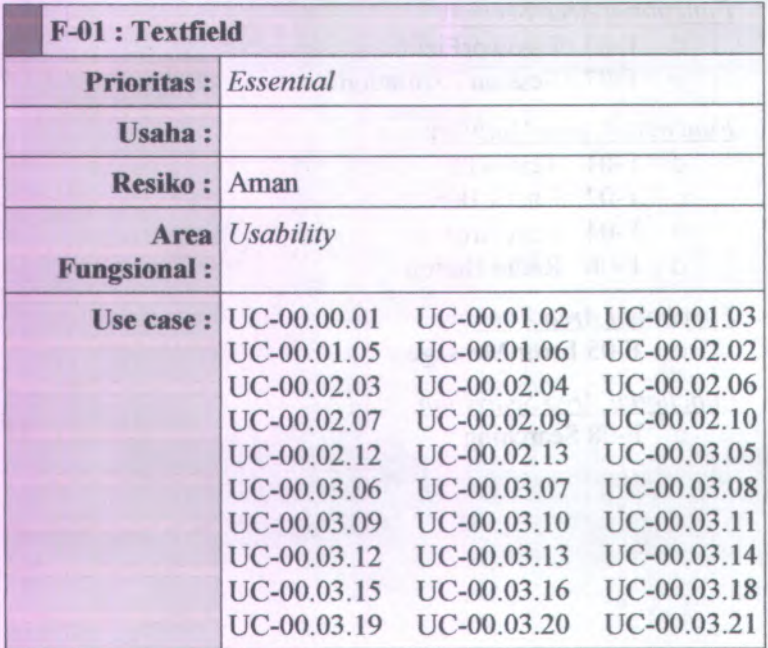

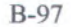

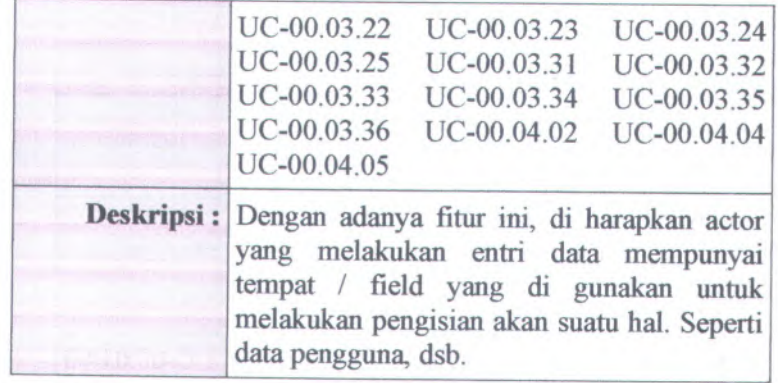

# **B.2.5.2.2 F-02 Check Box**

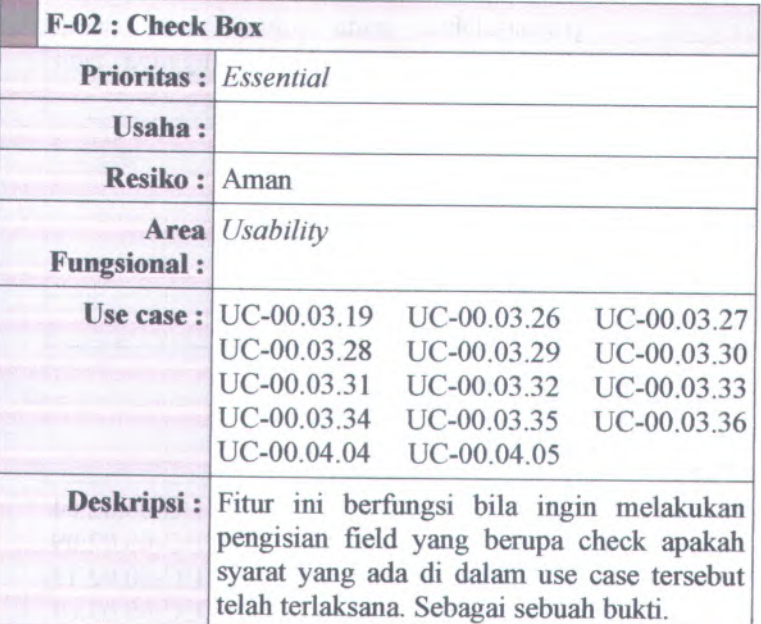

## **B.2.5.2.3 F-03 Password Field**

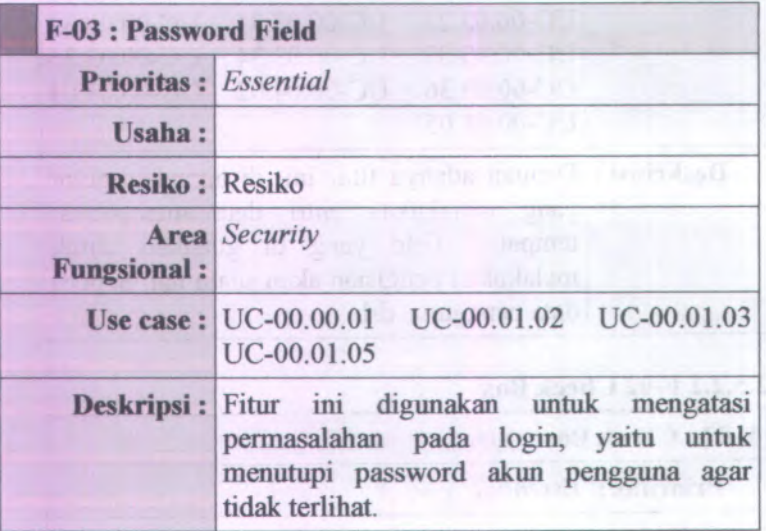

## **B.2.5.2.4 F-04 Text Area**

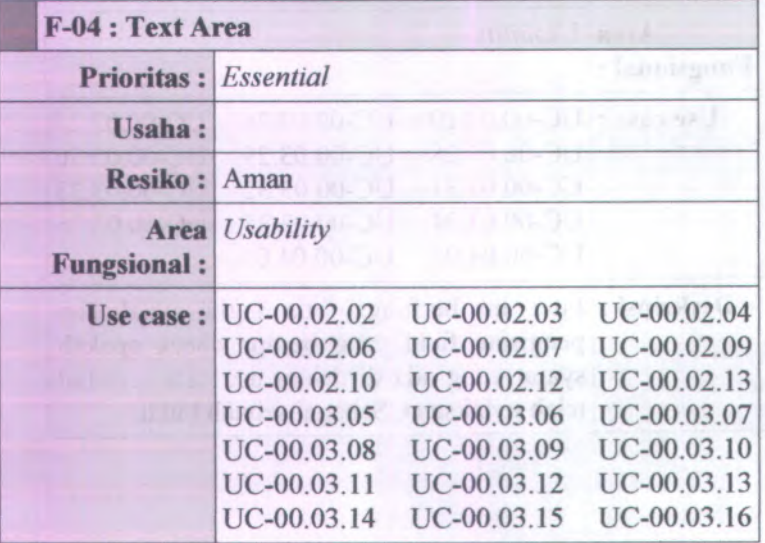

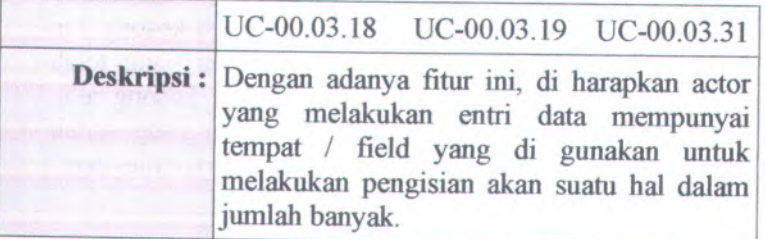

# **<sup>B</sup>.2.5.2.5 <sup>F</sup>-<sup>05</sup> Error Message**

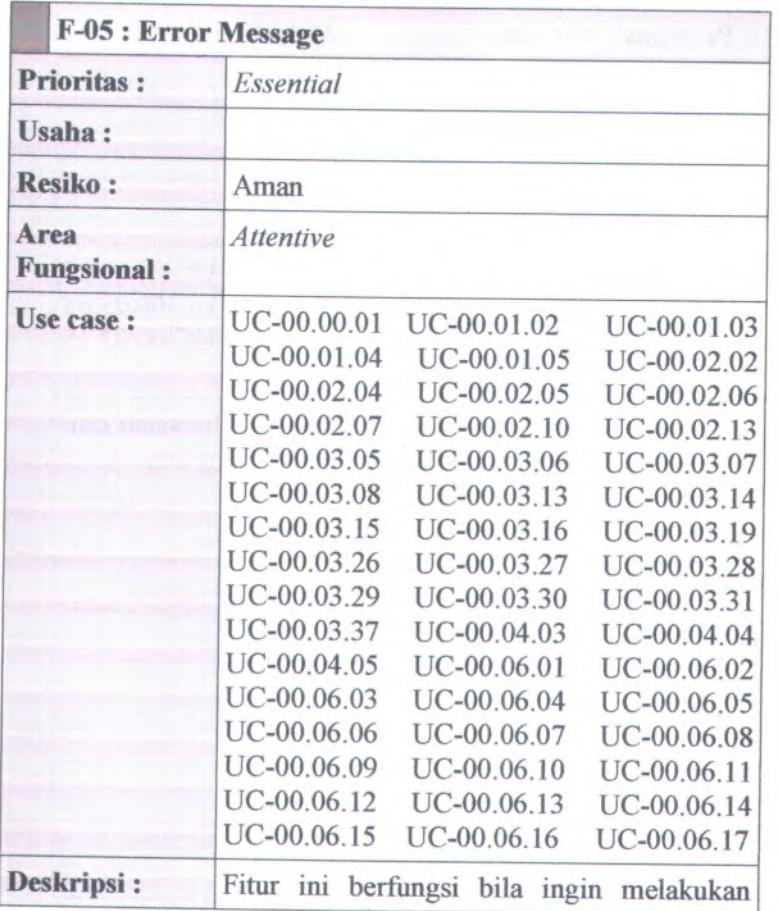

pengisian field yang tidak boleh kosong dan harus sesuai dengan ketentuan yang telah ditentukan. Jika field tersebut kosong atau tidak sesuai dengan ketentuan yang sudah ditentukan, maka akan mucul error message.

## **B.2.5.2.6 F-06 Radio Button**

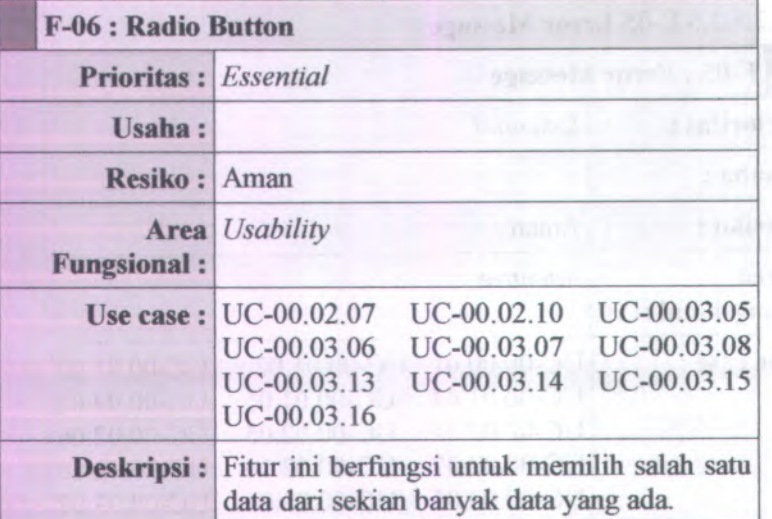

## **B.2.5.2.7 F-09 Session Expiration**

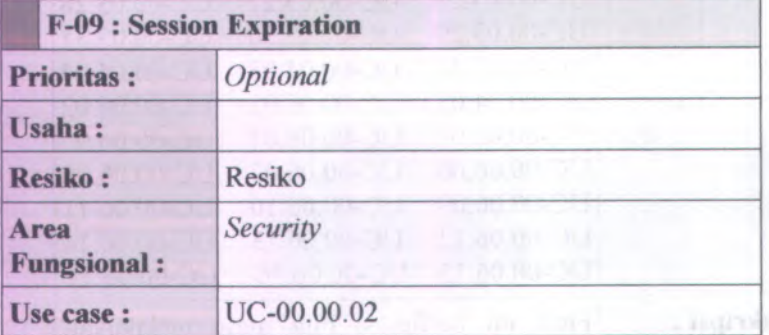

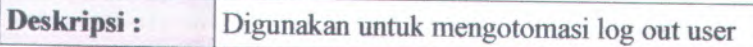

## **<sup>B</sup>.2.5.2.8 <sup>F</sup>-<sup>10</sup> Searching**

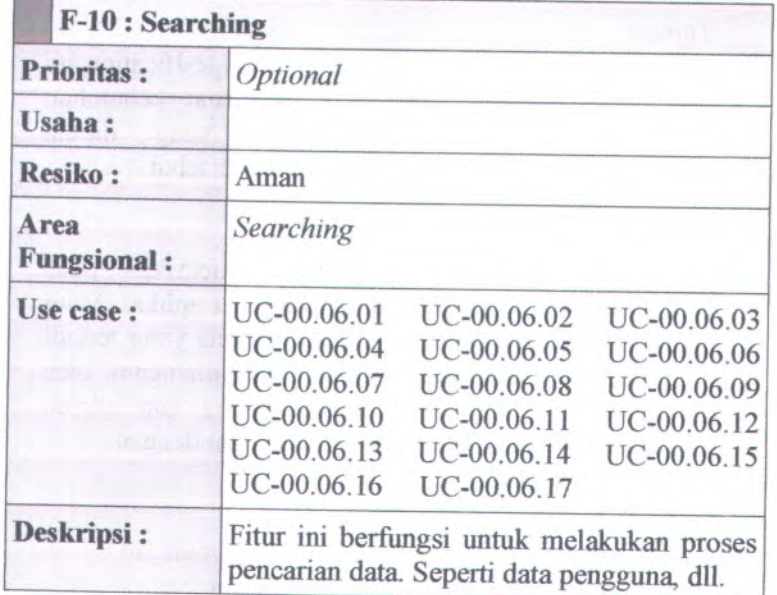

**<sup>B</sup>.3.** *Kebutuhan Non-Fungsional dan Kebutuhan Lingkungan (Non-functional Requirements & Enviromental Requirements)*

**<sup>B</sup>.3.1. Informasi Rilis** *(Release Information)*

Nama **Proyek:** SISTEM INFORMASI PENGELOLAAN SURAT KEPUTUSAN

**Nomor Rilis 1.0.0 Internal:**

> **Dokumen \*** *SRS <sup>&</sup>gt; Use case suite* **Sisipan:** *SRS <sup>&</sup>gt; Feature specs*

**Dokumen** *Project proposal <sup>&</sup>gt; User needs* **Terkait:**

#### **B.3.2. Pengantar** *(Introduction)*

#### *Tujuan*

Dokumen Software Requirement Spesification ini berisi tentang penjabaran mengena<sup>i</sup> kebutuhan pengguna serta perancangan yang berdasarkan kebutuhan pengguna tersebut. dibuat

#### *Ruang Lingkup Perangkat Lunak*

Perangkat lunak yang akan dijelaskan pada dokumen spesifikasi ini merupakan aplikasi yang membantu pelaksanaan proses bisnis yang terjadi di FTIf. Aktifitas-aktifitas yang ditangani oleh perangkat lunak ini adalah antara lain adalah aktivitas-aktivitas yang berhubungan dengan

- •Pengelolaan Sistem
- •Pengelolaan Pengguna
- •Pengelolaan Usulan Surat Keputusan
- •Pengelolaan Surat Keputusan
- •Pengelolaan Laporan

#### *Target Audience*

Audience yang harus memahami menggunakan dokumen ini antara lain: dan

•Analis sistem

> Analis sistem menggunakan dokumen ini sebagai pedoman dalam membuat perancangan sistem.

- • Programmer Programmer memanfaatkan dokumen ini untuk mengetahui gambaran sistem yang
	- akan dibangun.
- •Tester

Tester menjadikan dokumen ini sebagai melakukan testing terhadap sistem yang telah dibangun.

•Pihak pengembang

> Pihak pengembang melihat dokumen ini sebagai referensi dalam melakukan penyesuaian dengan sistem yang ingin dibuat.

## **B.3.3. Use Cases**

*Tema Utama Pada Use Case*

Use case yang akan ditampilkan meliputi semua bagian-bagian yang dibuat dalam perangkat lunak sistem informasi pengelolaan surat keputusan di FTIf dan menerangkan tiap-tiap detail yang ada didalamnya yang akan dijelaskan pada use case suite.

Bagian-bagian tersebut meliputi:

- •Pengelolaan Sistem
- •Pengelolaan Pengguna
- Pengelolaan Usulan Surat Keputusan
- Pengelolaan Surat Keputusan
- •Pengelolaan Laporan

# **<sup>B</sup>.3.4. kebutuhan Fungsional** *(Functional Requirements)*

Kebutuhan Fungsional Utama yang akan digunakan yaitu:

- •Sistem bisa mengelola data surat keputusan
- •Sistem bisa mengelola data master

**Disamping Kebutuhan Fungsional utama di atas terdapat Kebutuhan Fungsional-fungsional lainnya yang berhubungan meliputi :**

- •Sistem bisa melakukan validasi hak akses
- •Sistem bisa menyimpan pengubahan kata sandi
- Sistem bisa menampilkan data akun pengguna
- • Sistem bisa menyediakan fasilitas untuk membuat akun pengguna baru
- • Sistem bisa menyimpan pengubahan kata sandi **aktor lainnya** 
	- • Sistem bisa menyediakan fasilitas untuk membuat usulan sk baru
	- •Sistem bisa menampilkan data usulan sk
	- • Sistem bisa menyediakan fasilitas untuk memberikan persetujuan usulan sk baru
	- • Sistem bisa menampilkan data persetujuan usulan sk baru
	- • Sistem bisa menyediakan fasilitas untuk menambahkan data menimbang sk baru
	- •Sistem bisa menampilkan data menimbang sk baru
	- • Sistem bisa menyediakan fasilitas untuk menambahkan data mengingat sk baru
	- •Sistem bisa menampilkan data mengingat sk baru
	- • Sistem bisa menyediakan fasilitas untuk menambahkan data memperhatikan sk baru
	- • Sistem bisa menampilkan data memperhatikan sk bam
	- • Sistem bisa menyediakan fasilitas untuk menambahkan data tembusan sk bam
	- •Sistem bisa menampilkan data tembusan sk bam
	- •Sistem bisa menyediakan fasilitas membuat sk bam
	- Sistem bisa menyediakan fasilitas untuk mengubah skanna in ontas no
	- Sistem bisa menghapus sk
	- Sistem bisa menyediakan fasilitas untuk  $\bullet$ memberikan persetujuan sk
	- •Sistem bisa menampilkan data persetujuan sk
- • Sistem bisa menyediakan fasilitas untuk menyimpan sk
- •Sistem bisa menampilkan sk milik aktor pribadi
- •Sistem bisa menampilkan sk lingkup Jurusan
- •Sistem bisa menampilkan sk lingkup Fakultas
- • Sistem bisa menampilkan sk untuk bagian masingmasing
- • Sistem bisa menampilkan sk untuk sub bagian masing-masing

## **<sup>B</sup>.3.5. Kebutuhan Non-Fungsional** *(Non-functional Requirements)*

#### *Usability requirement*

- *•* Rancangan antarmuka aplikasi *user friendly* dengan pengguna
- Adanya fasilitas *searching* untuk memudahkan pengguna mencari data lebih cepat

## *Reliability and up-time requirement*

•Kehilangan data tidak dapat ditoleransi

## *Safety requirement*

- • Hanya administrator yang mempunyai wewenang membuat user yang sesuai dengan peranannya, mengubah peranan user, serta menghapus user.
- •Administrator bisa mengubah password user

## *Supportability and operability requirement*

• Terdapat manual baik dalam bentuk buku yang cara penginstallan dan pengoperasiaan terhadap system informasi pengelolaan surat keputusan ini.

#### B.3.6. Kebutuhan Lingkungan *(Environmental Requirements)*

#### *Kebutuhan Perangkat Keras (Hardware Requirements)*

• Sistem terdiri atas satu komputer yang berfungsi sebagai server dan beberapa computer yang berfungsi sebagai klien.

Spesifikasi minimal untuk server:

- Pentium Core 2 Duo 2,8 GHz
- 1 GB DDR2
- •HD 250 GB SATA
- Mainboard Intel 945 <sup>+</sup> VGA <sup>+</sup>SC  $\mathbf{r}$
- Monitor <sup>14</sup> Inch mendukung resolusi 1024 X 768

Spesifikasi minimal untuk klien:

- Pentium II 400Mhz
- 128 Mb SDRam
- $HD 4.3 GB$ 
	- Mainboard <sup>+</sup> Soundcard <sup>+</sup> VGA ٠
	- ٠ Monitor 14 Inch mendukung resolusi 1024 X 768

## *Kebutuhan Perangkat Lunak (Software Requirements)*

- • Untuk server system software harus mampu berfungsi sebagai web server. Disarankan sistem operas<sup>i</sup> menggunakan windows server 2003.
- • Untuk klien sistem software harus mampu menjalankan web browser. Disarankan sistem operasi minimal menggunakan windows <sup>98</sup> karena cukup ringan dan telah tersedia fasilitas web browser.

# *C. Desain (Design):*

- *. Desain Struktural (Structural Design)*
- *. Desain Tingkah Laku (Behavioral Design)*
- *. Antarmuka Pengguna (User Interface)*
- *. Pembangunan Sistem (Build System)*
- *. Arsitektur (Architecture)*
- *. Persistence*
- **.** *Keamanan (Security)*

## **C.l.** *Desain Struktural (Structural Design)*

**C.1.1. Informasi Rilis** *(Release Information)*

Nama **Proyck:** SISTEM INFORMASI PENGELOLAAN SURAT KEPUTUSAN

**Nomor Rilis Internal: 1.0.0**

**Dokumen Sisipan:** *Design* **>** *Behavioral Design Design* **>** *User Interface Design > Build System Design* **>** *Architecture Design* **>** *Persistentence Design* **>** *Security*

**Dokumen Terkait:** *SRS > Use case suite SRS* **>** *Feature specs*

#### **C.l.2. Gambaran** *(Overview)*

Model yang digunakan dalam desain perangkat lunak ini adalah UML (*Unified Modelling Language ).* Dan untuk mengetahui struktur model dari desain perangkat lunak yang dibuat adalah dengan membuat ER Diagram yaitu Entity Relationship Diagram.

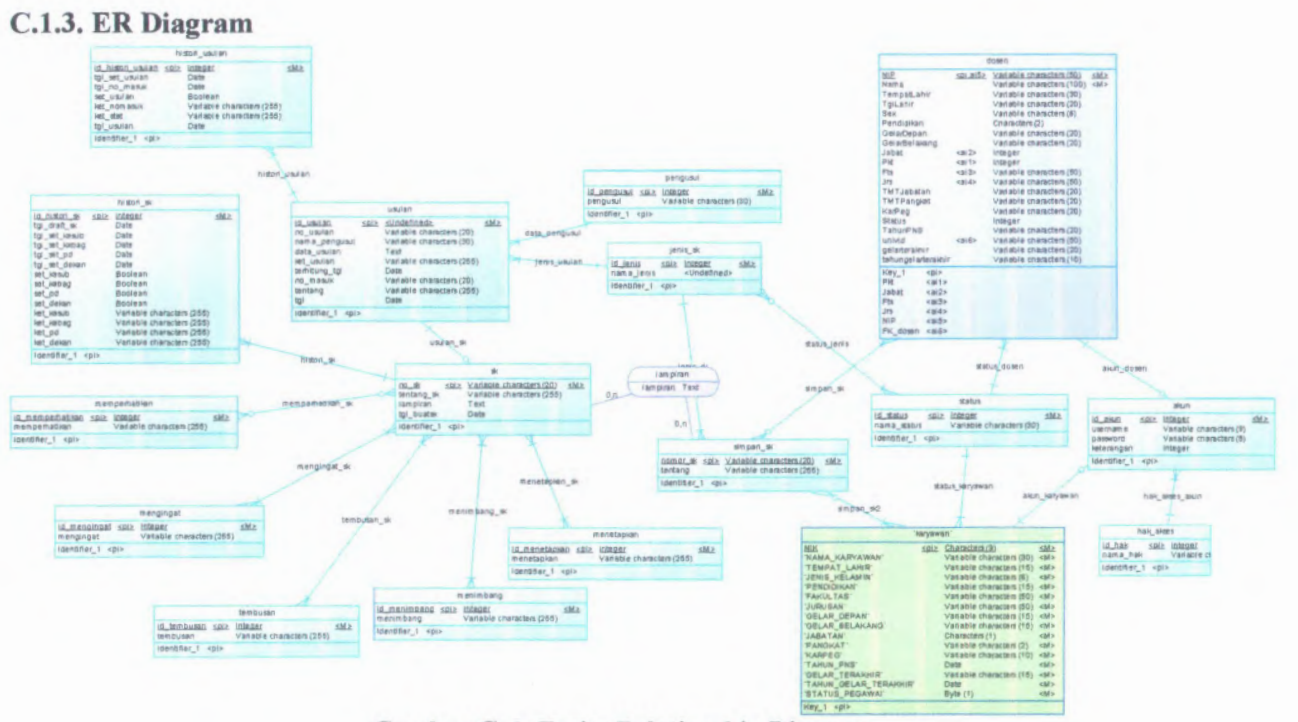

 $C-3$ 

Gambar C. 1. Entity Relationship Diagram

F.

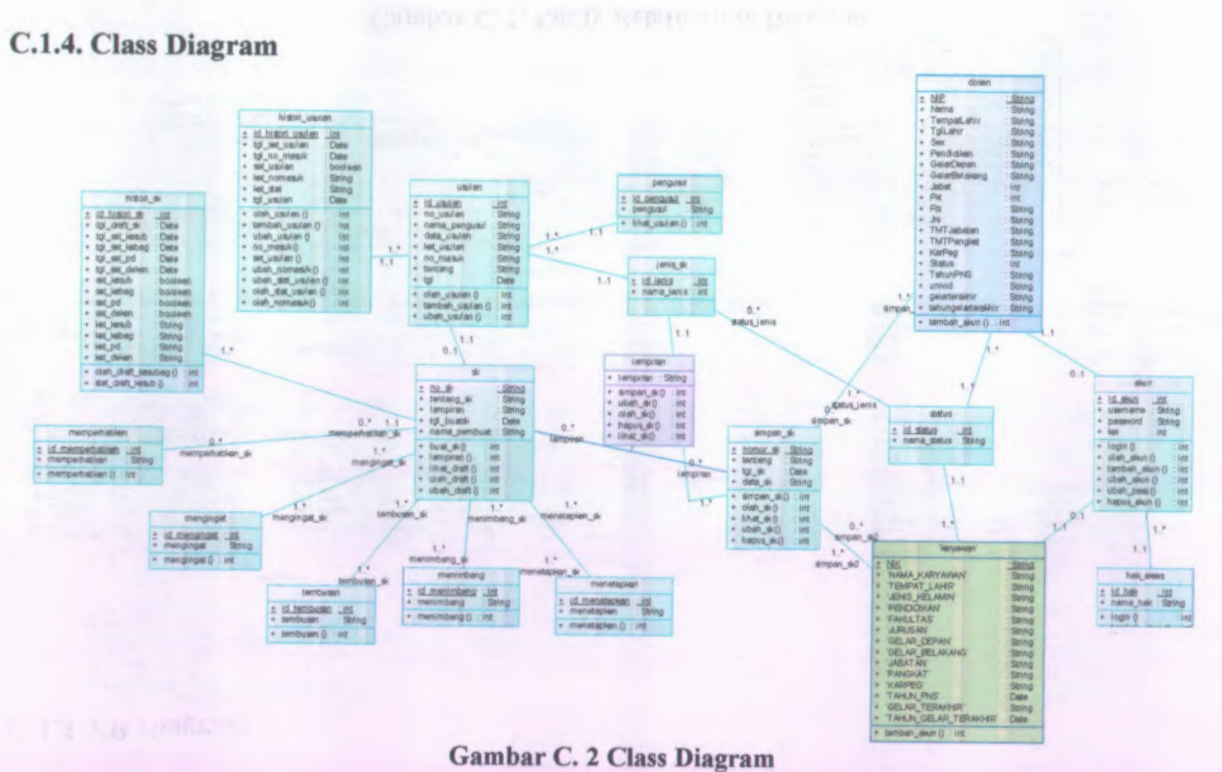

 $C-4$ 

# **<sup>C</sup>.2.** *Desain Tingkah Laku (Behavioral Design)*

## **C.2.1. Release Information**

Nama **Proyek:** SISTEM INFORMASI PENGELOLAAN SURAT KEPUTUSAN

**Nomor Rilis Internal: 1.0.0**

**Dokumen Sisipan:** *Design* **<sup>&</sup>gt;** *Structural Design Design <sup>&</sup>gt; User Interface Design* **<sup>&</sup>gt;** *Build System Design* **<sup>&</sup>gt;** *Architecture Design <sup>&</sup>gt; Persistentence Design <sup>&</sup>gt; Security*

**Dokumen Terkait:** *SRS <sup>&</sup>gt; Use case suite SRS <sup>&</sup>gt; Feature specs*

## **<sup>C</sup>.2.2. Gambaran** *(Overview)*

Model yang digunakan dalam desain perangkat lunak ini adalah UML (*Unified Modelling Language ).* Dan untuk mengetahui tingkah laku antara sistem dengan pengguna maka dibuat beberapa diagram tingkah laku seperti Use Cases Diagram, Class Diagram, Sequence Diagram, Activity Diagram, Collaboration Diagram. Untuk Use Cases Diagram hanya dibuat yang berdasarkan stakeholder saja, untuk mengetahui peran dan fungsi dari sistem dapat dilihat pada use cases by Functional Area, Priority, dan Business Object and Actor.

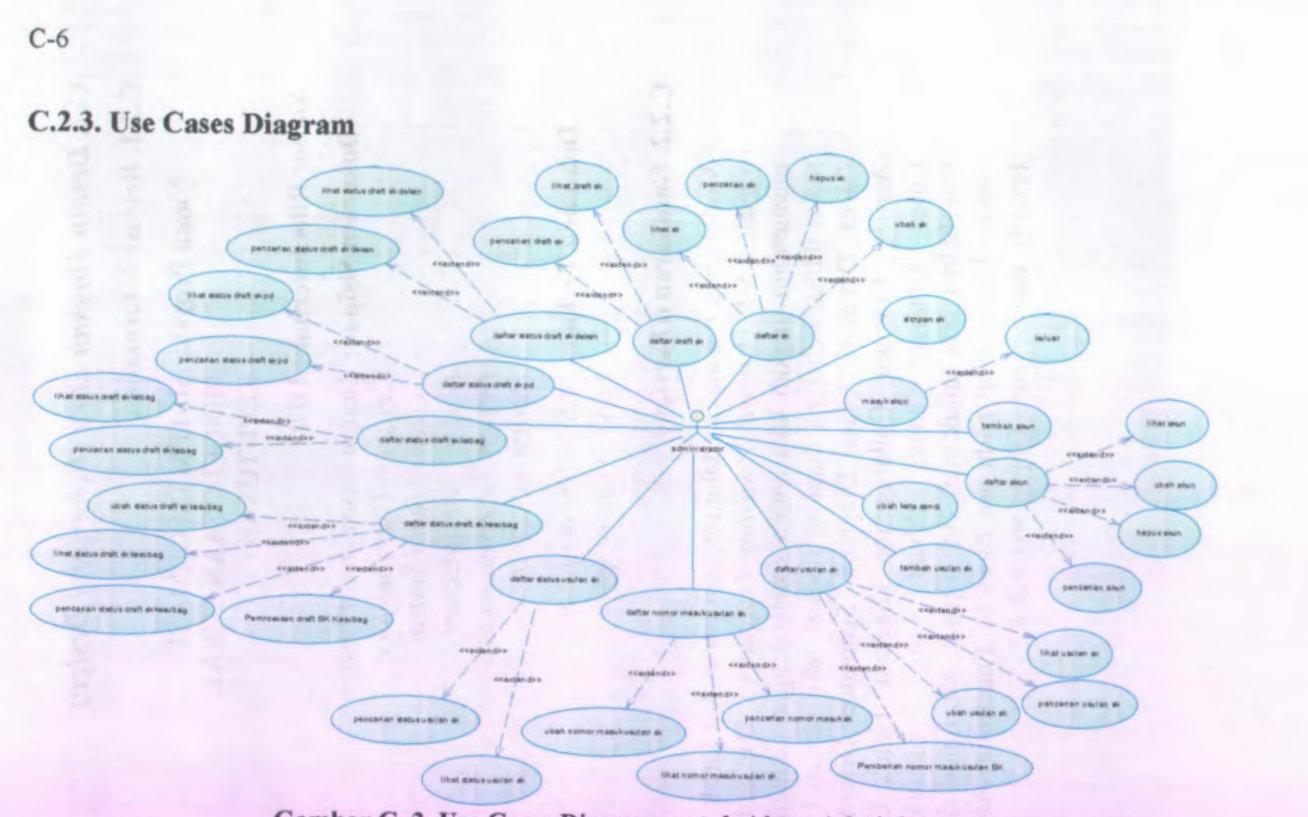

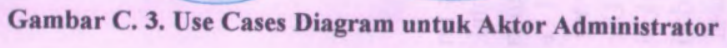

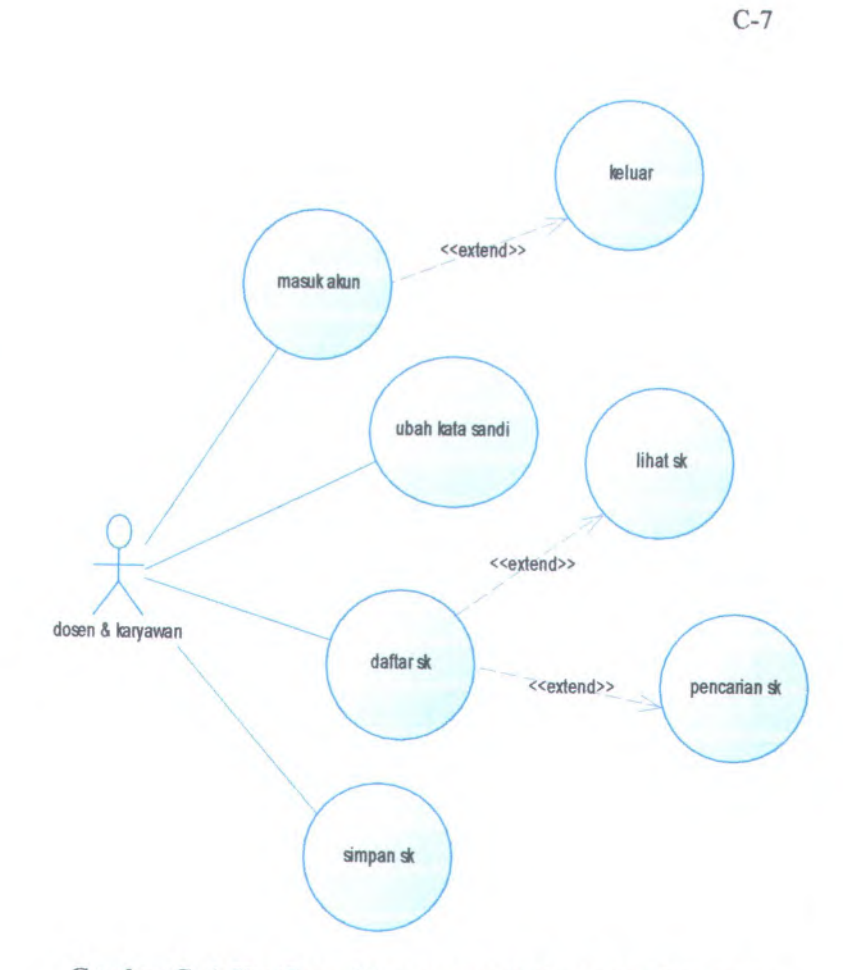

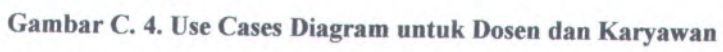

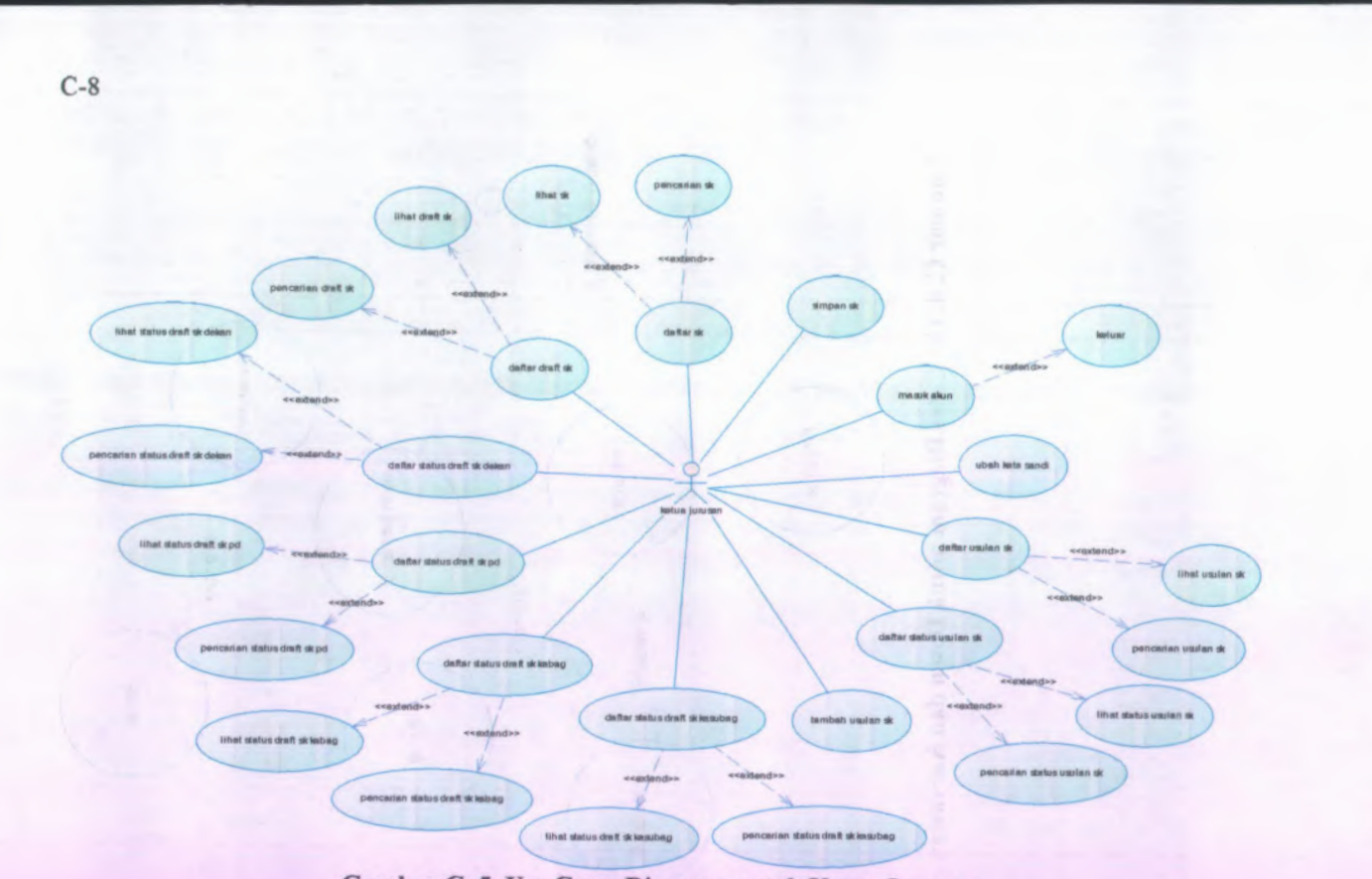

Gambar C. 5. Use Cases Diagram untuk Ketua Jurusan

I

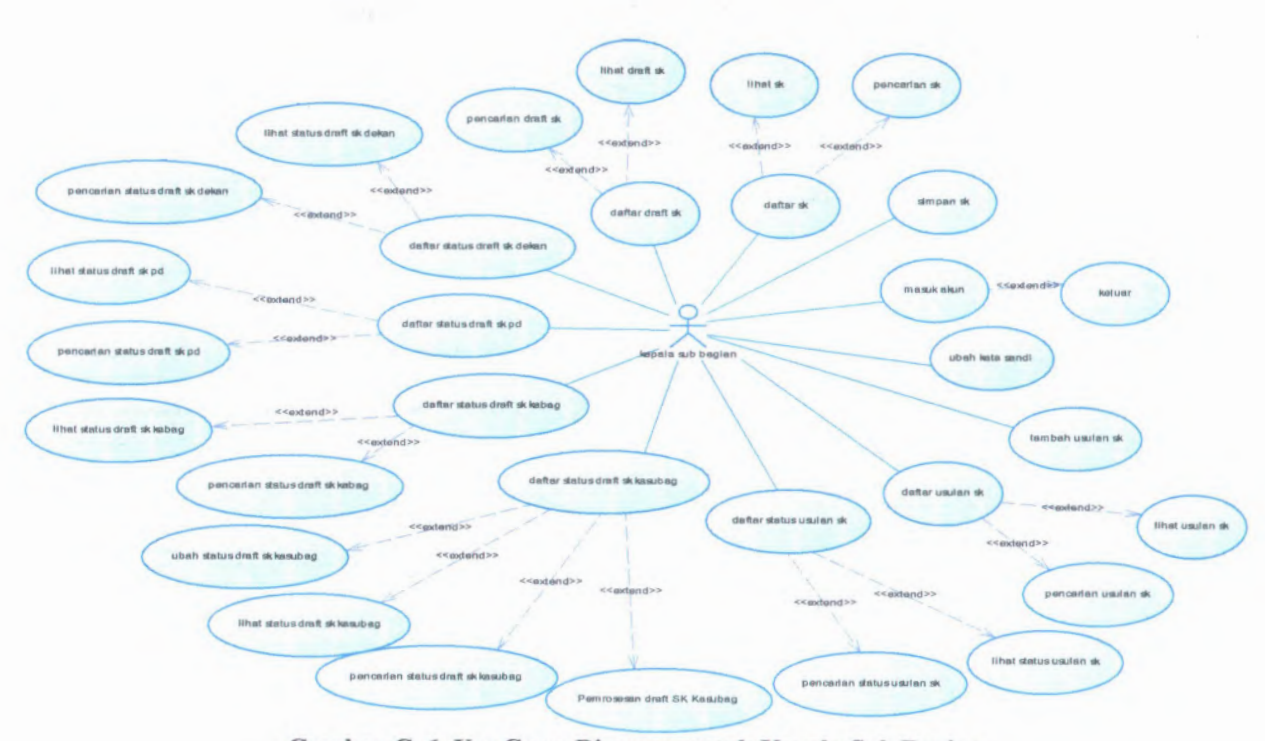

**Gambar C. 6. Use Cases Diagram untuk Kepala Sub Bagian**

C-9

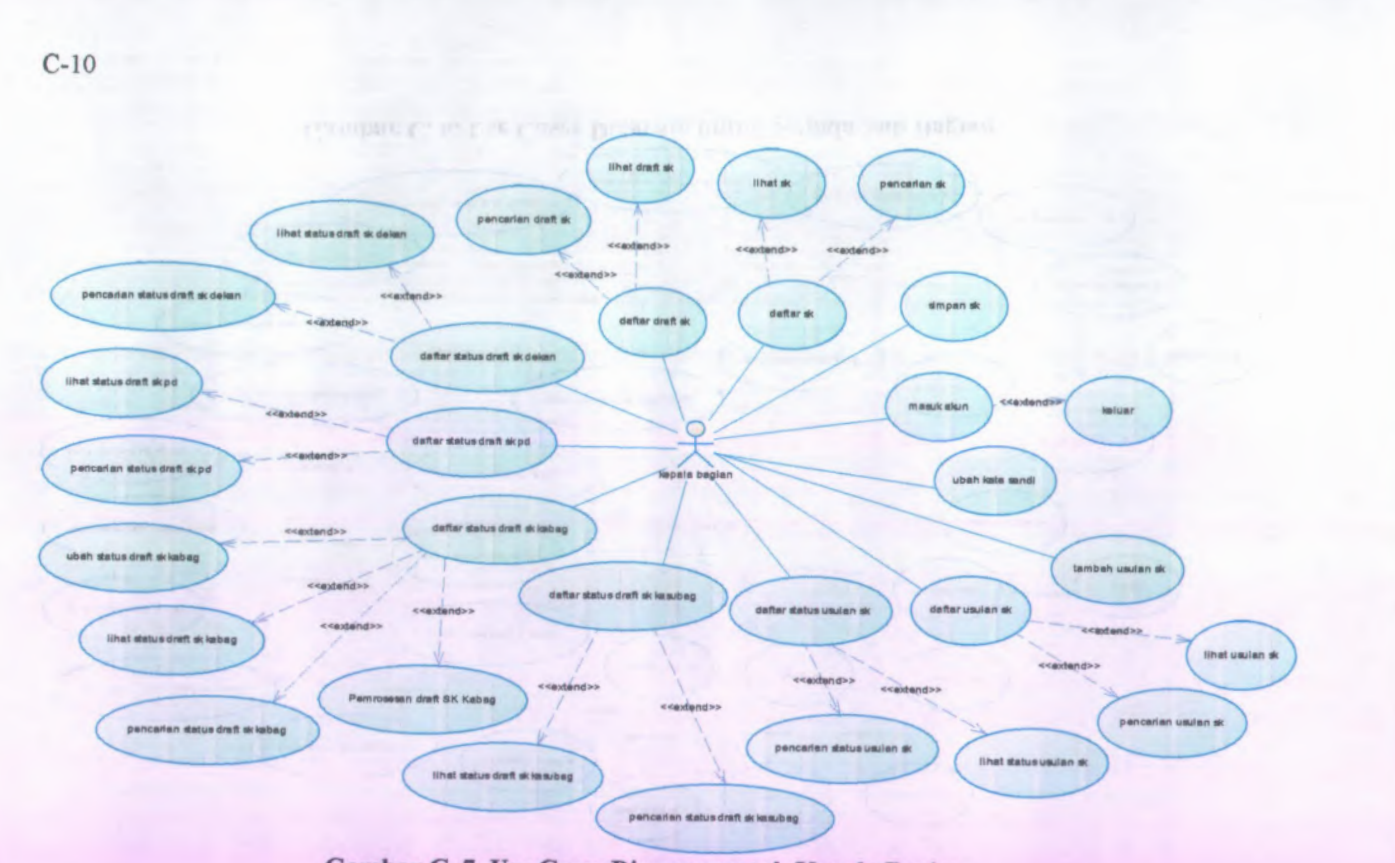

Gambar C. 7. Use Cases Diagram untuk Kepala Bagian

lihat draft sk **Ohatsk** pencarian sk pencarian draft sk lihat status draft sk dekan <<extend>> <<axtand>> <<saxtend>> <<br />
<<br />
<<<<<<<<<<<<<<<<<<<<<<<<<<< pencarian status draft sk delan <<axtend>> simpan sk  $denter$  $d$ aftar draft sk <<axtend>> defter stetus draft sk delant lihat status draft sk PD <axtend> ketuar mssukalun <<extend>> pencarian status draft sk PD exertand>> ubah kata sandi dafter stetus draft sk PD pembantu dekan <<axtend>> ubeh status draft sk PD <<axtend>> tambah usulan sk da fter status dreft sk kebeg Pamrosaam draft SK PD defter usulan sk defter stetus dreft skiesubag daftar status usulan sk <<axtend>> <extend>> <<extend>> lihet usulan sk lhat status draft sklabag <<axtend>> <<extend>> << extend>> <<axtend>> <<extend>> pencarlan status draft sklabag pencerian usulan sk pencarian status usulan ak lihat status usulan sk ihat status draft sklesubeg pancartan status draft \* kaaubag

**Gambar C. 8. Use Case Diagram untuk Pembantu Dekan**

**C-ll**

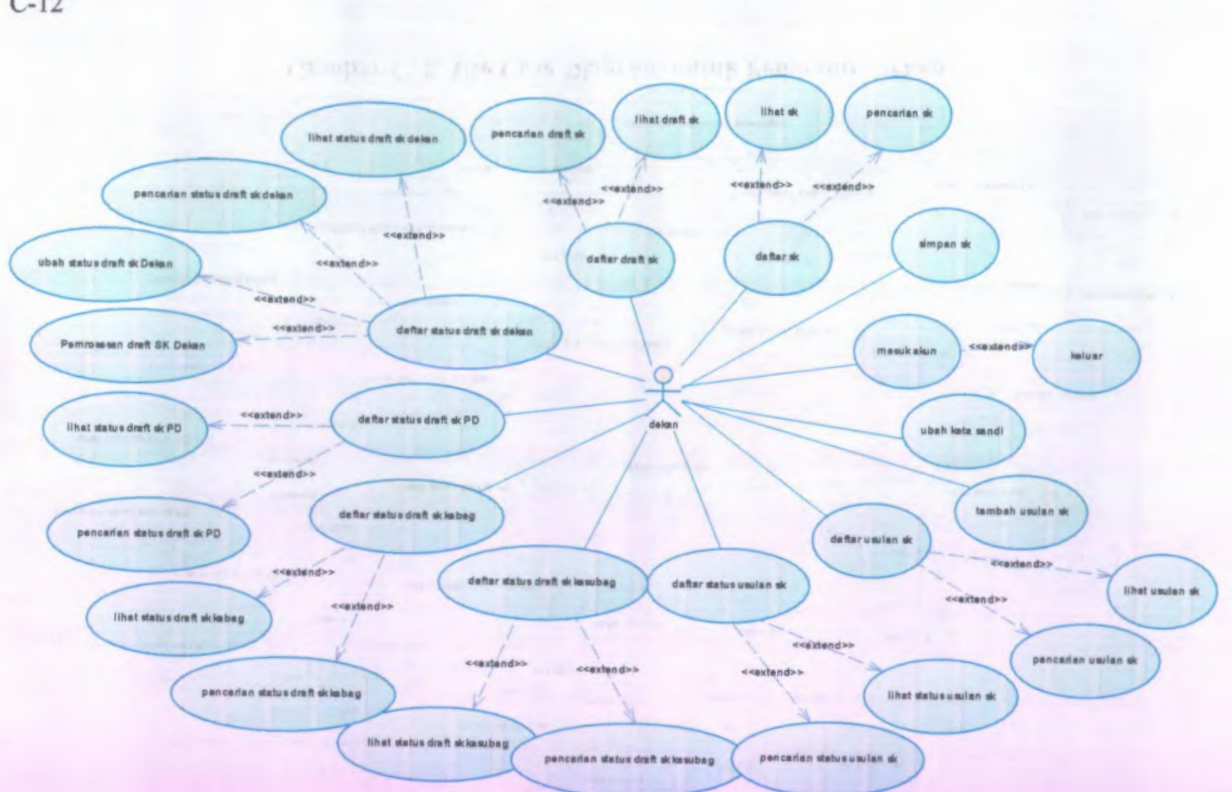

Gambar C. 9. Use Cases Diagram untuk Dekan

 $C-12$ 

I

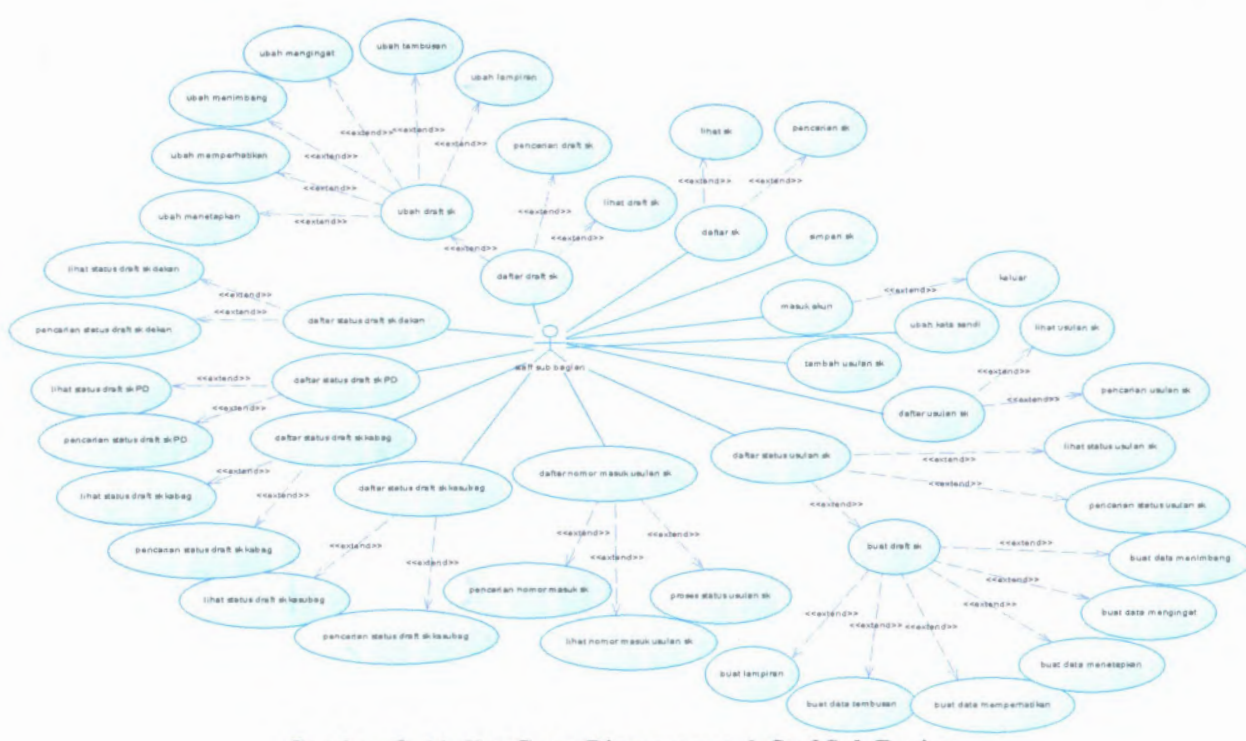

**Gambar C. 10. Use Cases Diagram untuk Staf Sub Bagian**

**C-13**

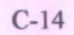

## **C.2.4. Activity Diagram**

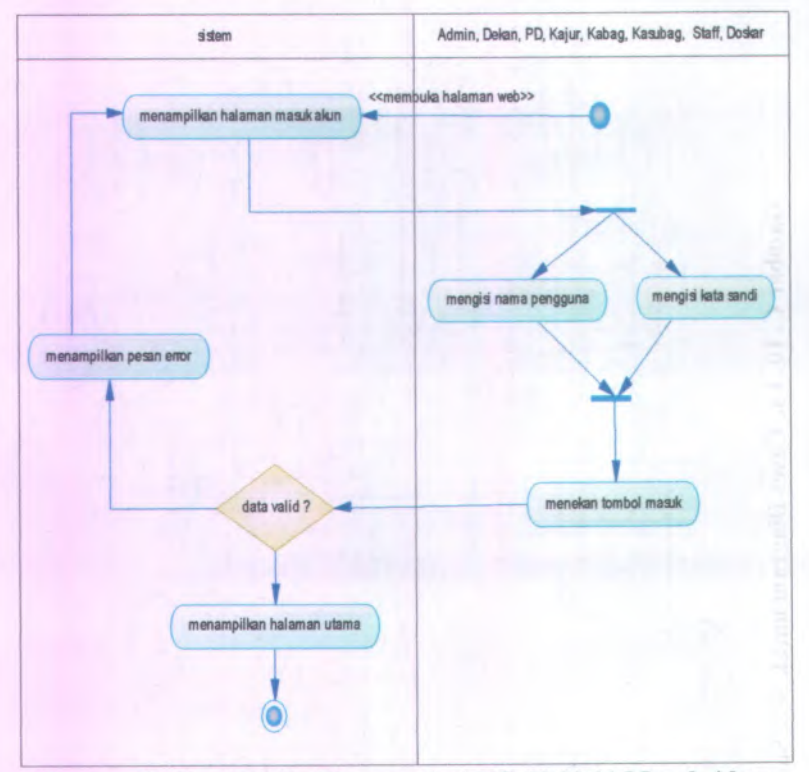

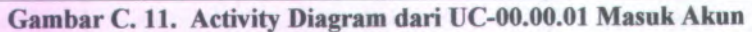

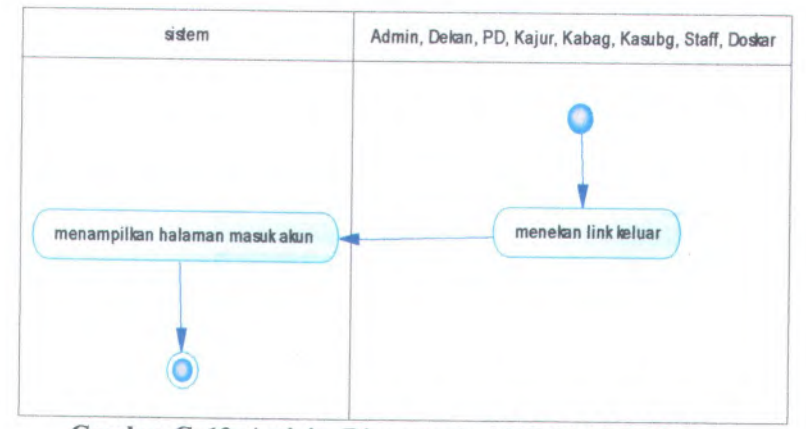

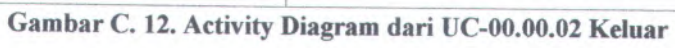

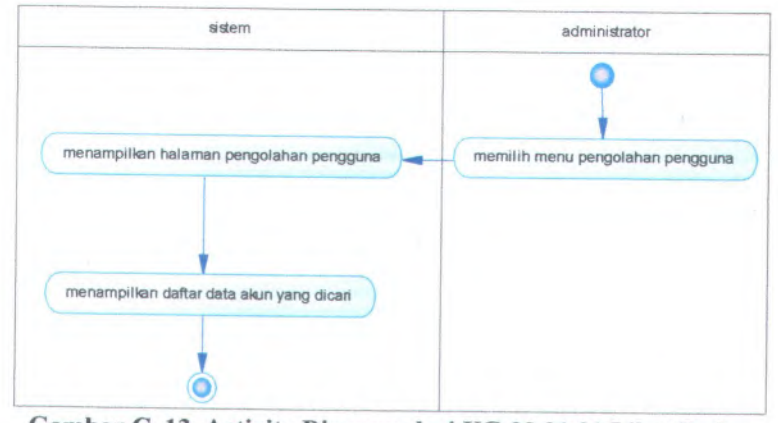

Gambar <sup>C</sup>.13. Activity Diagram dari UC-00.01.<sup>01</sup> Lihat Daftar Akun

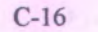

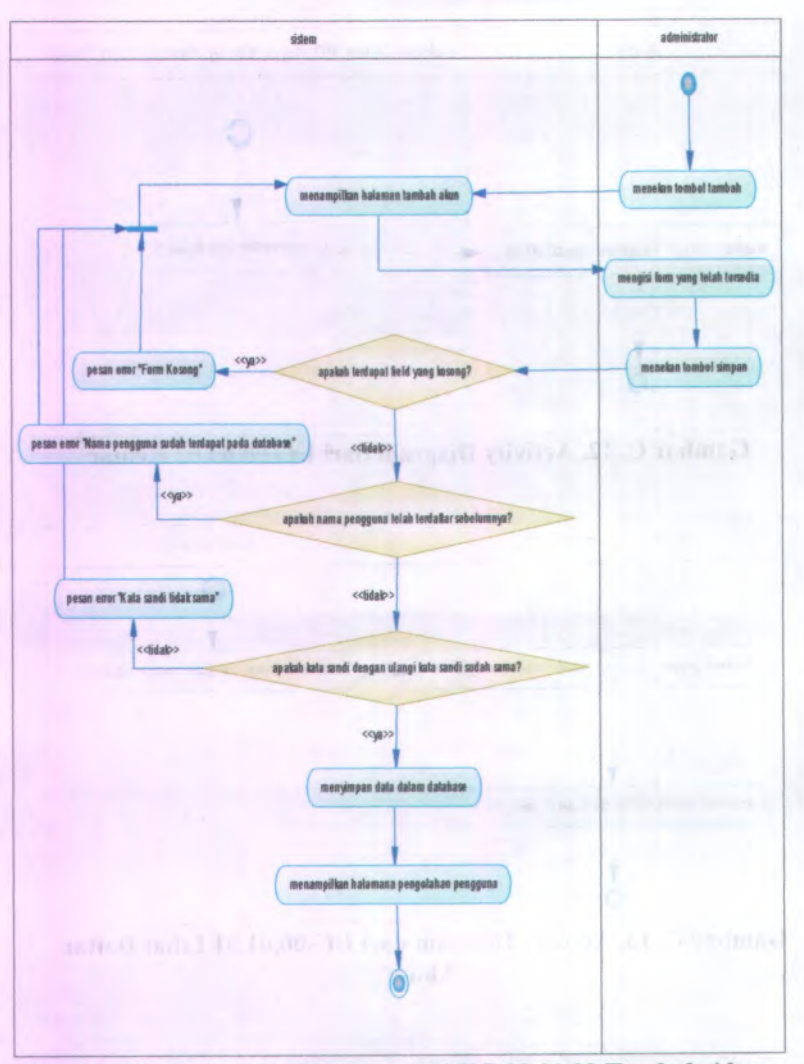

**Gambar C. 14. Activity Diagram dari UC-00.01.02 Tambah Akun**

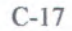

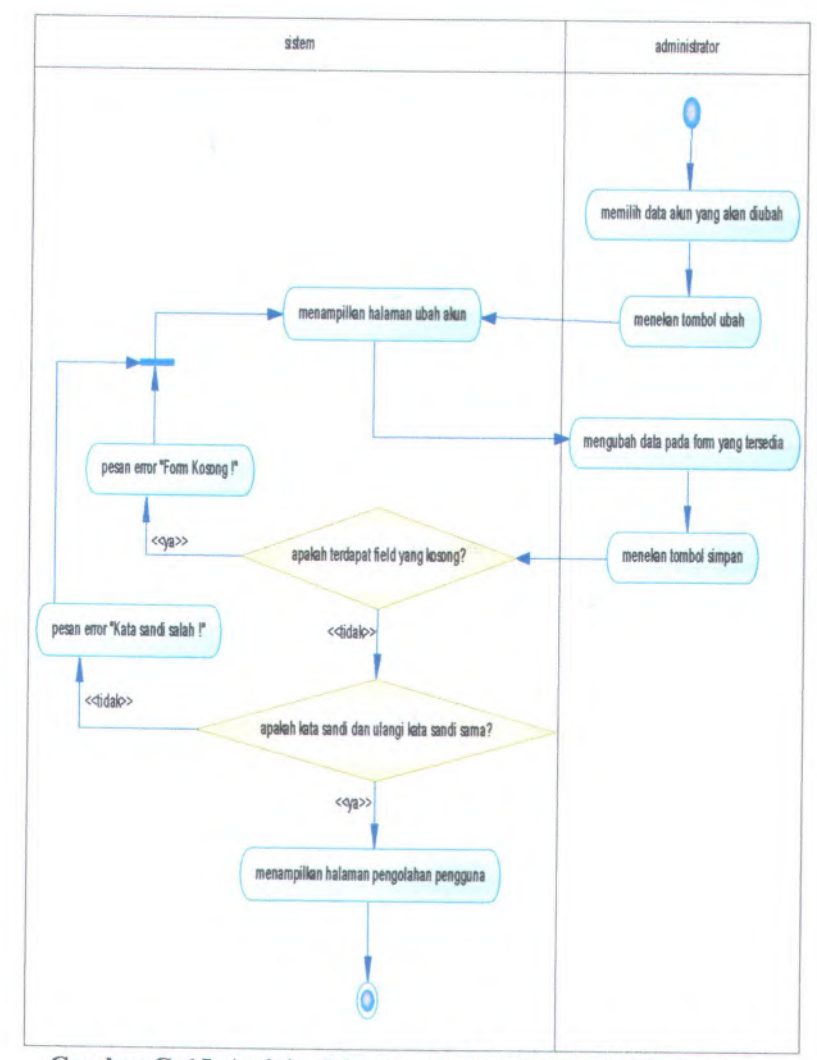

**Gambar C. <sup>15</sup>. Activity Diagram dari UC-00.01.<sup>03</sup> Ubah Akun**

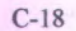

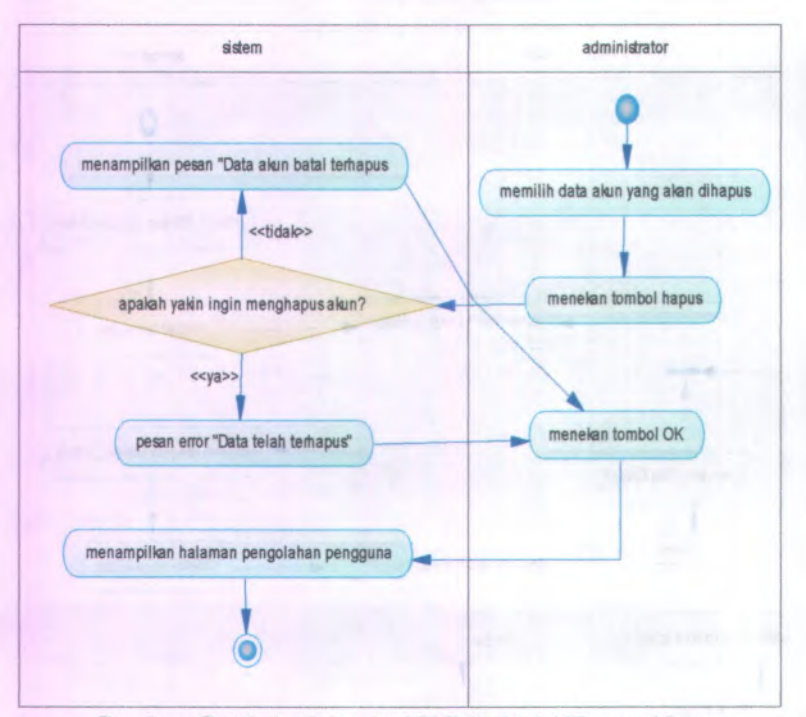

**Gambar C. 16. Activity dari UC-00.01.04 Hapus Akun**

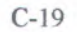

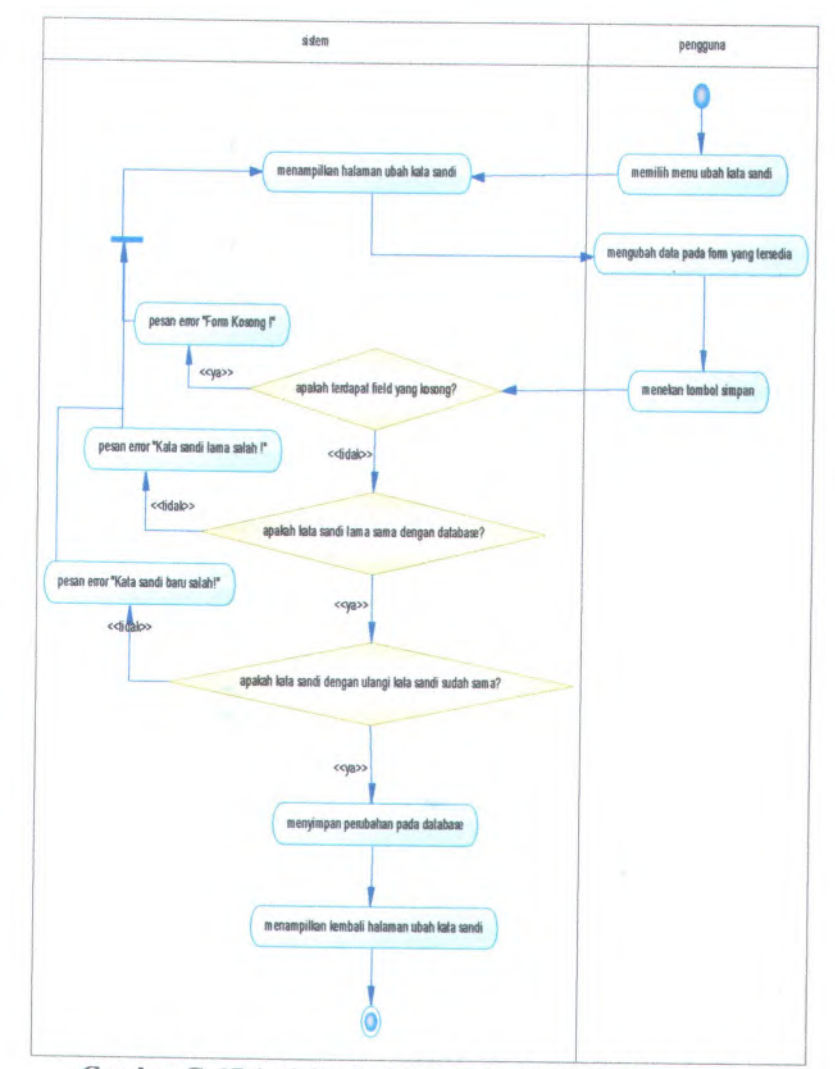

**Gambar C. <sup>17</sup> Activity dari UC-00.01.05 Ubah Kata Sandi**

C-20

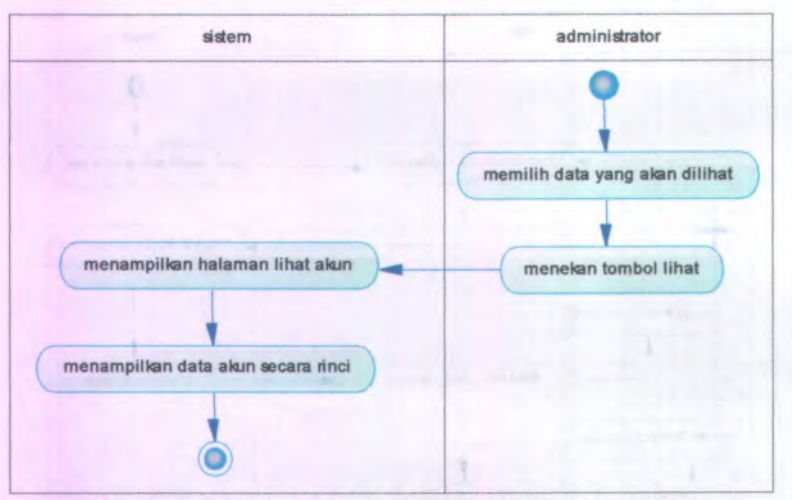

**Gambar C. 18. Activity dari UC-00.01.06 Lihat Akun**

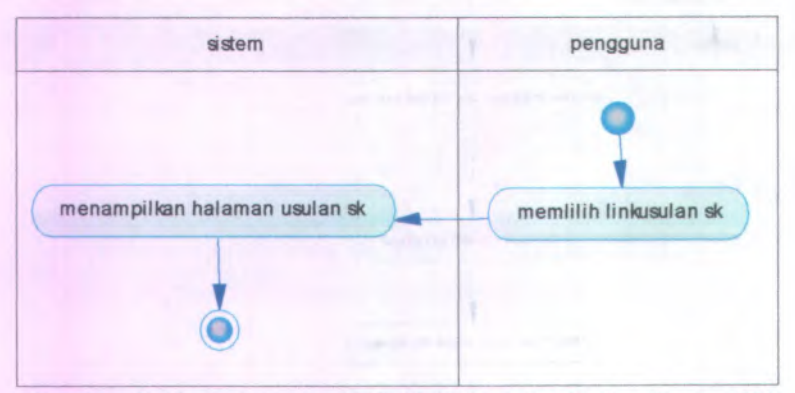

**Gambar C. 19. Activity dari UC-00.02.01 Lihat Daftar Usulan SK**

Gamber C. C. Correction and the settlement had been Sand-

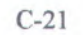

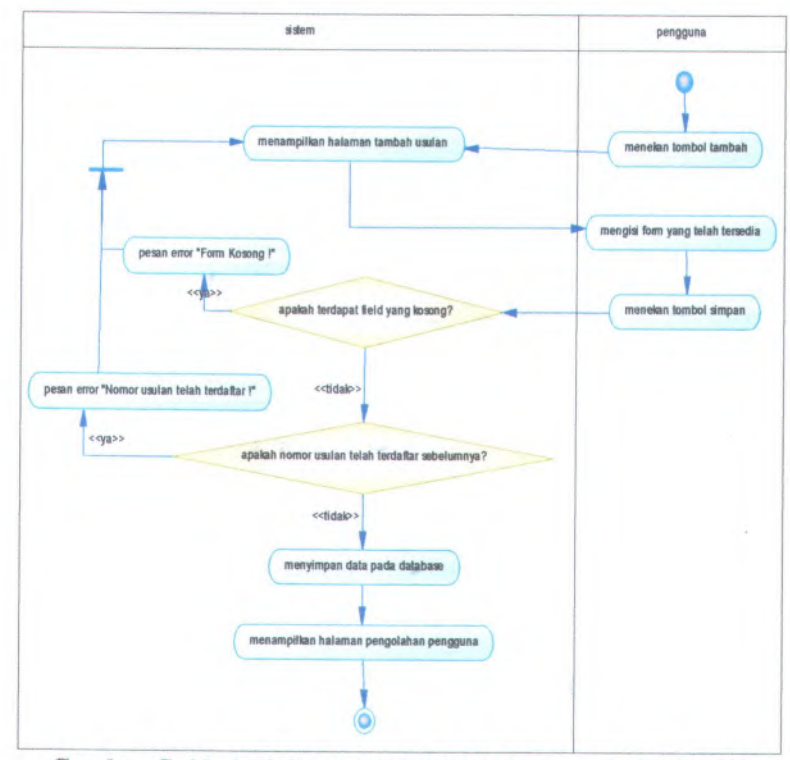

**Gambar C. <sup>20</sup>. Activity dari UC-00.02.<sup>02</sup> Tambah Usulan SK**

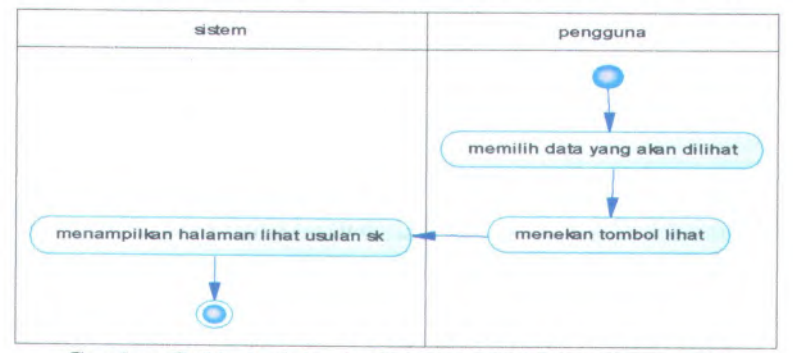

**Gambar C. <sup>21</sup>. Activity dari UC-00.02.<sup>03</sup> Lihat Usulan SK**

**C-22**

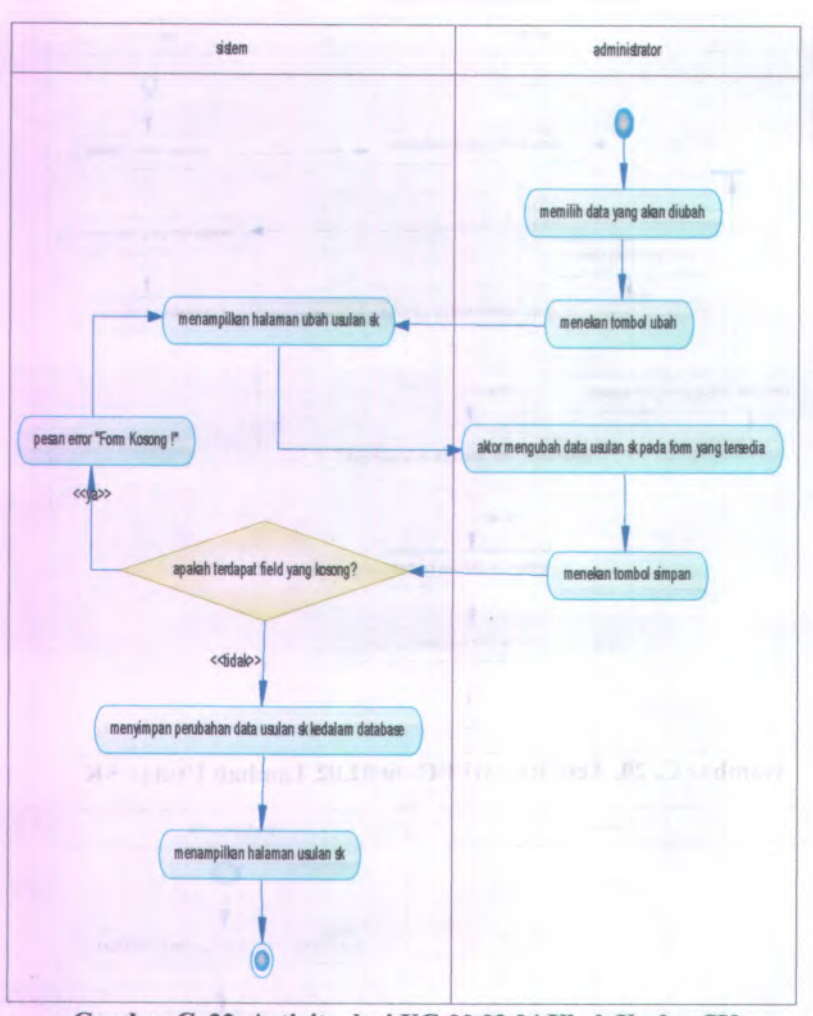

## **Gambar C. 22. Activity dari UC-00.02.04 Ubah Usulan SK**

19 webs 3 juilt : En Englisch Lind viele

 $\lambda$  .

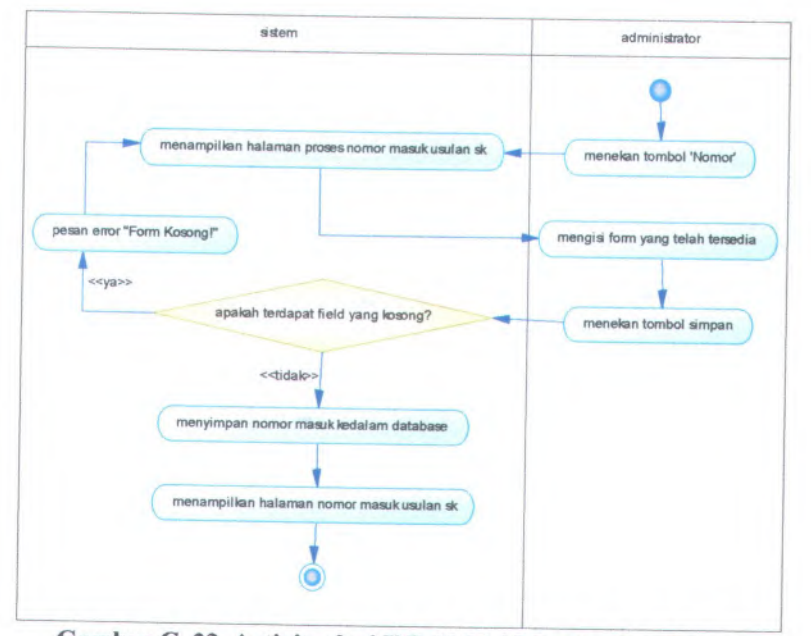

**Gambar <sup>C</sup>. <sup>23</sup>. Activity dari UC-00.02.<sup>05</sup> Pemberian Nomor Masuk Usulan SK**

**CONTRACTOR** 

**C-24**

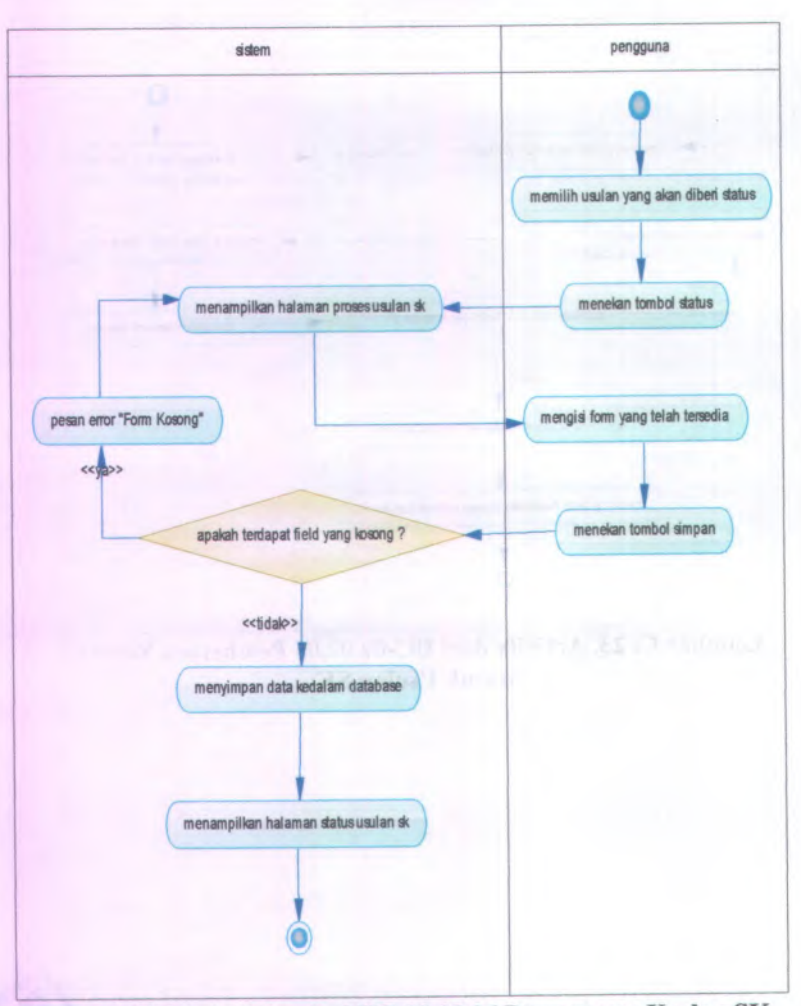

**Gambar <sup>C</sup>. <sup>24</sup>. Activity dari UC-00.02.06 Pemrosesan Usulan SK**

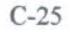

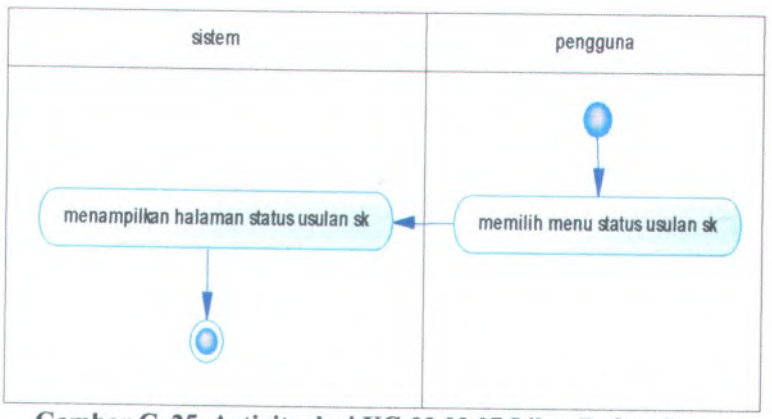

Gambar <sup>C</sup>. <sup>25</sup>. Activity dari UC-00.02.<sup>07</sup> Lihat Daftar Status Usulan SK

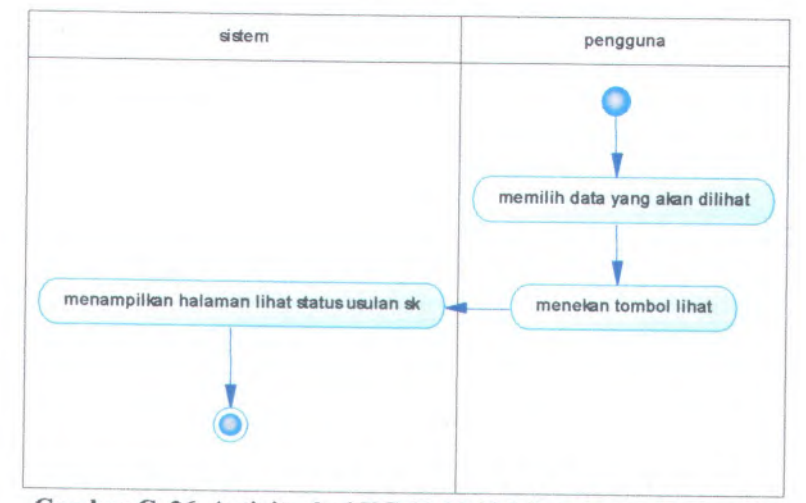

Gambar <sup>C</sup>. <sup>26</sup>.Activity dari UC-00.02.<sup>08</sup> Lihat Status Usulan SK
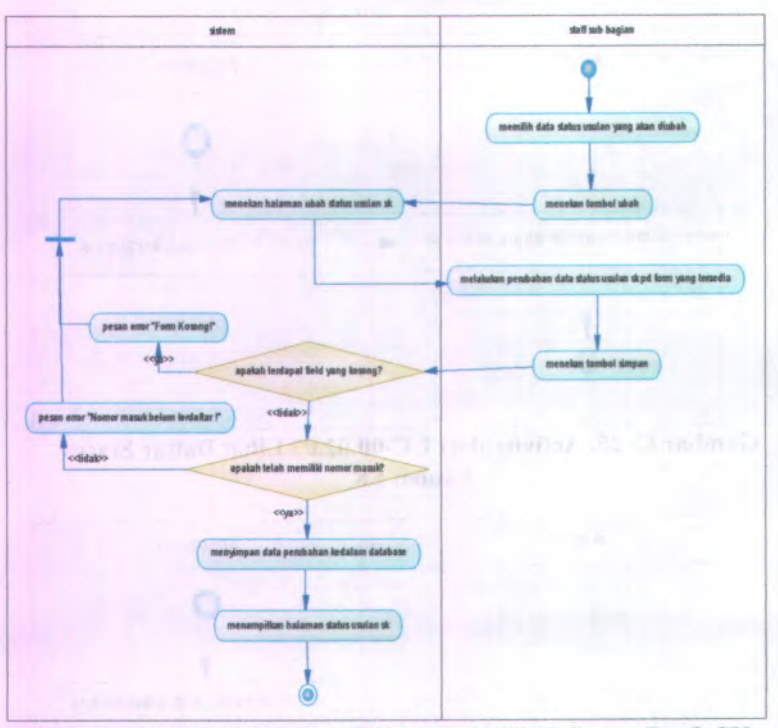

Gambar C. 27. Activity dari UC-00.02.09 Ubah Status Draft SK

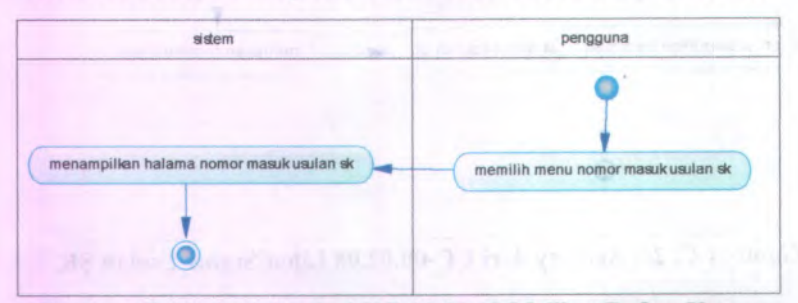

Gambar C. 28. Activity dari UC-00.02.<sup>10</sup> Melihat Daftar Nomor Masuk SK

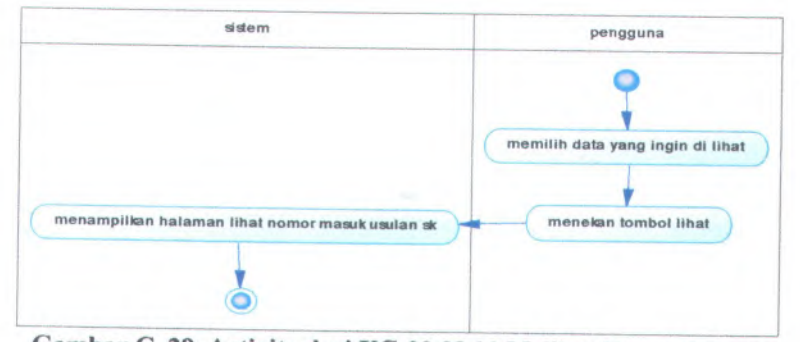

**Gambar <sup>C</sup>. <sup>29</sup>. Activity dari UC-00.02.<sup>11</sup> Melihat Nomor Masuk Usulan SK**

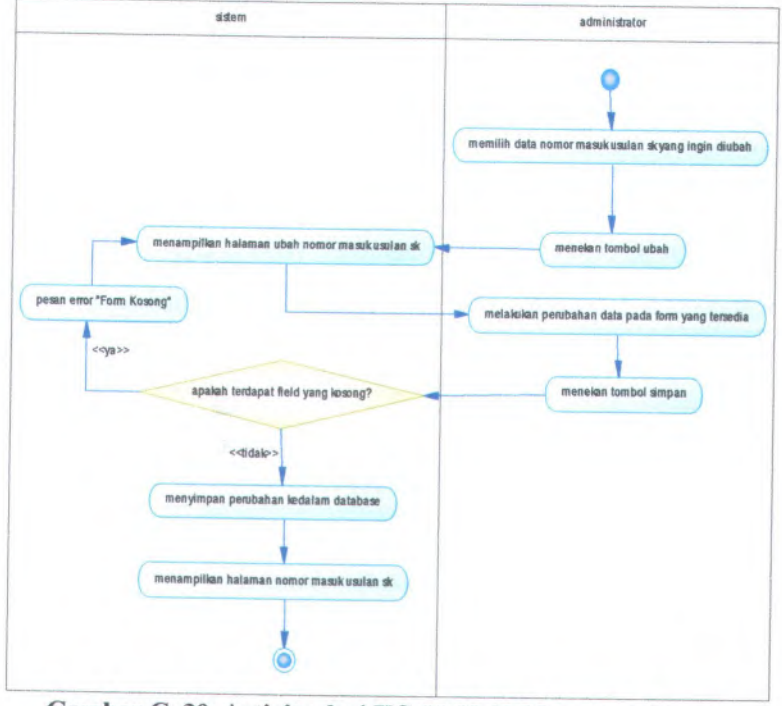

**Gambar <sup>C</sup>. <sup>30</sup>. Activity dari UC-00.02.<sup>12</sup> Mengubah Nomor Masuk Usulan SK**

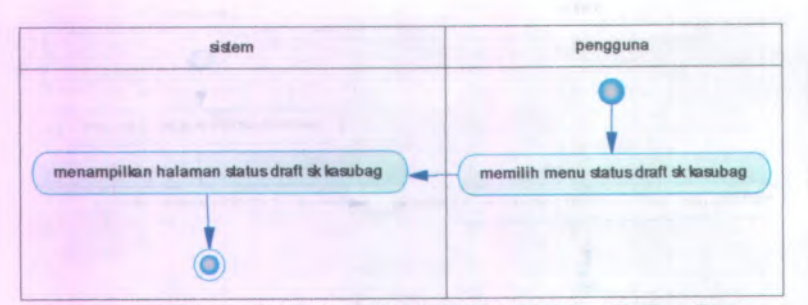

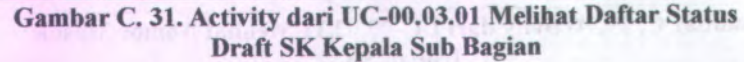

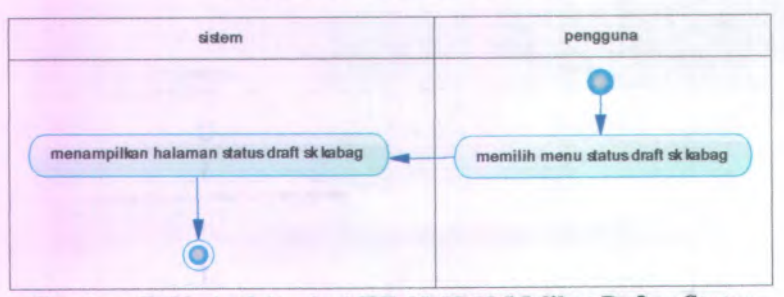

Gambar C. <sup>32</sup>. Activity dari UC-00.03.<sup>02</sup> Melihat Daftar Status Draft SK Kepala Bagian

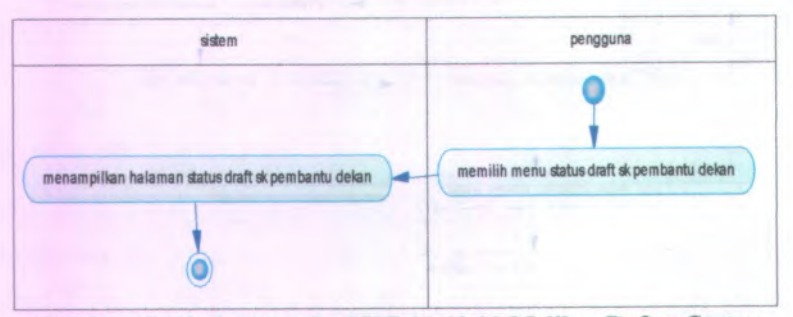

Gambar C. <sup>33</sup>. Activity dari UC-00.03.<sup>03</sup> Melihat Daftar Status Draft SK Pernbantu Dekan

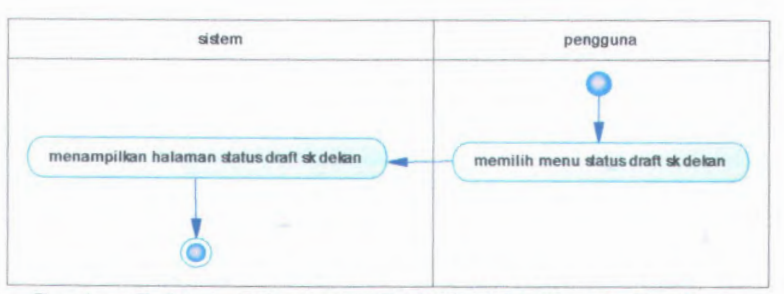

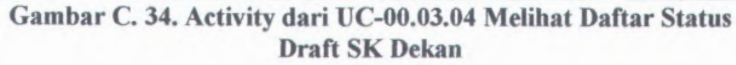

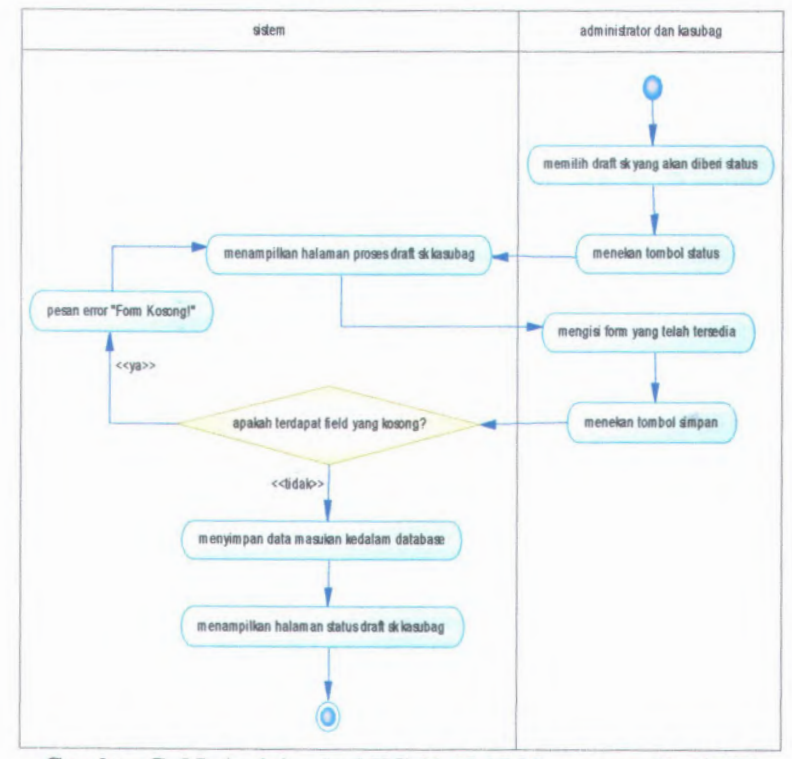

**Gambar C. 35. Activity dari UC-00.03.05 Memproses Draft SK Kepala Sub Bagian**

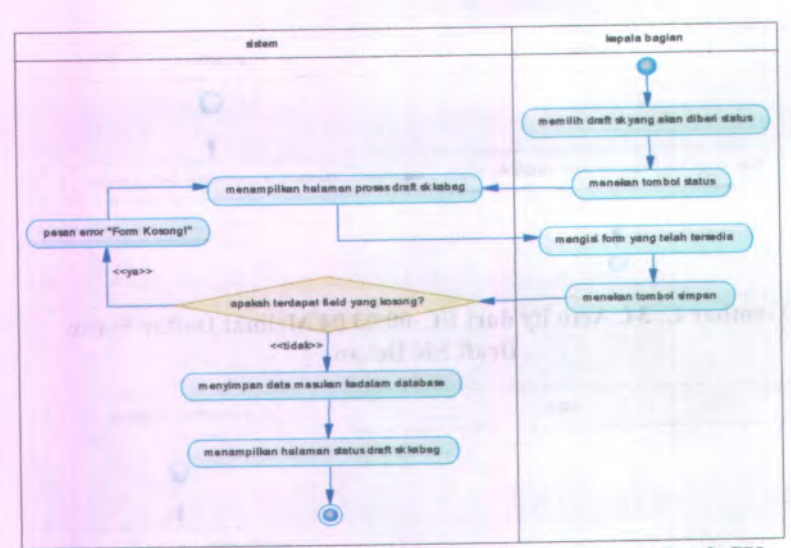

**Gambar <sup>C</sup>. <sup>36</sup>. Activity dari UC-00.03.06 Memproses Draft SK Kepala Bagian**

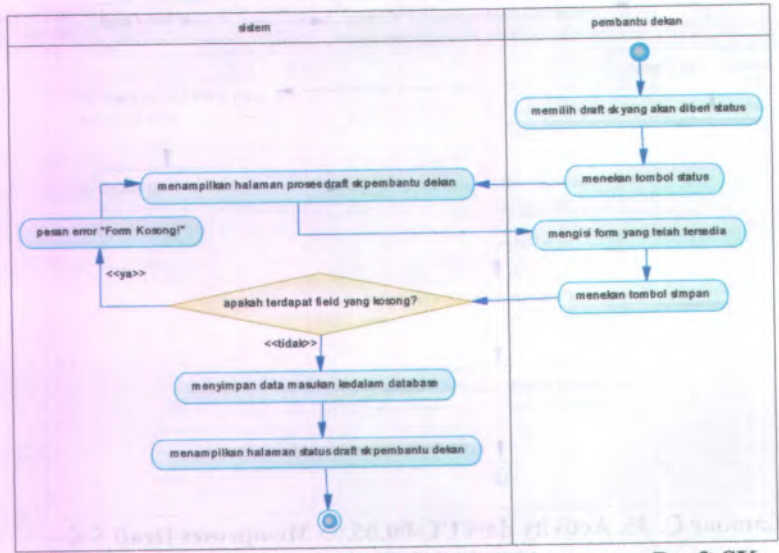

**Gambar C. <sup>37</sup>. Activity dari UC-00.03.07 Memproses Draft SK Pembantu Dekan**

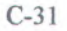

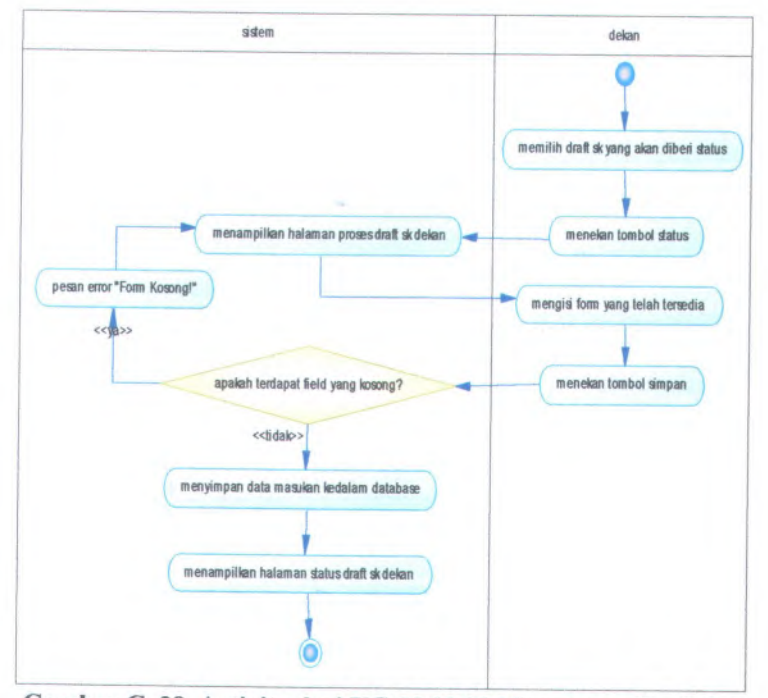

**Gambar <sup>C</sup>. <sup>38</sup>. Activity dari UC-00.03.<sup>08</sup> Memproses Draft SK Dekan**

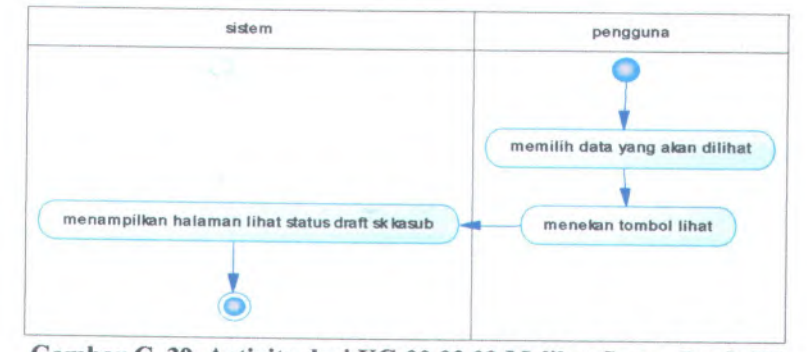

**Gambar C. <sup>39</sup>. Activity dari UC-00.03.<sup>09</sup> Melihat Status Draft SK Kepala Sub Bagian**

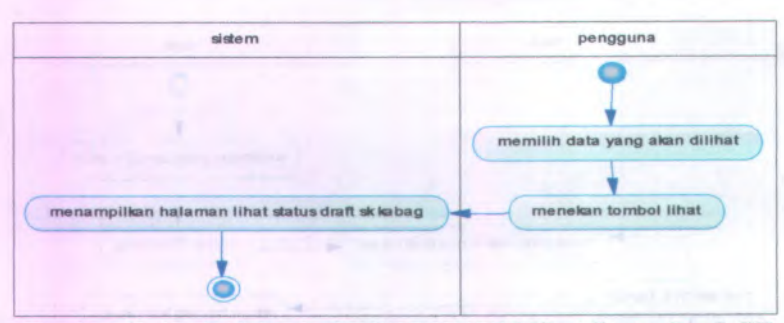

**Gambar C. 40. Activity dari UC-00.03.<sup>10</sup> Melihat Status Draft SK Kepala Bagian**

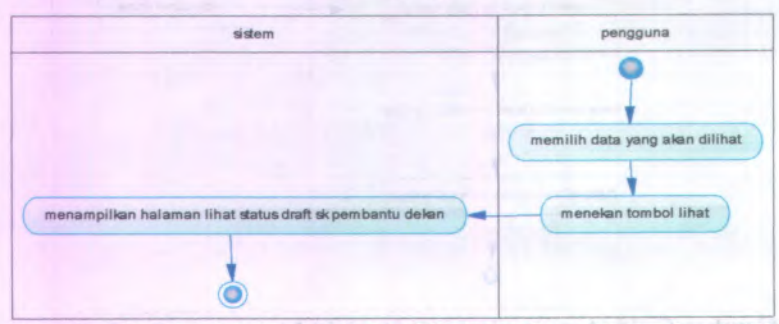

**Gambar C. 41. Activity dari UC-00.03.11 Melihat Status Draft SK Pembantu Dekan**

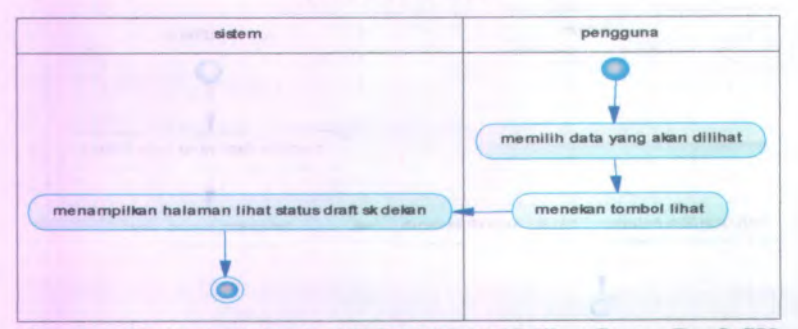

**Gambar C. 42. Activity dari UC-00.03.12 Melihat Status Draft SK Dekan**

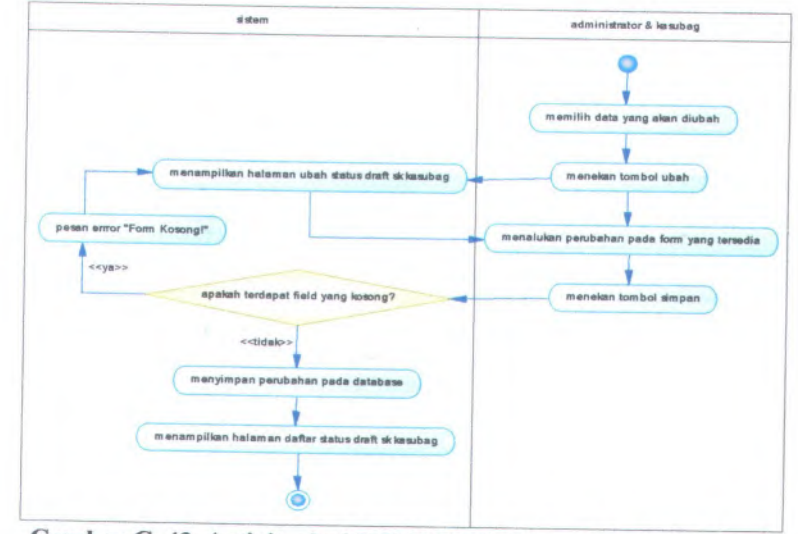

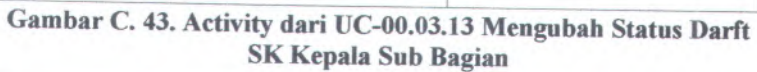

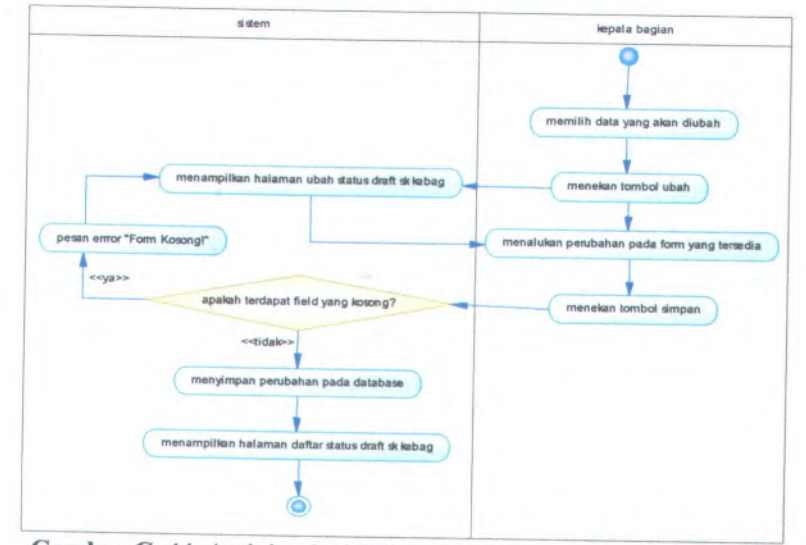

**Gambar <sup>C</sup>. <sup>44</sup>. Activity dari UC-00.03.<sup>14</sup> Mengubah Status Draft SK Kepala Bagian**

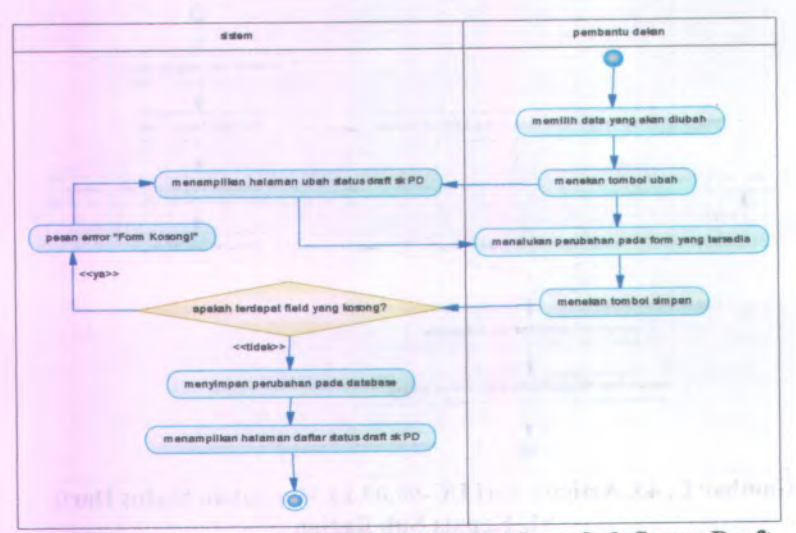

Gambar <sup>C</sup>. 45. Activity dari UC-00.03.15 Mengubah Status Draft SK Pembantu Dekan

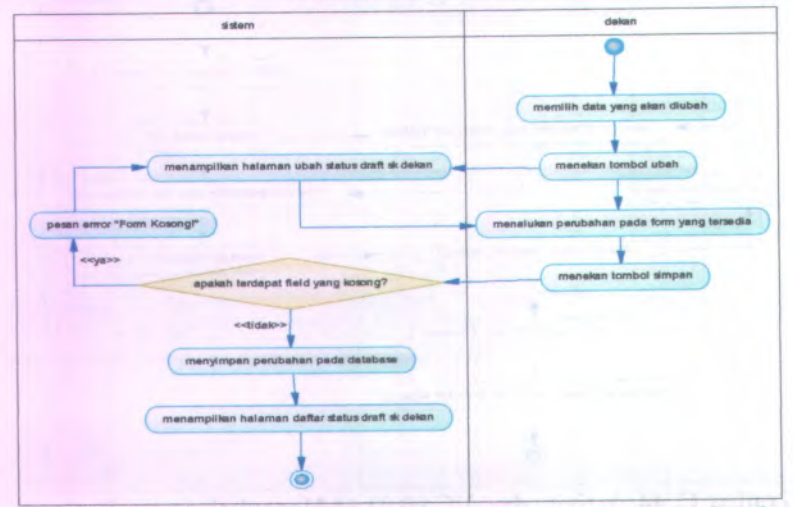

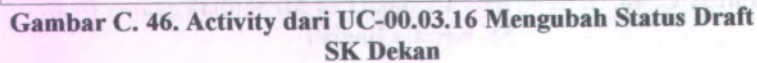

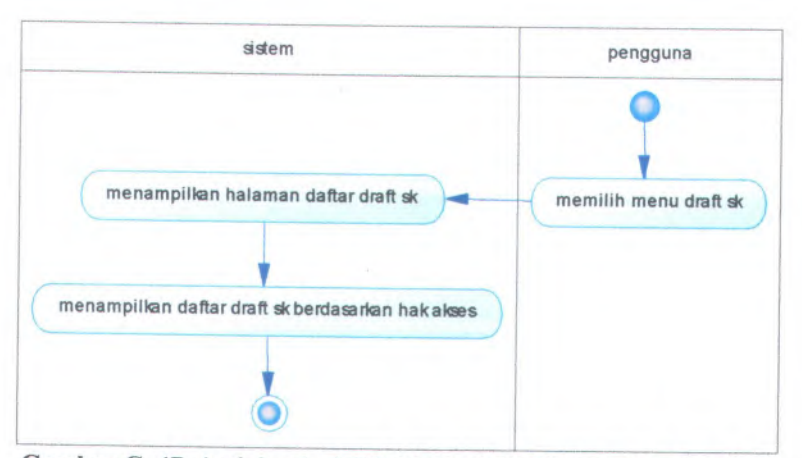

Gambar <sup>C</sup>. <sup>47</sup>. Activity dari UC-00.03.<sup>17</sup> Melihat Daftar Draft SK

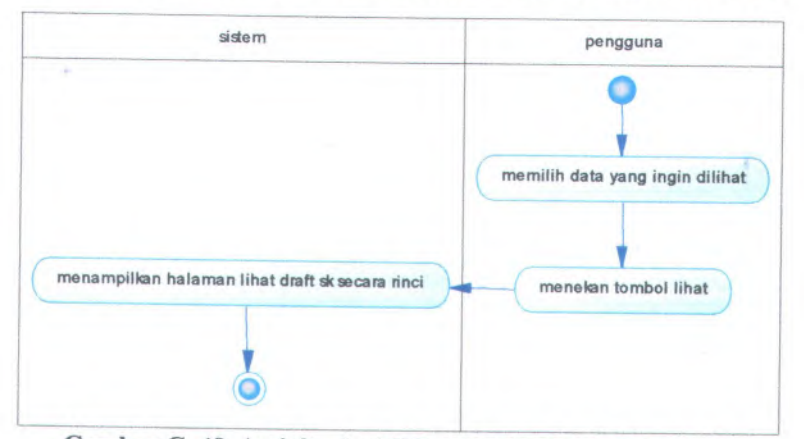

Gambar <sup>C</sup>. <sup>48</sup>. Activity dari UC-00.03.<sup>18</sup> Melihat Draft SK

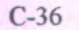

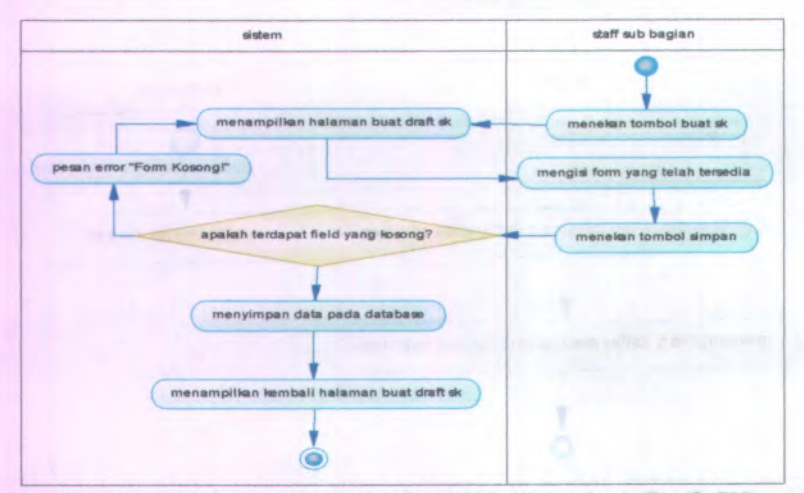

**Gambar C. 49 Activity dari UC-00.03.19 Membuat Draft SK**

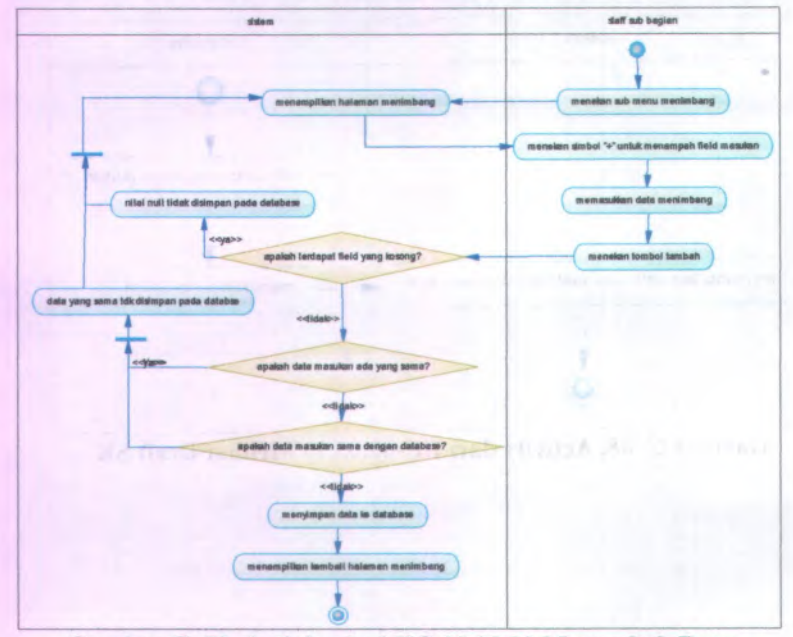

**Gambar C. 50. Activity dari UC-00.03.20 Menambah Data Menimbang SK**

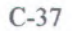

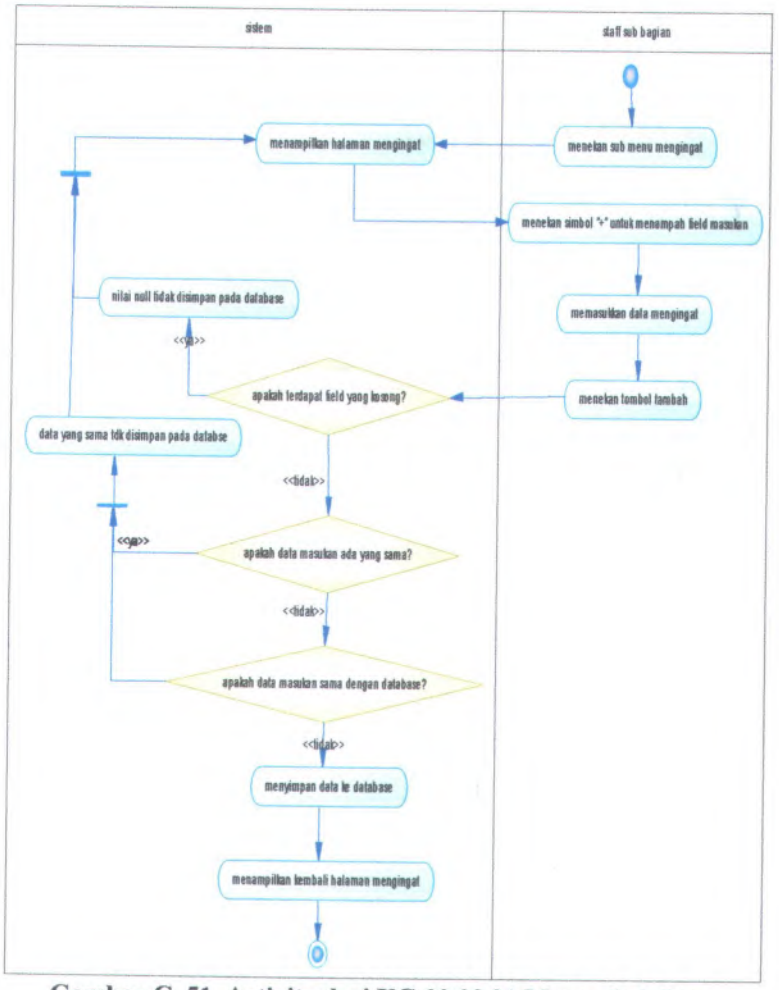

**Gambar C. <sup>51</sup>. Activity dari UC-00.03.<sup>21</sup> Menambah Data Mengingat SK**

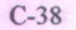

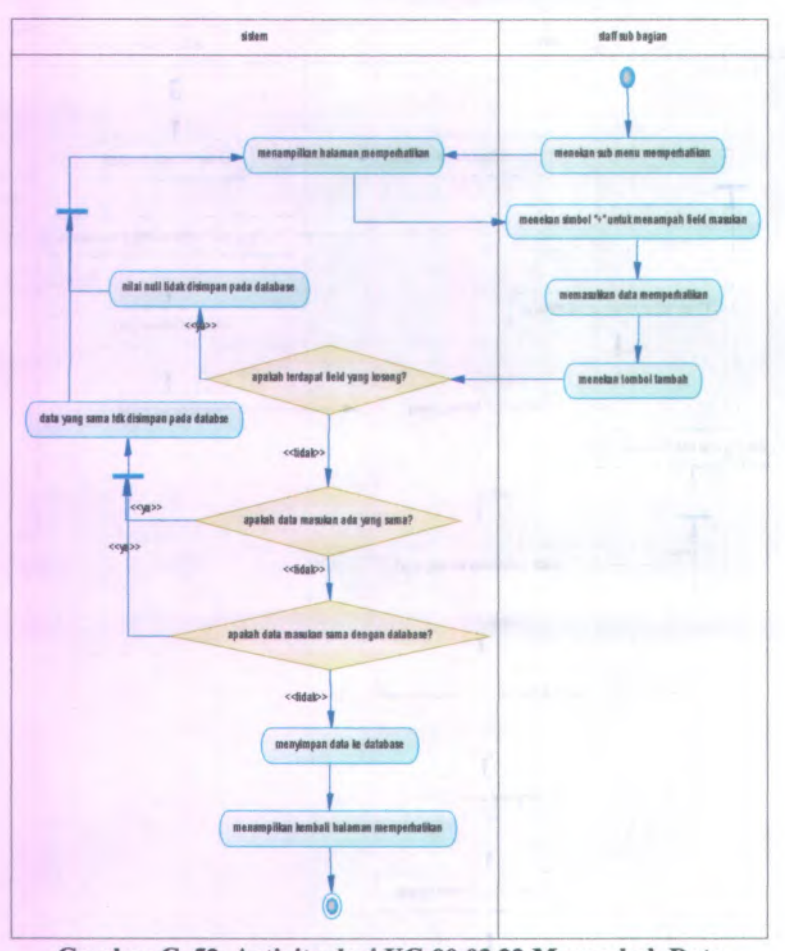

Gambar C. 52. Activity dari UC-00.03.22 Menambah Data Memperhatikan SK

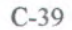

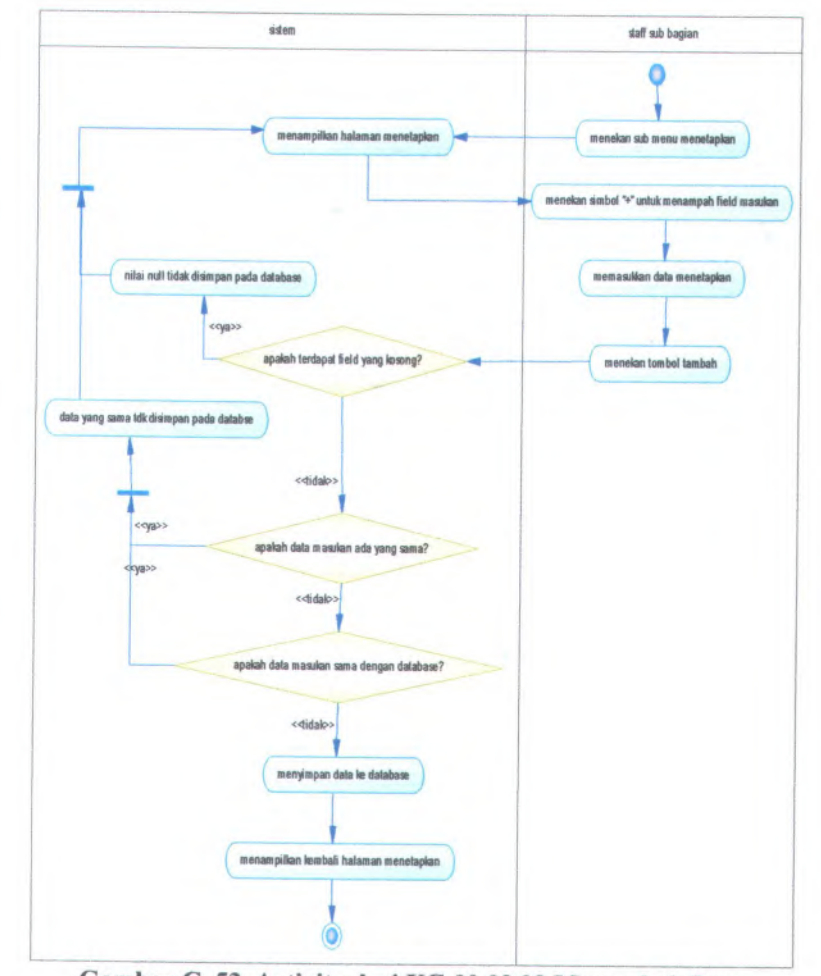

**Gambar C. 53. Activity dari UC-00.03.<sup>23</sup> Menambah Data Menetapkan SK**

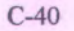

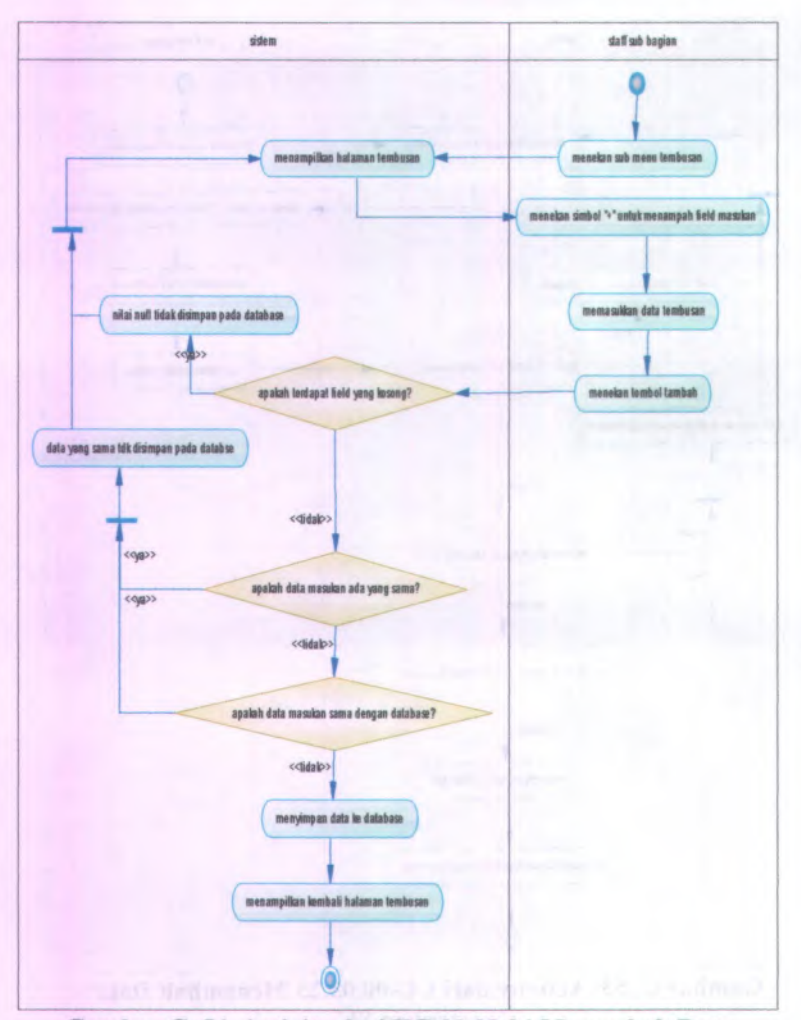

**Gambar C. 54, Activity dari UC-00.03.24 Menambah Data Tembusan SK**

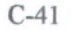

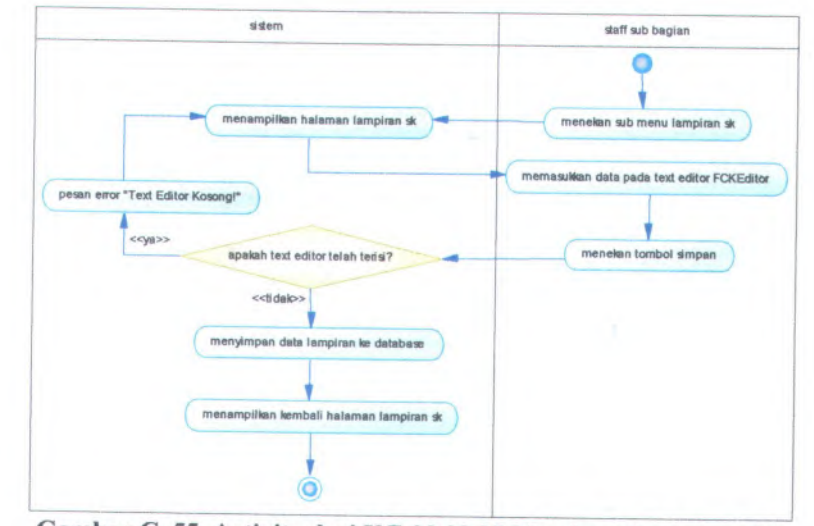

**Gambar <sup>C</sup>. <sup>55</sup>. Activity dari UC-00.03.<sup>25</sup> Membuat Lampiran SK**

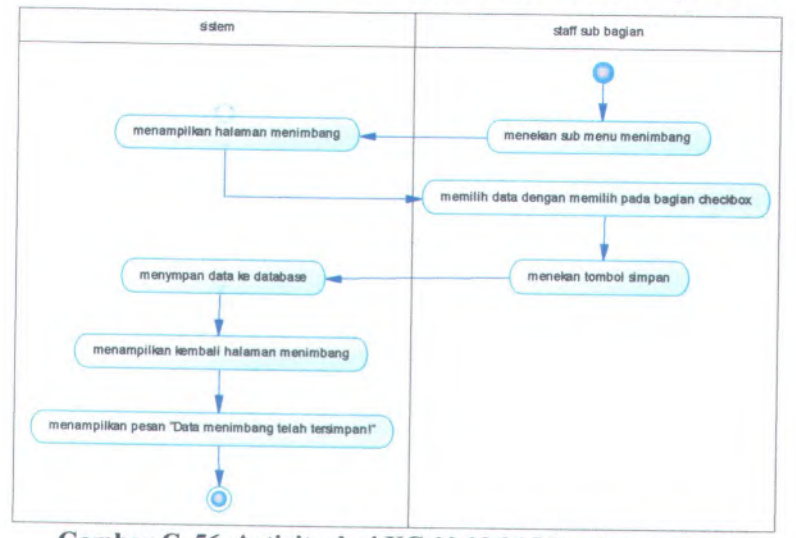

**Gambar <sup>C</sup>. <sup>56</sup>. Activity dari UC-00.03.<sup>26</sup> Menyimpan Data Menimbang SK**

C-42

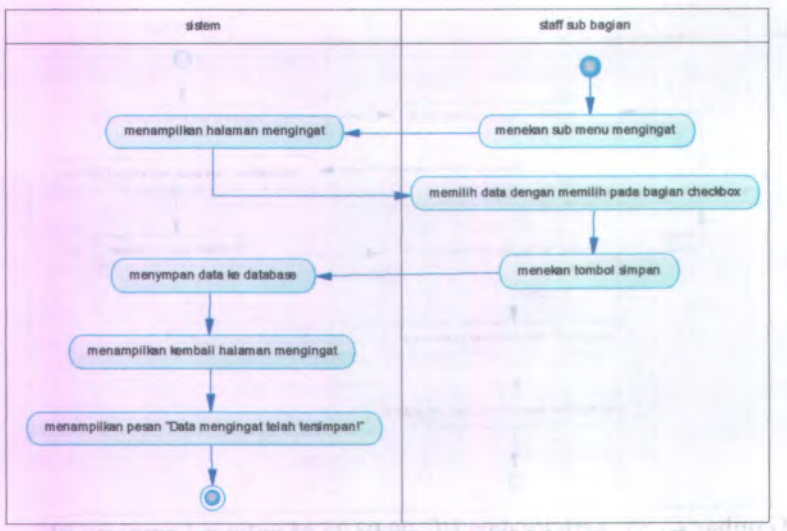

**Gambar C. 57. Activity dari UC-00.03.27 Menyimpan Data Mengingat SK**

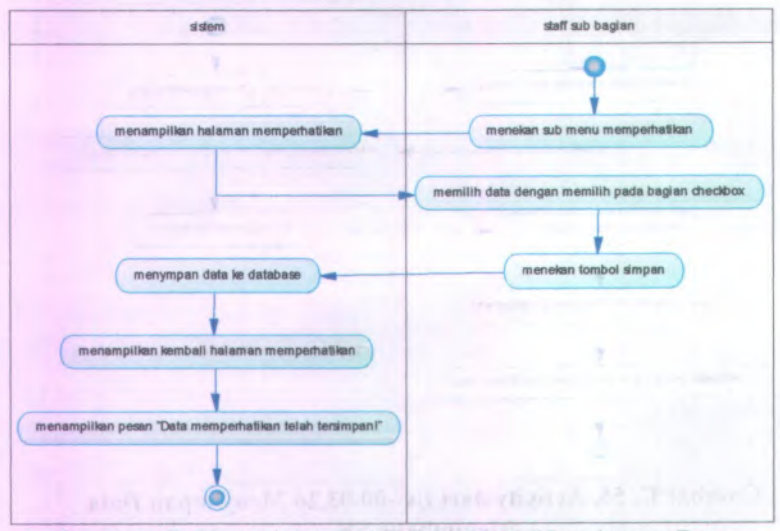

**Gambar C. 58. Activity dari UC-00.03.28 Menyimpan Data Memperhatikan SK**

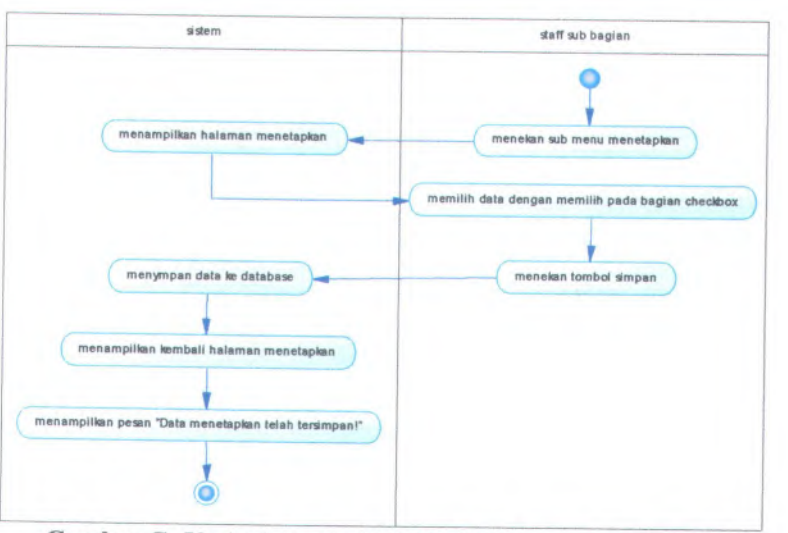

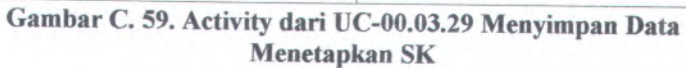

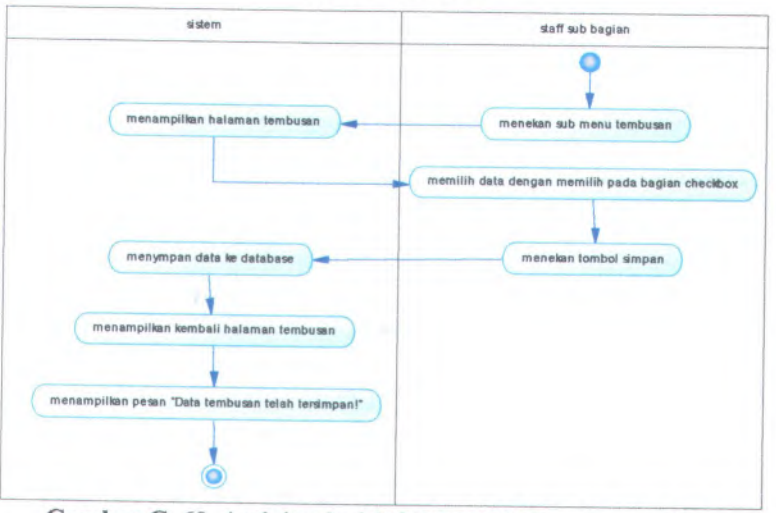

**Gambar <sup>C</sup>. <sup>60</sup>. Activity dari UC-00.03.<sup>30</sup> Menyimpan Data Tembusan SK**

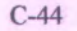

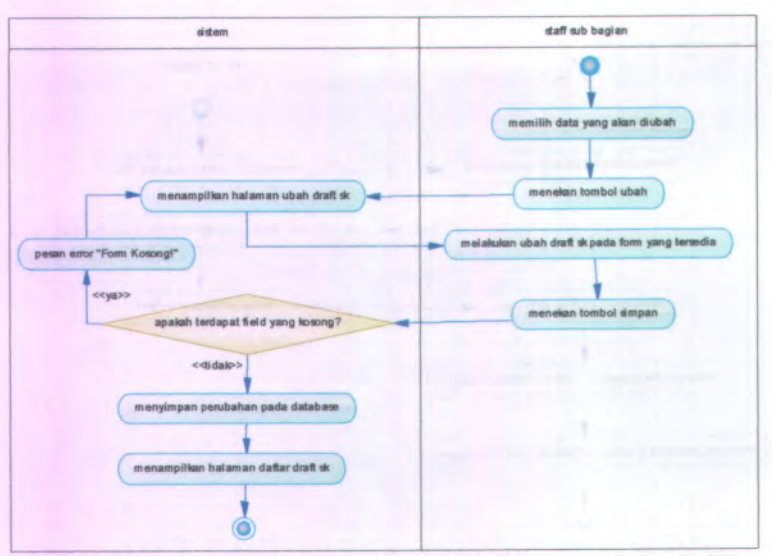

**Gambar C. <sup>61</sup>. Activity dari UC-00.03.<sup>31</sup> Mengubah Draft SK**

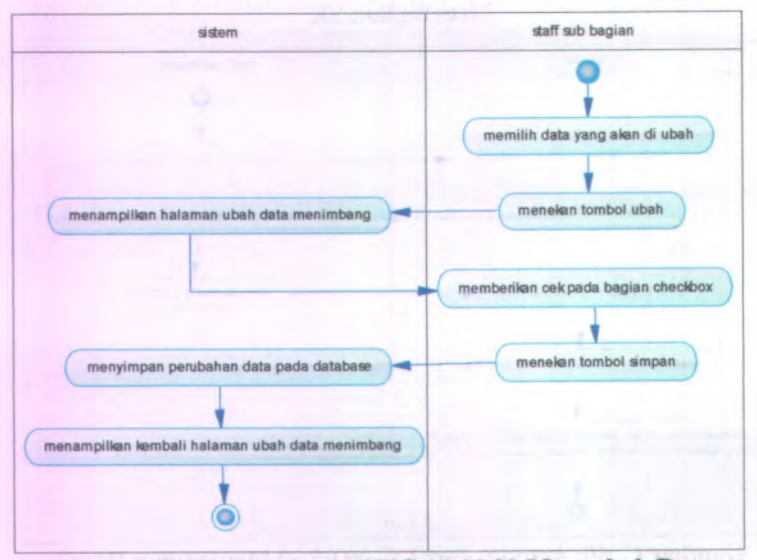

**Gambar C. 62. Activity dari UC-00.03.32 Mengubah Data Menimbang**

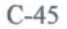

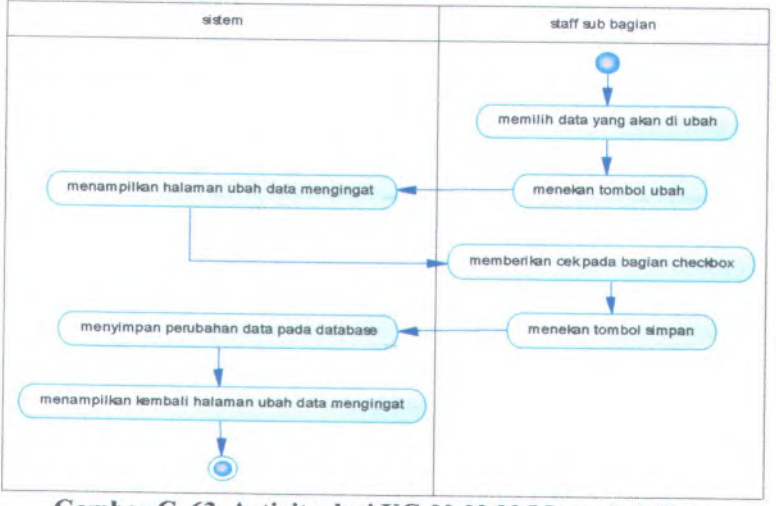

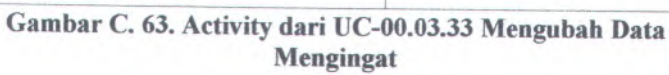

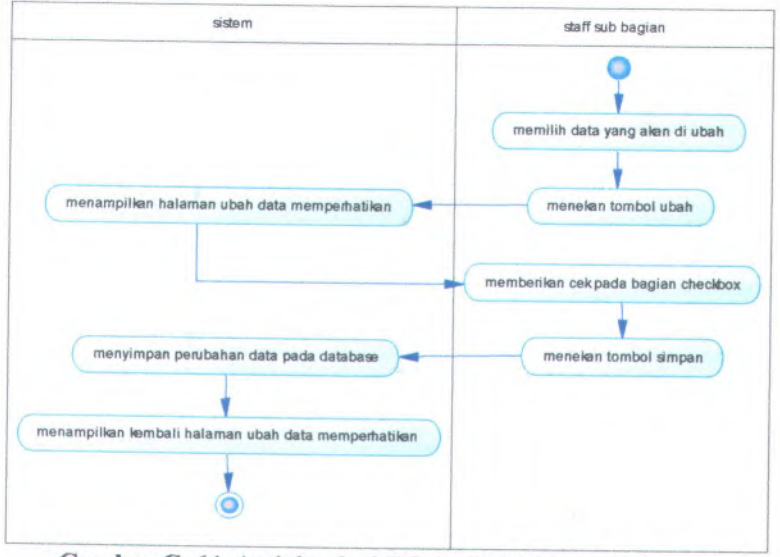

**Gambar <sup>C</sup>. <sup>64</sup>. Activity dari UC-00.03.<sup>34</sup> Mengubah Data Memperhatikan**

C-46

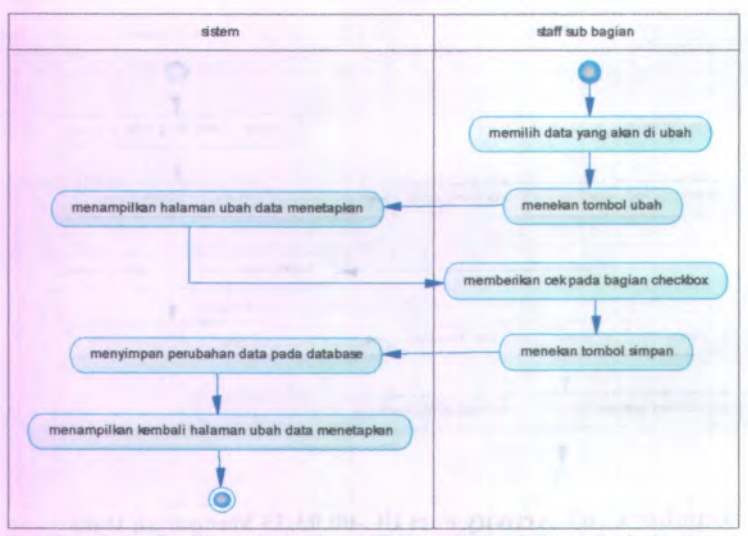

**Gambar C. 65. Activity dari UC-00.03.35 Mengubah Data Menetapkan**

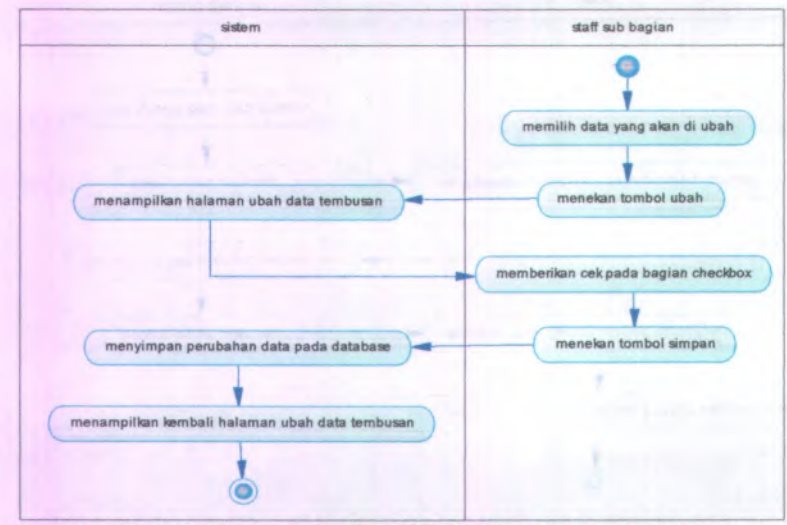

**Gambar C. 66. Activity dari UC-00.03.36 Mengubah Data Tembusan**

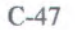

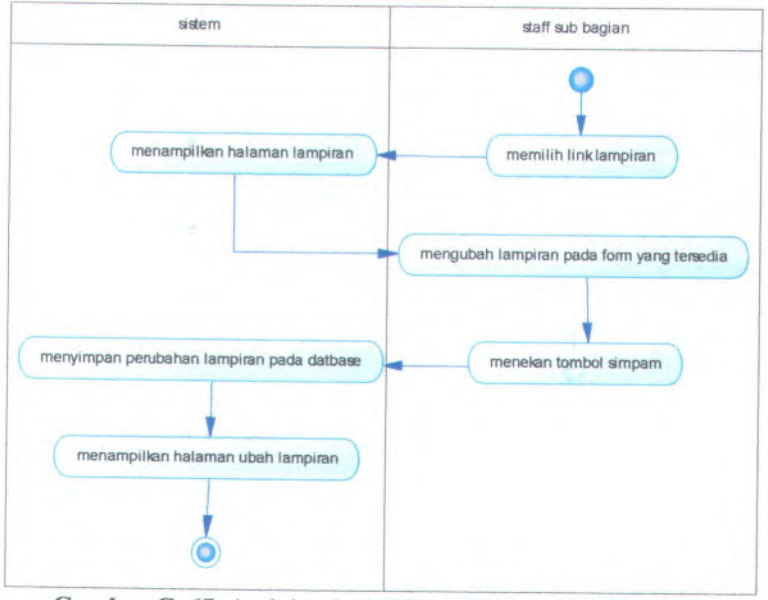

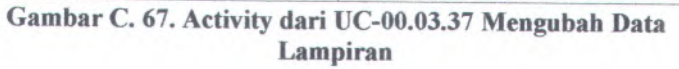

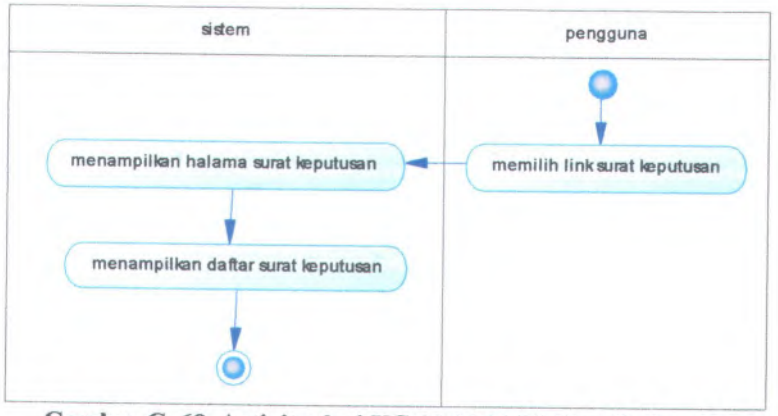

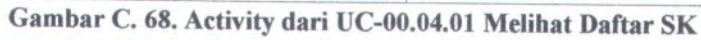

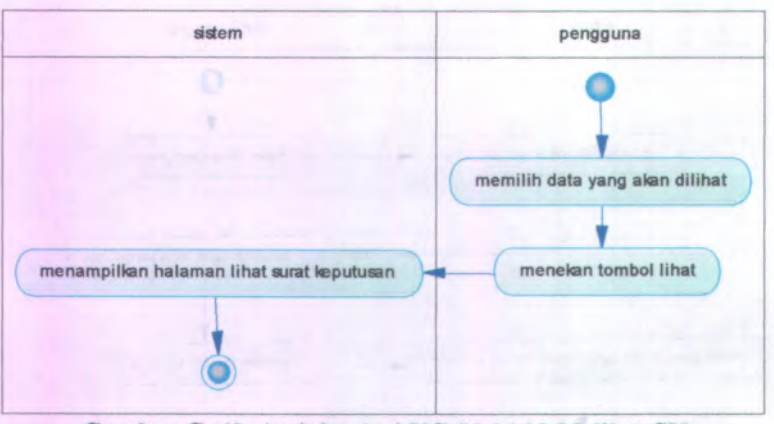

**Gambar C. 69. Activity dari UC-00.04.02 Melihat SK**

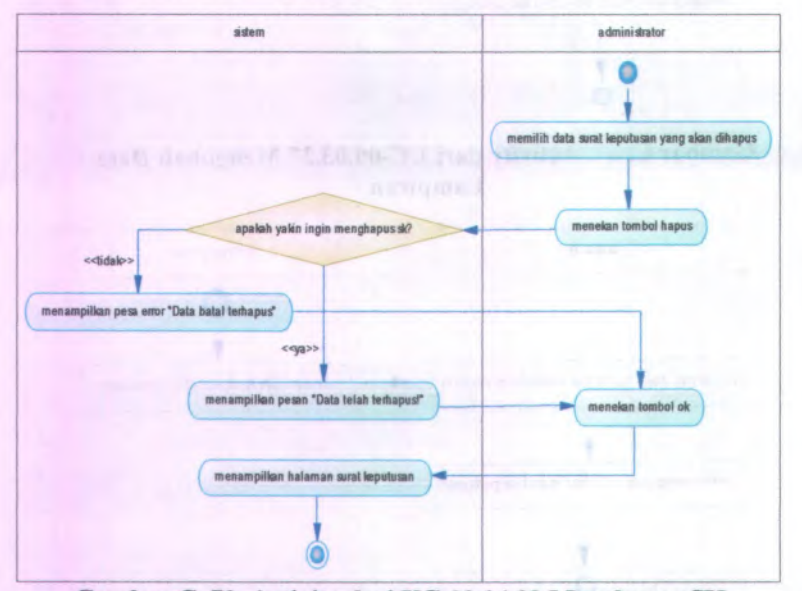

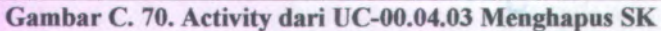

An weitert industry a bank ad assembly to a

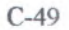

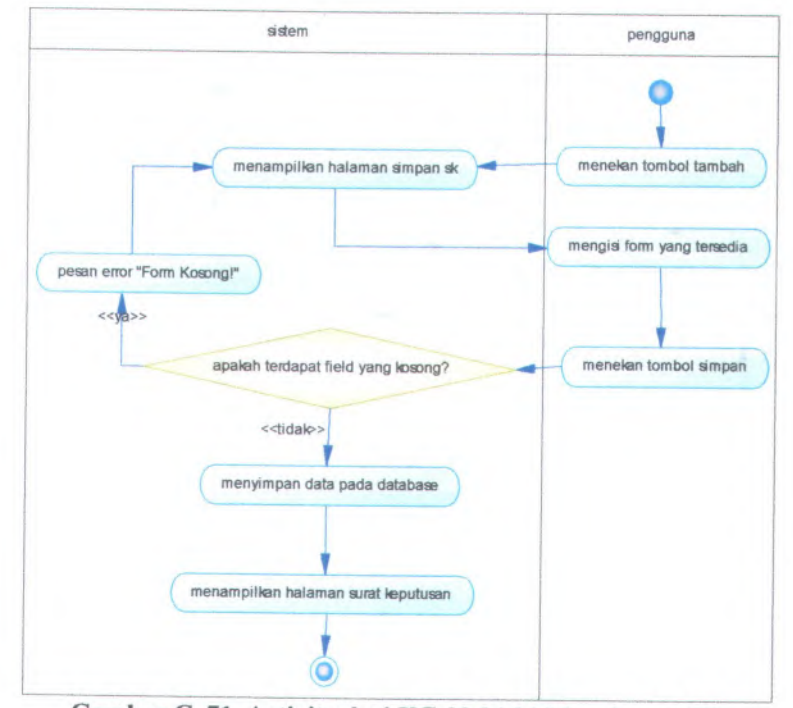

**Gambar <sup>C</sup>. <sup>71</sup>. Activity dari UC-00.04.<sup>04</sup> Menyimpan SK**

C-50

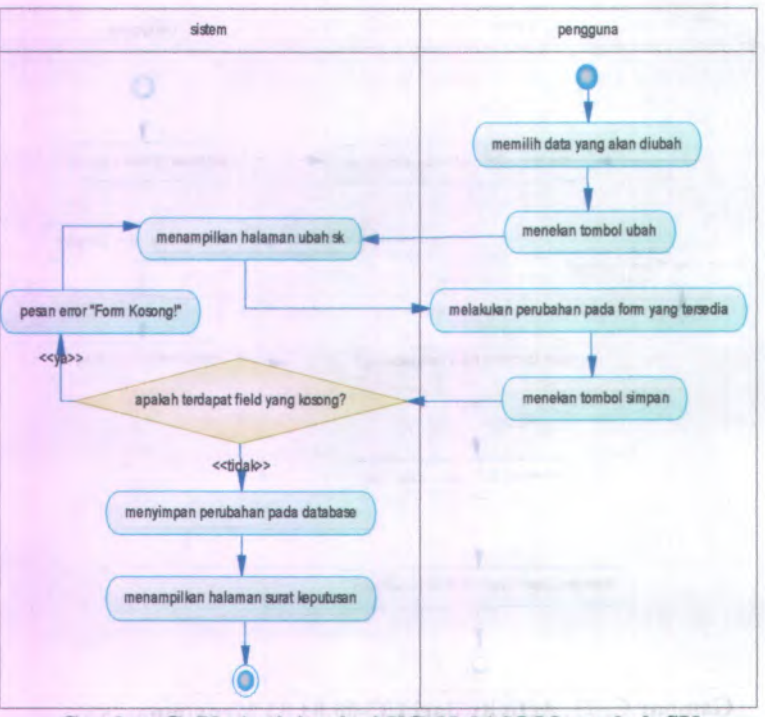

**Gambar C. 72. Activity dari UC-00.04.05 Mengubah SK**

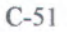

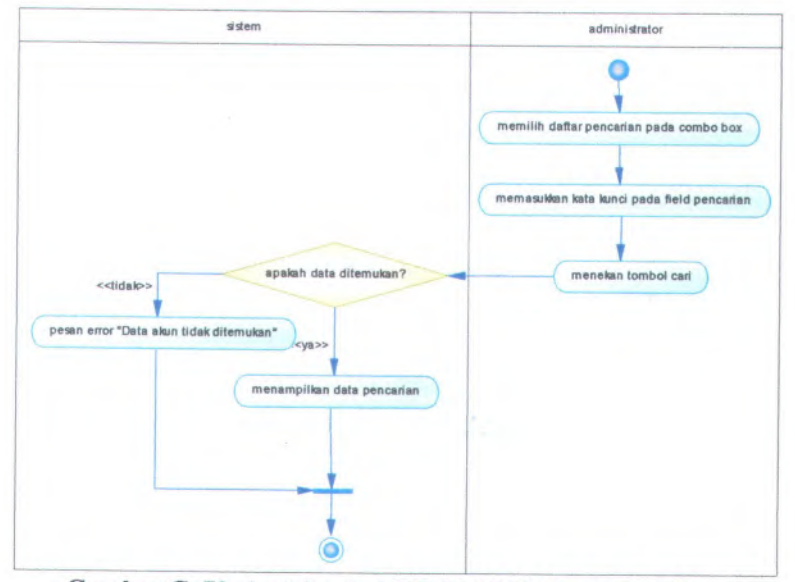

**Gambar C. <sup>73</sup>. Activity dari UC-00.05.<sup>01</sup> Pencarian Akun**

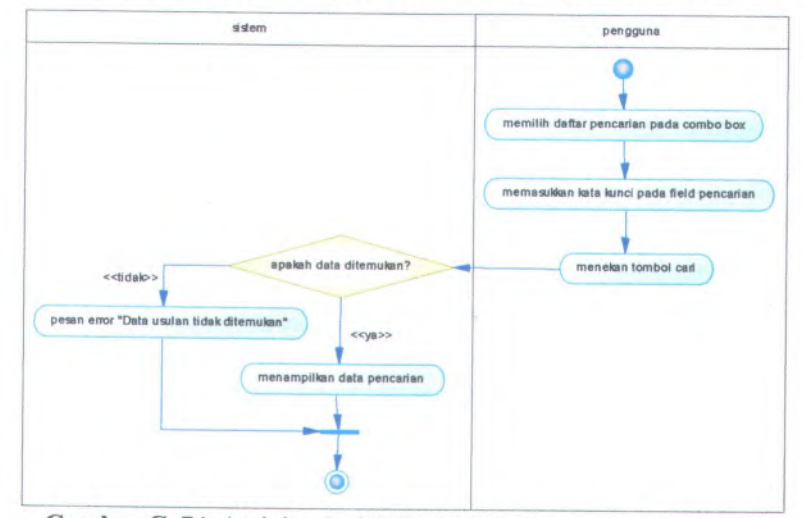

**Gambar <sup>C</sup>. <sup>74</sup>. Activity dari UC-00.05.<sup>02</sup> Pencarian Usulan SK**

C-52

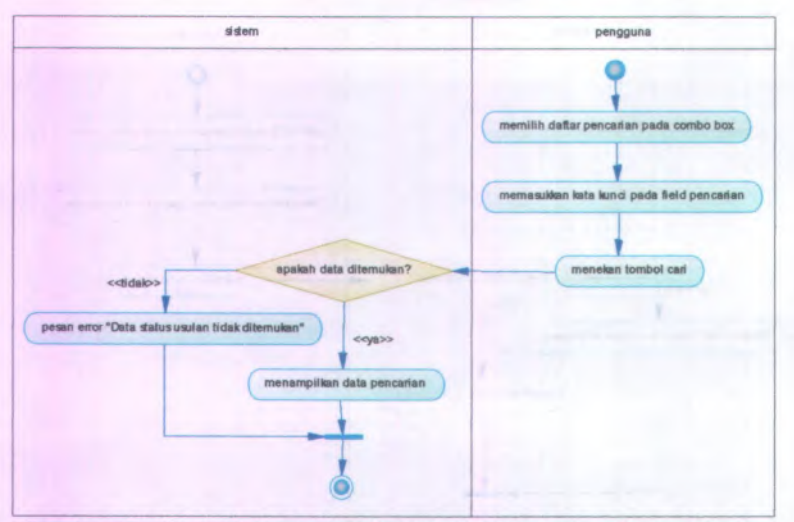

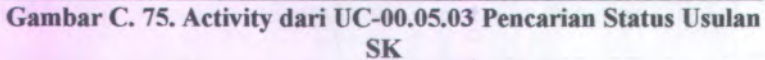

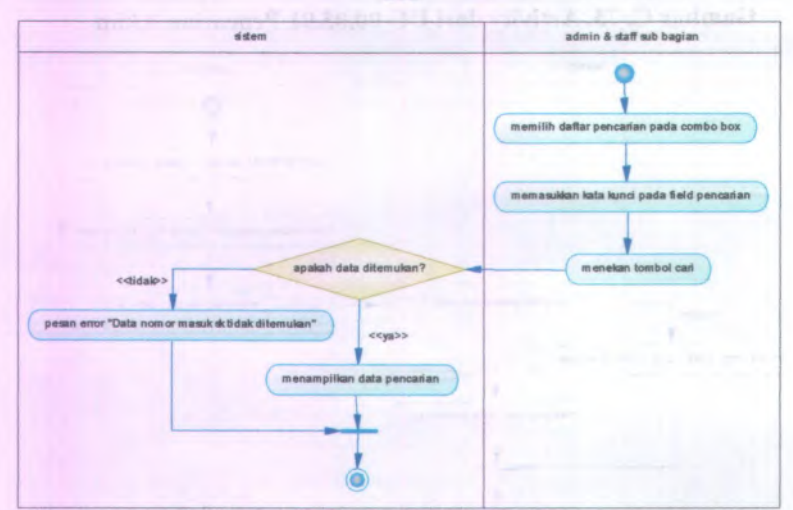

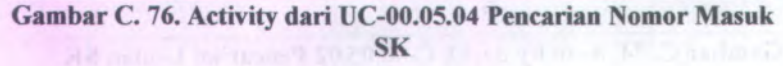

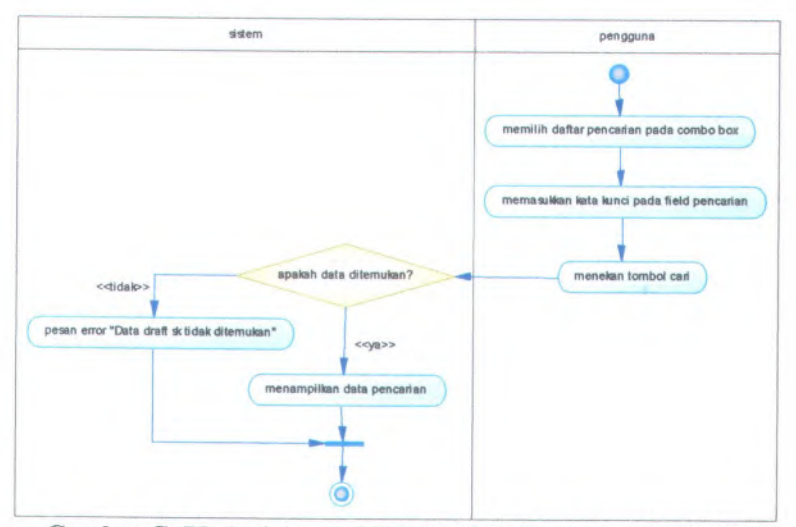

**Gambar C. <sup>77</sup>. Activity dari UC-00.05.<sup>05</sup> Pencarian Draft SK**

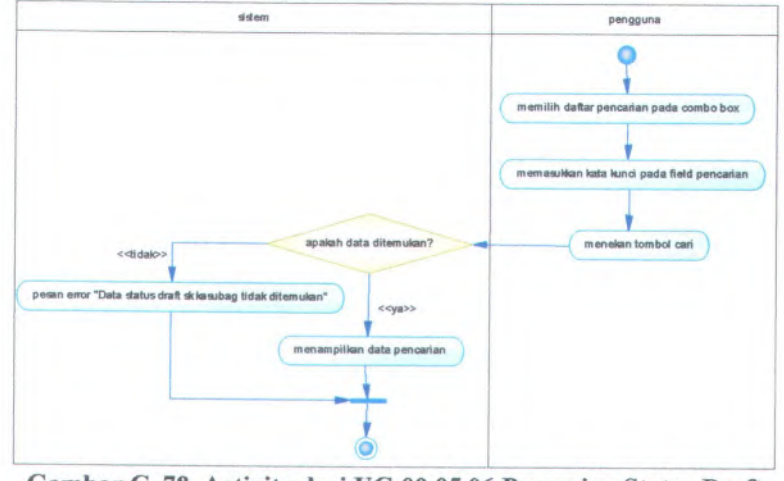

**Gambar C. <sup>78</sup>. Activity dari UC-00.05.<sup>06</sup> Pencarian Status Draft SK Kasubag**

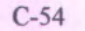

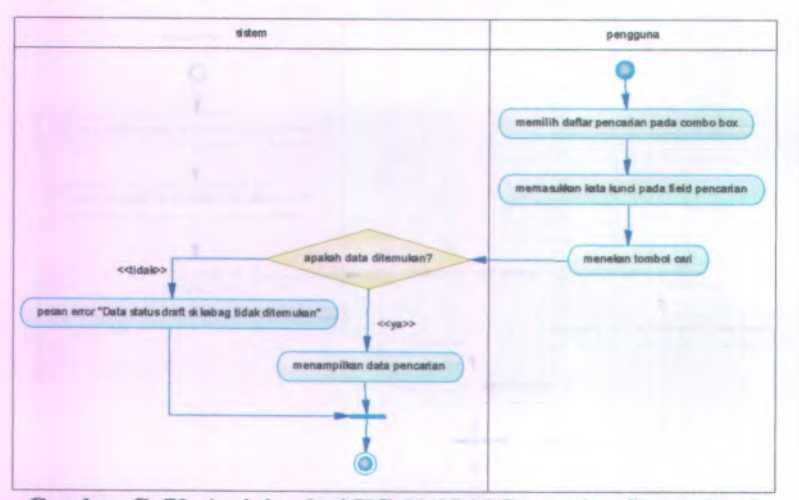

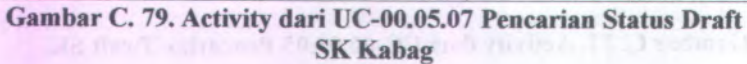

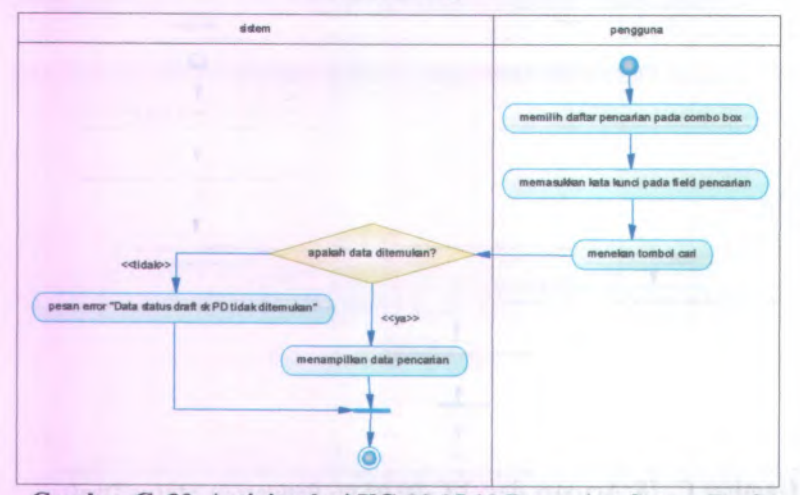

Gambar C. 80. Activity dari UC-00.05.08 Pencarian Status Draft SK Pembantu Dekan

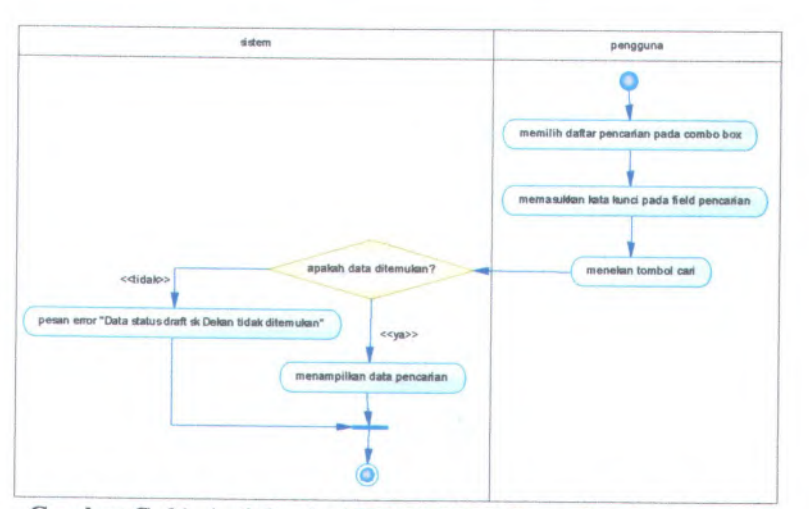

**Gambar C. <sup>81</sup>. Activity dari UC-00.05.<sup>09</sup> Pencarian Status Draft SK Dekan**

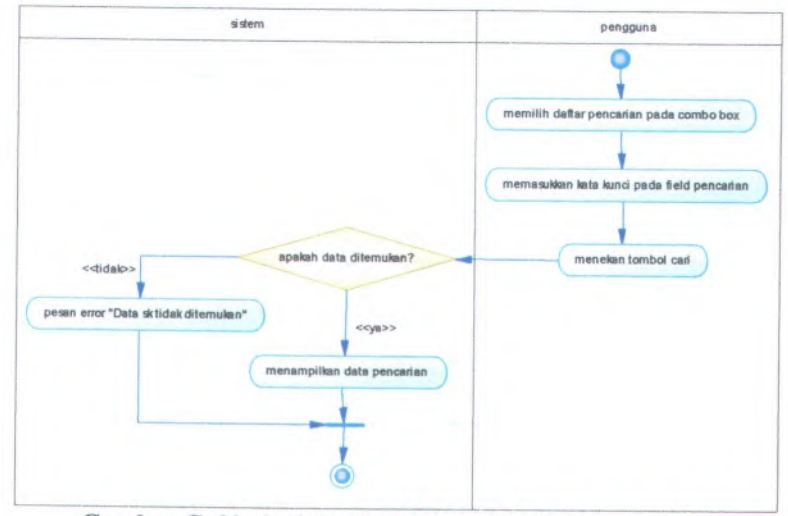

**Gambar <sup>C</sup>. <sup>82</sup>. Activity dari UC-00.05.<sup>10</sup> Pencarian SK**

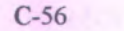

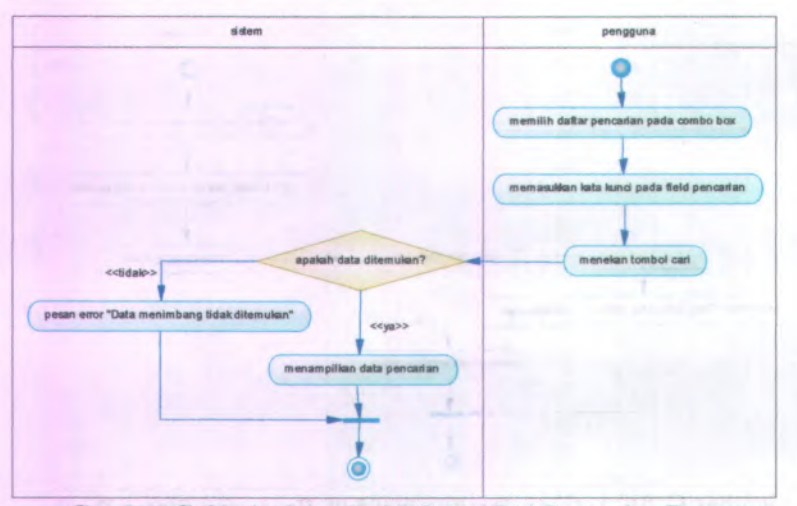

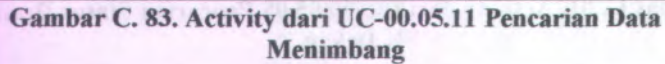

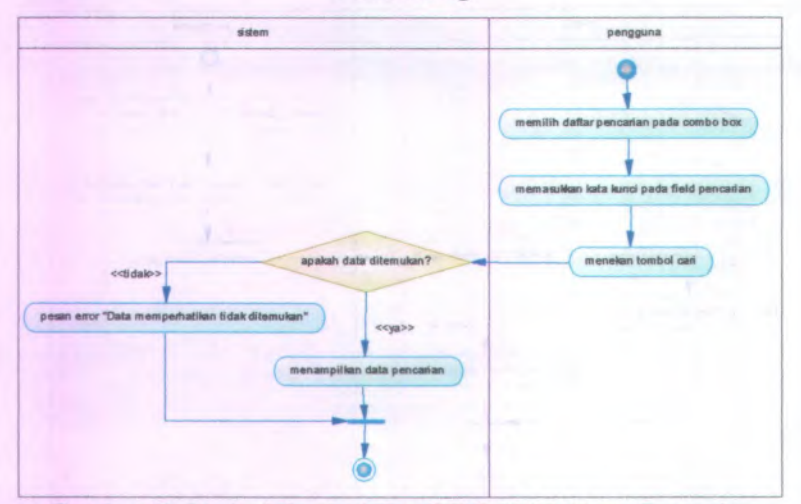

**Gambar C. 84. Activity dari Use C UC-00.05.12 ase Pencarian Data Memperhatikan**

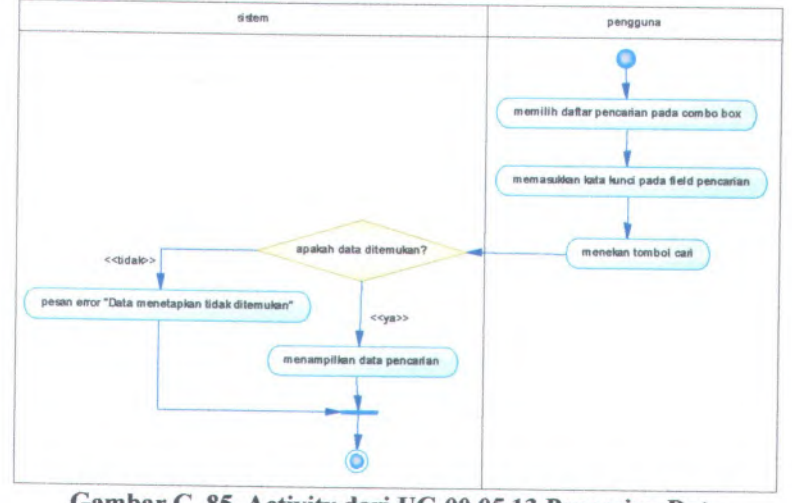

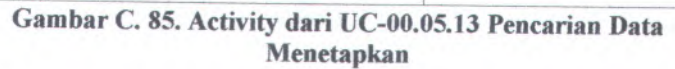

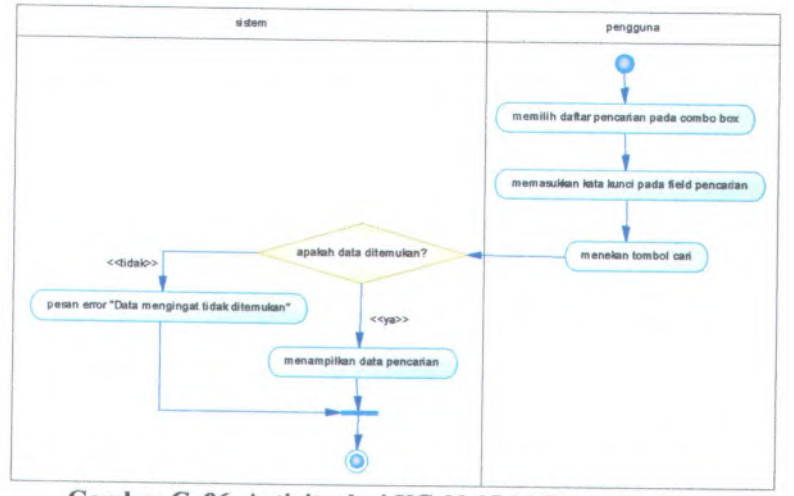

**Gambar C. <sup>86</sup>. Activity dari UC-00.05.<sup>14</sup> Pencarian Data Mengingat**

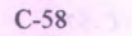

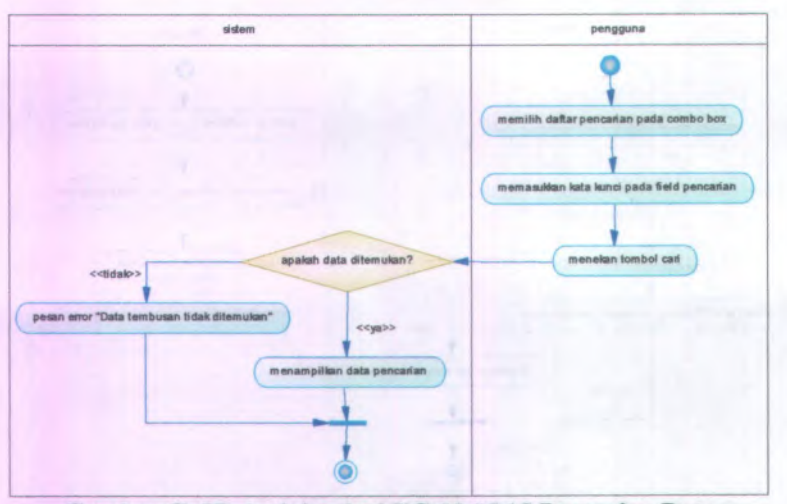

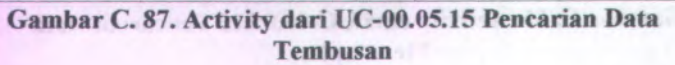

٠

۶

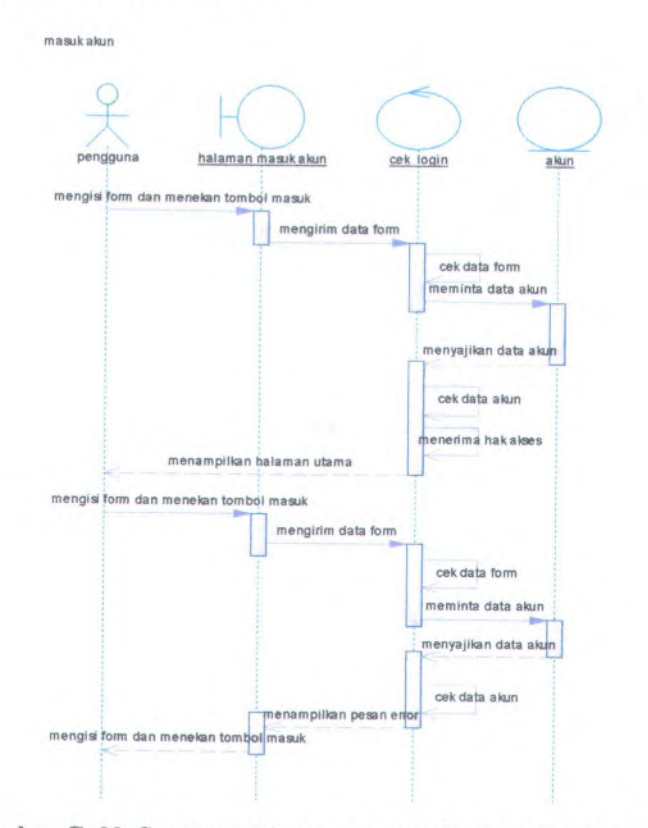

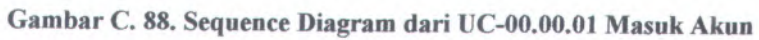

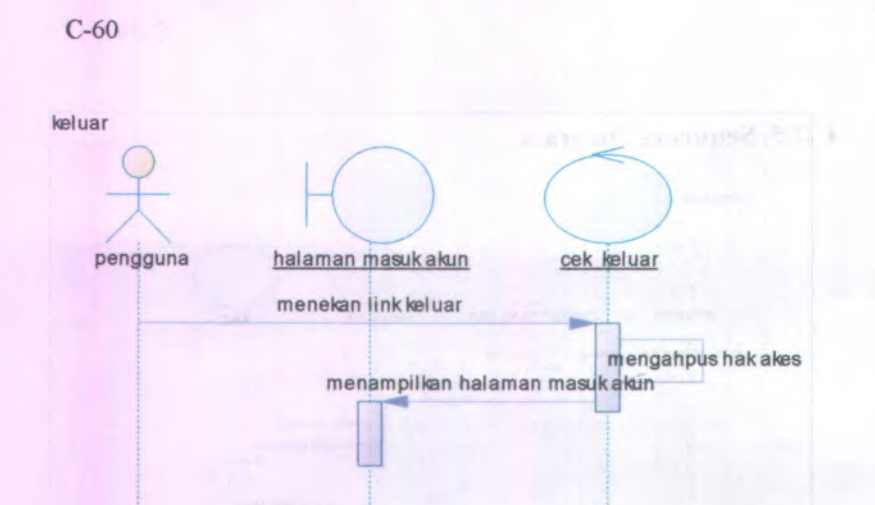

**Gambar C. 89. Sequence Diagram dari UC-00.00.02 Keluar**

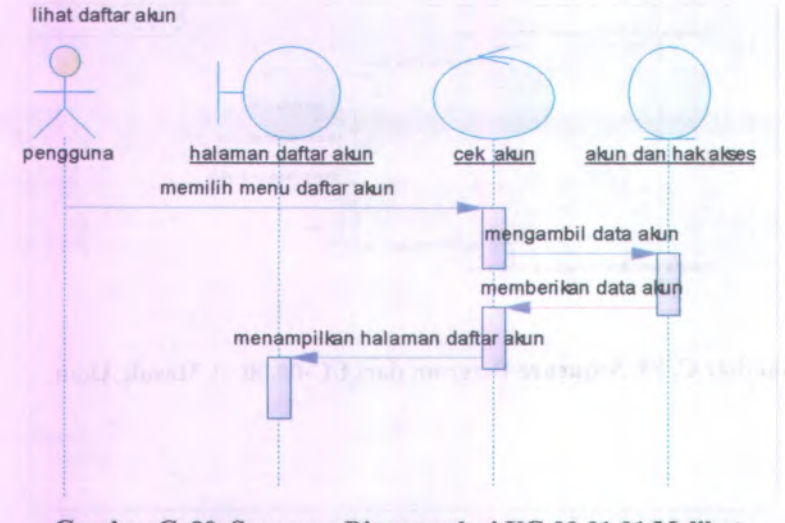

**Gambar C. 90. Sequence Diagram dari UC-00.01.01 Melihat Daftar Akun**

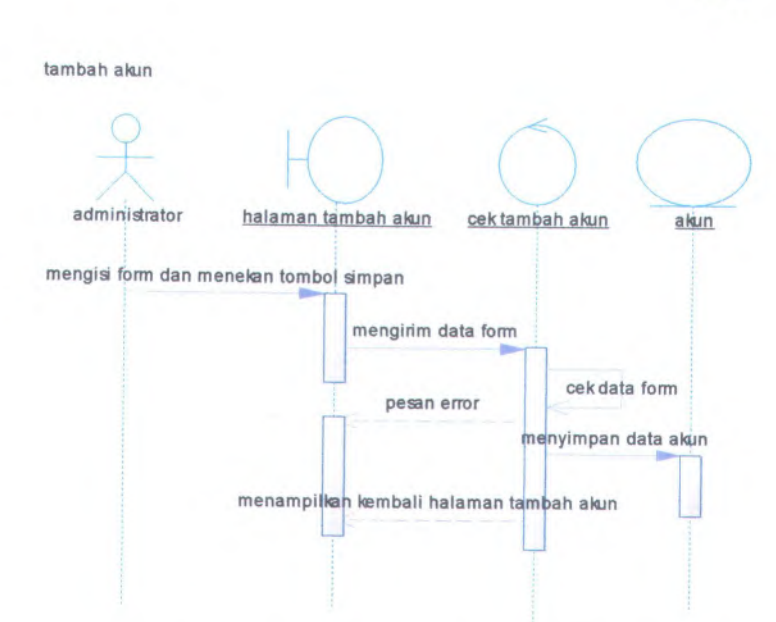

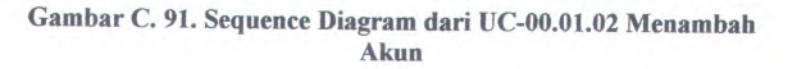

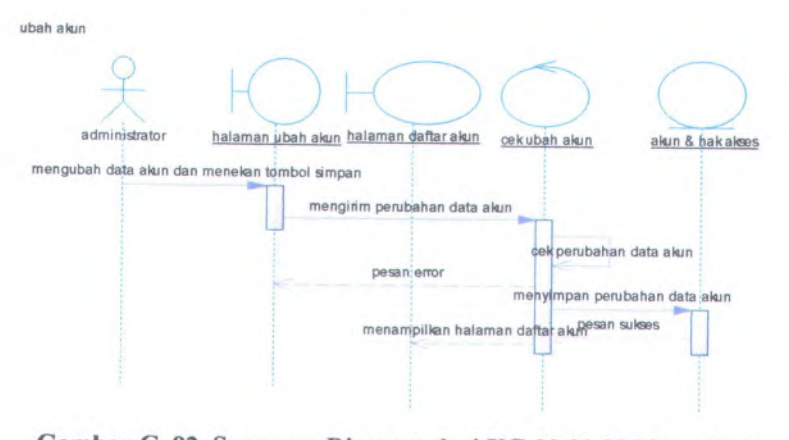

**Gambar <sup>C</sup>. <sup>92</sup>. Sequence Diagram dari UC-00.01.<sup>03</sup> Mengubah Akun**
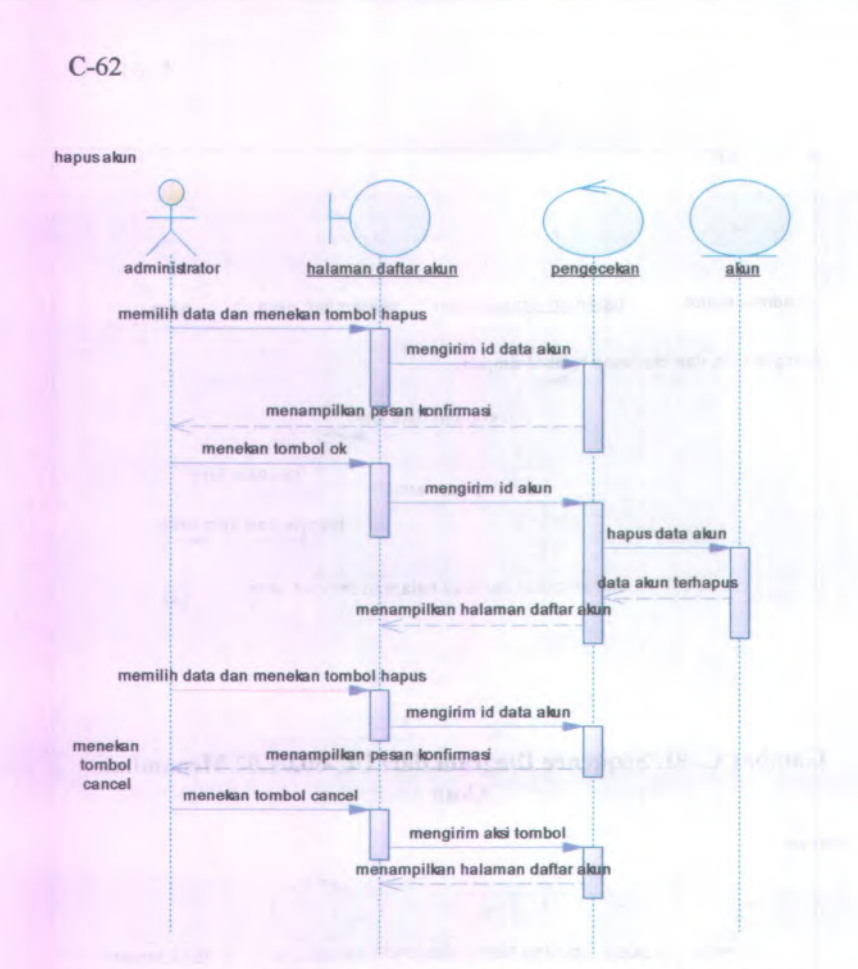

**Gambar C. 93. Sequence Diagram dari UC-00.01.04 Menghapus Akun**

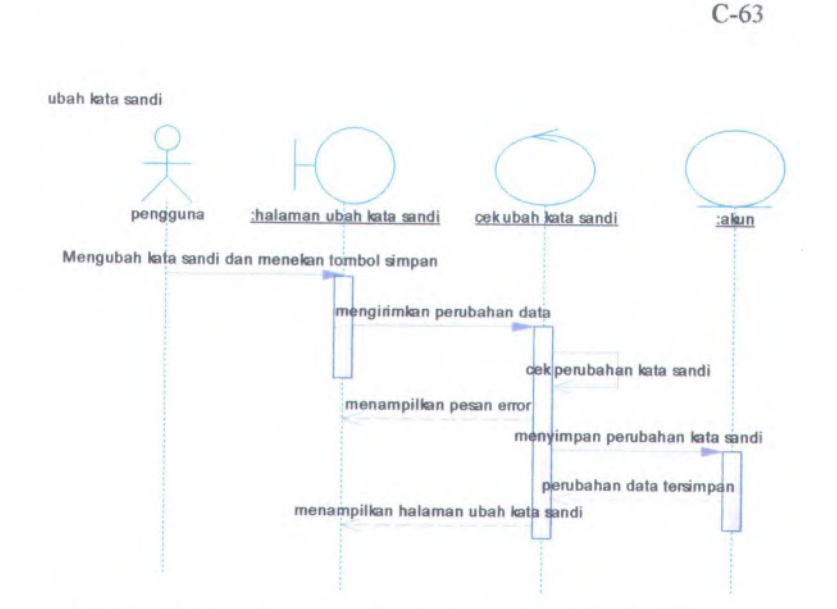

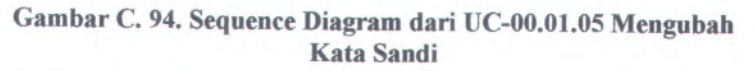

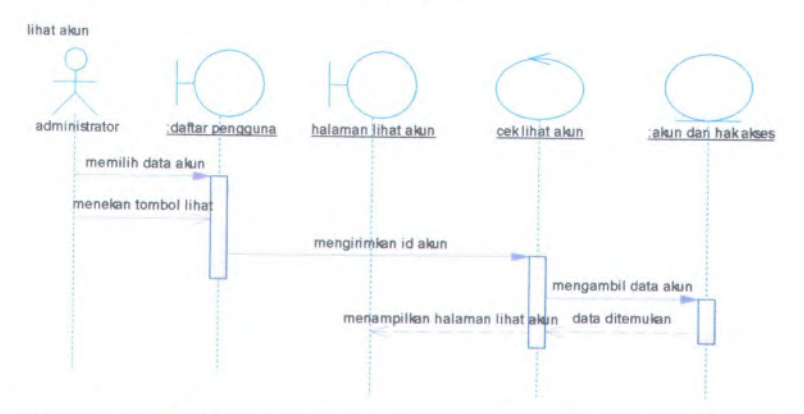

**Gambar <sup>C</sup>. <sup>95</sup>. Sequence Diagram dari UC-00.01.<sup>06</sup> Melihat Akun**

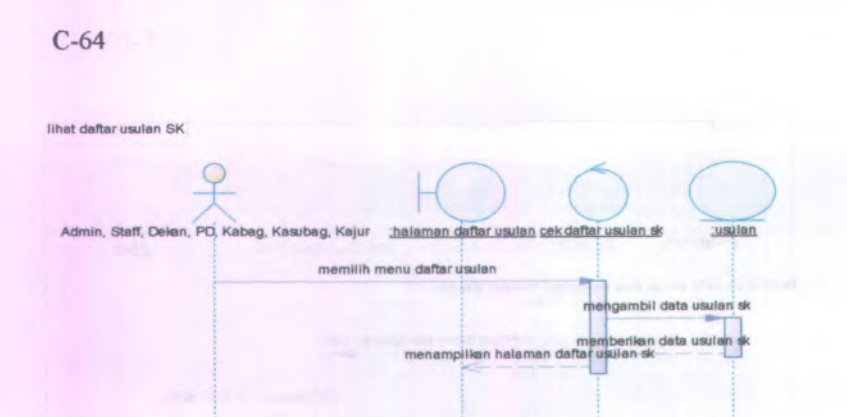

## **Gambar C. 96. Sequence Diagram dari UC-00.02.01 Melihat Daftar Usulan SK**

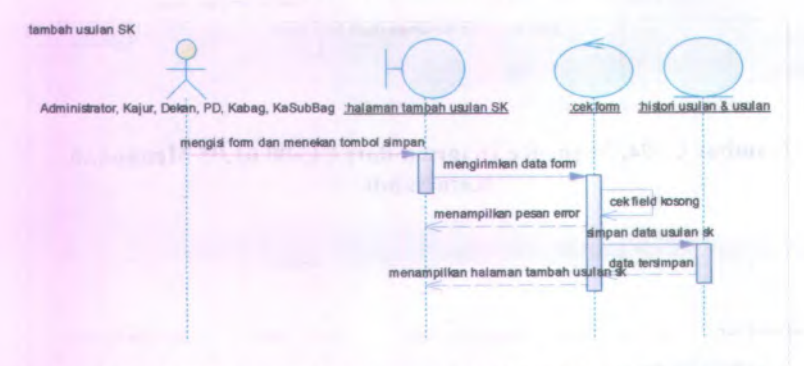

**Gambar C. 97. Sequence Diagram dari UC-00.02.<sup>02</sup> Menambah Usulan SK**

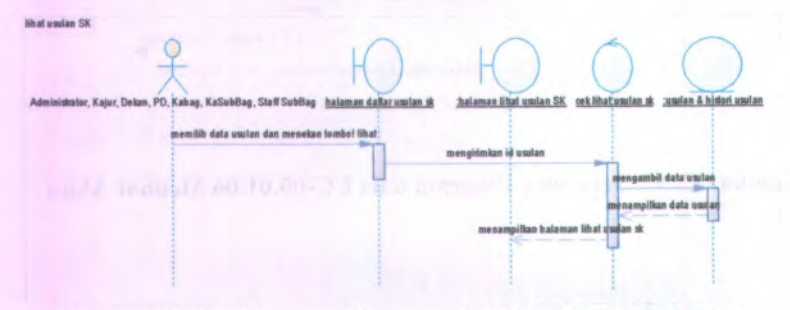

**Gambar C. 98. Sequence Diagram dari UC-00.02.03 Melihat Usulan SK**

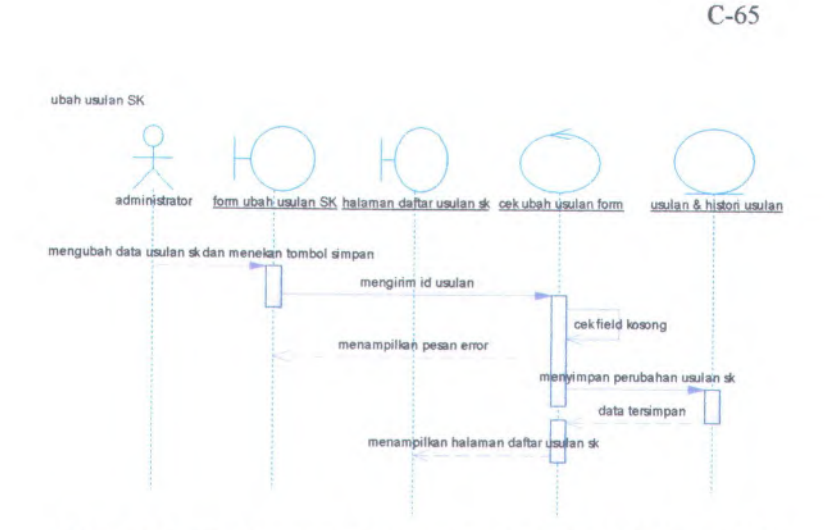

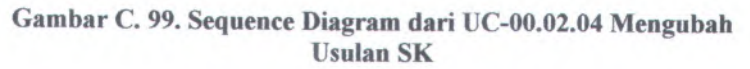

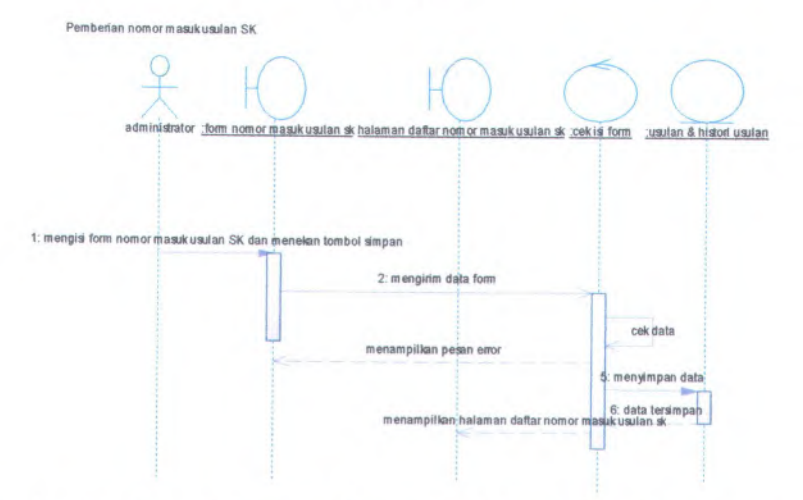

**Gambar C. <sup>100</sup>. Sequence Diagram dari UC-00.02.<sup>05</sup> Memberikan Nomor Masuk Usulan SK**

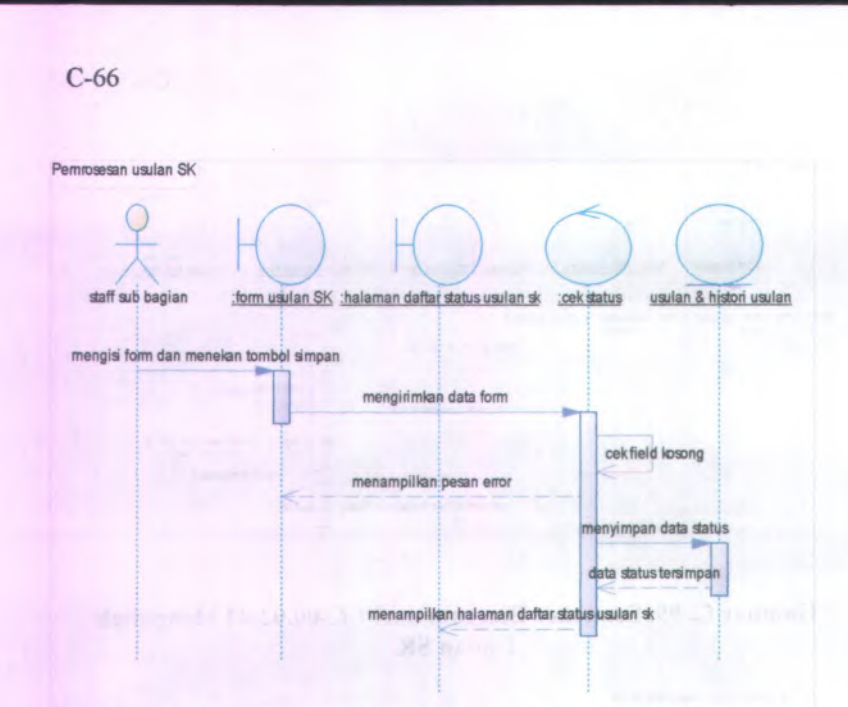

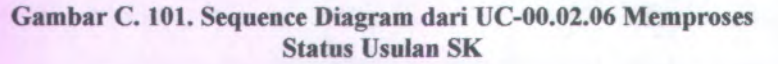

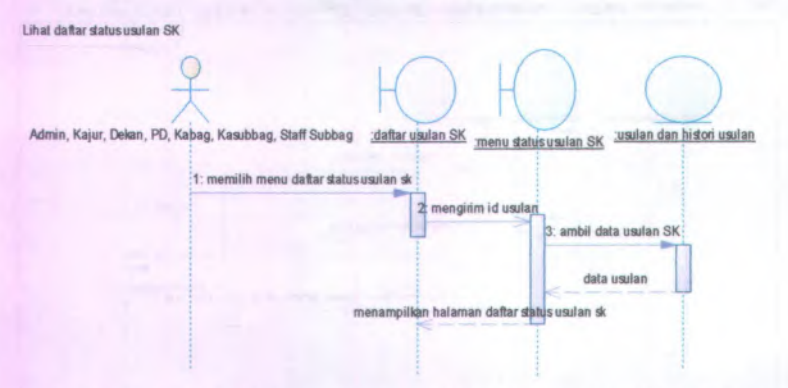

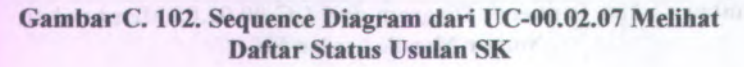

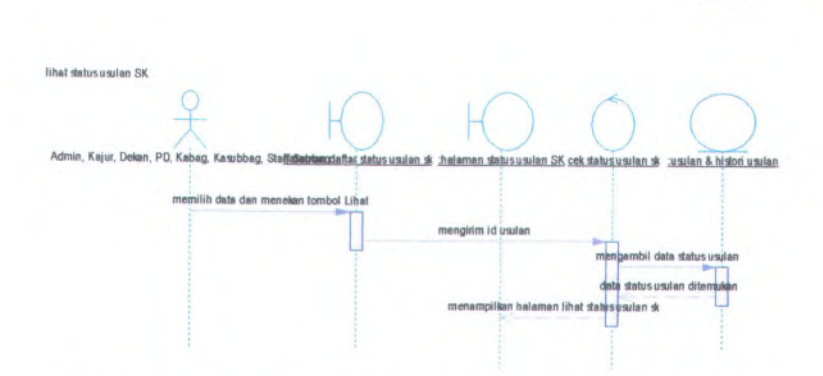

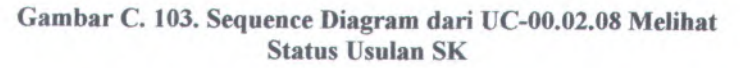

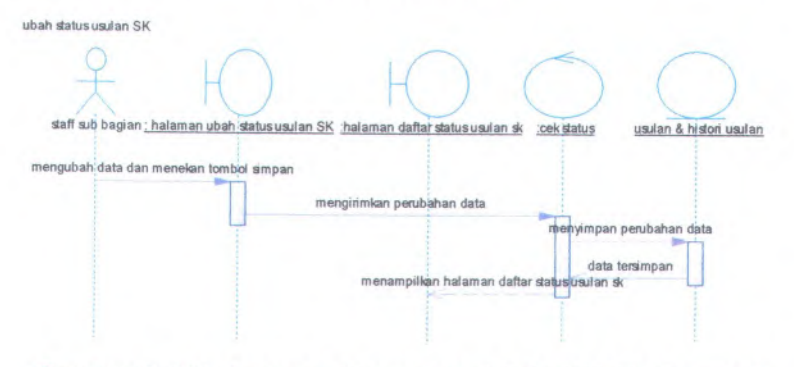

**Gambar <sup>C</sup>. <sup>104</sup>. Sequence Diagram dari UC-00.02.<sup>09</sup> Mengubah Status Usulan SK**

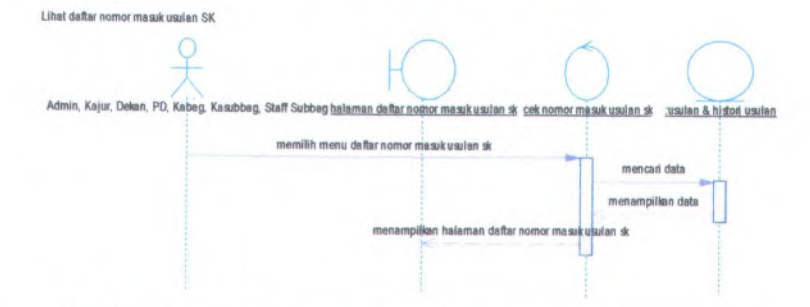

**Gambar C. <sup>105</sup>. Sequence Diagram dari UC-00.02.<sup>10</sup> Melihat Daftar Nomor Masuk Usulan SK**

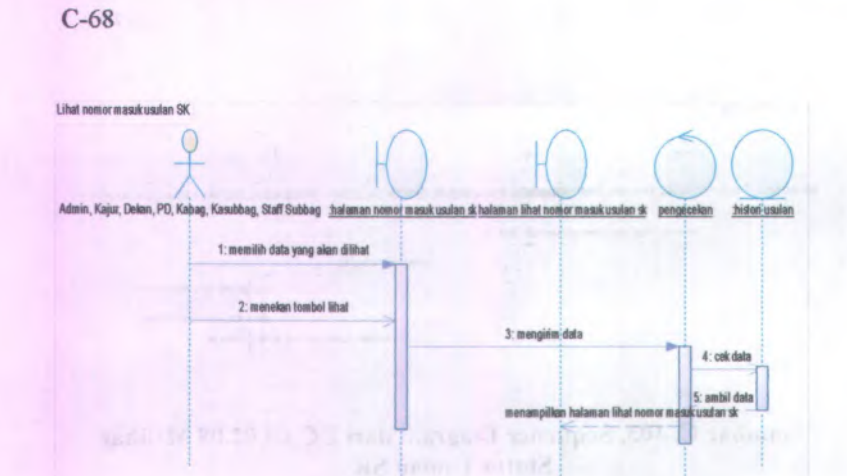

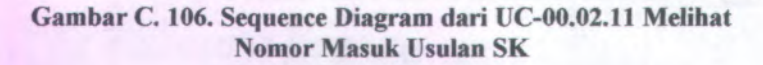

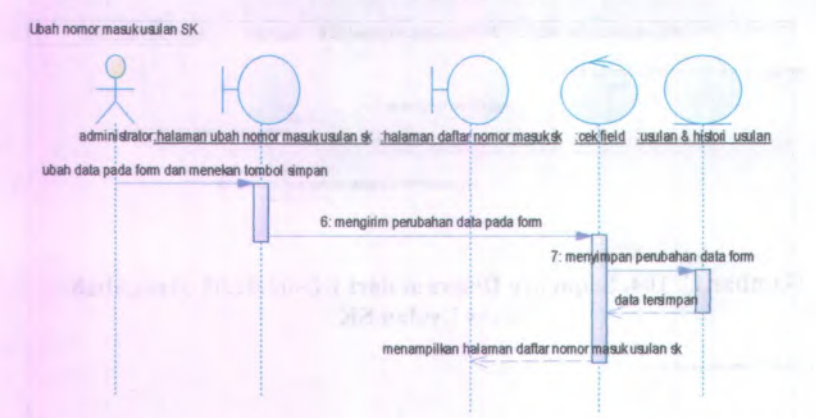

**Gambar C. 107. Sequence Diagram dari UC-00.02.12 Mengubah Nomor Masuk Usulan SK**

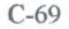

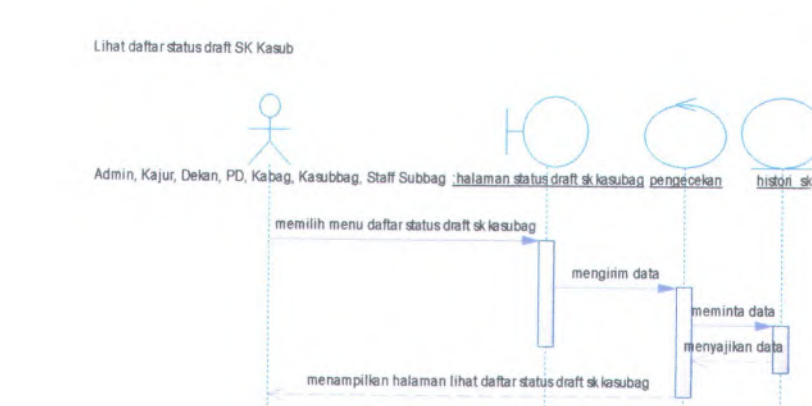

## **Gambar <sup>C</sup>. <sup>108</sup>. Sequence Diagram dari UC-00.03.<sup>01</sup> Melihat Daftar Status Draft SK Kasubag**

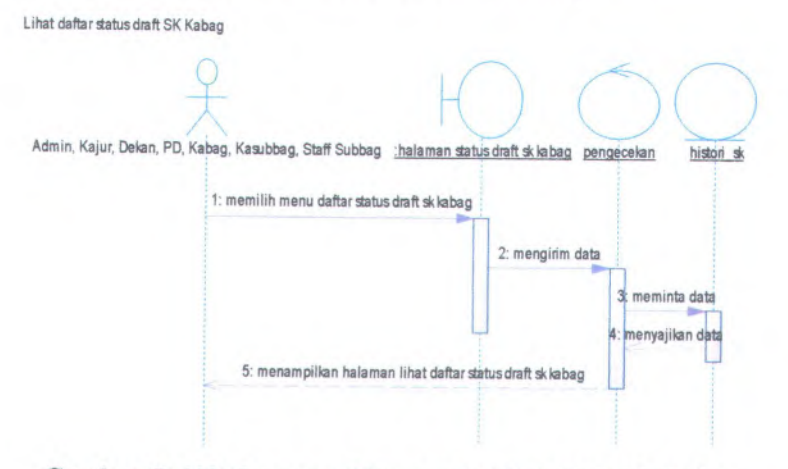

**Gambar <sup>C</sup>. <sup>109</sup>. Sequence Diagram dari UC-00.03.<sup>02</sup> Melihat Daftar Status Draft SK Kabag**

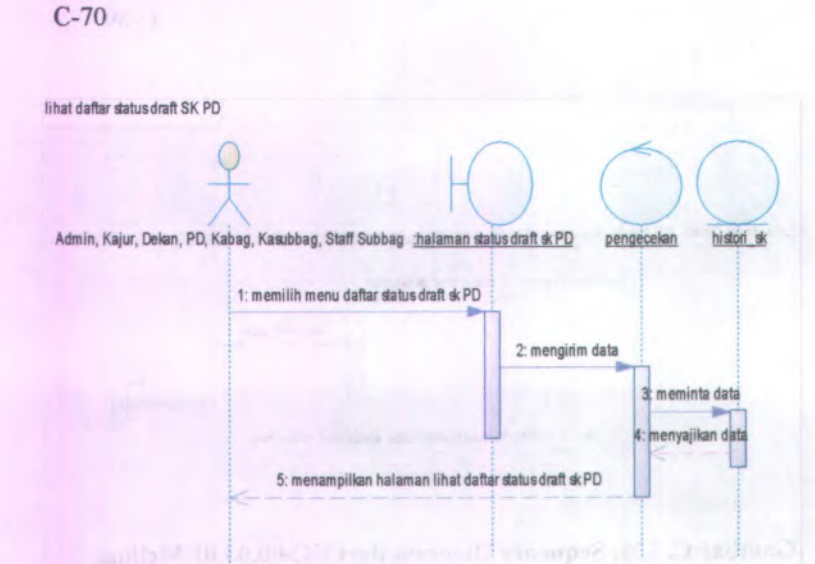

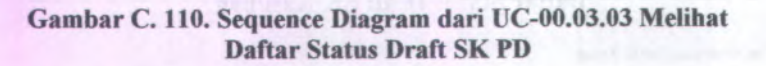

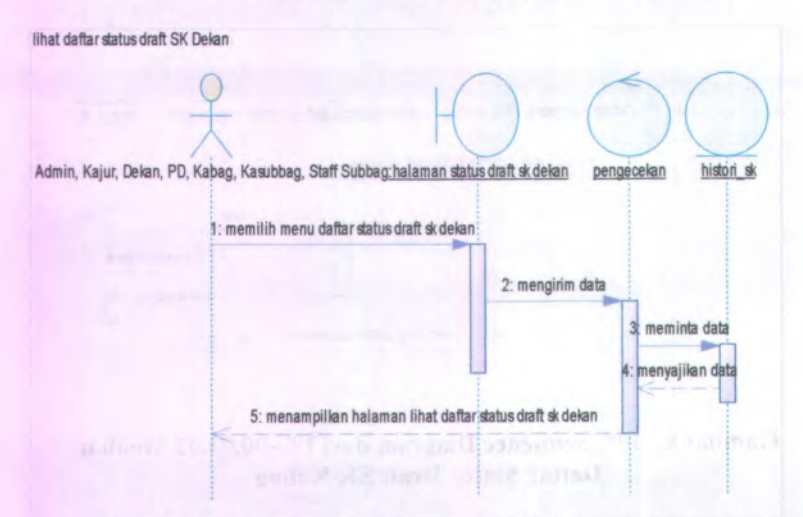

**Gambar C. 111. Sequence Diagram dari UC-00.03.04 Melihat Daftar Status Draft SK Dekan**

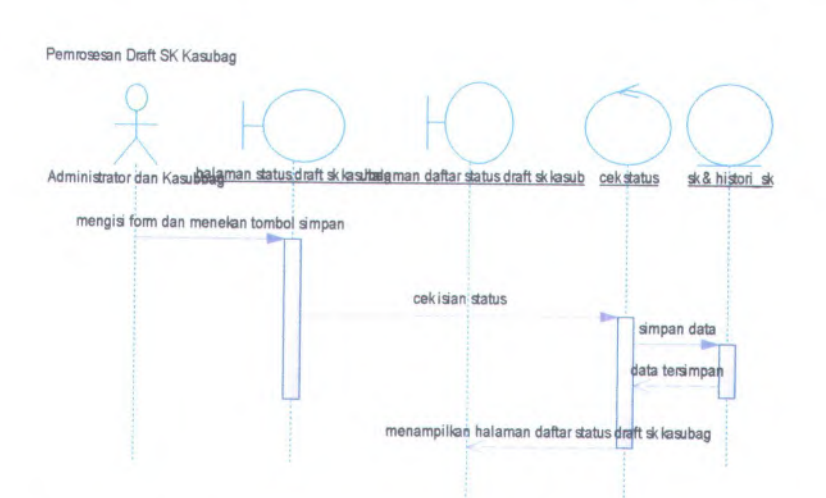

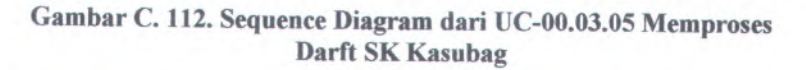

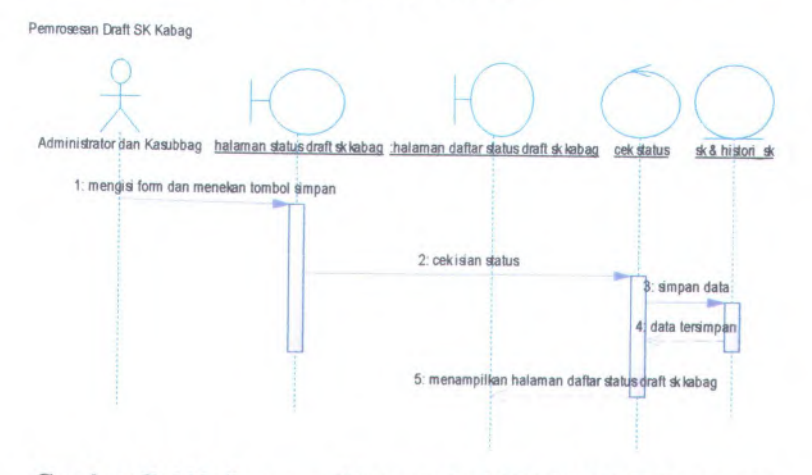

**Gambar <sup>C</sup>. <sup>113</sup>. Sequence Diagram dari UC-00.03.<sup>06</sup> Memproses Darft SK Kabag**

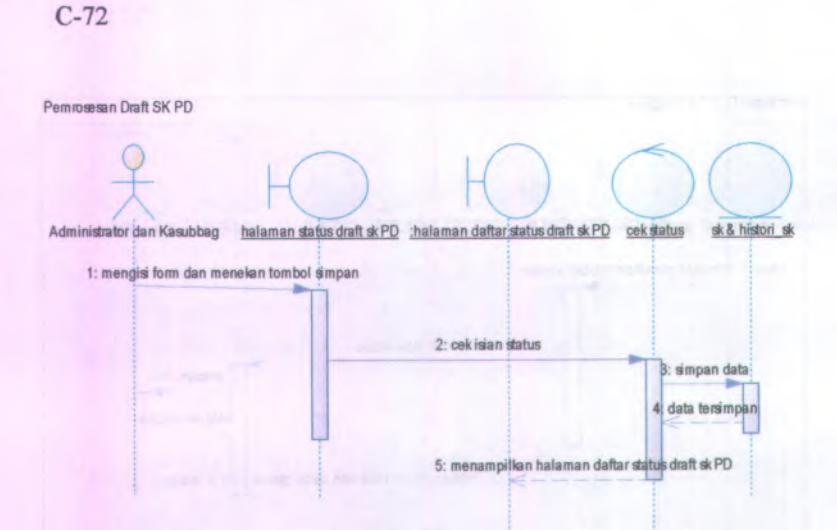

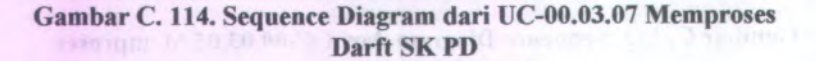

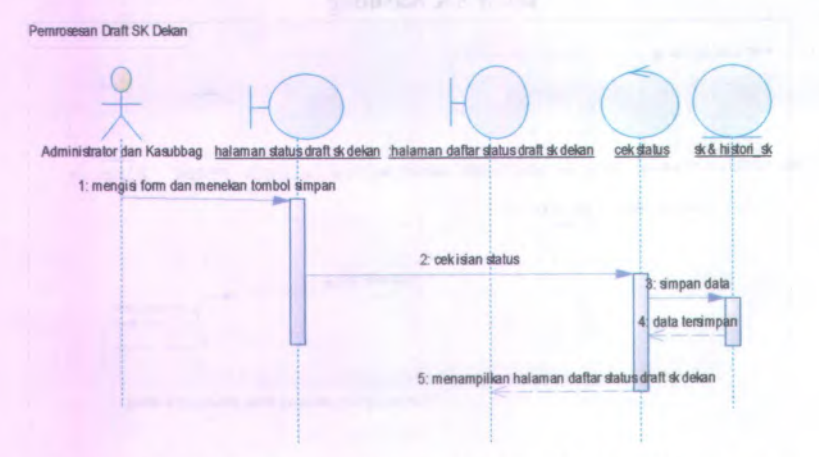

**Gambar C. 115. Sequence Diagram dari UC-00.03.08 Memproses** er mjordf 20.40.00 **Darft SK Dekan**

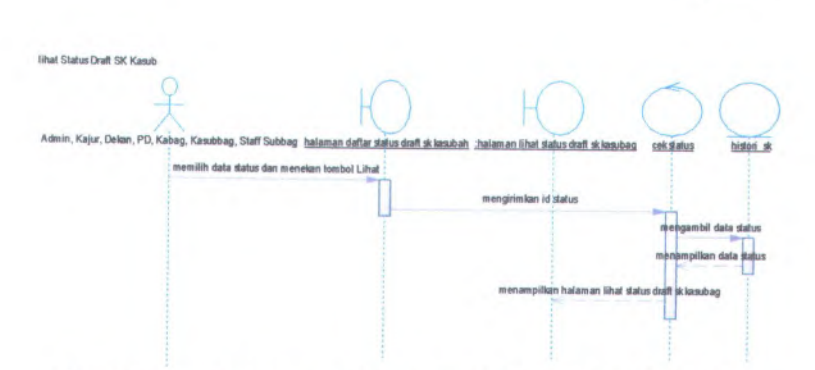

**Gambar <sup>C</sup>. <sup>116</sup>. Sequence Diagram dari UC-00.03.<sup>09</sup> Melihat Status Draft SK Kasubag**

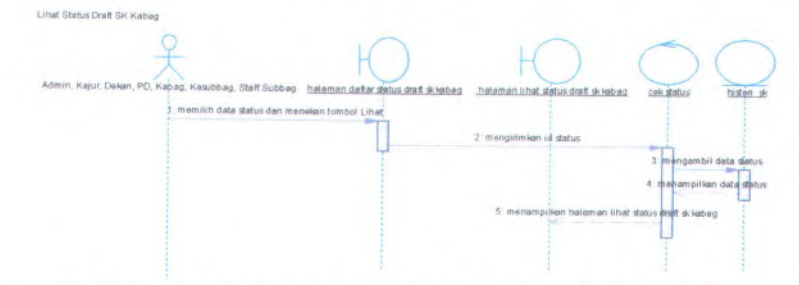

**Gambar C. <sup>117</sup>. Sequence Diagram dari UC-00.03.<sup>10</sup> Melihat Status Draft SK Kabag**

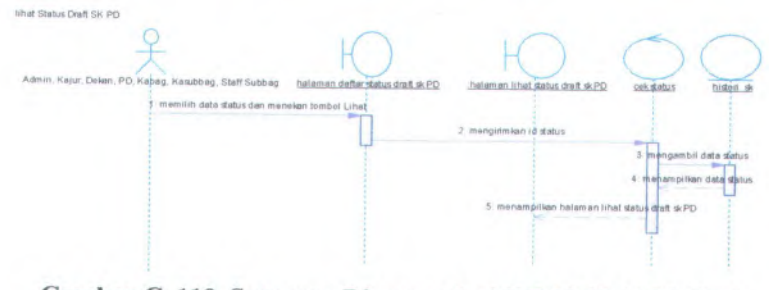

**Gambar <sup>C</sup>. <sup>118</sup>. Sequence Diagram dari UC-00.03.<sup>11</sup> Melihat Status Draft SK PD**

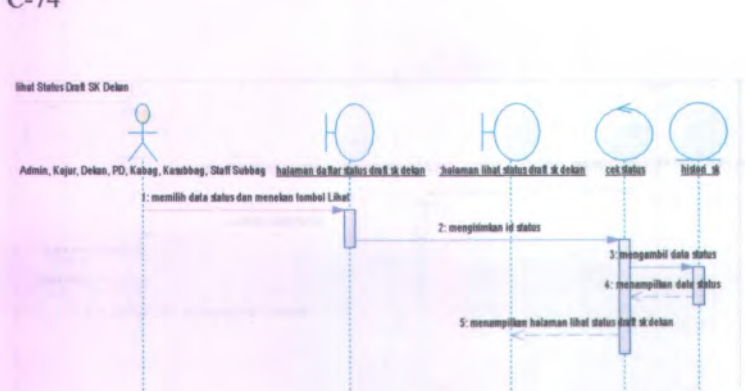

Gambar C. 119. Sequence Diagram dari UC-00.03.12 Melihat **Status Draft SK Dekan**

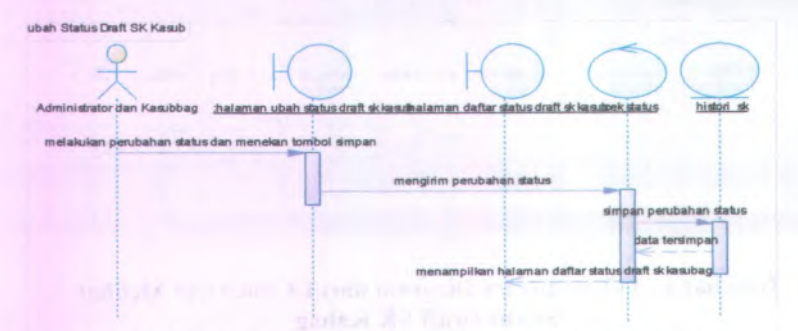

Gambar C. 120. Sequence Diagram dari UC-00.03.13 Mengubah Status Draft SK Kasubag

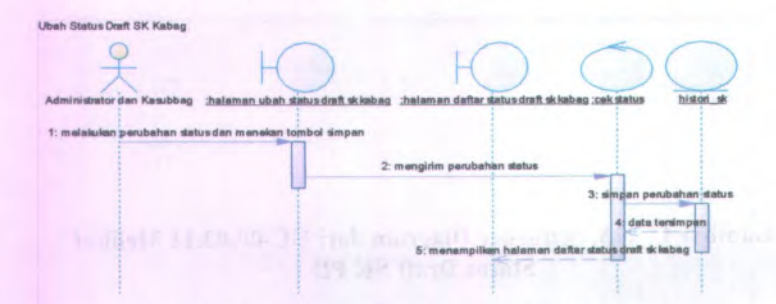

Gambar C. 121.Sequence Diagram dari UC-00.03.<sup>14</sup> Mengubah Status Draft SK Kabag

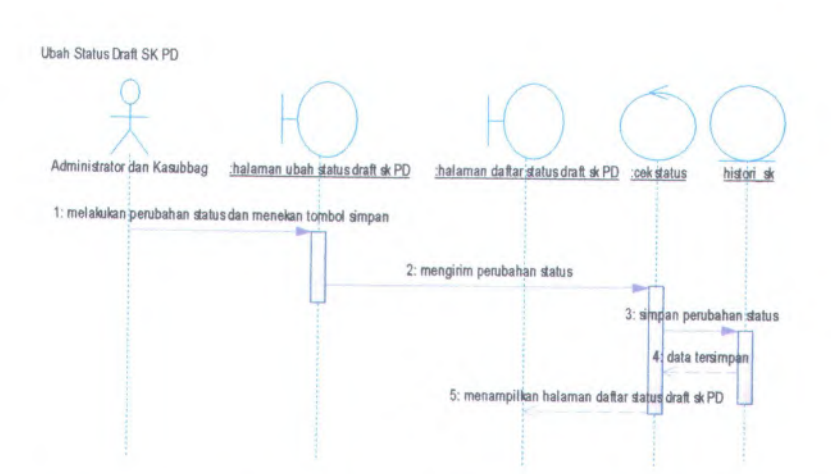

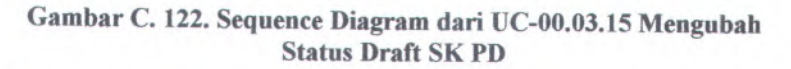

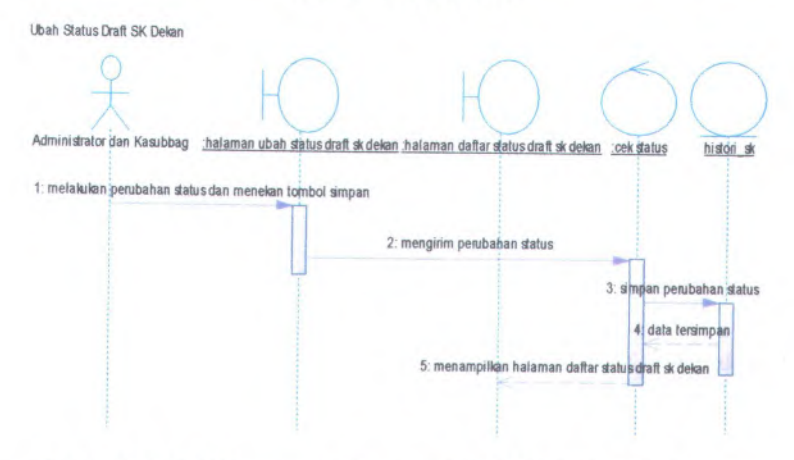

**Gambar <sup>C</sup>. <sup>123</sup>. Sequence Diagram dari UC-00.03.<sup>16</sup> Mengubah Status Draft SK Dekan**

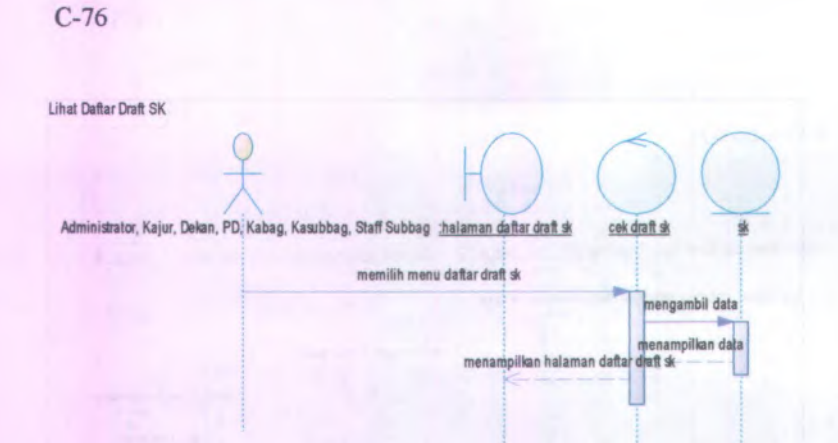

**Gambar C. 124. Sequence Diagram dari UC-00.03.17 Melihat Daftar Draft SK**

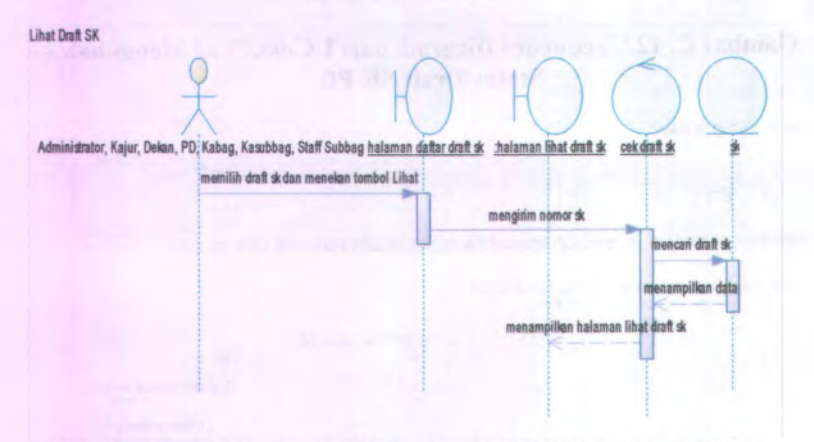

**Gambar C. 125. Sequence Diagram dari UC-00.03.18 Melihat Draft SK**

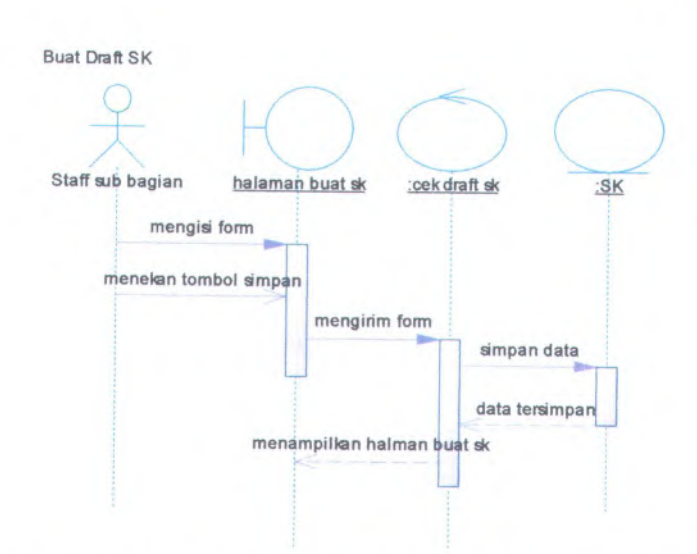

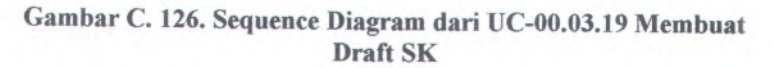

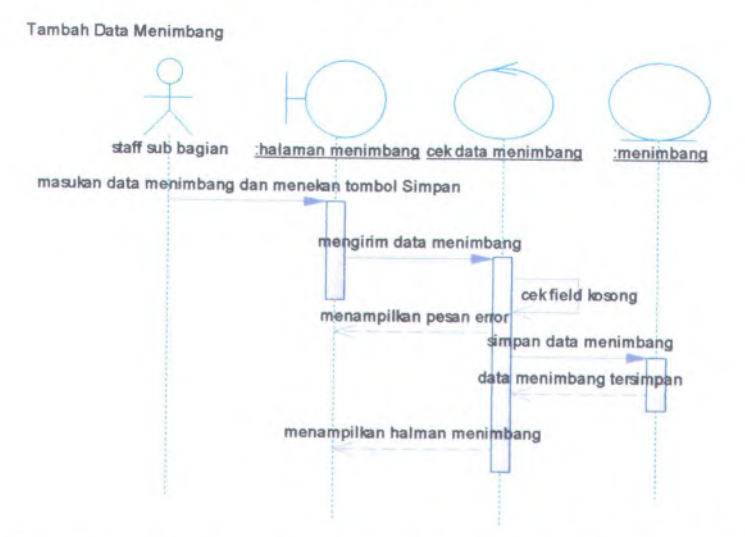

**Gambar <sup>C</sup>. <sup>127</sup>. Sequence Diagram dari UC-00.03.<sup>20</sup> Menambah Data Menimbang**

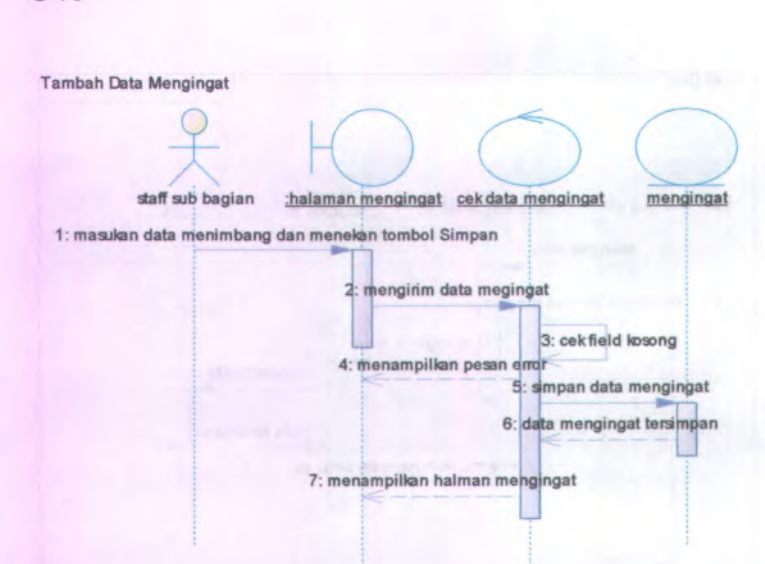

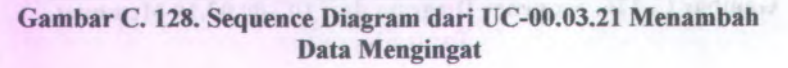

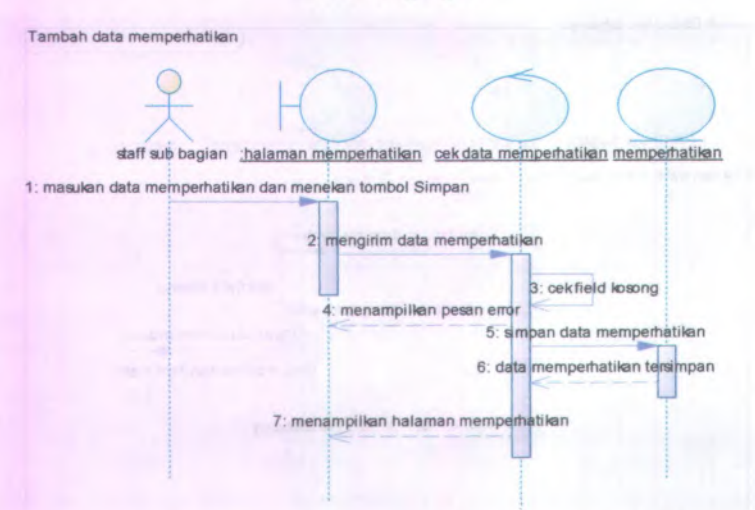

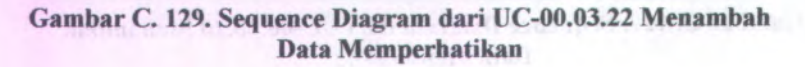

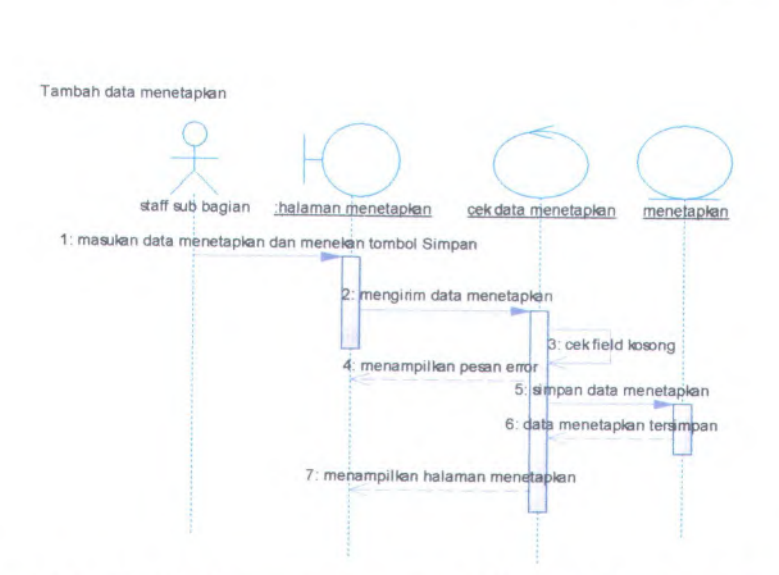

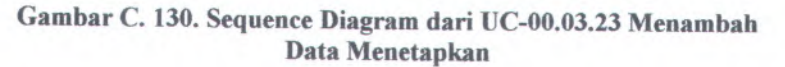

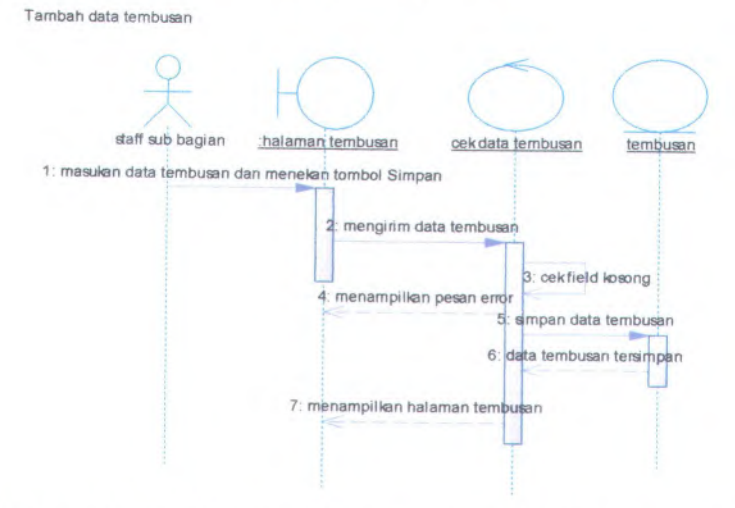

**Gambar <sup>C</sup>. <sup>131</sup>. Sequence Diagram dari UC-00.03.<sup>24</sup> Menambah Data Tembusan**

C-80 Buat Lampiran staff sub bagian :halaman lampiran :cekisian text editor bolder in ... **:folder lampiran** memasukkan data pada text editor menekan tombol Simpan cekapakah text editor telah diisi<br>meanmpilkan pesan emot simpan data lampiran tersimpan copy data eanmpilkan pesan eiror data telah tercopy menampilkan halaman lampiran

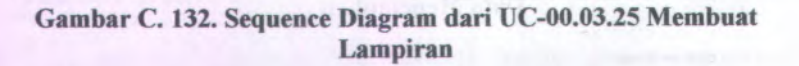

**LISS-YOUTHER** 

Simpan Data Menimbang

udmonate of the

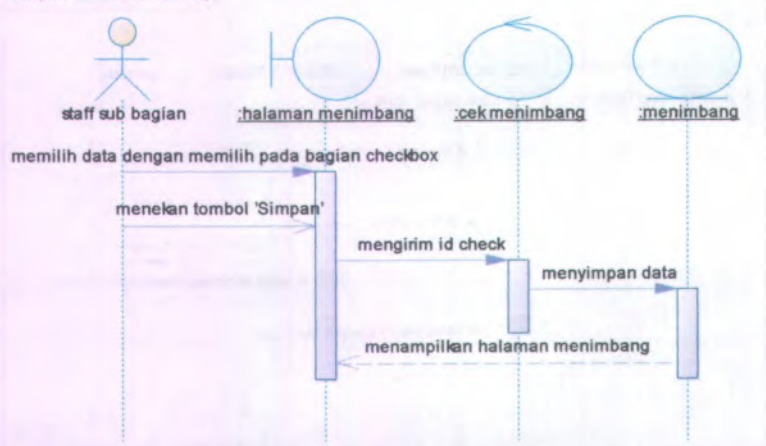

**Gambar C. 133. Sequence Diagram dari UC-00.03.26 Menyimpan Data Menimbang**

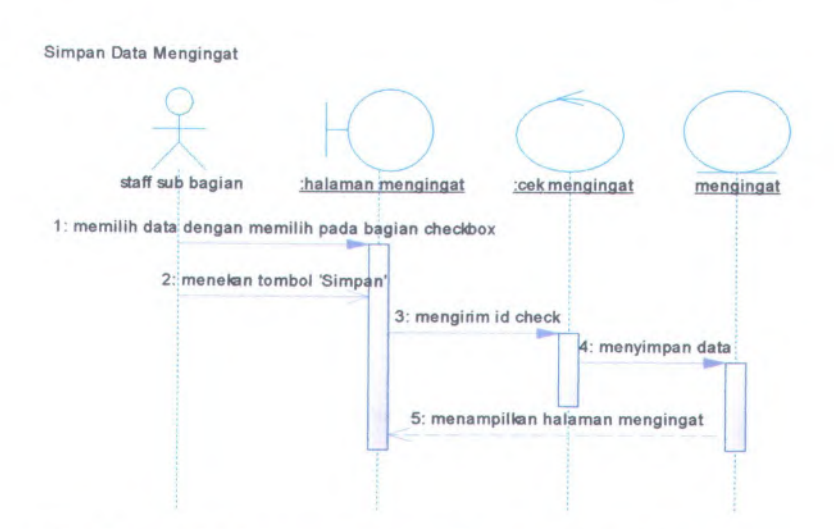

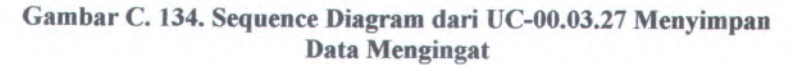

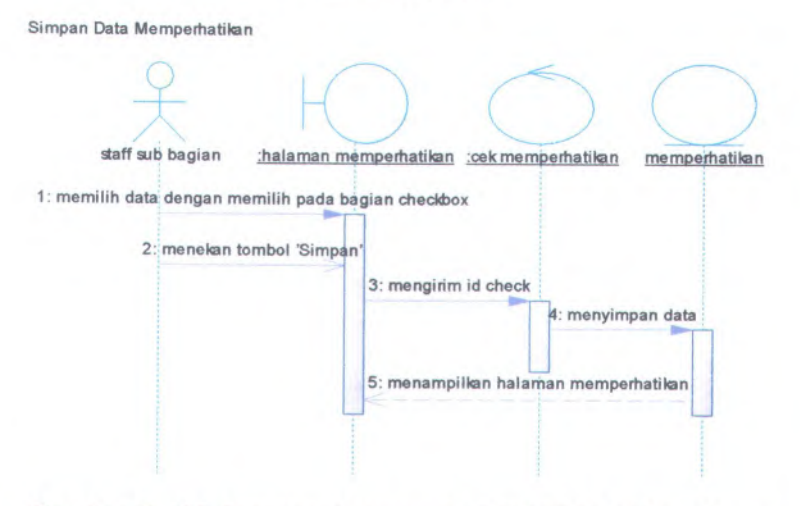

**Gambar <sup>C</sup>. <sup>135</sup>. Sequence Diagram dari UC-00.03.<sup>28</sup> Menyimpan Data Memperhatikan**

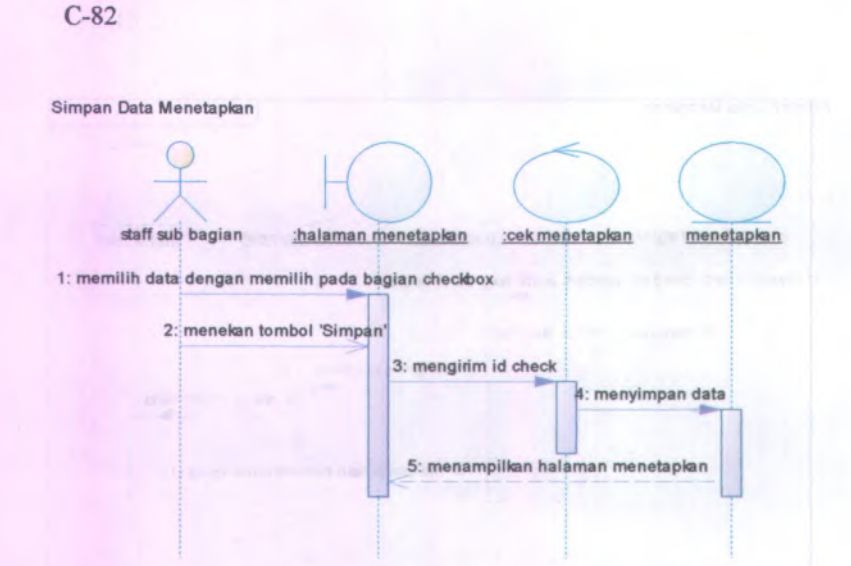

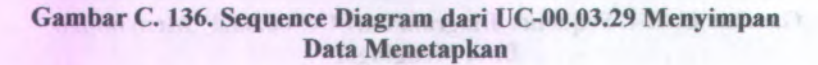

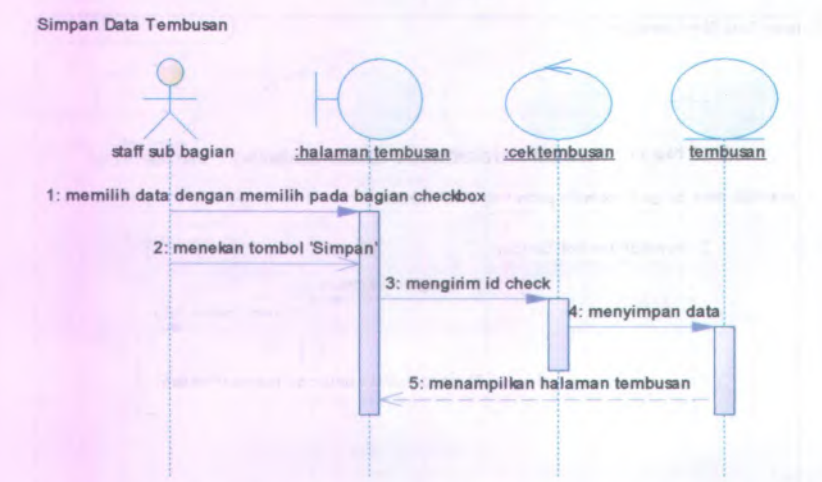

**Gambar C. 137. Sequence Diagram dari UC-00.03.30 Menyimpan Data Tembusan**

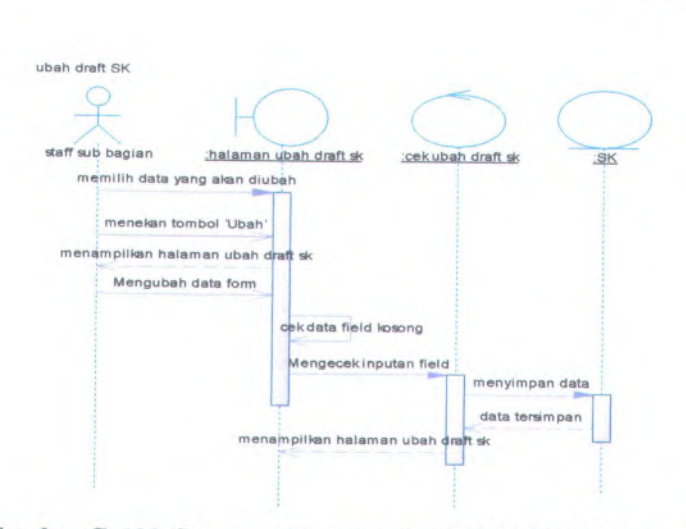

**Gambar <sup>C</sup>. <sup>138</sup>. Sequence Diagram dari UC-00.03.<sup>31</sup> Mengubah Draft SK**

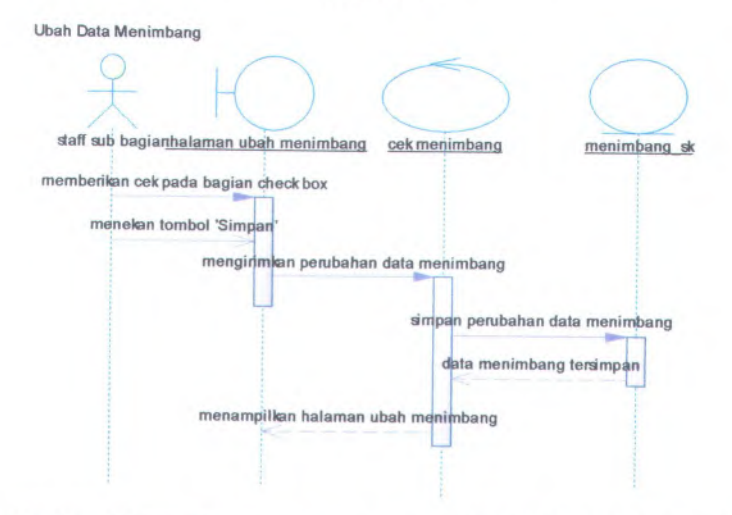

**Gambar <sup>C</sup>. <sup>139</sup>. Sequence Diagram dari UC-00.03.<sup>32</sup> Mengubah Data Menimbang**

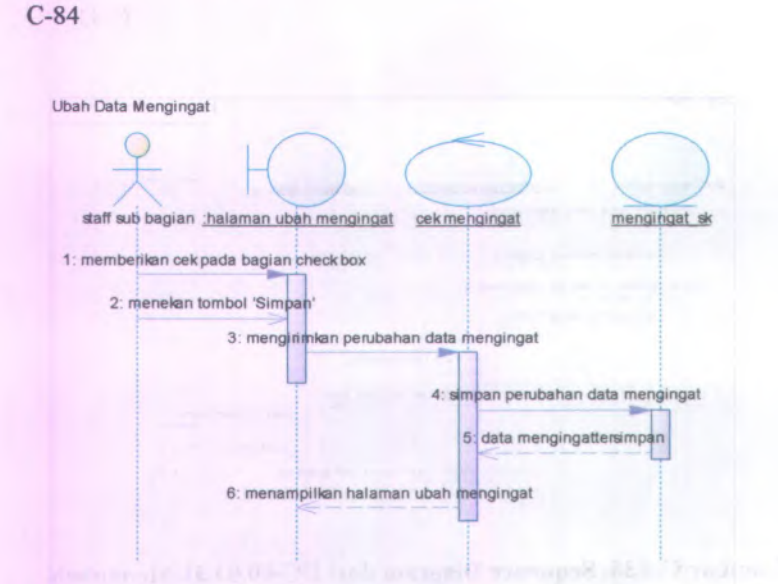

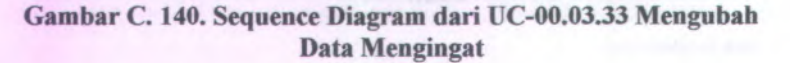

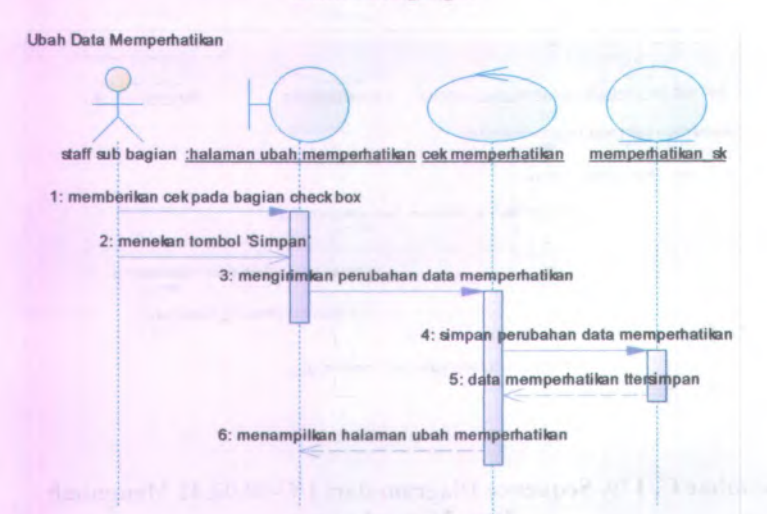

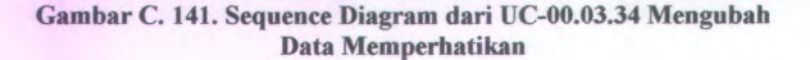

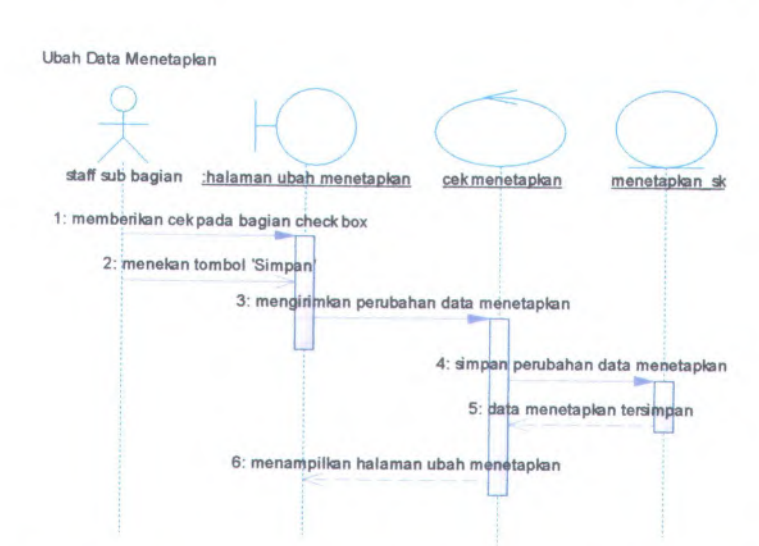

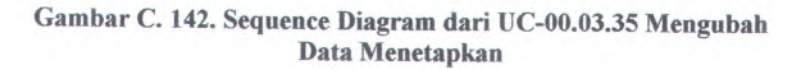

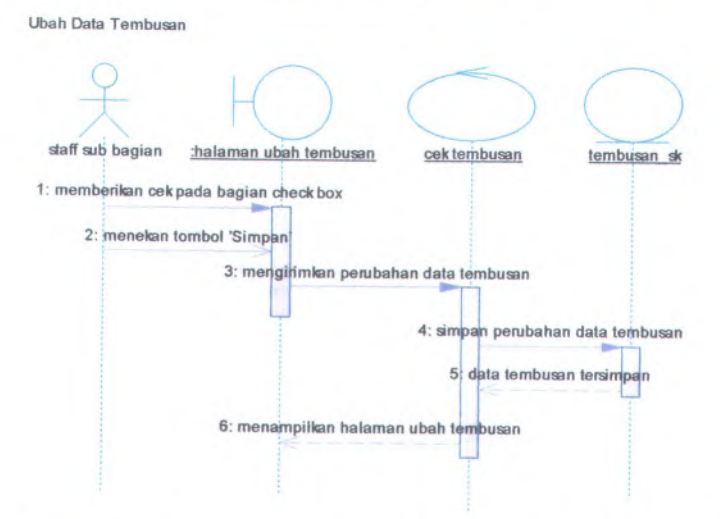

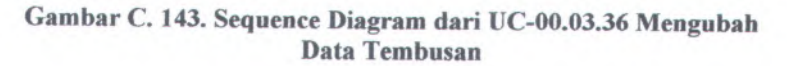

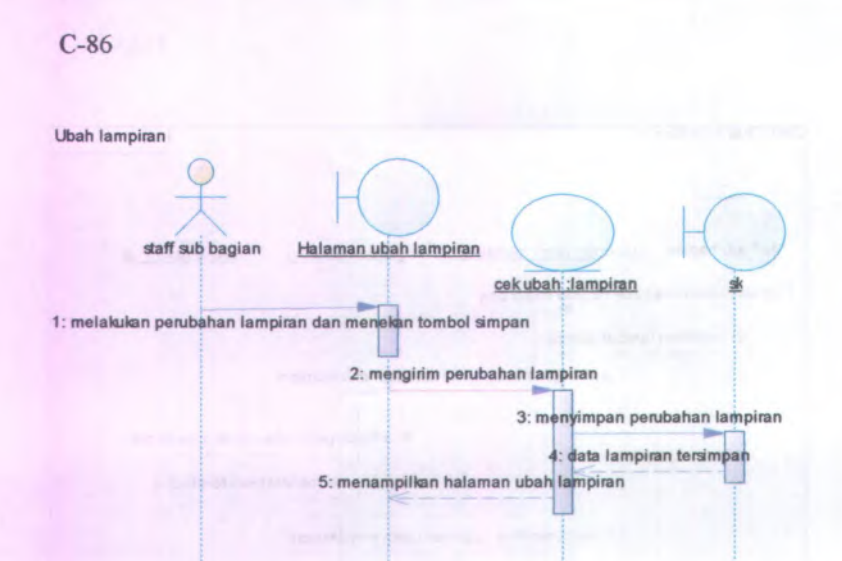

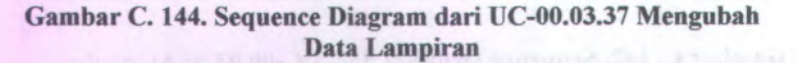

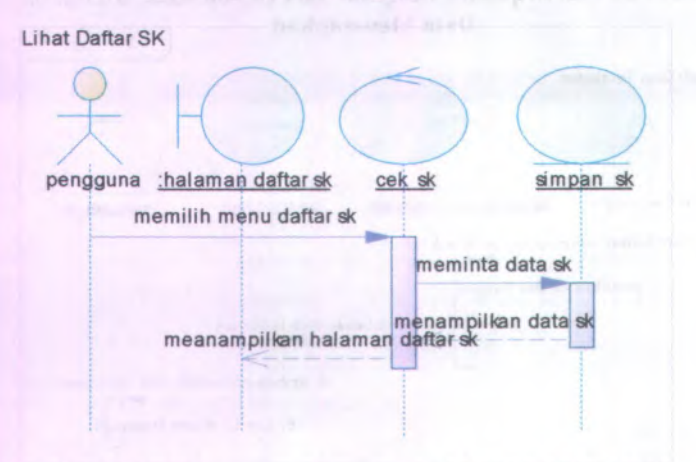

**Gambar C. 145. Sequence Diagram dari UC-00.04.01 Melihat Daftar SK**

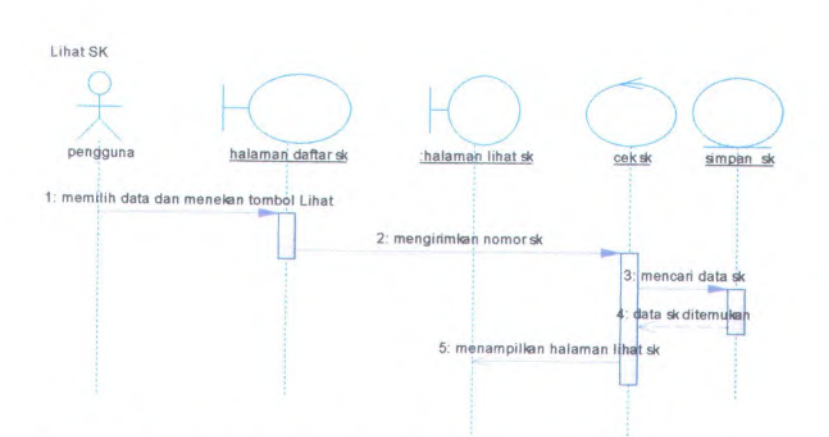

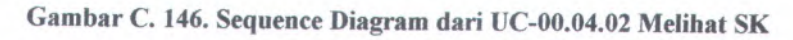

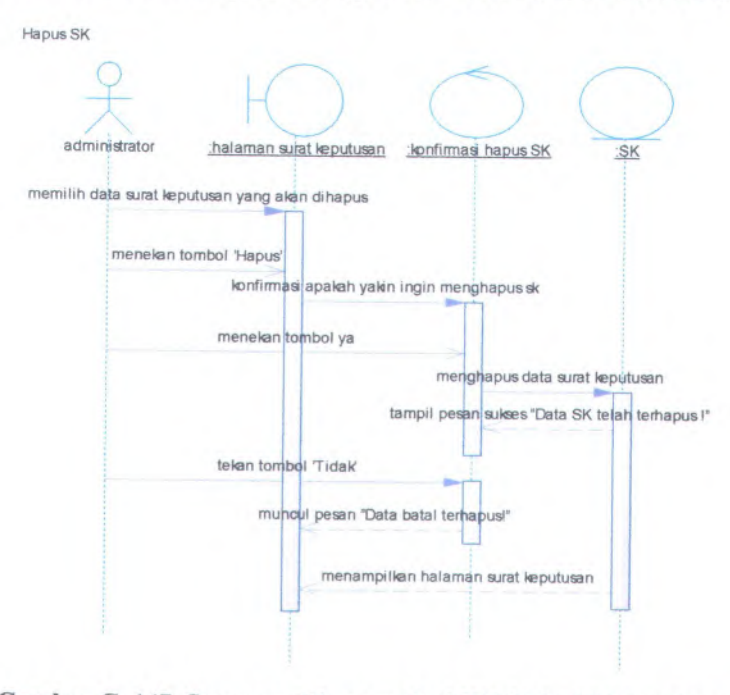

**Gambar <sup>C</sup>. <sup>147</sup>. Sequence Diagram dari UC-00.04.<sup>03</sup> Menghapus SK**

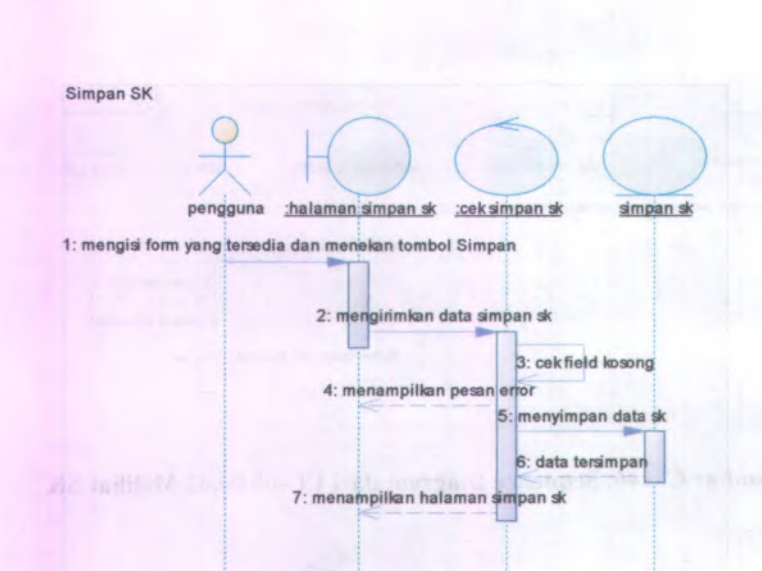

**Gambar C. 148. Sequence Diagram dari UC-00.04.04 Menyimpan SK**

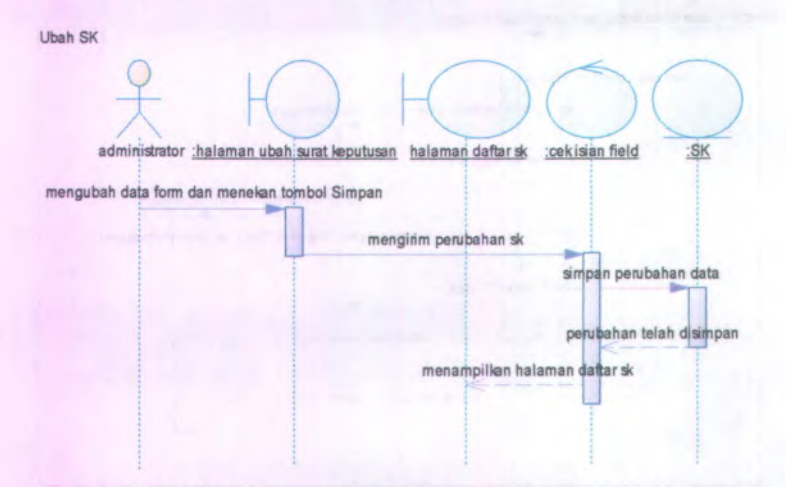

**Gambar C. 149. Sequence Diagram dari UC-00.04.05 Mengubah SK**

C-88

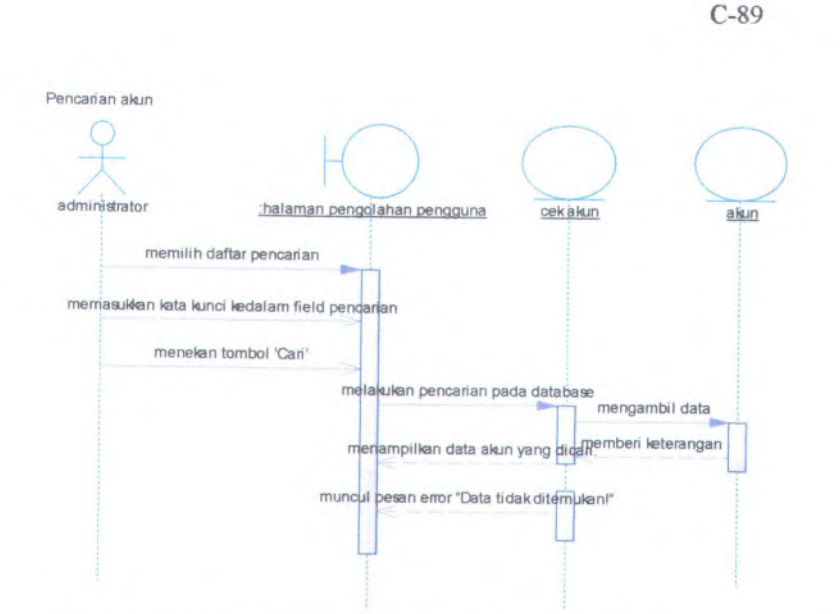

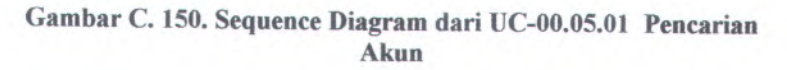

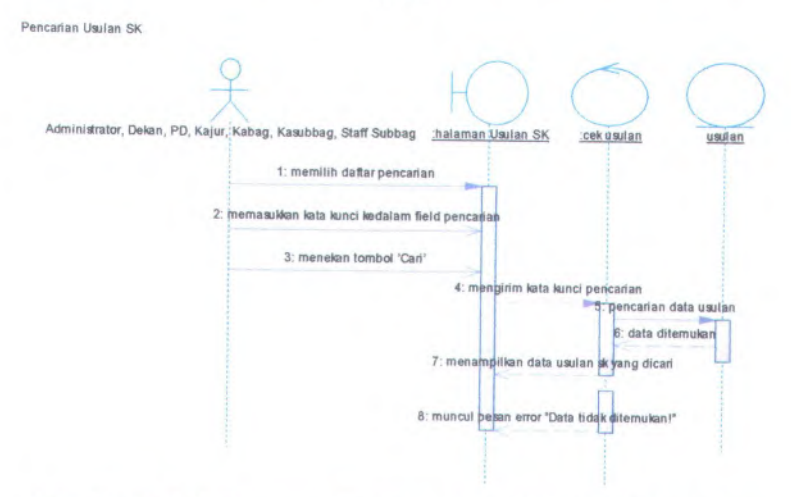

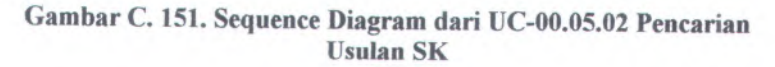

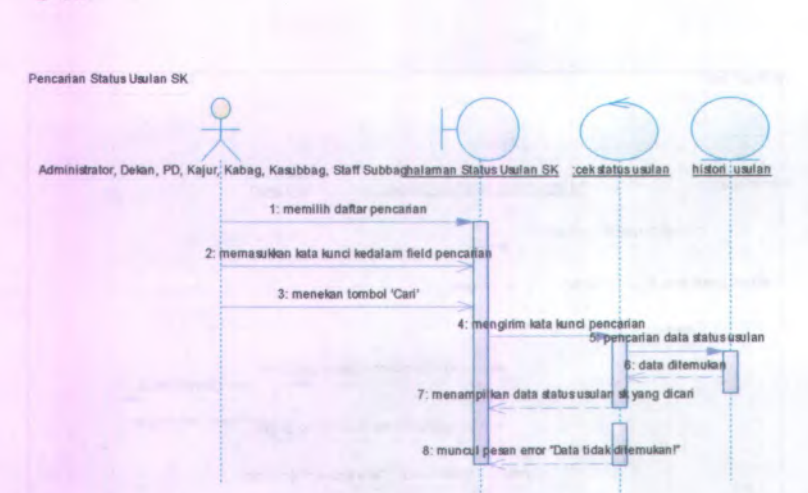

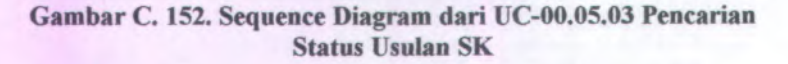

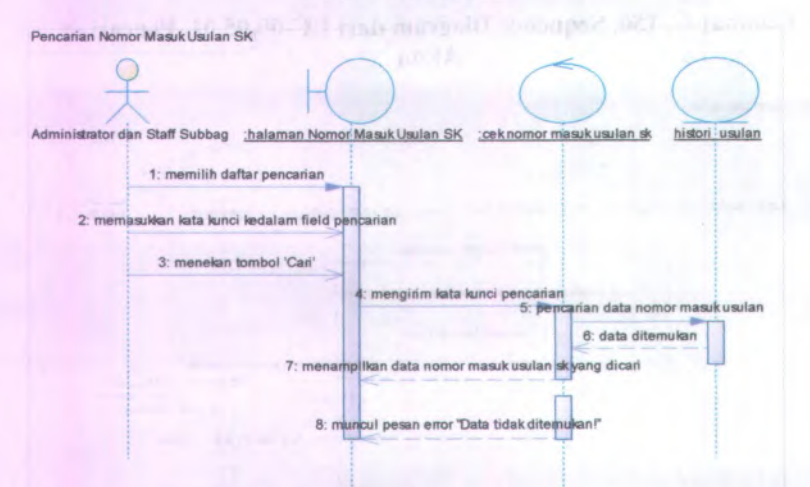

**Gambar C. 153. Sequence Diagram dari UC-00.05.<sup>04</sup> Pencarian Nomor Masuk SK**

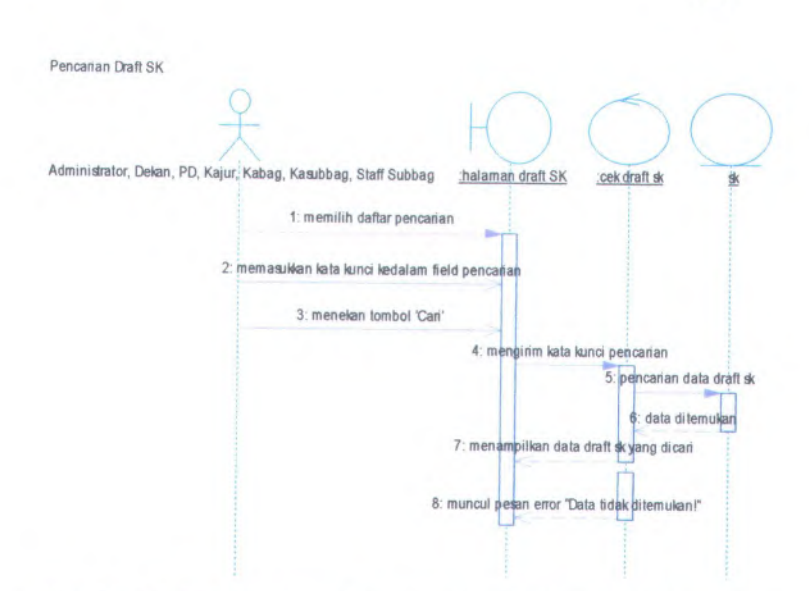

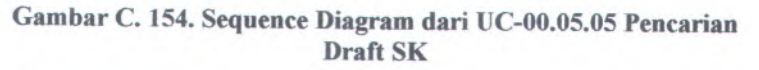

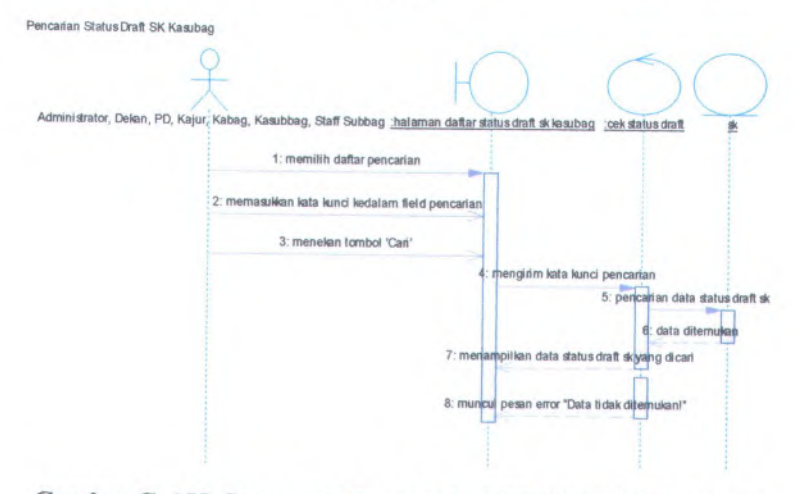

**Gambar <sup>C</sup>. <sup>155</sup>. Sequence Diagram dari UC-00.05.<sup>06</sup> Pencarian Status Draft SK Kasubag**

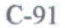

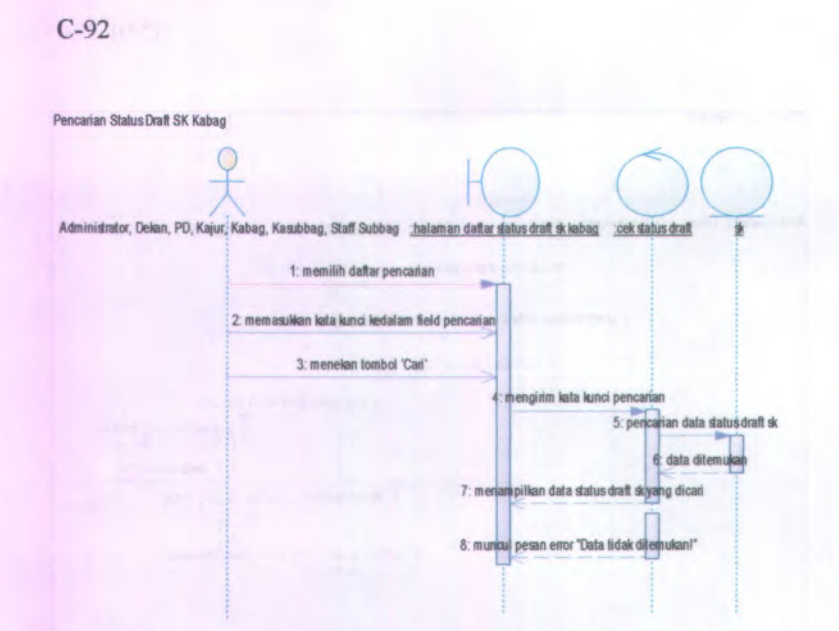

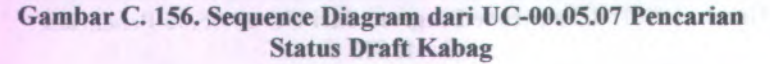

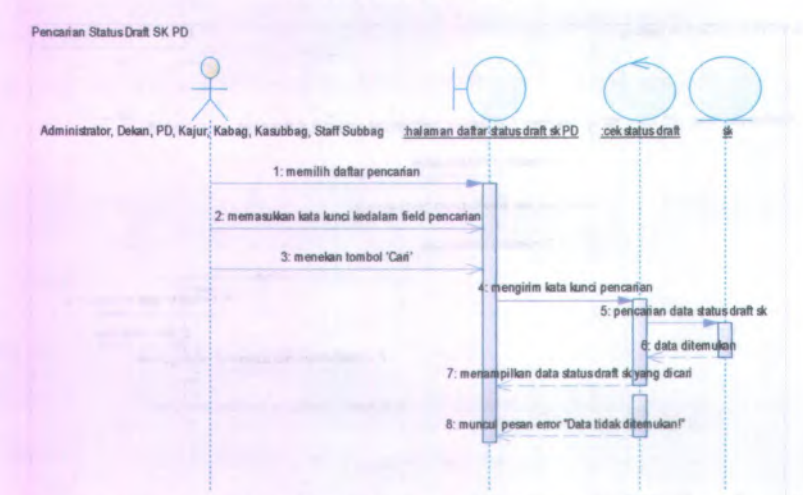

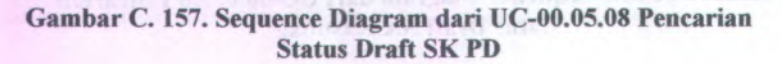

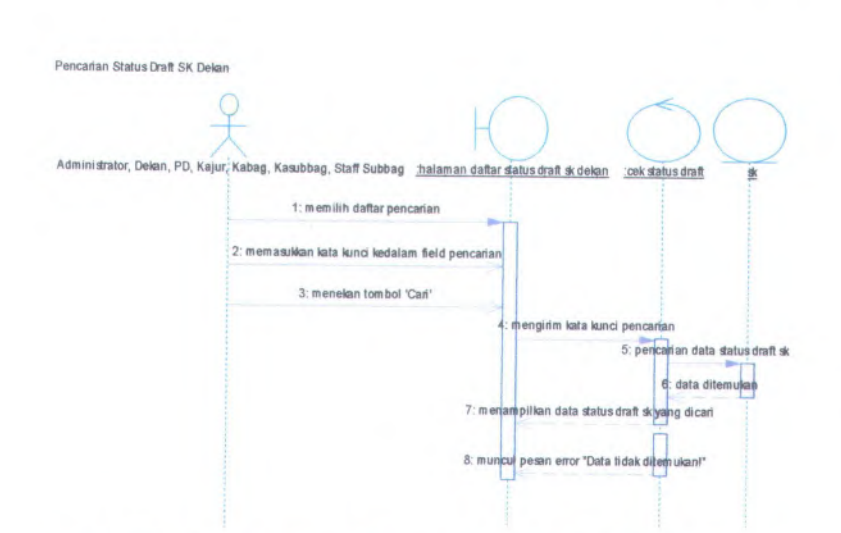

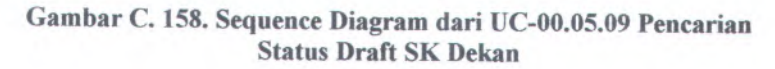

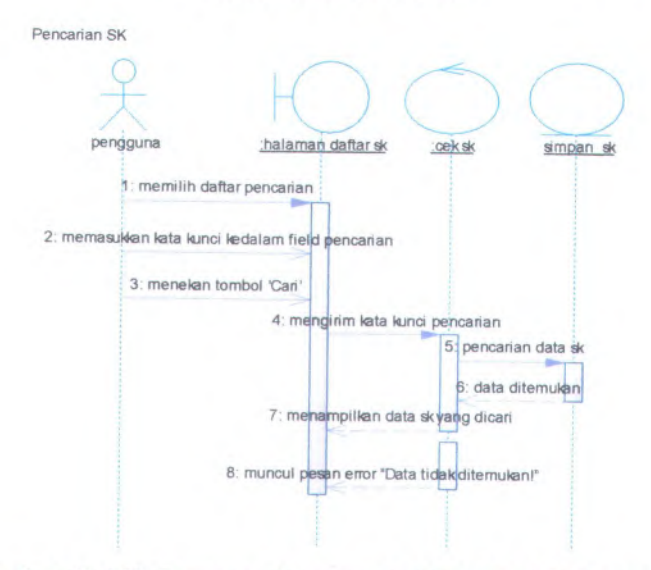

**Gambar <sup>C</sup>. <sup>159</sup>. Sequence Diagram dari UC-00.05.<sup>10</sup> Pencarian SK**

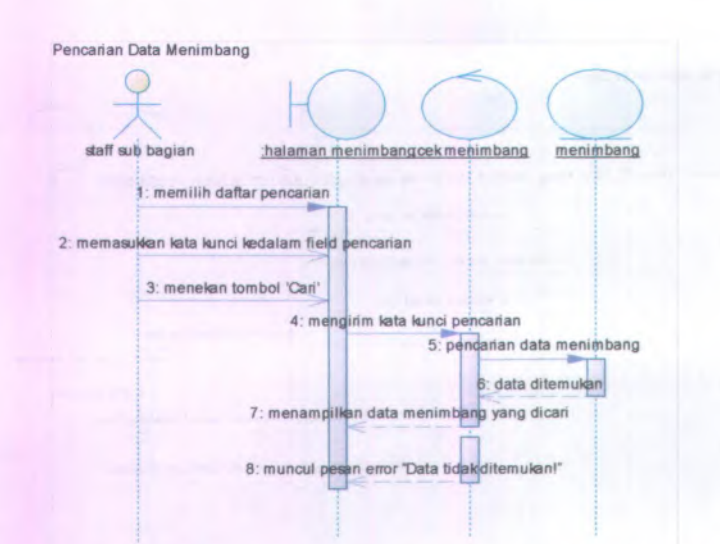

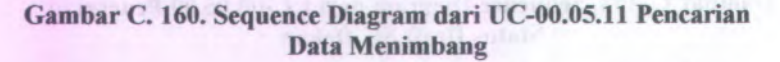

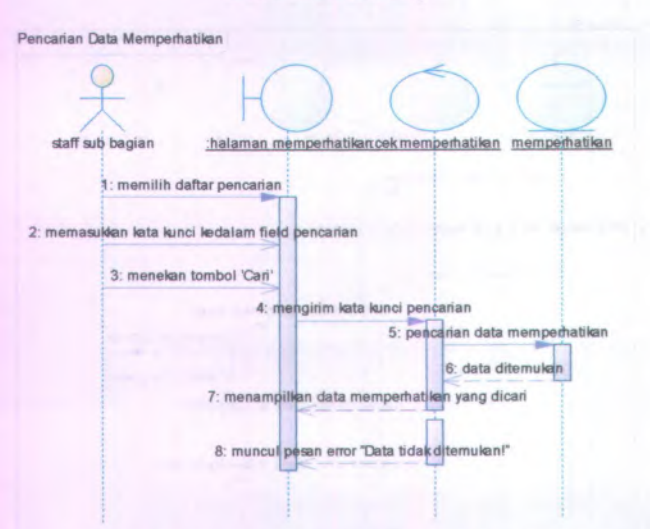

**Gambar C. 161. Sequence Diagram dari UC-00.05.12 Pencarian Data Memperhatikan**

C-94

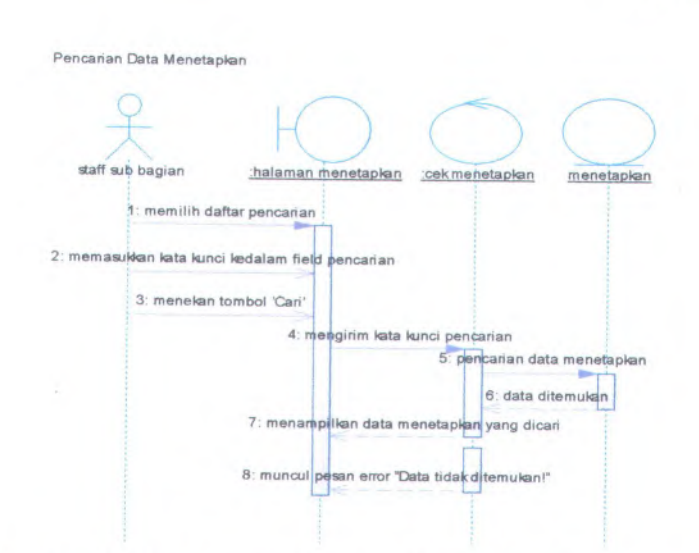

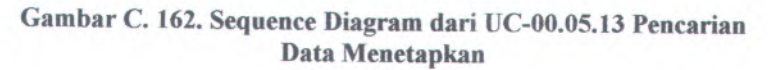

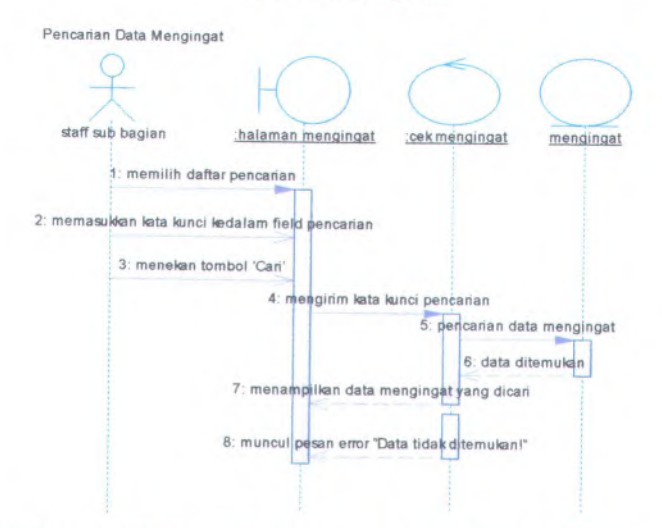

**Gambar C. <sup>163</sup>. Sequence Diagram dari UC-00.05.<sup>14</sup> Pencarian Data Mengingat**

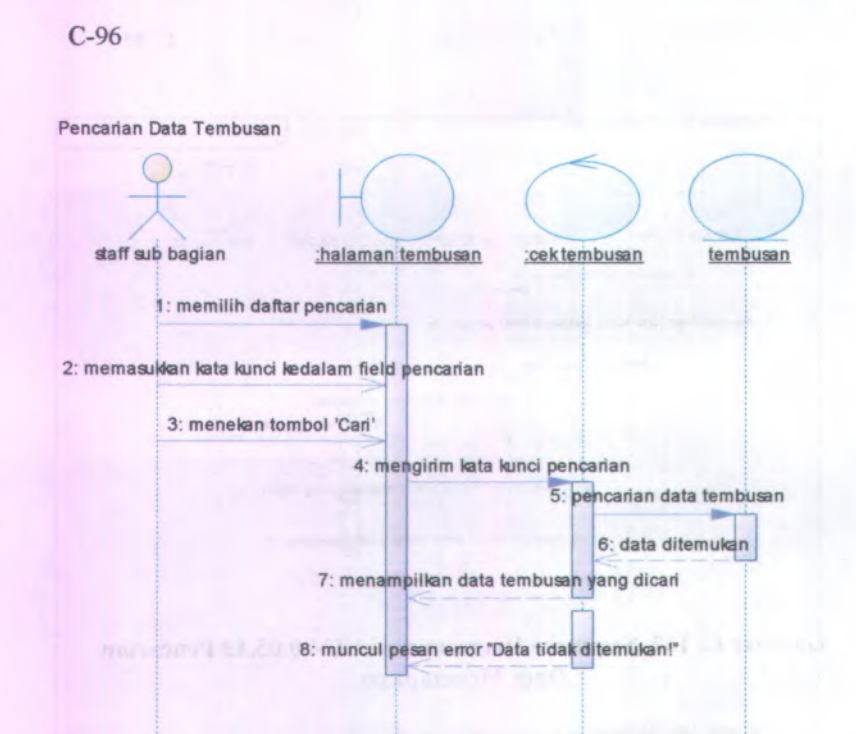

**Gambar C. 164. Sequence Diagram dari UC-00.05.15 Pencarian Data Tembusan**

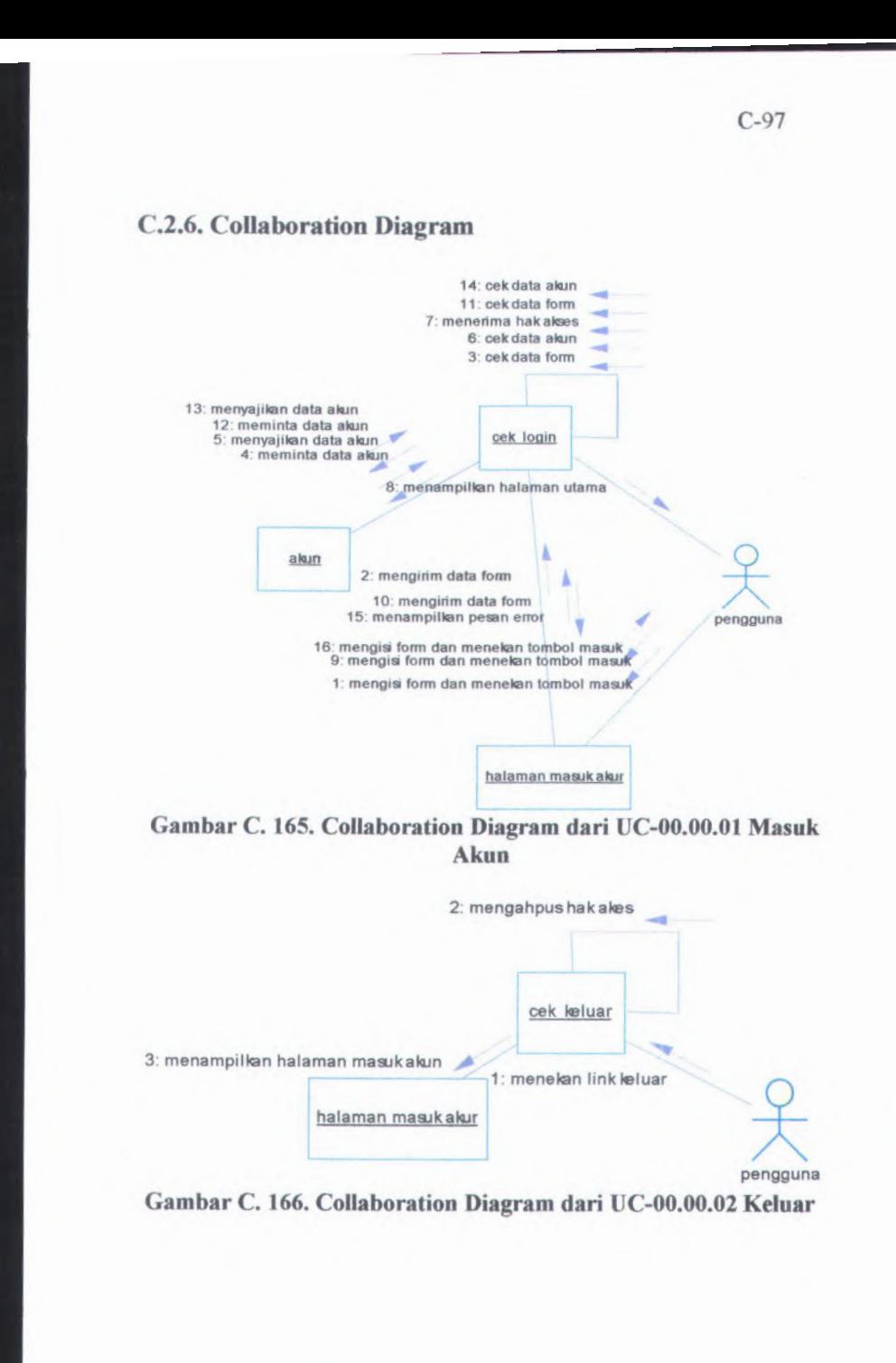
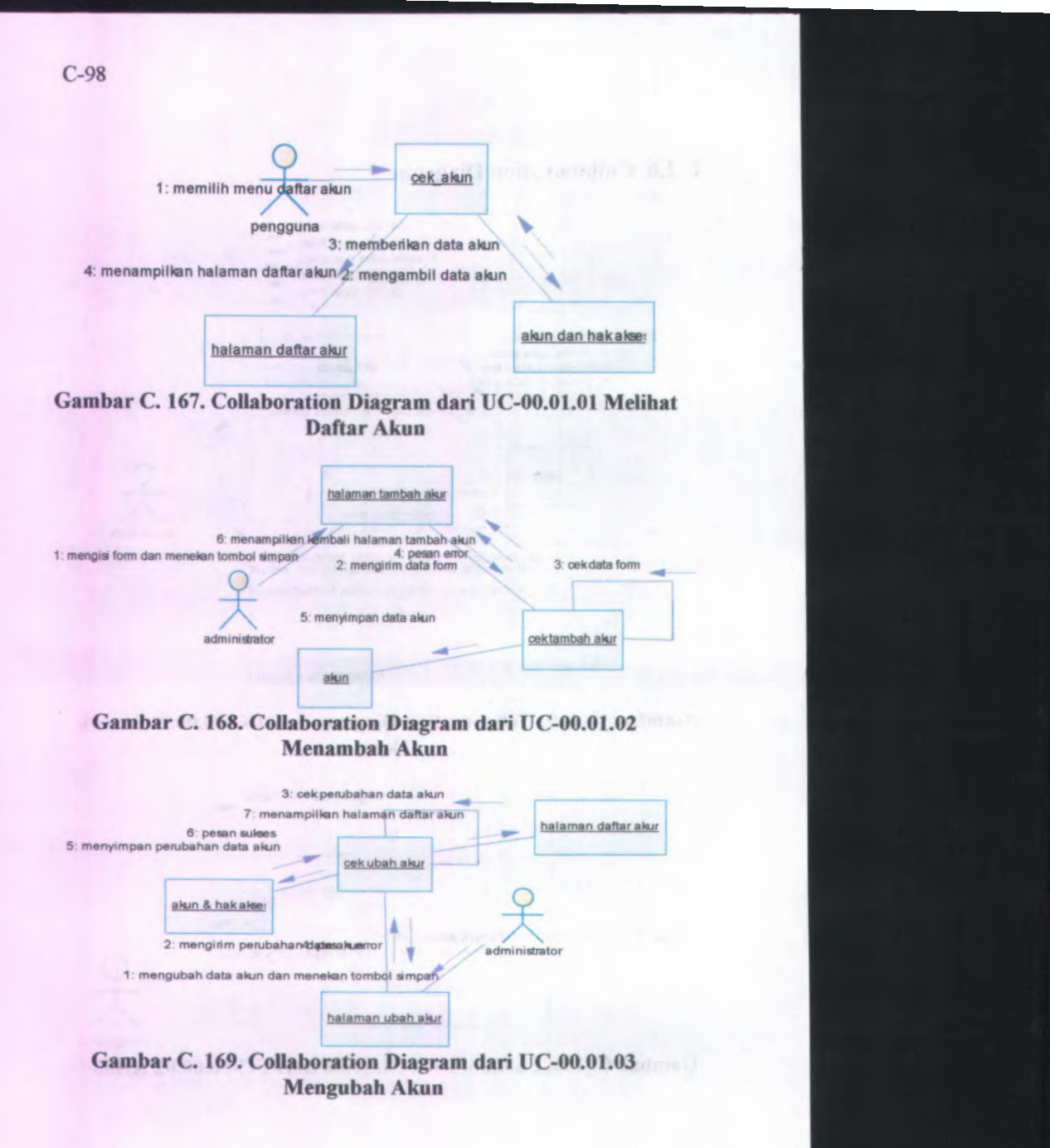

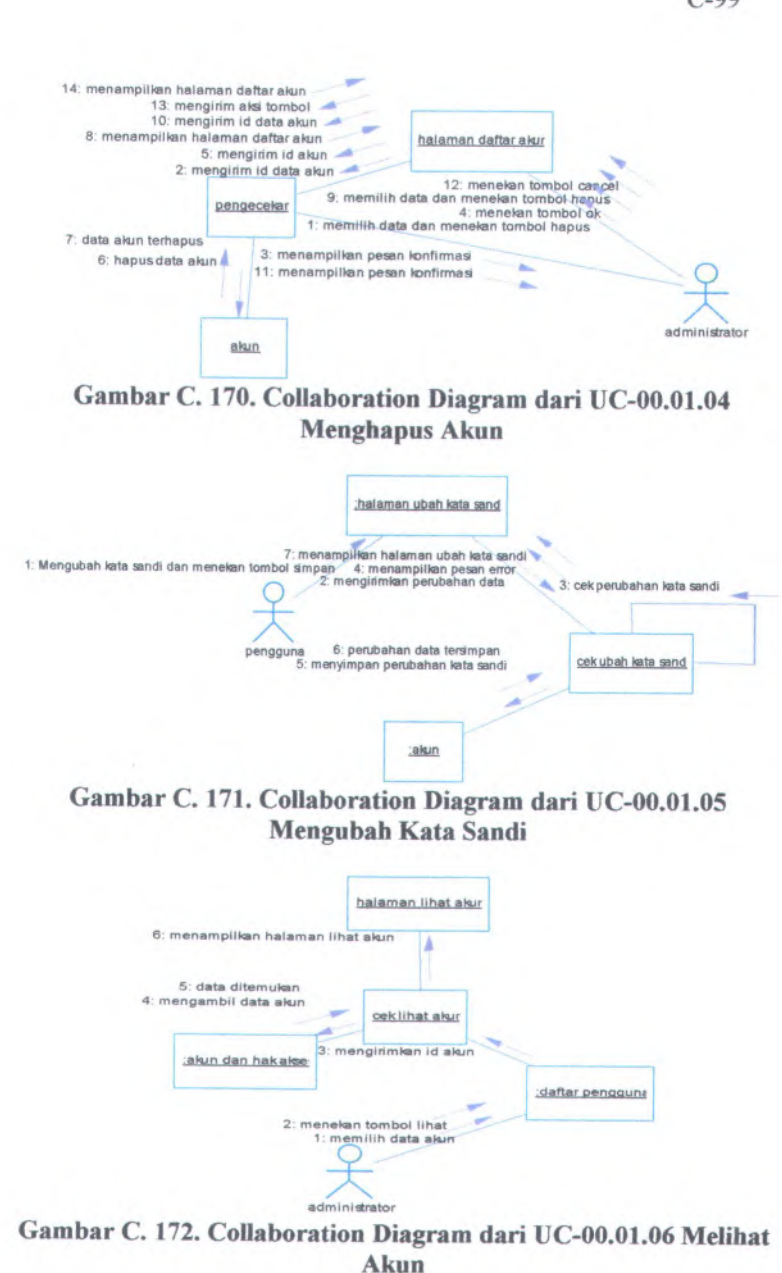

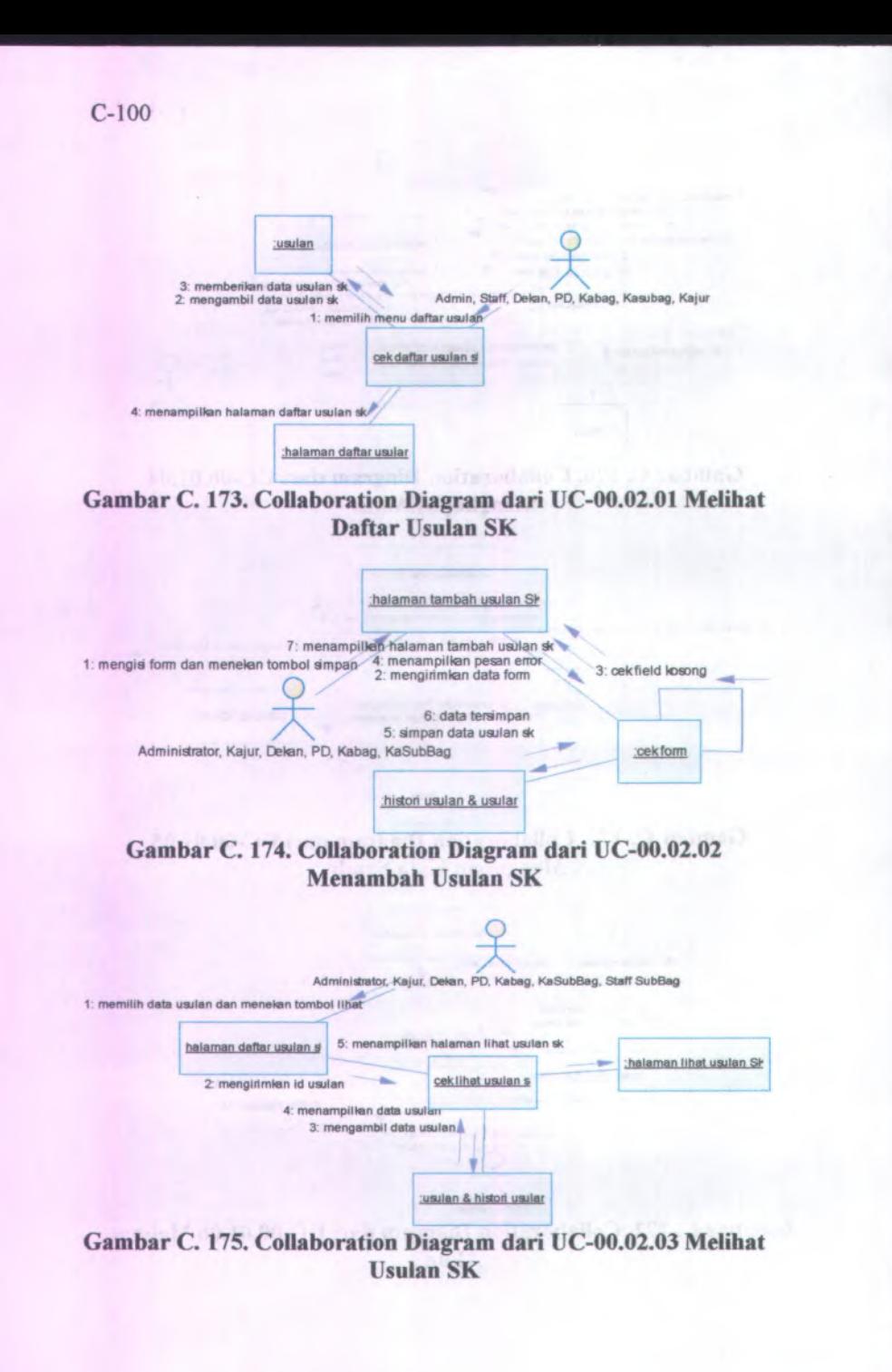

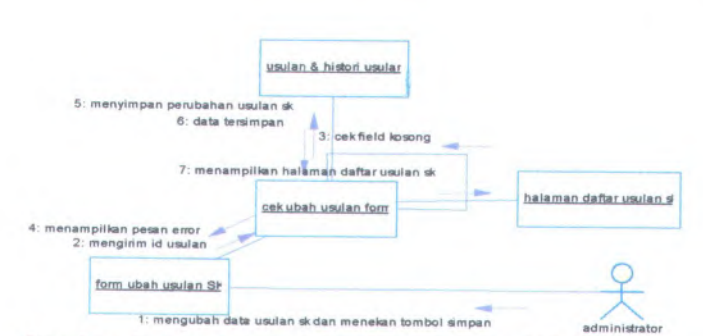

**Gambar <sup>C</sup>. <sup>176</sup>. Collaboration Diagram dari UC-00.02.<sup>04</sup> Mengubah Usulan SK**

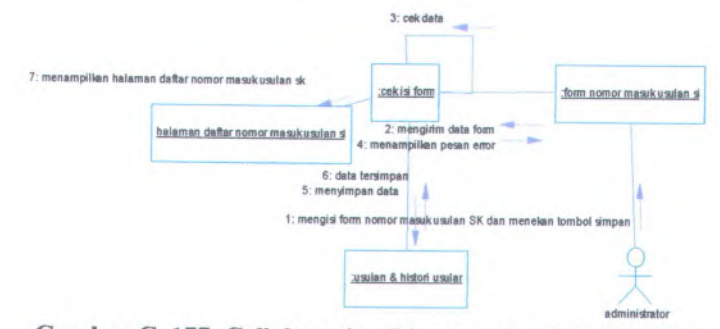

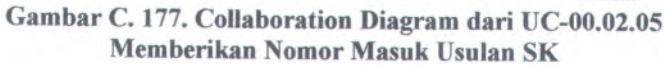

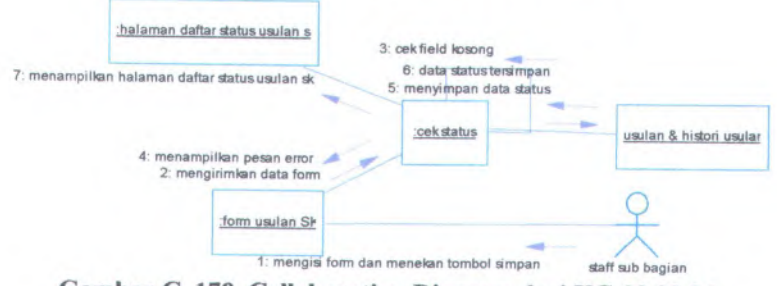

**Gambar <sup>C</sup>. <sup>178</sup>. Collaboration Diagram dari UC-00.02.<sup>06</sup> Memproses Status Usulan SK**

C-101

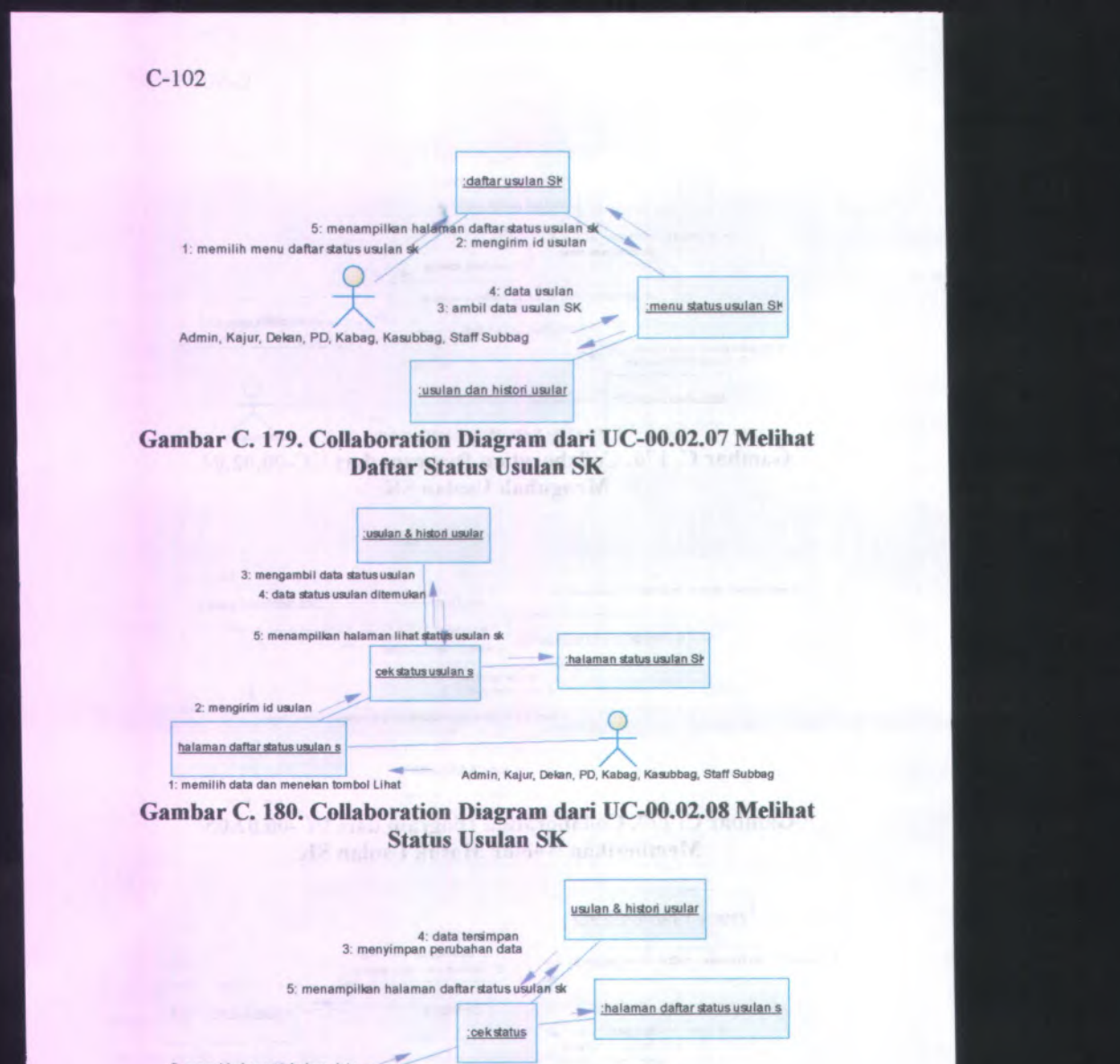

2: mengirimkan perubahan data halaman ubah statususulan SH 1: mengubah data dan menekan tombol simpan staff sub bagian

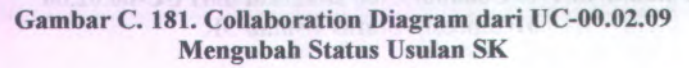

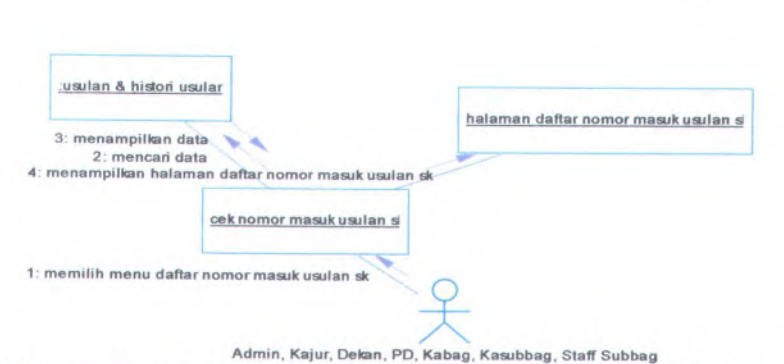

**Gambar C. <sup>182</sup>. Collaboration Diagram dari UC-00.02.<sup>10</sup> Melihat Daftar Nomor Masuk Usulan SK**

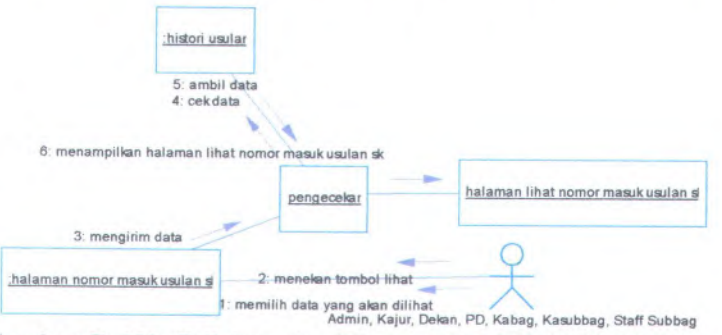

**Gambar C. <sup>183</sup>. Collaboration Diagram dari UC-00.02.<sup>11</sup> Melihat Nomor Masuk Usulan SK**

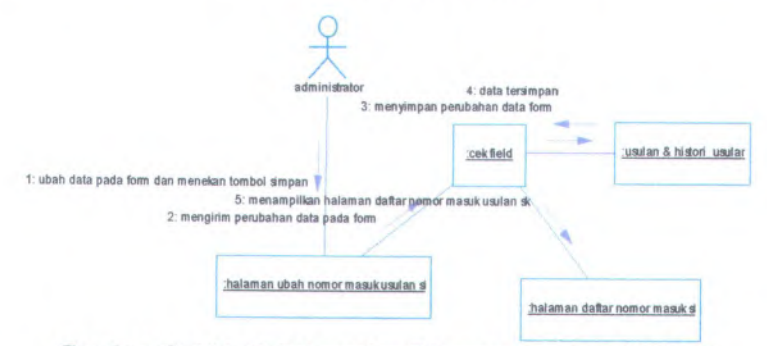

**Gambar <sup>C</sup>. <sup>184</sup>. Collaboration Diagram dari UC-00.02.<sup>12</sup> Mengubah Nomor Masuk Usulan SK**

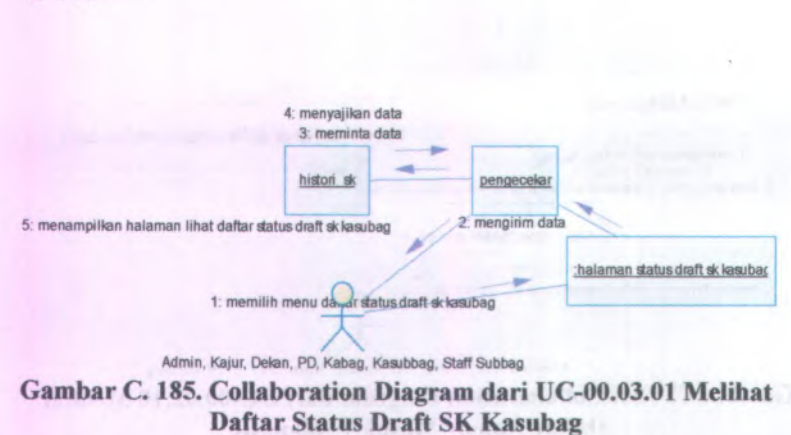

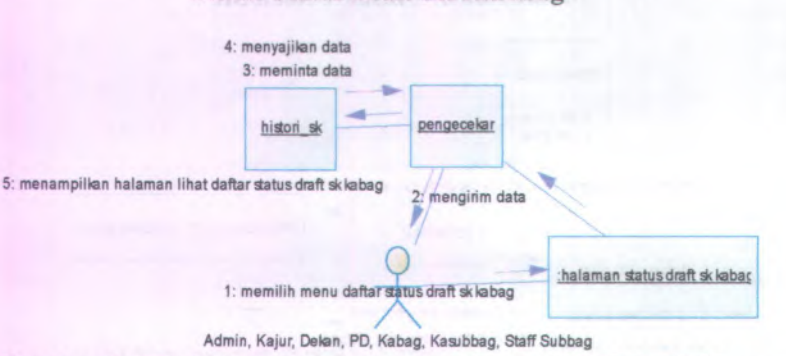

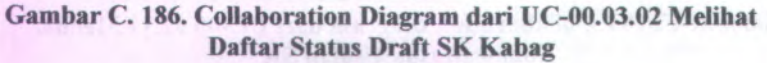

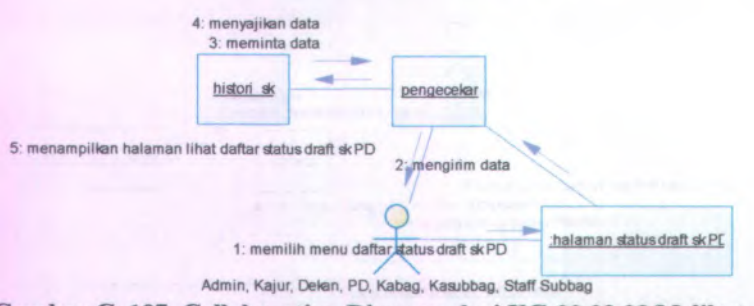

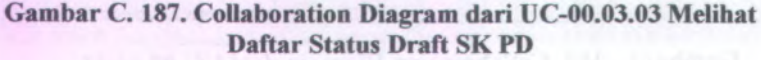

C-105

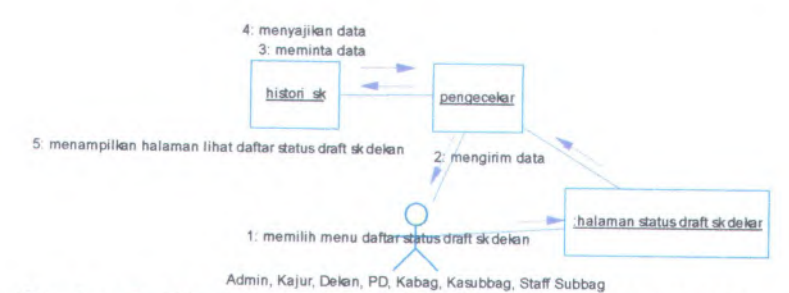

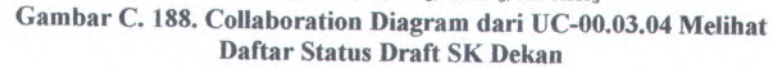

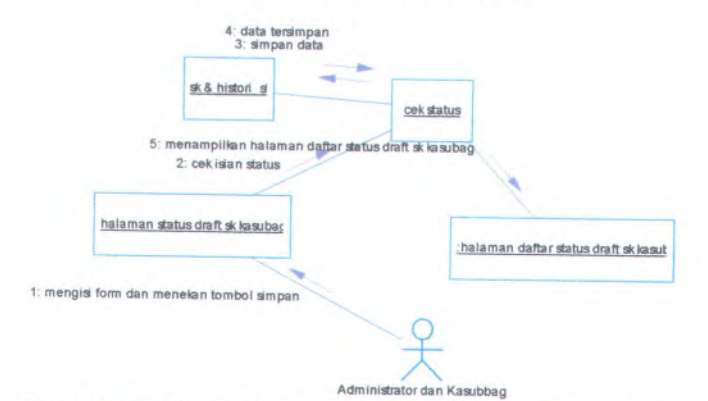

**Gambar <sup>C</sup>. <sup>189</sup>. Collaboration Diagram dari UC-00.03.<sup>05</sup> Memproses Darft SK Kasubag**

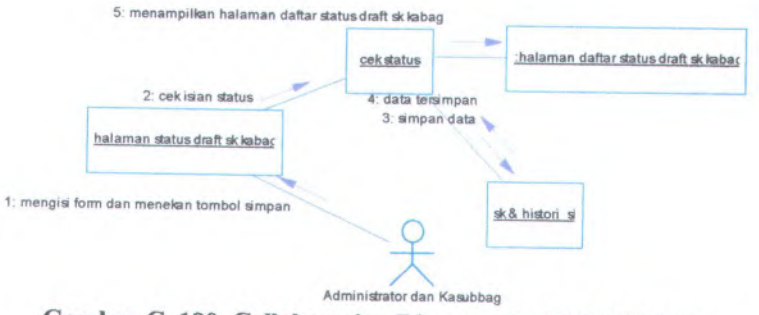

**Gambar <sup>C</sup>. <sup>190</sup>. Collaboration Diagram dari UC-00.03.<sup>06</sup> Memproses Darft SK Kabag**

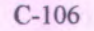

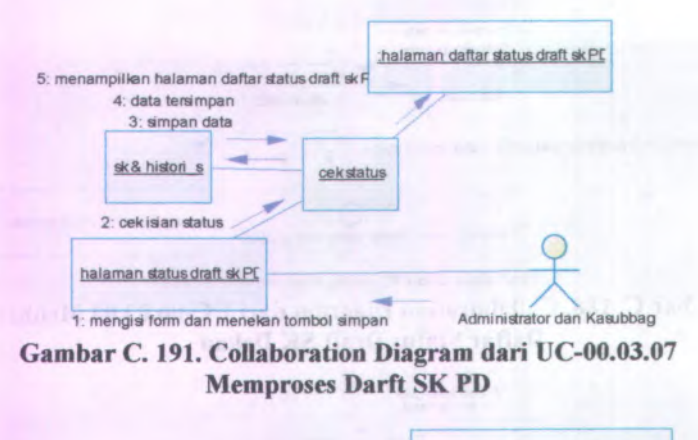

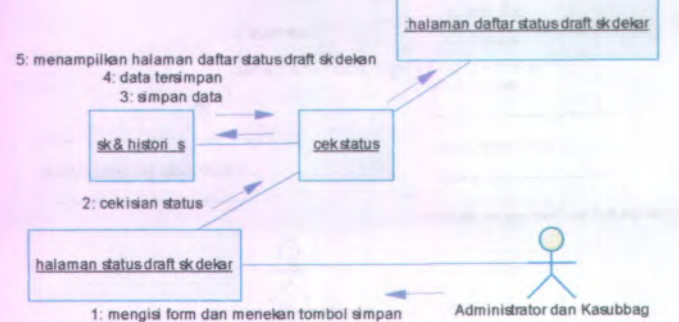

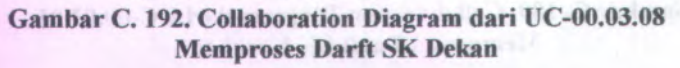

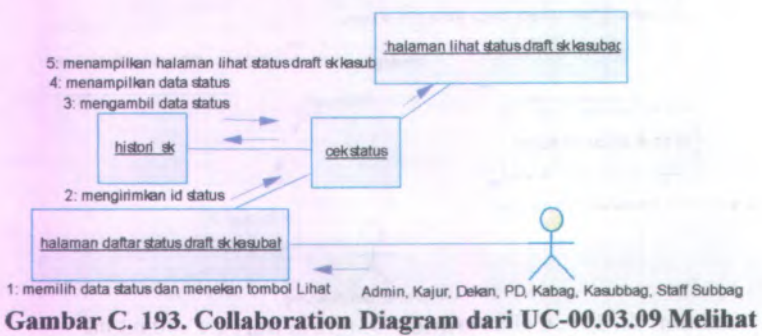

**Status Draft SK Kasubag**

**C-107**

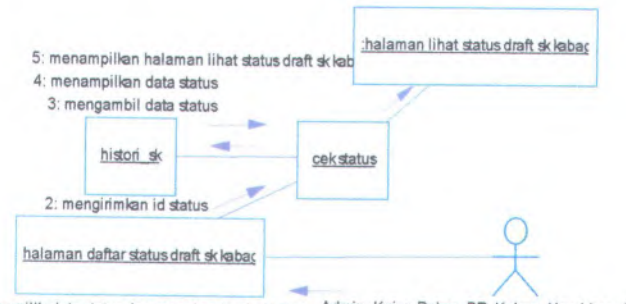

1: memilih data status dan menelan tombol Lihat Admin, Kajur, Delan, PD, Kabag, Kasubbag, Staff Subbag

#### **Gambar <sup>C</sup>. <sup>194</sup>. Collaboration Diagram dari UC-00.03.<sup>10</sup> Melihat Status Draft SK Kabag**

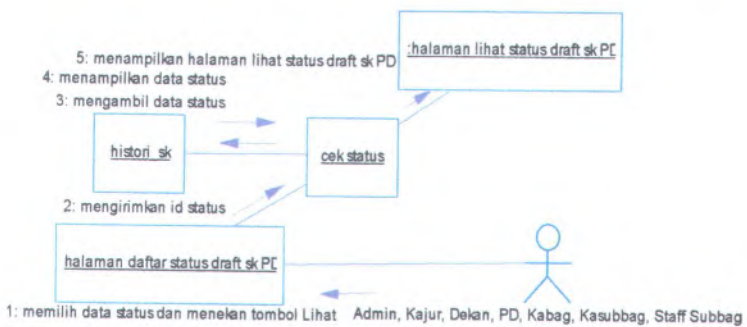

**Gambar <sup>C</sup>. <sup>195</sup>. Collaboration Diagram dari UC-00.03.<sup>11</sup> Melihat Status Draft SK PD**

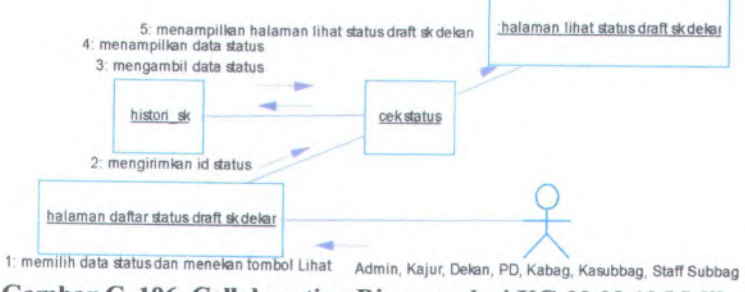

**Gambar <sup>C</sup>. <sup>196</sup>. Collaboration Diagram dari UC-00.03.<sup>12</sup> Melihat Status Draft SK Dekan**

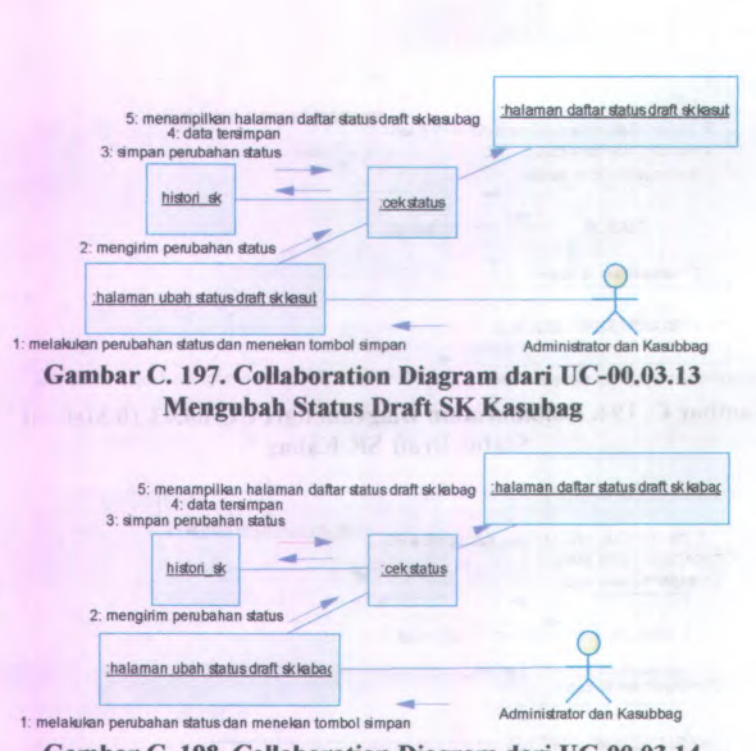

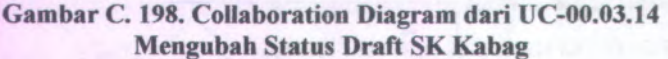

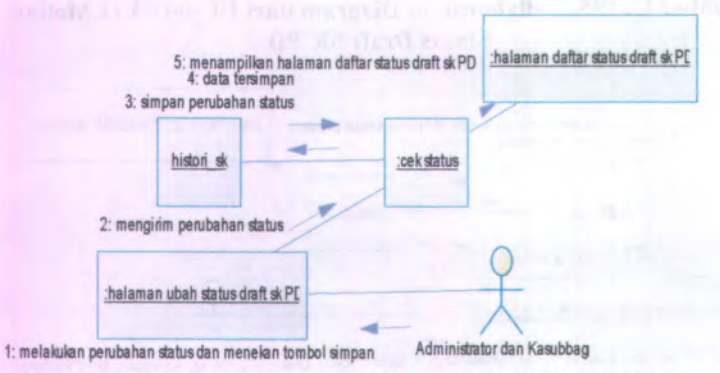

**Gambar C. 199. Collaboration Diagram dari UC-00.03.15 Mengubah Status Draft SK PD**

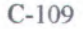

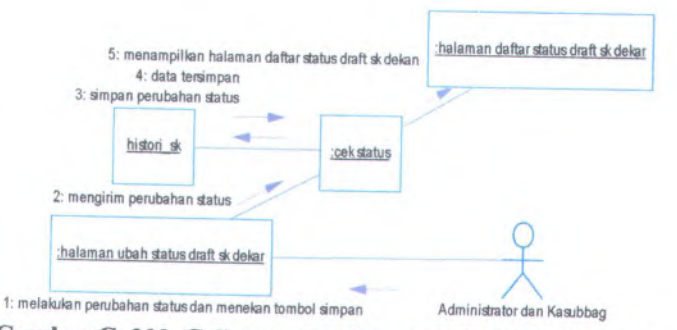

**Gambar <sup>C</sup>. <sup>200</sup>. Collaboration Diagram dari UC-00.03.<sup>16</sup> Mengubah Status Draft SK Dekan**

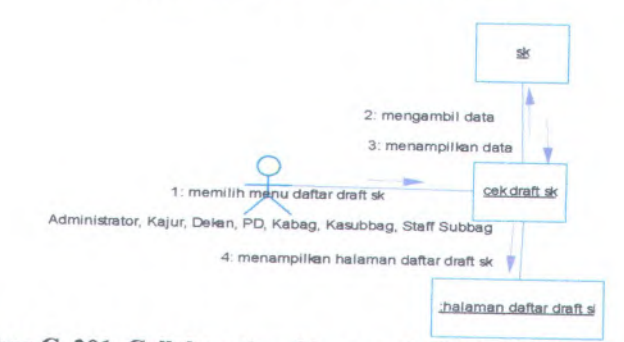

## **Gambar <sup>C</sup>. <sup>201</sup>. Collaboration Diagram dari UC-00.03.<sup>17</sup> Melihat Daftar Draft SK**

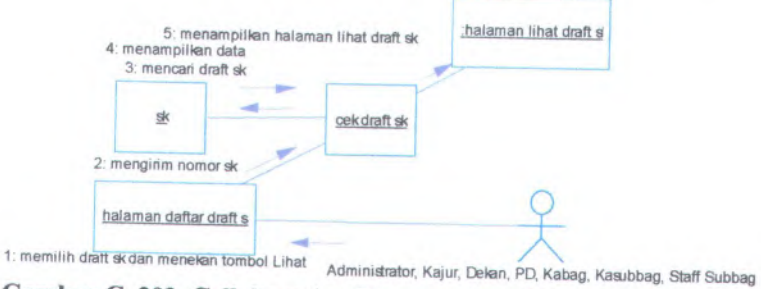

**Gambar <sup>C</sup>. <sup>202</sup>. Collaboration Diagram dari UC-00.03.<sup>18</sup> Melihat Draft SK**

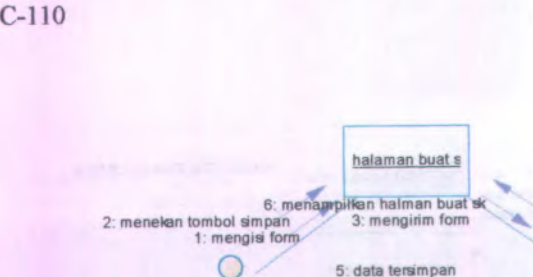

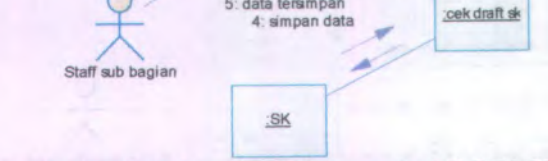

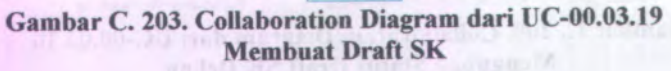

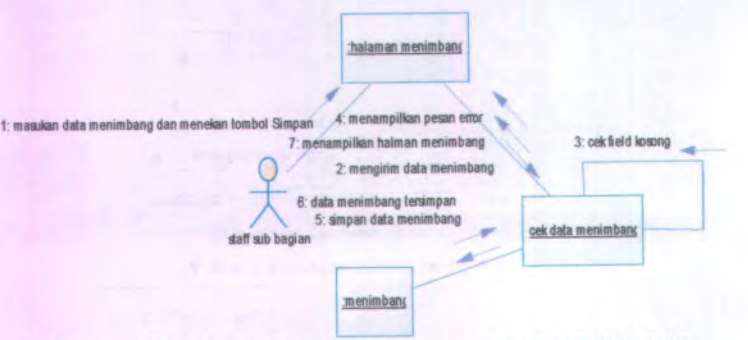

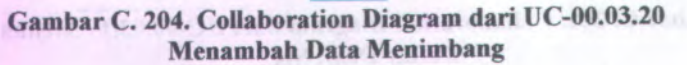

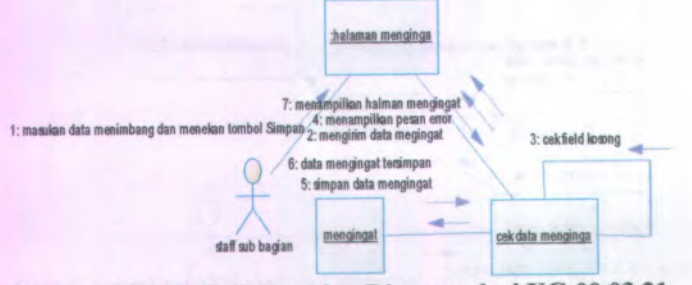

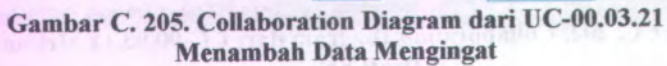

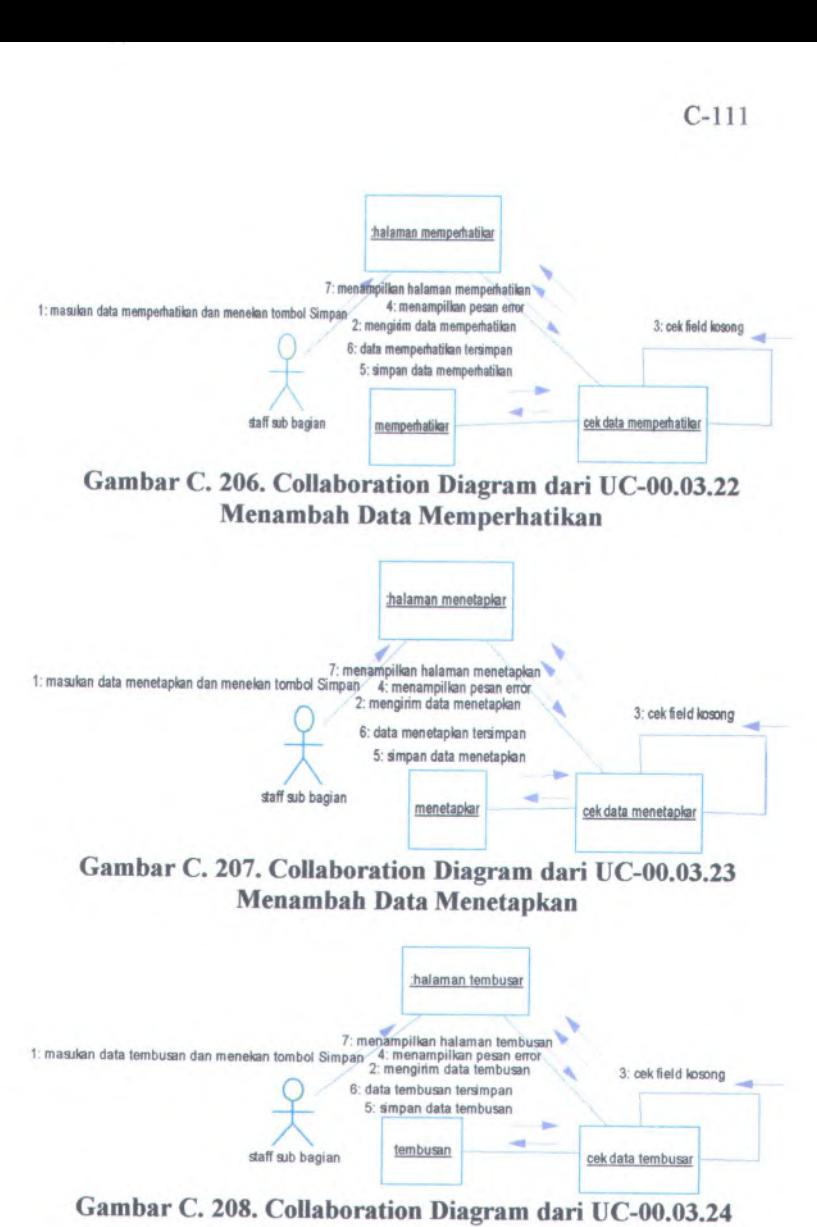

**Menambah Data Tembusan**

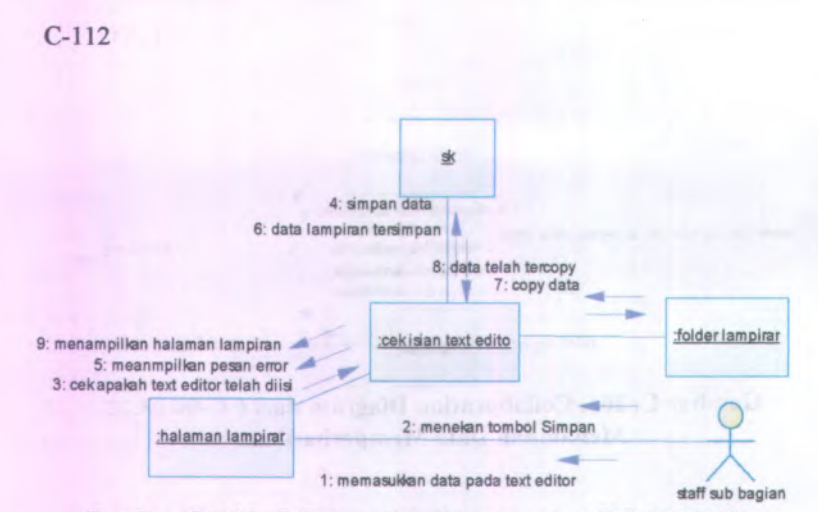

#### **Gambar C. 209. Collaboration Diagram dari UC-00.03.25 Membuat Lampiran**

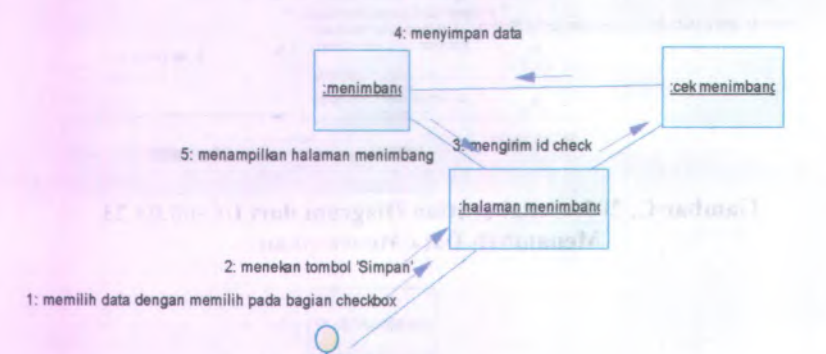

staff sub bagian **Gambar C. 210. Collaboration Diagram dari UC-00.03.26 Menyimpan Data Menimbang**

C-113

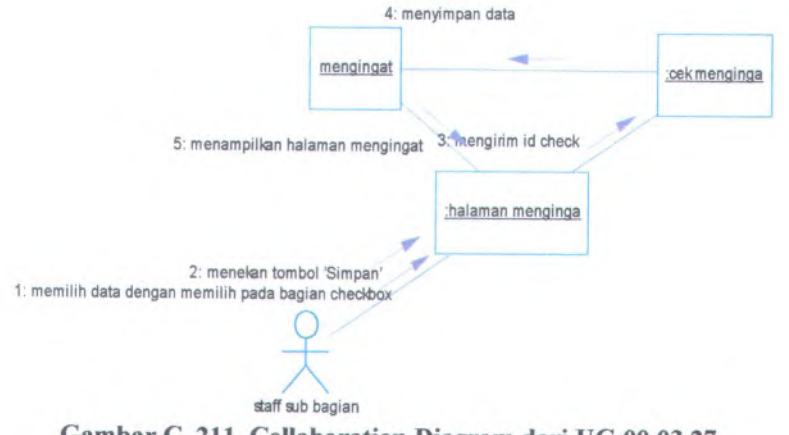

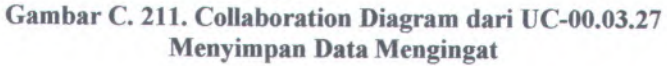

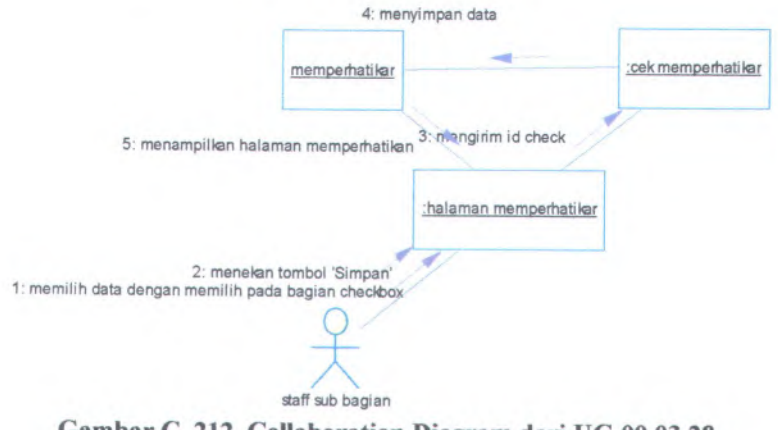

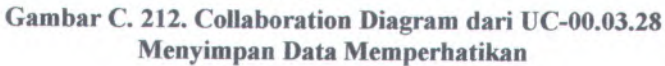

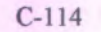

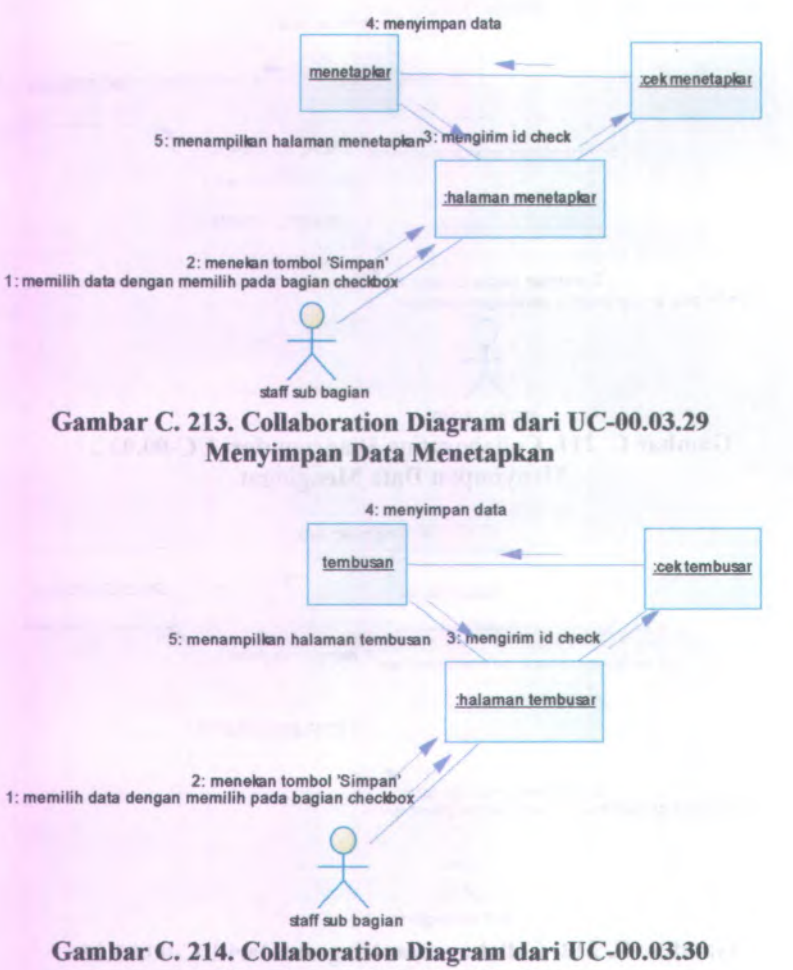

**Menyimpan Data Tembusan**

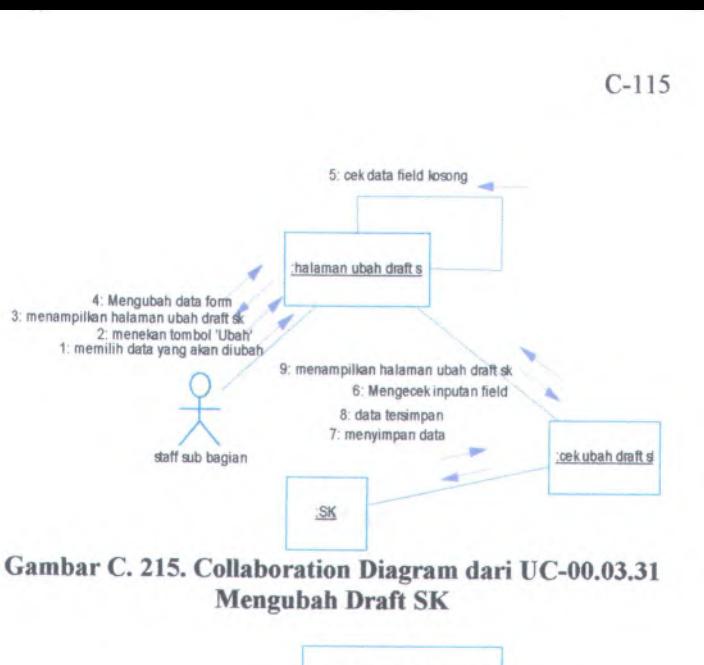

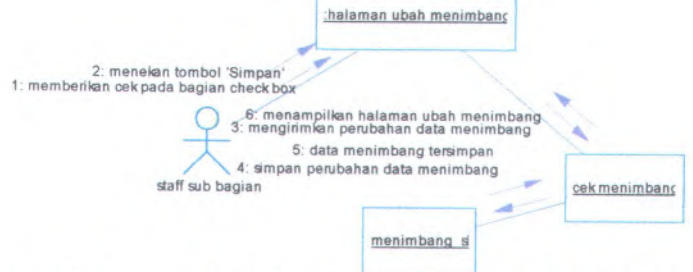

#### **Gambar C. <sup>216</sup>. Collaboration Diagram dari UC-00.03.<sup>32</sup> Mengubah Data Menimbang**

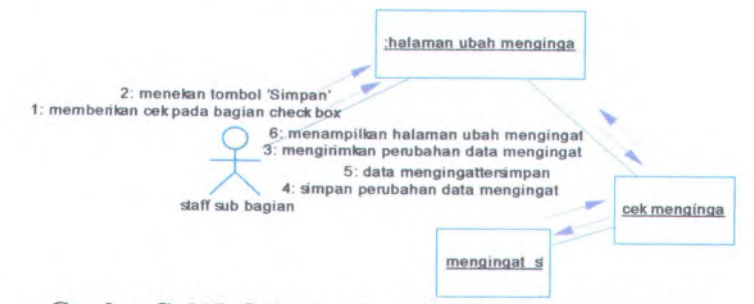

**Gambar C. <sup>217</sup>. Collaboration Diagram dari UC-00.03.<sup>33</sup> Mengubah Data Mengingat**

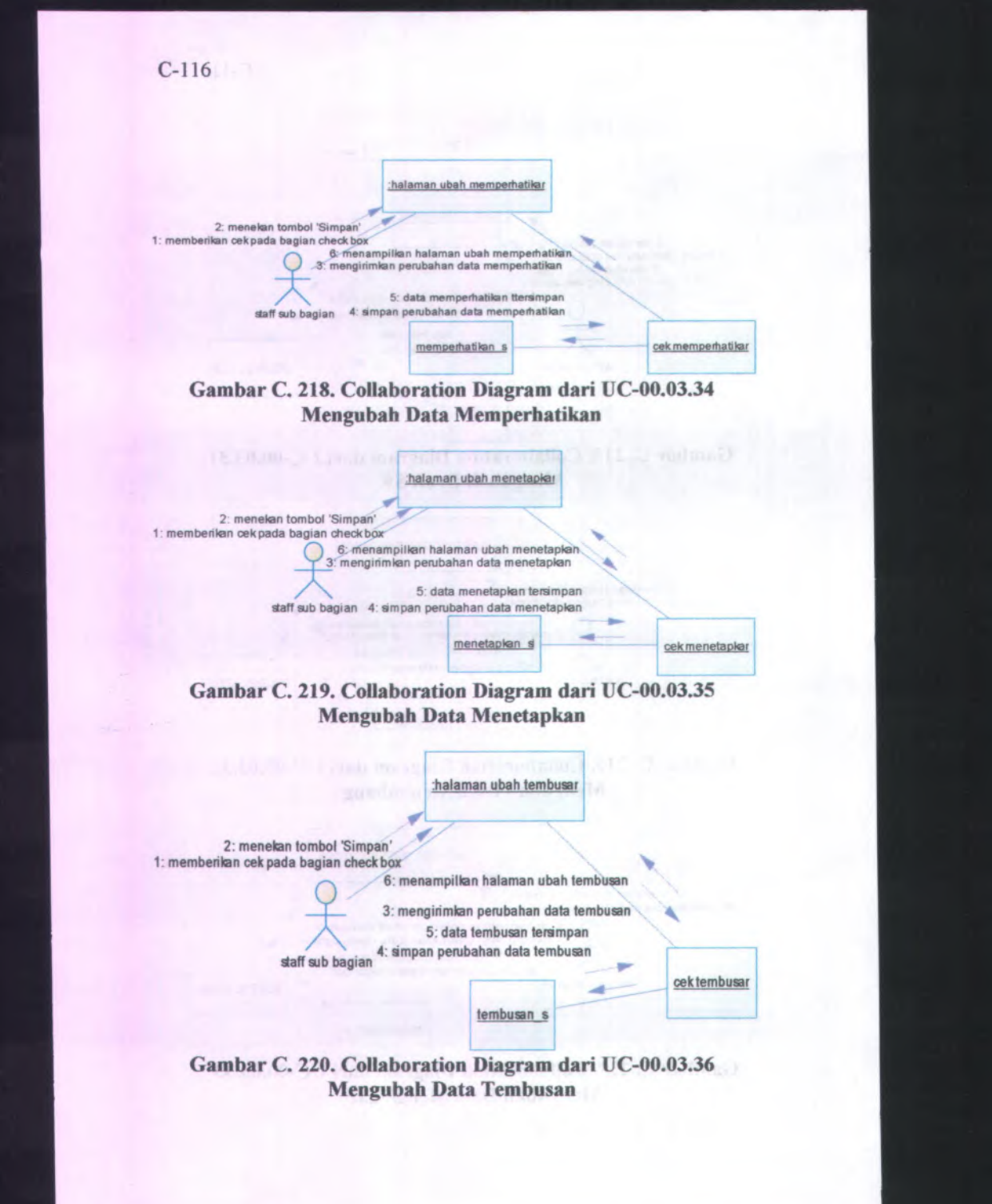

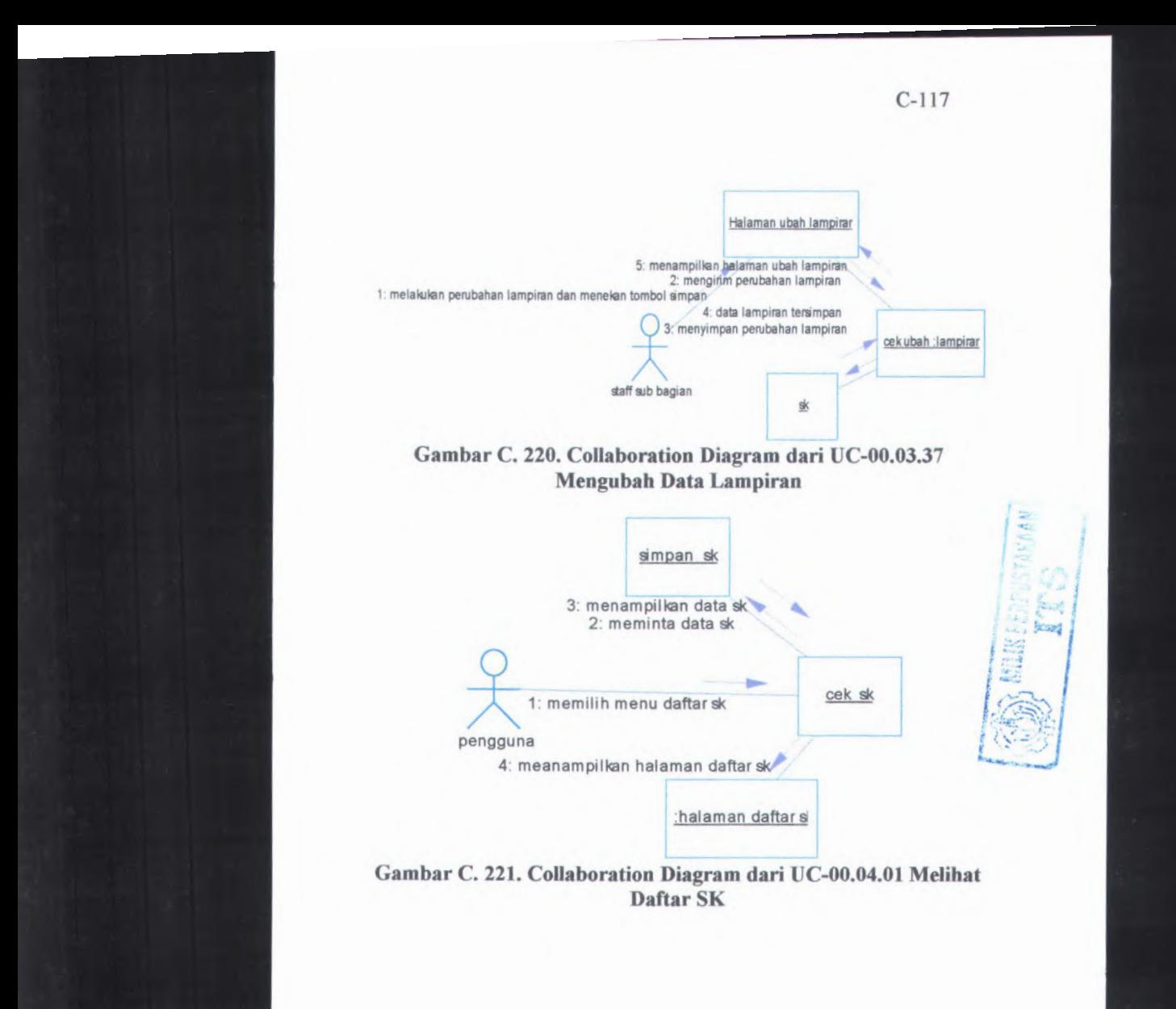

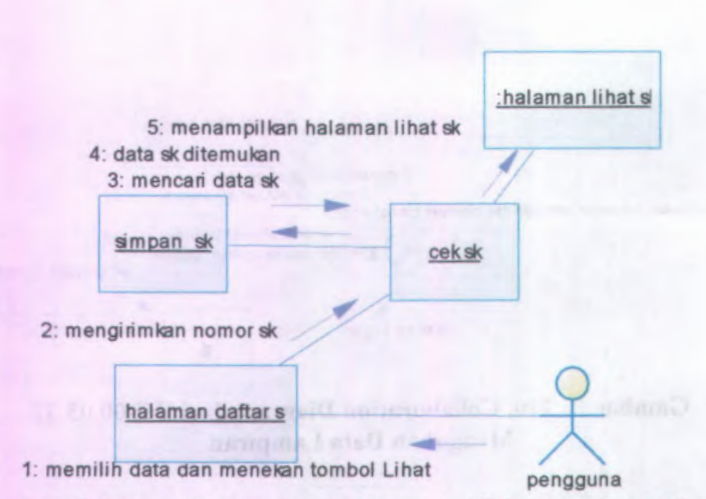

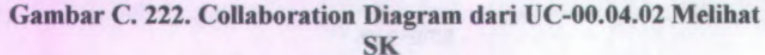

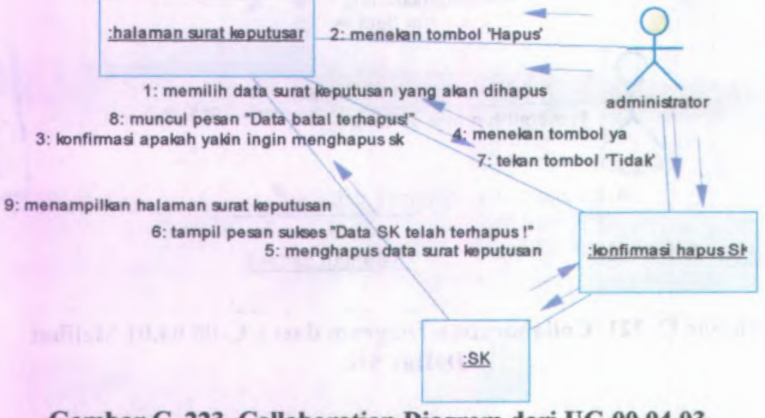

Gambar C. 223. Collaboration Diagram dari UC-00.04.03 **Menghapus SK** 

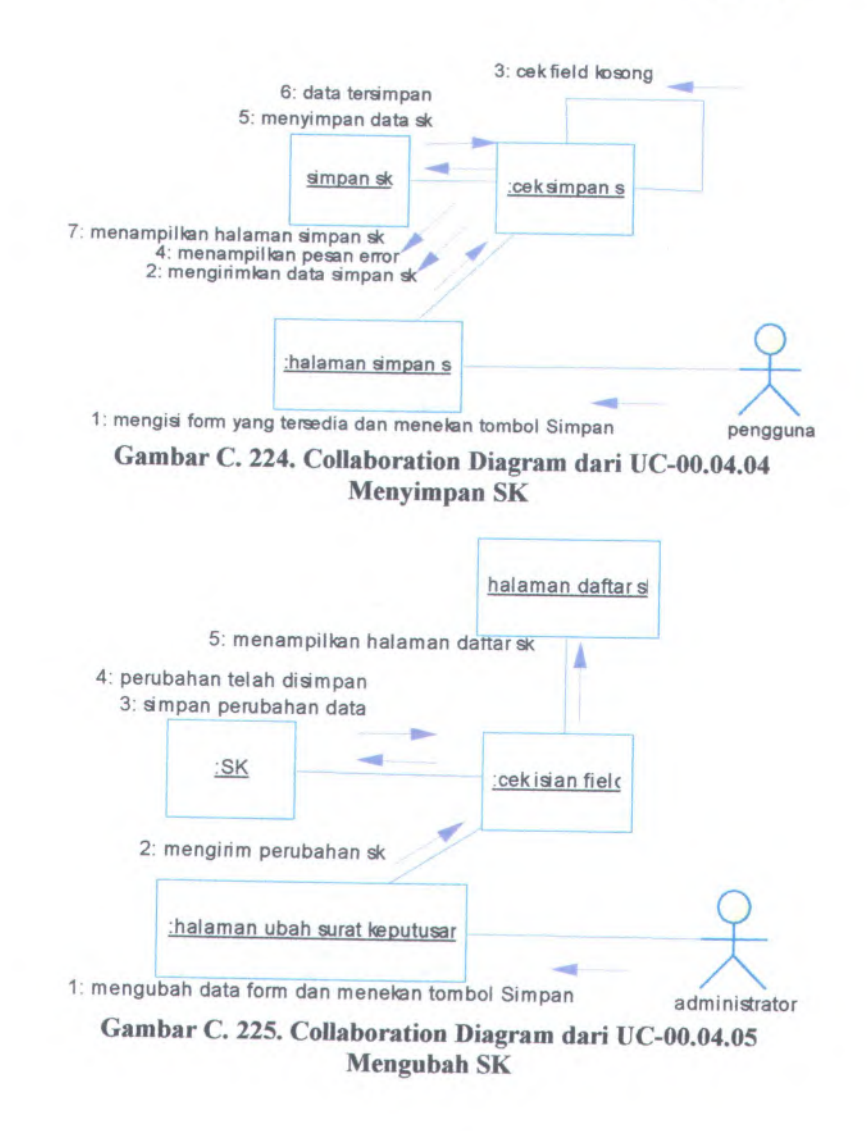

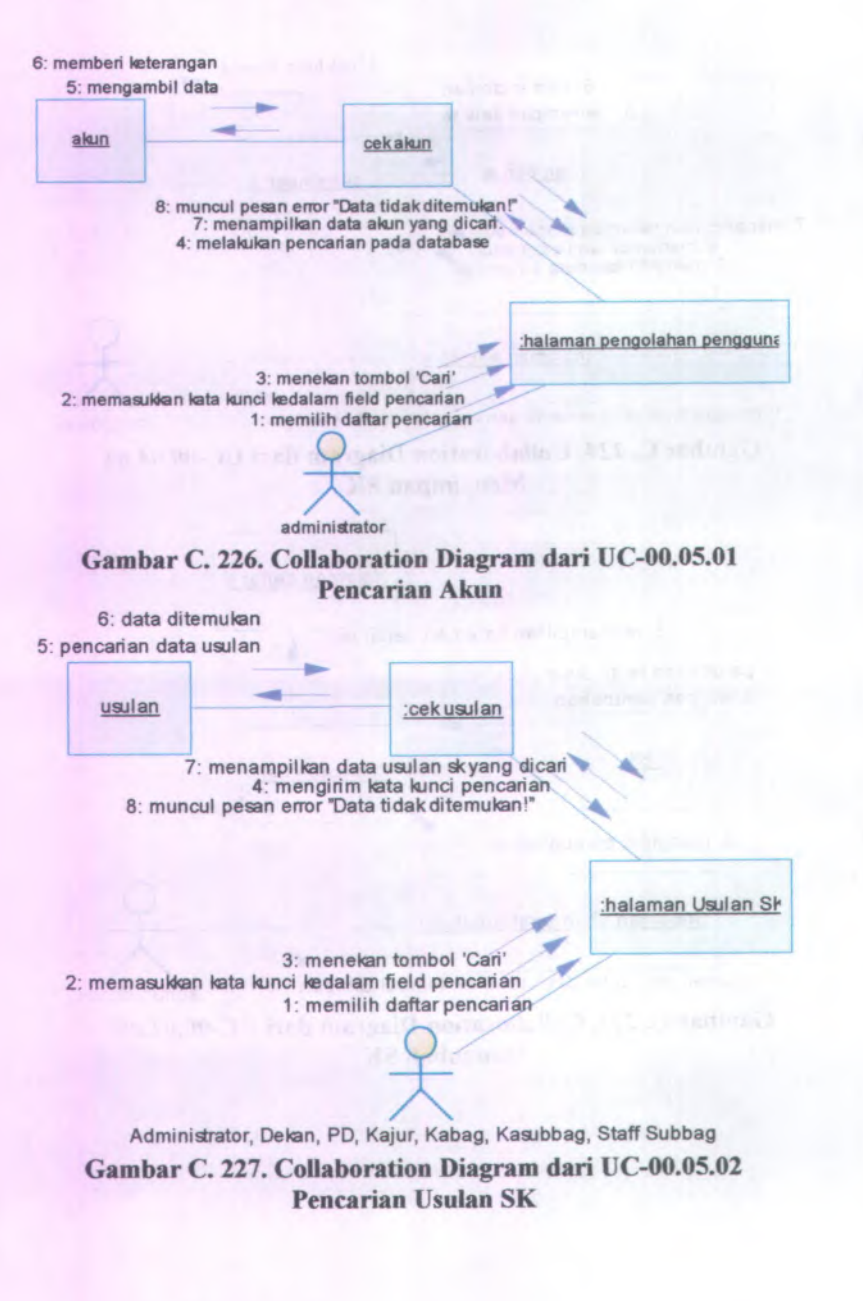

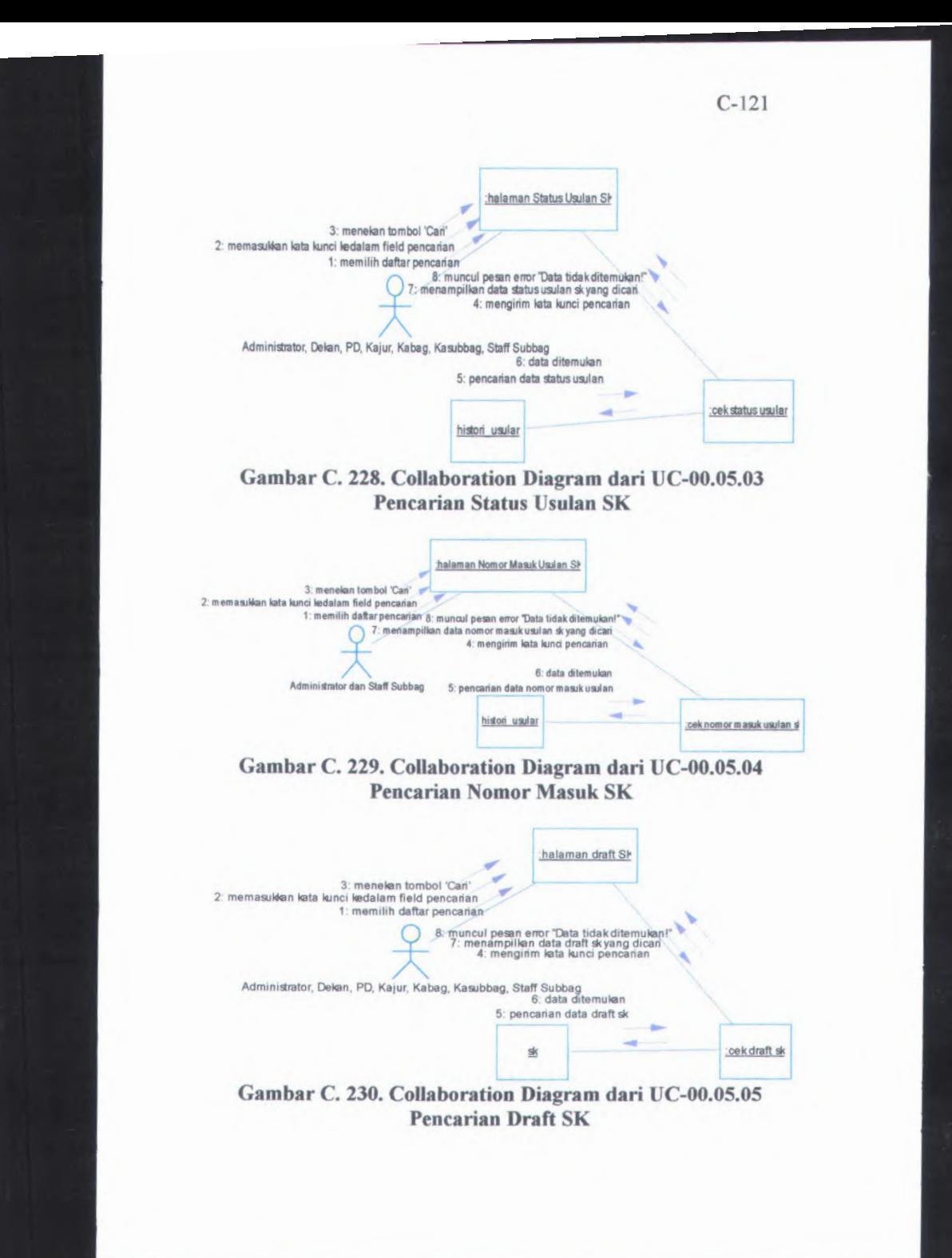

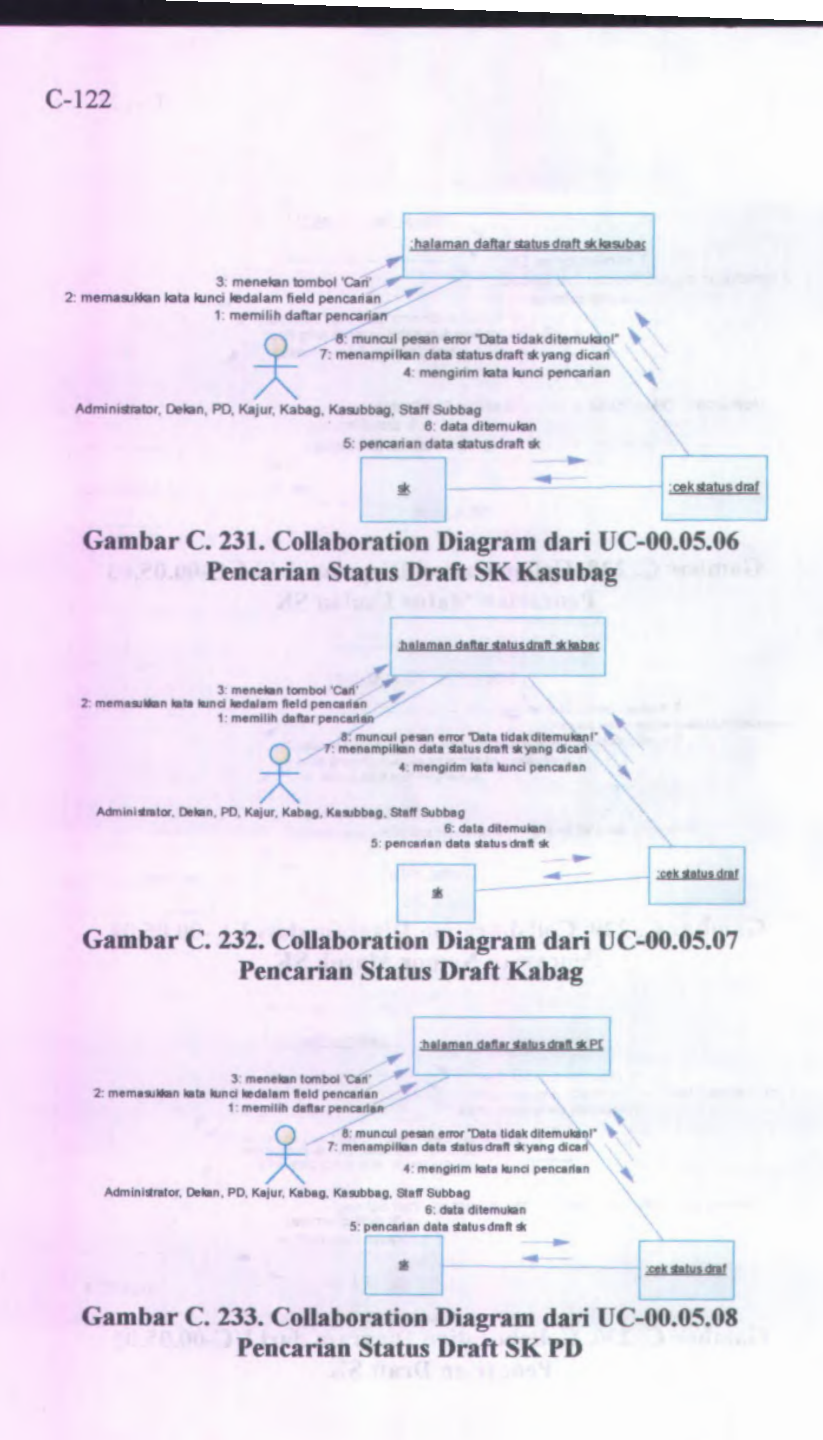

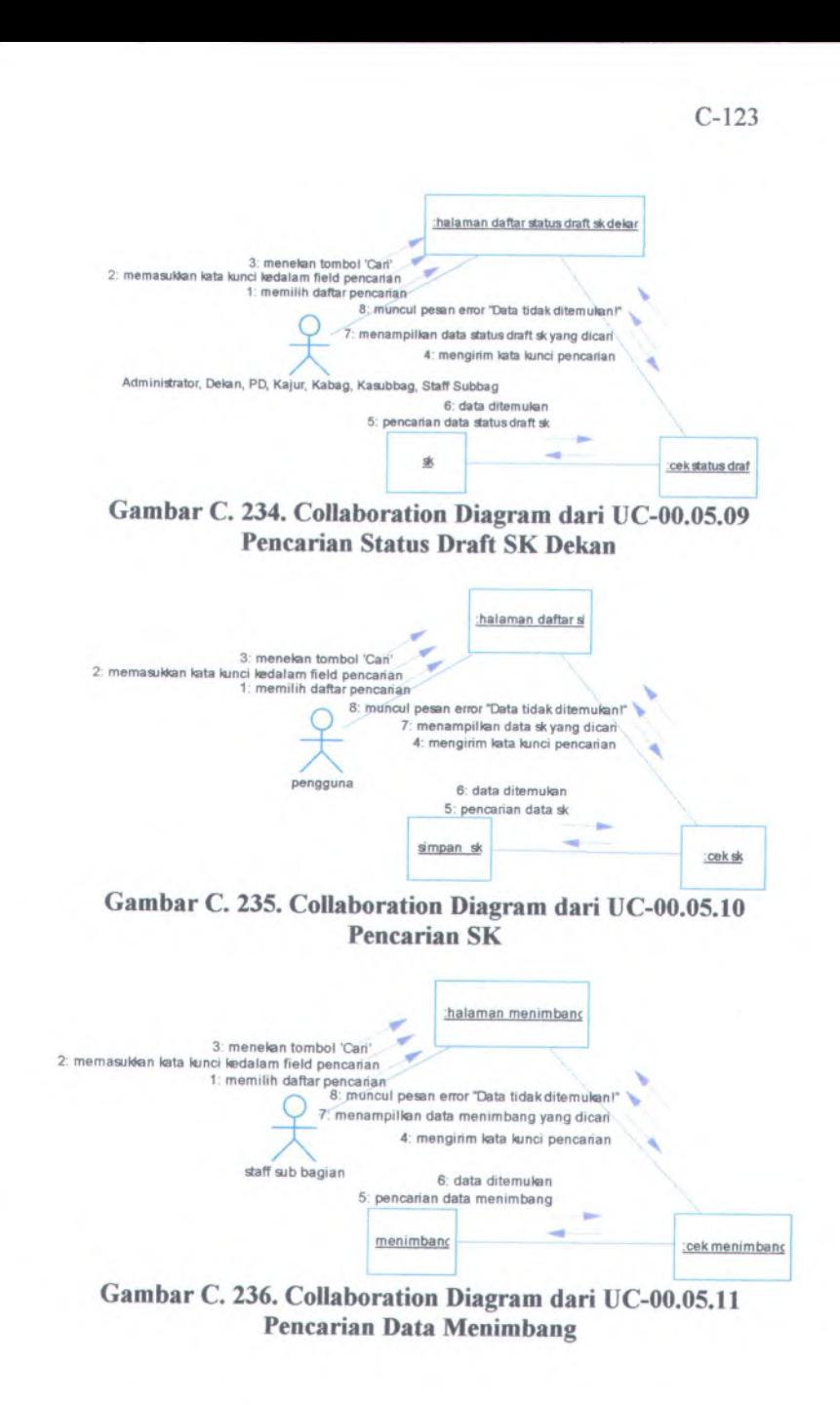

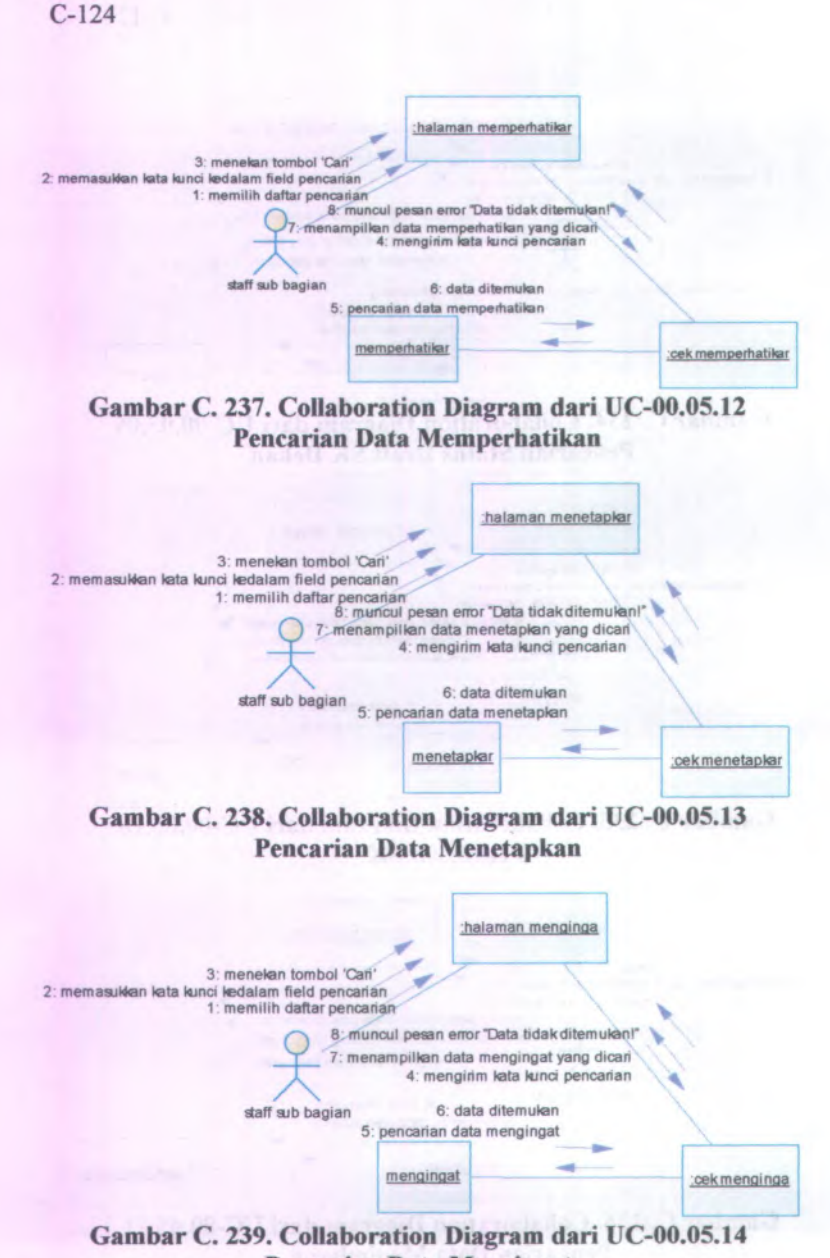

**Pencarian Data Mengingat**

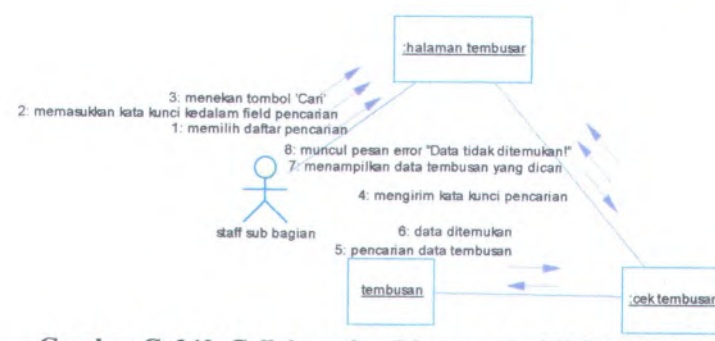

**Gambar <sup>C</sup>. <sup>240</sup>. Collaboration Diagram dari UC-00.05.<sup>15</sup> Pencarian Data Tembusan**

## **<sup>C</sup>.3.** *Antarmuka Pengguna (User Interface)*

### **C.3.1. Informasi Rilis** *(Release Information)*

**Nama Proyek:** SISTEM INFORMASI PENGELOLAAN SURAT KEPUTUSAN

#### **Nomor Rilis Internal: 1.0.0**

**Dokumen Terkait:** Feature Specs

#### **<sup>C</sup>.3.2. Gambaran** *(Overview)*

Tujuan dari dibangunnya antarmuka sistem ini antara lain:

- •Mudah dimengerti dan dipelajari
- •Mendukung pekerjaan pengguna dan efisien
- •Aman
- •Konsisten dan familiar

#### **<sup>C</sup>.3.3. Model Pekerjaan** *(Task Model)*

Tipe pengguna yang akan menggunakan sistem ini dapat dilihat pada dokumen *user needs* pada lampiran point <sup>A</sup>.l. Sedangkan tipe tugas yang dapat dijalankan oleh pengguna dapat dilihat pada dokumen *use case* pada lampiran point B

## C.3.4. Model Isi *(Content Model)*

Untuk desain halaman dan form-form yang terdapat dalam Sistem Informasi Pengelolaan Surat Keputusan sebagai berikut :

#### C.3.4.1. Halaman Menu

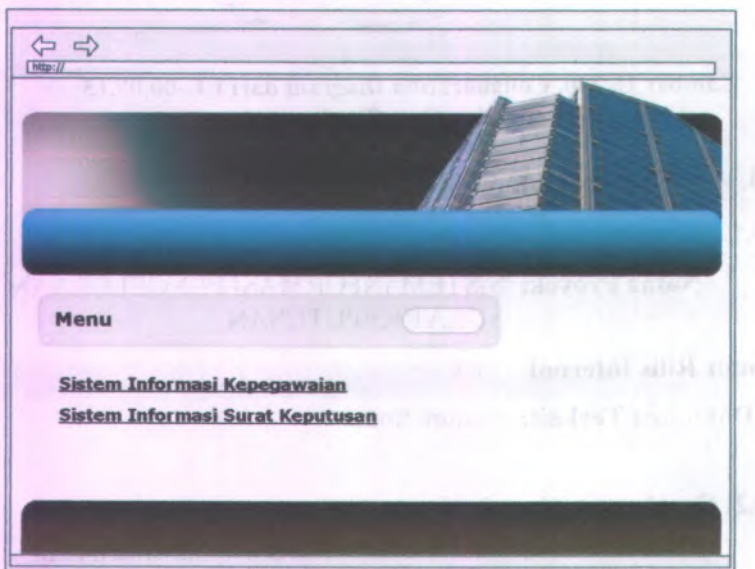

Gambar C. 241. Desain halaman menu

Halaman Menu dapat digunakan dengan cara melihat pada penjelasan komponen dalam Tabel C.l. berikut.

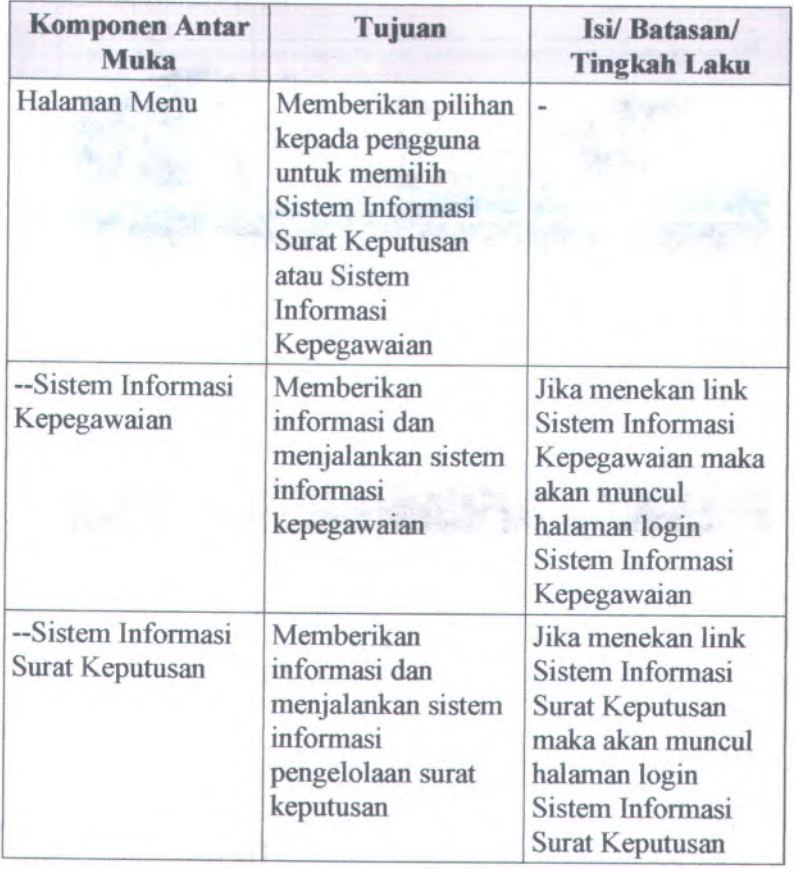

 $\hat{\vec{r}}_{n,j} = \vec{r}_p$ 

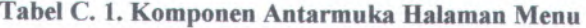

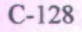

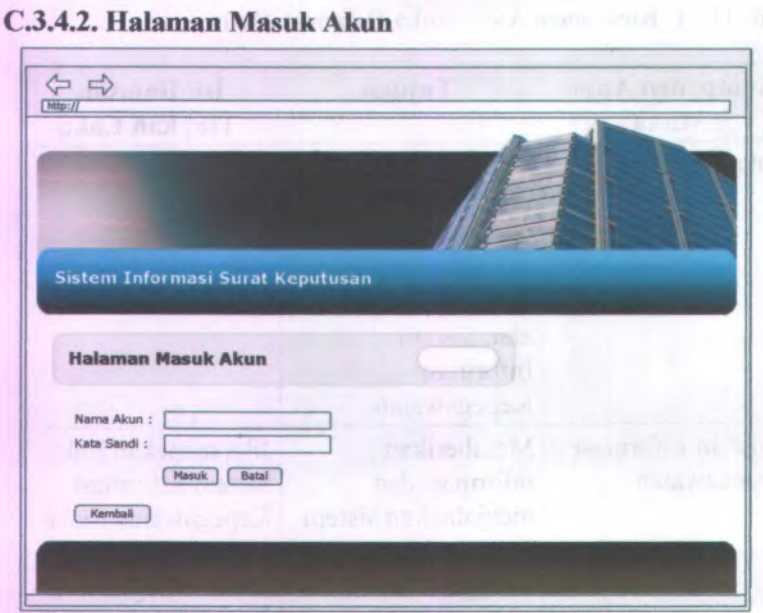

**Gambar C. 242. Desain halaman masuk akun**

**Halaman Masuk dapat digunakan dengan cara melihat pada penjelasan komponen dalam Tabel C.2. berikut.**

| <b>Komponen Antar</b><br><b>Muka</b> | Tujuan                                                                                              | <b>Isi/Batasan/</b><br><b>Tingkah Laku</b> |
|--------------------------------------|----------------------------------------------------------------------------------------------------|--------------------------------------------|
| Halaman Masuk<br>Akun                | Untuk melakukan<br>verifikasi pengguna<br>dan memastikan<br>bahwa benar-benar<br>memiliki hak akses | -                                          |
| --Nama Akun                          | Untuk<br>mengidentifikasi                                                                           | Field harus diisi<br>agar bisa masuk ke    |

**Tabel C. 2. Komponen Antarmuka Halaman Masuk**

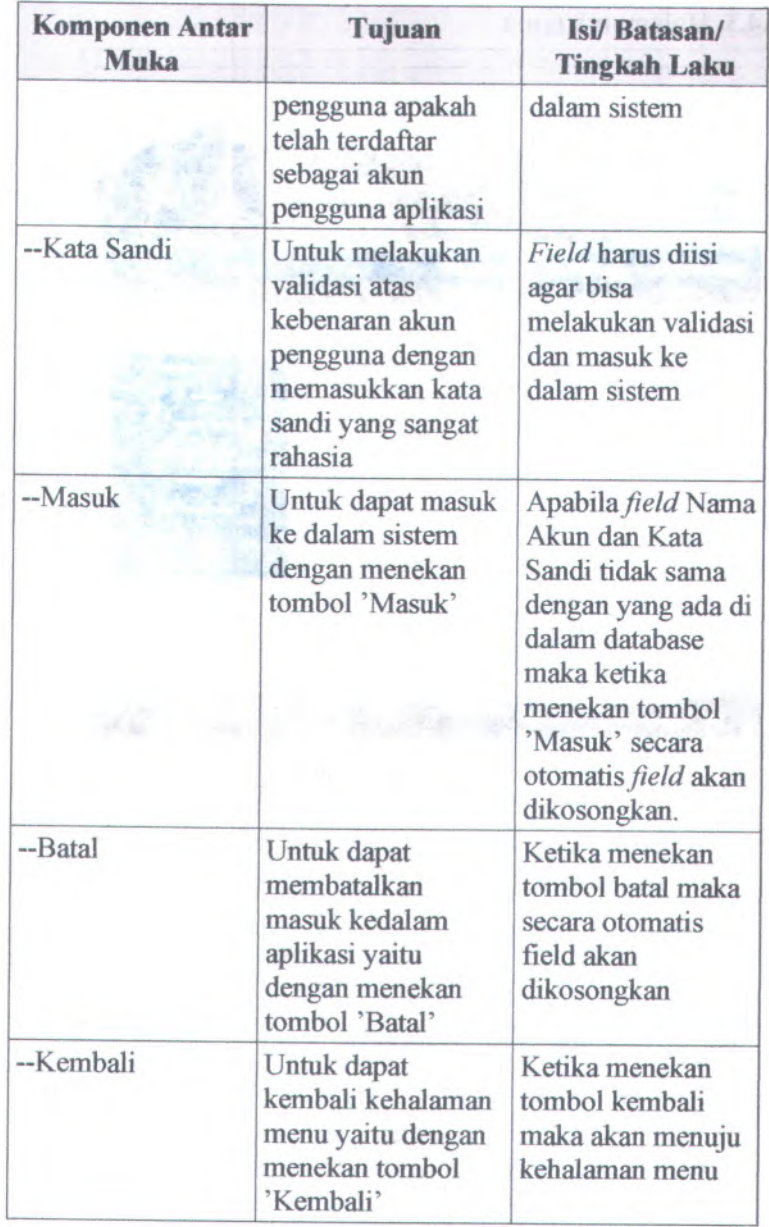

#### **C.3.4.3. Halaman Utama**

٠

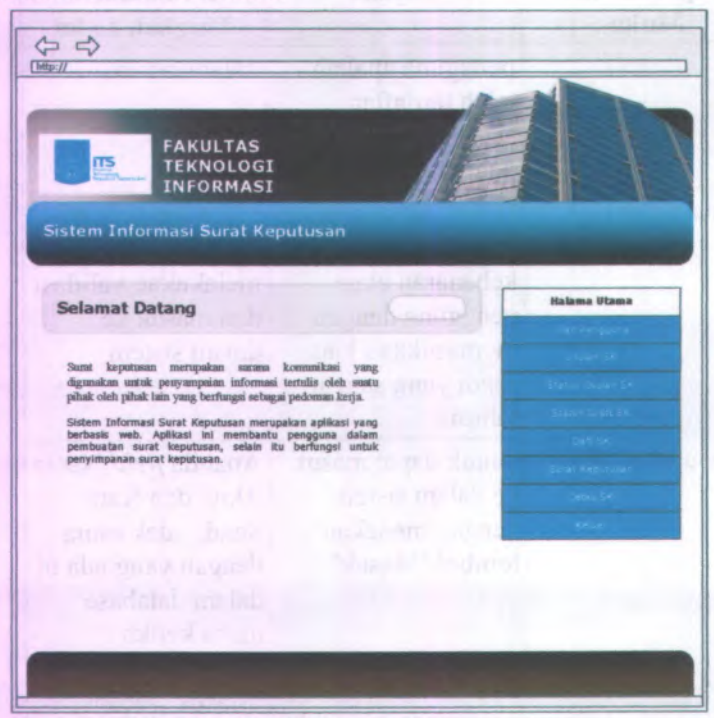

**Gambar C. 243. Desain halaman utama**

**Halaman utama dapat digunakan dengan cara melihat pada penjelasan komponen dalam Tabel C.3. berikut.**

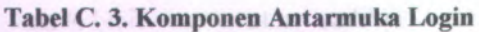

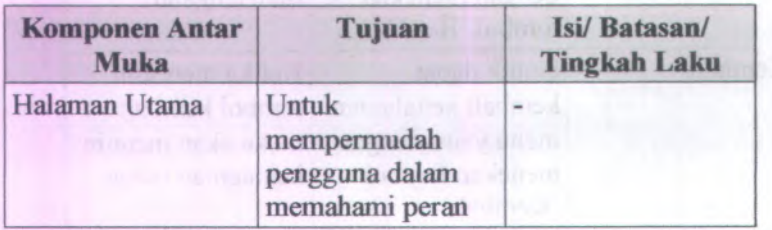

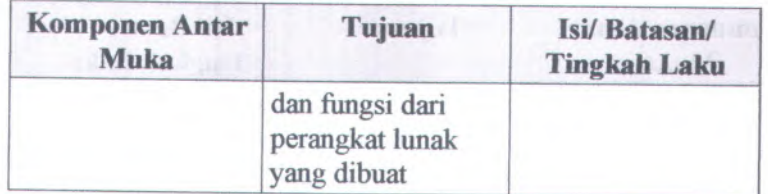

## <sup>C</sup>.3.4.4. **Halaman Pengolahan Akun**

## **Pengolahan Pengguna**

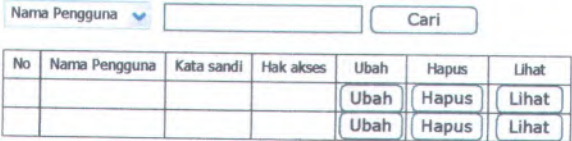

**Gambar <sup>C</sup>. <sup>244</sup>. Halaman pengolahan akun**

Form ubah kata sandi dapat digunakan dengan cara melihat pada penjelasan komponen dalam Tabel C.4. berikut.

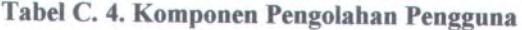

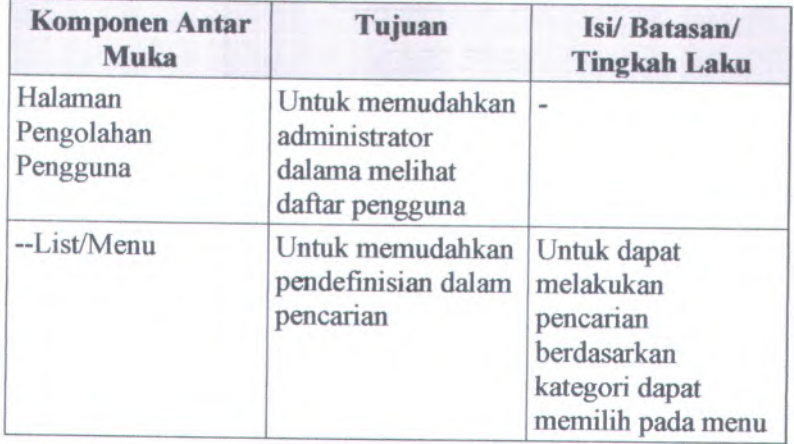

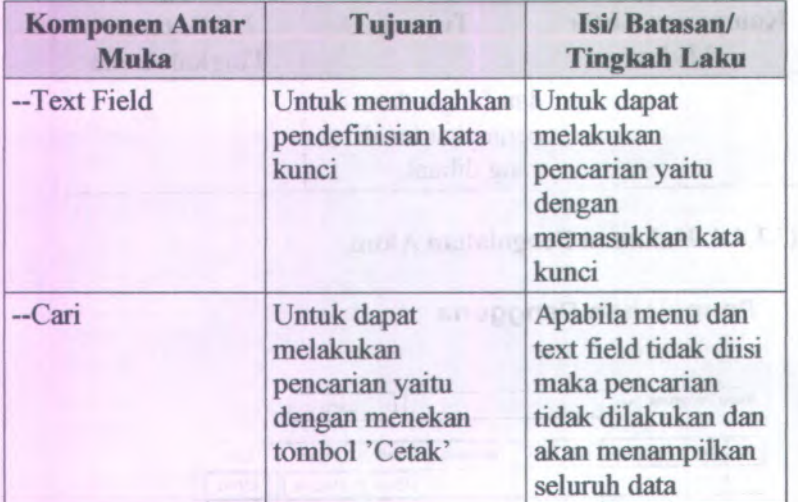

# **C.3.4.5. Form Tambah Akun**

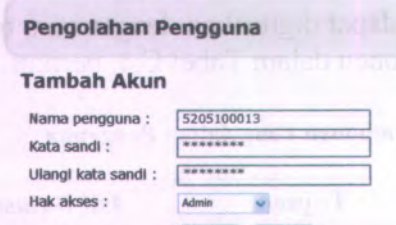

#### **Gambar C. 245. Form tambah akun**

[Simpan] [ Batal

**Form Pengelolaan Pengguna dapat digunakan dengan cara melihat pada penjelasan komponen dalam Tabel C.5. berikut.**

ment hand and ment

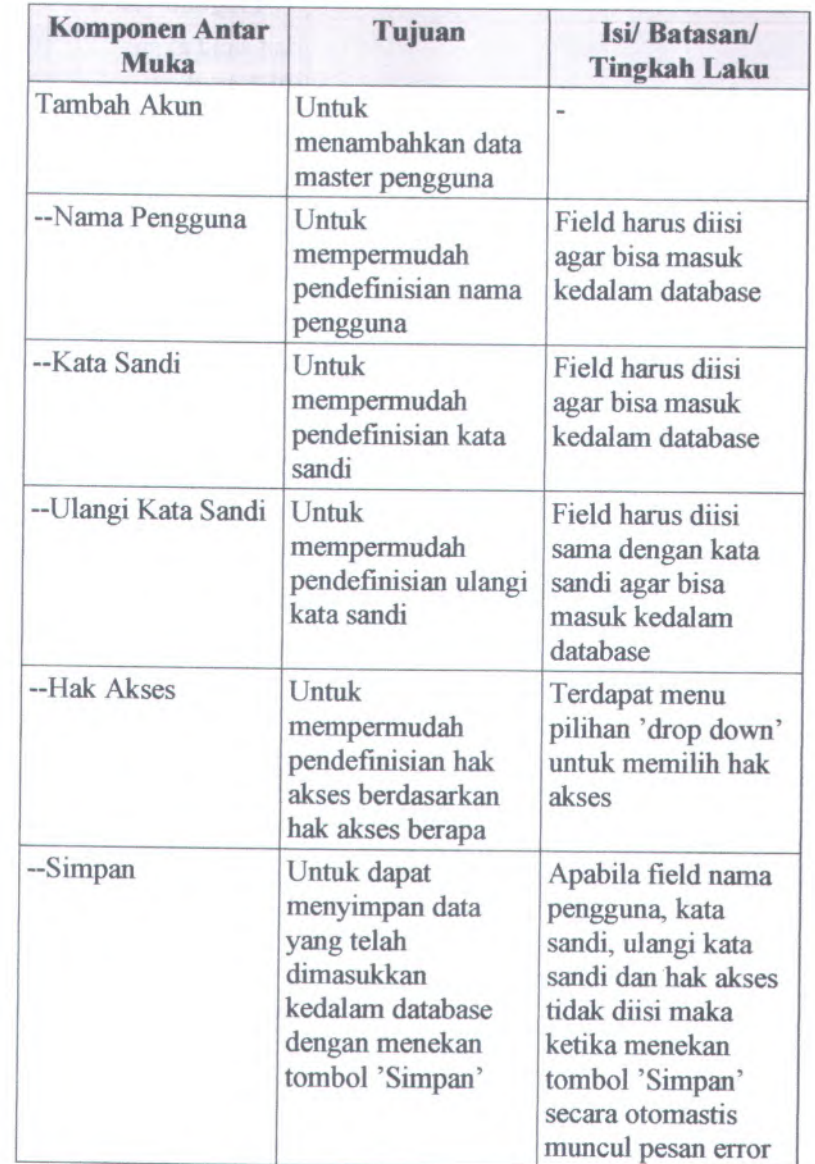

**Tabel <sup>C</sup>. <sup>5</sup>. Komponen Antarmuka Pengelolaan Pengguna**
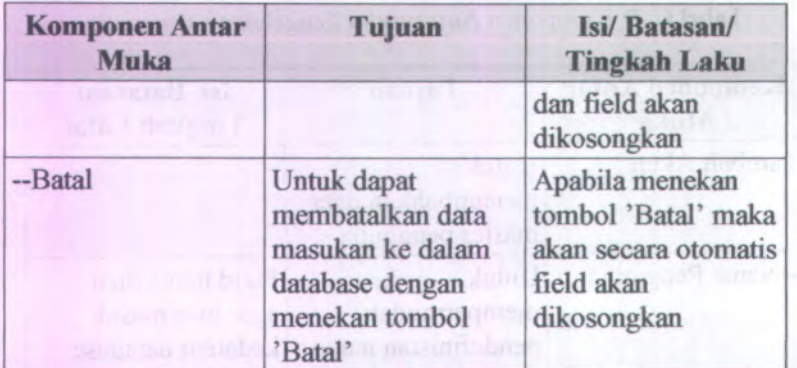

### **C.3.4.6. Form llbah Akun**

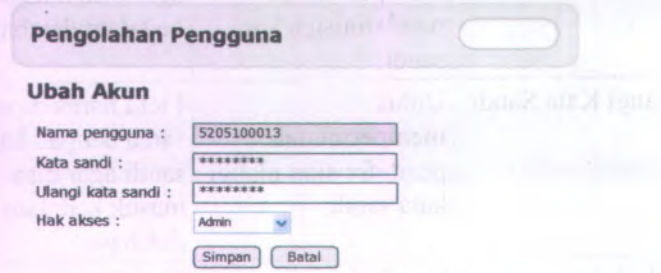

**Gambar C. 246. Form ubah akun**

**Form Ubah Akun dapat digunakan dengan cara melihat pada penjelasan komponen dalam Tabel C.6. berikut.**

**Tabel C. 6. Komponen Antarmuka Form Ubah Akun**

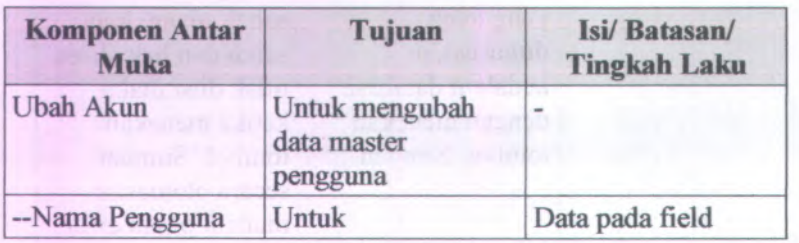

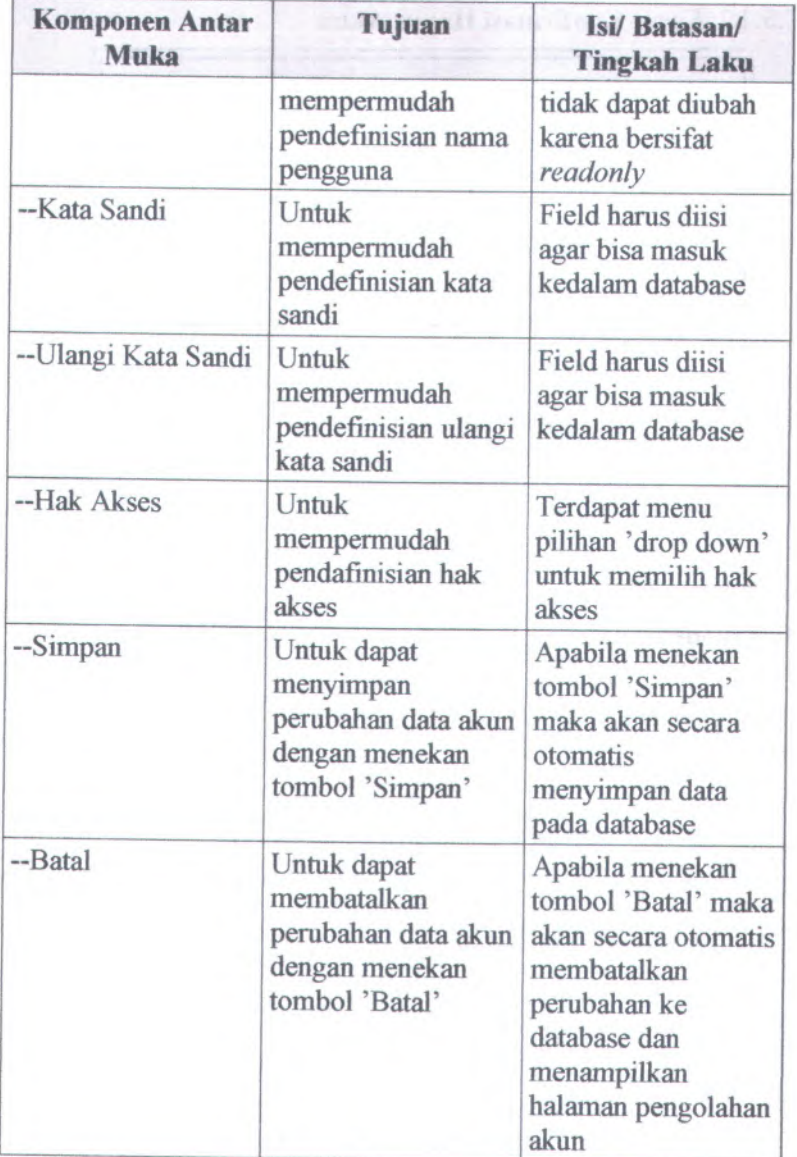

## **C.3.4.7. Form konfirmasi Hapus Akun**

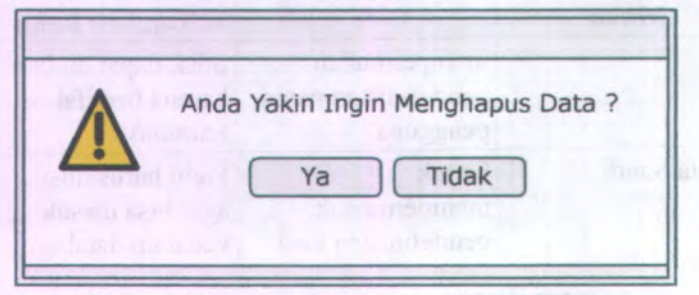

**Gambar C. 247. Form konfirmasi hapus akun**

**Form Konfirmasi Hapus Akun dapat digunakan dengan cara melihat pada penjelasan komponen dalam Tabel C.7. berikut.**

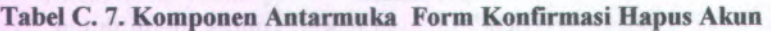

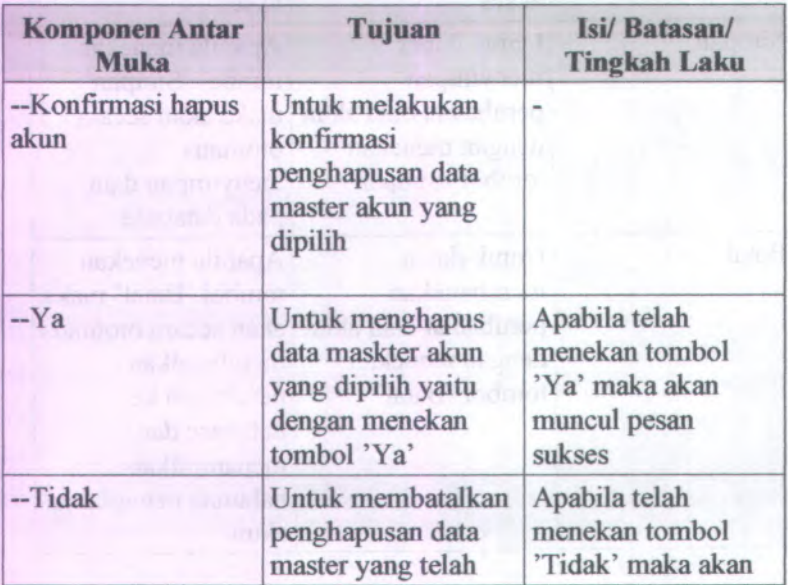

C-137

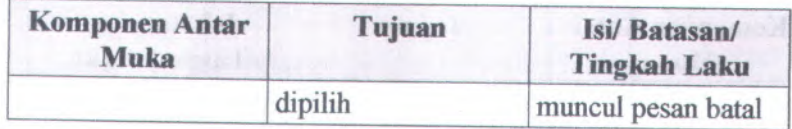

# **C.3.4.8. Form Ubah Kata Sandi**

## **Ubah Kata Sandi**

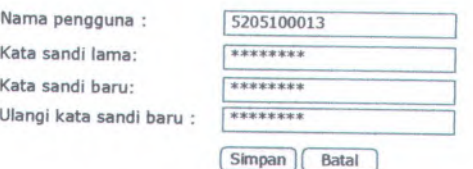

**Gambar C. 248. Form ubah kata sandi**

Form Ubah Kata Sandi dapat digunakan dengan cara melihat pada penjelasan komponen dalam Tabel <sup>C</sup>.8. berikut.

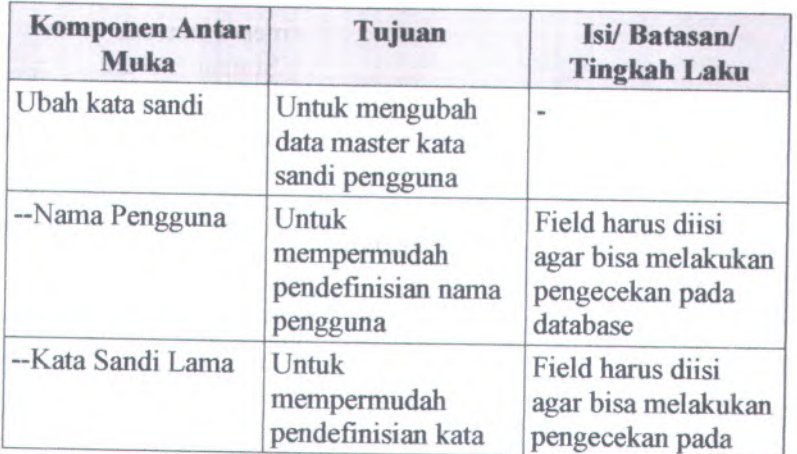

# **Tabel** <sup>C</sup>. **<sup>8</sup>. Komponen Antarmuka Form Ubah Kata Sandi**

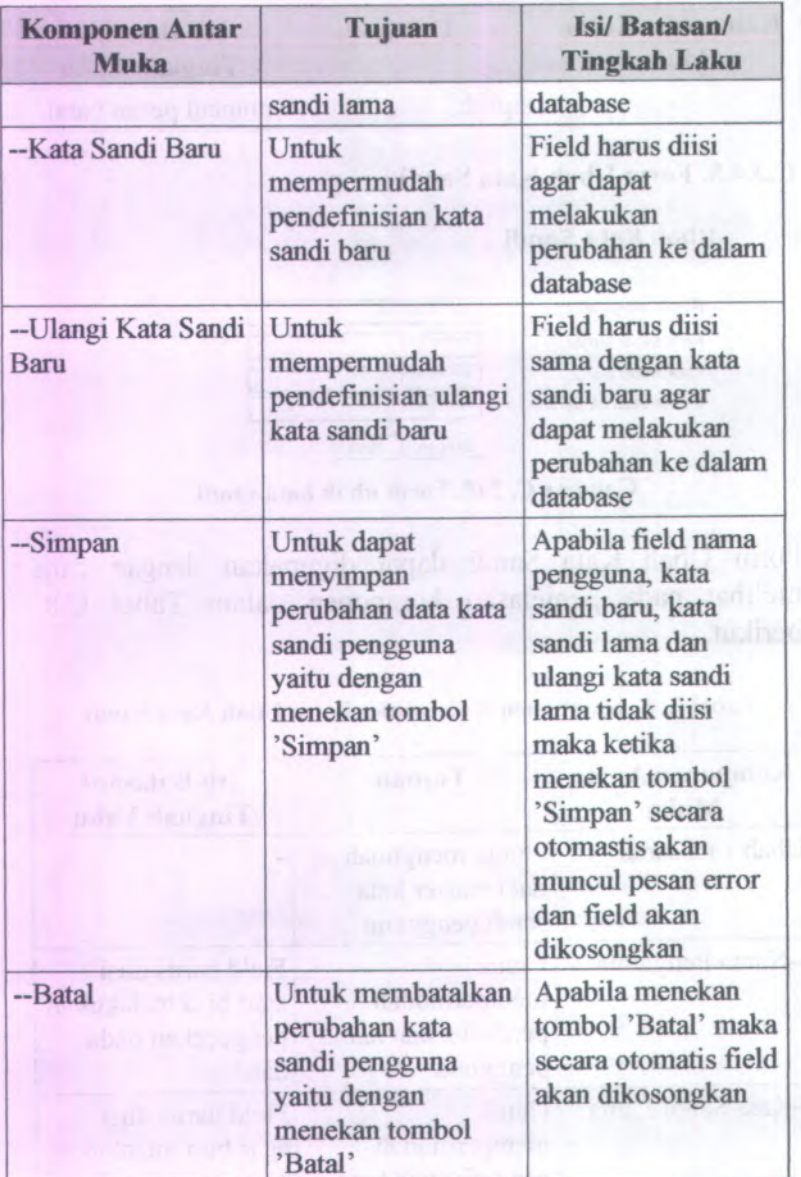

# **C.3.4.9. Halaman Lihat Akun**

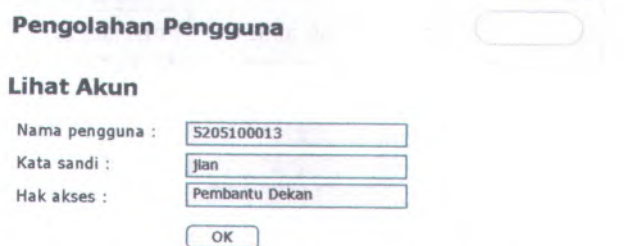

**Gambar C. 249. Halaman lihat akun**

Halaman Lihat akun dapat digunakan dengan cara melihat pada penjelasan komponen dalam Tabel C.9. berikut.

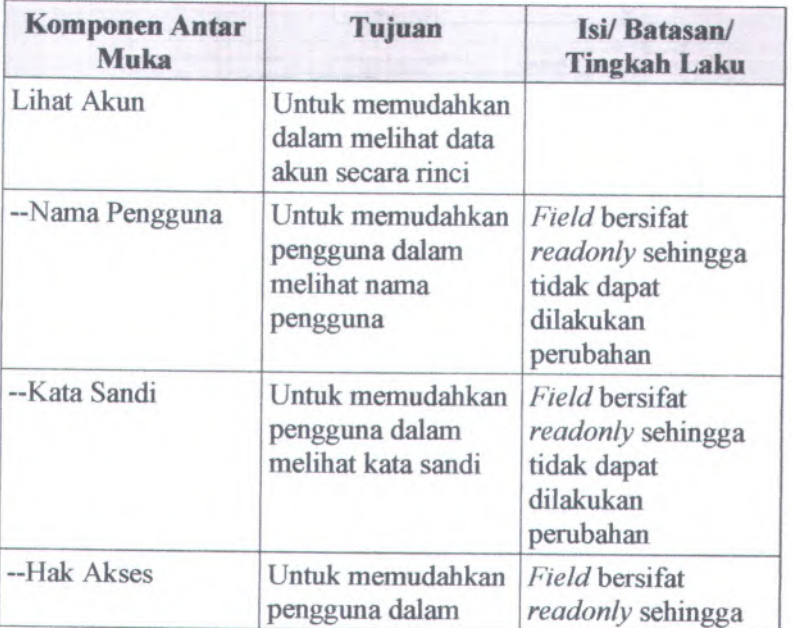

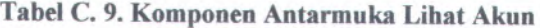

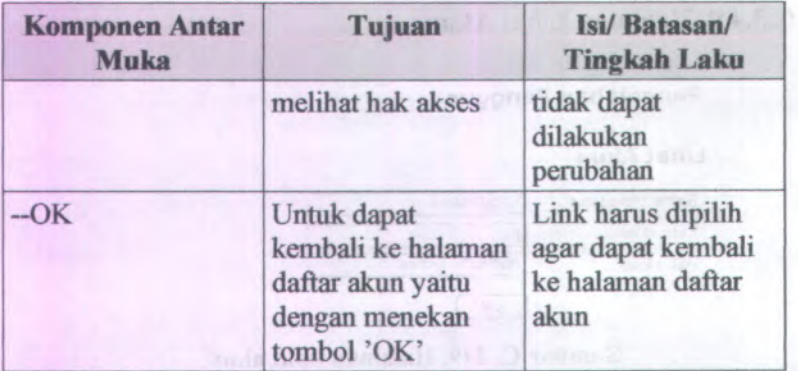

## **C.3.4.10. Halaman Lihat Daftar llsulan SK**

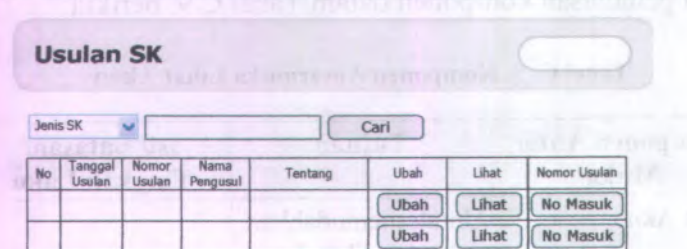

**Gambar C. 250. Halaman Lihat Daftar Usulan SK**

Halaman Lihat Daftar Usulan SK dapat digunakan dengan cara melihat pada penjelasan komponen dalam Tabel C.10. berikut.

**Tabel C. 10. Komponen Antarmuka Daftar Usulan SK**

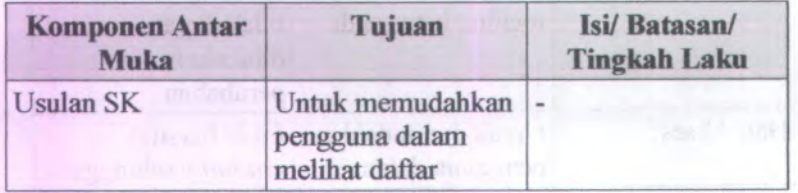

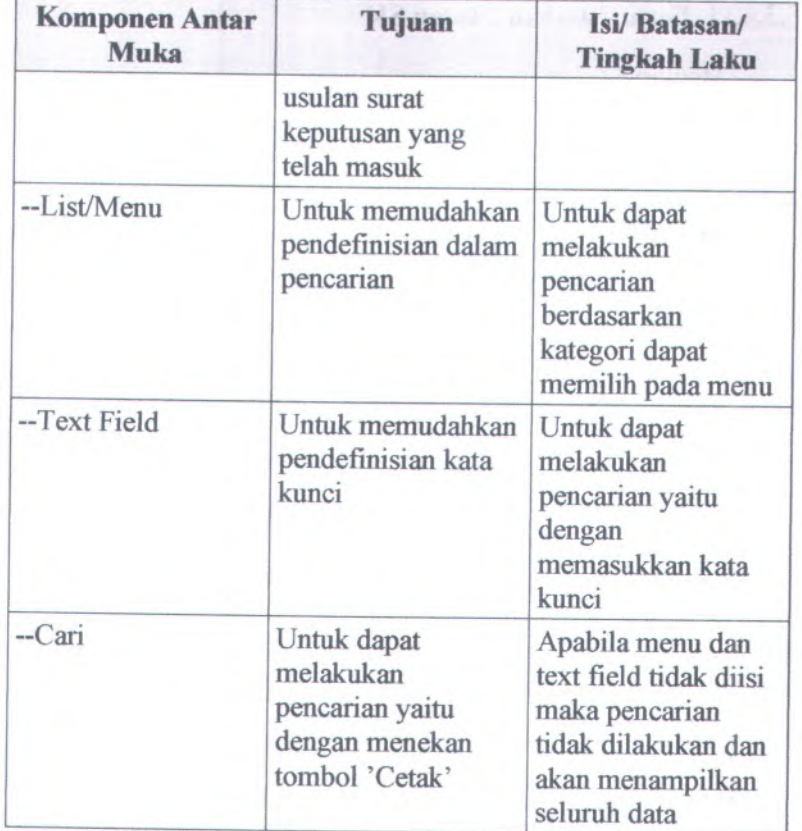

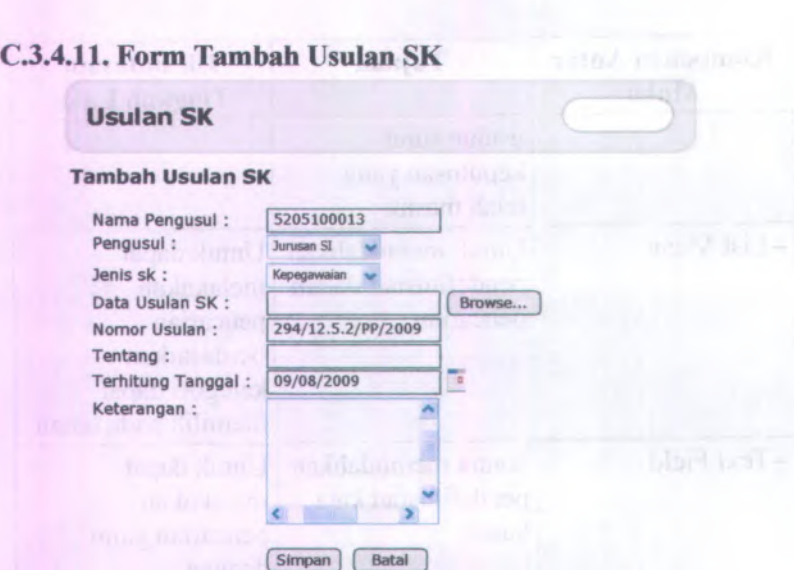

C-142

**Gambar C. 251. Form Tambah Usulan SK**

Form Tambah Usulan SK dapat digunakan dengan cara melihat pada penjelasan komponen dalam Tabel C.ll. berikut.

**Tabel C. 11. Komponen Antarmuka Form Tambah Usulan SK**

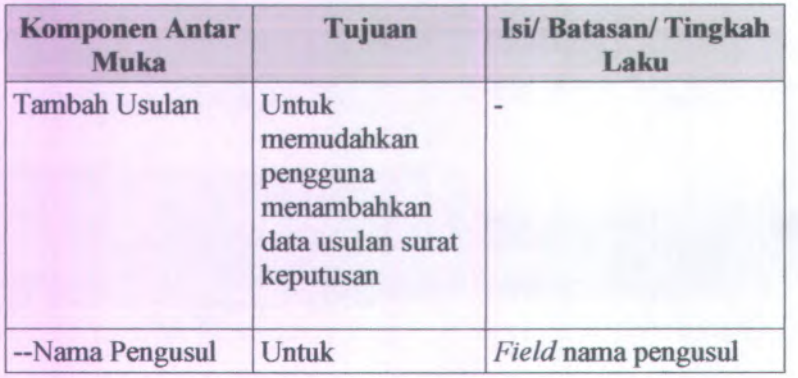

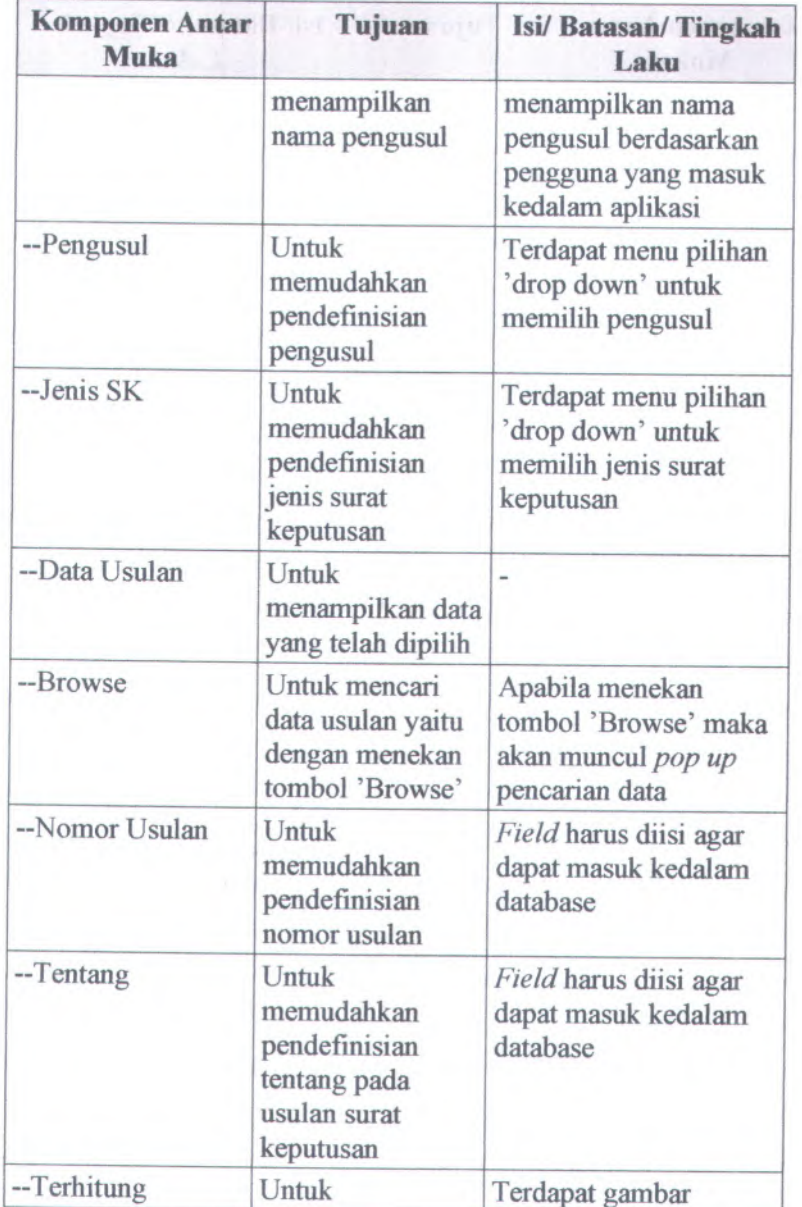

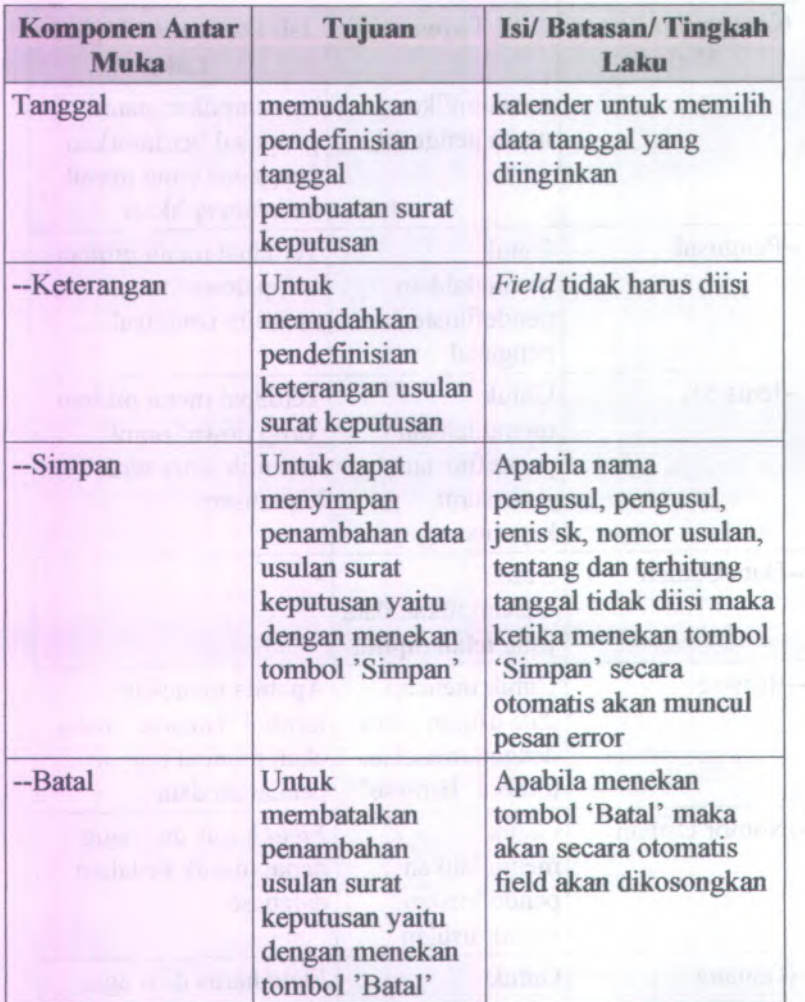

**The Commission Science** 

### **C.3.4.12. Halaman Lihat Usulan SK**

### Usulan SK

#### **Lihat Usulan SK**

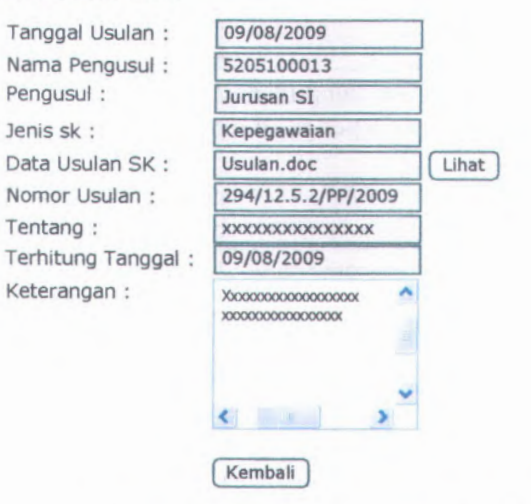

#### **Gambar C. 252. Halaman Lihat Usulan SK**

Halaman Lihat Usulan SK dapat digunakan dengan cara melihat pada penjelasan komponen dalam Tabel C.4. berikut.

#### **Tabel C. 12. Komponen Antarmuka Lihat Usulan SK**

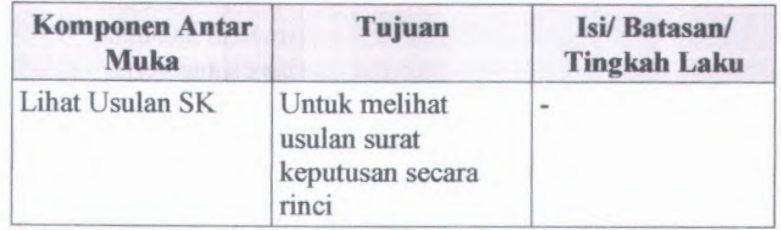

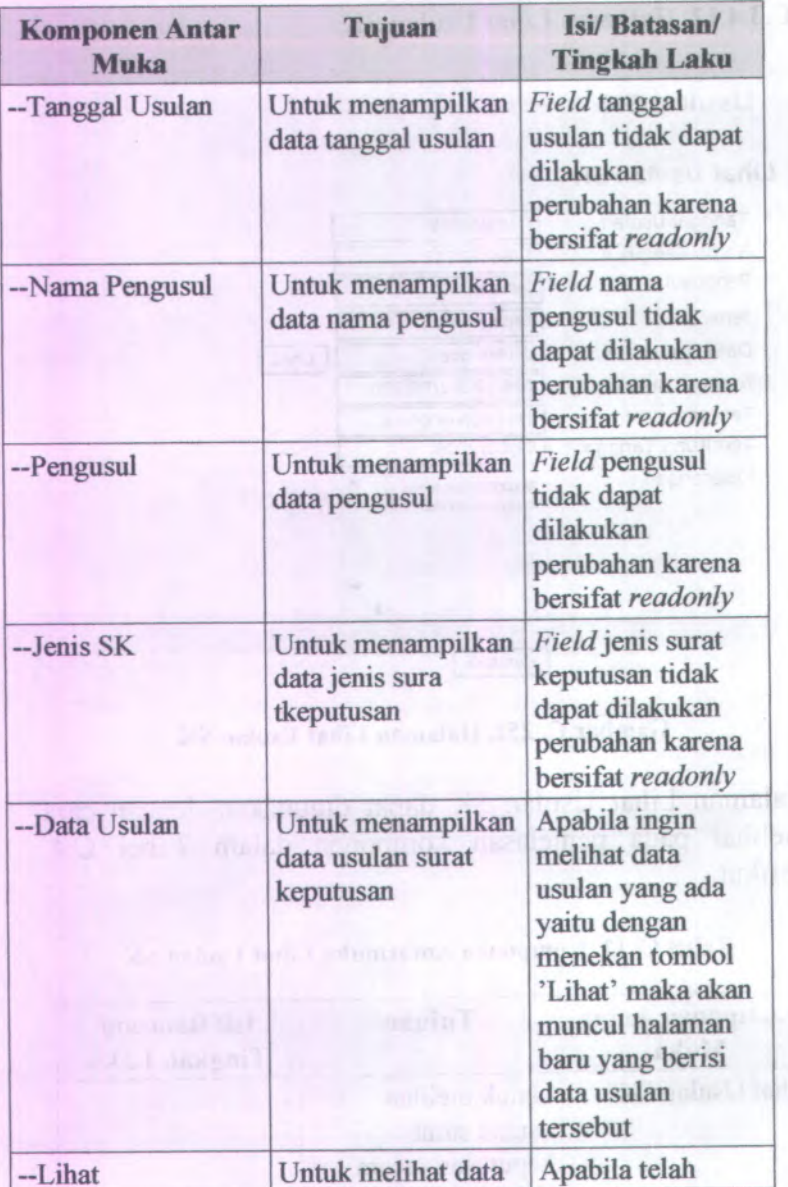

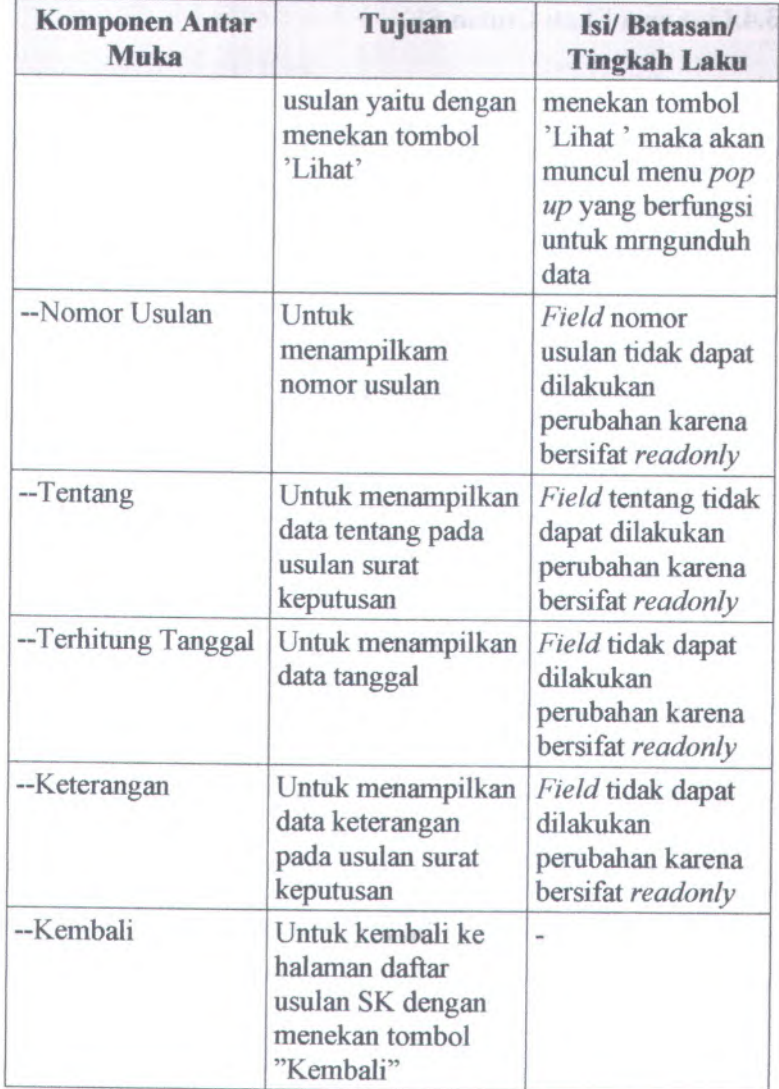

#### **C.3.4.13. Form Ubah Usulan SK**

## Usulan SK

#### **Ubah Usulan SK**

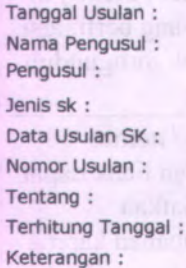

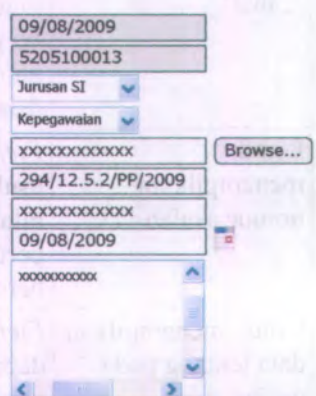

( Simpan |( Batal

 $\left\langle \cdot \right\rangle$  , and  $\left\langle \cdot \right\rangle$ 

**Gambar C. 253. Form Ubah Usulan SK**

Form Ubah Usulan SK dapat digunakan dengan cara melihat pada penjelasan komponen dalam Tabel C.13. berikut.

**Tabel C. 13. Komponen Antarmuka Ubah Usulan SK**

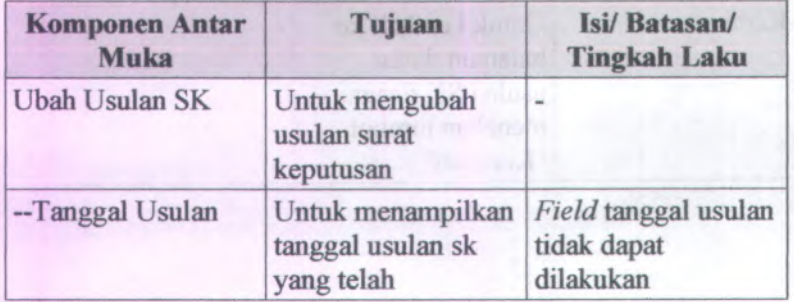

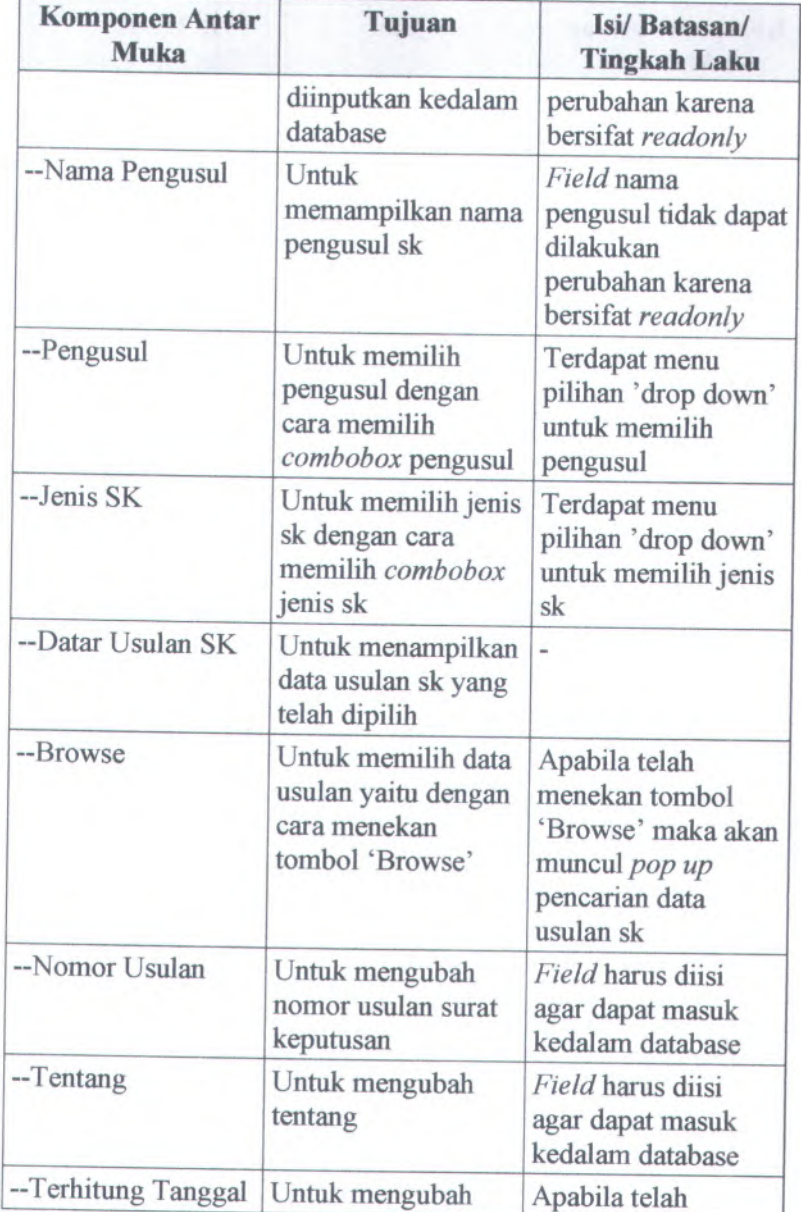

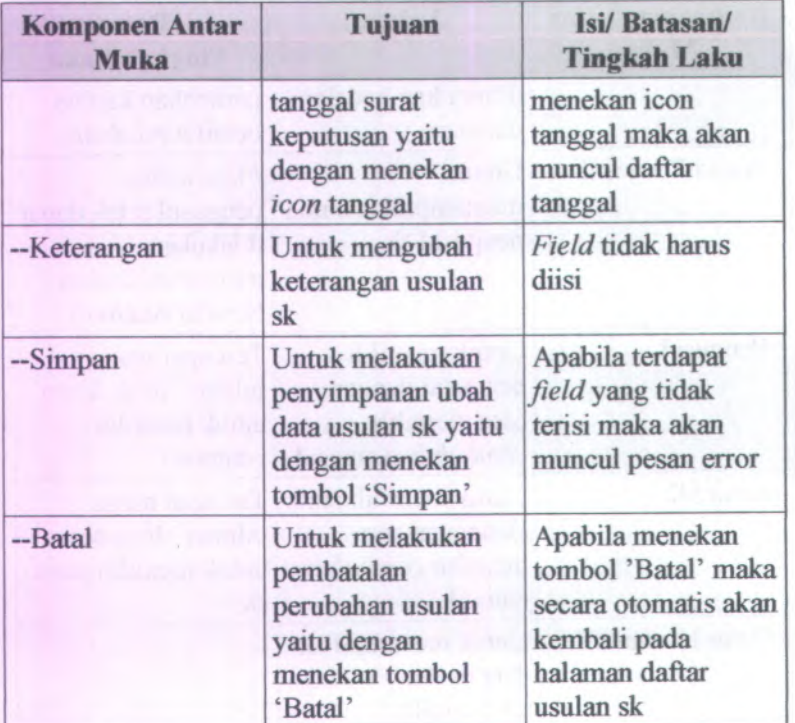

# **C.3.4.14. Form Pemberian Nomor Masuk Usulan SK**

#### **Status Usulan SK**

#### **Nomor Masuk Usulan SK**

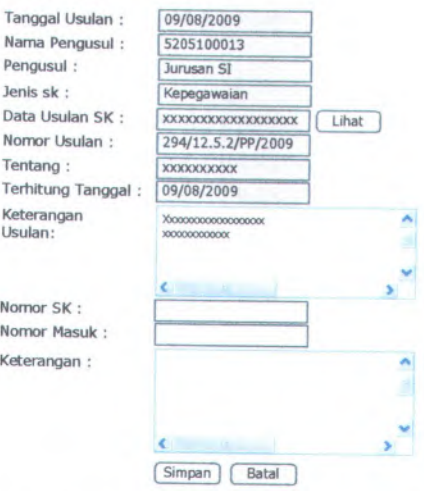

# **Gambar <sup>C</sup>. <sup>254</sup>. Form Pemberian Nomor Masuk Usulan SK**

Form Pemberian Nomor Masuk Usulan SK dapat digunakan dengan cara melihat pada penjelasan komponen dalam Tabel C.15. berikut.

### **Tabel <sup>C</sup>. <sup>14</sup>. Komponen Antarmuka Form Pemberian Nomor Masuk Usulan SK**

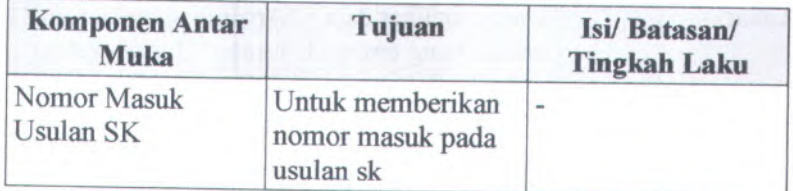

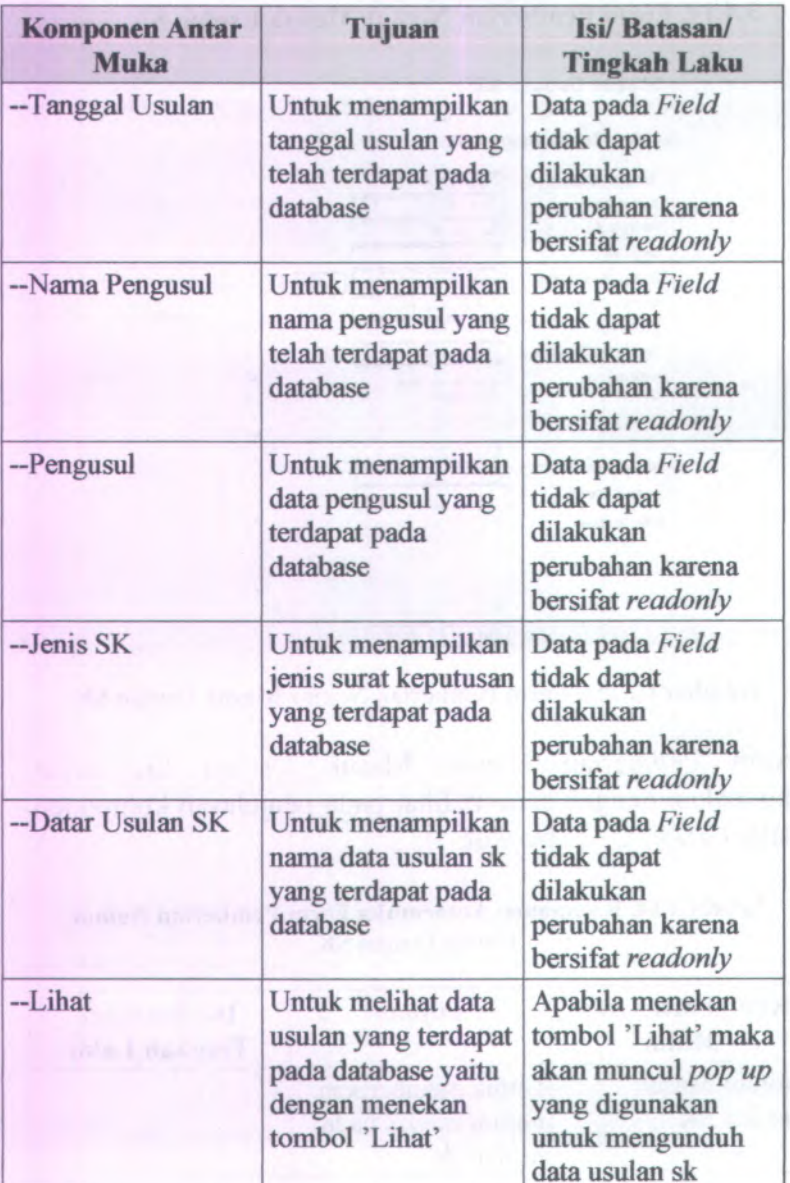

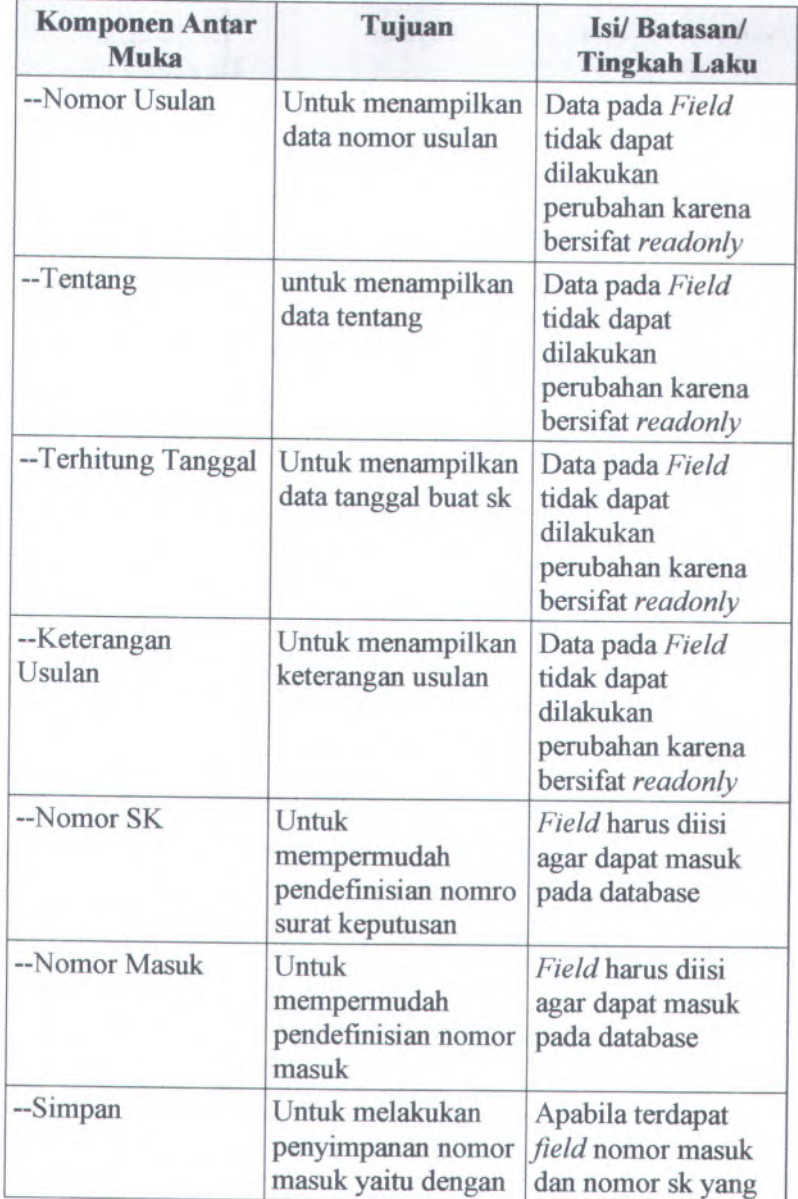

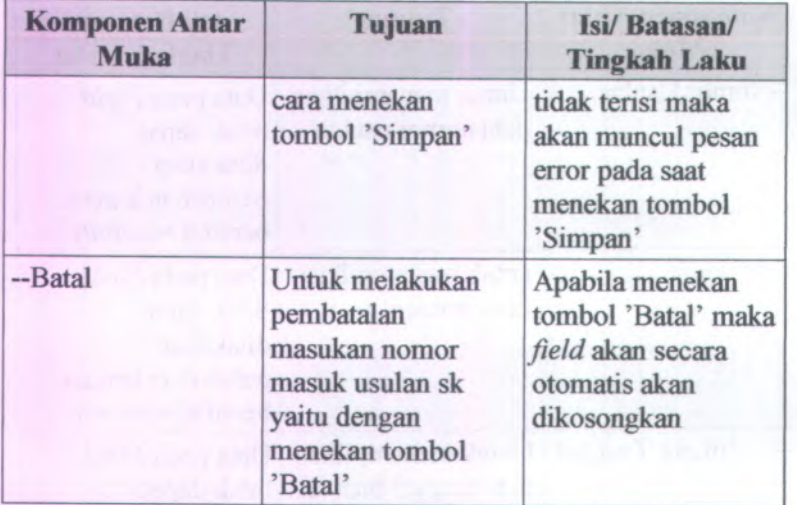

# **C.3.4.15. Form Proses Usulan SK**

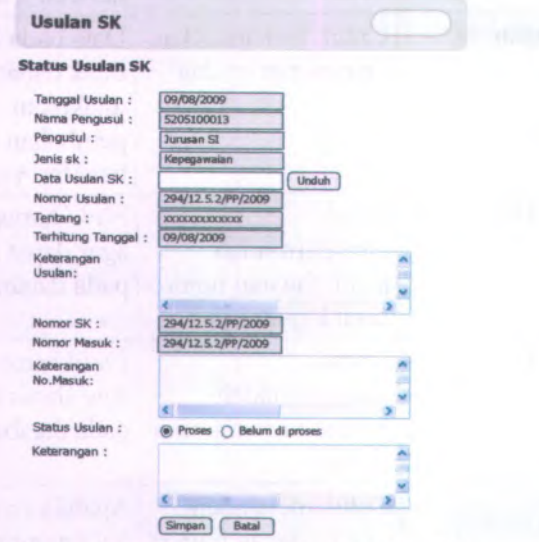

**Gambar C. 255. Form Proses Usulan SK**

Form Proses Usulan SK dapat digunakan dengan cara melihat pada penjelasan komponen dalam Tabel <sup>C</sup>.16. berikut.

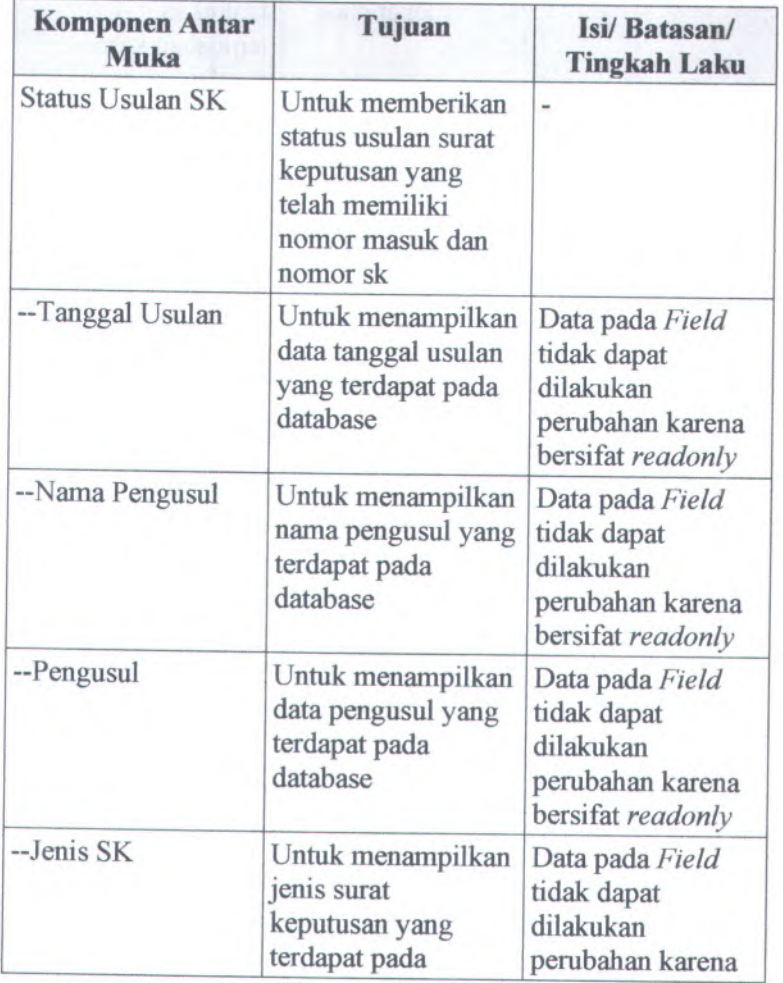

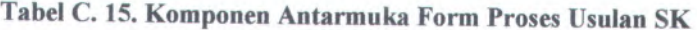

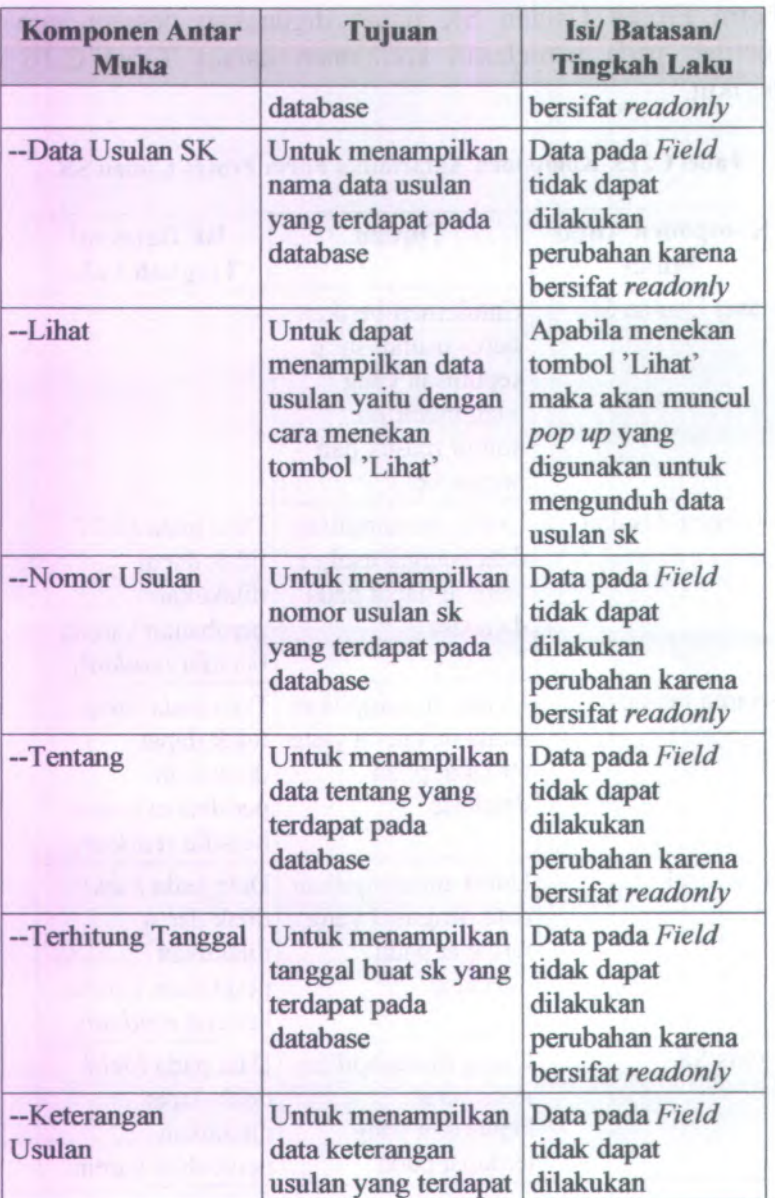

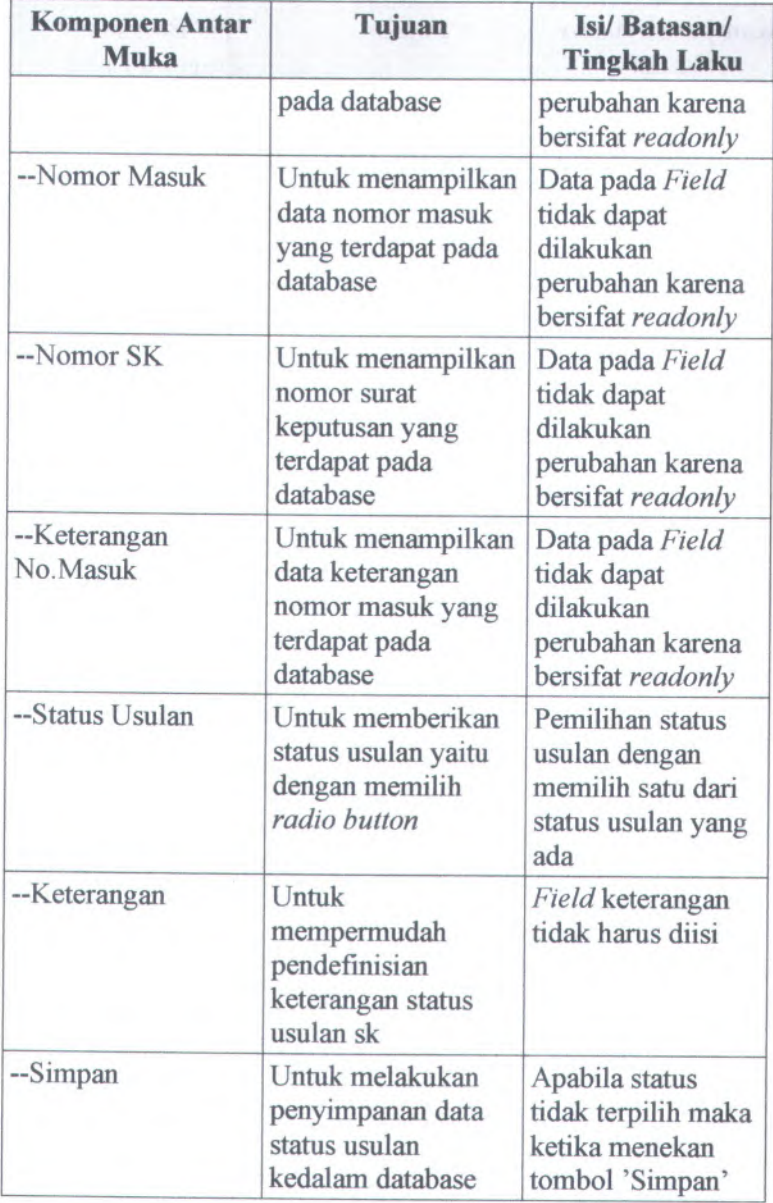

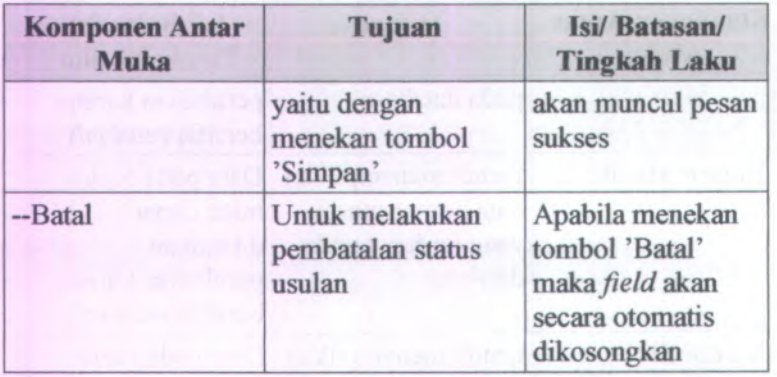

### **C.3.4.16. Halaman Daftar Status Usulan SK**

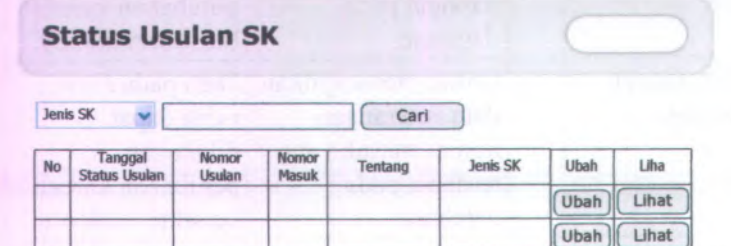

### **Gambar C. 256. Halaman Daftar Status Usulan SK**

Halaman Daftar Status Usulan SK dapat digunakan dengan cara melihat pada penjelasan komponen dalam Tabel C.17. berikut.

**Tabel C. 16. Komponen Antarmuka Halaman Daftar Status Usulan SK**

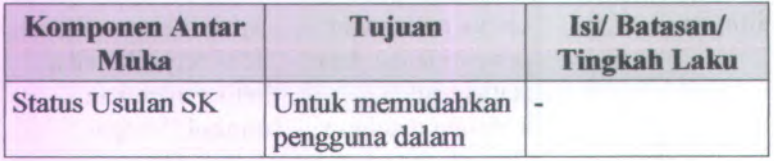

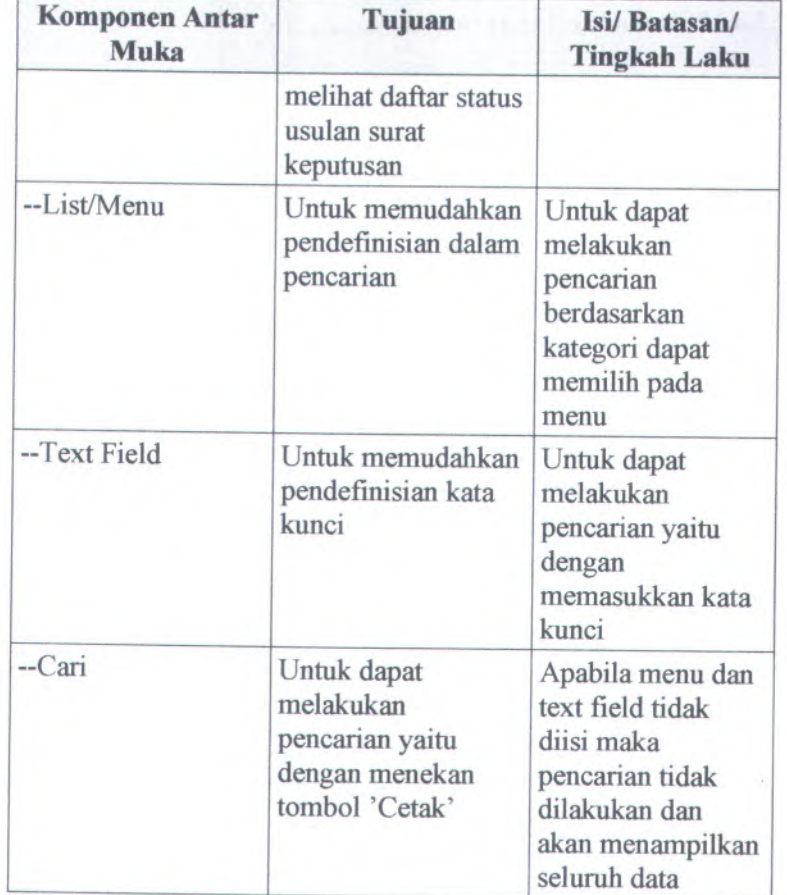

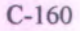

### **C.3.4.17. Halaman Lihat Status Usulan SK**

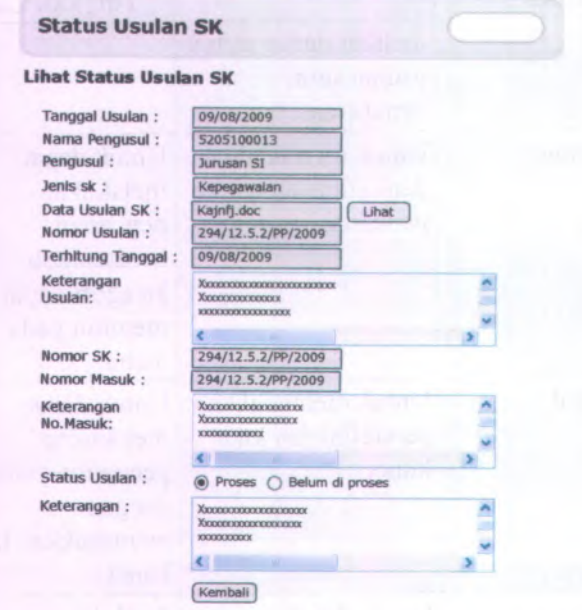

## **Gambar C. 257. Halaman Lihat Status Usulan SK**

**Halaman Lihat Status Usulan SK dapat digunakan dengan cara melihat pada penjelasan komponen dalam Tabel C.18. berikut.**

### **Tabel C. 17. Komponen Antarmuka Halaman Lihat Status Usulan SK**

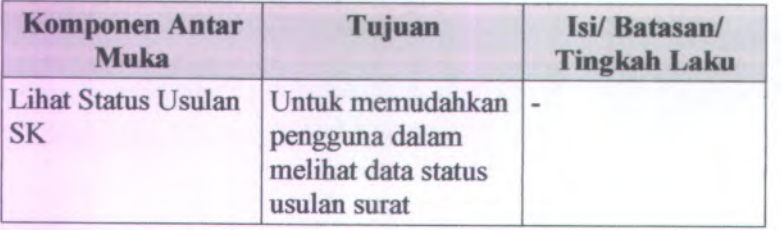

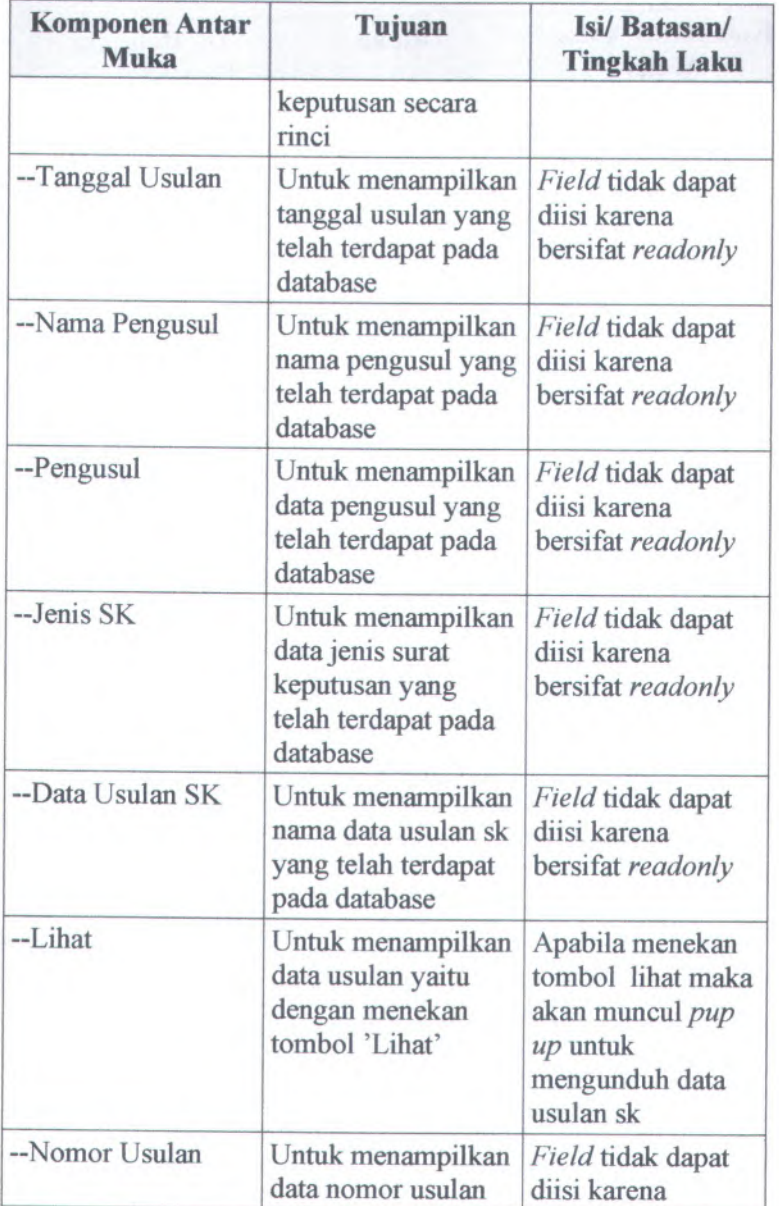

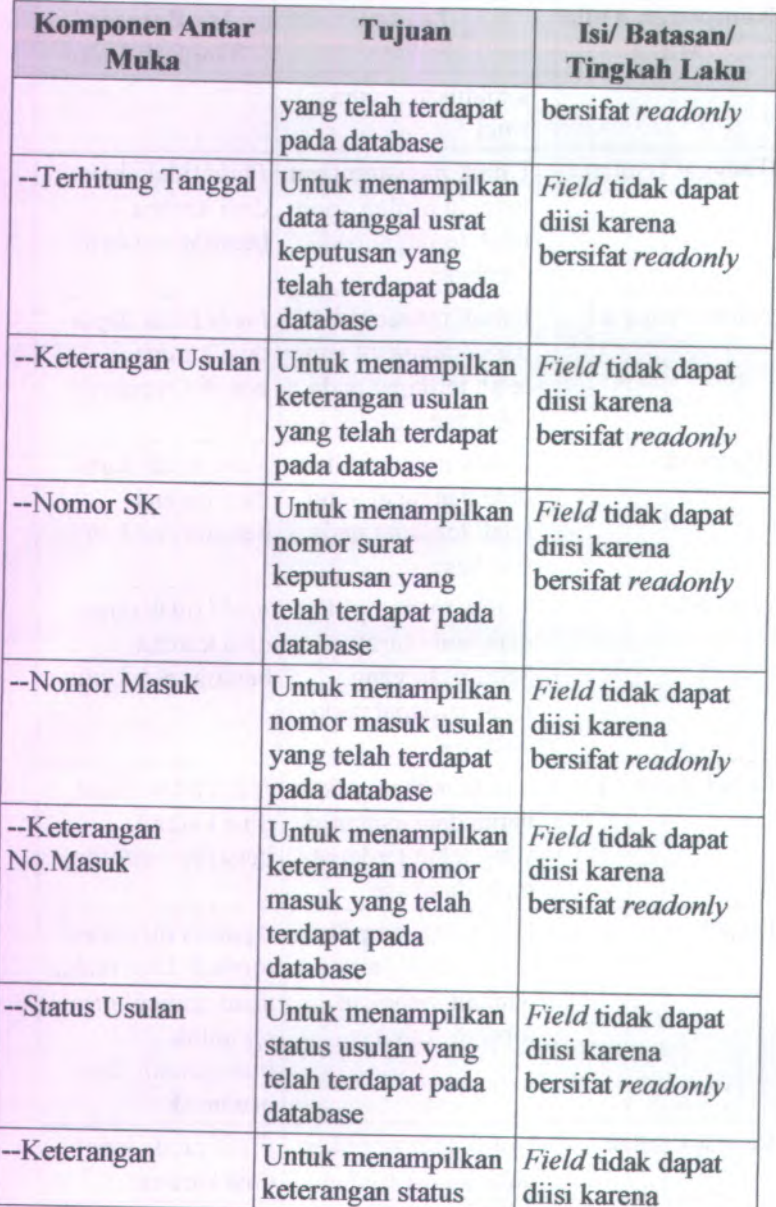

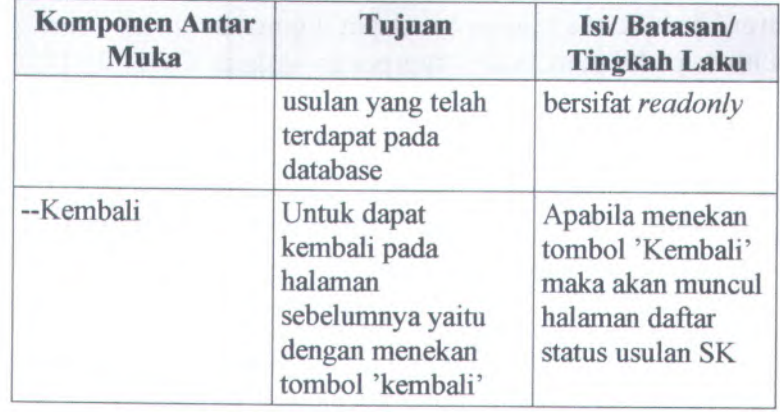

# **C.3.4.18. Form Ubah Status Usulan SK**

#### **Status Usulan SK**

#### **Ubah Status Usulan SK**

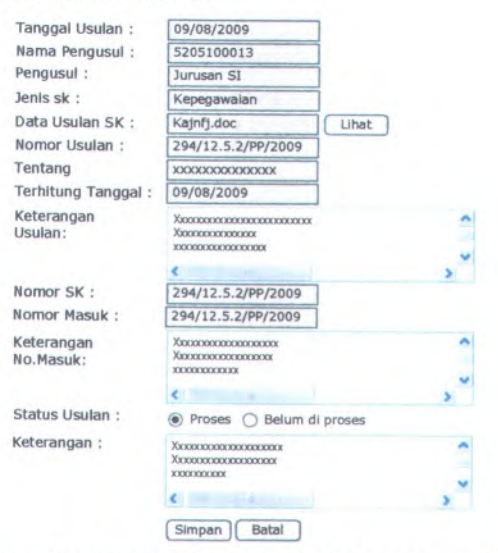

**Gambar C. 258. Form Ubah Status Usulan SK**

C-164

**Form Ubah Status Usulan SK dapat digunakan dengan cara melihat pada penjelasan komponen dalam Tabel C. l9. berikut.**

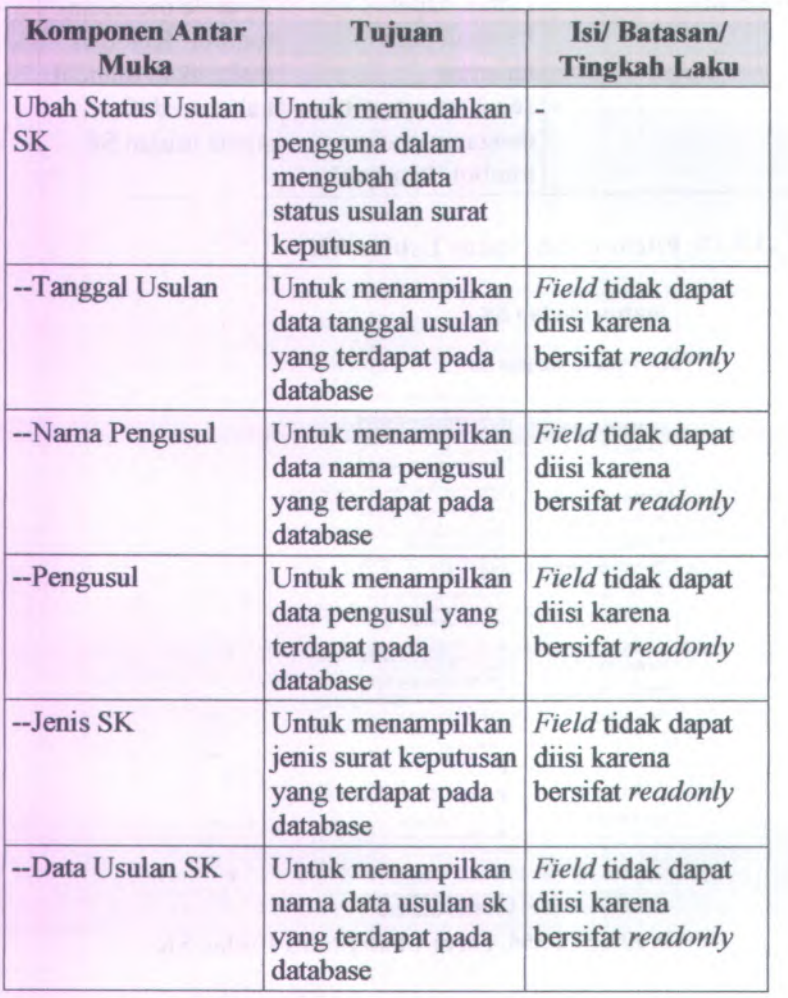

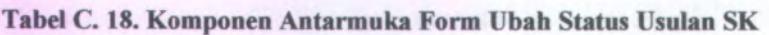

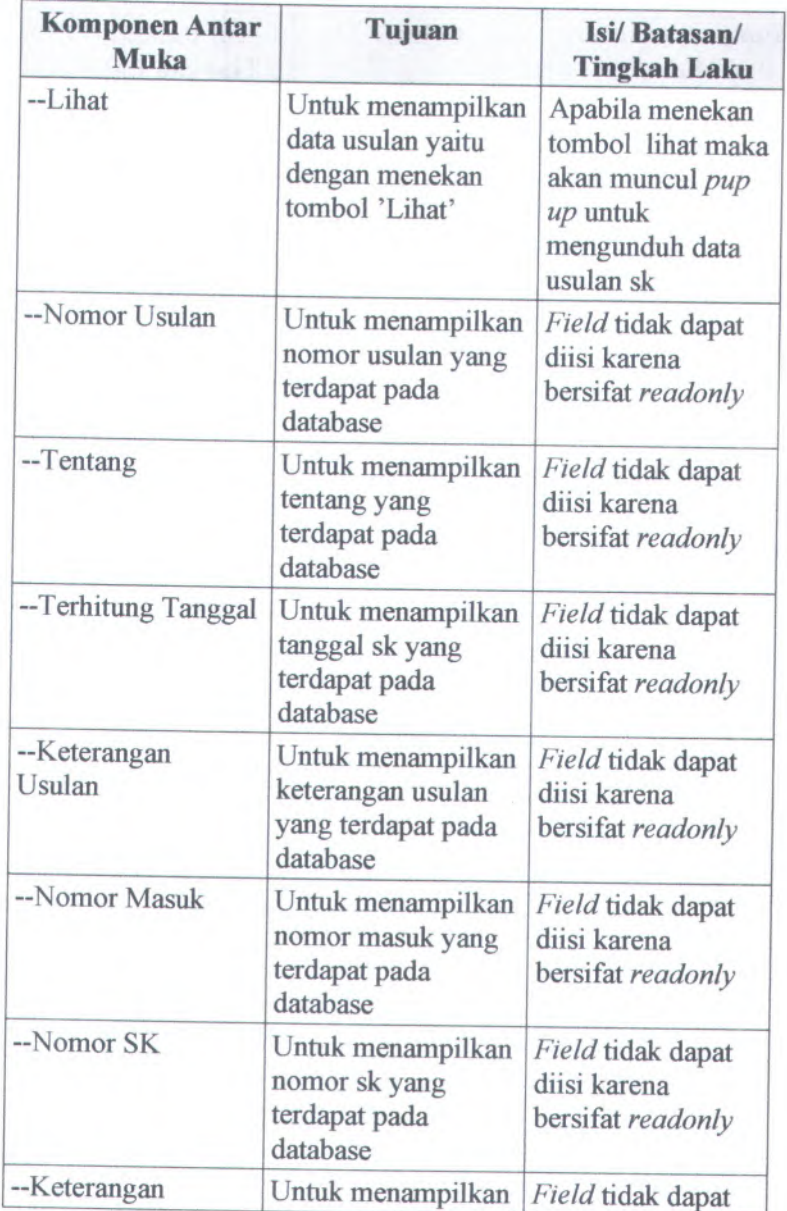

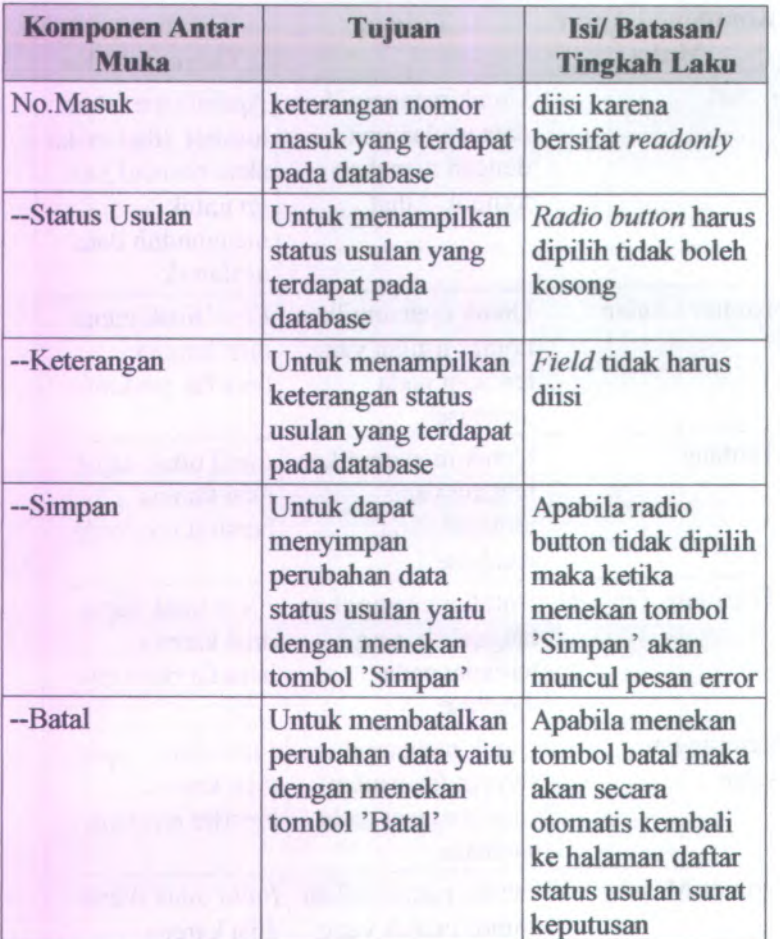

# **C.3.4.19. Halaman Daftar Nomor Masuk Usulan SK**

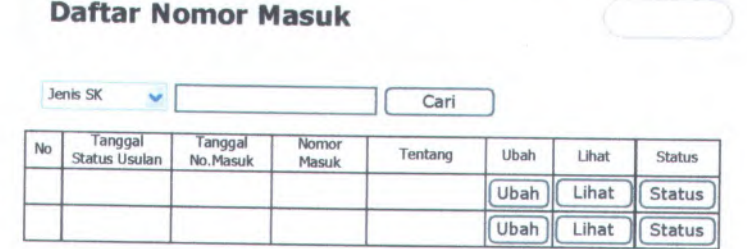

# **Gambar C. <sup>259</sup>. Halaman Daftar Nomor Masuk Usulan SK**

Halaman Daftar Nomor Masuk Usulan SK dapat digunakan dengan cara melihat pada penjelasan komponen dalam Tabel C.20. berikut.

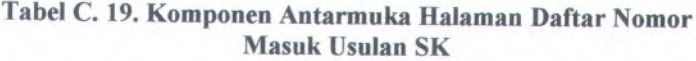

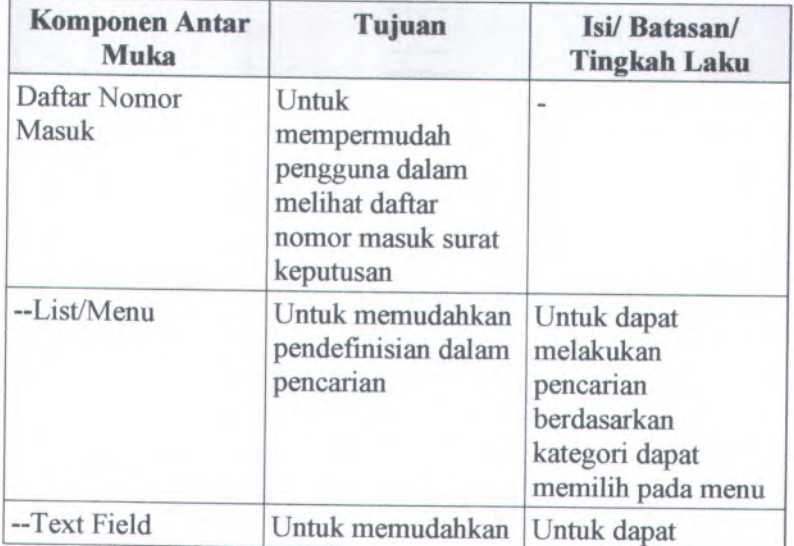

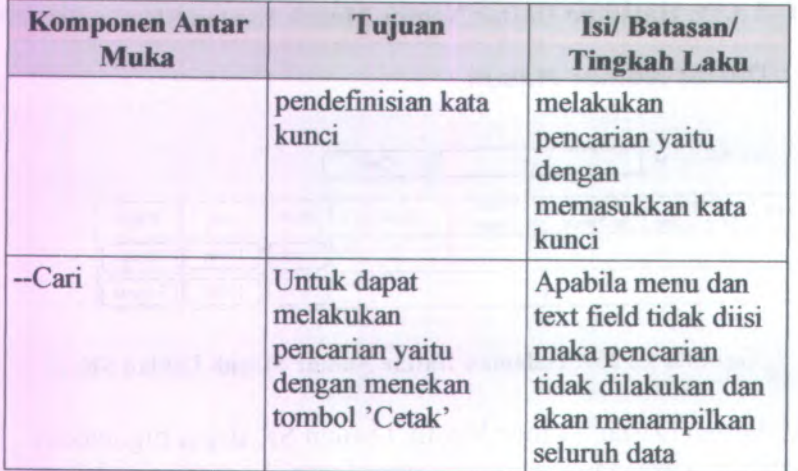

# **C.3.4.20. Halaman Lihat Nomor Masuk Usulan SK**

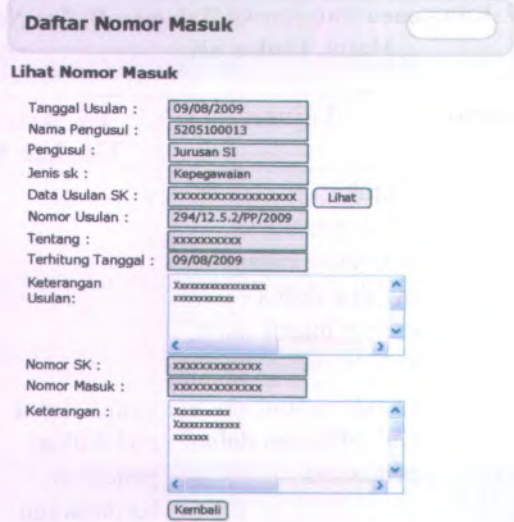

**Gambar C. 260. Halaman Lihat Nomor Masuk Usulan SK**

Halaman Lihat Nomor Masuk Usulan SK dapat digunakan dengan cara melihat pada penjelasan komponen dalam Tabel C.21. berikut.

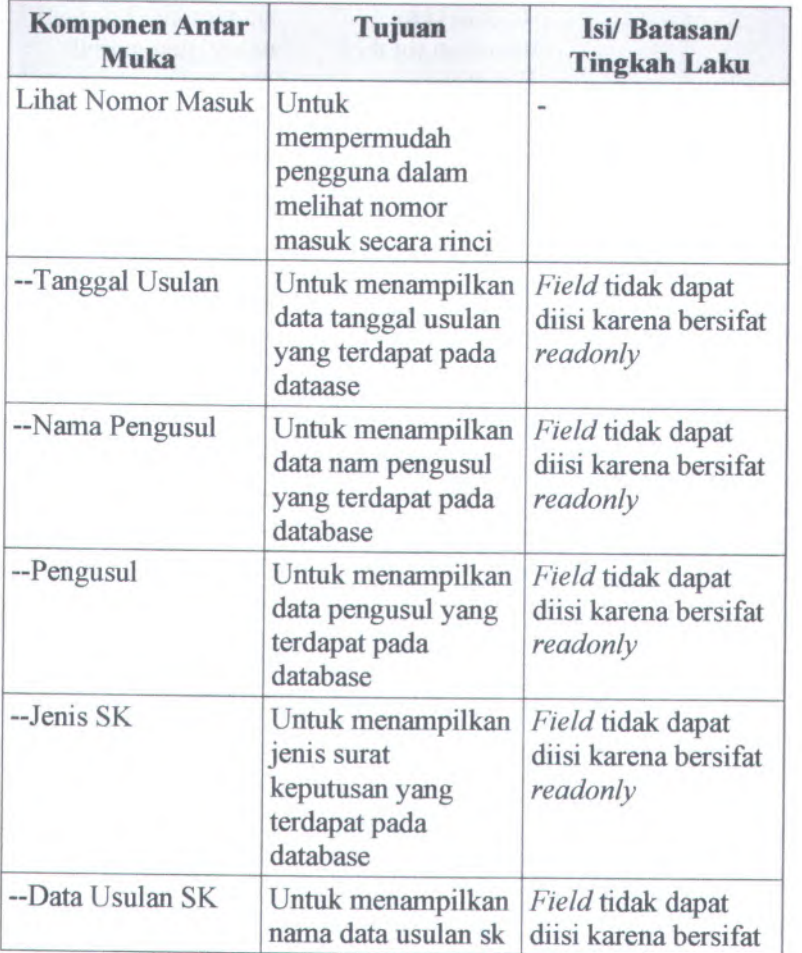

## **Tabel** C. **<sup>20</sup>. Komponen Antarmuka Halaman Lihat Nomor Masuk Usulan SK**
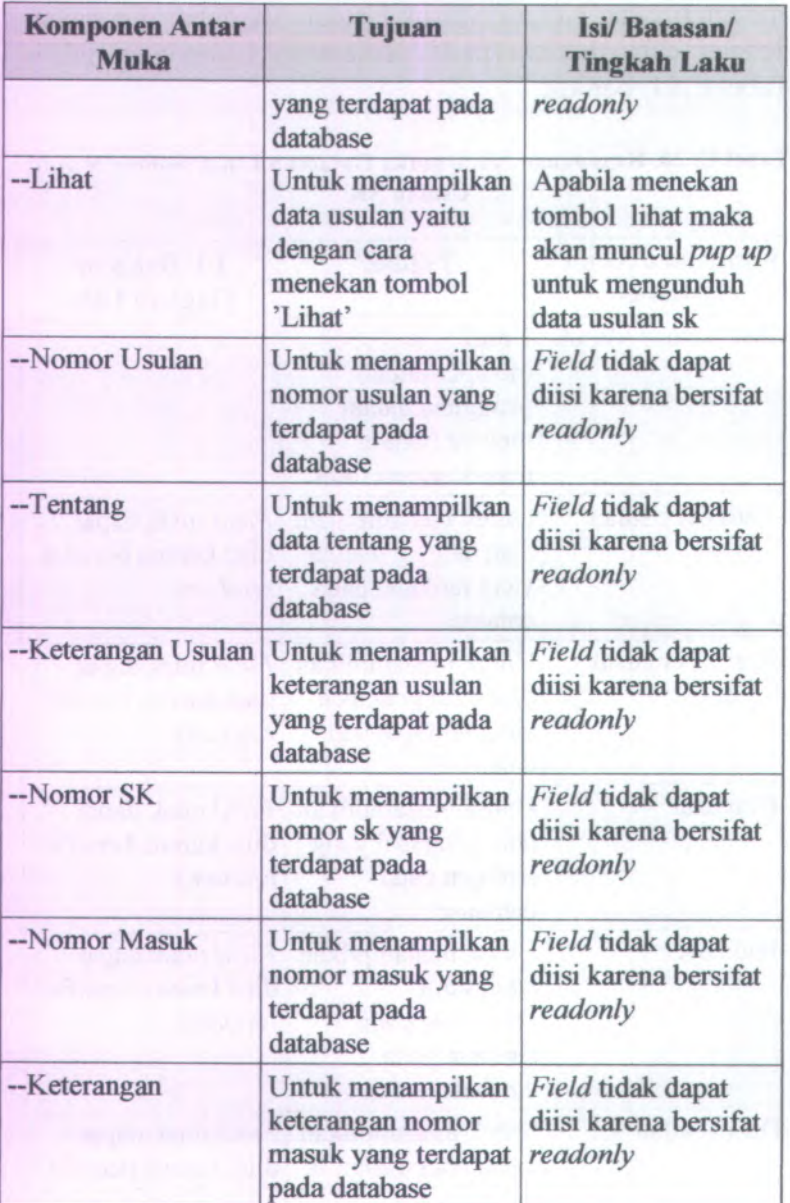

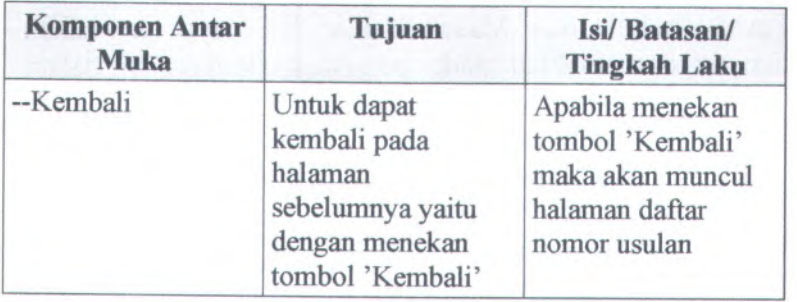

# **C.3.4.21. Form Ubah Nomor Masuk Usulan SK**

#### **Daftar Nomor Masuk**

#### **Ubah Nomor Masuk**

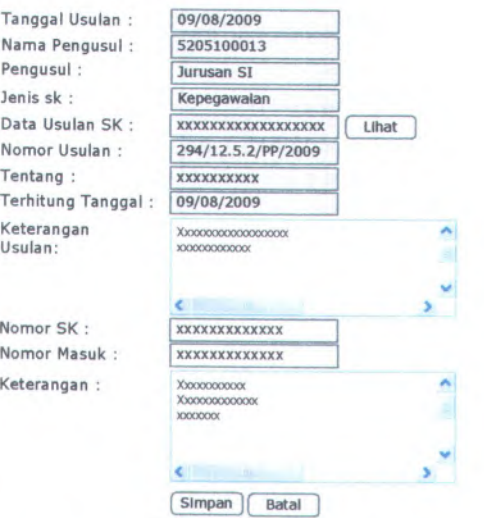

**Gambar C. 261. Form Ubah Nomor Masuk Usulan SK**

**Form Ubah Nomor Masuk Usulan SK dapat digunakan dengan cara melihat pada penjelasan komponen dalam Tabel C.22. berikut.**

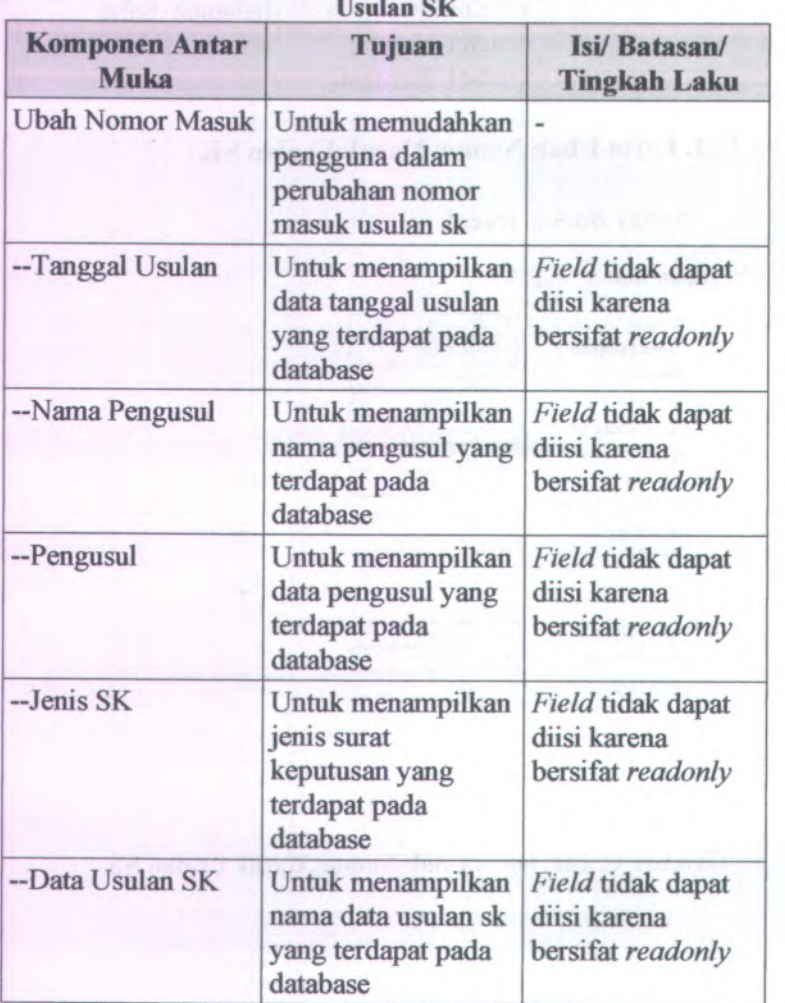

### **Tabel C. 21. Komponen Antarmuka Form Ubah Nomor Masuk Usulan SK**

C-172

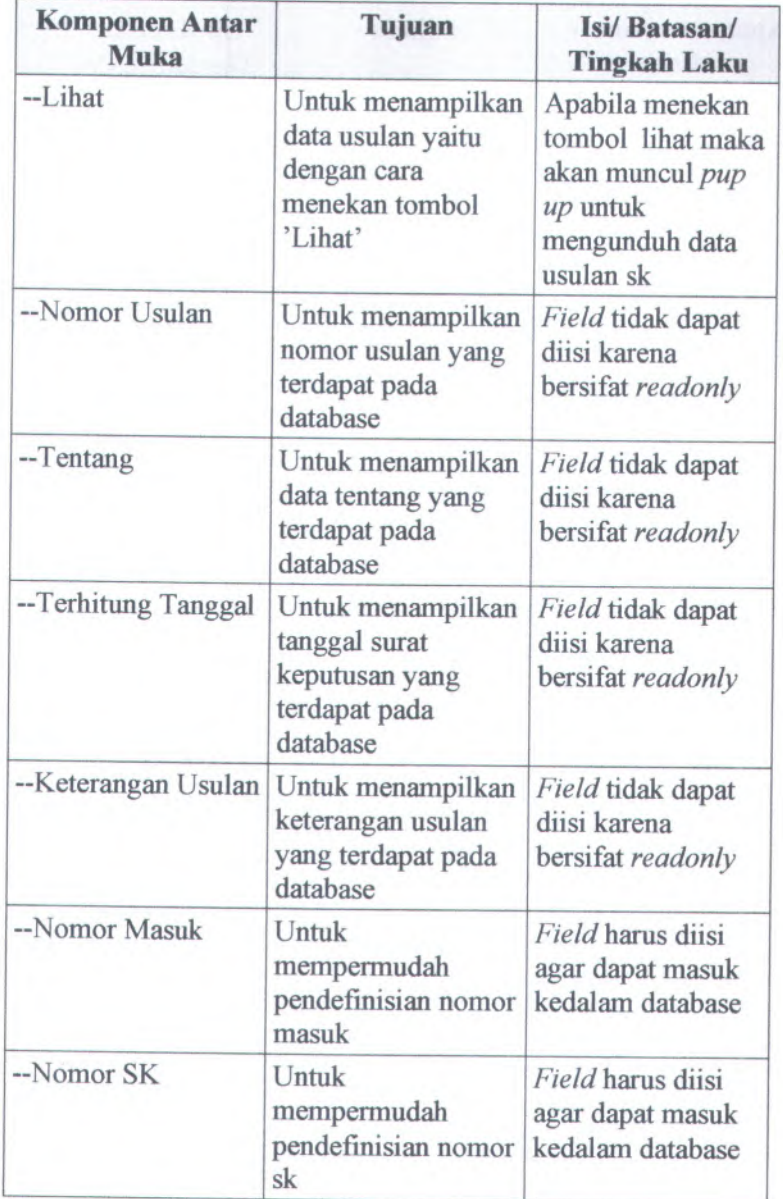

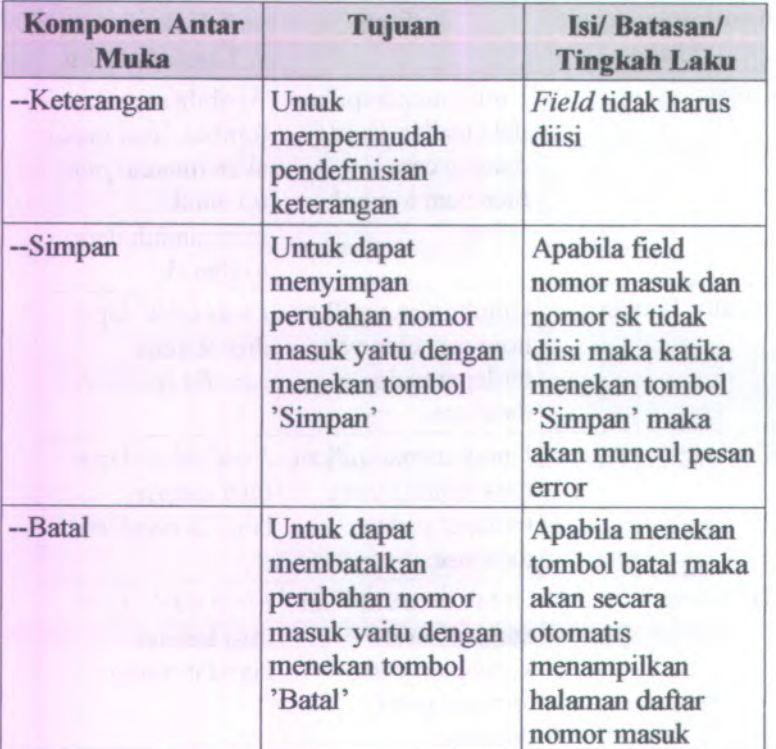

## **C.3.4.22. Halaman Daftar Status Draft SK Kasubag**

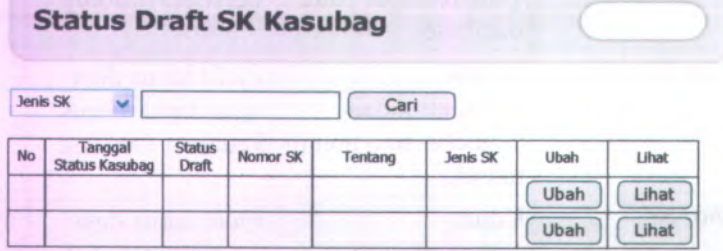

**Gambar C. 262. Halaman Daftar Status Draft SK Kasubag**

Halaman Daftar Status Draft SK Kasubag dapat digunakan dengan cara melihat pada penjelasan komponen dalam Tabel C.23. berikut.

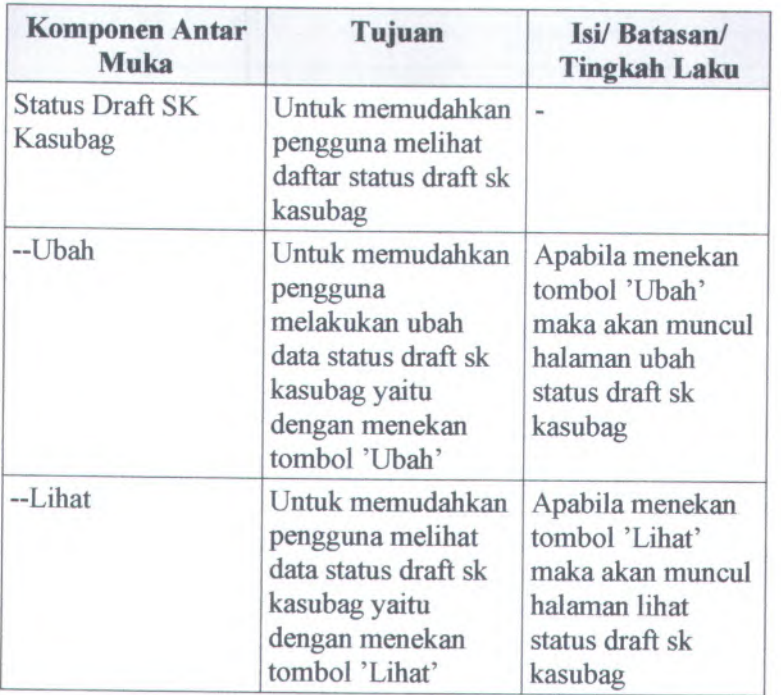

## **Tabel C. 22. Komponen Antarmuka Halaman Daftar Status Draft SK Kasubag**

## **C.3.4.23. Halaman Daftar Status Draft SK Kabag**

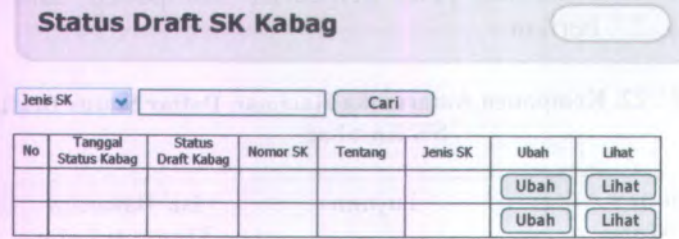

#### **Gambar C. 263. Halaman Daftar Status Draft SK Kabag**

**Halaman Daftar Status Draft SK Kabag dapat digunakan dengan cara melihat pada penjelasan komponen dalam Tabel C.24. berikut.**

#### **Tabel C. 23. Komponen Antarmuka Halaman Daftar Status Draft SK Kabag**

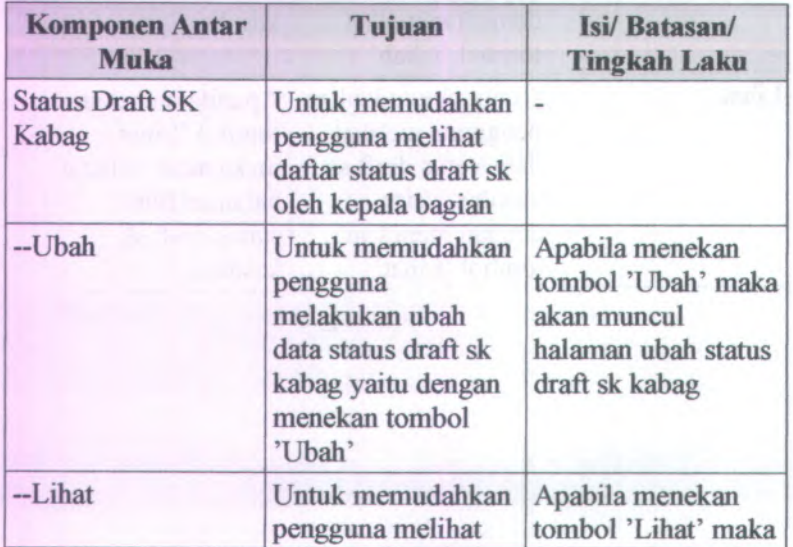

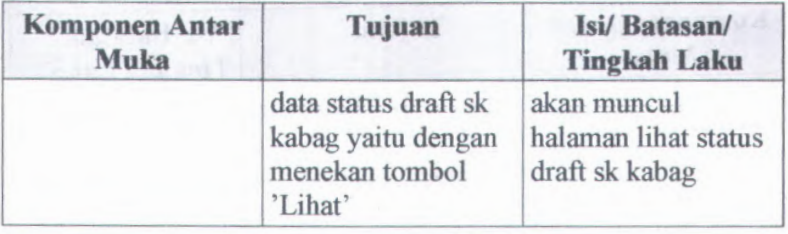

### **C.3.4.24. Halaman Daftar Status Draft SK PD**

## **Status Draft SK Pembantu Dekan**

**Jenis SK v Carl 2008** 

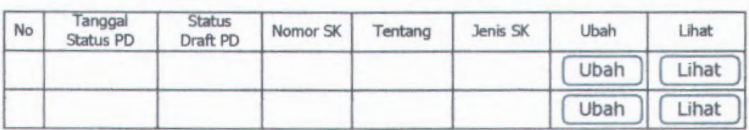

#### **Gambar C. 264. Halaman Daftar Status Draft SK PD**

Halaman Daftar Status Draft SK PD dapat digunakan dengan cara melihat pada penjelasan komponen dalam Tabel C.25. berikut.

#### **Tabel C. 24. Komponen Antarmuka Halaman Daftar Status Draft SK PD**

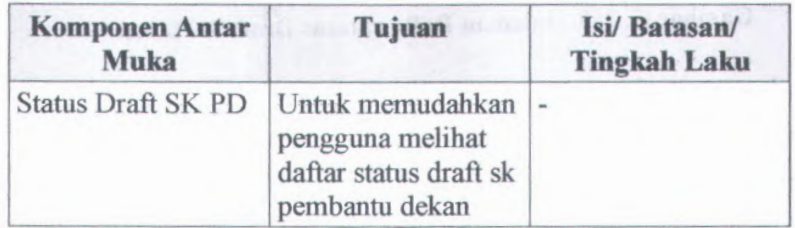

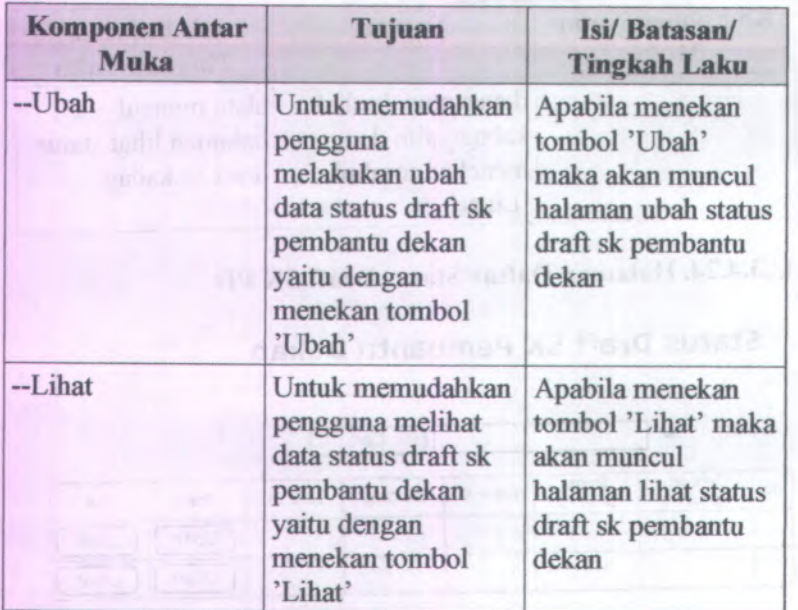

## **C.3.4.25. Halaman Daftar Status Draft SK Dekan**

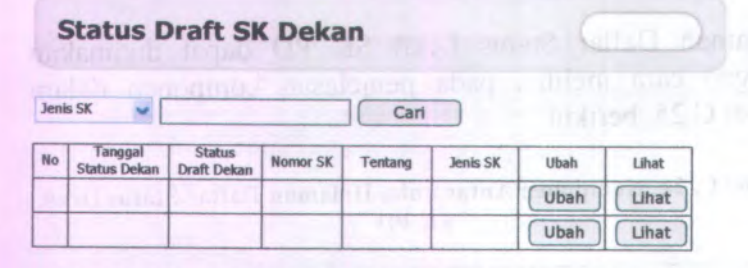

## **Gambar C. 265. Halaman Daftar Status Draft SK Dekan**

**Halaman Daftar Status Draft SK Dekan dapat digunakan dengan cara melihat pada penjelasan komponen dalam Tabel C.26. berikut.**

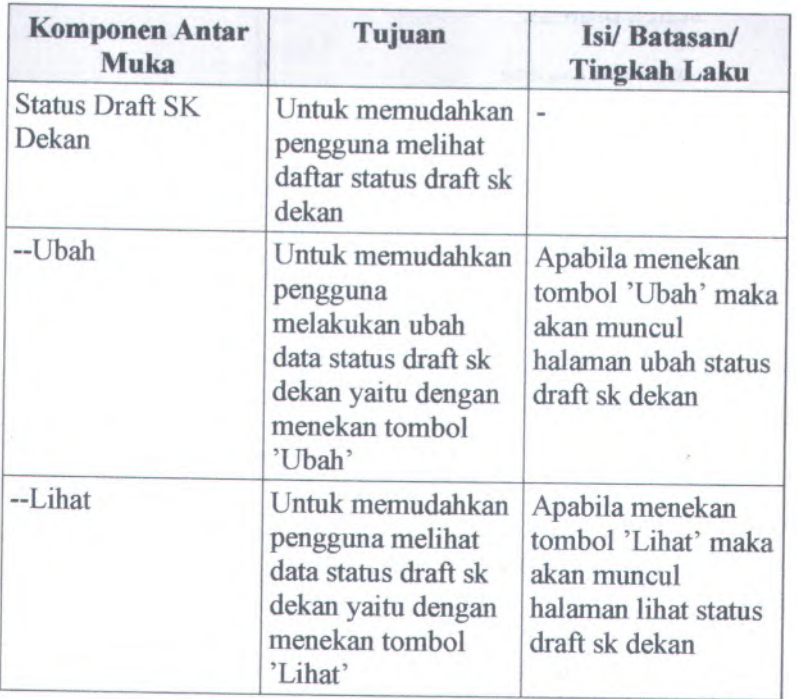

#### **Tabel C . 25 . Komponen Antarmuka Halaman Daftar Status Draft SK Dekan**

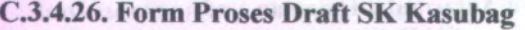

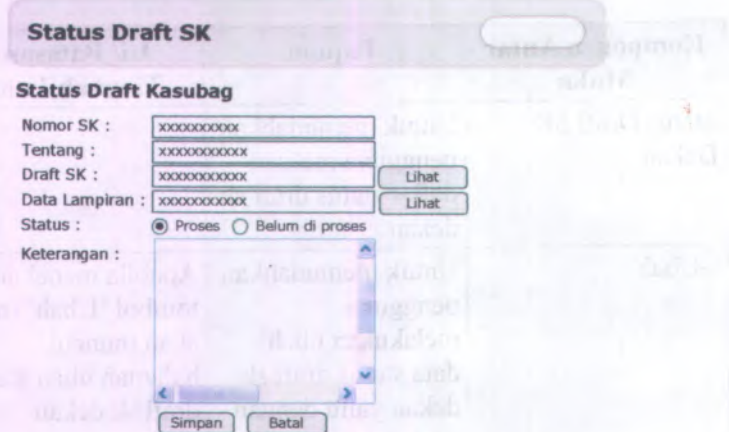

**Gambar C. 266. Form Proses Draft SK Kasubag**

**Form Proses Draft SK Kasubag dapat digunakan dengan cara melihat pada penjelasan komponen dalam Tabel C.27. berikut.**

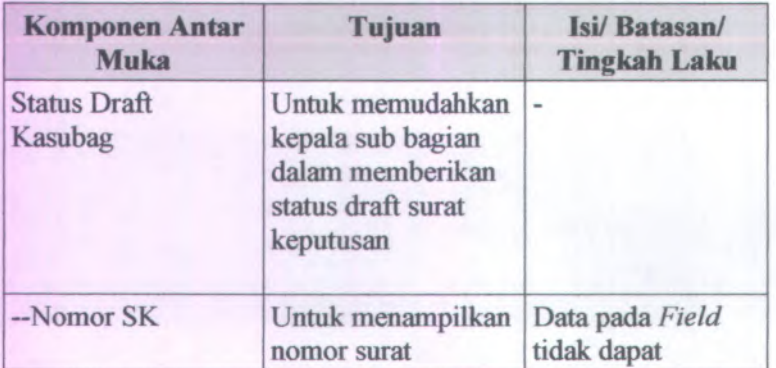

#### **Tabel C. 26. Komponen Antarmuka Form Proses Draft SK Kasubag**

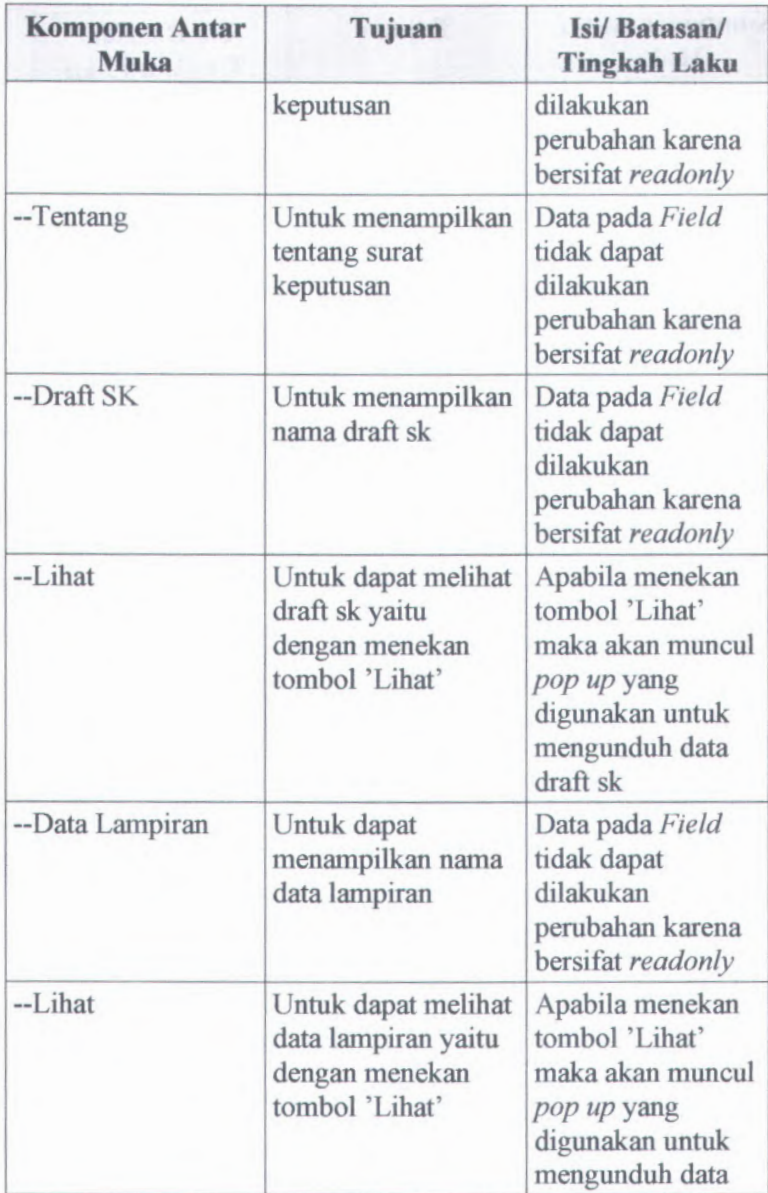

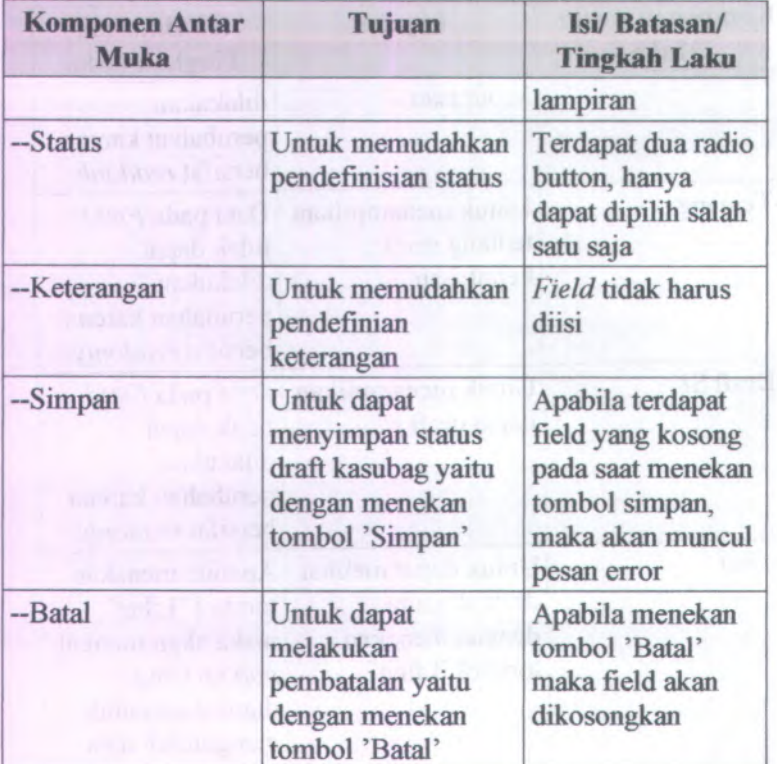

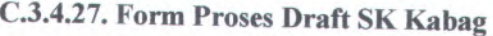

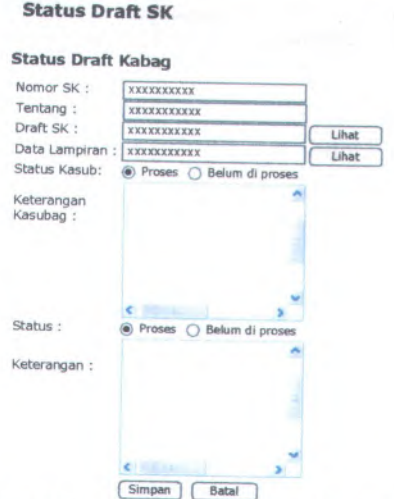

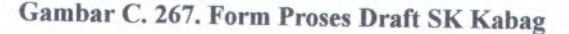

Form Proses Draft SK Kabag dapat digunakan dengan cara melihat pada penjelasan komponen dalam Tabel <sup>C</sup>.28. berikut.

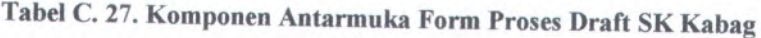

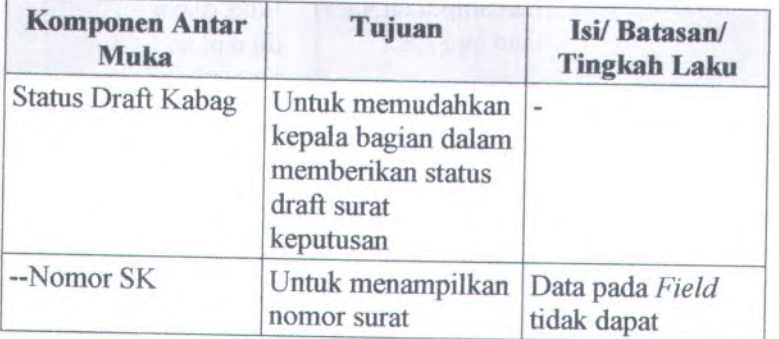

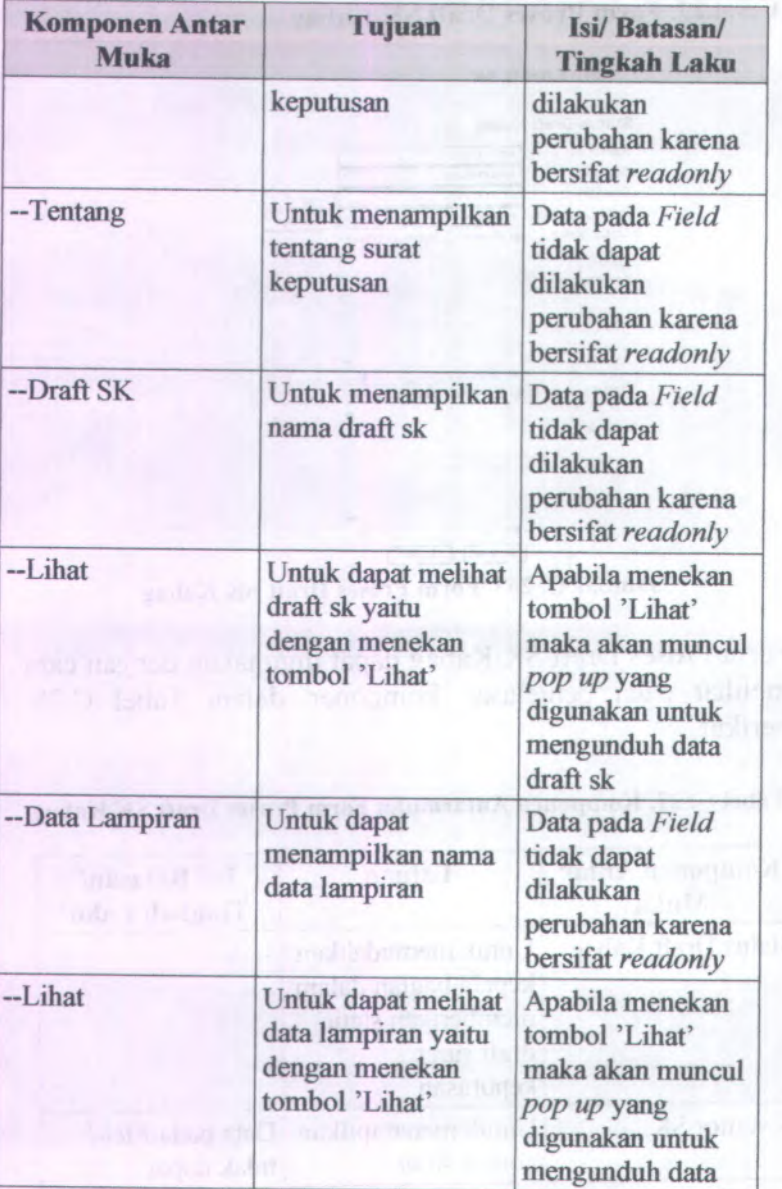

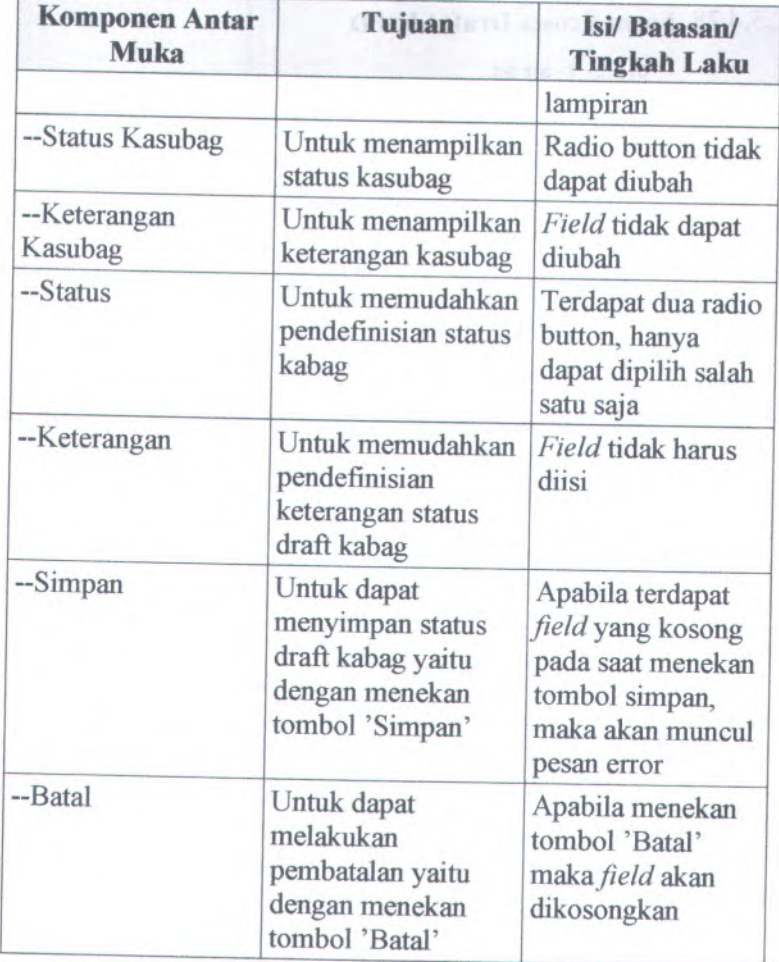

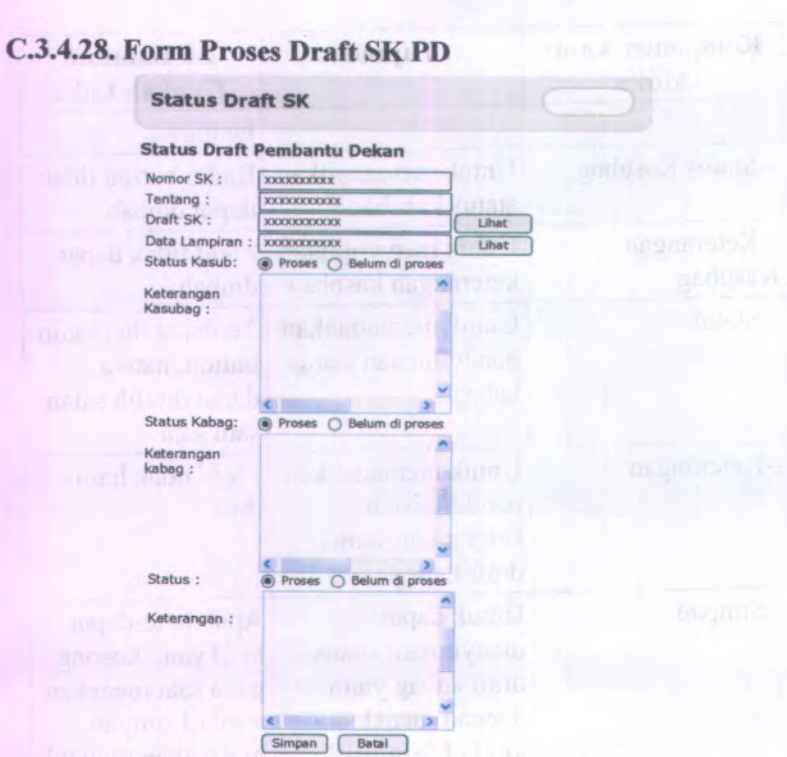

**Gambar C. 268. Form Proses Draft SK PD**

**Form Proses Draft SK PD dapat digunakan dengan cara melihat pada penjelasan komponen dalam Tabel C.29. berikut.**

**Tabel C. 28. Komponen Antarmuka Form Proses Draft SK PD**

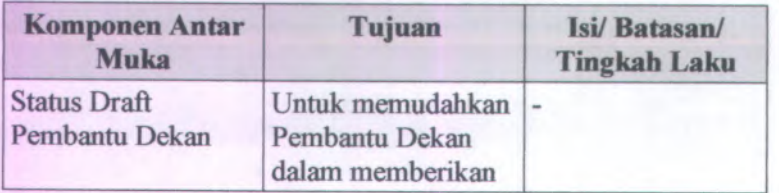

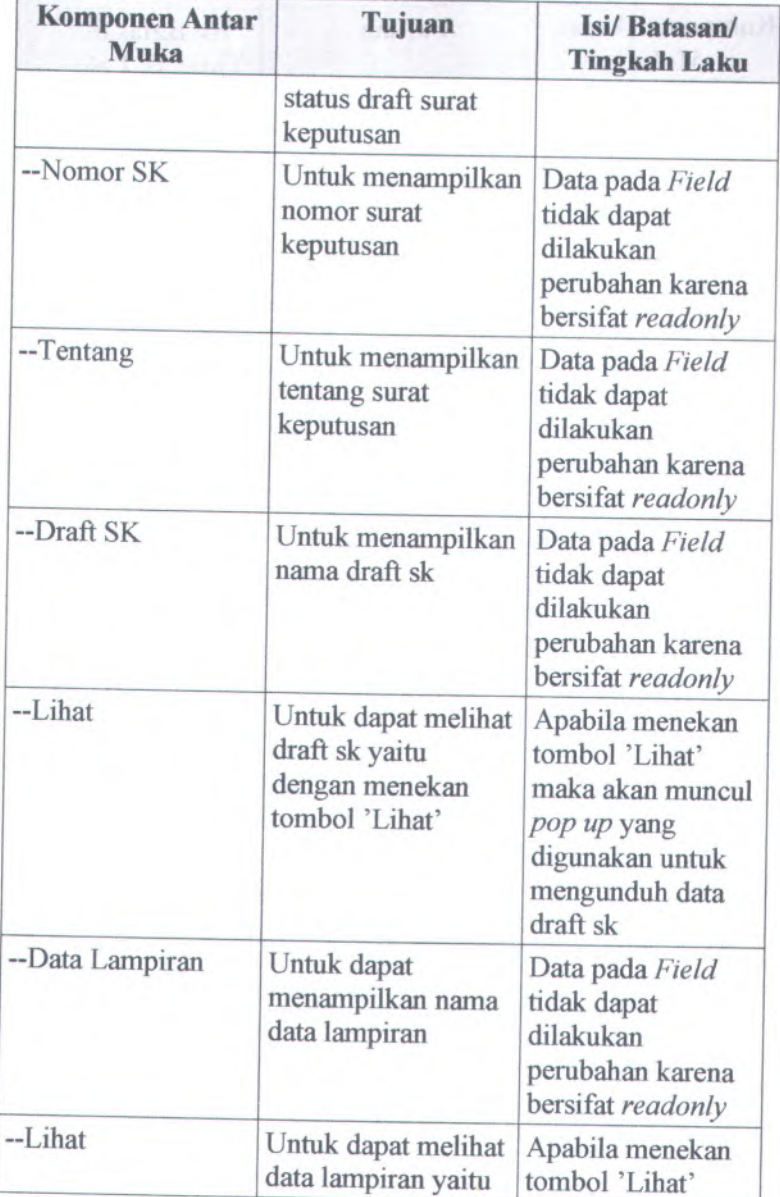

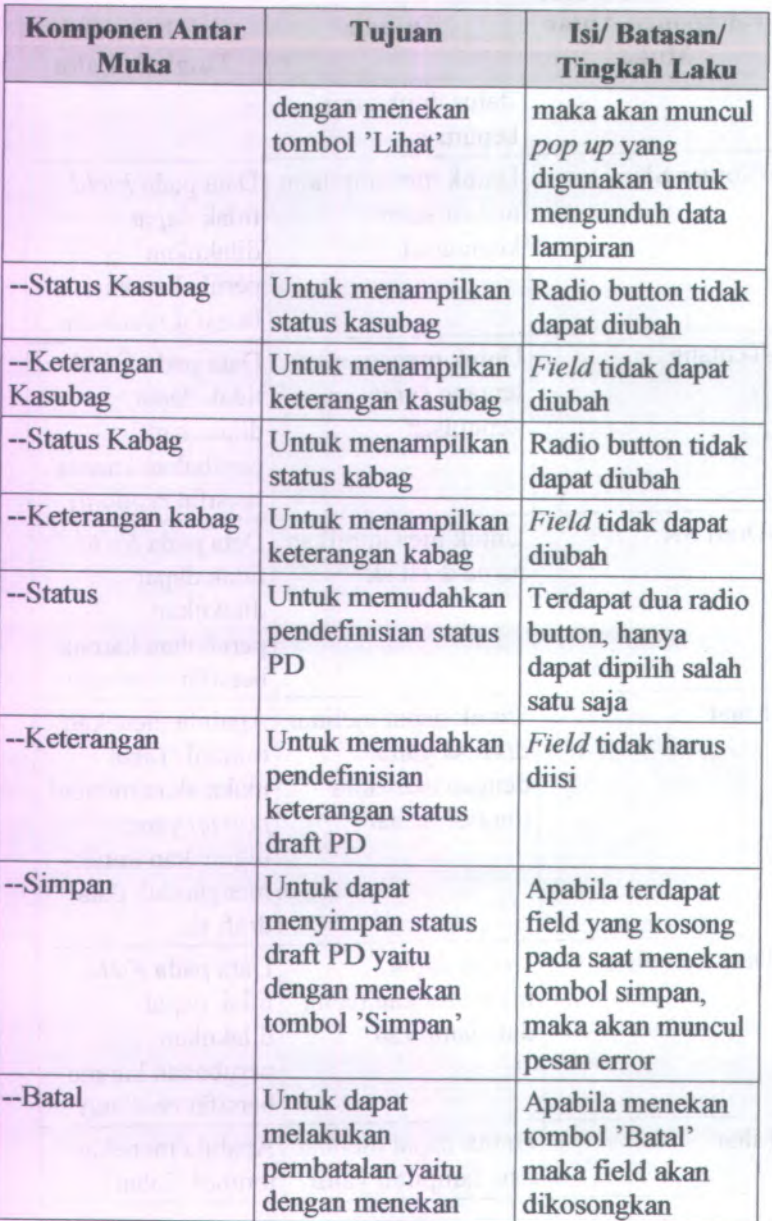

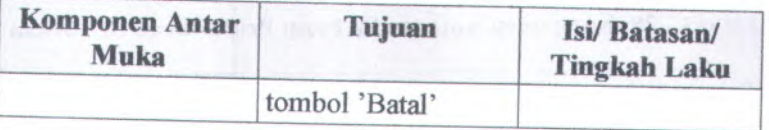

# **<sup>C</sup>.3.4.29. Form Proses Draft SK Dekan**

#### **Status Draft SK**

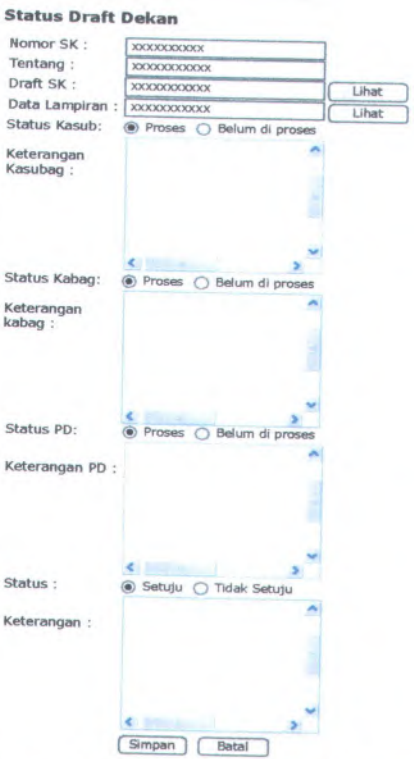

# **Gambar <sup>C</sup>. <sup>269</sup>. Form Proses Draft SK Dekan**

Form Proses Draft SK Dekan dapat digunakan dengan cara melihat pada penjelasan komponen dalam Tabel <sup>C</sup>.30. berikut.

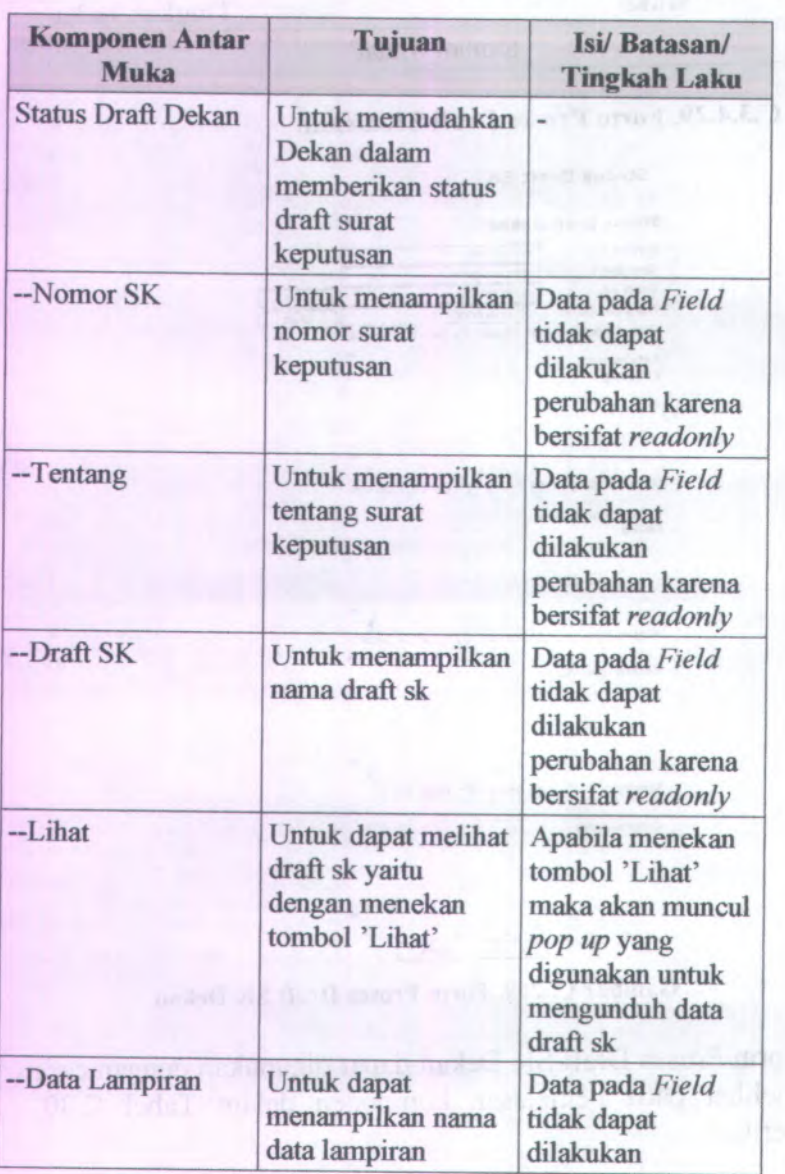

**Tabel C. <sup>29</sup>. Komponen Antarmuka Form Proses Draft SK Dekan**

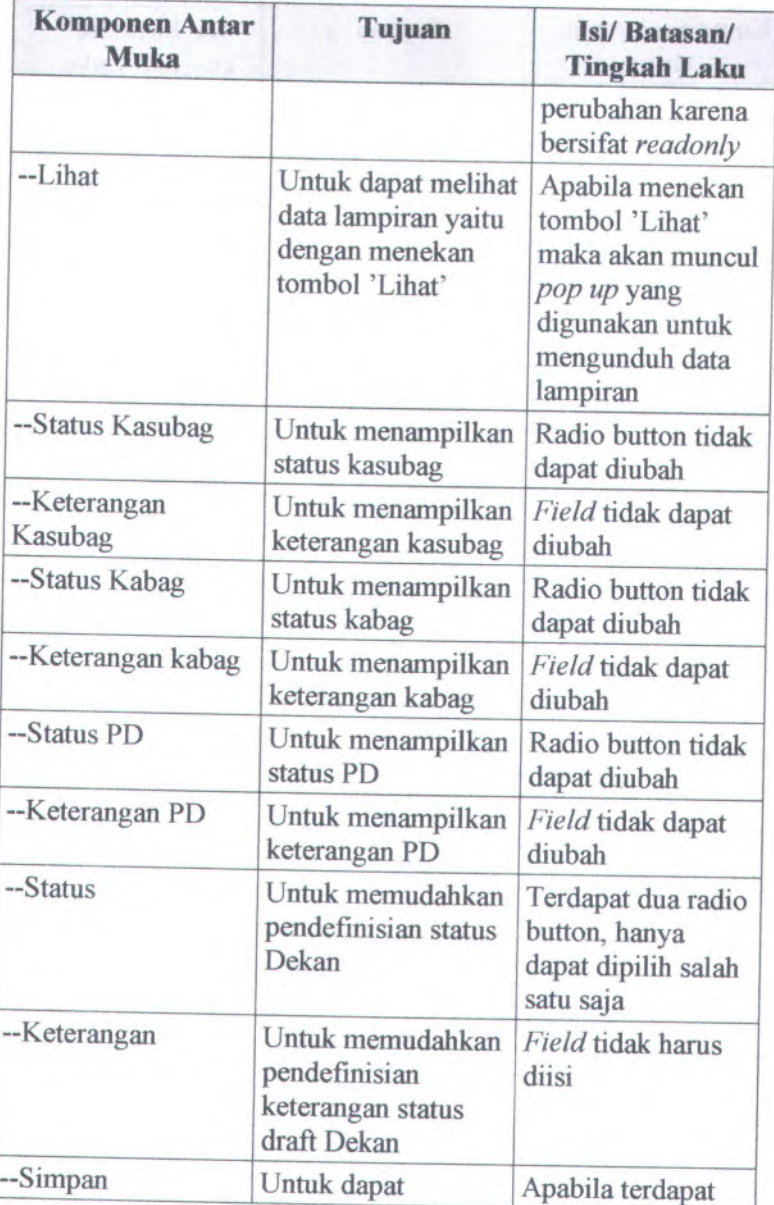

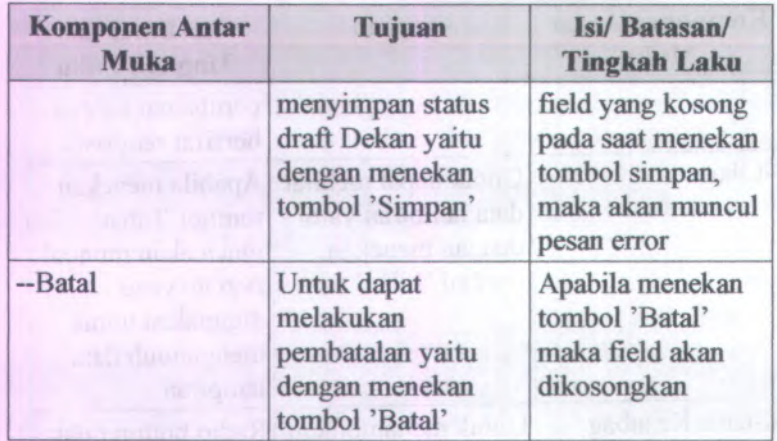

**C.3.4.30. Halaman Lihat Status Draft SK Kasubag**

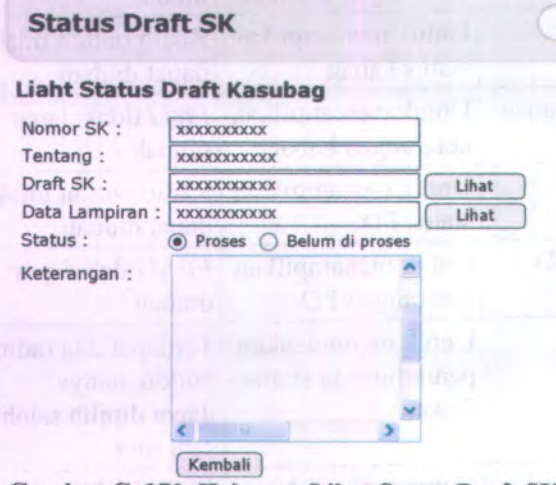

**Gambar C. 270. Halaman Lihat Status Draft SK Kasubag**

**Halaman Lihat Status Draft SK Kasubag dapat digunakan dengan cara melihat pada penjelasan komponen dalam Tabel C.31. berikut.**

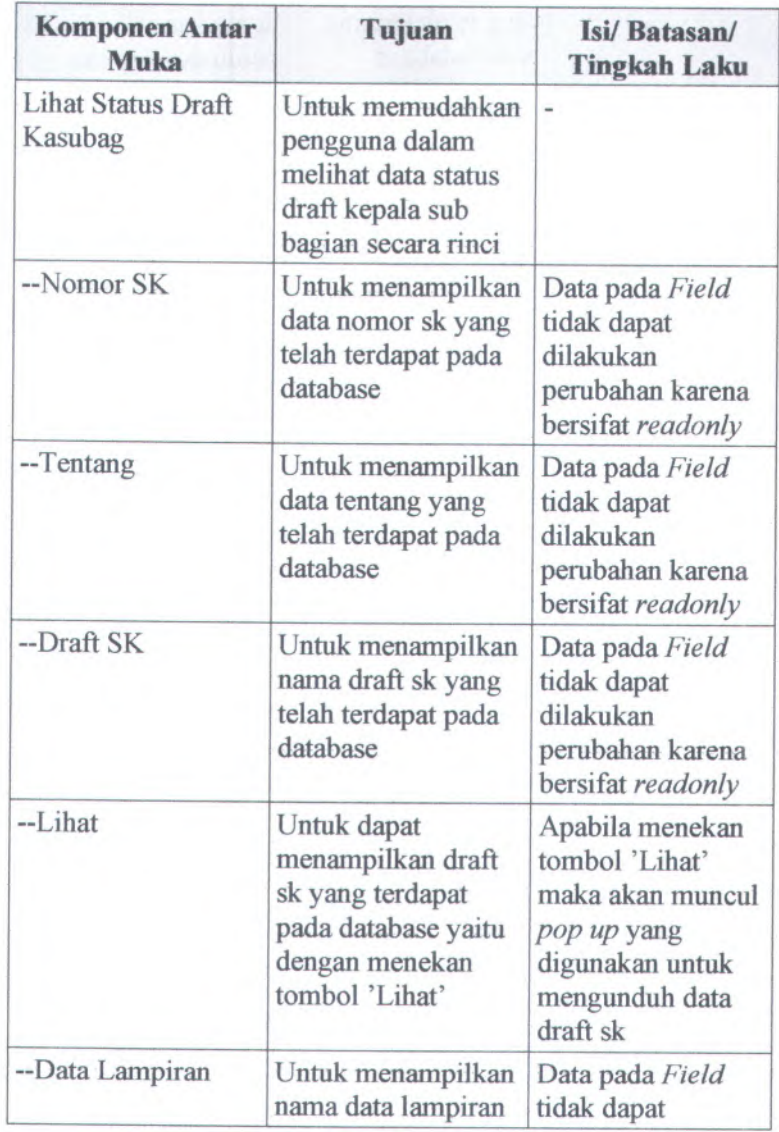

#### **Tabel C. <sup>30</sup>. Komponen Antarmuka Halaman Lihat Status Draft SK Kasubag**

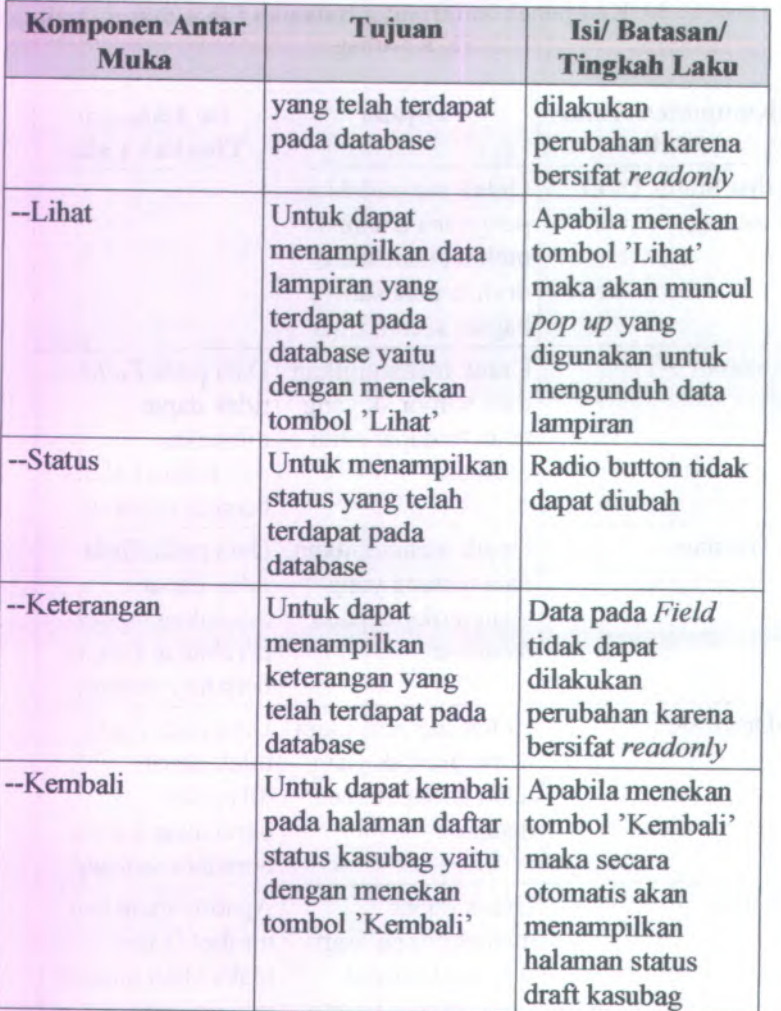

# **<sup>C</sup>.3.4.31. Halaman Lihat Status Draft SK Kabag**

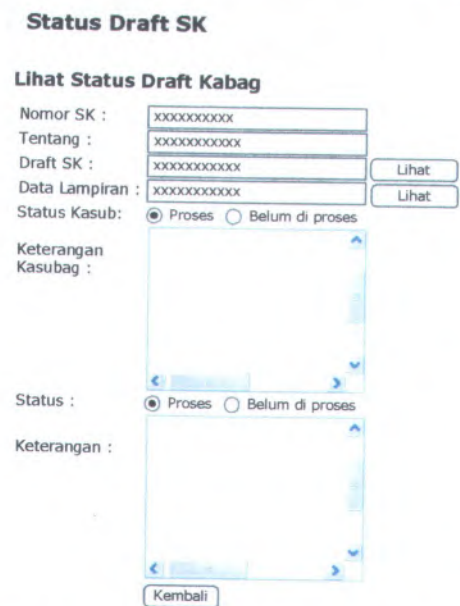

# **Gambar <sup>C</sup>. <sup>271</sup>. Halaman Lihat Status Draft SK Kabag**

Halaman Lihat Status Draft SK Kabag dapat digunakan dengan cara melihat pada penjelasan komponen dalam Tabel C.32. berikut.

### **Tabel <sup>C</sup>. <sup>31</sup>. Komponen Antarmuka Halaman Lihat Status Draft SK Kabag**

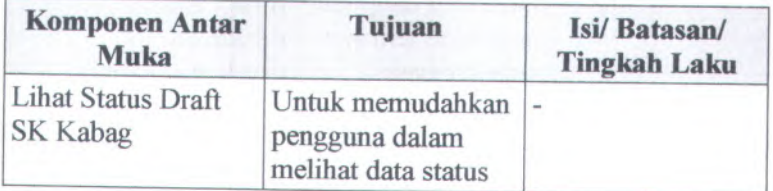

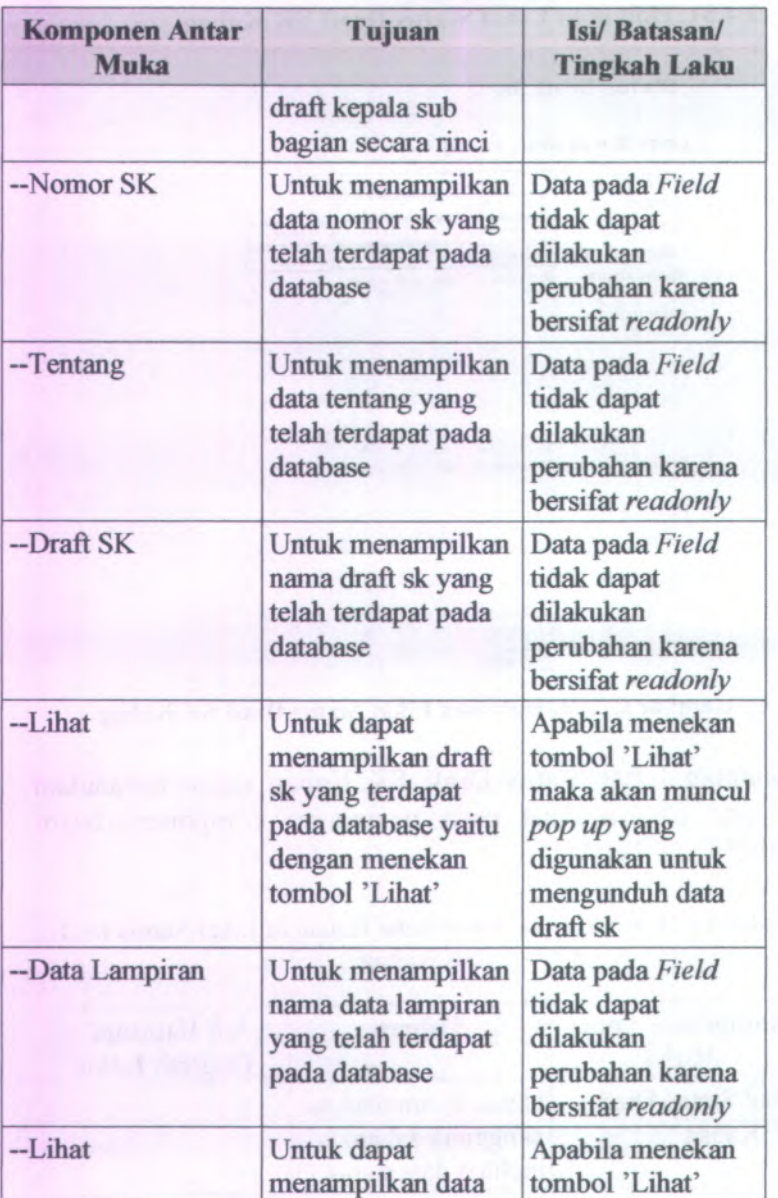

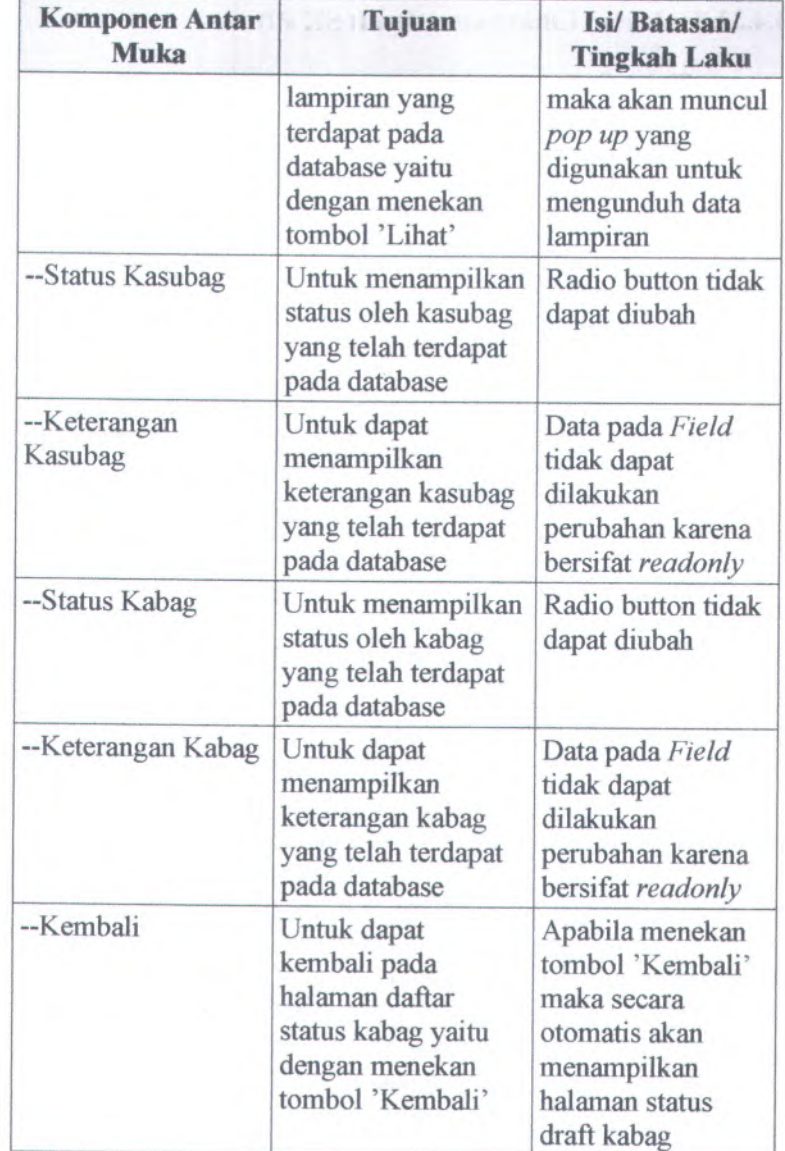

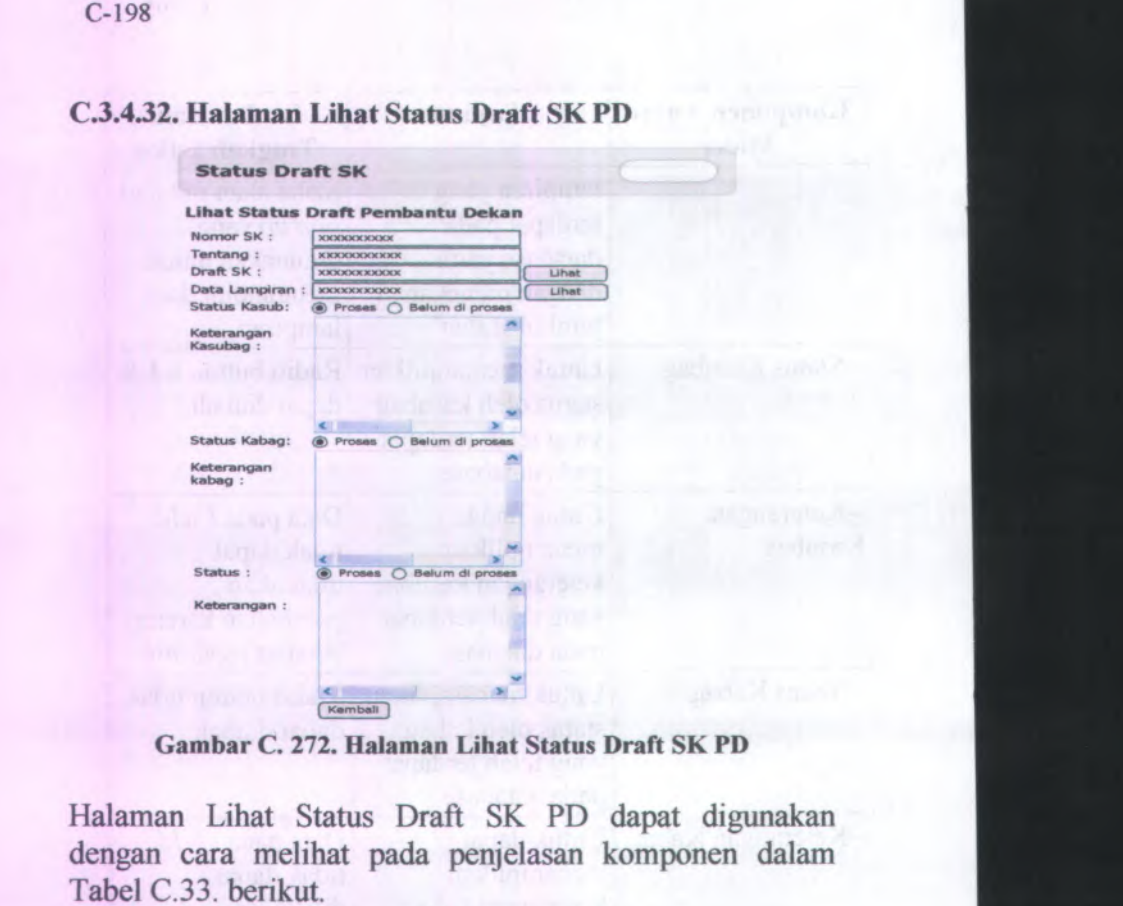

**Tabel C. 32. Komponen Antarmuka Halaman Lihat Status Draft SK PD**

| <b>Komponen Antar</b><br><b>Muka</b>      | Tujuan                                                                                               | <b>Isi/Batasan/</b><br><b>Tingkah Laku</b> |
|-------------------------------------------|----------------------------------------------------------------------------------------------------|--------------------------------------------|
| <b>Lihat Status Draft</b><br><b>SK PD</b> | Untuk memudahkan<br>pengguna dalam<br>melihat data status<br>draft kepala sub<br>bagian secara rinci |                                            |

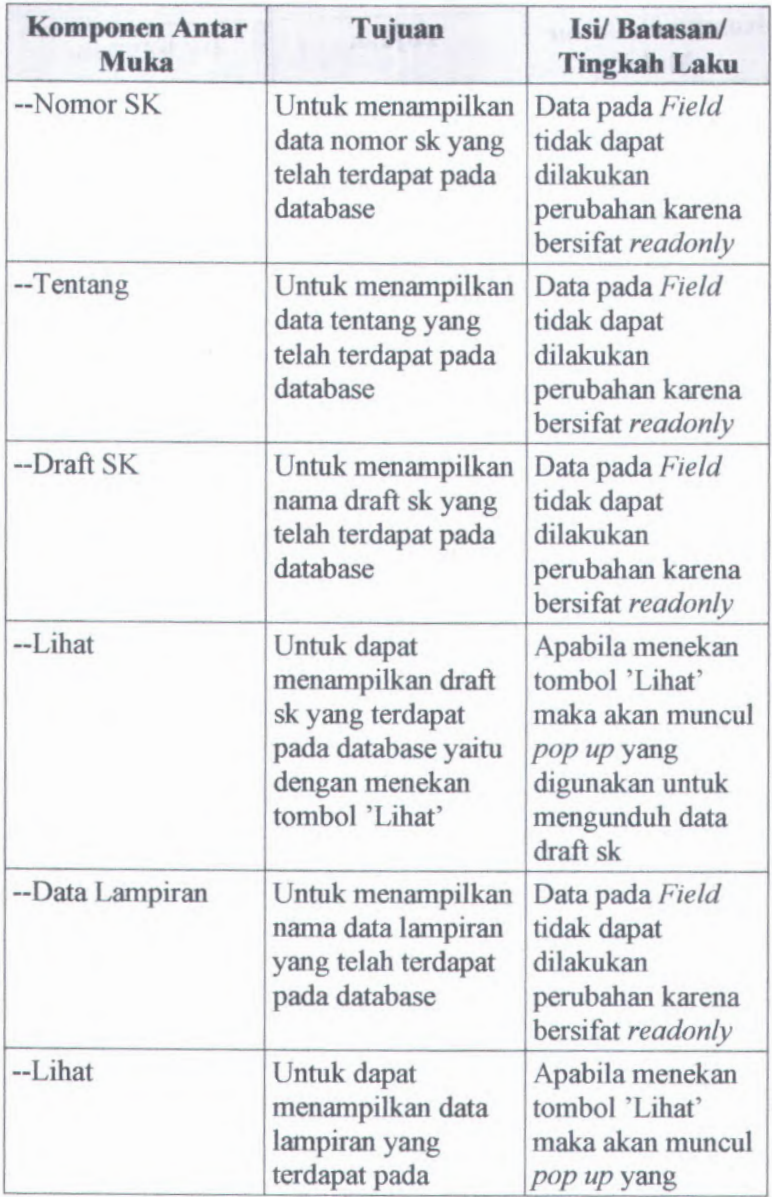

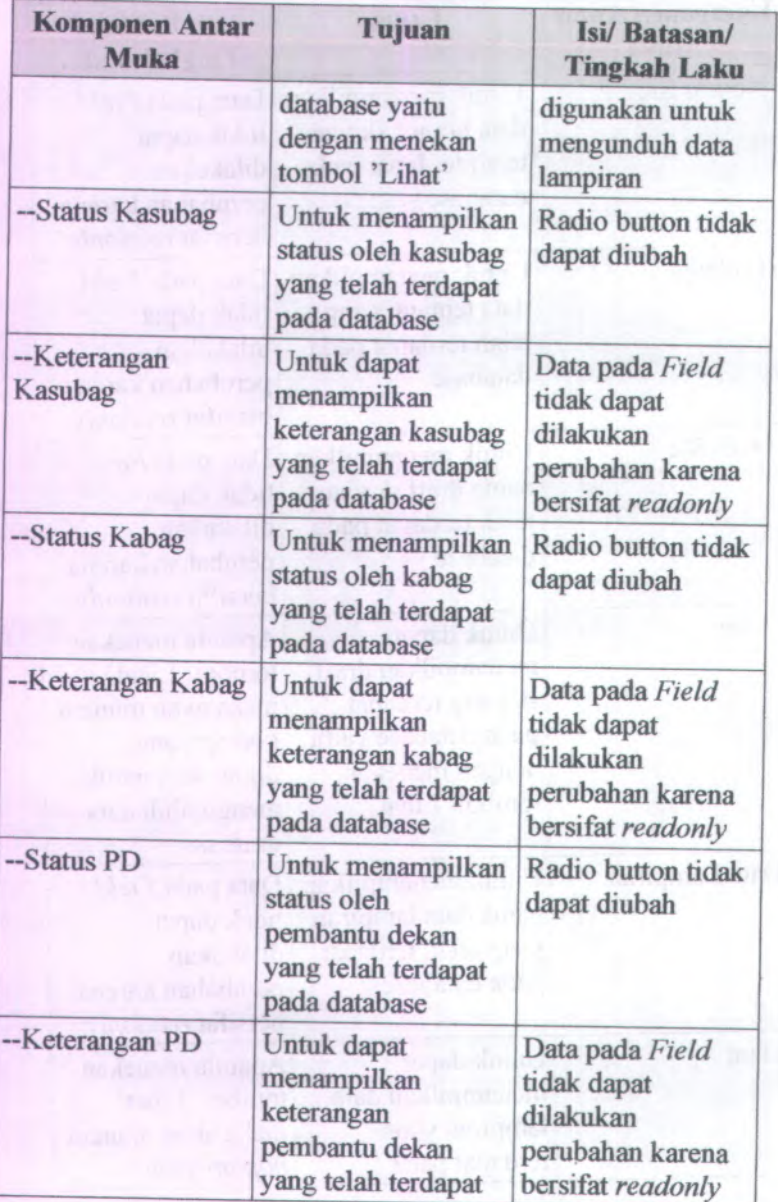

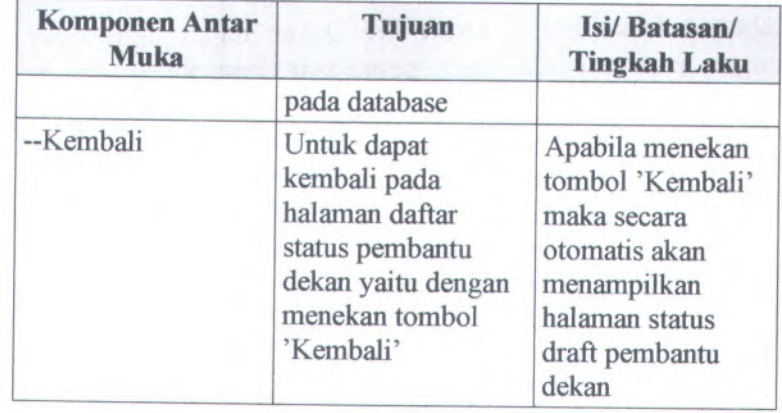

# **C.3.4.33. Halaman Lihat Status Draft SK Dekan**

#### Status Draft SK

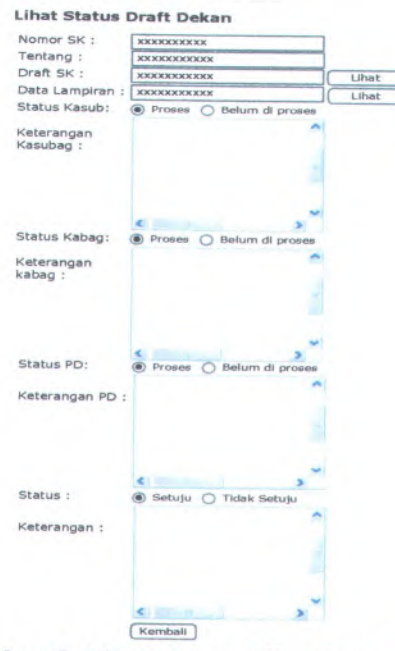

**Gambar C. 273. Halaman Lihat Status Draft SK Dekan**

**Halaman Lihat Status Draft SK Dekan dapat digunakan dengan cara melihat pada penjelasan komponen dalam Tabel C.34. berikut.**

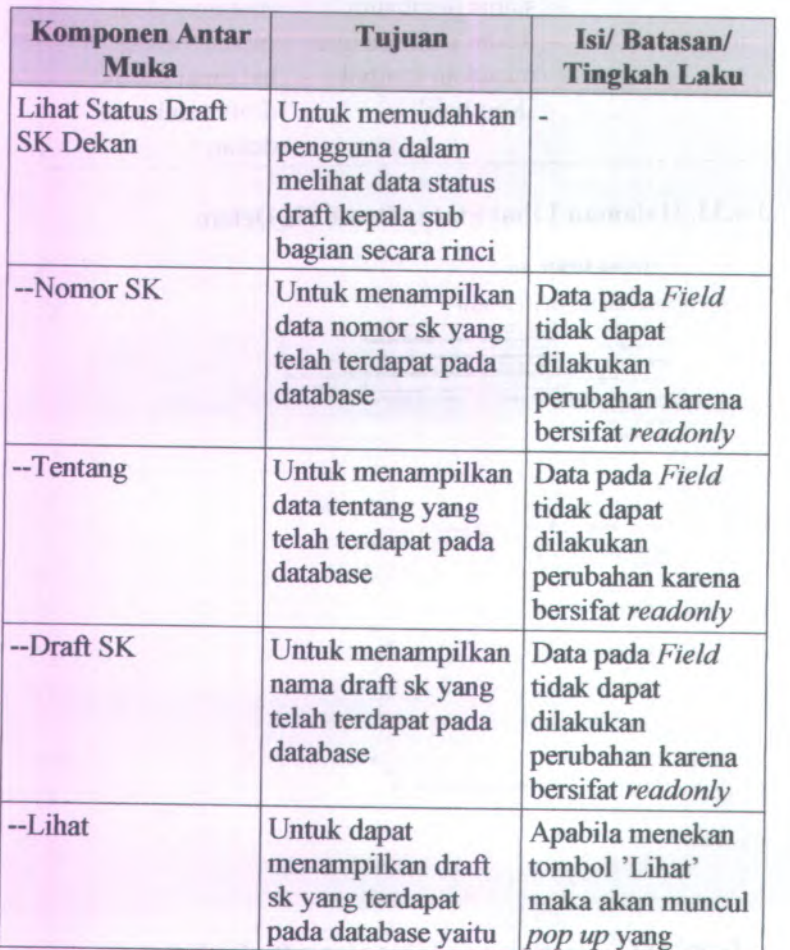

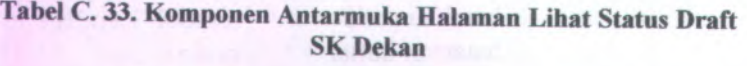

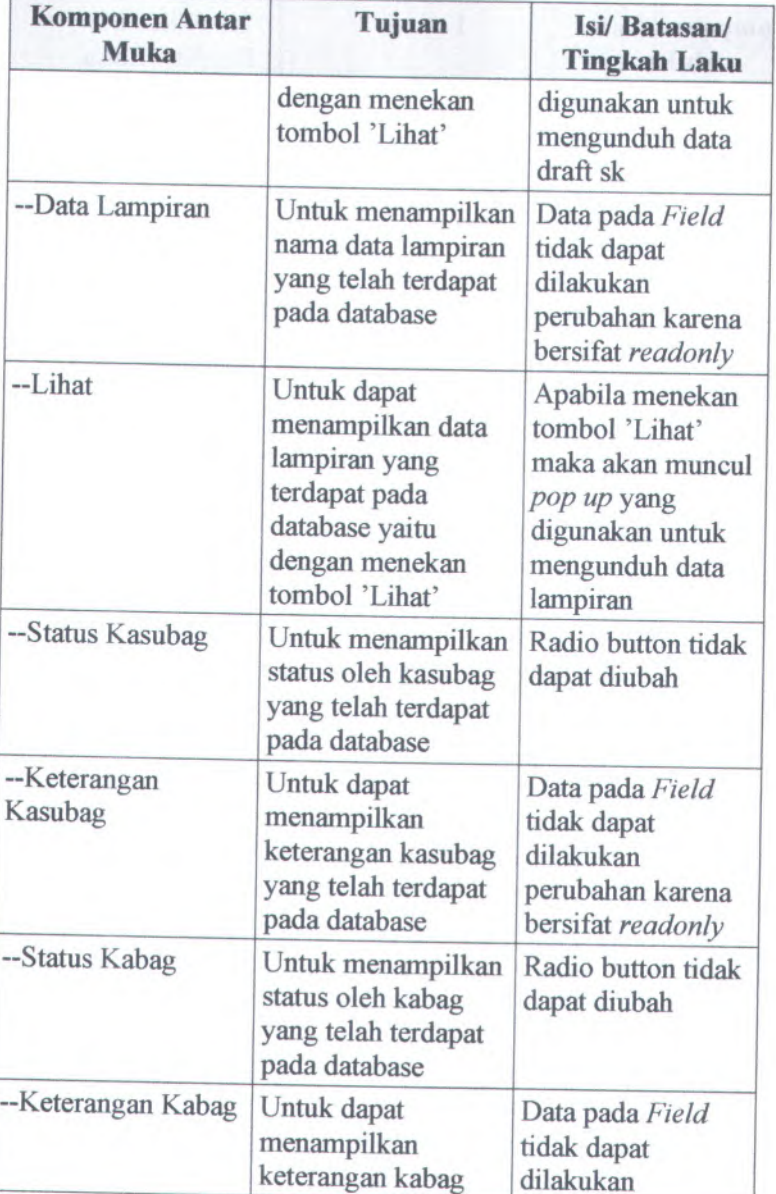

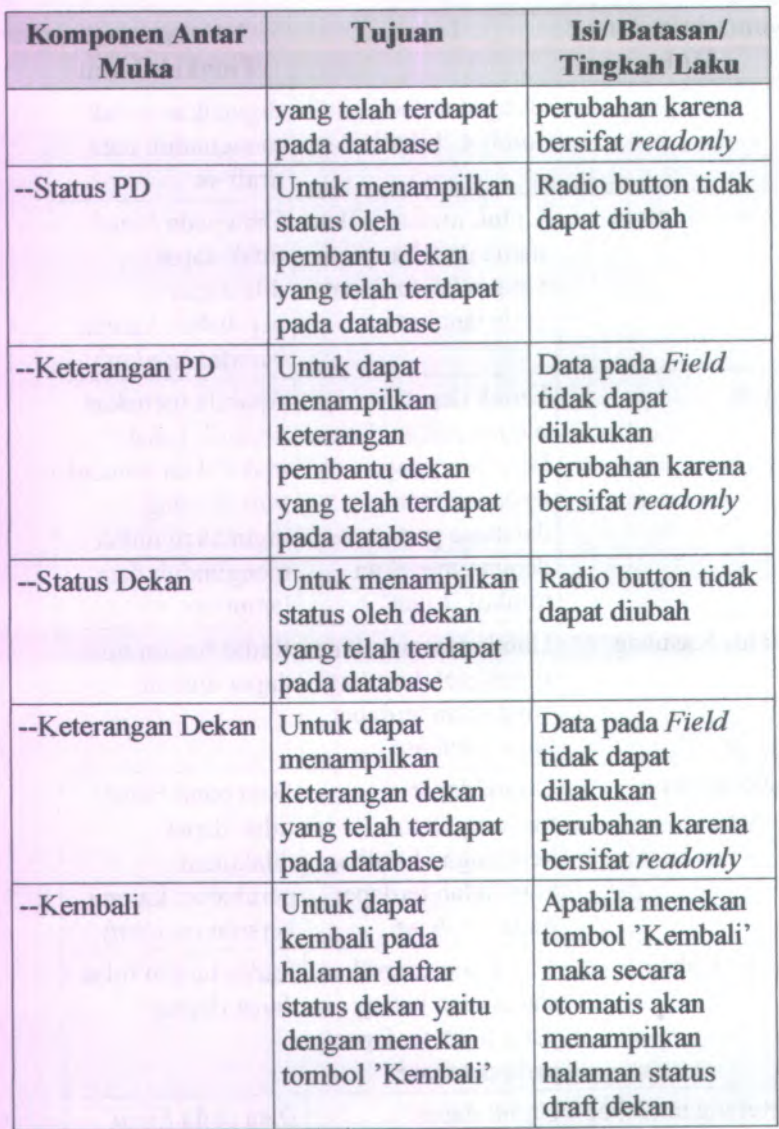

# **<sup>C</sup>.3.4.34. Form Ubah Status Draft SK Kasubag**

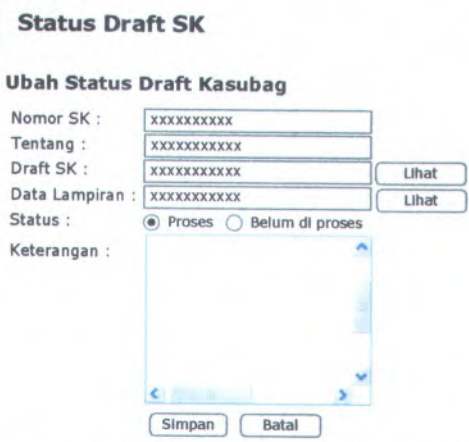

**Gambar <sup>C</sup>. <sup>274</sup>. Form Ubah Status Draft SK Kasubag**

Form Ubah Draft SK Kasubag dapat digunakan dengan cara melihat pada penjelasan komponen dalam Tabel <sup>C</sup>.35. berikut.

### **Tabel C. <sup>34</sup>. Komponen Antarmuka Form Ubah Draft SK Kasubag**

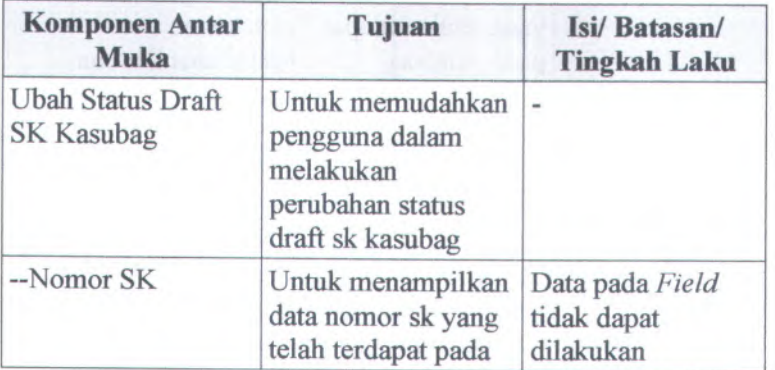
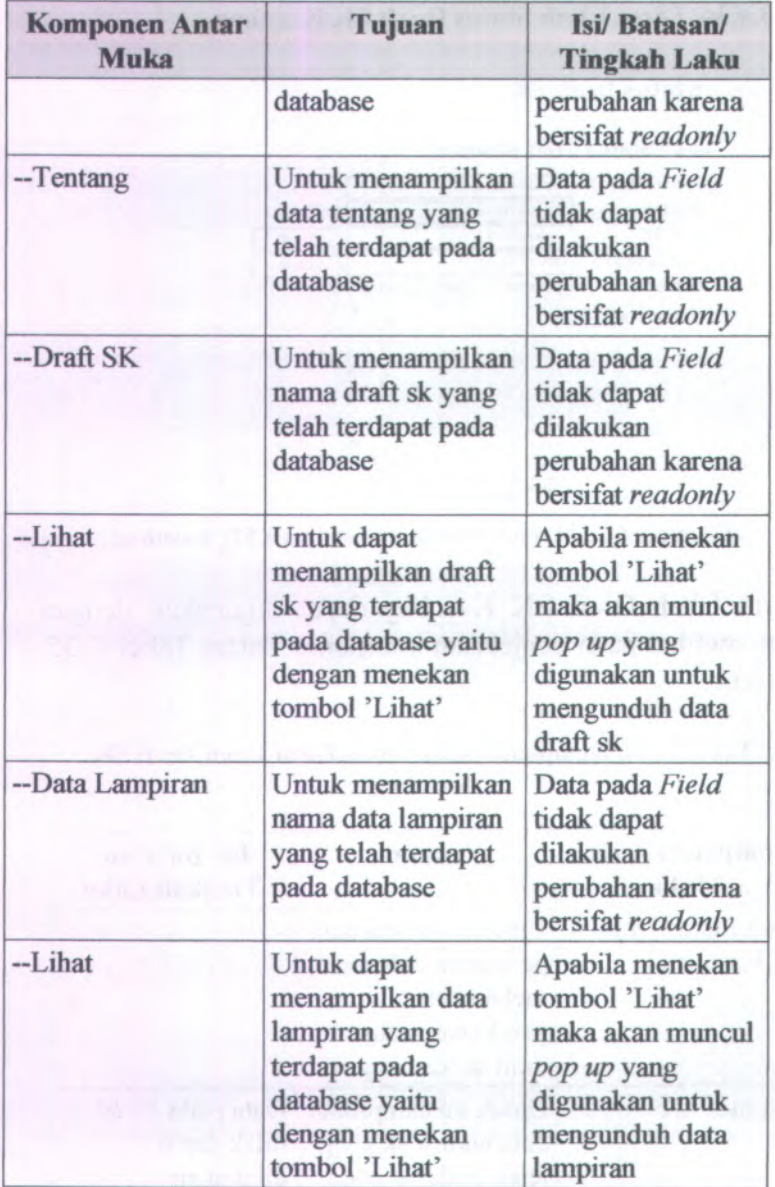

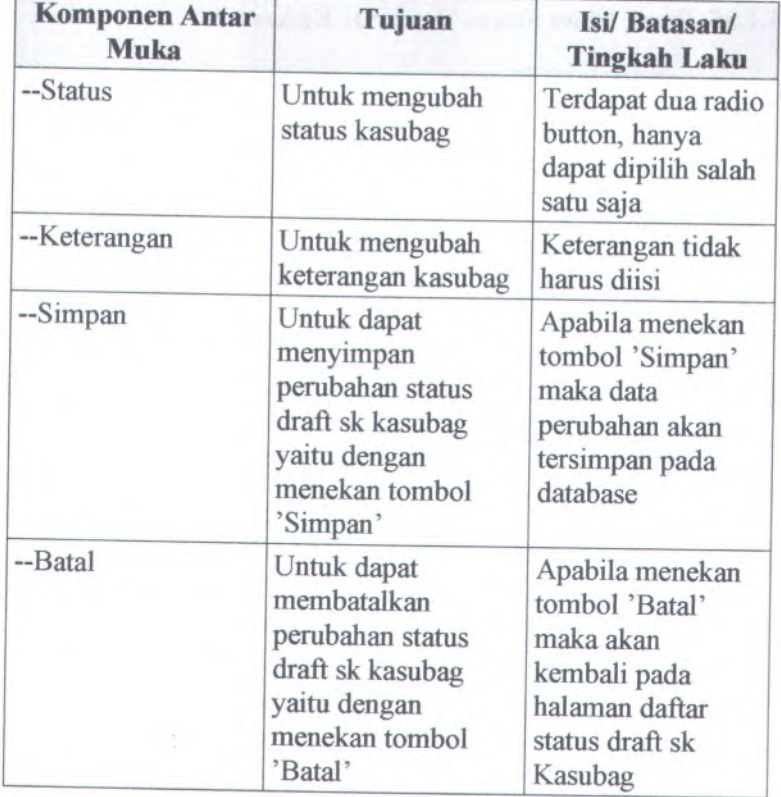

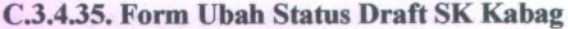

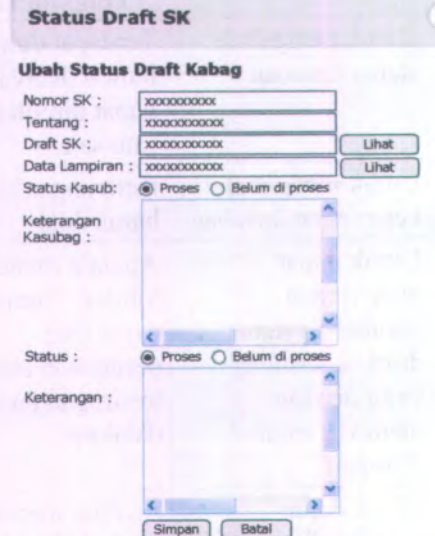

**Gambar C. 275. Form Ubah Status Draft SK Kabag**

**Form Ubah Draft SK Kabag dapat digunakan dengan cara melihat pada penjelasan komponen dalam Tabel C.36. berikut.**

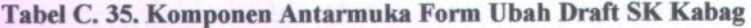

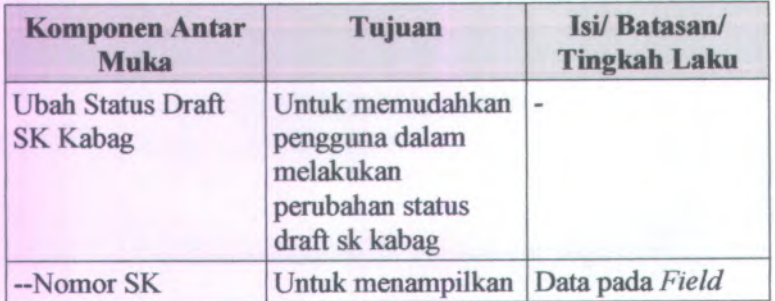

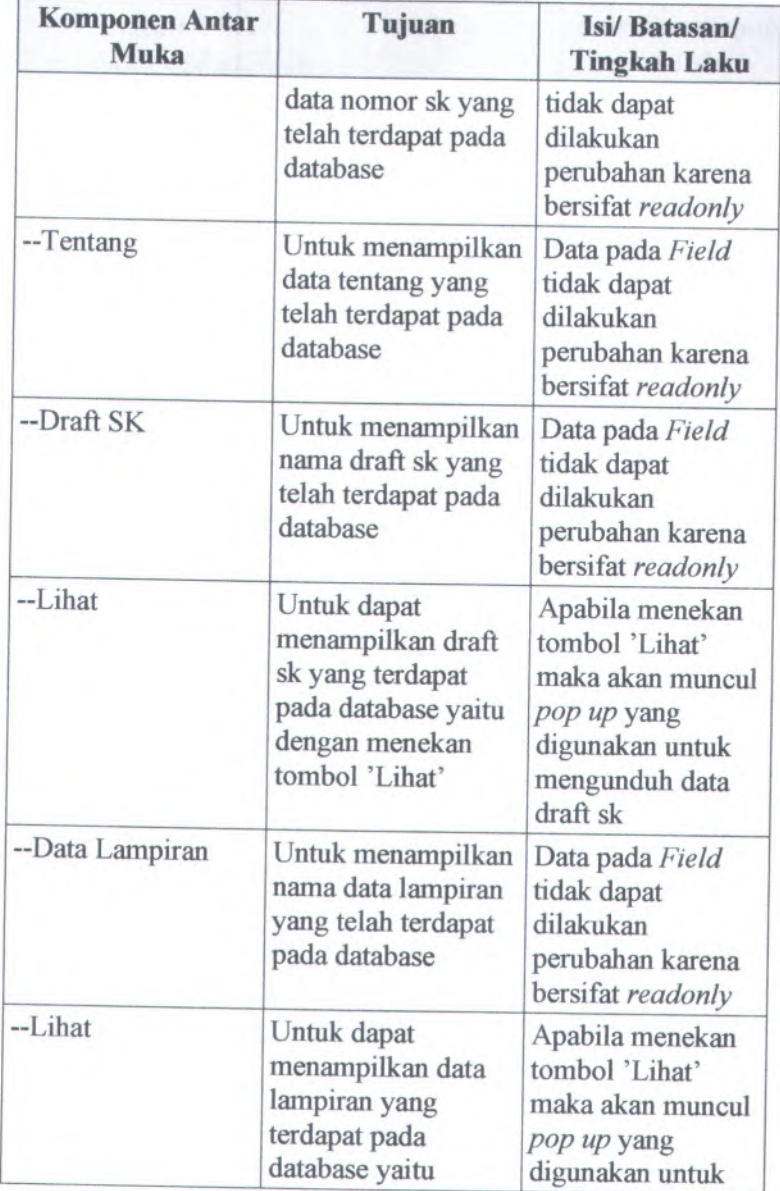

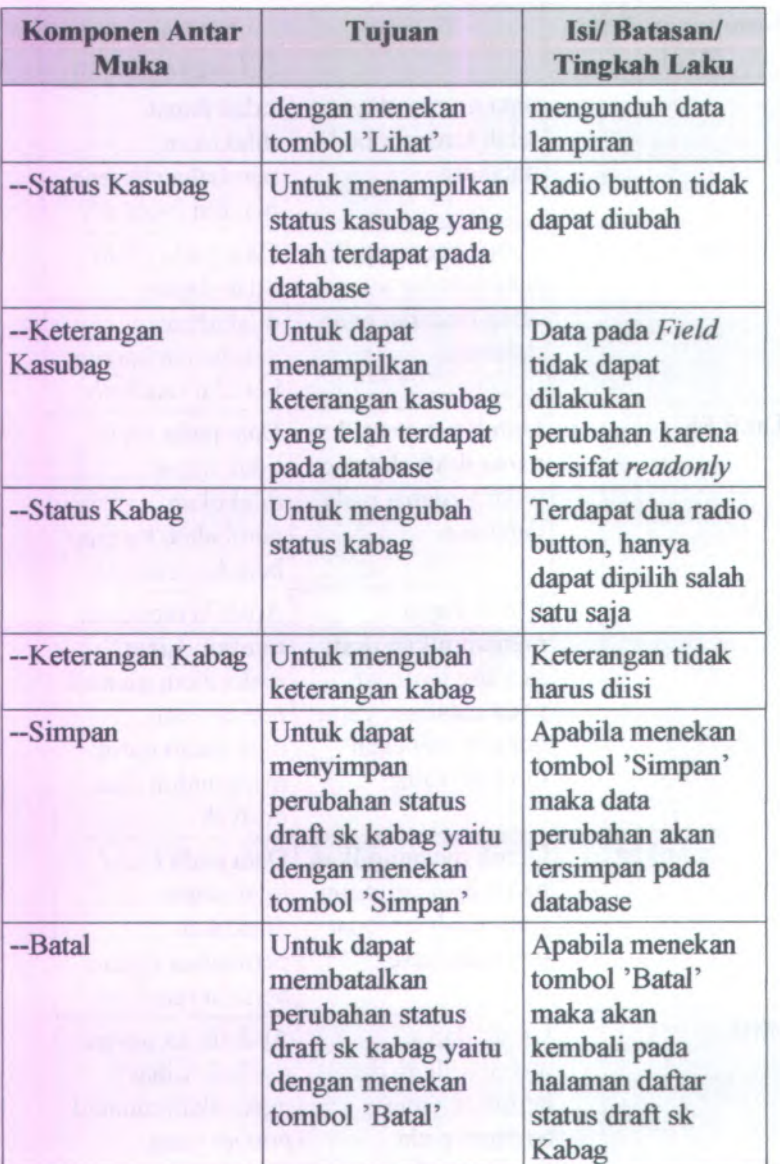

# **C.3.4.36. Form Ubah Status Draft SK PD**

#### **Status Draft SK**

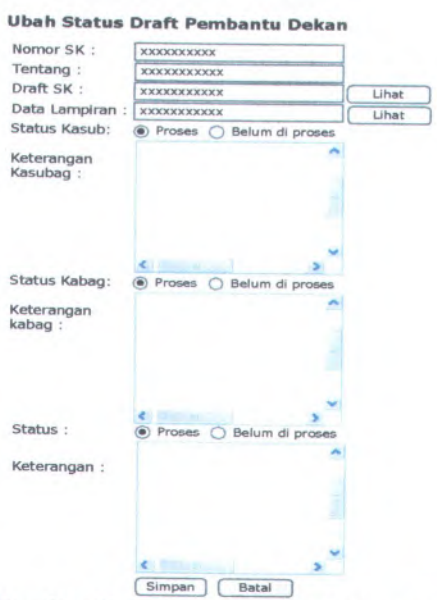

**Gambar C. 276. Form Ubah Status Draft SK PD**

Form Ubah Draft SK PD dapat digunakan dengan cara melihat pada penjelasan komponen dalam Tabel <sup>C</sup>.37. berikut.

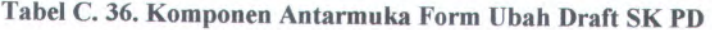

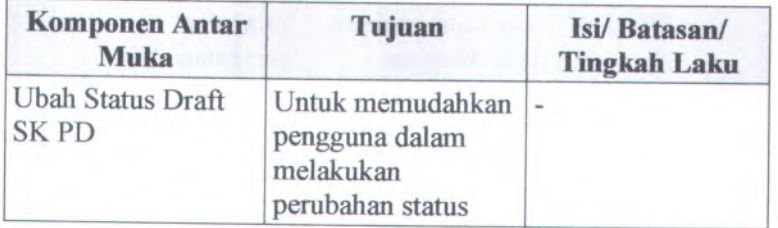

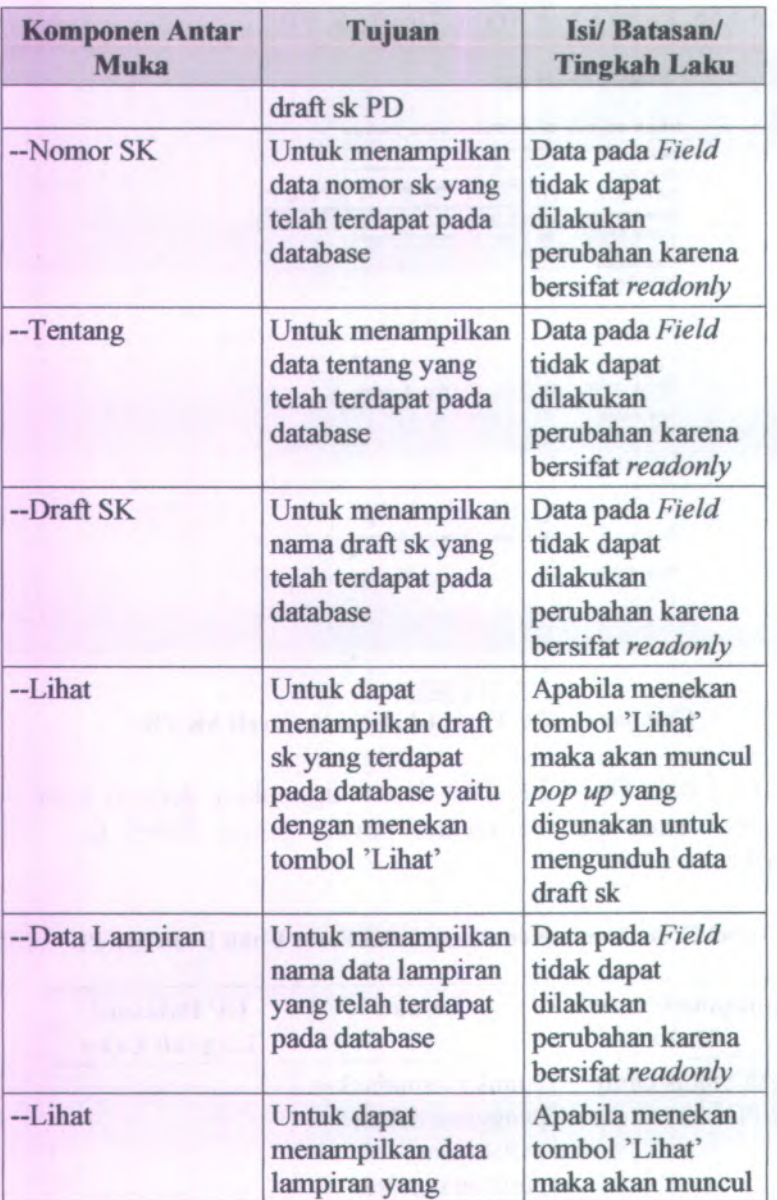

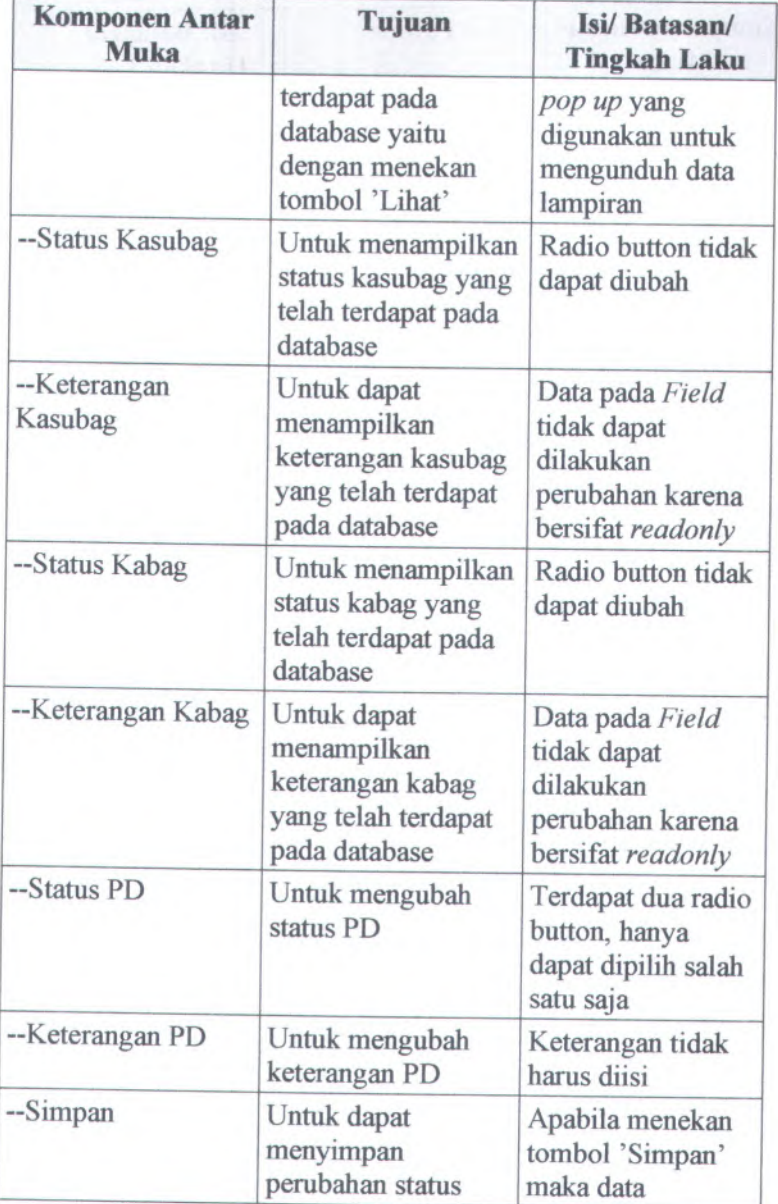

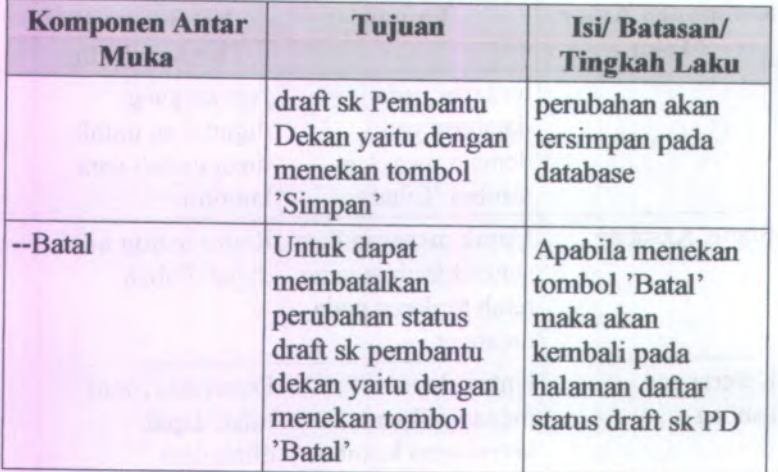

## **C.3.4.37. Form Ubah Status Draft SK Dekan**

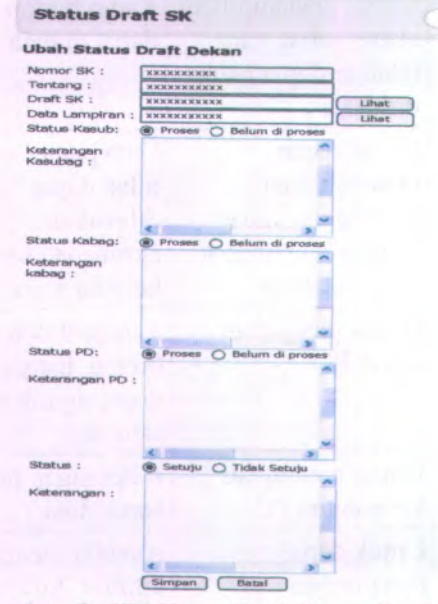

**Gambar C. 277. Form Ubah Status Draft SK Dekan**

Form Ubah Draft SK Dekan dapat digunakan dengan cara melihat pada penjelasan komponen dalam Tabel C.38. berikut.

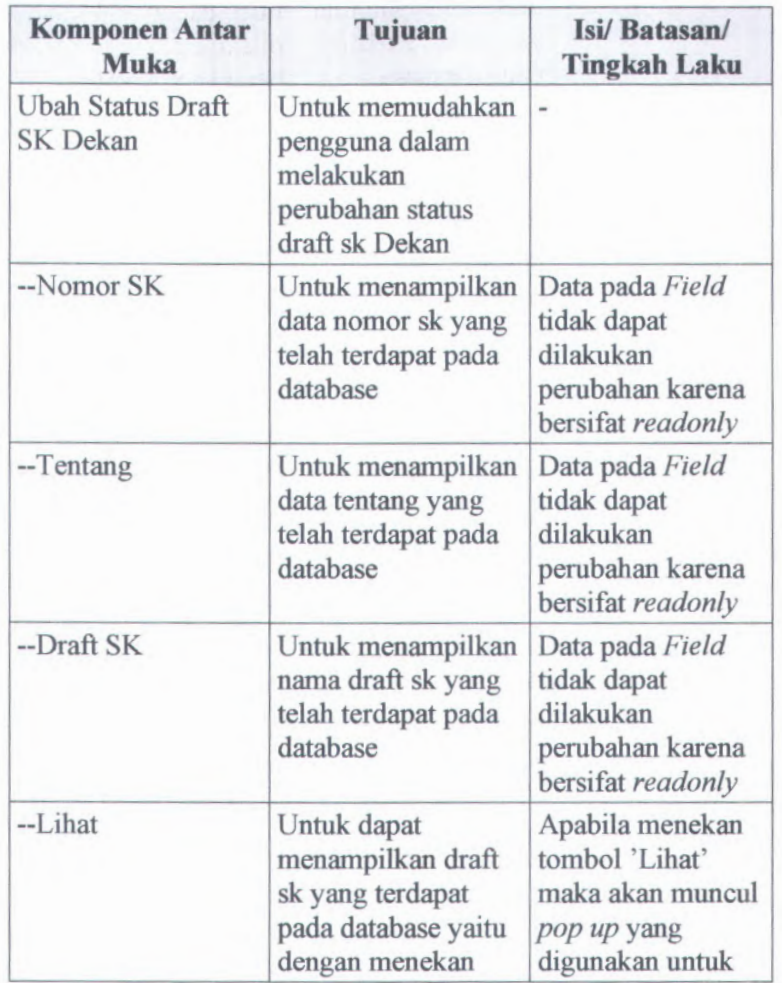

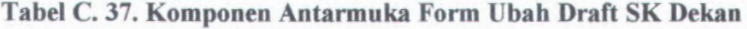

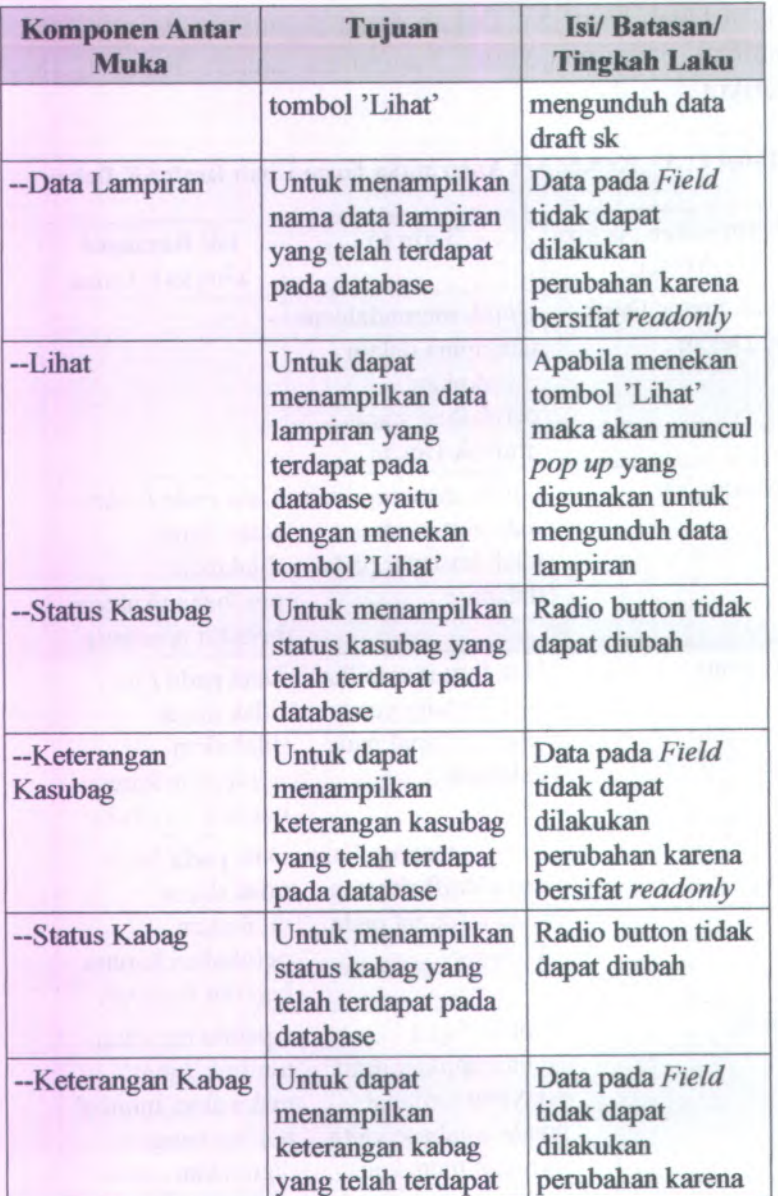

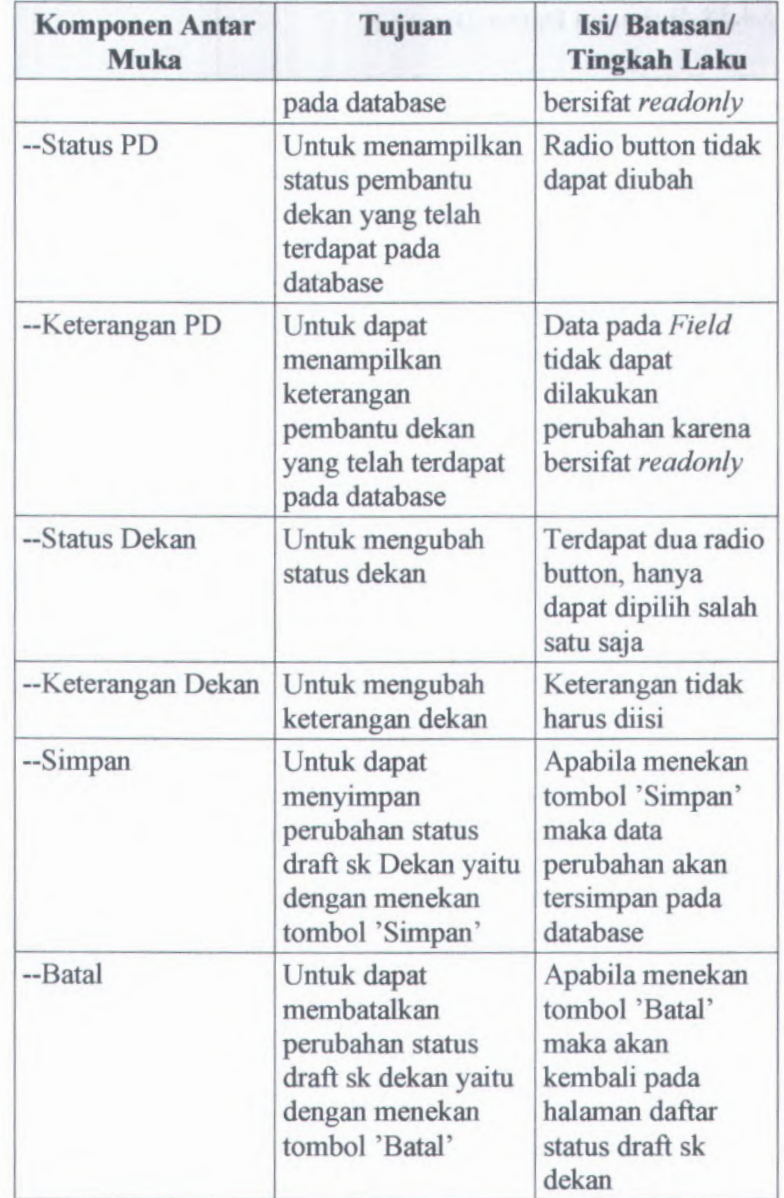

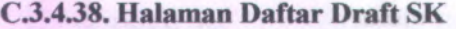

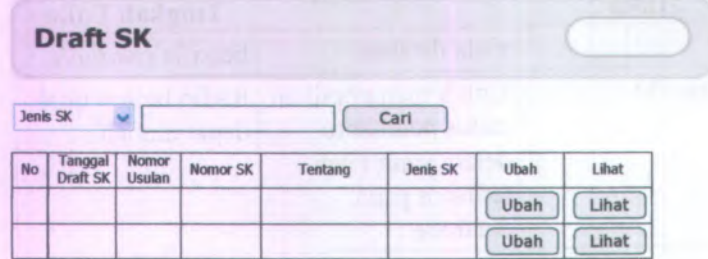

**Gambar C. 278. Halaman Daftar Draft SK**

**Halaman Daftar Draft SK dapat digunakan dengan cara melihat pada penjelasan komponen dalam Tabel C.39. berikut.**

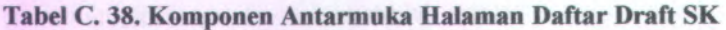

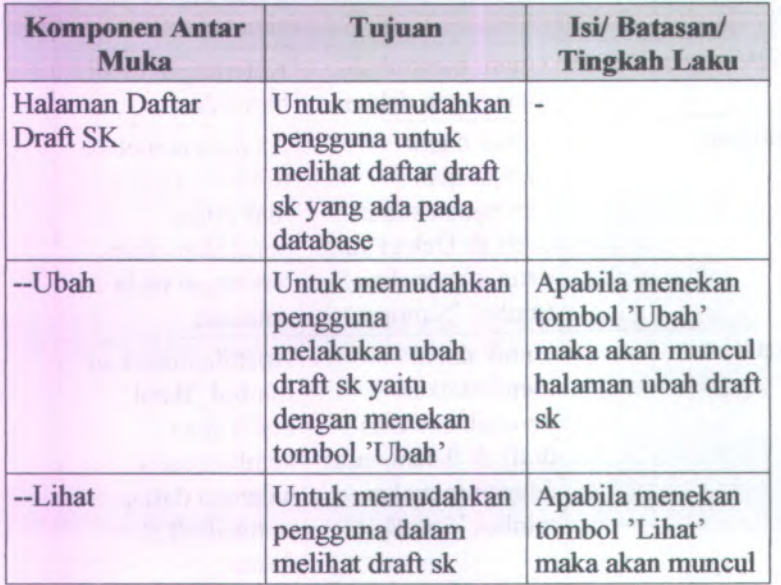

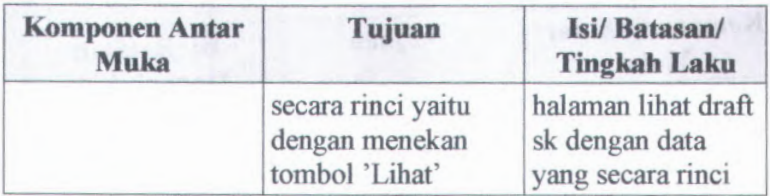

### **C.3.4.39. Halaman Lihat Draft SK**

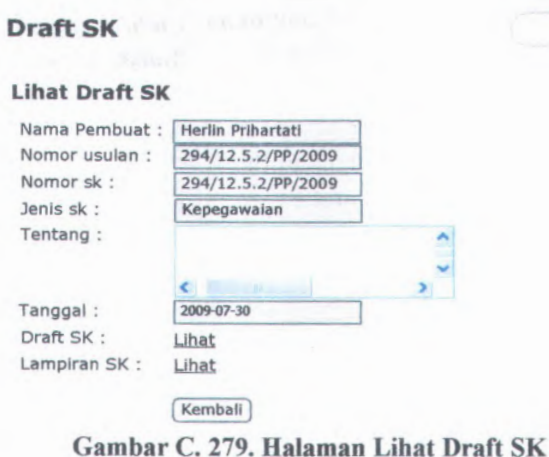

Halaman Lihat Draft SK dapat digunakan dengan cara melihat pada penjelasan komponen dalam Tabel C.40. berikut.

#### **Tabel C. 39. Komponen Antarmuka Halaman Lihat Draft SK**

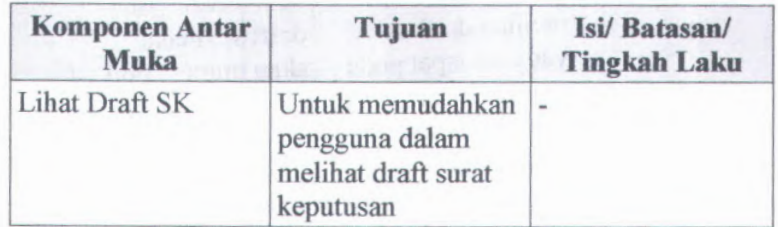

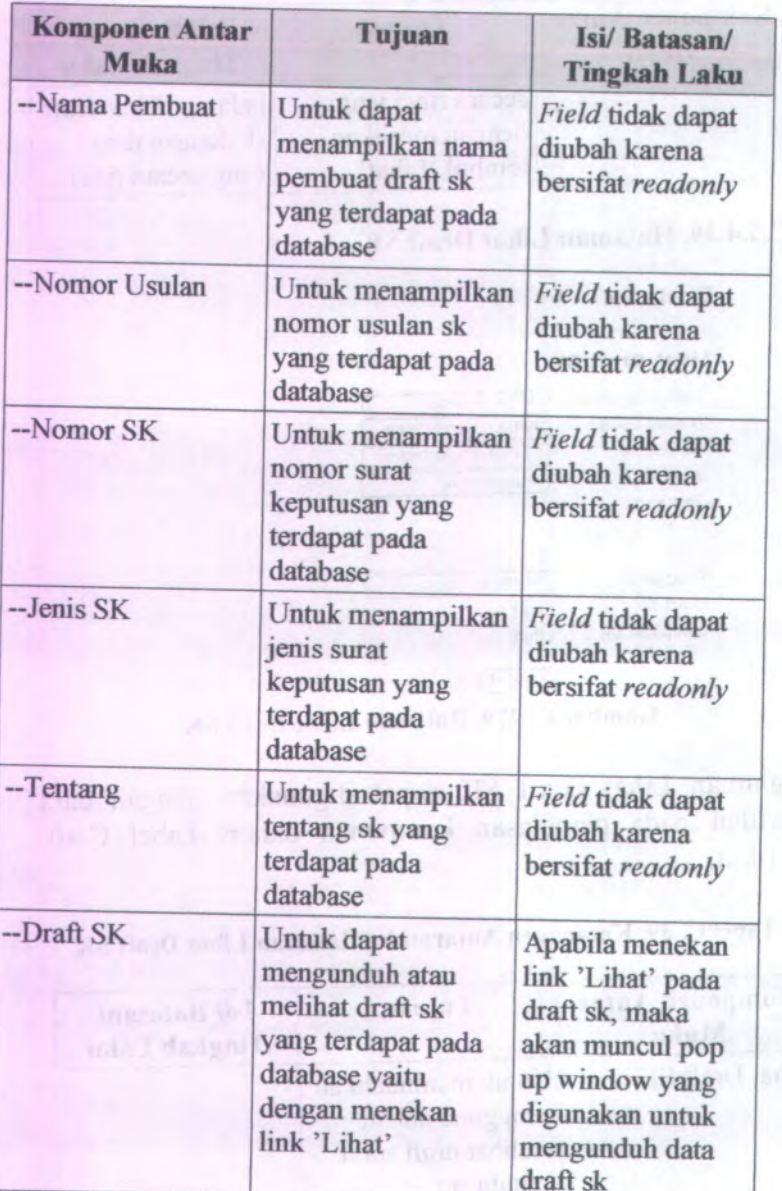

**G**

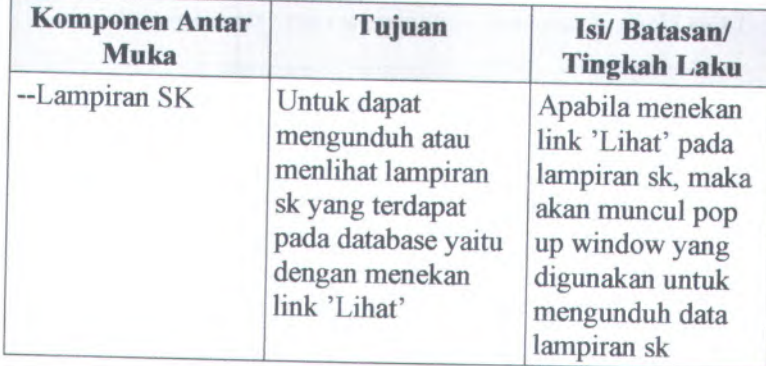

# **C.3.4.40. Form Buat Draft SK**

#### **Draft SK**

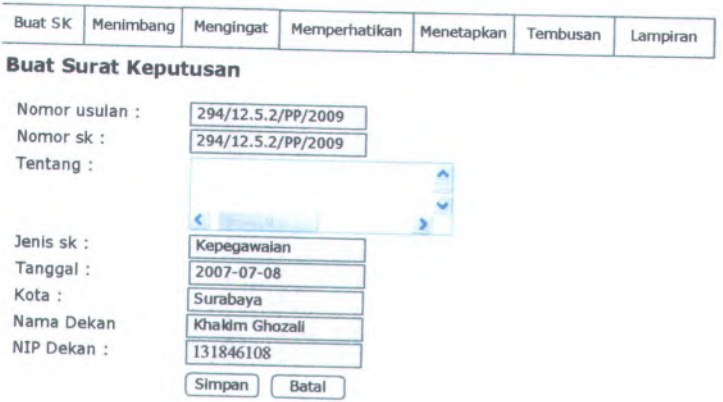

**ambar C. 280. Form Buat Draft SK**

Form Buat Draft SK dapat digunakan dengan cara melihat pada penjelasan komponen dalam Tabel <sup>C</sup>.41. berikut.

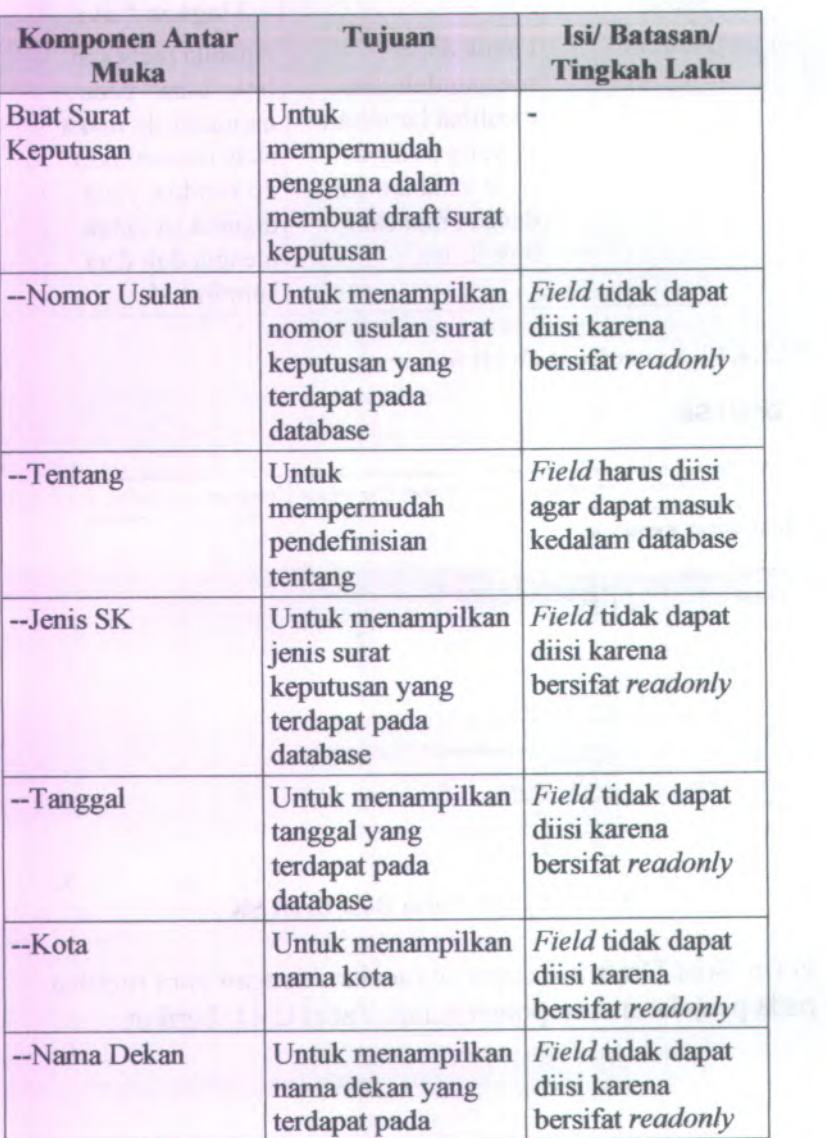

**Tabel C. <sup>40</sup>. Komponen Antarmuka Form Buat Draft SK**

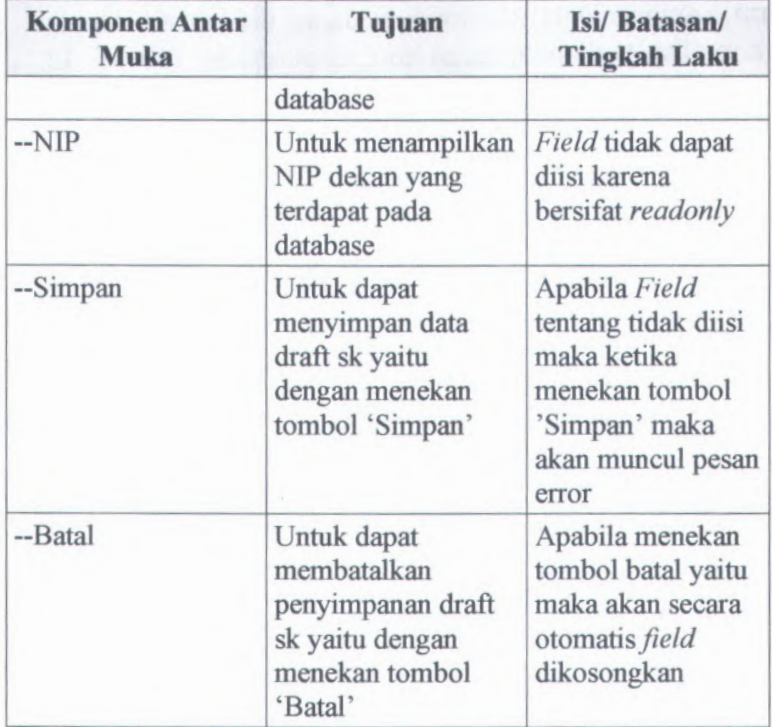

## **C.3.4.41. Form Tambah Data Menimbang**

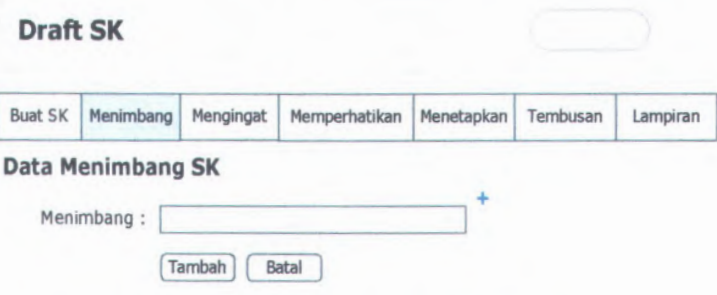

**Gambar C. 281. Form Tambah Data Menimbang**

**Form Tambah Data Menimbang dapat digunakan dengan cara melihat pada penjelasan komponen dalam Tabel C.42. berikut.**

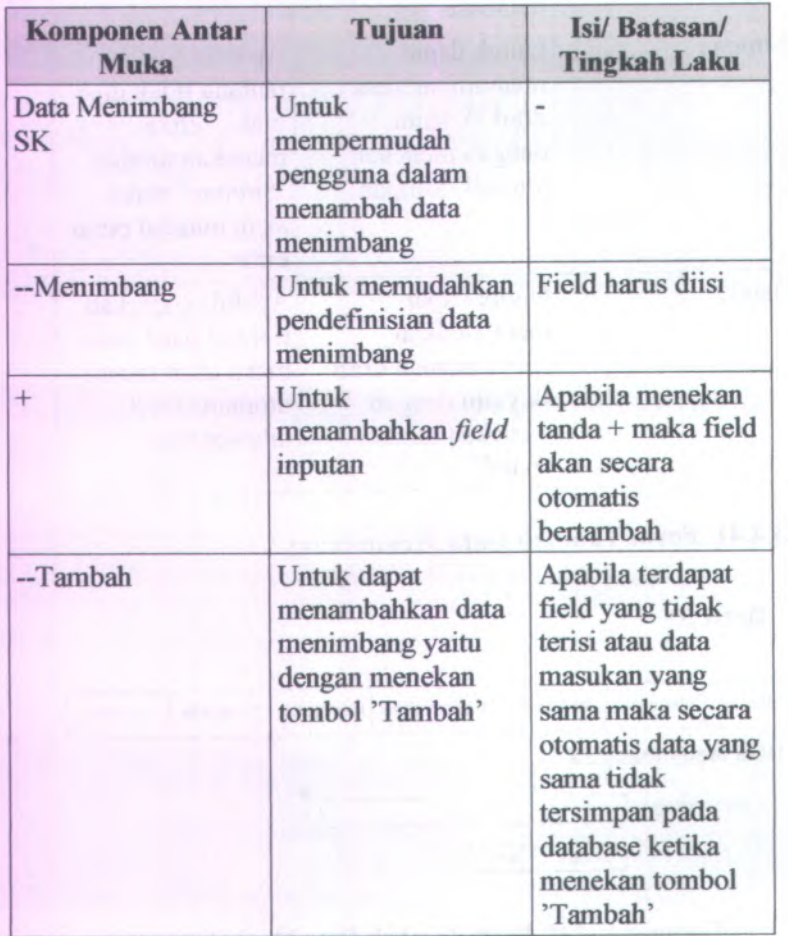

### **Tabel** C. **<sup>41</sup>. Komponen Antarmuka Form Tambah Data Menimbang**

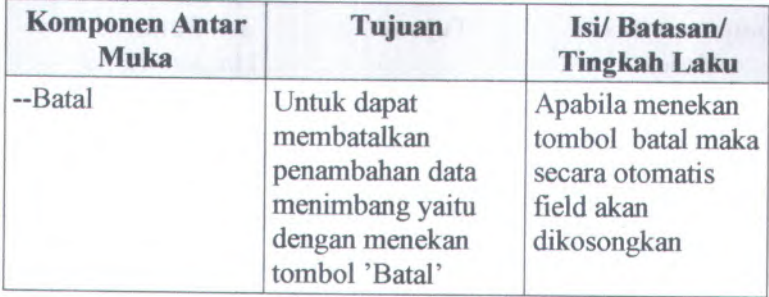

# **<sup>C</sup>.3.4.42. Form Tambah Data Mengingat**

#### **Draft SK**

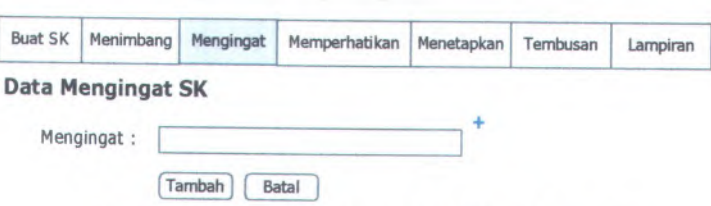

**Gambar** <sup>C</sup>. **<sup>282</sup>. Form Tambah Data Mengingat**

Form Tambah Data Mengingat dapat digunakan dengan cara melihat pada penjelasan komponen dalam Tabel <sup>C</sup>.43. berikut.

### **Tabel** C. **<sup>42</sup>. Komponen Antarmuka Form Tambah Data Mengingat**

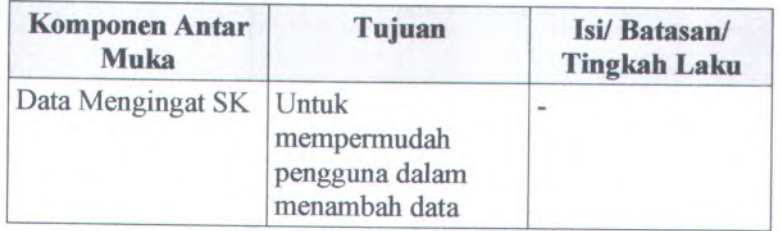

ţ

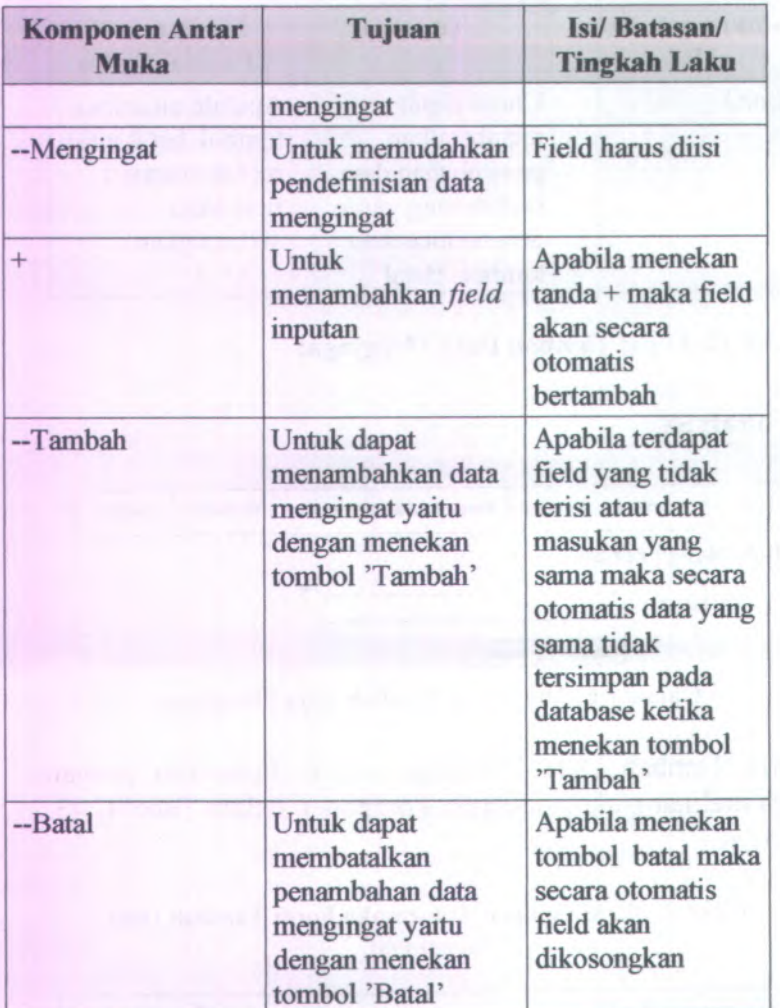

 $\lambda_{\rm max}$ 

# **<sup>C</sup>.3.4.43. Form Tambah Data Memperhatikan**

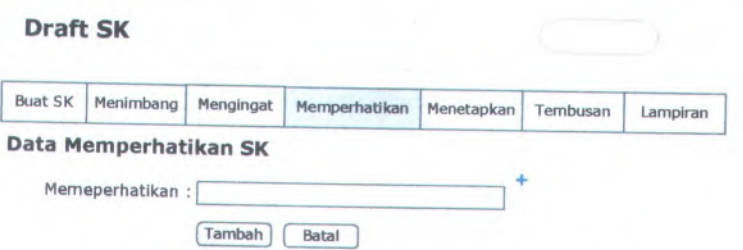

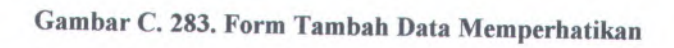

Form Tambah Data Memperhatikan dapat digunakan dengan cara melihat pada penjelasan komponen dalam Tabel C.44. berikut.

#### **Tabel <sup>C</sup>. <sup>43</sup>. Komponen Antarmuka Form Tambah Data Memperhatikan**

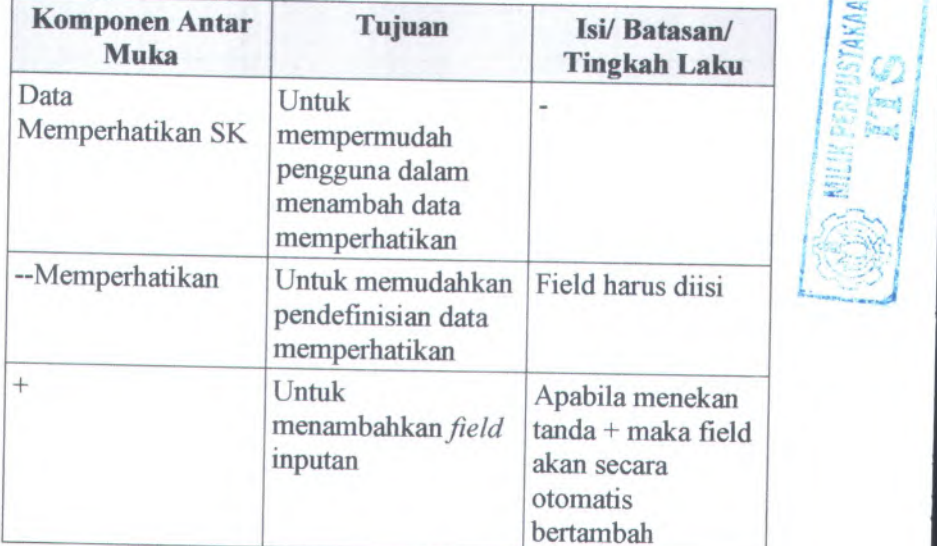

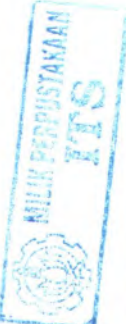

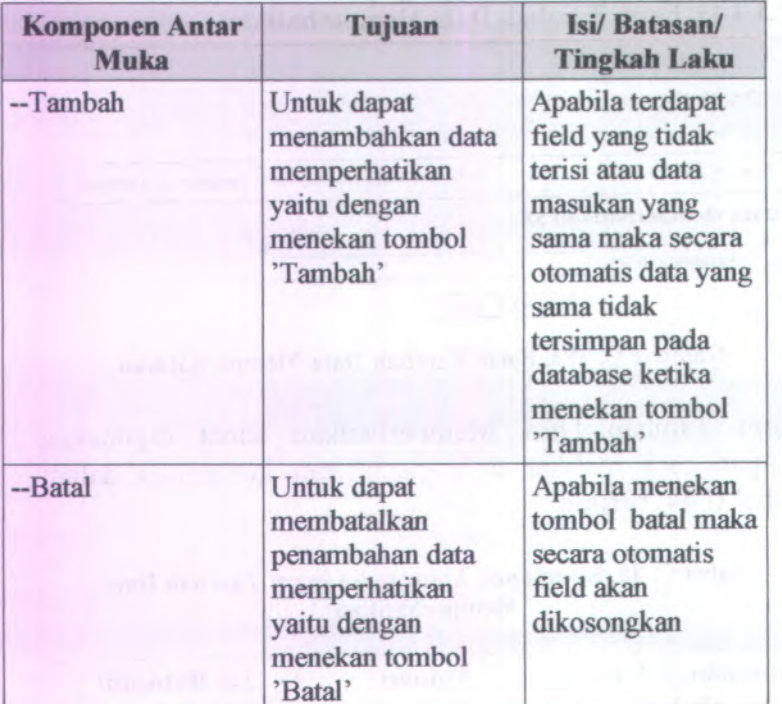

## C.3.4.44. **Form Tambah Data Menetapkan**

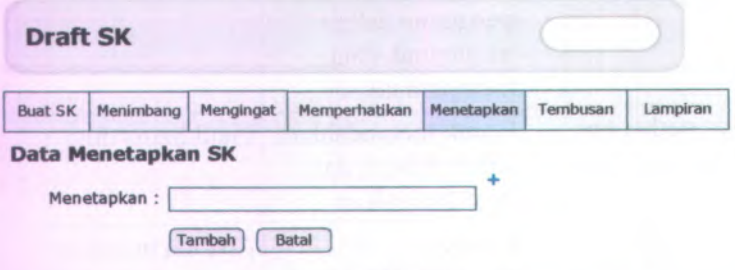

**Gambar C. 284. Form Tambah Data Menetapkan**

Form Tambah Data Menetapkan dapat digunakan dengan cara melihat pada penjelasan komponen dalam Tabel <sup>C</sup>.45. berikut.

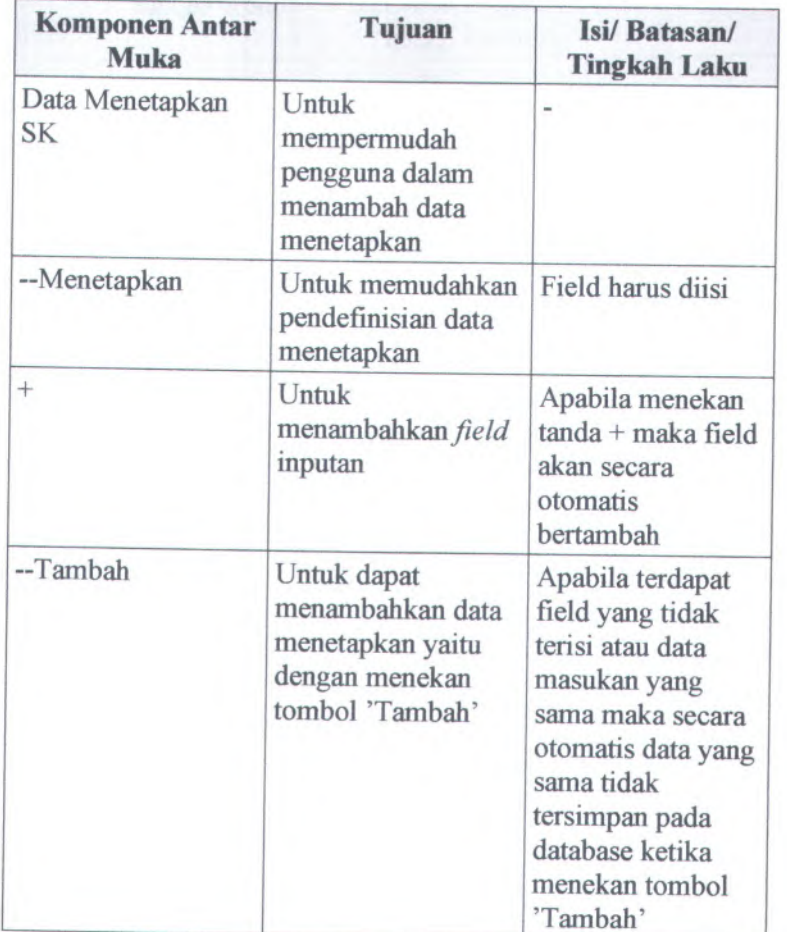

## **Tabel** <sup>C</sup>. **<sup>44</sup>. Komponen Antarmuka Form Tambah Data Menetapkan**

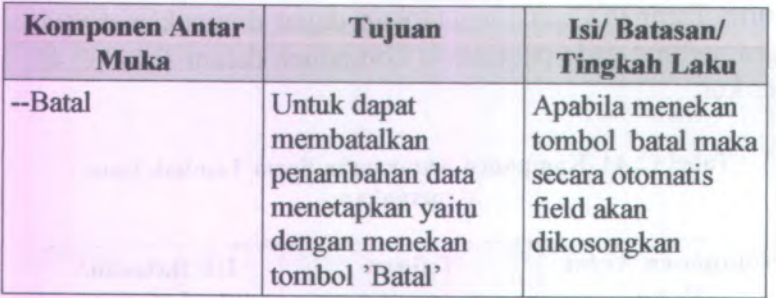

# C.3.4.45. **Form Tambah Data Tembusan**

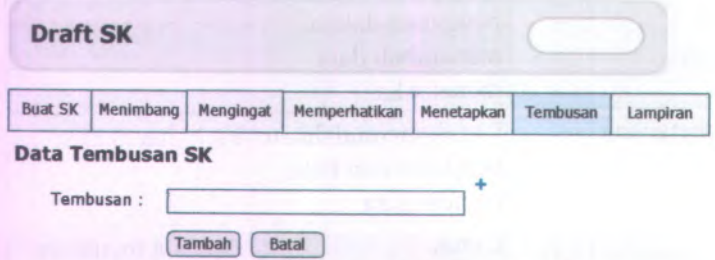

**Gambar C. 285. Form Tambah Data Tembusan**

**Form Tambah Data Tembusan dapat digunakan dengan cara melihat pada penjelasan komponen dalam Tabel C.46. berikut.**

#### **Tabel** C. **45. Komponen Antarmuka Form Tambah Data Tembusan**

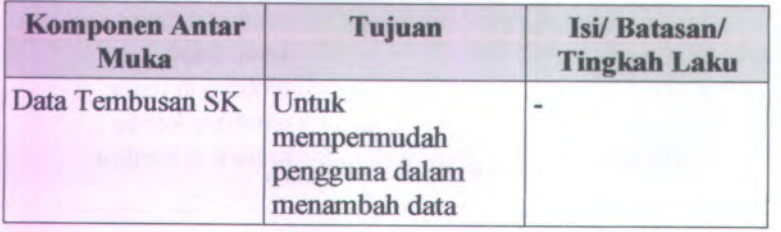

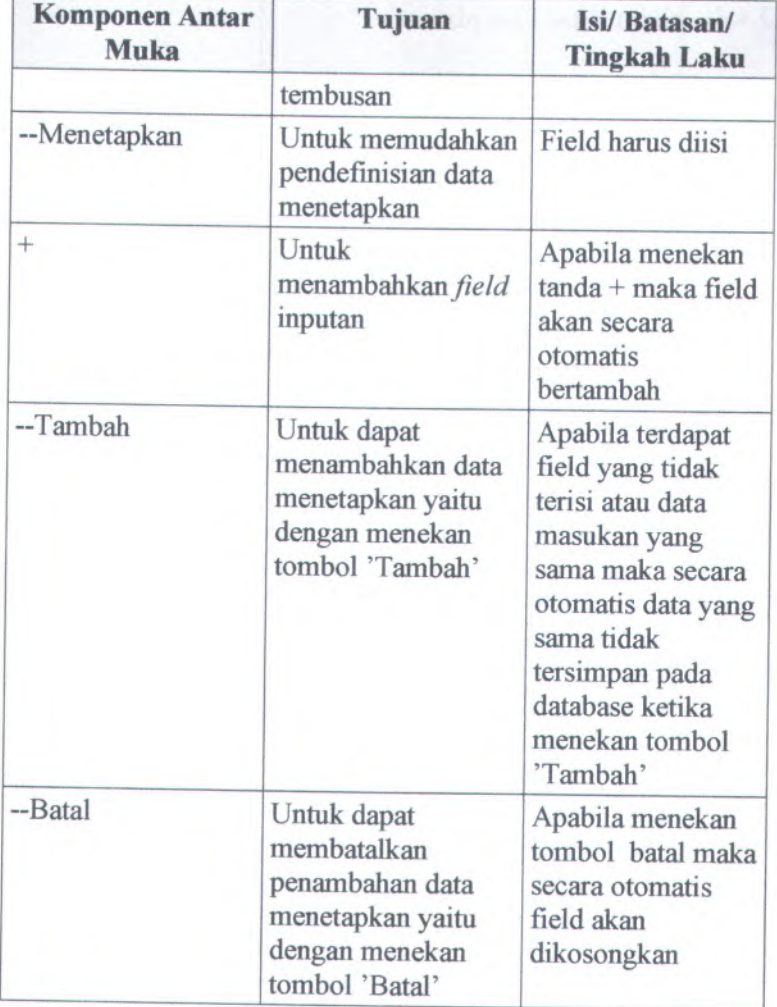

### **C.3.4.46. Form Buat Lampiran**

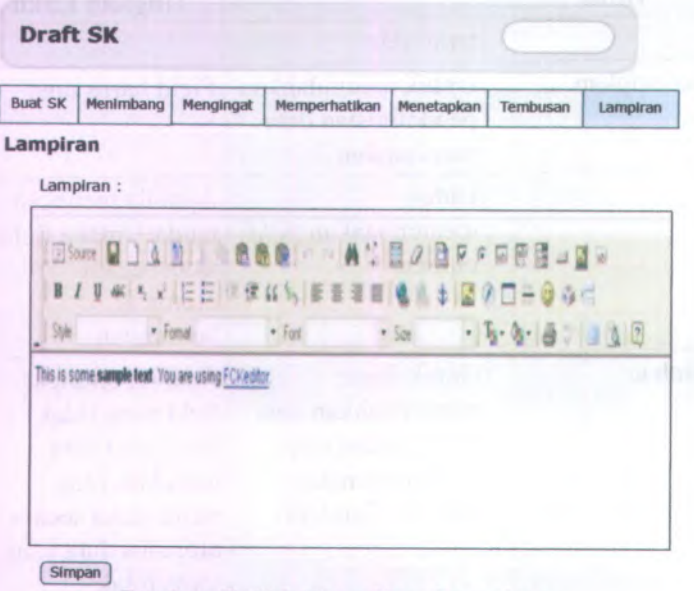

**Gambar C. <sup>286</sup>. Form Buat Lampiran**

**Form Buat Lampiran dapat digunakan dengan cara melihat pada penjelasan komponen dalam Tabel C.47. berikut.**

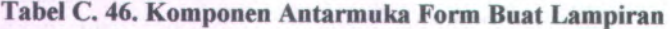

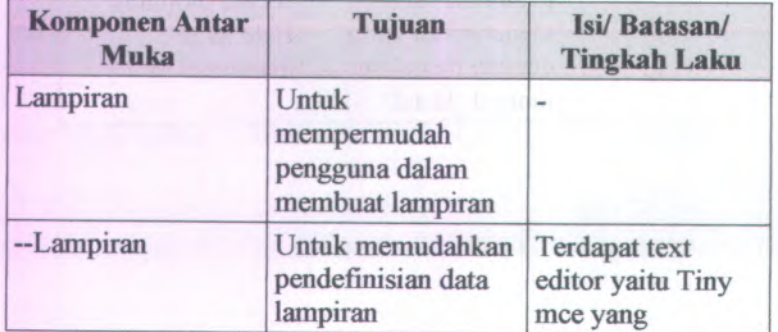

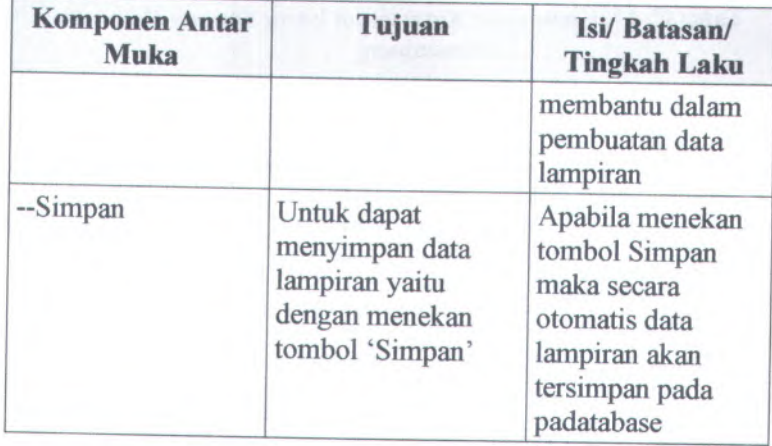

# **<sup>C</sup>.3.4.47. Form Simpan Data Menimbang**

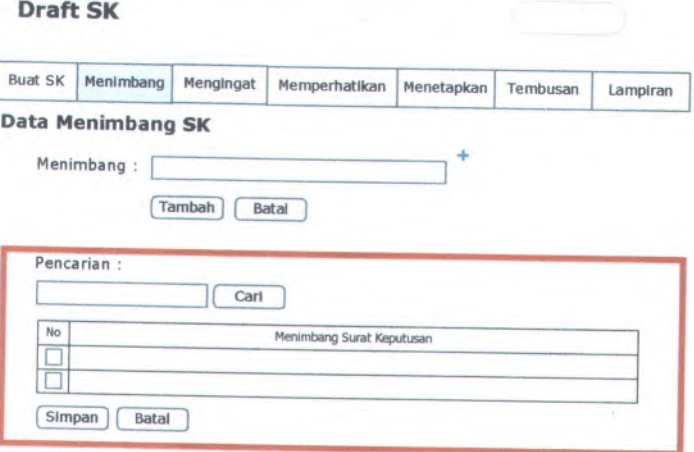

**Gambar <sup>C</sup>. <sup>287</sup>. Form Simpan Data Menimbang**

Form Simpan Data Menimbang dapat digunakan dengan cara melihat pada penjelasan komponen dalam Tabel <sup>C</sup>.48. berikut.

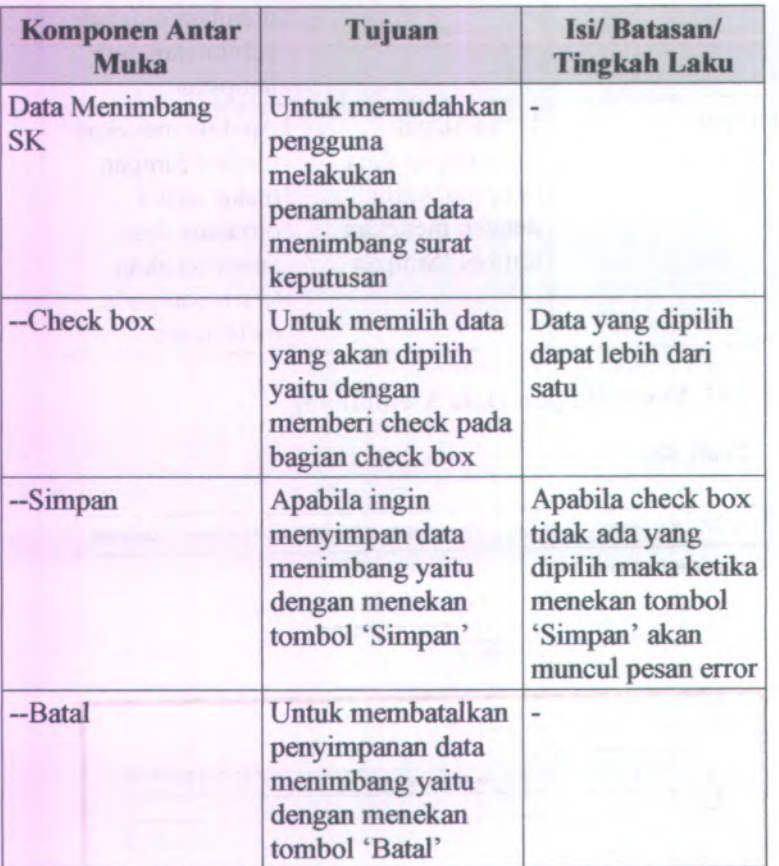

#### **Tabel C. 47. Komponen Antarmuka Form Simpan Data Menimbang**

# **<sup>C</sup>.3.4.48. Form Simpan Data Mengingat**

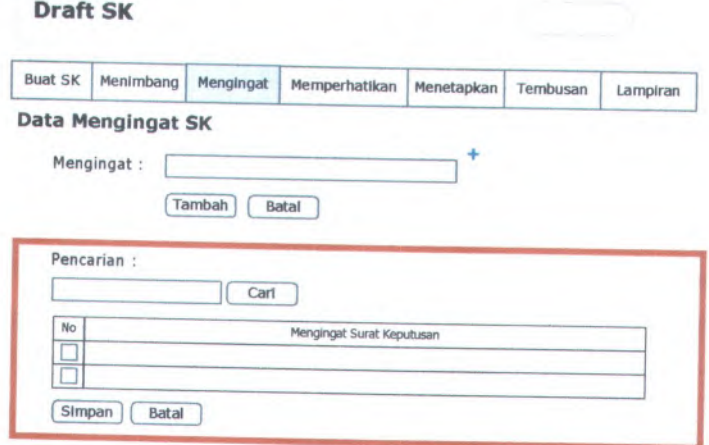

**Gambar <sup>C</sup>. <sup>288</sup>. Form Simpan Data Mengingat**

Form Simpan Data Mengingat dapat digunakan dengan cara melihat pada penjelasan komponen dalam Tabel <sup>C</sup>.49. berikut.

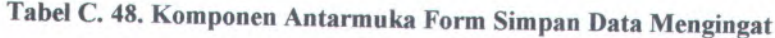

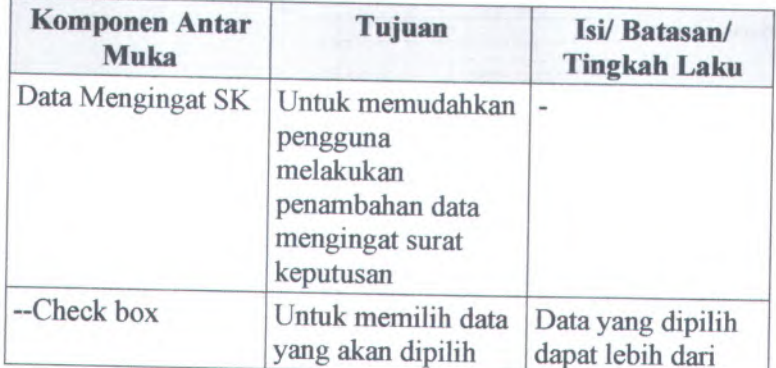

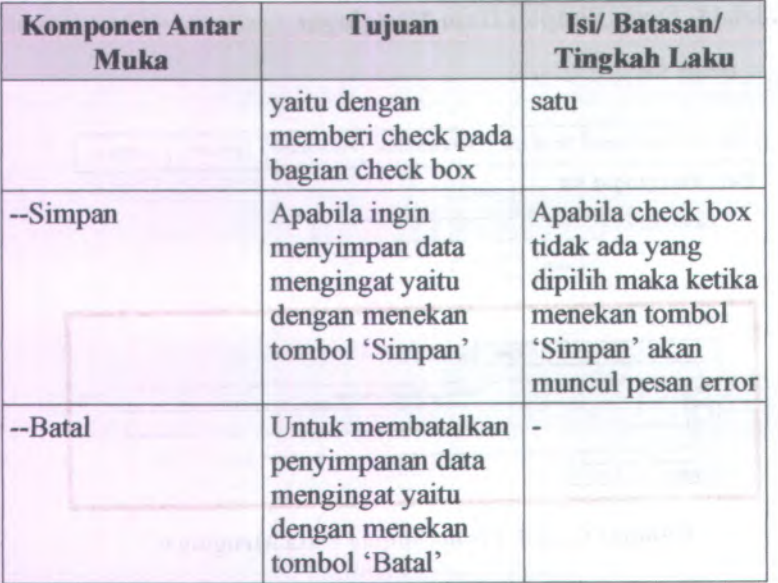

## **C.3.4.49. Form Simpan Data Memperhatikan**

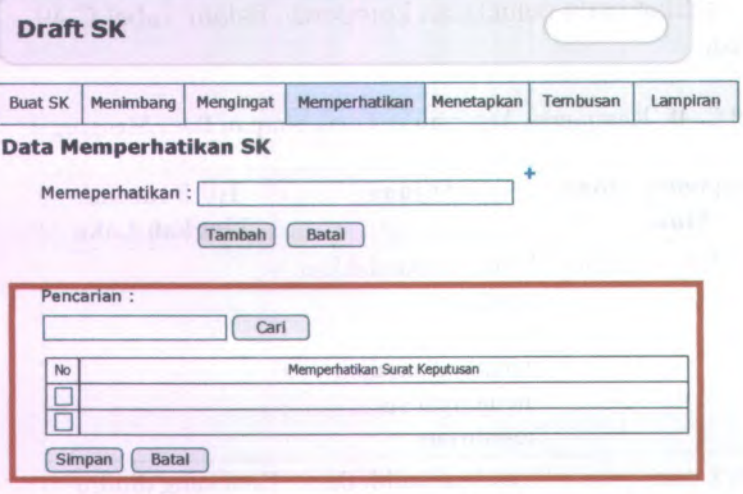

**Gambar C. 289. Form Simpan Data Memperhatikan**

Form Simpan Data Memperhatikan dapat digunakan dengan cara melihat pada penjelasan komponen dalam Tabel C.50. berikut.

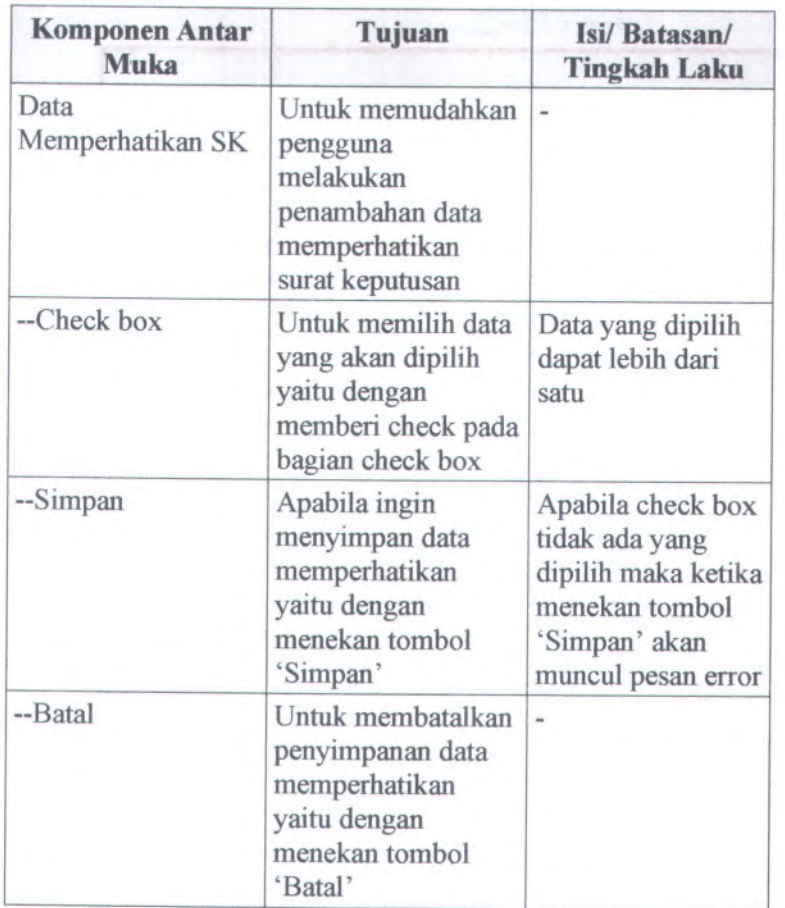

#### **Tabel <sup>C</sup>. <sup>49</sup>. Komponen Antarmuka Form Simpan Data Memperhatikan**

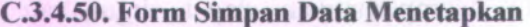

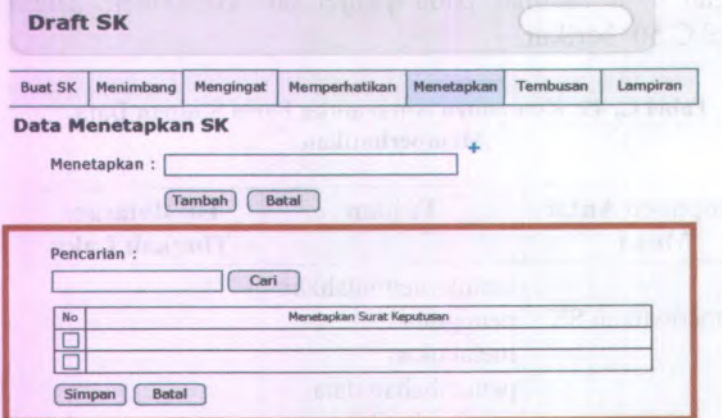

**Gambar C. 290. Form Simpan Data Menetapkan**

**Form Simpan Data Menetapkan dapat digunakan dengan cara melihat pada penjelasan komponen dalam Tabel C.51. berikut.**

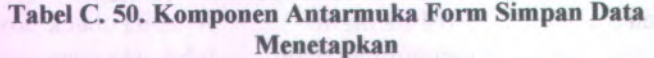

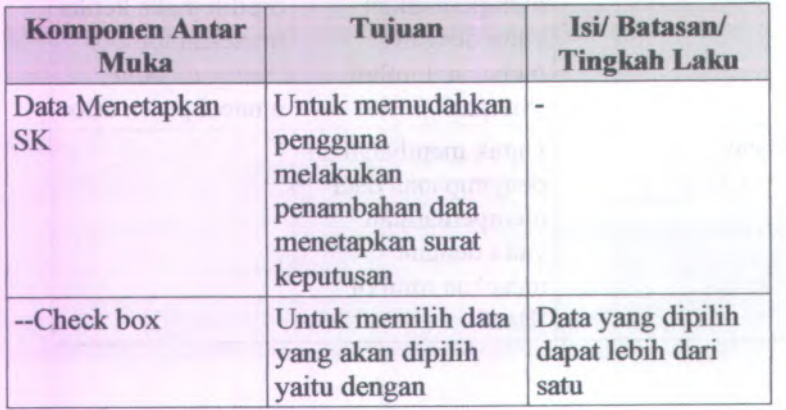

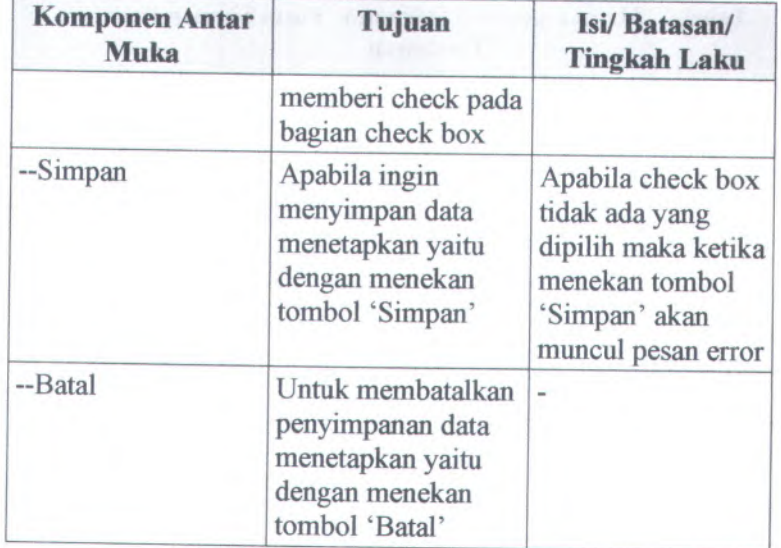

# **<sup>C</sup>.3.4.51. Form Simpan Data Tembusan**

Draft SK

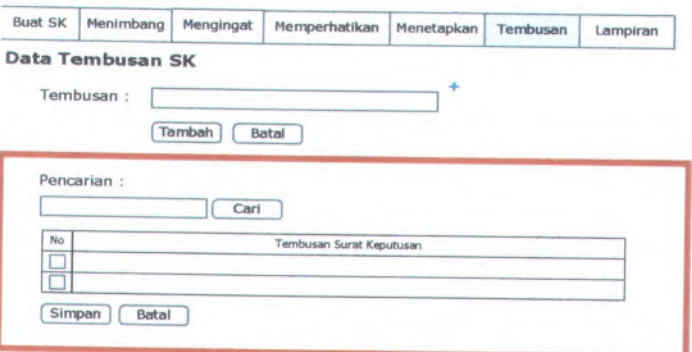

**Gambar <sup>C</sup>. <sup>291</sup>. Form Simpan Data Tembusan**

Form Simpan Data Tembusan dapat digunakan dengan cara melihat pada penjelasan komponen dalam Tabel <sup>C</sup>.52. berikut.

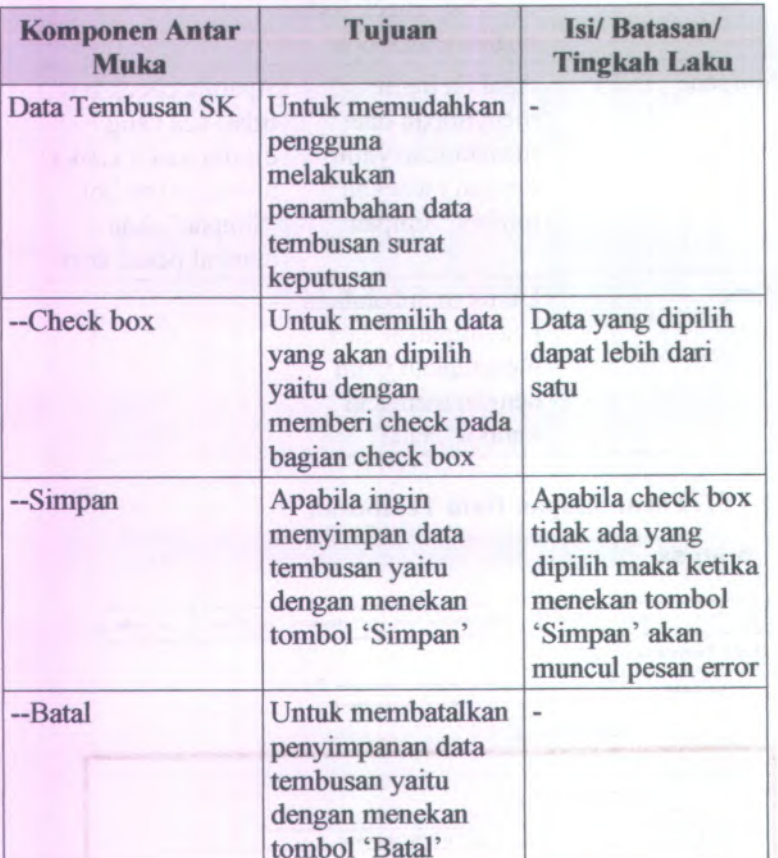

#### **Tabel C. 51. Komponen Antarmuka Form Simpan Data Tembusan**

# **C.3.4.52. Form Ubah Draft SK**

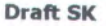

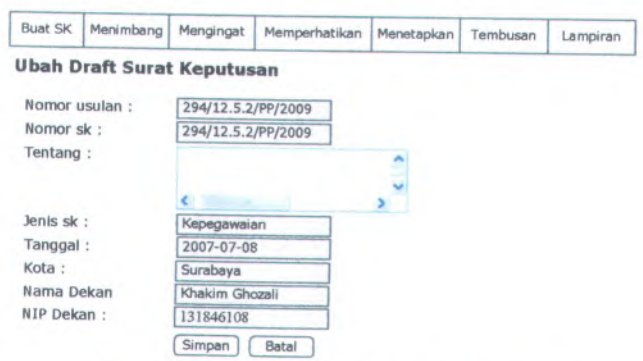

**Gambar C. 292. Form Ubah Draft SK**

Form Ubah Draft SK dapat digunakan dengan cara melihat pada penjelasan komponen dalam Tabel <sup>C</sup>.4. berikut.

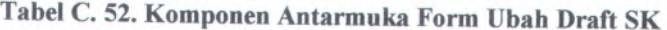

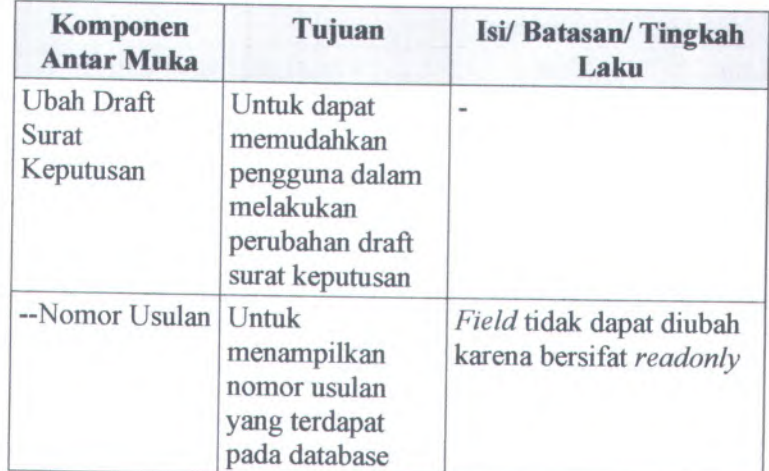
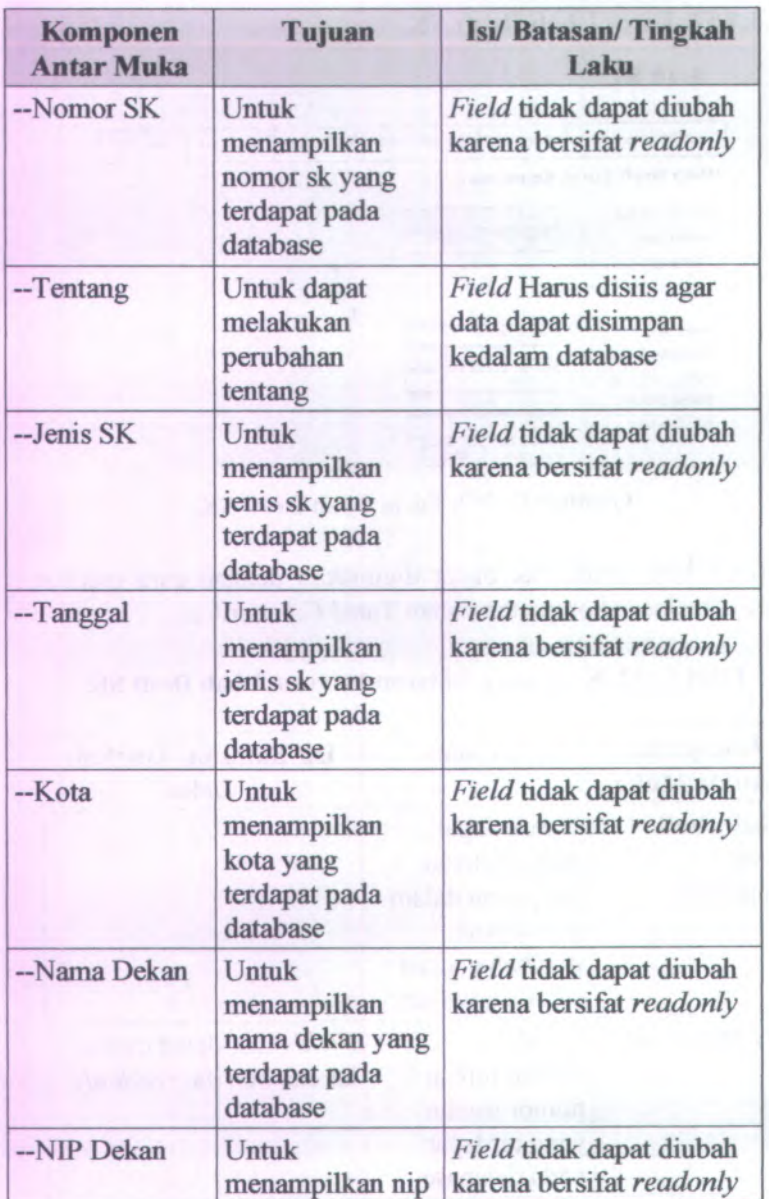

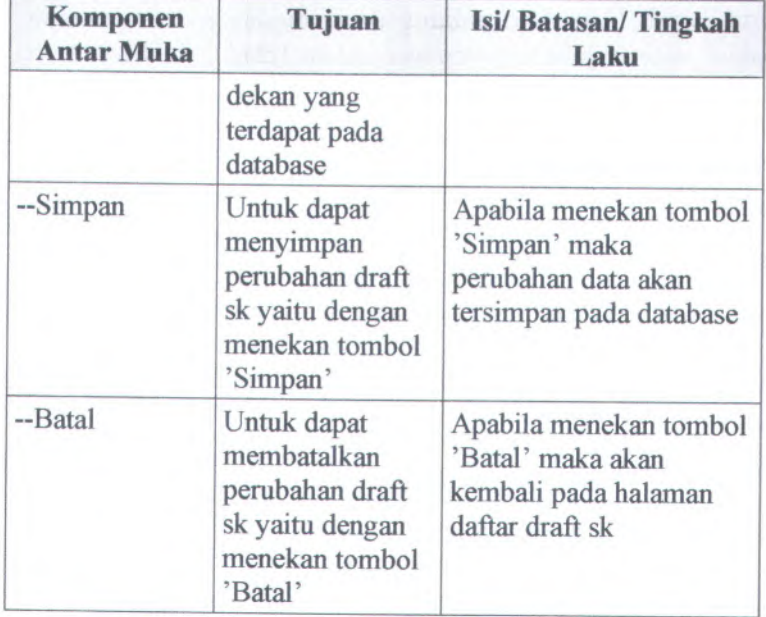

# <sup>C</sup>.3.4.53. **Form Ubah Data Menimbang**

#### Draft SK

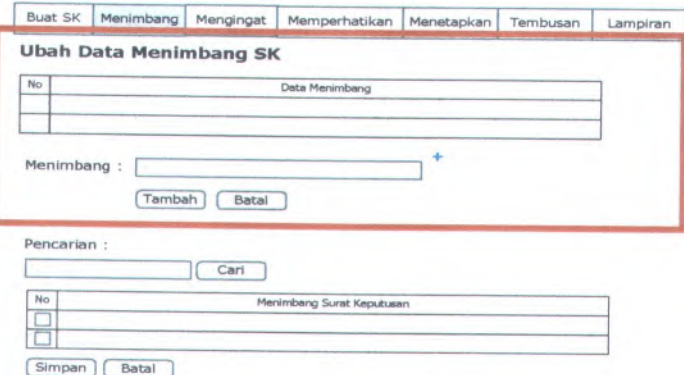

**Gambar <sup>C</sup>. <sup>293</sup>. Form Ubah Data Menimbang**

Form Ubah Data Menimbang dapat digunakan dengan cara melihat pada penjelasan komponen dalam Tabel C.54. berikut.

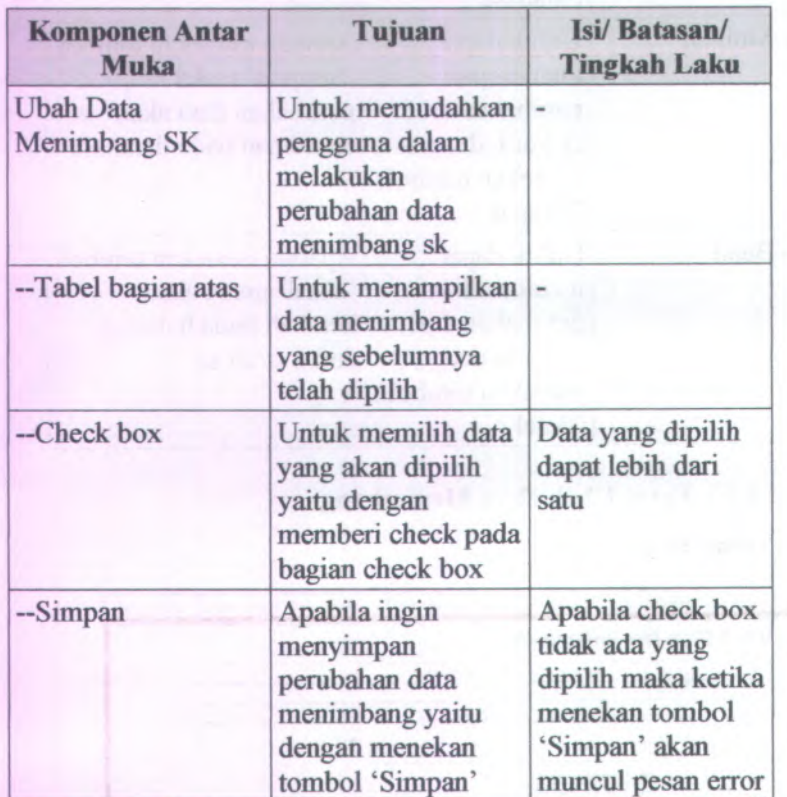

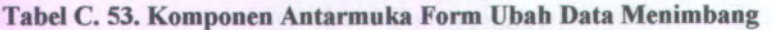

# **<sup>C</sup>.3.4.54. Form Ubah Data Mengingat**

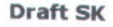

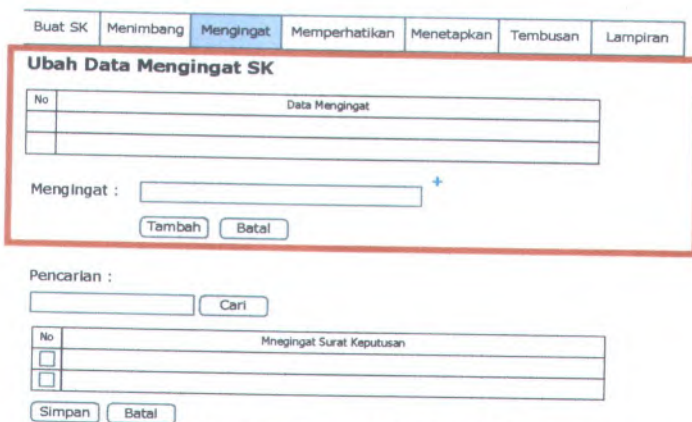

**Gambar <sup>C</sup>. <sup>294</sup>. Form Ubah Data Mengingat**

Fonn Ubah Data Mengingat dapat digunakan dengan cara melihat pada penjelasan komponen dalam Tabel <sup>C</sup>.55. berikut.

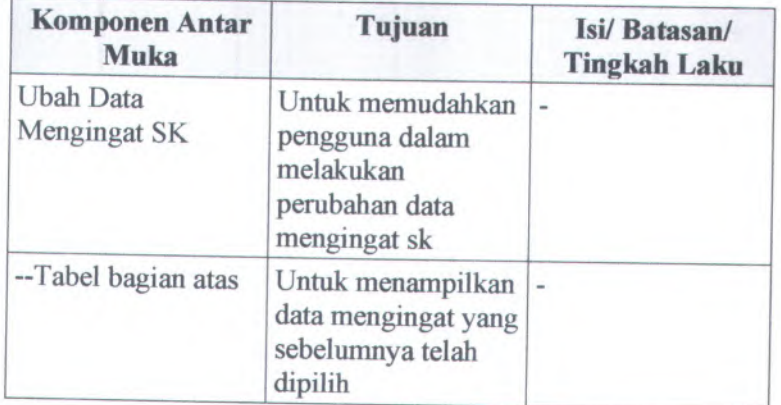

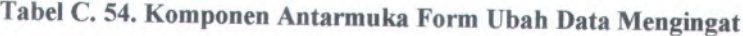

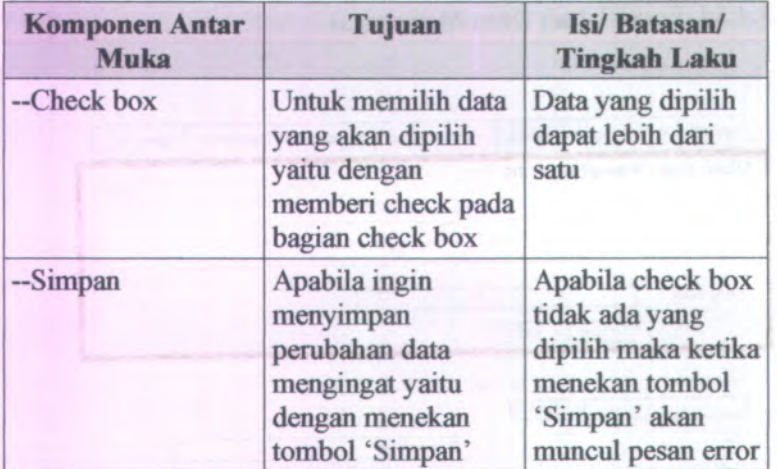

### **C.3.4.55. Form Ubah Data Memperhatikan**

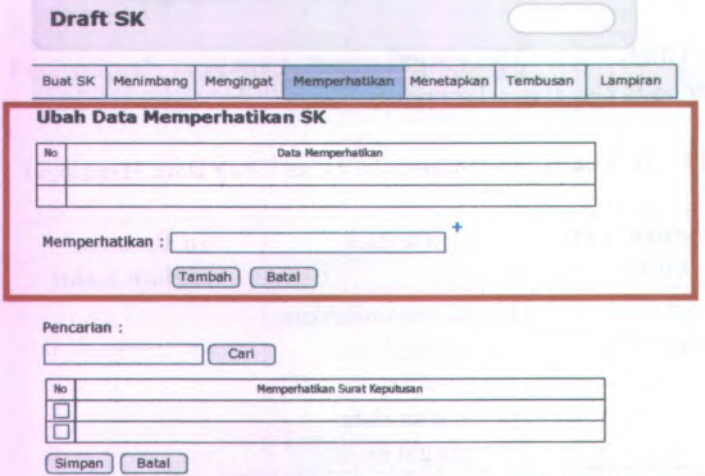

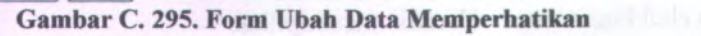

**Form Ubah Data Memperhatikan** dapat digunakan dengan cara melihat pada penjelasan komponen dalam Tabel C.56. berikut.

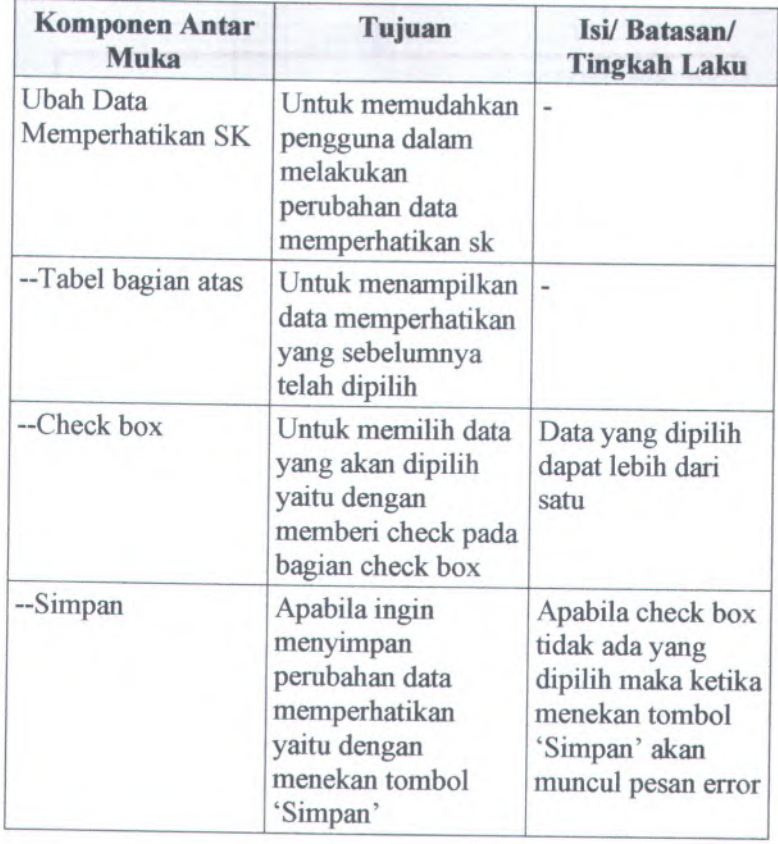

### **Tabel C. 55. Komponen Antarmuka Form Ubah Data Memperhatikan**

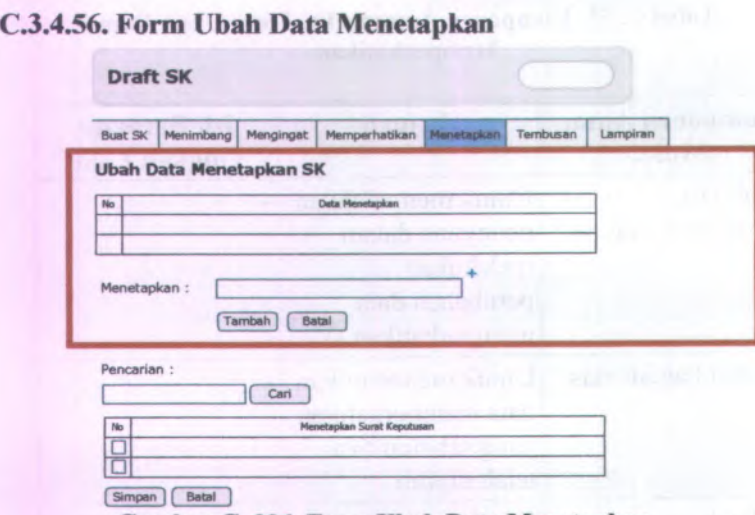

**Gambar C. 296. Form Ubah Data Menetapkan**

Form Ubah Data Menetapkan dapat digunakan dengan cara melihat pada penjelasan komponen dalam Tabel <sup>C</sup>.57. berikut.

### **Tabel C. 56. Komponen Antarmuka Form Ubah Data Menetapkan**

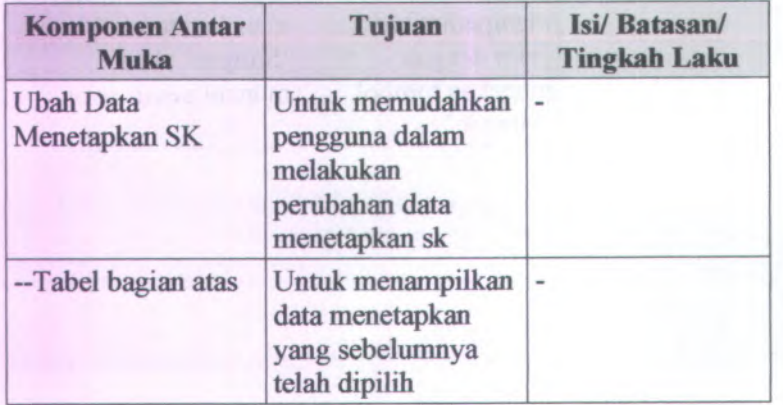

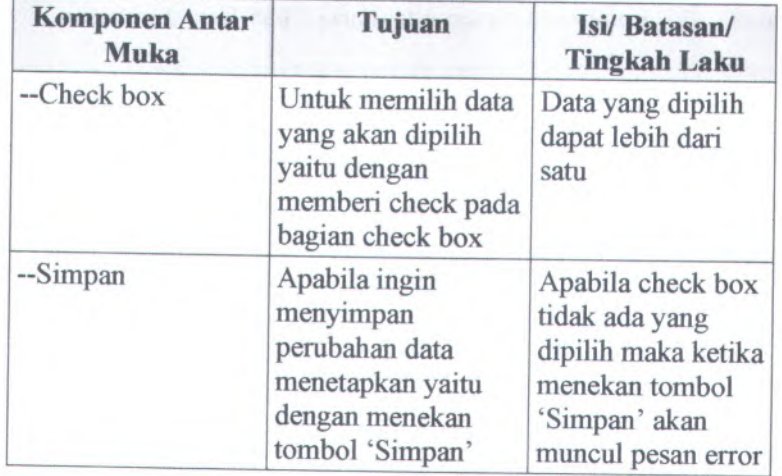

# **C.3.4.57. Form Ubah Data Tembusan**

Draft SK

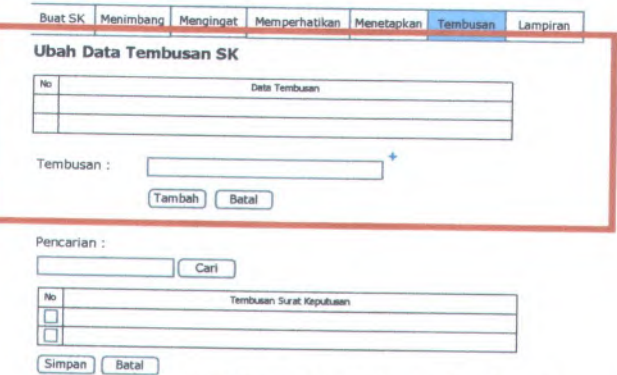

**Gambar** C. 297. **Form Ubah Data Tembusan**

Form Ubah Data Tembusan dapat digunakan dengan cara melihat pada penjelasan komponen dalam Tabel <sup>C</sup>.58. berikut.

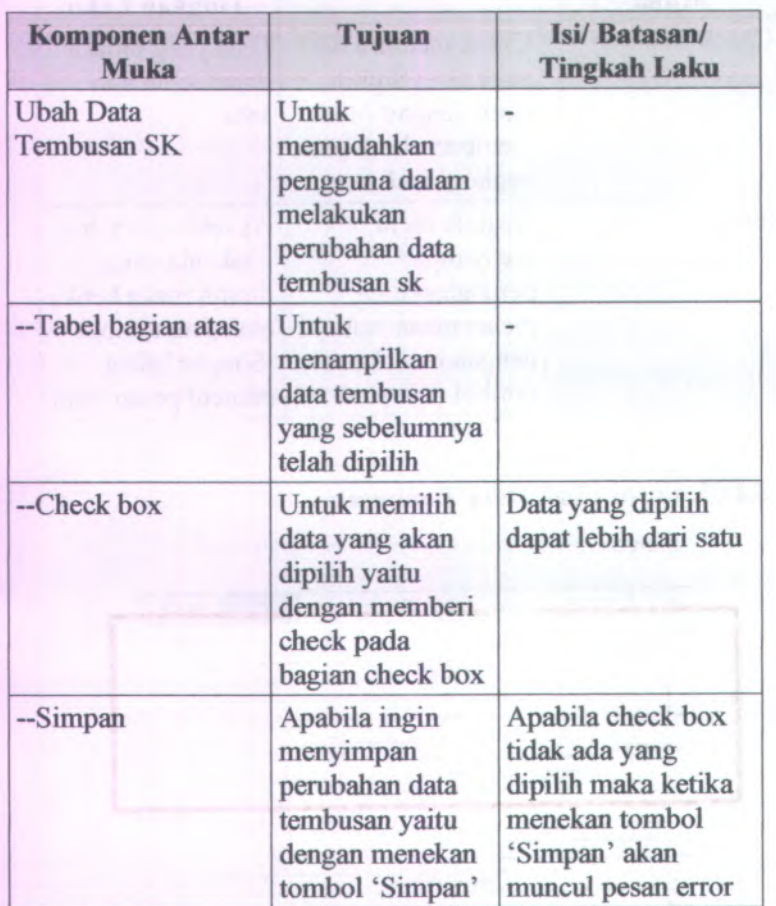

Tabel C. 57. Komponen Antarmuka Form Ubah Data Tembusan

# **<sup>C</sup>.3.4.58. Form Ubah Lampiran**

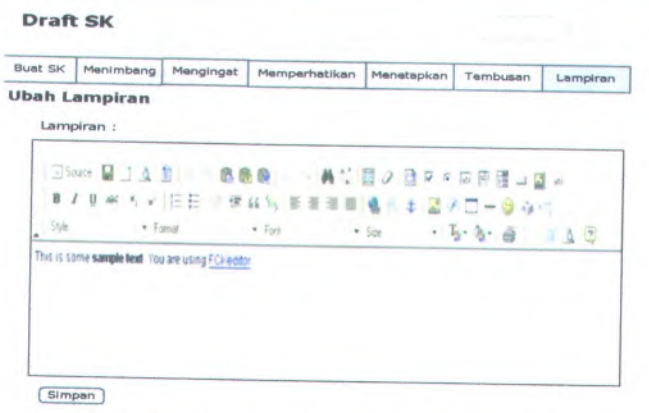

**Gambar <sup>C</sup>. <sup>298</sup>. Form Ubah Lampiran**

Form Ubah Lampiran dapat digunakan dengan cara melihat pada penjelasan komponen dalam Tabel <sup>C</sup>.59. berikut.

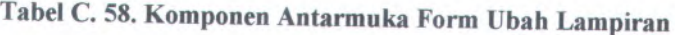

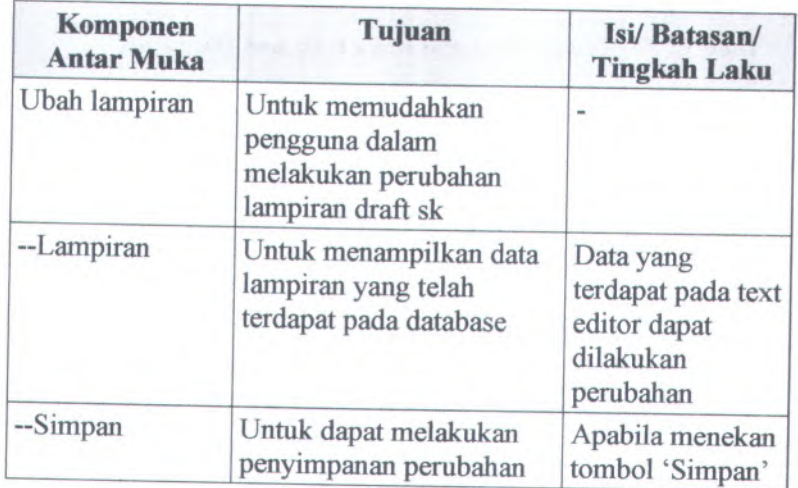

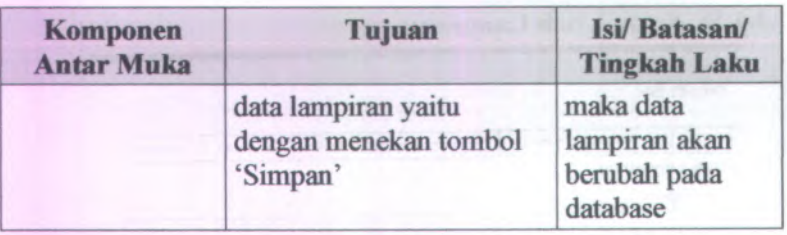

### **C.3.4.59. Halaman Daftar SK**

**Surat Keputusan**

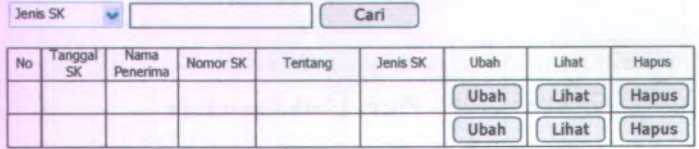

### **Gambar C. 299. Halaman Daftar SK**

Halaman Daftar SK dapat digunakan dengan cara melihat pada penjelasan komponen dalam Tabel C.60. berikut.

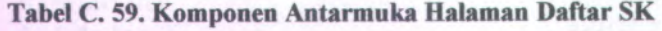

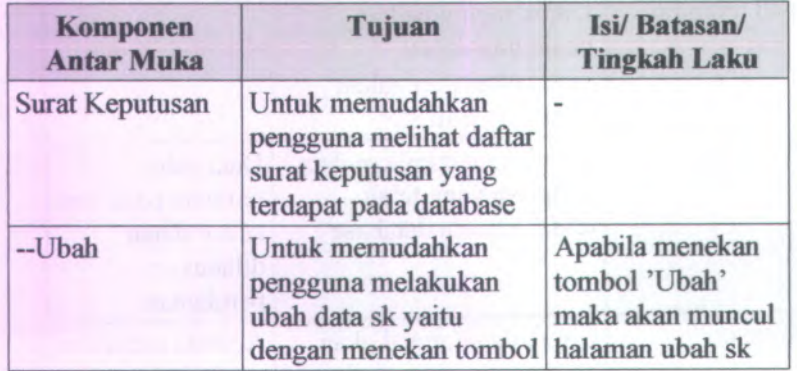

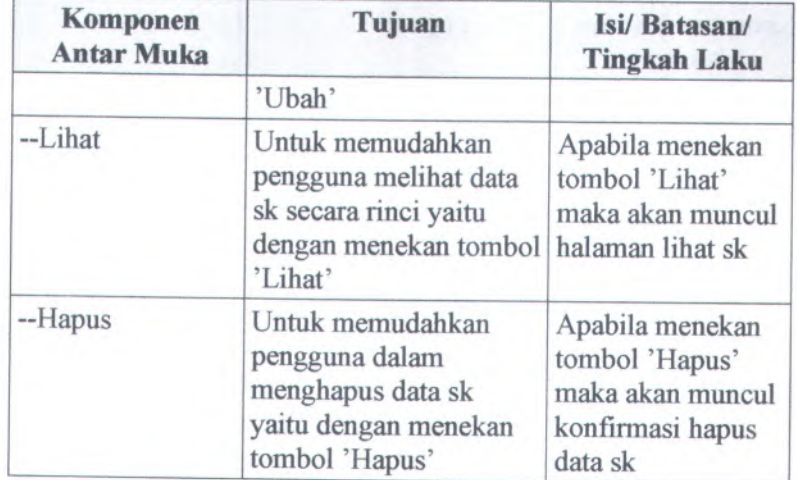

# **C.3.4.60. Halaman Lihat SK**

#### **Surat Keputusan**

#### Lihat Surat Keputusan

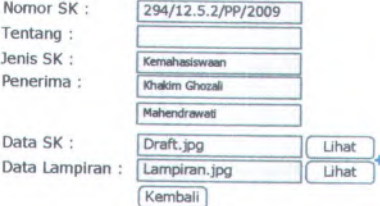

# **Gambar C. 300. Halaman Lihat SK**

Halaman Lihat Draft SK dapat digunakan dengan cara melihat pada penjelasan komponen dalam Tabel <sup>C</sup>.61. berikut.

**Tabel C. <sup>60</sup>. Komponen Antarmuka Halaman Lihat SK**

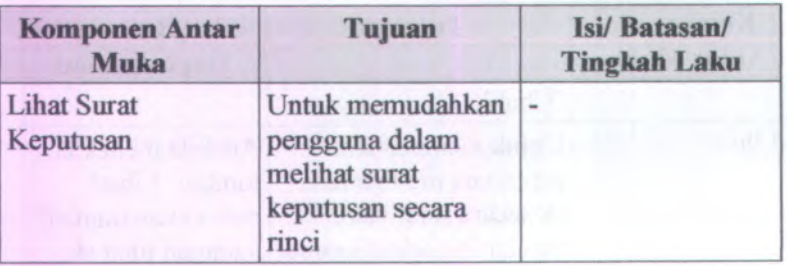

## **C.3.4.61. Form Hapus SK**

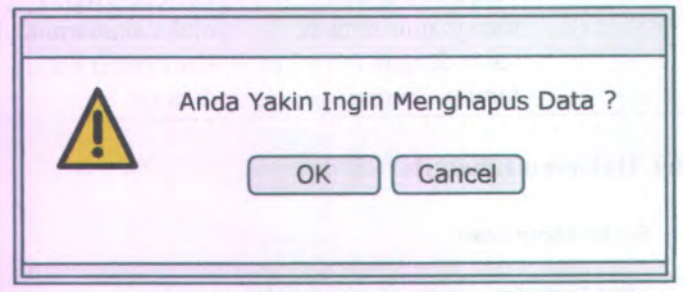

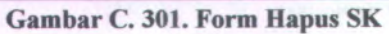

Form Hapus SK dapat digunakan dengan cara melihat pada penjelasan komponen dalam Tabel C.62. berikut.

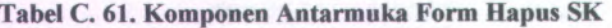

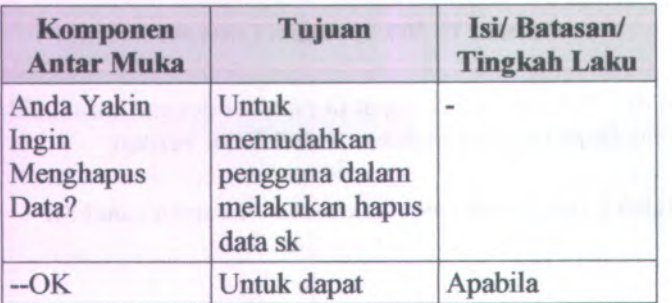

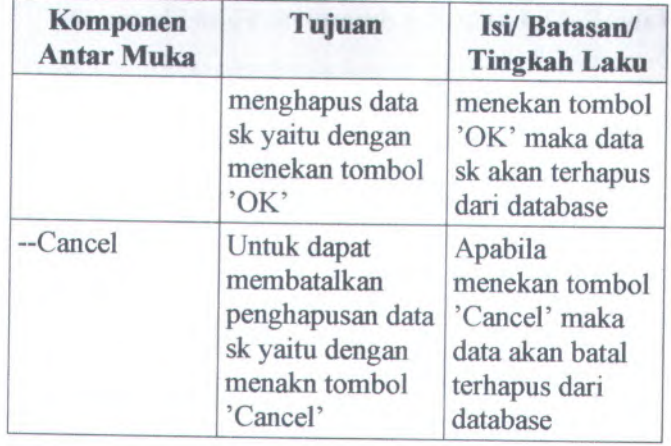

### **<sup>C</sup>.3.4.62. Form Simpan SK**

# **Surat Keputusan**

### **Simpan Surat Keputusan**

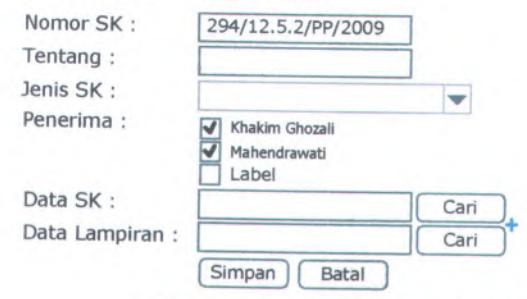

# **Gambar <sup>C</sup>. <sup>302</sup>. Form Simpan SK**

Form Simpan SK dapat digunakan dengan cara melihat pada penjelasan komponen dalam Tabel <sup>C</sup>.63. berikut.

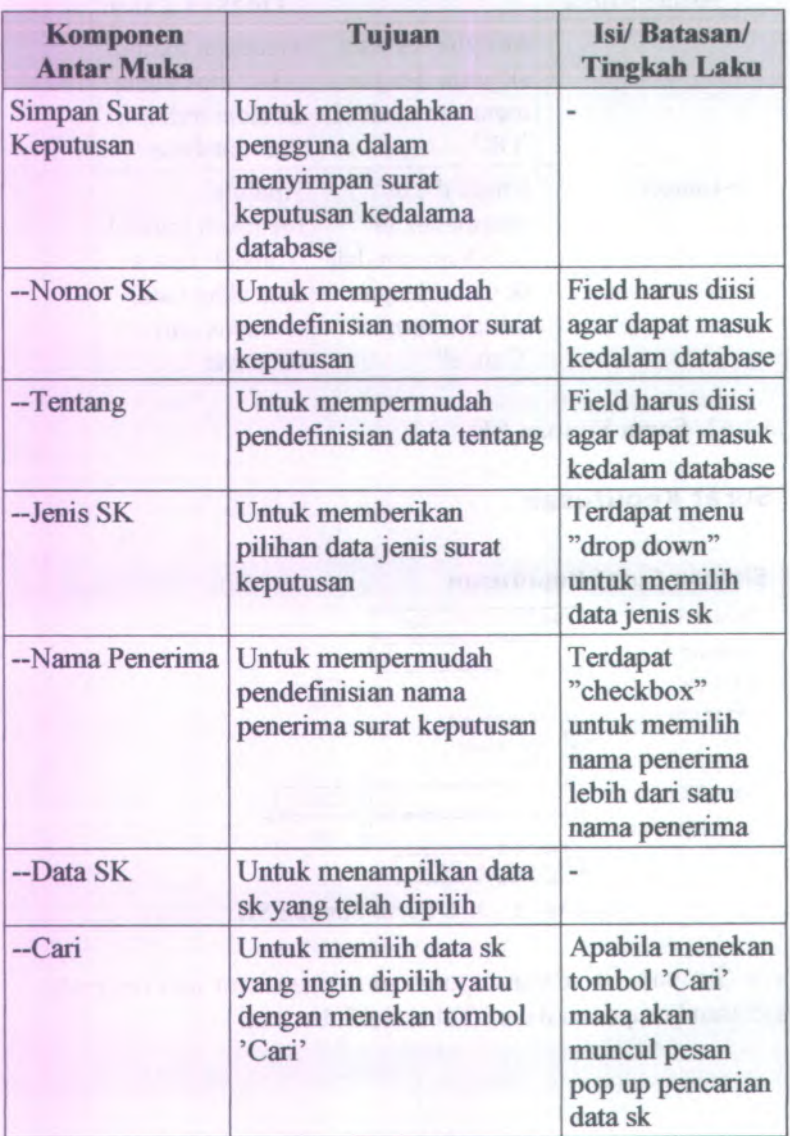

**Tabel C. 62. Komponen Antarmuka Form Simpan SK**

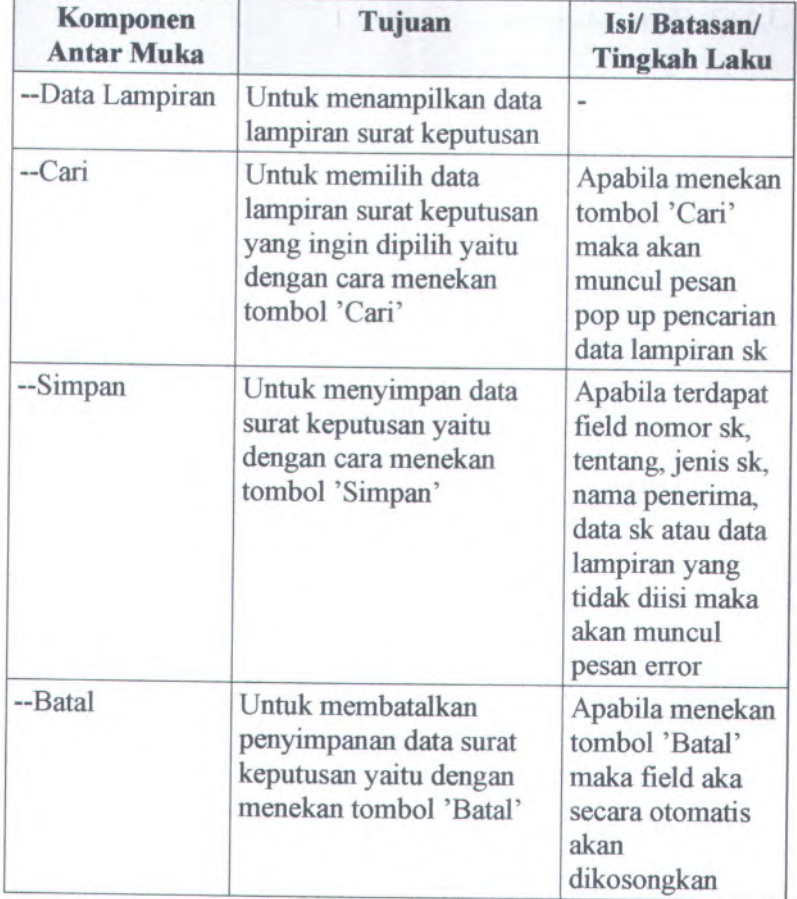

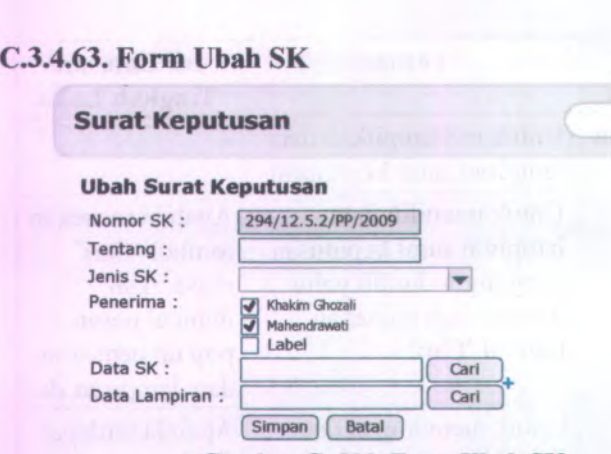

**Gambar C. 303. Form Ubah SK**

Form Ubah SK dapat digunakan dengan cara melihat pada penjelasan komponen dalam Tabel C.64. berikut.

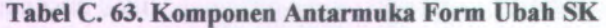

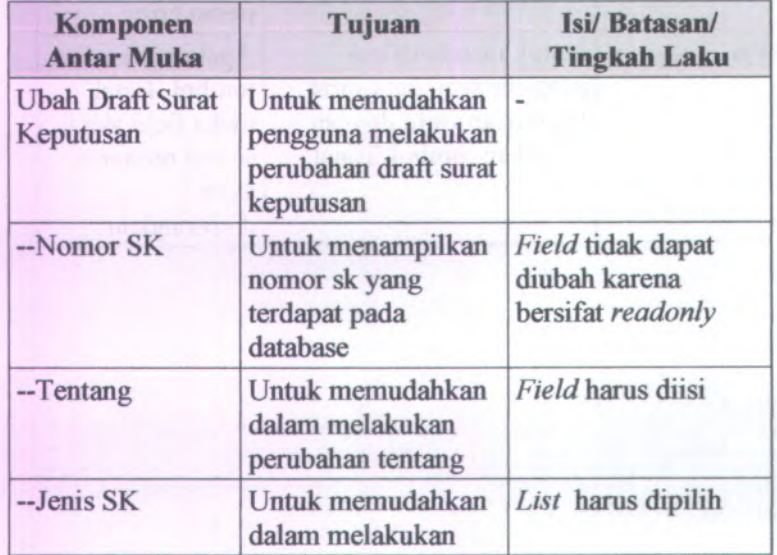

**C-258**

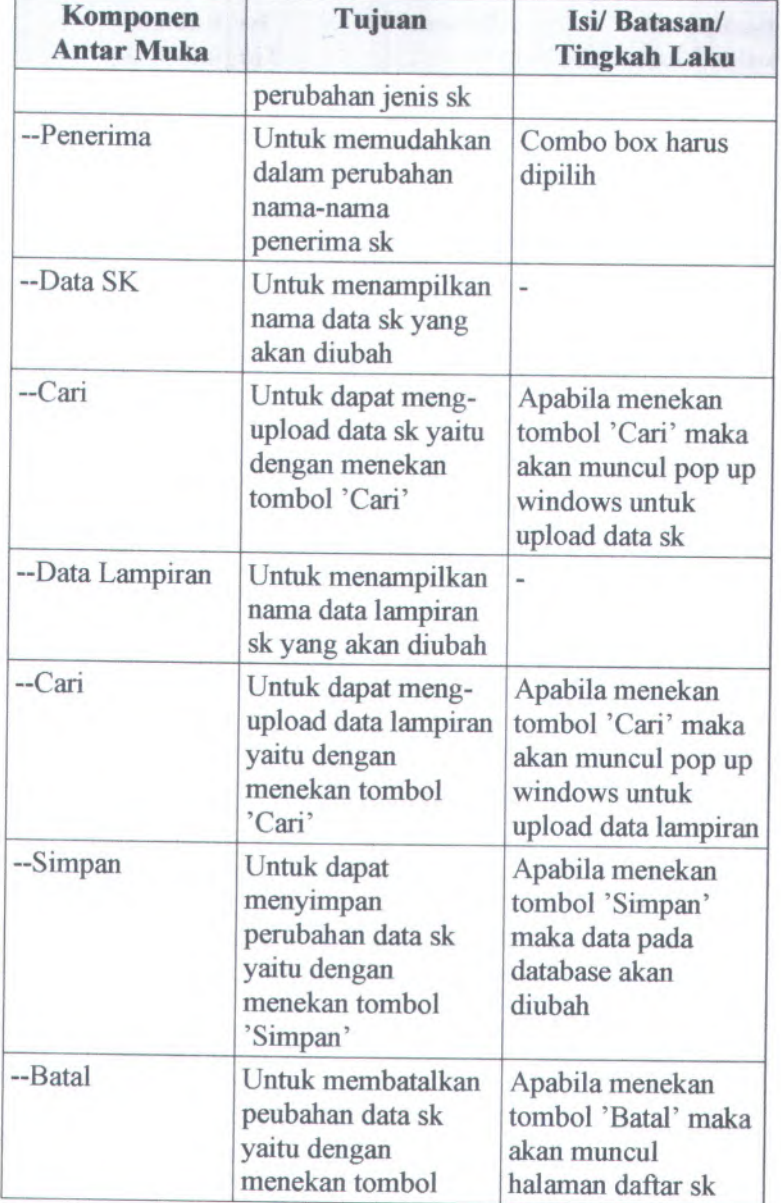

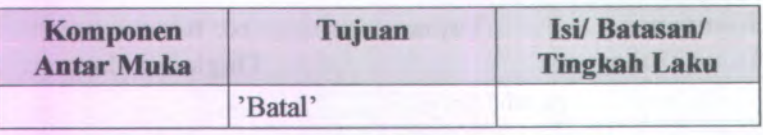

### **C.3.5. Batasan Teknis/ Keadaan Operasional** *(Technical Constraints/ Operational Contextualization)*

Batasan-batasan dalam pengerjaan Sistem Informasi Pengelolaan Surat Keputusan adalah sebagai berikut :

- • Web browser yang digunakan oleh pengguna adalah menggunakan jendela browser dengan kemampuan yang masih minimum seperti mozilla firefox
- Pixel nya 1024x728
- Alat masukan yang digunakan berupa keyboard dan mouse.
- Teknologi antarmuka yang digunakan adalah PHP, javascript dan CSS.

#### **C.3.6. Checklist Antarmuka** *(User Interface Checklist)*

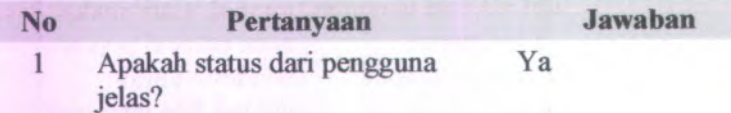

#### **C.4.** *Pembangunan Sistem (Build System)*

#### **C.4.1. Informasi Rilis** *(Release Information)*

Nama **Proyek:** SISTEM INFORMASI PENGELOLAAN SURAT KEPUTUSAN

#### **Nomor Rilis Internal: 1.0.0**

**Dokumen Terkait:** Feature Specs

### **<sup>C</sup>.4.2. Gambaran** *(Overview)*

Sistem ini dibangun berdasarkan bahasa PHP, yang merupakan bahasa pemrograman berbasis web yang bersifat open source. Pihak <sup>p</sup>ihak yang ingin melihat proses berjalannya sistem dapat membuka file PHP yang diletakkan pada direktori server Apache. Selain PHP, digunakan pula Javascript sebagai penunjang kinerja program, serta skrip Cascade Style Sheet (css) untuk mempercantik tampilan.

### **<sup>C</sup>.4.3. Direktori dan File Kunci dalam Salinan Kerja Pengembang** *(Key Directories and Files in Developer Working Copies)*

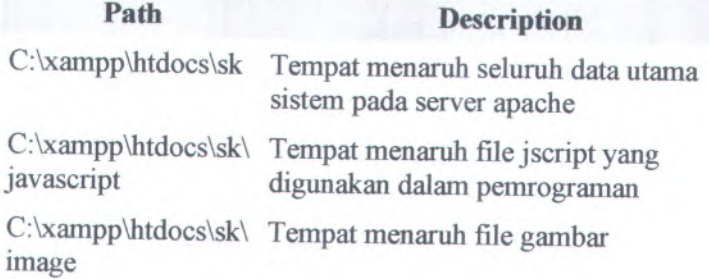

# **<sup>C</sup>.4.4. Build Configuration Options**

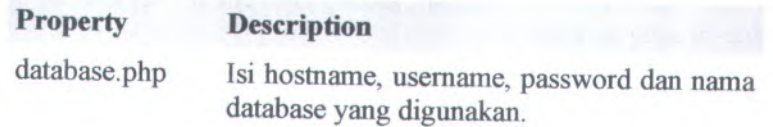

#### **C.4.5. Checklist Pembangunan Sistem** *(Build System Checklist)*

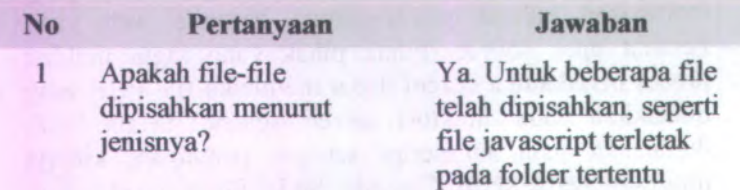

### **C.5.** *Arsitektur (Architecture)*

#### **C.5.1. Informasi Rilis** *(Release Information)*

**Nama Proyek:** SISTEM INFORMASI PENGELOLAAN SURAT KEPUTUSAN

#### **Nomor Rilis Internal: 1.0.0**

**Dokumen Terkait:** Feature Specs

#### **C.5.2. Gambaran** *(Overview)*

Arsitektur perangkat lunak Sistem Informasi Pengelolaan Surat Keputusan berupa jaringan server-client. Dimana file perangkat lunak disimpan dan dijalankan di komputer server yaitu di Fakultas Teknologi Informasi sedangkan client berada di masing-masing Jurusan.

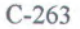

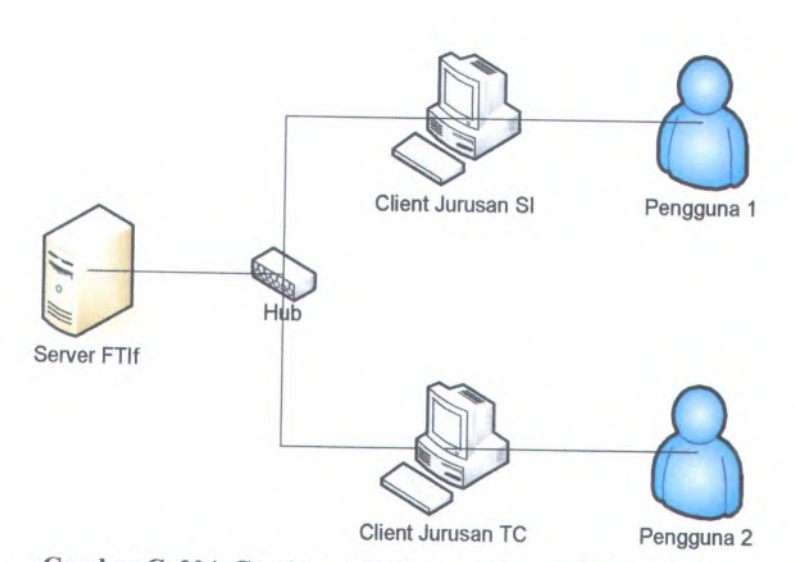

**Gambar <sup>C</sup>. <sup>304</sup>. Gambaran Hubungan Server dengan Client**

### **<sup>C</sup>.5.3. Peluncuran** *(Deployment)*

Komponen utama perangkat lunak adalah sistem operasi Windows, server Apache dan server MySQL (dalam hal ini menggunakan XAMPP). Berikut ini merupakan penjelasan lebih rinci mengenai komponen-komponen yang telah disebutkan sebelumnya.

<sup>a</sup>) C-00 session

Semua pengguna yang mengunakan sistem ini akan dibedakan berdasarkan hak akses pengguna. Jadi untuk pemakaian session ini hanya sekali saja diinsialisasikan ketika login kemudian semua request akan dilayani sesuai dengan session tersebut.

### **<sup>C</sup>.5.4. Integrasi** *(Integration)*

Adanya komunikasi antara Back-End Server dengan Front-End Server yaitu dengan memanfaatkan komponenkomponen yang digunakan dalam pembuatan Sistem

#### **C.5.S. Skenario Arsitektur** *(Architectural Scenarios)*

Berikut ini daftar sequence diagram untuk aktifitas yang terjadi dalam sistem:

- 1. Session
	- $\blacksquare$ Komponen yang digunakan 'session'
	- **Semua proses yang membutuhkan validasi hak akses harus disertakan pemanggilan session.**
	- **Session tersebut menentukan apa saja yang ingin dilihat oleh user serta data konstan yang ingin ditampilkan.**

#### **C.6.** *Persistence*

#### **C.6.1. Informasi Rilis** *(Release Information)*

**Nama Proyek:** SISTEM INFORMASI PENGELOLAAN SURAT KEPUTUSAN

**Nomor Rilis Internal: 1.0.0**

**Dokumen Terkait:** Feature Specs

#### **C.6.2. Gambaran** *(Overview)*

Persistensi data pada sistem sanga<sup>t</sup> penting, dengan tujuan dari persistensi pada sistem berdasarkan prioritas antara lain:

- 1. Kemudahan akses.
- 2. Kapasitas data.
- 3. Performa.
- 4. Reabilitas.
- 5. Keamanan data.

# <sup>C</sup>.6.3. **Database Pusat** *(Central Database)*

Database menyimpan data surat keputusan beserta keterangan-keterangannya. Akses kedalam database diatur melalui file *db skphp*, mulai dari alamat (IP/Localhost), username, password, serta nama database yang digunakan

Database MySQL yang digunakan untuk aplikasi ini dapat juga digunakan untuk aplikasi lain.

### C.6.3.1. **Database Table**

### **Tabel <sup>C</sup>.3.1.<sup>1</sup> Nama Tabel Pada Sistem Informasi Pengelolaan Surat Keputusan**

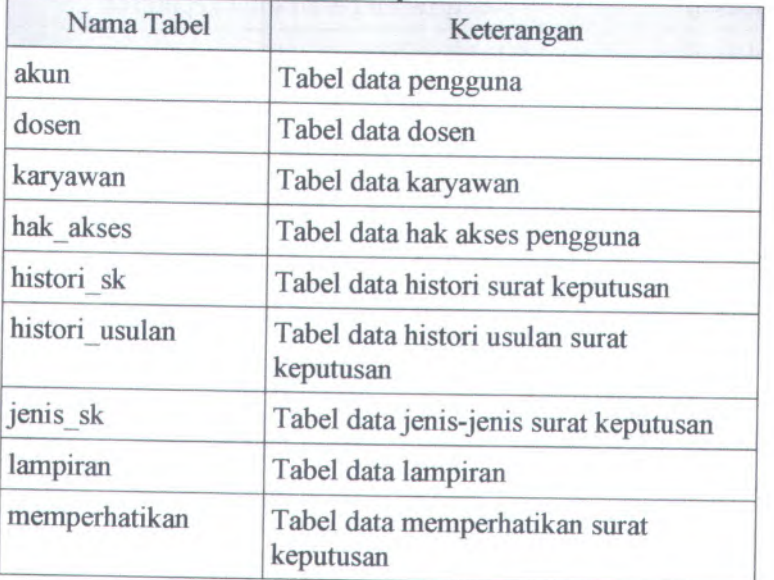

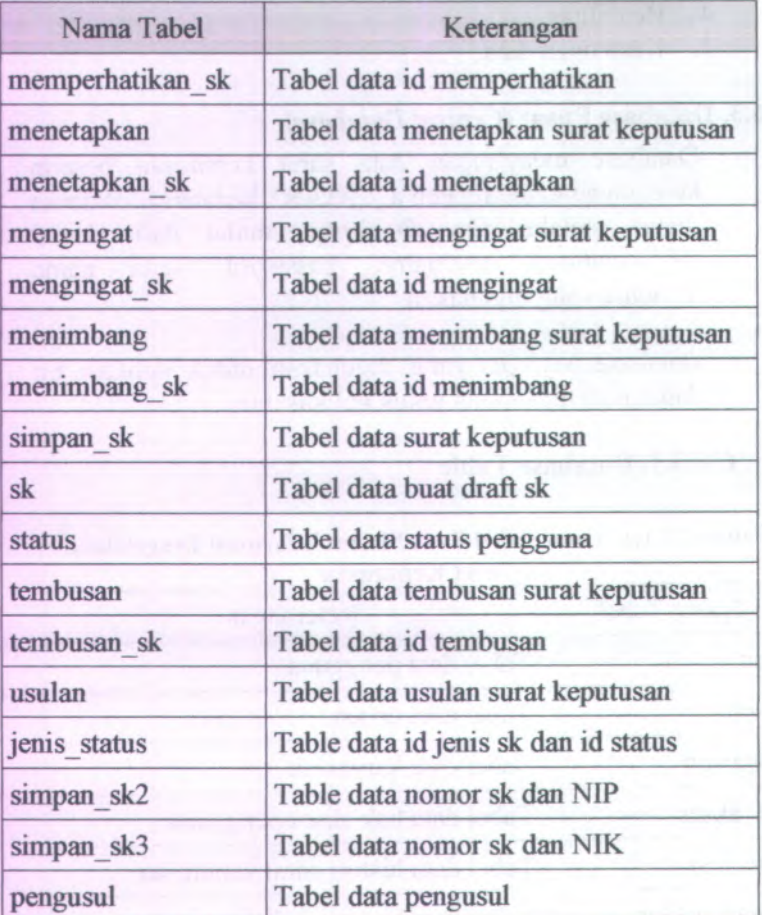

# **C.6.3.2. Description Tabel**

# **C.6.3.2.1. akun -> tabel data pengguna**

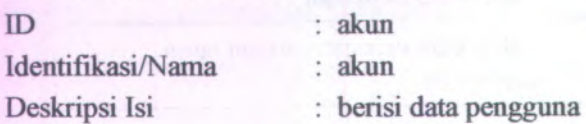

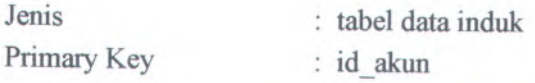

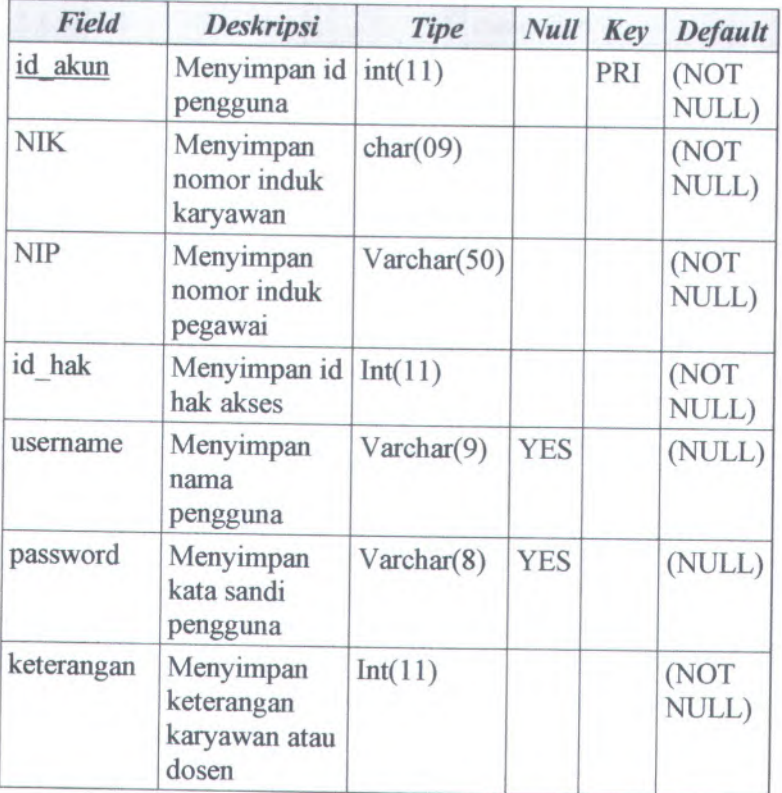

### **C.6.3.2.2. dosen -) table data dosen**  $\overline{1}$

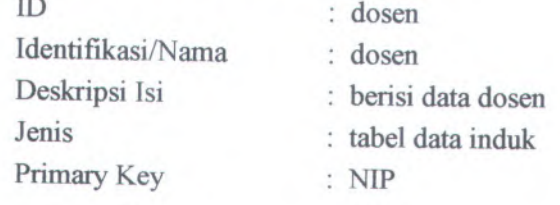

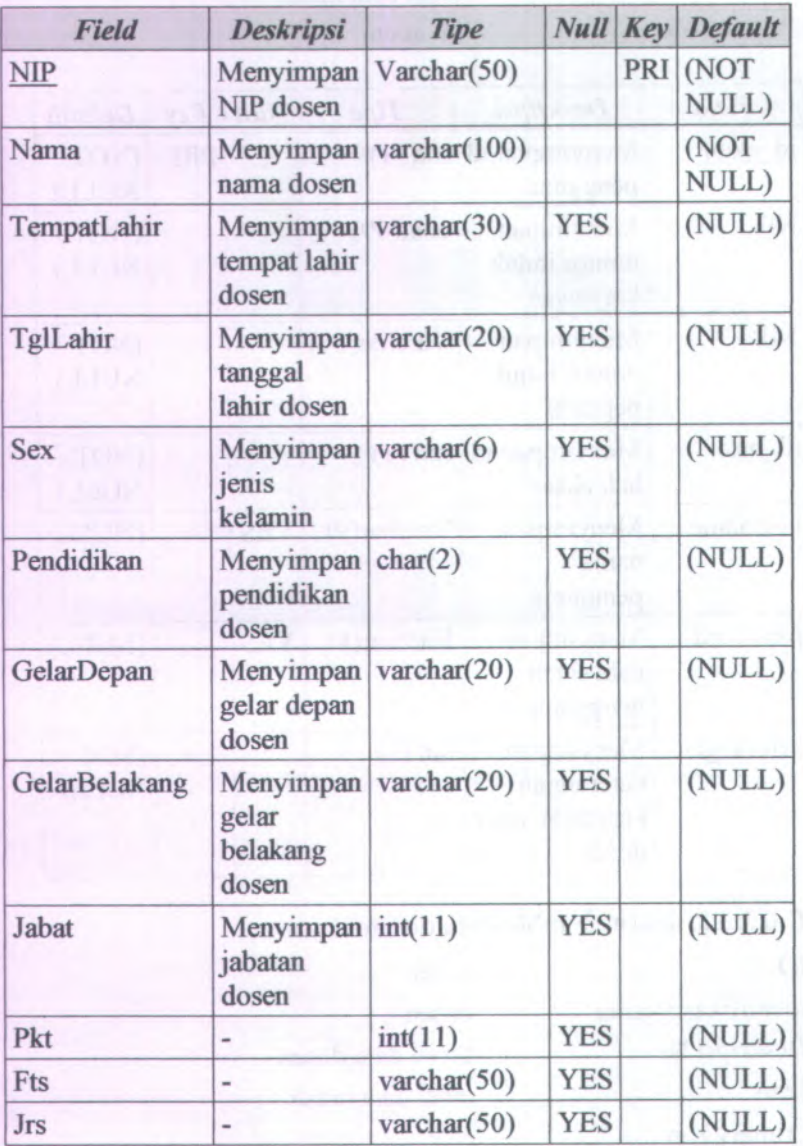

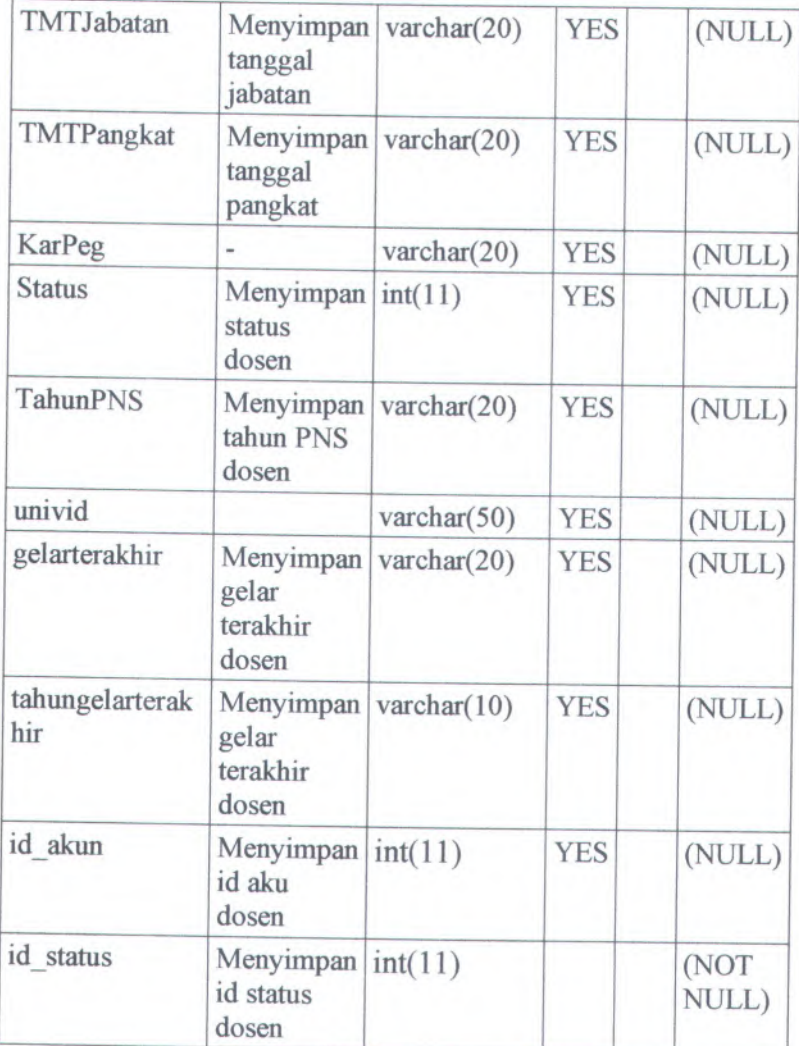

# **C.6.3.2.3. karyawan -> tabel data karyawan**

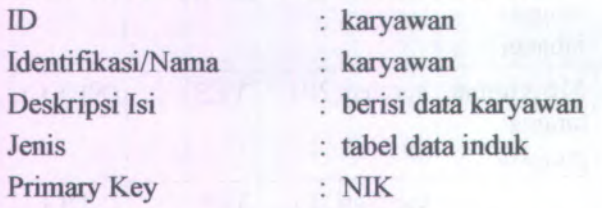

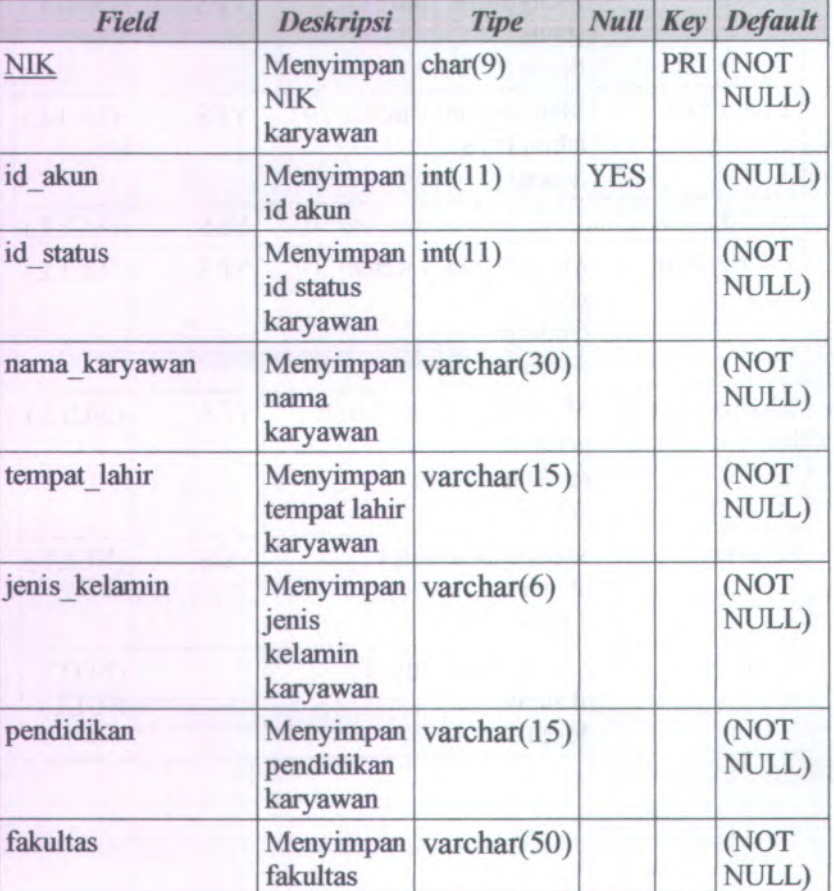

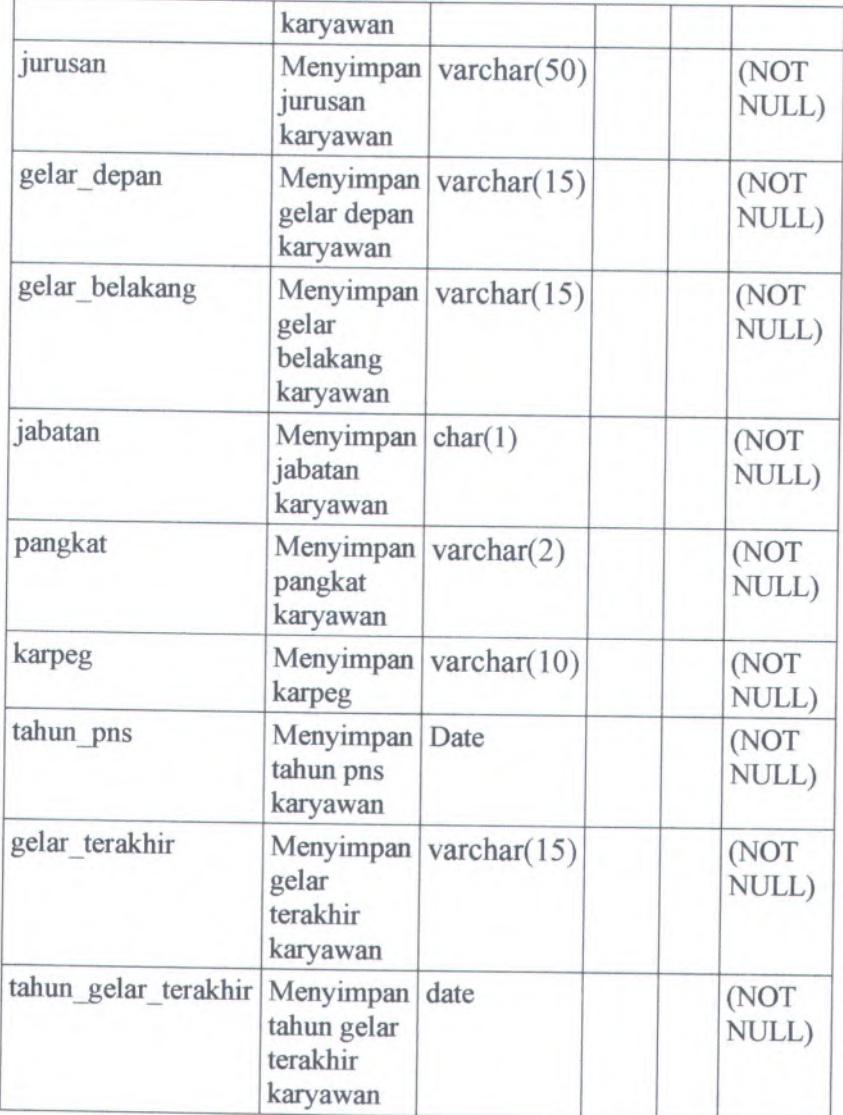

#### $C.6.3.2.4$ *hak* akses  $\rightarrow$  tabel data hak akses pengguna

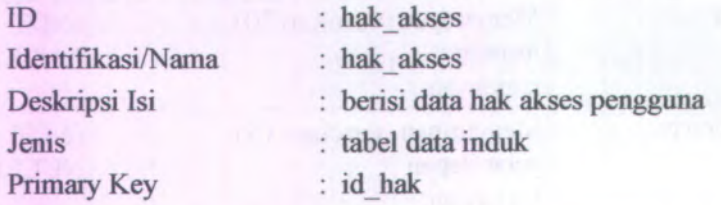

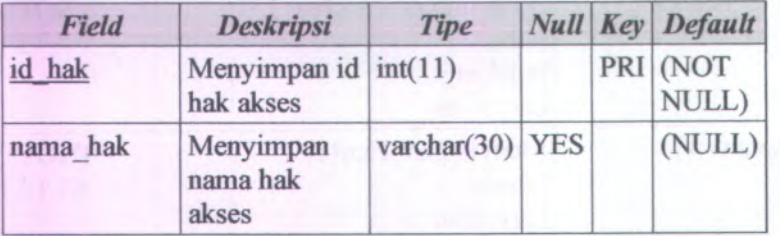

# **C.63.2.5. historisk tabel data histori surat keputusan**

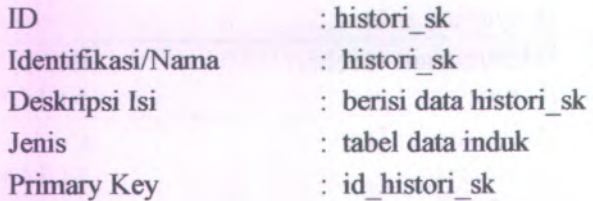

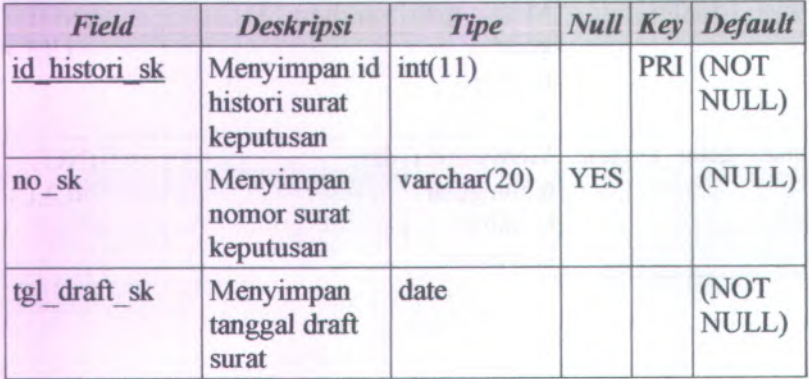

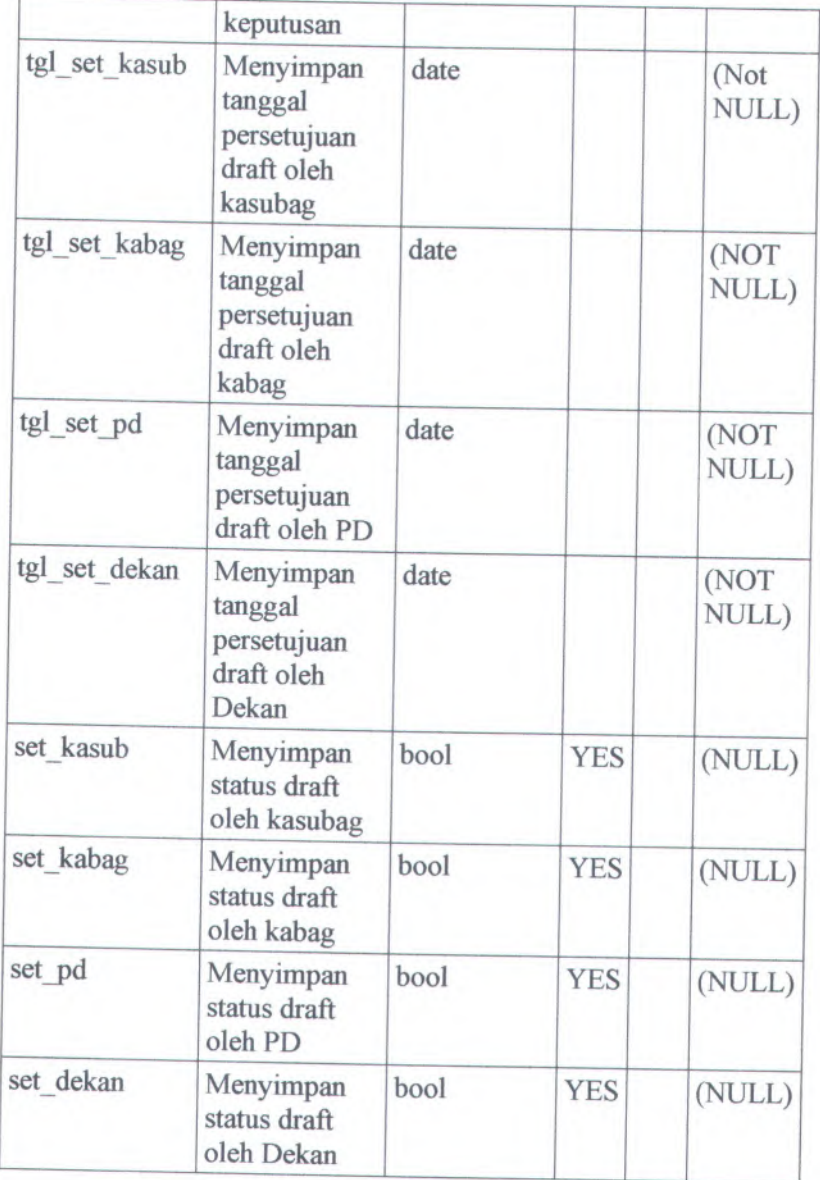

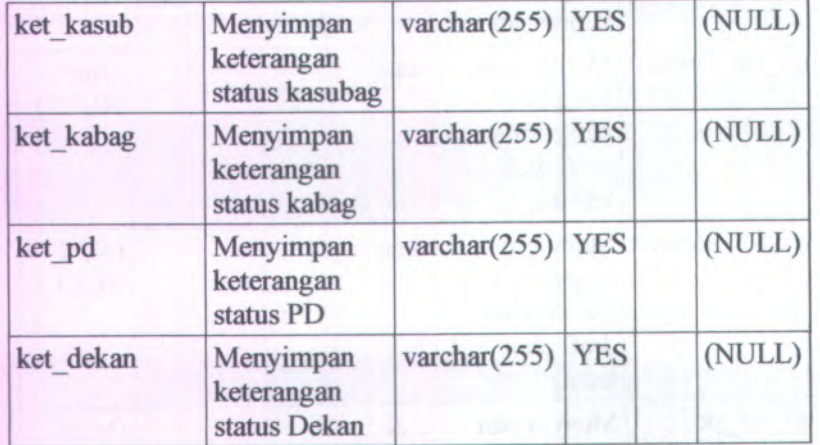

# **C.6.3.2.6. histori usulan tabel data histori usulan surat keputusan**

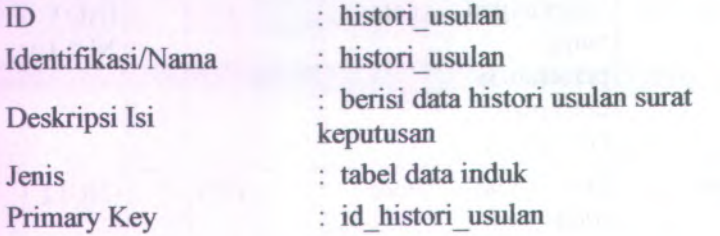

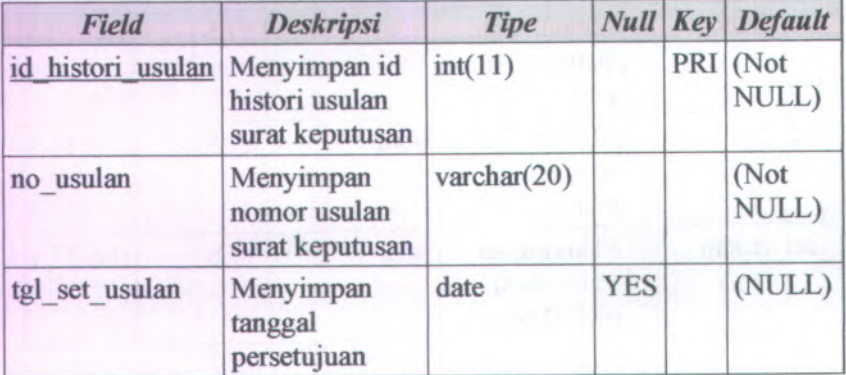

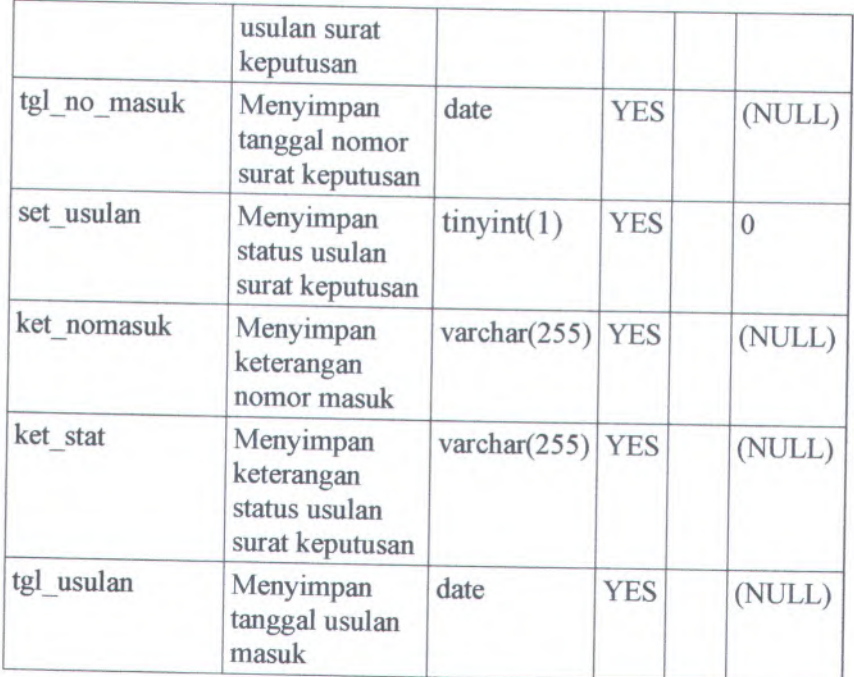

# $C.6.3.2.7$ **. jenis\_sk**  $\rightarrow$  **tabel data jenis surat keputusan**

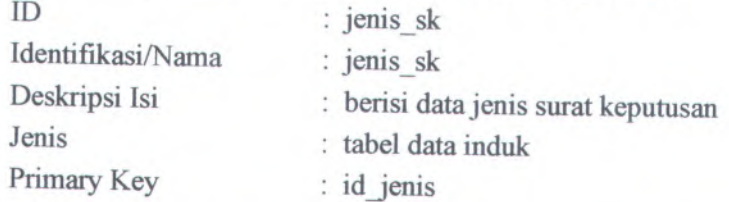

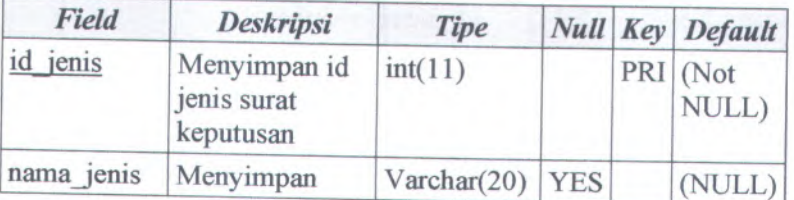

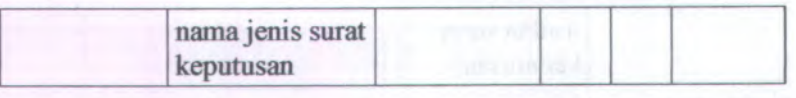

# **C.6.3.2.8. lampiran )tabel data lampiran**

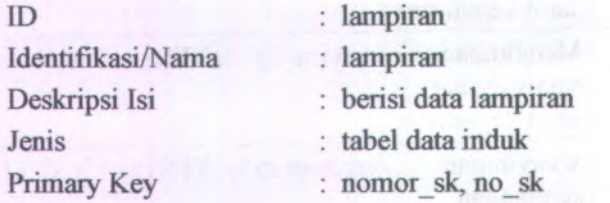

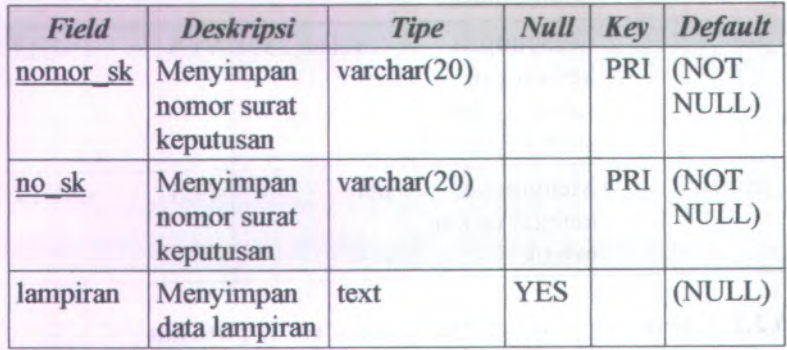

# **C.63.2.9. memperhatikan )tabel data memperhatikan**

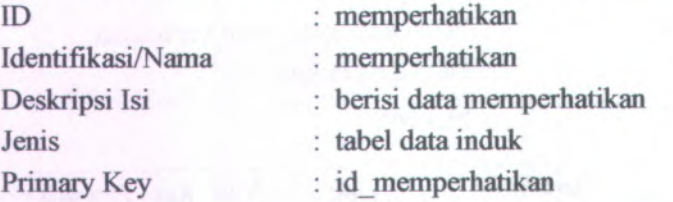

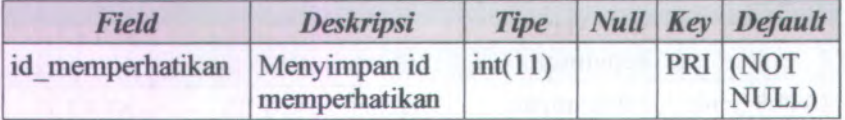

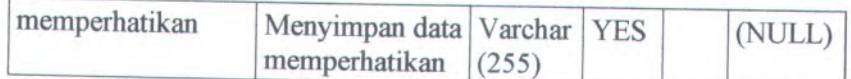

# $C$ **.6.3.2.10. memperhatikan\_sk**  $\rightarrow$  **tabel** data **memperhatikan surat keputusan**

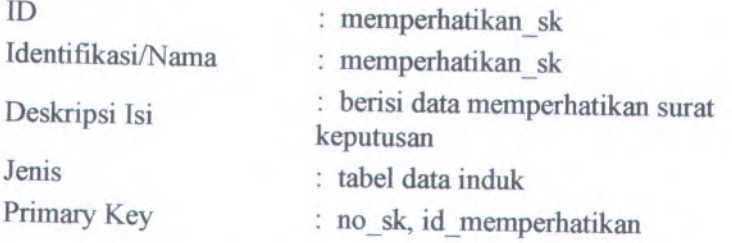

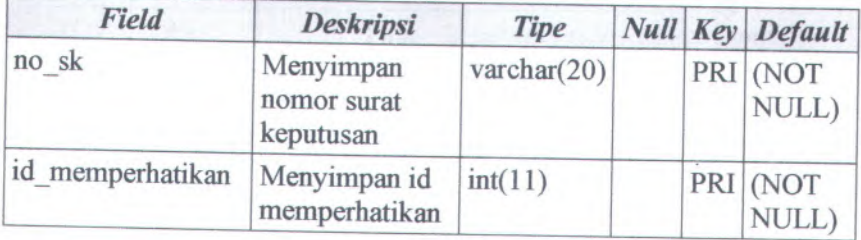

# **<sup>C</sup>.6.3.2.11. menetapkan tabel data menetapkan**

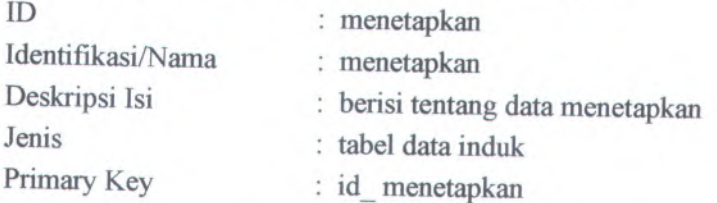

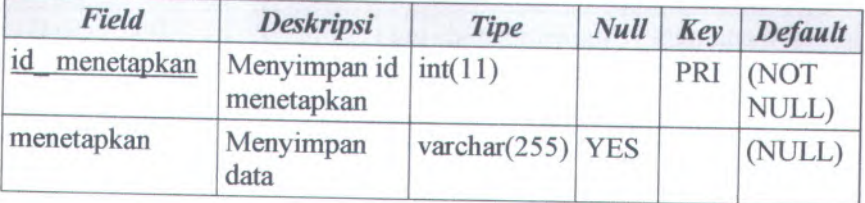
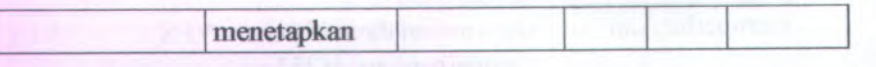

**C.6.3.2.12. menetapkan**  $\mathbf{B}$ **sk**  $\rightarrow$  **tabel data menetapkan surat keputusan**

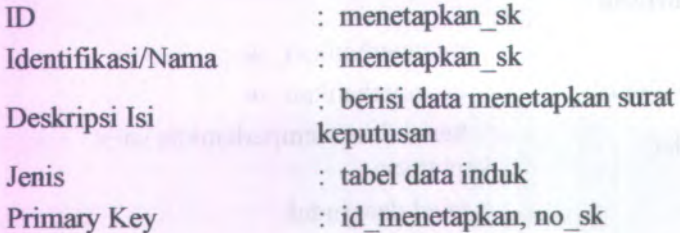

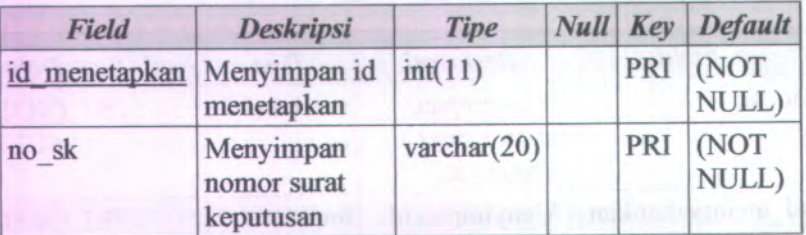

# **C.6.3.2.13. mengingat -)tabel data mengingat**

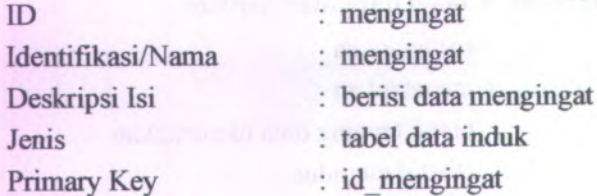

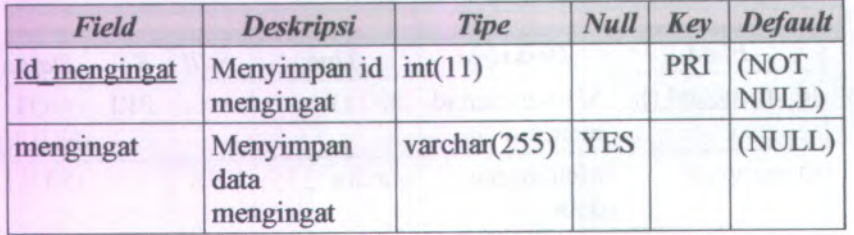

### $C$ **.6.3.2.14. mengingat\_sk**  $\rightarrow$  **tabel data mengingat surat keputusan**

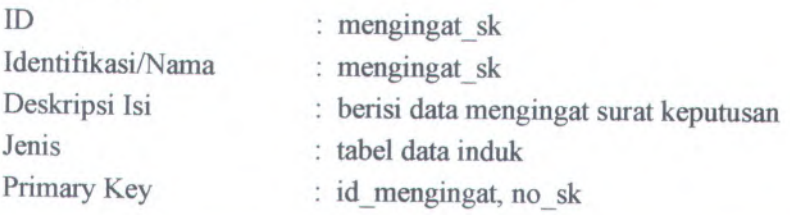

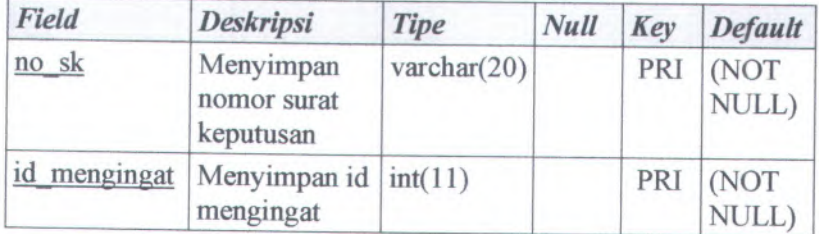

# **<sup>C</sup>.6.3.2.15. menimbang -<sup>&</sup>gt; tabel data menimbang**

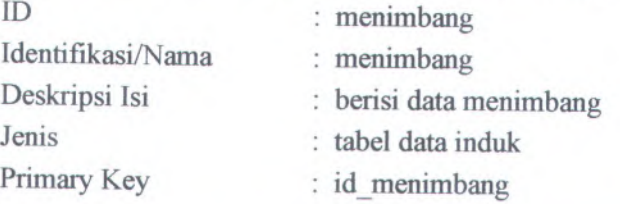

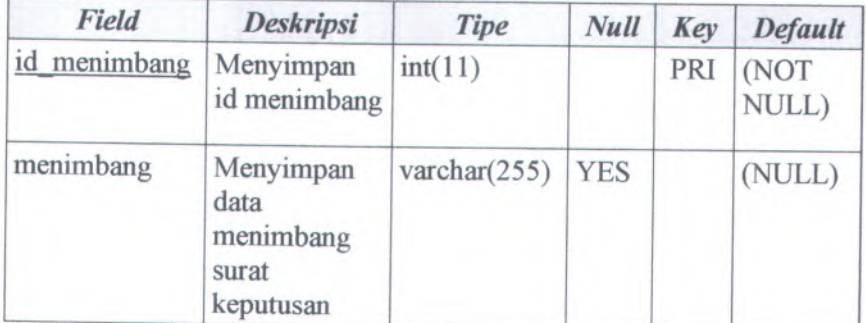

#### **C.6.3.2.16. menimbangsk tabel data menimbang surat keputusan**

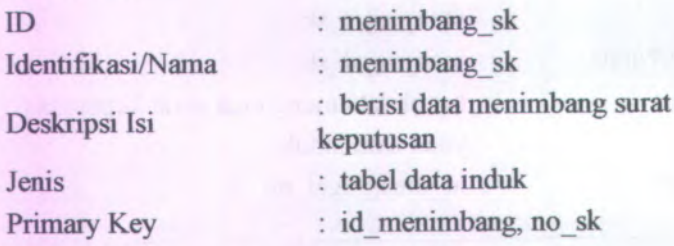

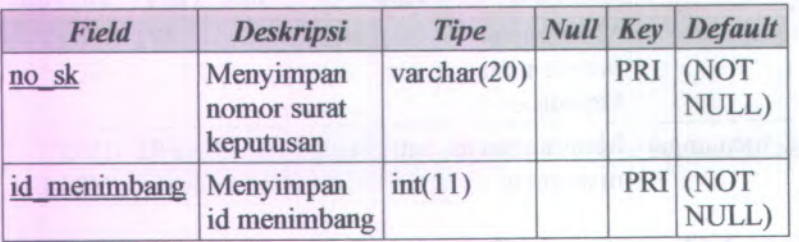

# **C.6.3.2.17. simpansk ) tabel data simpan surat keputusan**

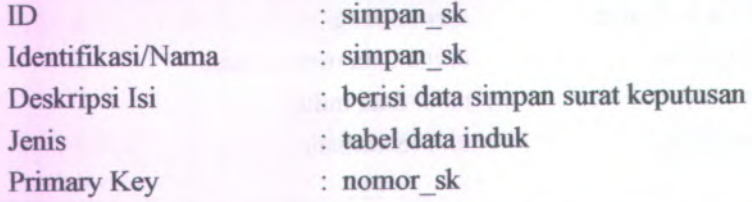

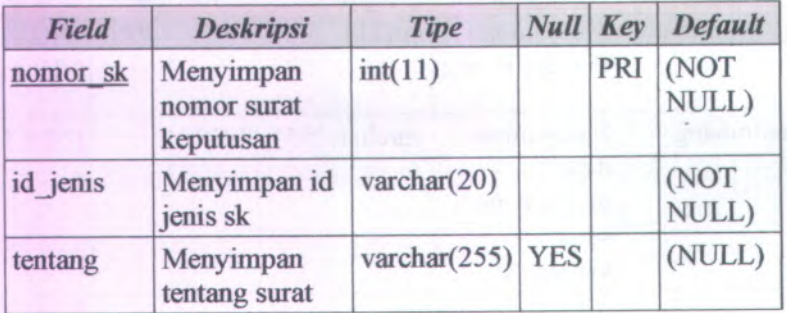

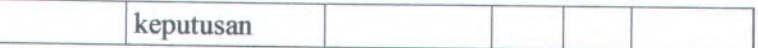

# **<sup>C</sup>.6.3.2.18. sk -<sup>&</sup>gt; tabel data surat keputusan**

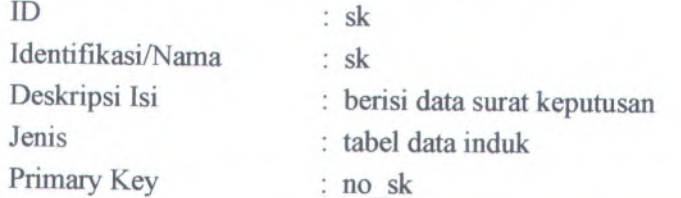

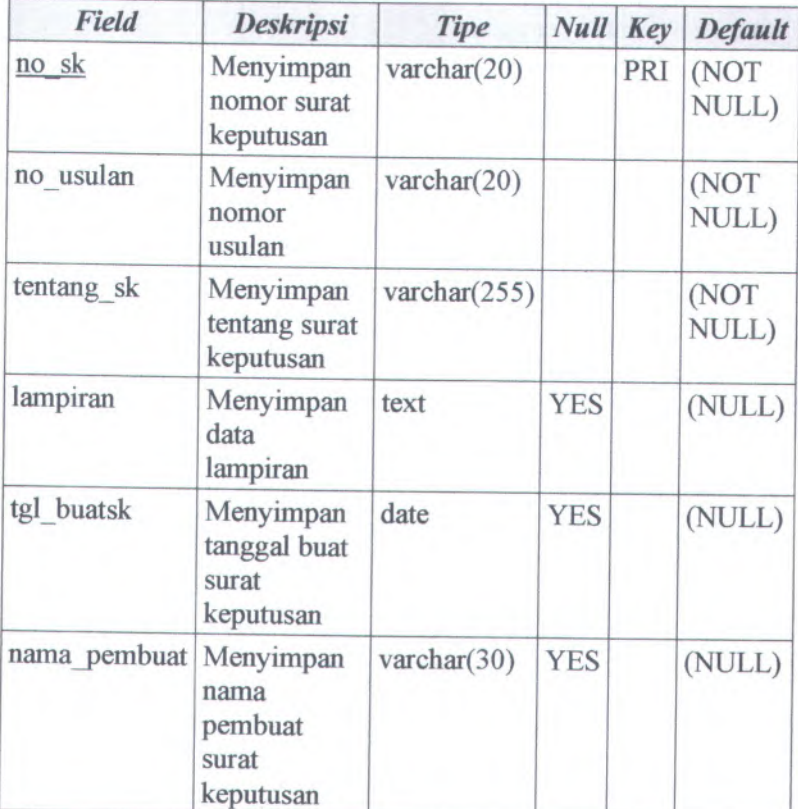

#### **C.6.3.2.19. status )tabei data status pengguna**

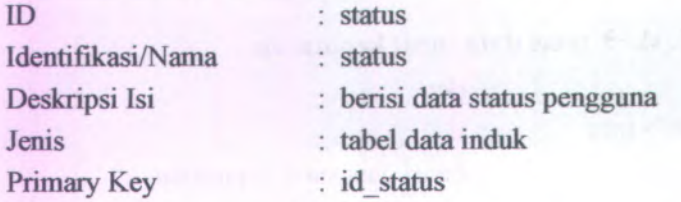

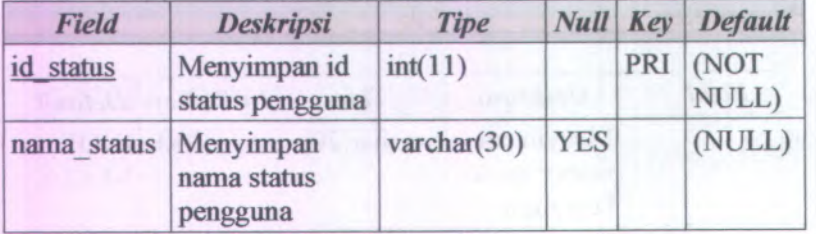

#### **C.63.2.20. tembusan -> tabei data tembusan surat keputusan**

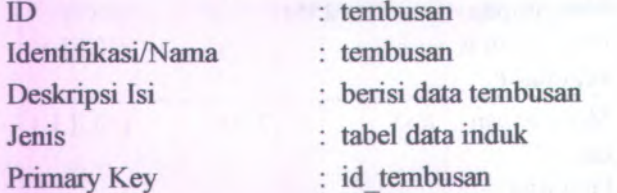

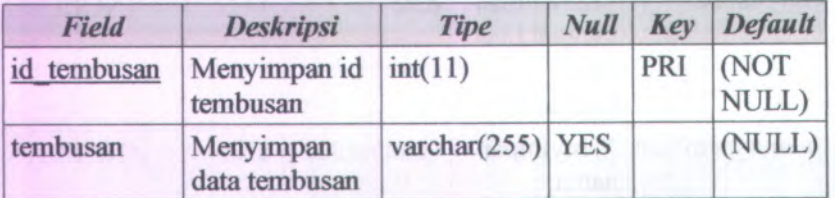

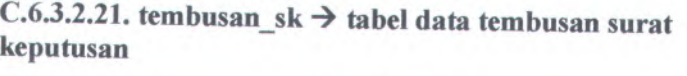

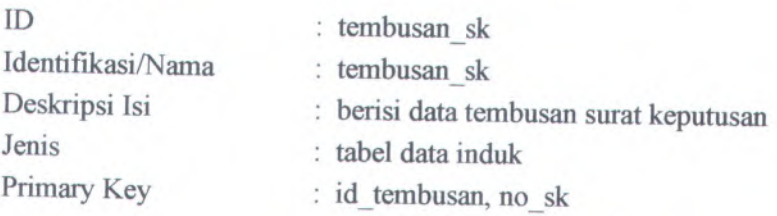

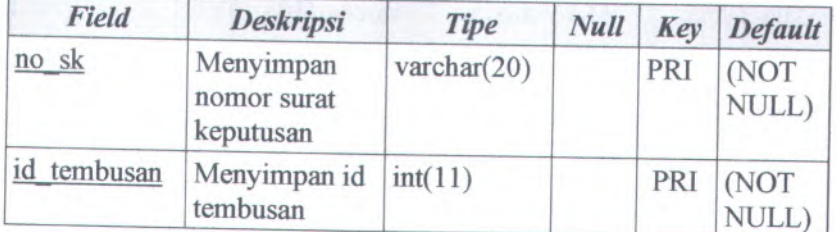

# **<sup>C</sup>.6.3.2.22. usulan -<sup>&</sup>gt; tabel data usulan surat keputusan**

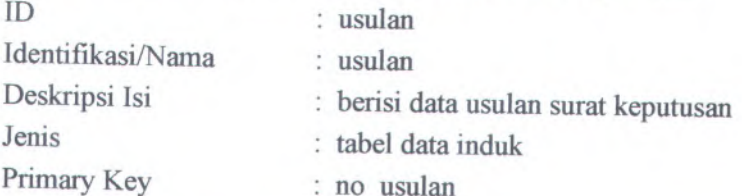

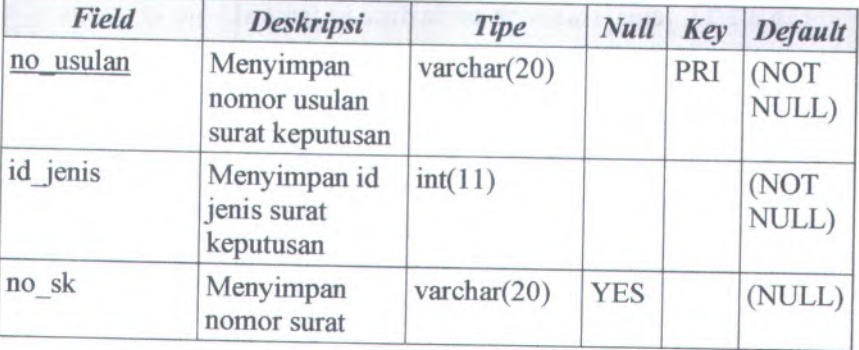

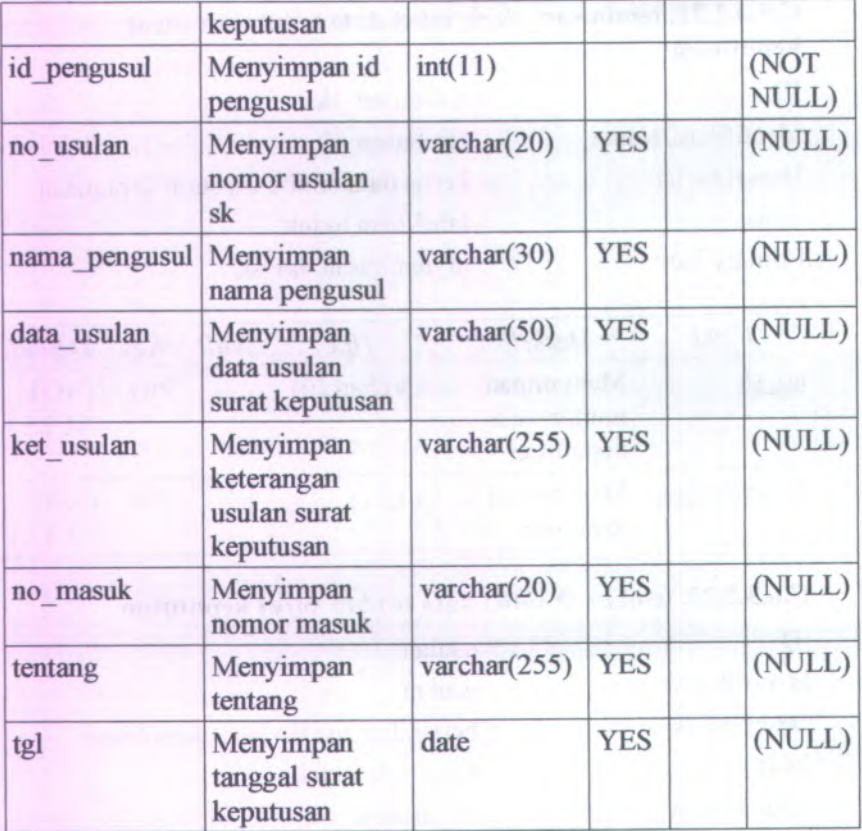

# $C$ **.6.3.2.23. jenis\_status**  $\rightarrow$  **table data id jenis sk dan id status**

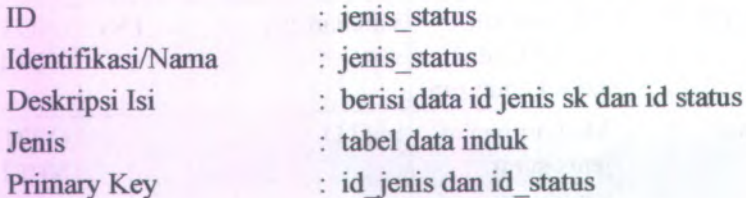

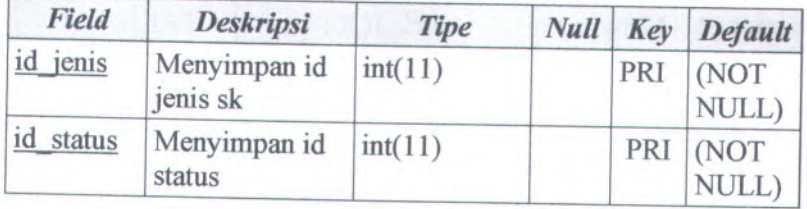

# $C.6.3.2.24$ **.**  $\sin$ pan\_sk2  $\rightarrow$  table data nomor sk dan NIP

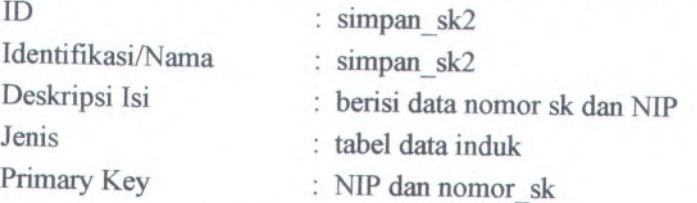

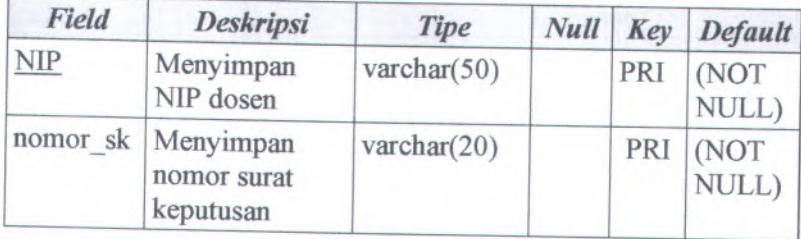

# **<sup>C</sup>.6.3.2.25. simpan\_sk<sup>3</sup> -<sup>&</sup>gt; tabel data nomor sk dan NIK**

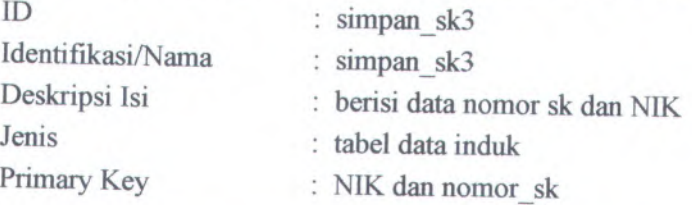

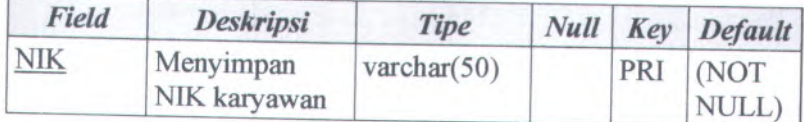

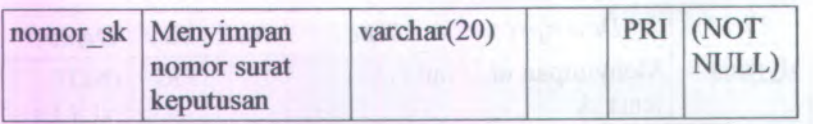

#### $C$ **.6.3.2.26. pengusul**  $\rightarrow$  **tabel data pengusul**

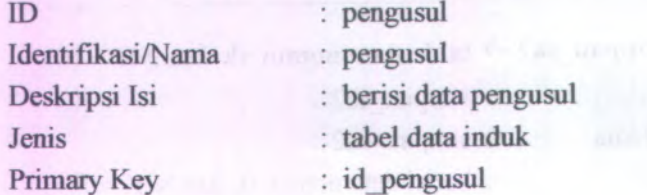

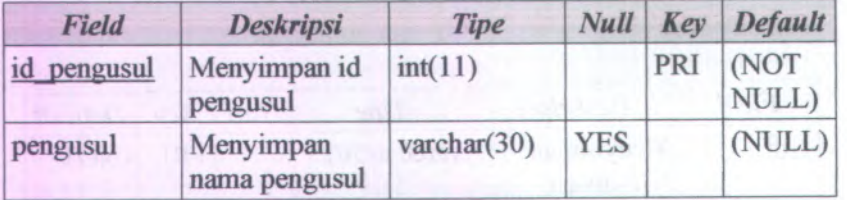

#### **C.6.4. File Storage**

Seluruh data yang dimasukkan akan disimpan di dalam database pada komputer server. Namun file upload data usulan disimpan pada hardisk server. File yang disimpan pada hardisk server ditunjukkan seperti  $\rightarrow$ sk\upload\data.doc. Untuk penyimpanan data bisa menggunakan file yang berekstensi gambar seperti doc, jgp.

#### **C.6.5. Checklist Mekanisme Persistensi** *(Persistence Mechanisms Checklist)*

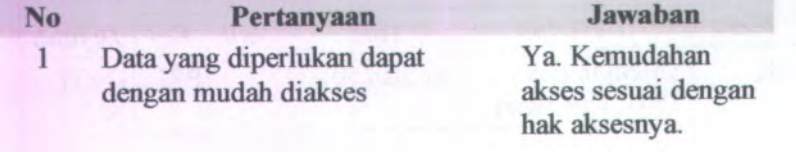

#### **No Jawaban Pertanyaan**

merupakan data yang diinginkan ditampilkan sesuai <sup>2</sup> Data yang ditampilkan

Ya. Data yang dengan permintaan dari pengguna

<sup>C</sup>.7. *Keamanan (Security)*

**<sup>C</sup>.7.1. Informasi Rilis** *(Release Information)*

Nama **Proyek:** SISTEM INFORMASI PENGELOLAAN SURAT KEPUTUSAN

#### **Nomor Rilis Internal: 1.0.0**

**Dokumen Terkait:** Feature Specs

#### **C.7.2. Gambaran** *(Overview)*

Untuk dapat mengakses perangkat lunak ini, pengguna diharuskan untuk memasukkan nama pengguna dan kata sandi mereka, karena memang pengguna perangakat lunak ini dibatasi. Untuk kata sandi, tidak menggunakan enkripsi md5, jadi administrator bisa tahu mengenai password dari masing-masing akun pengguna.

#### **<sup>C</sup>.7,3. Mekanisme Keamanan** *(Security Mechanisms)*

#### *Bagaimana mekanisme keamanan secara fisik?*

Komputer server hanya dapat di akses oleh administrator

*Bagaimana mekanisme keamanan perangkat lunak?*

Setiap pengguna yang hendak mengakses perangkat lunak diwajibkan untuk memasukkan nama pengguna dan kata sandi

# **C.7.4. Checklist Keamanan** *(Security Checklist)* **Pertanyaan No Jawaban** Perlindungan data 1 Sampai sejauh mana perlindungan data dilakukan dengan cara tidak membuka folder data untuk dilaksanakan? umumColarerabal sulle to more

#### **C.8. Matrik Kerunutan**

#### Nama **Proyek:** SISTEM INFORMASI PENGELOLAAN SURAT KEPUTUSAN

#### **Nomor Rilis Internal: 1.0.0**

#### **Dokumen Terkait:** Feature Specs

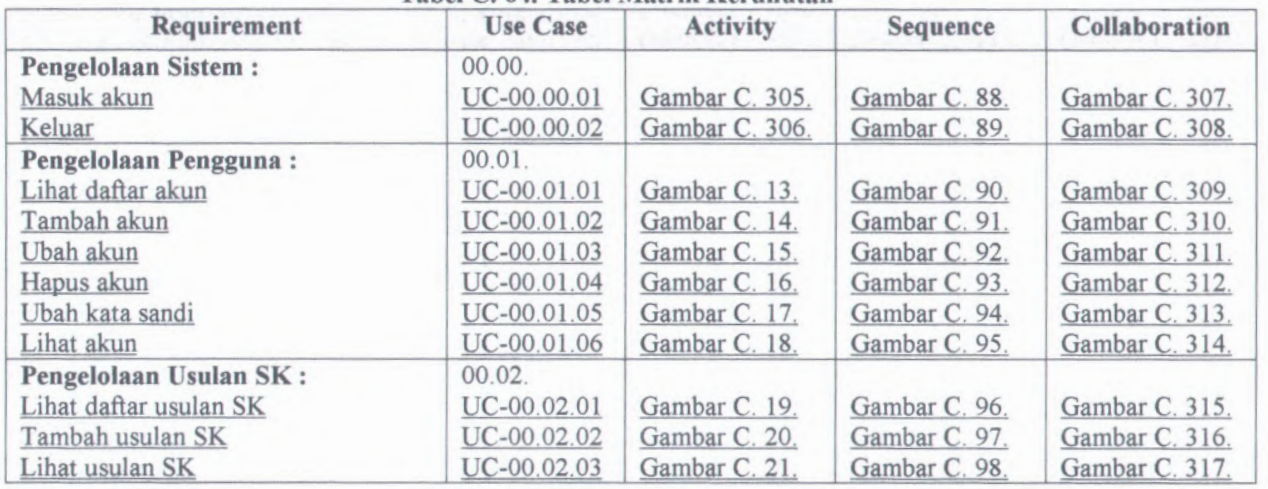

#### **Tabel C. 64. Tabel Matrik Kerunutan**

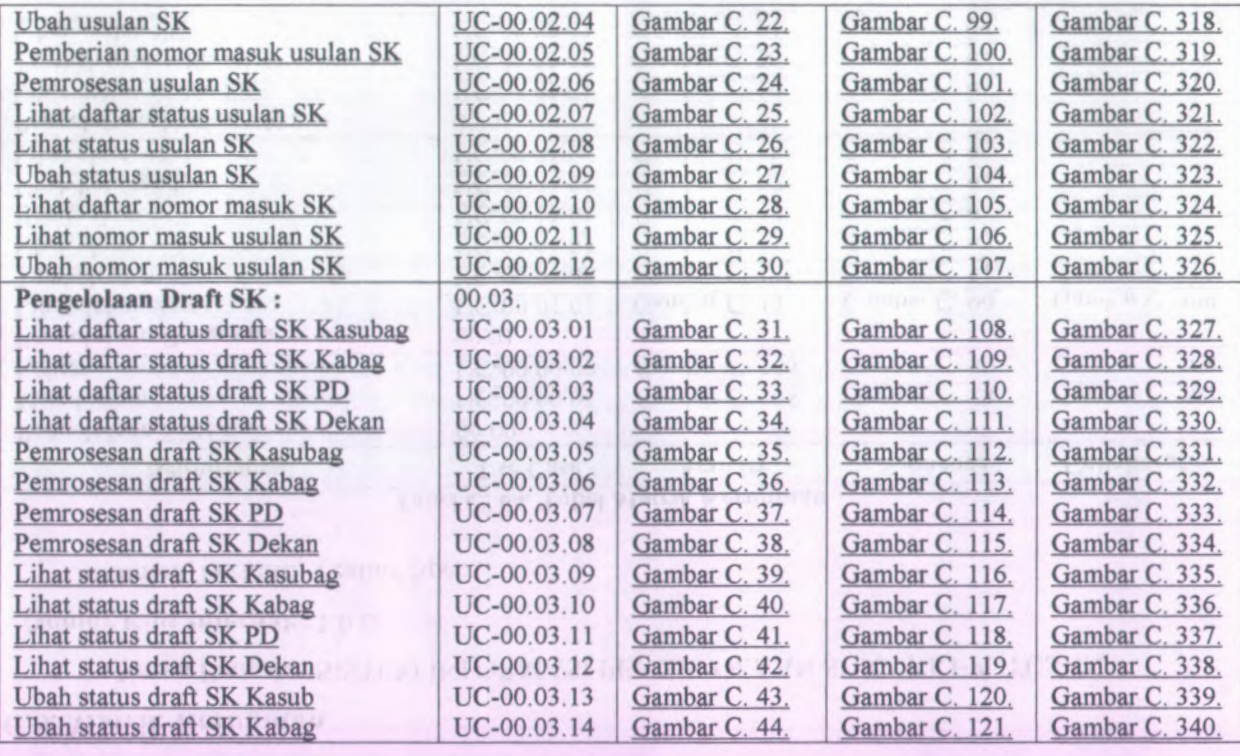

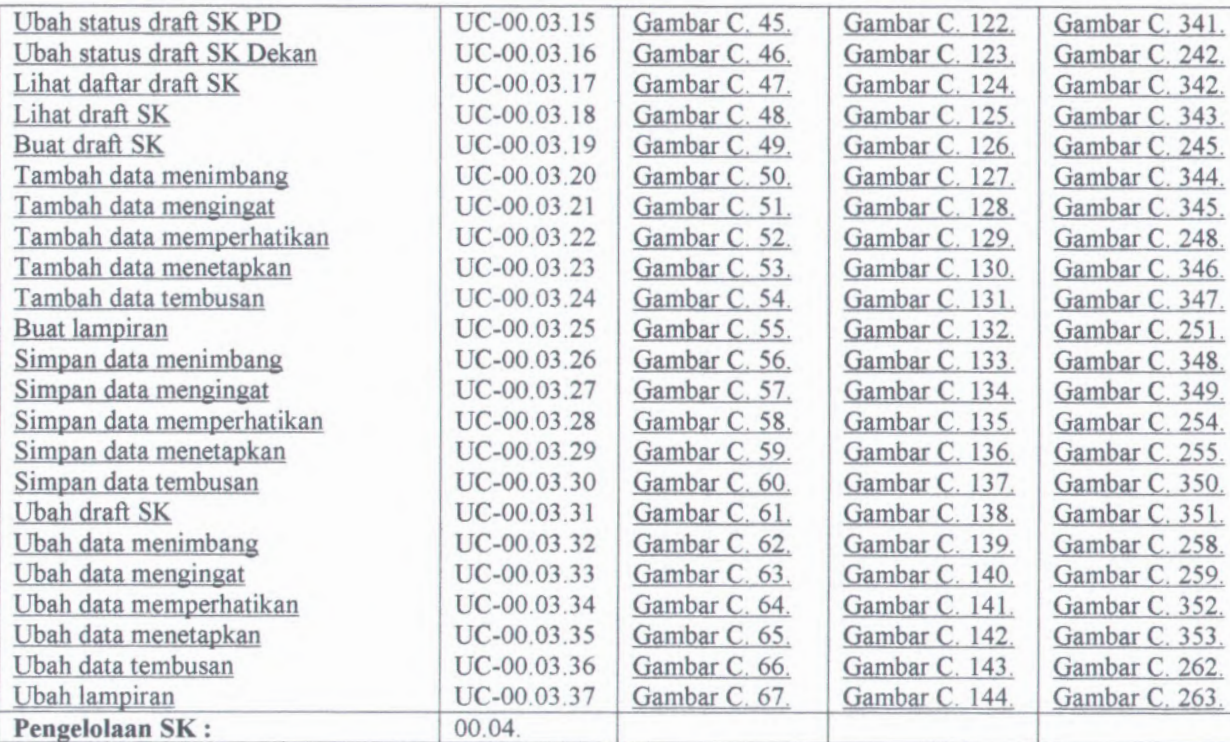

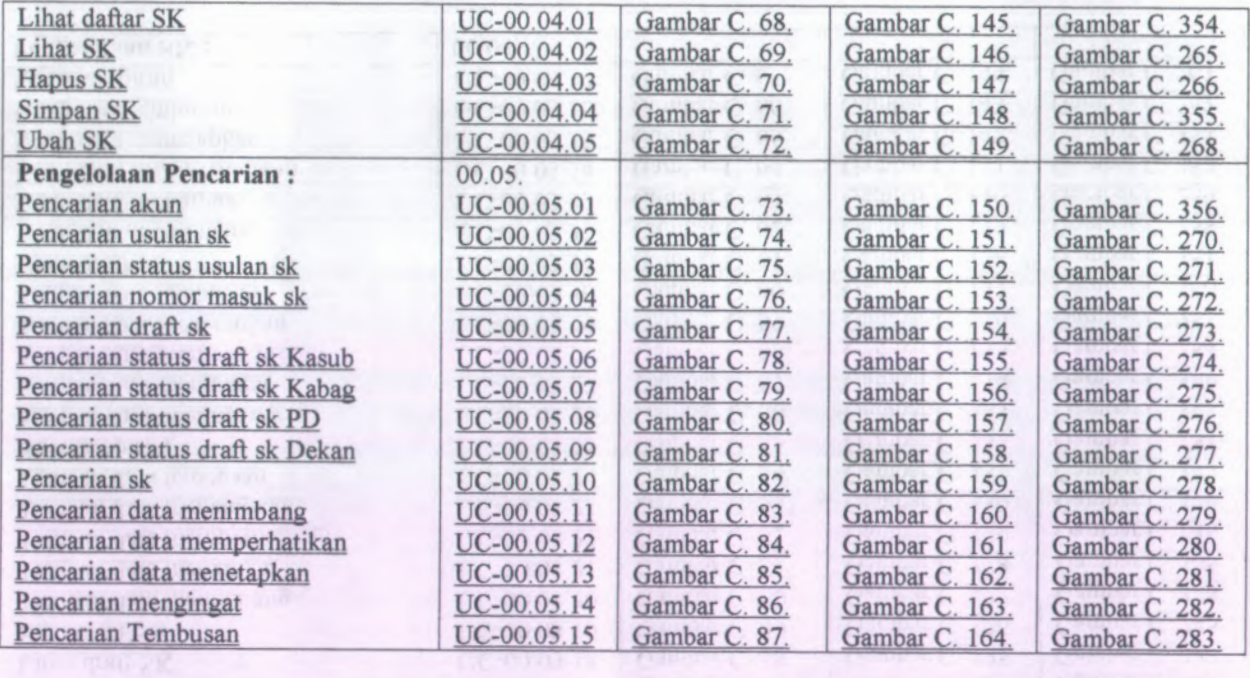

**Antipal** 

#### *I). Product Content:*

- *1. Release notes*
- *2. Installation / Quick-start Guide*
- *3. User guide*

#### *Release Notes*

#### **D.1.1. Informasi Rilis** *(Release Information)*

**Nama Produk:** SISTEM INFORMASI PENGELOLAAN SURAT KEPUTUSAN

**Nomor Rilis: 1.0.0**

**Tanggal Rilis: 20/06/2008**

**Dukungan** Untuk informasi lebih lanjut mengena<sup>i</sup> **Pelanggan:** pengembangan perangkat lunak silahkan mengirimkan email dengan alamat iian maniz@is.its.ac.id

#### **D.1.2. Pengantar** *(Overview)*

Versi kali ini adalah rilis awal yang bisa digunakan. Saran dan masukan anda sanga<sup>t</sup> penting bagi kami, bantulah kami membuat produk ini menjadi lebih baik. Sistem Informasi Pengelolaan Surat Keputusan ini masih dapat dilanjutkan dan kemungkinan akan banyak hal yang berubah di masa depan.

#### **D.1.3. Hal Baru** *(What'<sup>s</sup> New)*

- *•*Perangkat lunak yang baru adalah berbasis web
- Database yang baru berstandar SQL, menggunakan MySQL
- Untuk lebih detail, lihat "Perubahan Terbaru" di bawah

#### **D.1.4. Catatan Instalasi dan Upgrade** *(Installation and Upgrade Notes)*

#### *Instalasi*

Lihat*"Installation / Quick Start Guide*" untuk detailnya

#### *Isi Rilis*

Rilis ini terdiri dari item item berikut:

- *Release Notes*
- *Installation notes/ Quick Start Guide*
- *• User Guide*

*Kebutuhan Minimum Sistem*

**Prosesor** : 400MHz

**Memori** : 128 MB

*Disk Space* 4,3 GB

**Kosong :**

**Sistem Operasi** : Windows 2000, Windows XP, Linux

**Jaringan** : Ethernet Card <sup>100</sup> Mbps

**Software Yang** Popular Web Browser (IE6, **Ada** : Mozilla Firefox)

#### **<sup>D</sup>.2.** *Installation / Quick Start Guide*

**<sup>D</sup>.2.1. Informasi Rilis** *(Release Information)*

Nama **Produk:** SISTEM INFORMASI PENGELOLAAN SURAT KEPUTUSAN

**Nomor Rilis: 1.0.0**

**Tanggal Rilis: 20/06/2008**

**Dukungan** Untuk informasi lebih lanjut mengenai **Pelanggan:** pengembangan perangkat lunak silahkan mengirimkan email dengan alamat jian maniz@is.its.ac.id

#### **D.2.2. Pengantar** *(Overview)*

Untuk dapat menggunakan perangkat lunak Sistem Informasi Pengelolaan Surat Keputusan, terlebih dahulu hams diinstal di komputer server. Pada dokumen ini akan dijelaskan langkah-demi langkah melakukan instalasi sistem.

#### **D.2.3. Kebutuhan Sistem Minimal** *(Minimal System Requirements)*

*Silahkan lihat dokumen Release Notes*

#### **D.2.4. Instalasi** *(Installation)*

Panduan instalasi berikut adalah untuk sistem operasi Windows. Untuk sistem operasi yang lain, harap meyesuaikan. menghubungi kami. ada pertanyaan, silahkan

Untuk melakukan instalasi perangkat lunak Sistem Informasi Pengelolaan Surat Keputusan, harap mengikuti petunjuk berikut:

- A. Menginstal XAMPP
	- 1. Klik ganda pada file "xampp-win32-1.4.16installer,exe".
	- 2. Maka proses instalasi software XAMPP akan berlangsung. Ikuti saja petunjuk yang muncul di monitor untuk melengkapi proses instalasi.
- B. Mengaktifkan Program Apache Server
	- 1. Klik menu XAMPP Control Panel pada "Start Menu"
- 2. Lalu klik tombol "start" di samping tulisan Apache
	- 3. Maka program Apache server akan aktif
- C. Mengaktifkan program SQL Yog
	- 1. Klik menu SQL Yog pada ''Start Menu"
	- 2. Lalu klik tombol ''connect" pada ''Connect to MySQL Host"
- <sup>3</sup>. Maka program SQ<sup>1</sup> Yog akan aktif
- <sup>D</sup>. Menginstall Sistem Informasi Pengelolaan Surat Keputusan
	- 1. *Copy* folder "sk".
	- <sup>2</sup>. Lalu *paste* pada folder "xampp <sup>&</sup>gt; htdocs". (folder dimana software XAMPP diinstal).
	- <sup>3</sup>. Dengan demikian, proses instalasi perangkat limak Sistem Informasi Pengelolaan Surat Keputusan selesai.

#### **<sup>D</sup>.2.5. Memulai** *(Getting Started)*

Untuk melakukan testing apakah perangkat lunak Sistem Informasi Pengelolaan Surat Keputusan telah terinstall dapat mengikuti langkah-langkah berikut :

- <sup>1</sup>. Dari komputer tempat diinstalnya aplikasi Sistem Informasi Pengelolaan Surat Keputusan, bukalah software *browser* internet semacam Mozilla Firefox (sebelumnya aktifkan terlebih dahulu software server Apache dan server MySQL).
- Pada *"address bar*" software *browser* ketikkan **2.** ''http://localhost/sk/hal\_menu.php'' Jika berhasil akan muncul tampilan awal perangkat lunak Sistem Informasi Pengelolaan Surat Keputusan.

Untuk melakukan testing apakah Sistem Informasi Pengelolaan Surat Keputusan telah dapat diakses dari jaringan, dapat mengikuti langkah-langkah berikut :

- <sup>1</sup>. Pastikan komputer server telah terhubung dengan jaringan.
- <sup>2</sup>. Cek *IP address!* alamat IP komputer server dengan tahap-tahap berikut :
	- •Tekan "Windows - Programs - Accessories -Command Prompt"
	- •Akan muncul sebuah window command prompt
	- •Ketikkan "ipconfig"
- • Jika komputer terhubung dengan jaringan, makan akan muncul IP Addressnya (Misal : 192.168.1.1)
- 
- Bukalah komputer lain yang terhubung dengan jaringan 3.
- Bukalah browser internet semacam Mozilla Firefox, **4.**
- Pada ''address bar" ketikkan "http*\tt\lP address* 5. *komputer server] /sk/hal menu.php*" Contoh *http:// 192.168.1.U* sk*/hal menu.php*
- Jika berhasil akan muncul tampilan awal perangkat **6**. lunak Sistem Informasi Pengelolaan Surat Keputusan.

#### **D.3.** *Panduan Pengguna (User Guide)*

#### **D.3.1. Informasi Rilis** *(Release Information)*

**Nama Produk:** SISTEM INFORMASI PENGELOLAAN SURAT KEPUTUSAN

**Nomor Rilis: 1.0.0**

**Tanggal Rilis: 25/07/2009**

**Dukungan** Untuk informasi lebih lanjut mengenai **Pelanggan:** pengembangan perangkat lunak silahkan mengirimkan email dengan alamat iian maniz@is.its.ac.id

#### **D.3.2. Gambaran** *(Overview)*

Dalam poin User Guide ini akan dijelaskan tentang panduan lengkap mengenai pemakaian dari perangkat lunak Sistem Informasi Pengelolaan Surat Keputusan. Untuk memudahkan para pengguna dalam pemakaian perangkat lunak. Panduan dibuat sesuai dengan menu menu yang ada seperti Menu Usuian SK, Menu Surat Keputusan dan Menu Cetak.

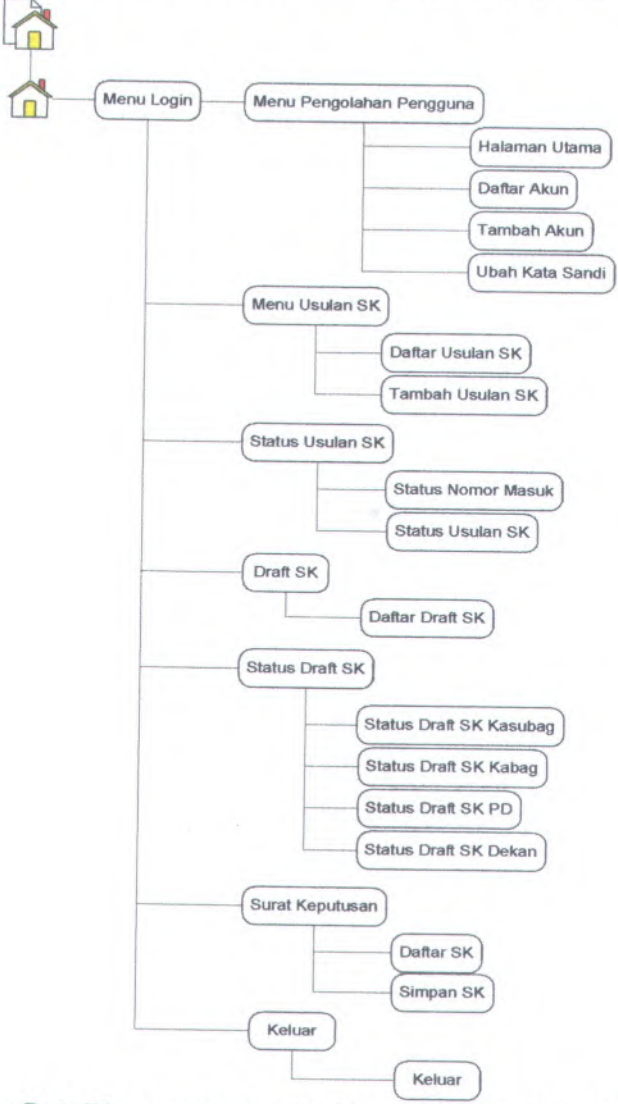

# **<sup>D</sup>.3.3. Sistem Informasi Pengelolaan Surat Keputusan**

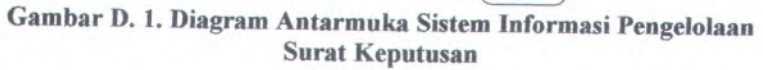

#### **D.3.3.1. Menu Masuk Akun**

Menu Masuk Akun diperuntukkan agar pengguna dapat menggunakan Sistem Informasi Pengelolaan Surat Keputusan ini. Dengan memasukkan nama pengguna dan kata sandi pengguna sudah dapat menggunakan fasilitas-fasilitas yang telah tersedia dalam Sistem Informasi Pengelolaan Surat Keputusan dan berikut juga dijelaskan tentang pengaturan pengguna.

#### **D.3.3.1.1. Proses Login**

Setiap pengguna harus melakukan proses masuk akun yang bertujuan untuk melakukan otentikasi sah atau tidaknya akun anda. Proses login juga mengidentifikasi hak akses anda sehingga menu yang ditampilkan khusus untuk keperluan anda. Halaman untuk masuk akun dapat diakses di Gambar <sup>D</sup>.2.

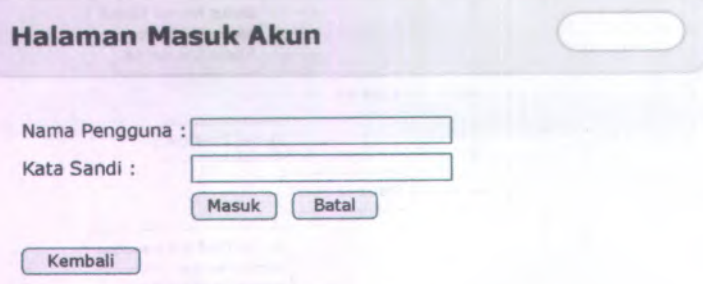

**Gambar D. 2. Form Login**

Pengguna memasukkan *Nama pengguna* yaitu berupa kolom pertama dan *Kata Sandi* pada kolom kedua dan kemudian klik tombol ''Masuk" untuk proses otentikasi. Setelah otentikasi berhasil, akan ditampilkan halaman utama seperti Gambar <sup>D</sup>.3.

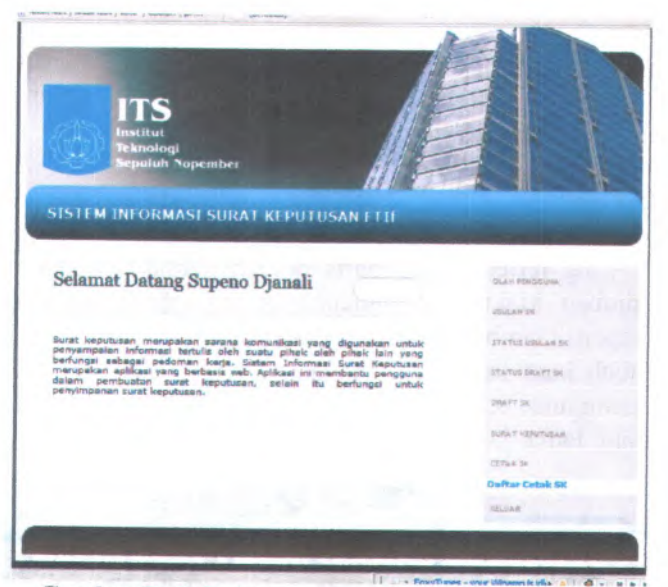

**Gambar <sup>D</sup>. <sup>3</sup>. Halaman utama SI Surat Keputusan : i** <sup>a</sup> <sup>a</sup>

#### **<sup>D</sup>.3.3.1.2 Daftar Pengguna**

Menu ini hanya bisa diakses oleh Administrator. Menampilkan daftar pengguna. Tampilan halaman aktor adalah dapat dilihat pada Gambar D. 4. berikut.

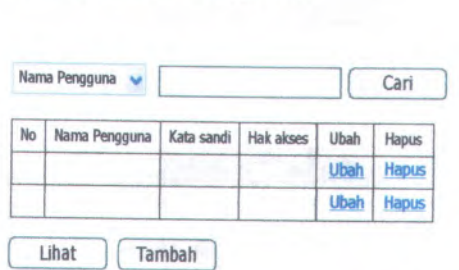

**Pengolahan Pengguna**

**Gambar <sup>D</sup>. <sup>4</sup>. Halaman Pengolahan Pengguna**

Daftar akun yang ditampilkan dikelompokkan berdasarkan kelompok aktomya, dimana ada <sup>8</sup> kelompok akun seperti yang sudah dijelaskan sebelumnya.

#### **Ubah Akun**

Pengguna bisa mengubah data aktor dengan menekan tombol "Edit" yang terletak satu baris dengan nama pengguna yang ingin diubah. Maka akan muncul halaman untuk mengubah data akun seperti Gambar <sup>D</sup>. 5. Form ubah akun ini hanya bisa untuk mengubah kata sandi dan hak akses saja, tidak bisa merubah nama pengguna. Kata sandi dapat diubah tanpa perlu mengetahui kata sandi lama.

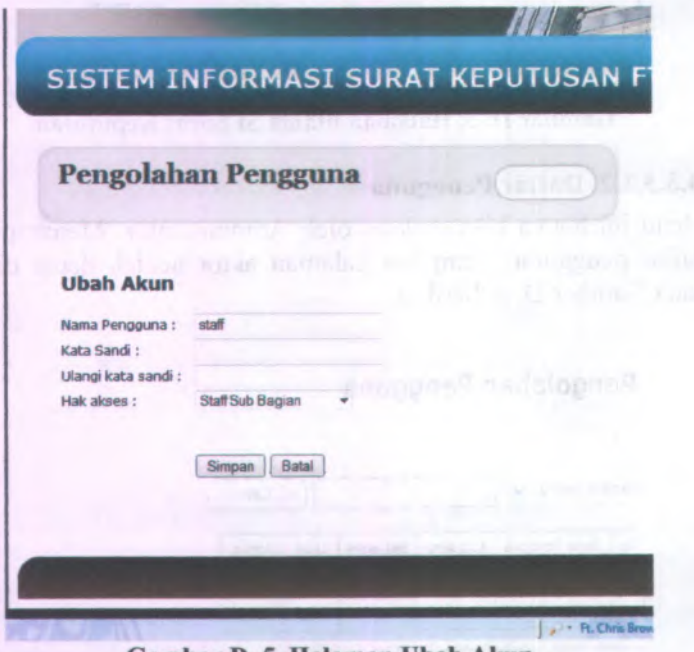

**Gambar D. 5. Halaman Ubah Akun**

#### **Hapus Akun**

Untuk menghapus data akun, maka tekan tombol ' Hapus" yang terletak pada satu bans dengan akun yang ingin dihapus. Kemudian pada halaman konfirmasi hapus yang muncul, tekan tombol "OK" jika yakin akan menghapus data aktor tersebut. Jika tidak, maka tekan tombol ''Cancel". Halaman konfirmasi hapus akan tampak seperti Gambar <sup>D</sup>. <sup>6</sup>.

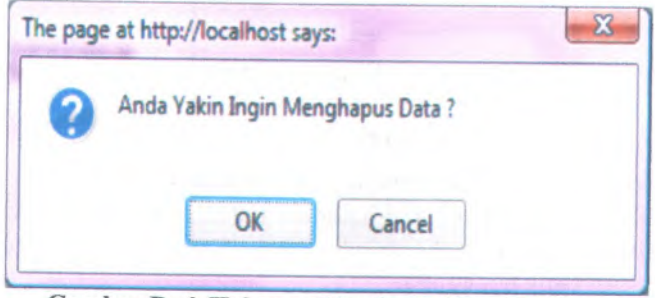

**Gambar <sup>D</sup>. <sup>6</sup>. Halaman Konfirmasi Hapus Aktor**

#### **D.3.3.1.3 Tambah Akun**

 $\label{eq:3.1} \left\langle \mathcal{L}_{\mathcal{A}} \right\rangle = \left\langle \mathcal{L}_{\mathcal{A}} \right\rangle = \left\langle \mathcal{L}_{\mathcal{A}} \right\rangle = \left\langle \mathcal{L}_{\mathcal{A}} \right\rangle.$ 

Jika ingin menambah data akun, maka tekan tombol ''Tambah". Tombol ini hanya muncul jika pada pengguna Administrator. Halaman untuk menambah akun akan muncul seperti Gambar <sup>D</sup>.7. Pengguna cukup memasukkan nama pengguna, kata sandi dua kali dan memilih hak akses kemudian menekan tombol "Simpan", maka otomatis data akun akan disimpan dalan basis data dan akan ditampilkan pada tabel daftar akun sesuai hak akses (kelompok akun) yang dipilih.

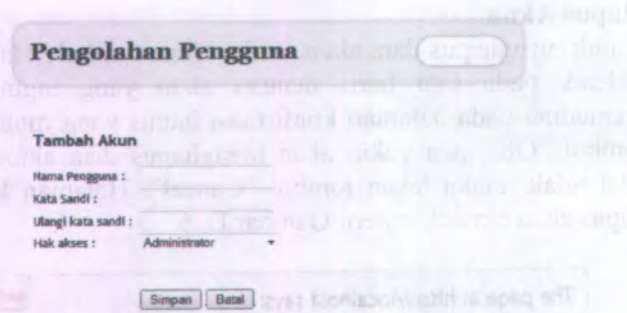

#### **Gambar D. 7. Halaman Tambah Akun**

#### **D.33.1.4. Ubah Kata Sandi**

Untuk mengubah kata sandi, maka tekan tautan "Ubah Kata Sandi". Maka akan muncul halaman untuk mengubah kata sandi seperti Gambar **<sup>D</sup>.8.** Form ubah kata sandi perlu mengetahui kata sandi lama pengguna.

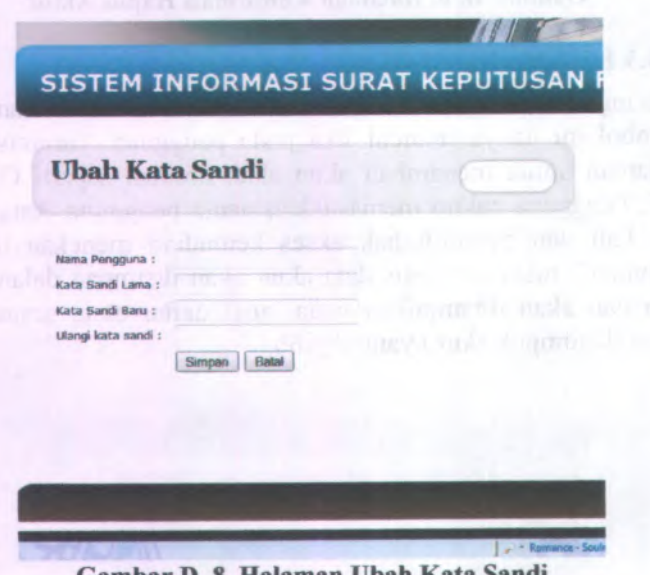

**Gambar D. 8. Halaman Ubah Kata Sandi**

#### **D.3.3.2. Menu Usulan SK**

Menu Usulan SK diperuntukkan agar pengguna dapat raelihat daftar usulan surat keputusan dan menambahkan data usulan surat keputusan berdasarkan hak akses masing-masing. Berikut juga dijelaskan tentang pengolahan usulan surat keputusan.

Menu Usulan SK ini dapat diakses oleh Administrator, Dekan, Ketua Jurusan, Pembantu Dekan, Kepala Bagian, Kepala Sub Bagian dan Staf Sub Bagian. Pada Menu ini dapat menampilkan dan mengelola data-data master yang berhubungan dengan usulan surat keputusan.

#### **D.3.3.2.1. Daftar Usulan SK**

Daftar Usulan SK merupakan daftar usulan surat keputusan yang telah masuk kedalam aplikasi. Untuk masuk ke halaman daftar usulan sk yaitu harus memilih Link 'Daftar Usulan SK' yang terdapat pada menu Usulan SK

Menu ini dapat diakses oleh Menu Master Jabatan ini hanya bisa diakses oleh Administrator, Dekan, Ketua Jurusan, Pembantu Dekan, Kepala Bagian, Kepala Sub Bagian dan Staf Sub Bagian. Pada Menu ini dapat melakukan perubahan usulan sk bagi pengguna yang memiliki hak akses sebagai administrator. Selain itu dapat juga dilakukan pencarian data berdasarkan list pencanan yang terdapat pada menu pencarian. Halaman daftar usulan sk akan muncul seperti Gambar <sup>D</sup>.9.

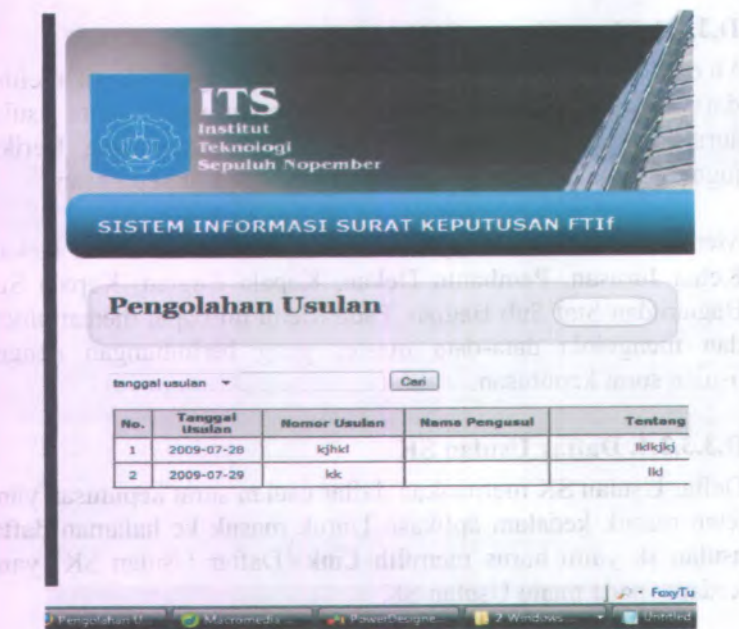

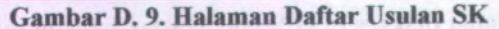

#### **Ubah Usulan SK**

Jika ingin melakukan usbah usulan sk yaitu dengan memilih tombol 'Ubah' yang telah tersedia pada daftar usulan sk. Tombol ubah hanya dapat diakses oleh administrator. Setelah menekan tombol ubah maka akan muncul halaman ubah usulan sk seperti pada gambar <sup>D</sup>. <sup>10</sup>. Kemudian lakukan perubahan pada data usulan surat keputusan dan dilanjutkan dengan menekan tombol 'Simpan' jika ingin menyimpan perubahan usulan sk. Jika batal melakukan perubahan usulan yaitu dengan menekan tombol 'Batal' maka akan kembali pada halaman daftar usulan sk.

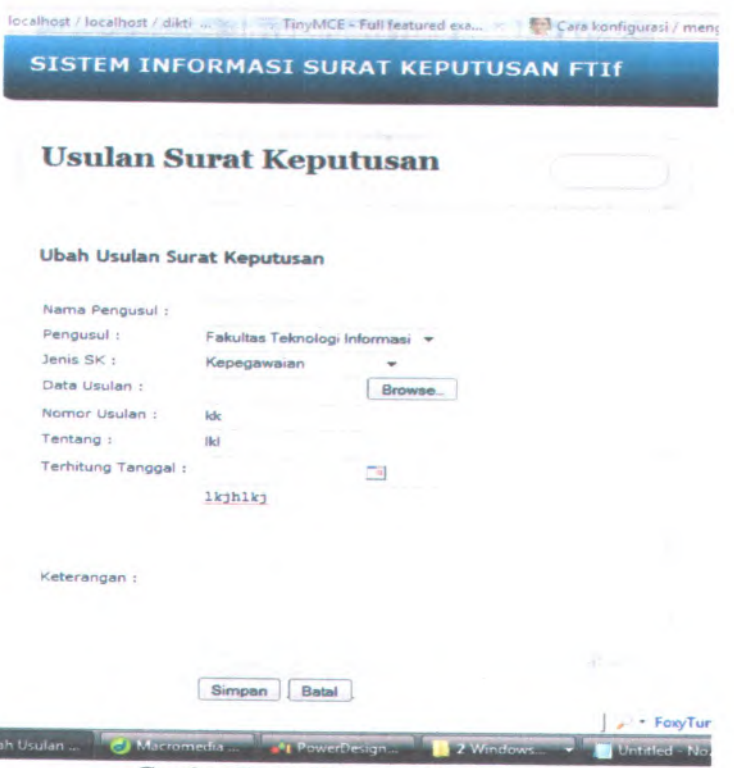

**Gambar D. 10. Halaman Ubah Usulan**

#### **D.3.3.2.2. Tambah Usulan SK**

Tambah Usulan Surat Keputusan. Untuk masuk ke halaman tambah usulan sk yaitu dengan memilih menu 'tambah usulan sk' yang terdapat pada menu usulan sk. Menu tambah usulan sk ini dapat diakses oleh administrator, Ketua Jurusan, Dekan, Pembantu Dekan, Kepala Bagian, Kepala Sub Bagian, dan Staf Sub Bagian. Pada menu ini dapat dilakukan penambahan usulan surat keputusan kedalam aplikasi yaitu dengan mengisi field yang tersedia dan dilanjutkan dengan menekan tombol 'Simpan'. Halaman tambah usulan sk akan muncul seperti Gambar D.11.

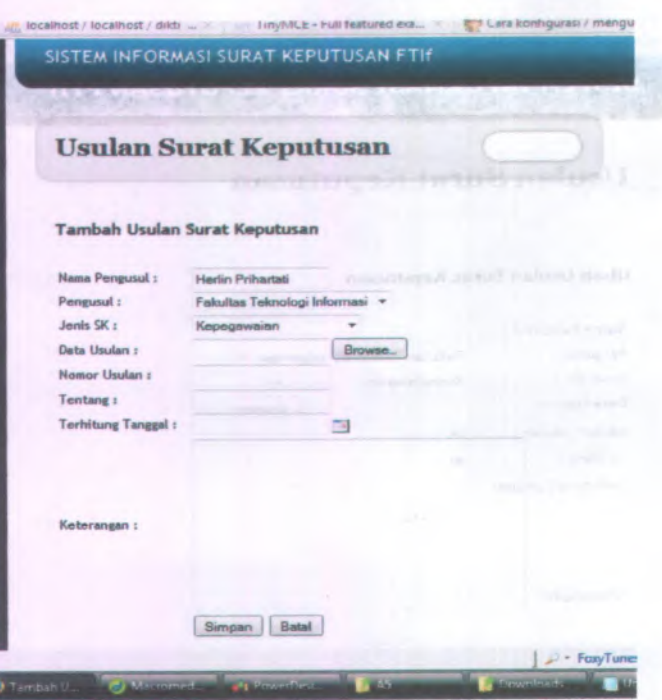

**Gambar D. 11. Halaman Tambah Usulan SK**

#### **D.3.3.3. Menu Status Usulan SK**

Menu Status Usulan SK diperuntukkan agar pengguna dapat melihat daftar status usulan surat keputusan dan daftar nomor masuk usulan sk berdasarkan hak akses masing-masing. Berikut juga dijelaskan tentang menu status usulan surat keputusan. Menu Status usulan sk dapat dilihat pada Gambar <sup>D</sup>. 12.

**D-16**

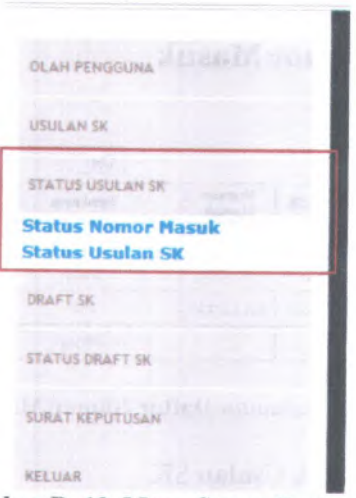

**Gambar D. 12. Menu Status Usulan SK**

#### **D.3.3.3.1. Daftar Nomor Masuk Usulan SK**

Masuk ke halaman Daftar Nomor Masuk Usulan SK. Untuk masuk halaman daftar nomor masuk usulan sk yaitu dengan mmeilih link 'Status Nomor Masuk' yang terdapat pada menu status usulan sk.

Daftar nomor masuk usulan sk ini hanya dapat diakses oleh administrator dan staf saja. Pada menu ini menampilkan daftar nomor masuk usulan sk. Pada halaman ini pengguna dapat melihat, mengubah data nomor masuk usulan sk, dan tombol status. Untuk tombol ubah hanya dapat di akses oleh administrator saja, sedangkan tombol status hanya dapat di akses oleh staf saja. Halaman daftar nomor masuk usulan sk akan muncul seperti Gambar D. 13.

**D-17**

#### **Daftar Nomor Masuk**

#### Cari Tanggal Usulan |

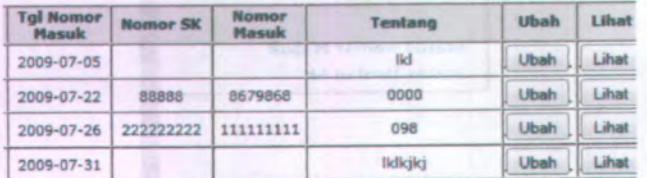

#### **Gambar D. 13. Halaman Daftar Nomor Masuk Usulan SK**

#### **Ubah Nomor Masuk Usulan SK**

Jika ingin mengubah nomor masuk usulan sk, maka tekan tombol Ubah' yang terdapat pada tabel daftar nomor masuk usulan. Maka akan muncul halaman ubah nomor masuk usulan sk seperti pada gambar D. 14. Silahkan lakukan perubahan data nomor masuk usulan sk dan kemudian dilanjutkan dengan menekan tombol 'Simpan' untuk menyimpan peubahan atau menekan tombol 'Batal' jika batal melakukan perubahan data nomor masuk usulan sk.

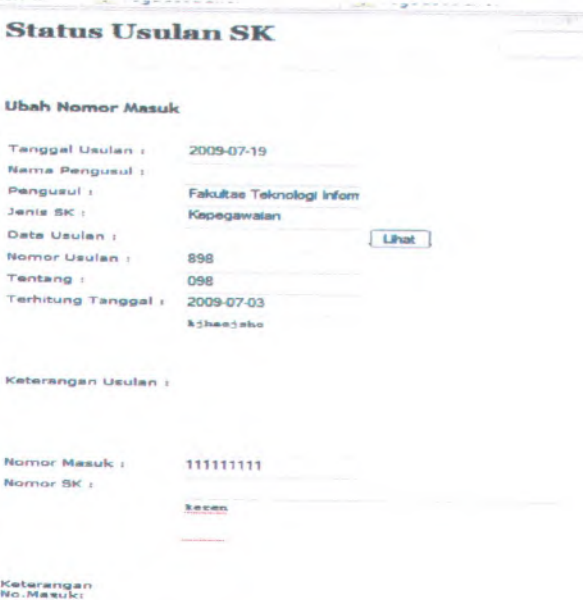

#### Simpan | Kembali

**Gambar D. <sup>14</sup>. Halaman Ubah Nomor Usulan SK**

#### **Lihat Nomor Masuk Usulan SK**

Pengguna dapat melihat secara rinci data nomor masu usulan sk yaitu dengan menekan tombol 'Lihat' yang terdapat pada daftar nomor masuk usulan sk. Maka akan muncul halaman lihat nomnor masuk usulan sk seperti pada gambar <sup>D</sup>. <sup>15</sup>. Jika pengguna ingin kembali ke halaman daftar nomor masuk usulan sk yaitu dengan menekan tombol 'Kembali' yang terdapat pada halaman lihat nomor masuk usulan sk.

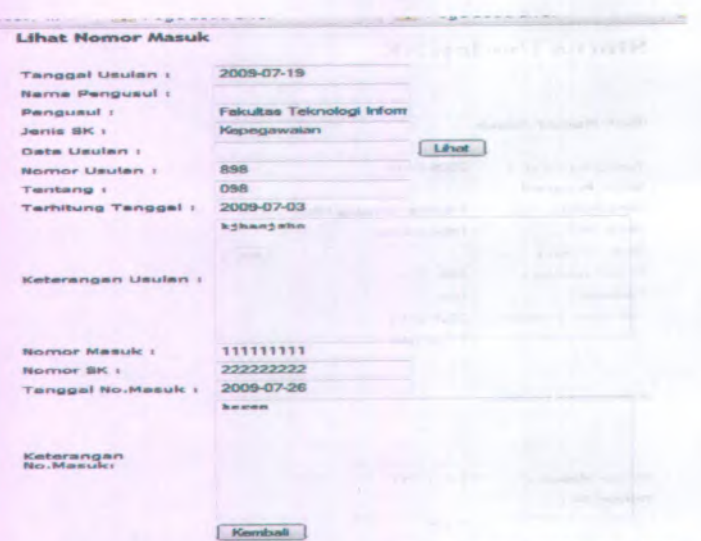

Gambar **D.** 15. Halaman Lihat Nomor Masuk Dsulan SK

- Tunes -

#### **Pemberian Status Usulan SK**

Untuk pemberian status usulan sk, maka tekan tombol 'Status' yang terdapat pada daftar nomor masuk usulan sk. Selanjutnya akan muncul halaman status usulan sk seperti pada Gambar <sup>D</sup>. <sup>15</sup>. Kemudian berikan status pada usulan sk yang telah dipilih dan tekan tombol 'Simpan' jika ingin menyimpan data status ke database atau menekan tombol 'Batal' jika batal memberikan status pada usulan sk.

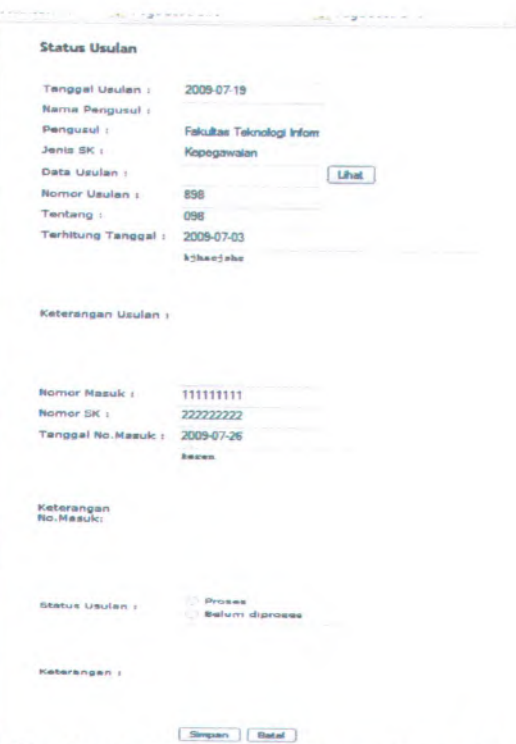

**Gambar D. 16. Halaman Status Usulan SK**

#### **D.3.3.3.2. Daftar Status Usulan SK**

Masuk halaman Daftar Status Usulan SK. Untuk masuk ke halaman daftar status usulan sk pengguna harus memilih link 'Status Usulan SK' pada menu status usulan sk, dapat dilihat pada Gambar D.17.

Menu daftar status usulan sk ini dapat di akses oleh administrator, Ketua Jurusan, Dekan, Pembantu Dekan, Kepala Bagian, Kepala Sub Bagian dan Staf Sub Bagian. Pada daftar status usulan ini terdapat tombol Ubah, Lihat status usulan sk dan tombol Buat SK. Tombol Ubah dan Buat SK hanya dapat di akses oleh staf sub bagian.

**D-21**
| <b>Tanggal Usulan</b> |                             |                       | Carl                    |                                                                                                    |             |                                 |       |
|-----------------------|-----------------------------|-----------------------|-------------------------|----------------------------------------------------------------------------------------------------|-------------|---------------------------------|-------|
| <b>than</b><br>÷      | Nomor<br><b>Usulan</b>      | Nomor<br><b>Manuk</b> | <b>Status</b><br>Usulan | <b>Tentang</b>                                                                                                    | <b>Uhah</b> | <b>Rual SK</b>                  | Libat |
| $7 - 0.5$             | kk                          |                       | $\circ$                 | - Ikd                                                                                                    | Ubah        | <b>Bust SK</b>                  | Lihat |
| $7 - 31$              | kdhkl                       |                       | o                       | lididid                                                                                                    | <b>Ubah</b> | <b>Buat SK</b>                  | Lihat |
| $7 - 26$              | 898                         | 111111111             | $\circ$                 | 098                                                                                                    | <b>Ubah</b> | <b>BUM SK</b>                   | Uhat  |
| $7 - 22$              | 393                         | <b>BE79868</b>        | $\circ$                 | 0000                                                                                                    | <b>Ubah</b> | <b>Buat SK</b>                  | Lihat |
| $7 - 24$              | 000                         | 978907                | $\mathbf{1}$            | 00000                                                                                                    | Libah       | <b>Buat SK</b>                  | Lihat |
|                       | 7-28 294/12.5.2<br>/PP/2009 | 738/12.5<br>/км/2008  | 1                       | <b>BIMBINGAN</b><br><b>MAHASISWA</b><br><b>YANG</b><br><b>MENGER JAKAN</b><br><b>TESIS DI</b><br><b>PROGRAM</b><br><b>PASCASARJANA</b><br><b>JURUSAN</b><br><b>TEKNIK</b><br><b>INFORMATIKA</b><br><b>FAKULTAS</b><br><b>TEKNOLOGI</b><br><b>INFORMASI</b><br><b>ITS PERIODE</b><br><b>SEMESTER</b><br><b>GENAP</b><br>2008/2009 | <b>Ubah</b> | <b>Buat SK</b><br>the state and | Lihat |

**Gambar D. 17. Halaman Daftar Status Usulan SK**

### **Ubah Status Usulan SK**

Jika ingin melakukan perubahan pada status usulan sk yaitu dengan menekan tombol 'Ubah' pada daftar status usulan sk. Setelah melakukan perubahan status usulan sk, dapat dilanjutkan dengan menekan tombol 'Simpan' untuk menyimpan perubahan status usulan sk ke dalam database atau menekan tombol 'Batal' jika batal melakukan perubahan pada status usulan sk. Halaman untuk mengubah data status usulan sk akan muncul seperti Gambar D.18.

sets cowell are sound only there. I began it will have been priv-

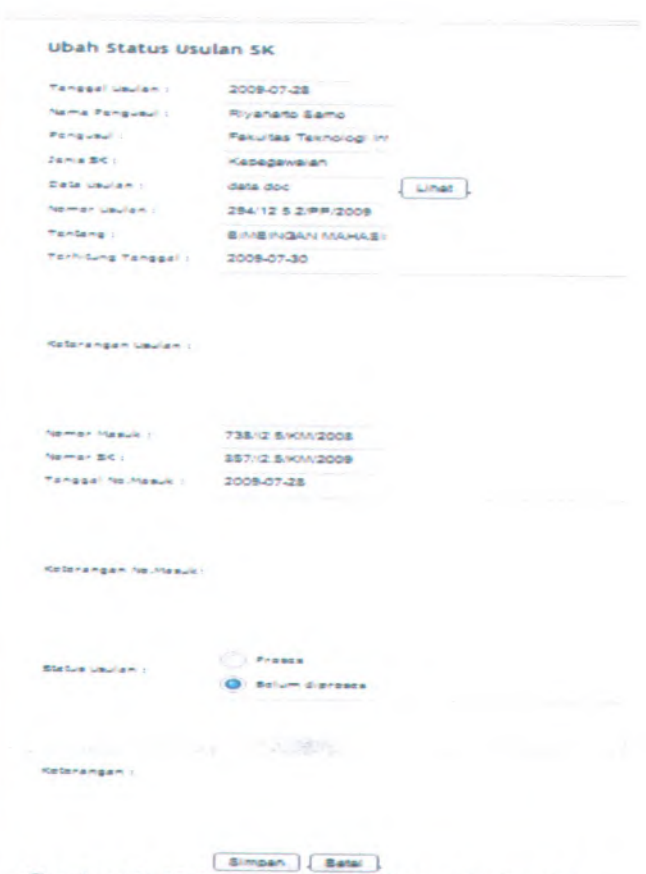

**Gambar <sup>D</sup>. <sup>18</sup>. Halaman Ubah Status Usulan SK**

### **Lihat Status USuIan SK**

Jika ingin melihat status usulan sk secara rinci yaitu dengan menekan tombol 'Lihat' pada daftar status usulan sk. Maka akan muncul halaman lihat status usulan sk seperti pada Gambar <sup>D</sup>.19. Jika pengguna ingin kembali ke halaman daftar status usulan sk, maka dapat menekan tombol 'Kembali' dan halaman daftar status usulan akan ditampilkan.

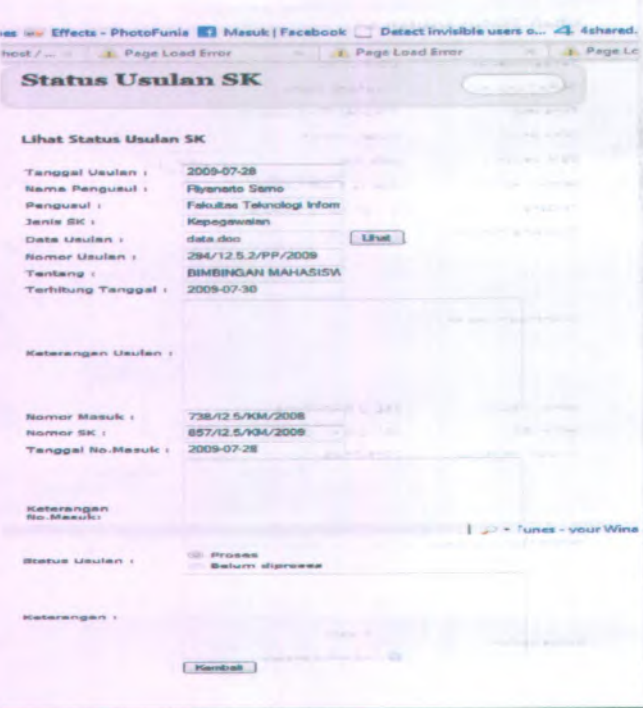

**Gambar D. 19. Halaman Lihat Status Usulan SK**

#### **Buat Draft SK**

Untuk membuat draft sk yaitu dengan menekan tombol 'Buat SK' yang terdapat pada daftar status usulan sk. Tombol ini hanya dapat di akses oleh staf sub bagian. Setelah menekan tombol 'Buat SK', maka akan muncul halaman buat draft sk seperti pada gambar <sup>D</sup>.20. Lanjutkan dengan memasukkan data pada field tentang dan tekan tombol 'Simpan' untuk menyimpan data tersebut atau menekan tombol 'Batal' jika ingin membatalkan pembuatan draft sk.

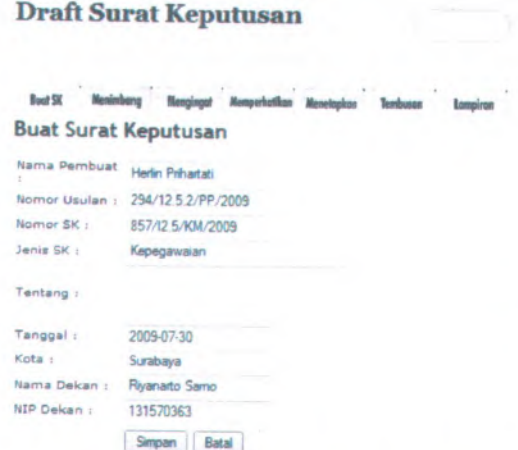

**Gambar D.** 20. **Halaman Buat Draft** SK

Untuk membuat draft sk perlu dilakukan penyimpanan data menimbang, mengingat, memperhatikan, menetapkan, tembusan dan pembuatan lampiran.

#### **Simpan Data Menimbang**

Untuk melakukan penyimpanan data menimbang yaitu dengan memilih link 'Menimbang' pada halaman buat draft sk. Maka akan muncul halaman simpan data menimbang seperti pada Gambar <sup>D</sup>. <sup>21</sup>. Pada Halaman simpan data menimbang pertama kali lakukan pencarian data menimbang pada field pencarian data menimbang, jika data menimbang ditemukan maka lanjutkan dengan memilih data menimbang untuk draft sk dan tekan tombol 'Simpan'. Apabila data menimbang tidak ditemukan pada saat pencarian, maka lakukan penambahan data menimbang dengan menginputkan data menimbang pada field menimbang yang telah tersedia dan tekan tombol 'Simpan'. Setelah dilakukan penambahan data menimbang, maka data tersebut akan muncul pada tabel yang terletak di bagian bawah.

Pilih data yang diinginkan pada bagian check box dan tekan tombol 'Simpan' maka data akan tersimpan pada database.

\* ' •S' Ml Data Menimbang SK Menimbang i **rimpan** *<u>Ratal</u>*  $Cat$ Men **bahwa dalam rangka evaluasi mahasiswa pada akhir semester**<br>genap 2008-2009 di lingkungan FTIf **+** ITS perlu diadakan ujian bahwa sehubungan dengan butir (a) diatas perlu dibentuk panitia<br>Ujian Akhir Semester genap 2008 �� 2009 dengan diterbitkan surat ik panltia busan Delcan a sehubungan dengan bi<br>apkan Panitia dan Tim dilingkungan FTIf  $\blacklozenge$  ITS setiap mahasiswa diwajibkan menyusun tiap mahasiswa diwajibkan *B* Pascasarjana dan Sarjana di lingkungan Fakultas Teknologi<br>Informasi & ITS talah dilaksanakan Ujian Tesis/Tugas akhir pada<br>Semester Gasal 2008/2009 lurusan Kaputusan Dekan Fekologi Informasi ♦ ITS tentang<br>Iulusan Program Pascasarjana dan Sarjana Fakultas Teknologi<br>Informasi ITS periode wisuda Maret 2009<br>Bebiwa dalam rangka meningkatkan daya nalar mahasiswa Tingka<br>Beb alam rangka meningkatkan daya nalar mahasiswa agar<br>satif perlu diadakan Kompatisi Karya Tulis Mahasiswa Tin<br>1 Teknologi Informasi tahun 2008 di lingkungan FTIF-ITS us dari hasil kompetisi ters ragny, in dengan butir a dan b tersebut diatas maka pa<br>Kaputusan Dakan Fakultas Teknologi Informasi maka parlu ITS Dalam rangka untuk maningkatkan informasi dan komunikasi<br>tantang Fakultas Teknologi Informasi ® ITS, maka dipandang parlu tuk Tim Website

**Gambar D. 21. Halaman Simpan Data Menimbang**

#### **Simpan Data Mengingat**

Untuk melakukan penyimpanan data mengingat yaitu dengan memilih link 'Mengingat' pada halaman buat draft sk. Maka akan muncul halaman simpan data mengingat seperti pada Gambar D. 22. Pada Halaman simpan data mengingat pertama kali lakukan pencarian data mengingat pada field pencarian data mengingat, jika data mengingat ditemukan maka lanjutkan dengan memilih data mengingat untuk draft sk dan tekan tombol 'Simpan'. Apabila data mengingat tidak ditemukan pada saat pencarian, maka lakukan penambahan data mengingat dengan menginputkan data mengingat pada field mengingat yang telah tersedia dan tekan tombol 'Simpan' . Setelah dilakukan penambahan data mengingat, maka data tersebut akan muncul

pada tabel yang terletak di bagian bawah. Pilih data yang diinginkan pada bagian check box dan tekan tombol 'Simpan' maka data akan tersimpan pada database.

Mongingat <sup>t</sup> siegen Batal Cas | dam: Besar Program Karja (QBPK) PTIf - ITS Tahun 2007-2011<br>Kaputusan barsama Mantari Pandidikan dan Kabudayaan R.I. dan<br>Mentari Keuangan R.I. Nomor : 0331/K/1983 dan 328/KMK/Q11/19B3 Kepulusan Mendisland R.J. Norması (23.6/6/1898)<br>Kepulusan Mendisland R.J. Norması (24.6/6/1892)<br>Cepulusan Reador (178 kompası (24.6/7.1/62/68/2004 binggal 29.<br>Cepulusan Reador (178 kompası Akademik (178 kompası 29.6)<br>Cepul Pershiram Pemerintah Nomor : 6 Tahun 1997<br>Pershiram Pemerintah Nomor : 65 Tahun 1999, tanggal 24 Juni<br>Pershiram Pemerintah Nomor : 65 Tahun 1999, tanggal 24 Juni<br>Pershiram Pemerintah Nomor : 60 Tahun 1999, tanggal 24 Juni<br> Patunjuk Ocanulonal (PO). Badan Lnyrrran Umum (BLU) Tahun <sup>2009</sup> Jndang Undang Nomor : <sup>2</sup> Tahun <sup>1989</sup>. tanggal <sup>27</sup> Marat <sup>1989</sup>. antang Statam Pandldlkan Naalonal

**Gambar <sup>D</sup>. <sup>22</sup>. Halaman Simpan Data Mengingat**

 $J =$ /Tunes - your V

### **Simpan Data Memperhatikan**

Untuk melakukan penyimpanan data memperhatikan yaitu dengan memilih link 'Memperhtaikan' pada halaman buat draft sk. Maka akan muncul halaman simpan data memperhatikan seperti pada Gambar <sup>D</sup>.23. Pada Halaman simpan data memperhatikan pertama kali lakukan pencarian data memperhatikan pada field pencarian data memperhatikan, jika data memperhatikan ditemukan maka lanjutkan dengan memilih data memperhatikan untuk draft sk dan tekan tombol 'Simpan'. Apabila data memperhatikan tidak ditemukan pada saat pencarian, maka lakukan penambahan data memperhatikan dengan menginputkan data memperhatikan pada field memperhatikan yang telah tersedia dan tekan tombol 'Simpan'. Setelah dilakukan penambahan data memperhatikan, maka data

tersebut akan muncul pada tabel yang terletak di bagian bawah. Pilih data yang diinginkan pada bagian check box dan tekan tombol 'Simpan' maka data memperhatikan akan tersimpan pada database.

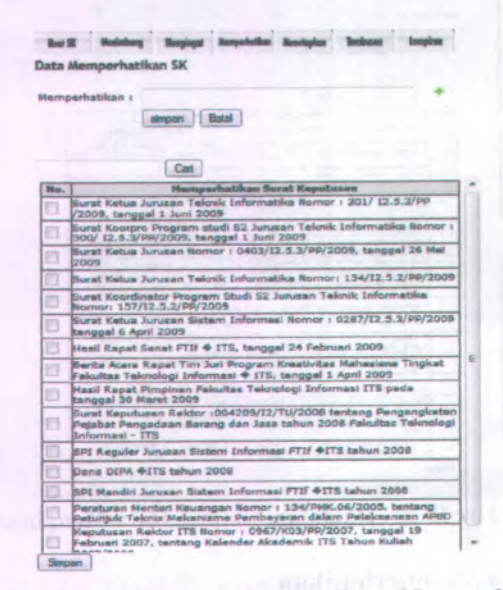

**Gambar D. 23. Halaman Simpan Data Memperhatikan**

#### **Simpan Data Menetapkan**

Untuk melakukan penyimpanan data menetapkan yaitu dengan memilih link 'Menetapkan' pada halaman buat draft sk. Maka akan muncul halaman simpan data menetapkan seperti pada Gambar D.24. Pada Halaman simpan data menetapkan pertama kali lakukan pencarian data menetapkan pada field pencarian data menetapkan, jika data menetapkan ditemukan maka lanjutkan dengan memilih data menetapkan untuk draft sk dan tekan tombol 'Simpan'. Apabila data menetapkan tidak ditemukan pada saat pencarian, maka lakukan penambahan data menetapkan dengan menginputkan data menetapkan pada field menetapkan yang telah tersedia dan tekan tombol 'Simpan'.

Setelah dilakukan penambahan data menetapkan, maka data tersebut akan muncul pada tabel yang terletak di bagian bawah. Pilih data yang diinginkan pada bagian check box dan tekan tombol 'Simpan' maka data menetapkan akan tersimpan pada database.

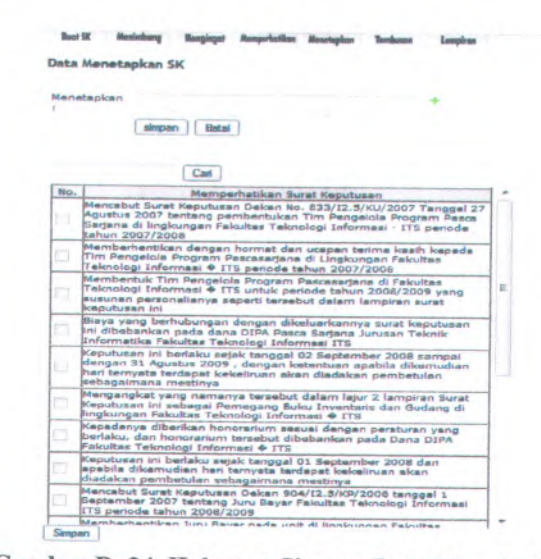

**Gambar <sup>D</sup>. <sup>24</sup>. Halaman Simpan Data Menetapkan**

#### **Simpan Data Tembusan**

Untuk melakukan penyimpanan data tembusan yaitu dengan memilih link Tembusan' pada halaman buat draft sk. Maka akan muncul halaman simpan data tembusan seperti pada Gambar <sup>D</sup>.25. Pada Halaman simpan data tembusan pertama kali lakukan pencarian data tembusan pada field pencarian data tembusan, jika data tembusan ditemukan maka lanjutkan dengan memilih data tembusan untuk draft sk dan tekan tombol 'Simpan'. Apabila data tembusan tidak ditemukan pada saat pencarian, maka lakukan penambahan data tembusan dengan menginputkan data tembusan pada field tembusan yang telah tersedia dan tekan tombol 'Simpan'. Setelah dilakukan

penambahan data tembusan, maka data tersebut akan muncul pada tabel yang terletak di bagian bawah. Pilih data yang diinginkan pada bagian check box dan tekan tombol 'Simpan' maka data tembusan akan tersimpan pada database.

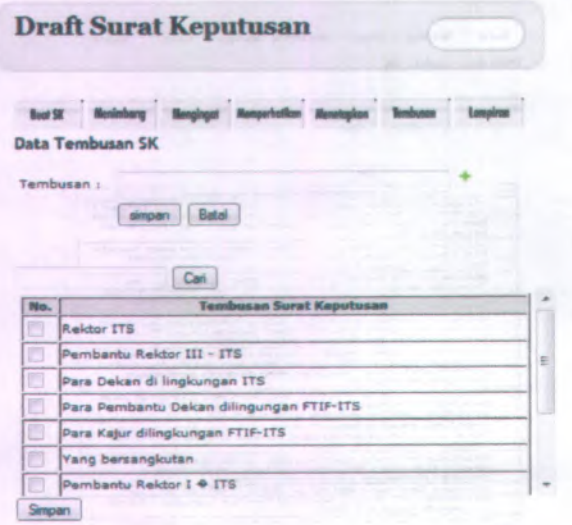

**Gambar D. 25. Halaman Simpan Data Tembusan**

#### **Buat Lampiran**

Untuk membuat lampiran surat keputusan yaitu memilih link 'Lampiran' pada halaman buat draft sk. Maka akan muncul halaman buat lampiran seperti pada Gambar D.26. Pada halaman buat lampiran, terdapat text editor yang membantu dalam proses pembuatan lampiran. Dengan adanya text editor tersebut pengguna dapat membuat lampiran berupa text atau tabel. Apabila telah membuat lampiran, lanjutkan dengan menekan tombol 'Simpan' untuk menyimpan data lampiran kedalam database.

### **Draft Surat Keputusan**

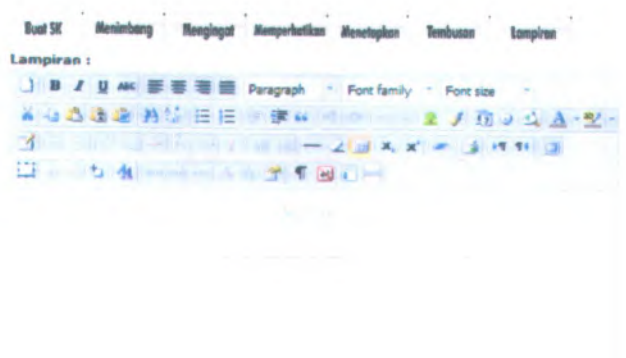

Path; <sup>p</sup> Simpan

# **Gambar <sup>D</sup>. <sup>26</sup>. Halaman Buat Lampiran**

# **D.3.3.4. Menu Draft SK**

Menu Draft SK diperuntukkan agar pengguna dapat melihat daftar surat keputusan berdasarkan hak akses masing-masing. Menu ini hanya dapat di akses oleh seluruh pengguna berlogin. Menu draft sk dapat dilihat pada Gambar <sup>D</sup>.27.

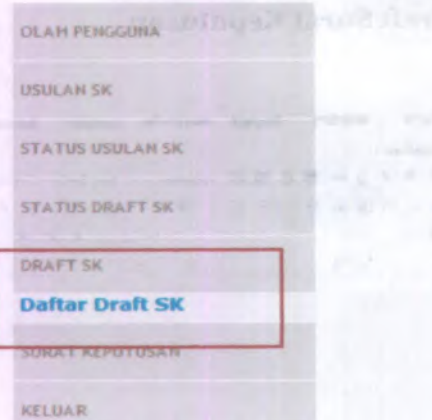

Gambar D. 27, Menu Draft SK

### **D.3.3.4.1. Daftar Draft SK**

Masuk halaman Daftar Draft SK. Untuk masuk ke halaman daftar draft surat keputusan pengguna harus memilih link 'Daftar Draft SK' pada menu Draft SK. Halaman daftar draft sk dapat dilihatseperti pada Gambar D.28. Menu daftar draft sk ini dapat di akses oleh Administrator, Dekan , Pembantu Dekan, Ketua Jurusan, Kepala Bagian, Kepala Sub Bagian, dan Staf Sub Bagian. Pada daftar draft sk ini terdapat tombol Lihat dan Ubah data draft sk. Untuk tombol Ubah hanya dapat di akses oleh Staf Sub Bagian.

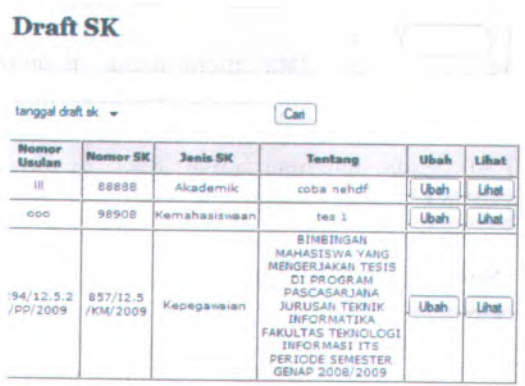

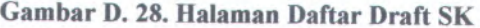

### **Ubah Draft SK**

Untuk melakukan ubah draft sk yaitu dengan menekan tombol 'Ubah' pada daftar draft sk. Maka akan muncul halaman ubah draft sk seperti pada Gambar <sup>D</sup>.29. Setelah dilakukan perubahan draft sk, lanjutkan dengan menekan tombol 'Simpan' untuk menyimpan perubahan data draft sk ke database. Jika batal melakukan ubah data maka tekan tombol 'Batal'.

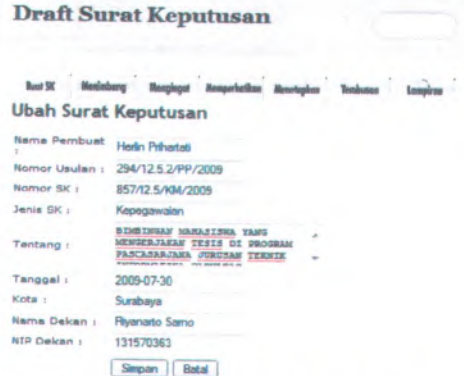

**Gambar D. 29. Halaman Ubah Draft SK**

#### **Ubah Data Menimbang**

**Untuk melakukan ubah data menimbang pengguna harus menekan tombol 'Menimbang' pada halaman ubah draft sk. Maka akan muncul halaman ubah data menimbang seperti pada Gambar D.30. Pada halaman ubah data menimbang, data menimbang yang telah diinputkan sebelumnya akan ditampilkan. Ubah data menimbang, tidak dapat dilakukan dengan hanya mengubah salah satu data saja. Sehingga ubah data harus dilakukan pada seluruh data menimbang yang telah ada sebelumnya. Setelah melakukan perubahan dengan memilih pada bagian check box, dilanjutkan dengan menekan tombol 'Simpan'.**

VP fronti

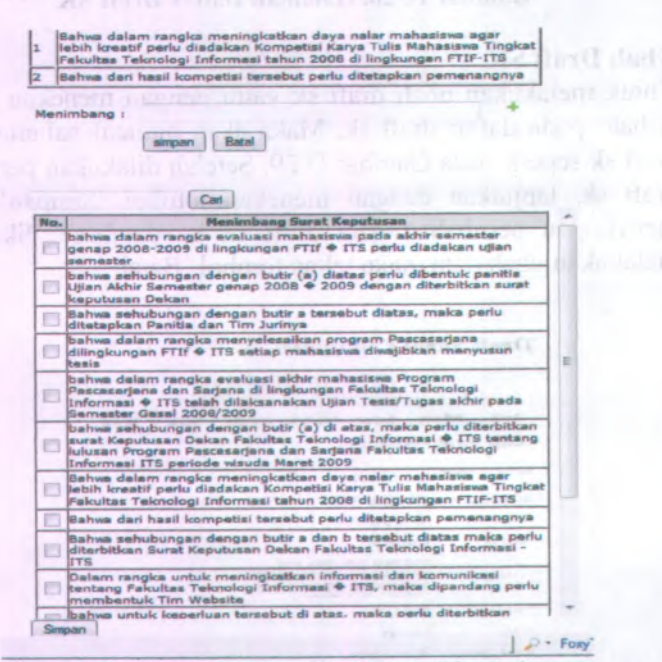

**Gambar D. 30. Halaman Ubah Data Menimbang**

### **Halaman Ubah Data Mengingat**

Untuk melakukan ubah data mengingat pengguna harus menekan tombol 'Mengingat' pada halaman ubah draft sk. Maka akan muncul halaman ubah data mengingat seperti pada Gambar <sup>D</sup>.31. Pada halaman ubah data mengingat, data mengingat yang telah diinputkan sebelumnya akan ditampilkan. Ubah data mengingat, tidak dapat dilakukan dengan hanya mengubah salah satu data saja. Sehingga ubah data harus dilakukan pada selumh data mengingat yang telah ada sebelumnya. Setelah melakukan perubahan dengan memilih pada bagian check box, dilanjutkan dengan menekan tombol 'Simpan'.

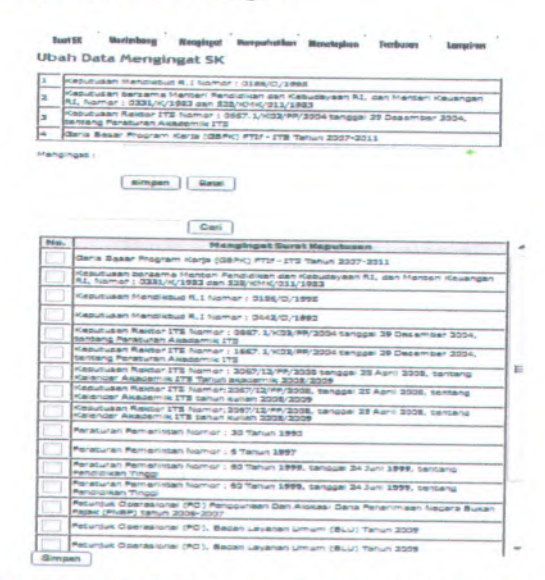

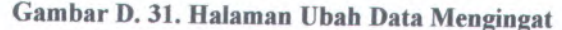

# **Halaman Ubah Data Memperhatikan**

Untuk melakukan ubah data memperhatikan pengguna harus menekan tombol 'Memperhatikant' pada halaman ubah draft sk. Maka akan muncul halaman ubah data memperhatikan seperti pada Gambar <sup>D</sup>.32. Pada halaman ubah data memperhatikan,

data memperhatikan yang telah diinputkan sebelumnya akan ditampilkan. Ubah data memperhatikan, tidak dapat dilakukan dengan hanya mengubah salah satu data saja. Sehingga ubah data harus dilakukan pada seluruh data memperhatikan yang telah ada sebelumnya. Setelah melakukan perubahan dengan memilih pada bagian check box, dilanjutkan dengan menekan tombol 'Simpan'.

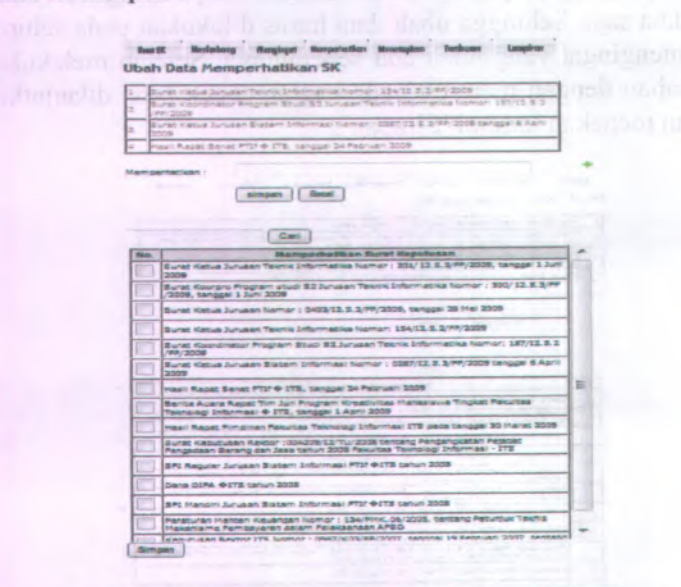

**Gambar D. 32. Halaman Ubah Data Memperhatikan**

#### **Halaman Ubah Data Menetapkan**

Untuk melakukan ubah data menetapkan pengguna harus menekan tombol 'Menetapkan' pada halaman ubah draft sk. Maka akan muncul halaman ubah data menetapkan seperti pada Gambar D.33. Pada halaman ubah data menetapkan, data menetapkan yang telah diinputkan sebelumnya akan ditampilkan. Ubah data menetapkan, tidak dapat dilakukan dengan hanya mengubah salah satu data saja. Sehingga ubah data harus dilakukan pada seluruh data menetapkan yang telah

ada sebelumnya. Setelah melakukan perubahan dengan memilih pada bagian check box, dilanjutkan dengan menekan tombol 'Simpan'.

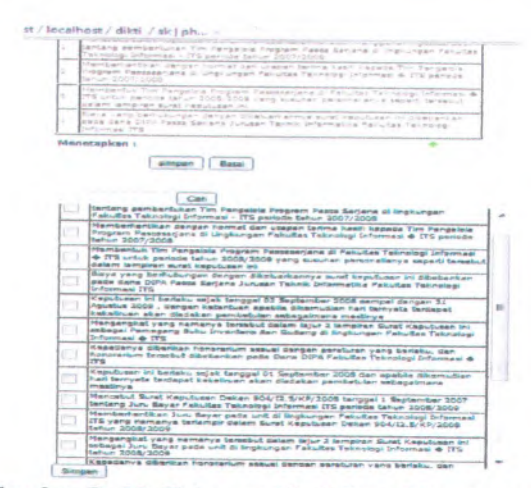

**Gambar <sup>D</sup>. <sup>33</sup>. Halaman Ubah Data Menetapkan**

# **Halaman Ubah Data Tembusan**

Untuk melakukan ubah data tembusan pengguna harus menekan tombol Tembusan' pada halaman ubah draft sk. Maka akan muncul halaman ubah data tembusan seperti pada Gambar <sup>D</sup>.34. Pada halaman ubah data tembusan, data tembusan yang telah diinputkan sebelumnya akan ditampilkan. Ubah data tembusan, tidak dapat dilakukan dengan hanya mengubah salah satu data saja. Sehingga ubah data harus dilakukan pada seluruh data tembusan yang telah ada sebelumnya. Setelah melakukan perubahan dengan memilih pada bagian check box, dilanjutkan dengan menekan tombol 'Simpan'.

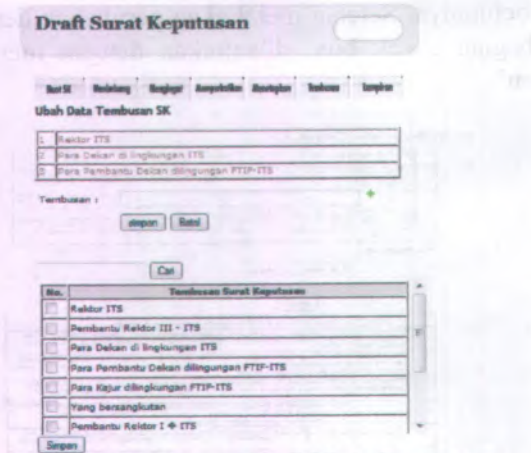

**Gambar D. 34. Halaman Ubah Data Tembusan**

#### **Ubah Data Lampiran**

Untuk melakukan ubah data lampiran yaitu dengan memilih link 'Lampiran' pada halaman Ubah Draft SK. Maka akan muncul halaman ubah lampiran seperti pada Gambar <sup>D</sup>.35. Data yang sebelumnya telah tersimpan pada database akan di tampilkan kembali pada text editor yang tersedia dan pengguna dapat melakukan perubahan pada data tersebut. Kemudian dilanjutkan dengan menekan tombol 'Simpan'.

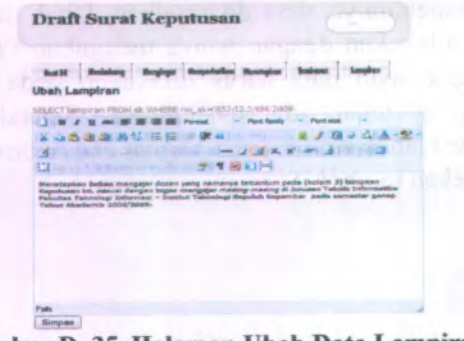

**Gambar D. 35. Halaman Ubah Data Lampiran**

Menu Surat Keputusan ini diperuntukkan agar pengguna dapat melihat daftar surat keptusan dan menyimpan surat keputusan beserta lampiran surat keputusan. Menu surat keputusan ini dapat diakses oleh seluruh pengguna berlogin. Menu surat keputusan dapat dilihat pada Gambar <sup>D</sup>.36.

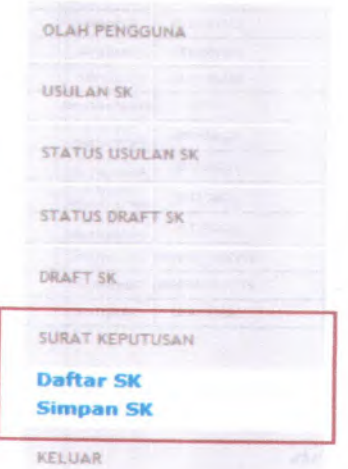

**Gambar <sup>D</sup>. <sup>36</sup>. Menu Surat Keputusan**

## **D.3.3.5.1. Daftar SK**

Masuk halaman Daftar SK. Untuk masuk ke halaman daftar sk, pengguna harus memilih link 'Daftar SK' pada menu Surat Keputusan. Halaman daftar sk dapat dilihat seperti pada Gambar <sup>D</sup>.37. Menu daftar sk ini dapat di akses oleh seluruh pengguna berlogin. Pada daftar sk ini terdapat tombol Lihat, Hapus dan Ubah data draft sk. Untuk tombol Ubah hanya dapat di akses oleh Administrator.

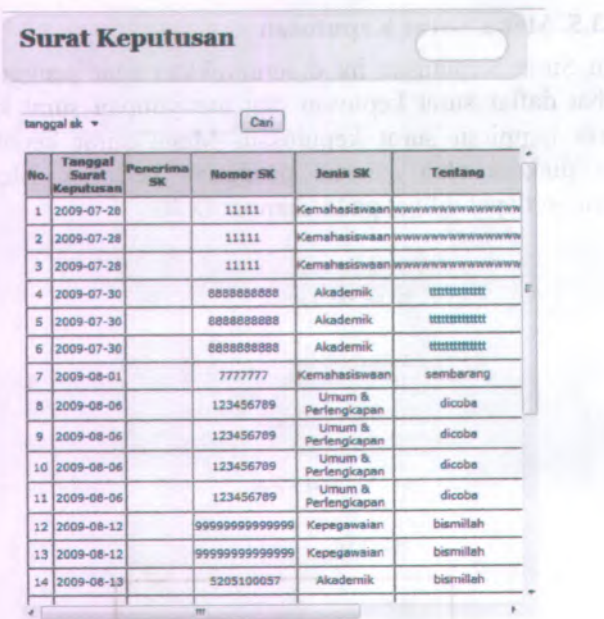

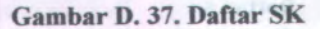

### **D.3.3.5.2. Simpan SK**

Masuk halaman Simpan SK. Untuk masuk ke halaman simpan sk, pengguna hams memilih link Simpan SK' pada menu Surat Keputusan. Halaman simpan sk dapat dilihat seperti pada Gambar D.38. Menu simpan sk ini dapat di akses oleh seluruh pengguna berlogin. Untuk dapat menyimpan data surat keputusan maka pengguna hams mengisi form yang telah tersedia pada halaman simpan sk. Untuk dapat menyimpan data sk yaitu ke database yaitu dengan menekan tombol 'Simpan . Apabila ingin membatalkan penyimpanan yaitu dengan menekan tombol 'Batal', maka form akan di kosongkan.

# **Surat Keputusan**

### Simpan Surat Keputusan

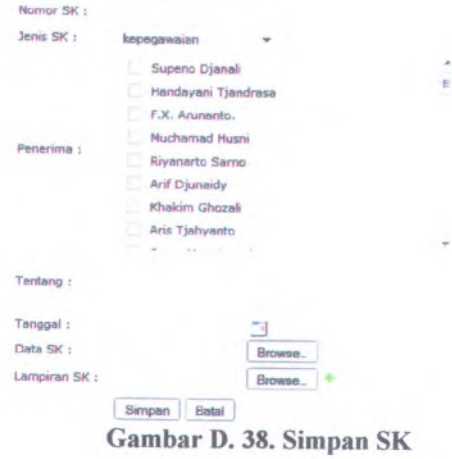

**D-41**

# **BIODATA PENULIS**

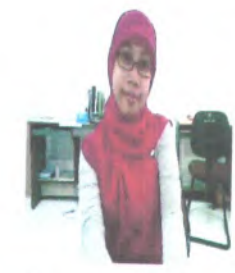

Penulis, yang lahir di kota Surabaya <sup>26</sup> Oktober 1987, adalah anak kedua dari dua bersaudara. Pendidikan formal ditamatkan di SD MUHAMMADIYAH <sup>1</sup> Gresik, SLTPN <sup>2</sup> Gresik dan SMUN 2 Gresik. Setelah lulus dari SMUN <sup>2</sup> Gresik tahun <sup>2005</sup>, Penulis mengikuti PMDK dan diterima di Jurusan Sistem Informasi ITS Surabaya tahun <sup>2005</sup>

dan terdaftar dengan NRP. 5205100013.

Di jurusan Sistem Informasi ini Penulis mengambil Bidang Studi Perencanaan dan Pengembangan Sistem Informasi (PPSI). Penulis termasuk aktif di beberapa kegiatan seminar, pelatihan ketrampilan mahasiswa yang diselenggarakan oleh jurusan maupun oleh luar jurusan. Penulis juga aktif dalam Keluarga Mahasiswa Sistem Informasi (KMSI) dan pemah menjabat sebagai kadiv volly pada periode <sup>2007</sup>-2008.

*For Contact :* jian euv@,vahoo.co.id